**Postal Service Technical Specification**

# **Mail.dat**

**Version 3 Release 47**

## **January 7, 2018**

## **PREFACE**

<span id="page-1-0"></span>This document is a comprehensive technical guide that outlines steps for exchanging electronic data with the PostalOne!<sup>®</sup> system using the Mail.dat<sup>®</sup> file format. The intended audience is business mailers who create or use mailing data in the preparation or production of business mail and who also want to conduct business electronically in lieu of the hardcopy forms and processes that were traditionally used in business mail acceptance. For the purpose of conducting business electronically although this technical specification provides an overview of the *PostalOne!* system, the intended recipient of this document is the person or team that will make necessary technical infrastructure preparations/alterations and conduct testing to ensure Mail.dat electronic data is consistently and reliably sent to the *PostalOne!* system. This document only discusses this form of electronic data exchange.

This technical specification is organized as follows: Section [1](#page-11-0) provides an overview of the *PostalOne!* program benefits, the basic requirements for participation in the program, and how to apply for participation. Sections 2 and 3 provide detailed technical information about the *PostalOne!* application. Sections 4 and 5 contain technical information about the electronic data used by or returned by the system. Section 6 details mailing scenarios and how to populate your eDoc successfully. It also includes mappings of Mail.dat input to the postage statements. Section 7 details status receipts and event types. Section 9 includes Mail.dat validations.

On behalf of the *PostalOne!* team, we welcome you into the program. You will be joining many other business mailers who are successfully using the *PostalOne!* system to improve the collaboration with the U.S. Postal Service<sup>®</sup>. We welcome your feedback and look forward to working with you.

The following trademarks are owned by the United States Postal Service:

ACS<sup>®</sup>, CASS™, CASS Certified™, Certified Mail™*,* DMM<sup>®</sup>, FAST<sup>®</sup>, First-Class™, First-Class Mail<sup>®</sup>, Full-Service  $\mathsf{ACS}^{\mathsf{m}}$ , IM $^\circ$ , IMb™, IMb Tracing™, Intelligent Mail $^\circ$ , OneCode ACS $^\circ$ , OneCode Solution $^\circ$ , PLANET Code $^\circ$ , PostalOne!<sup>1®</sup>, POSTNET™, Postal Service™, Priority Mail<sup>®</sup>, Registered Mail™, RIBBS™, Standard Mail<sup>®</sup>, The Postal Service®, United States Postal Service®, USPS®, USPS.COM®, ZIP®, ZIP Code™, ZIP + 4® and ZIP+4™

IDEAlliance® Mail.XML ™and Mail.dat™ are registered trademarks of the International Digital Enterprise Alliance, Inc.

Sun™, Sun Microsystems™, and Java™ are trademarks or registered trademarks of Sun Microsystems, Inc.

Microsoft™, Microsoft Windows®, and Microsoft Internet Explorer<sup>®</sup> are registered trademarks of Microsoft Corporation.

All other trademarks used are the property of their respective owners.

<span id="page-2-0"></span>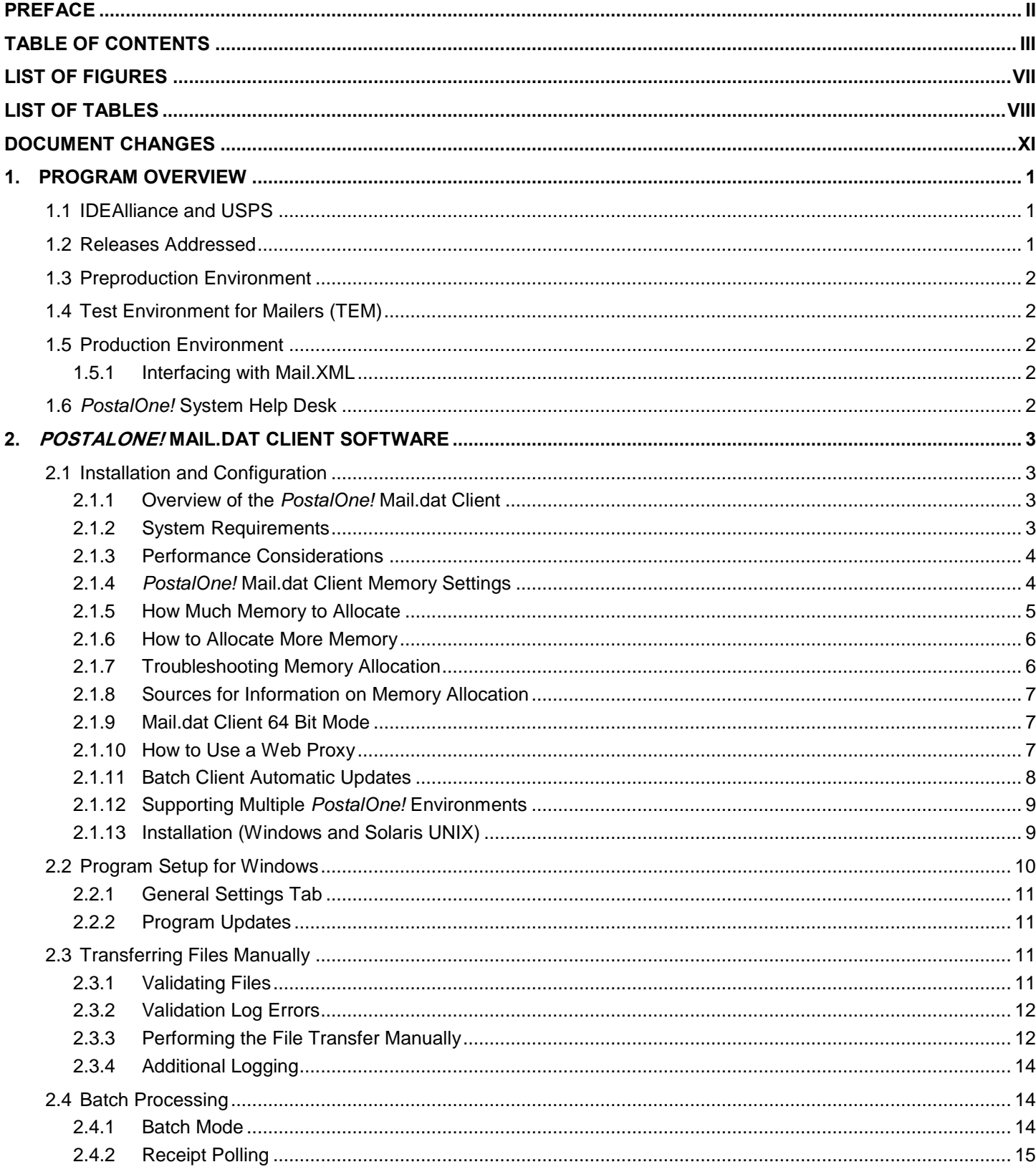

### **TABLE OF CONTENTS**

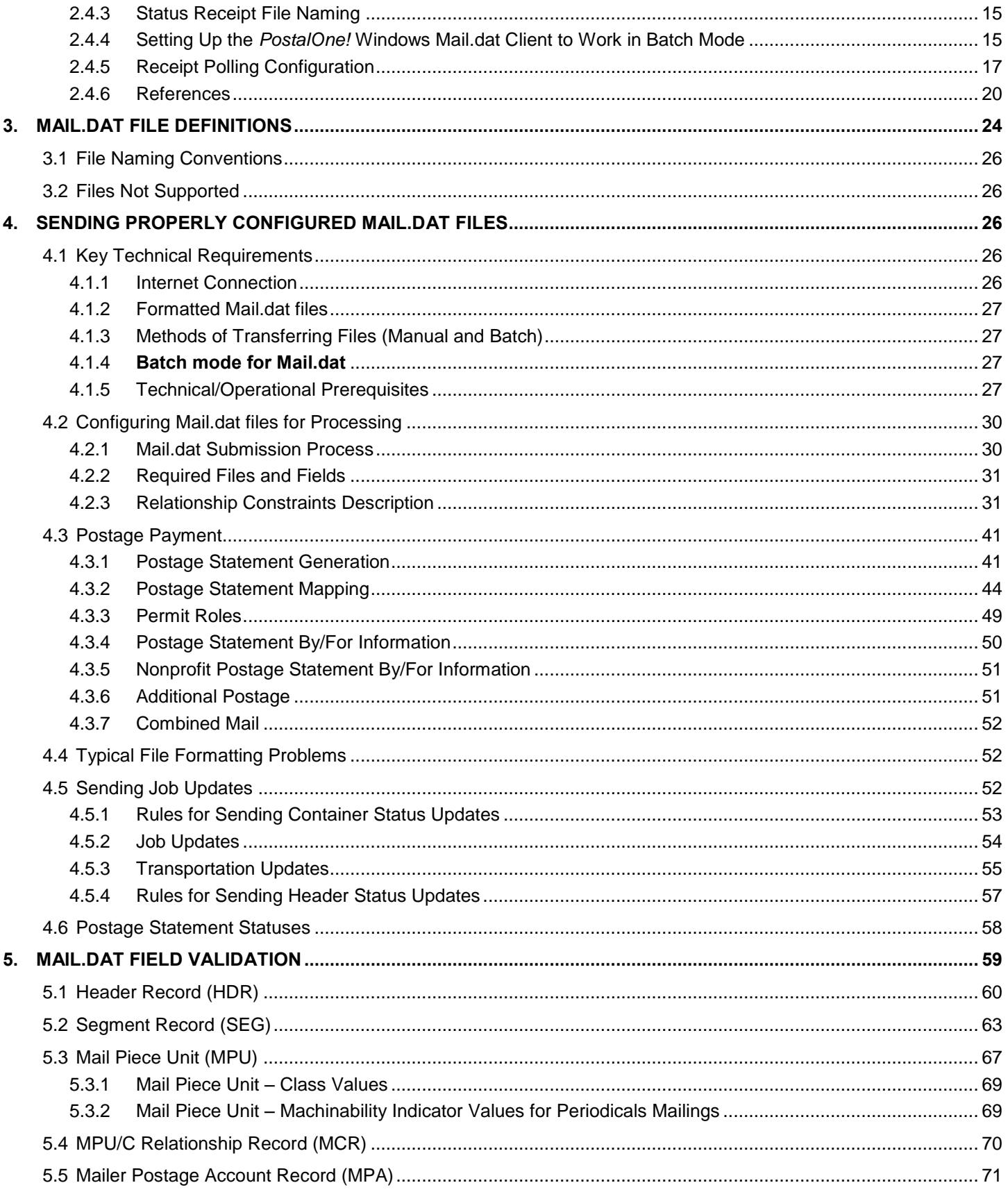

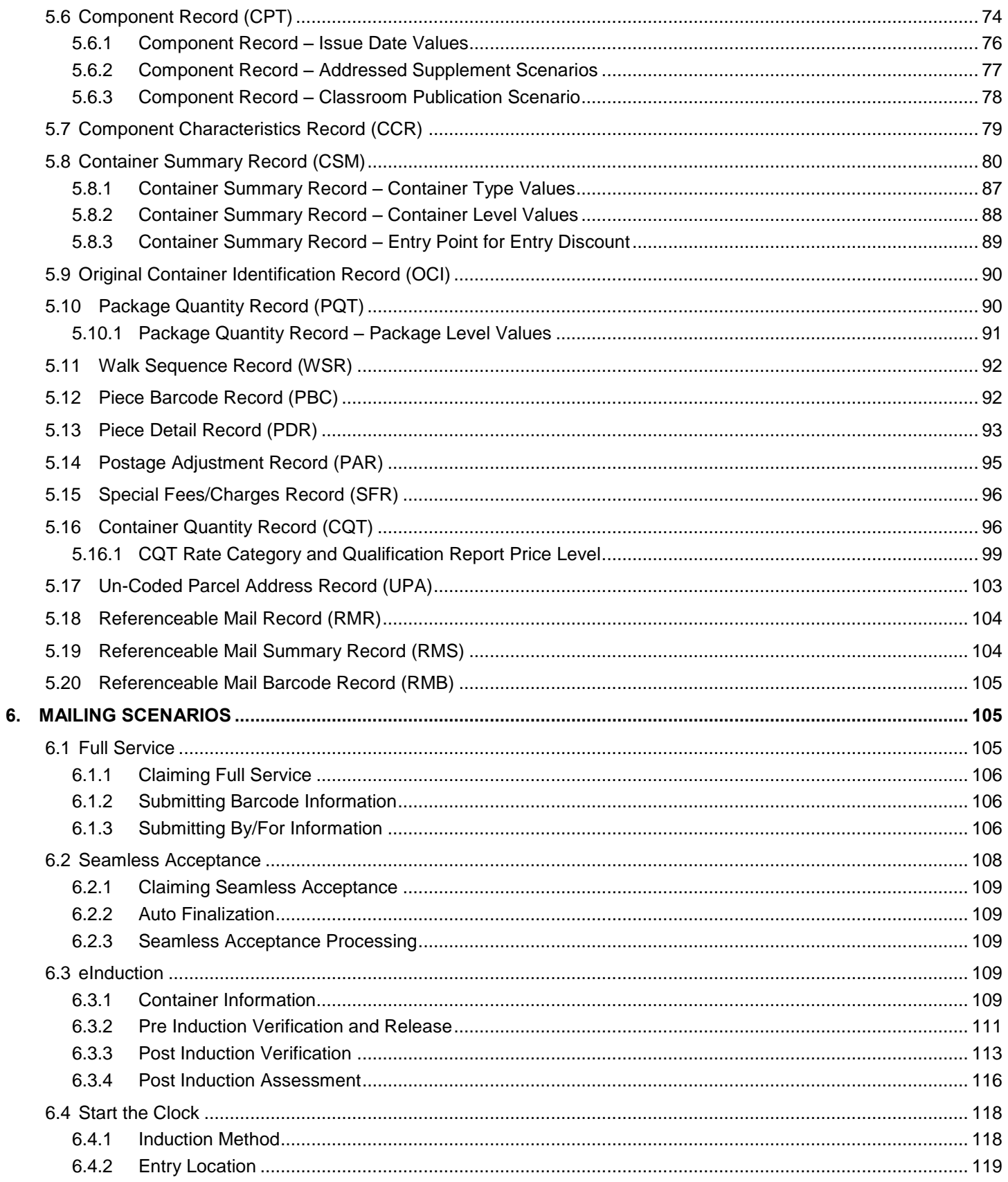

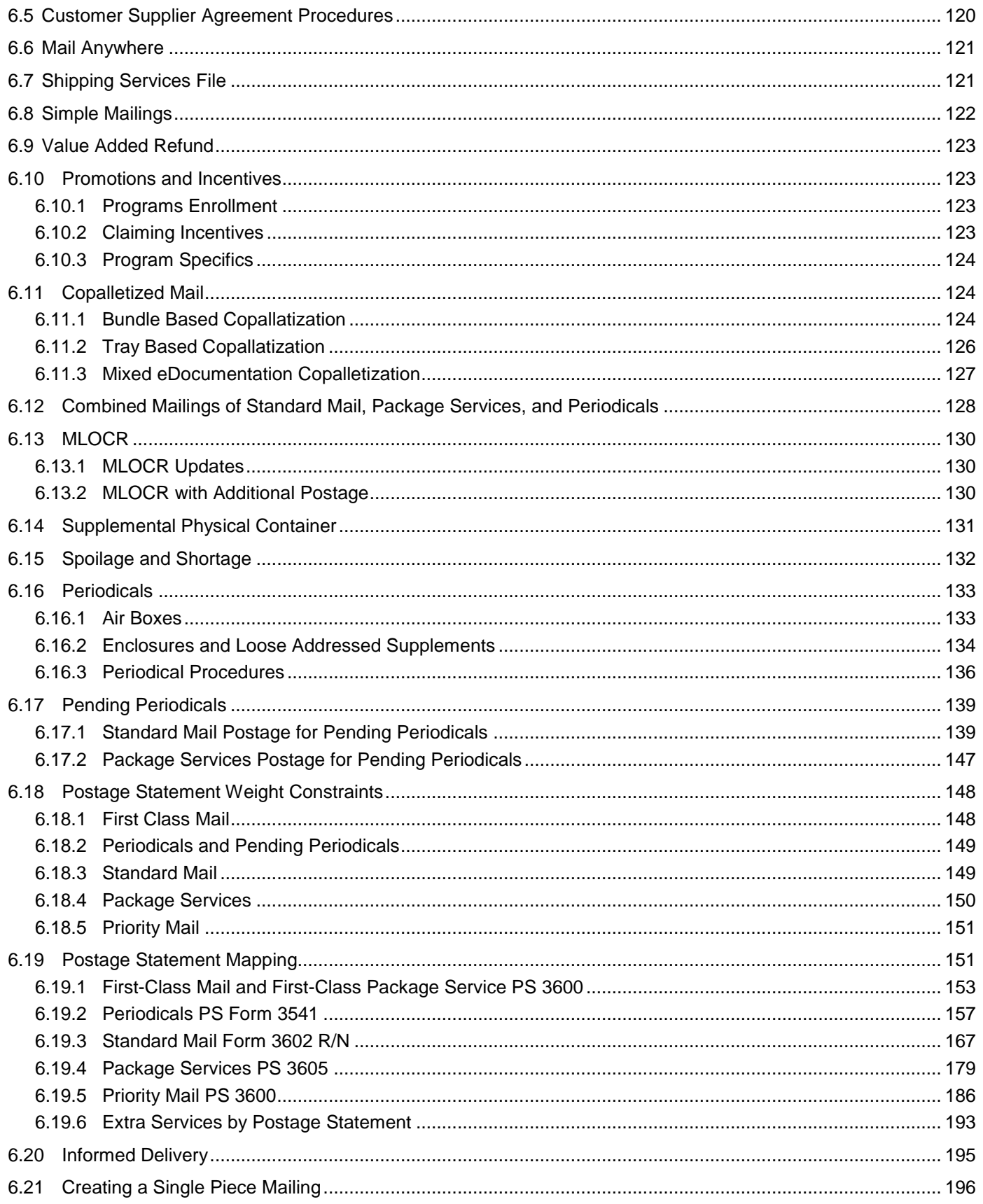

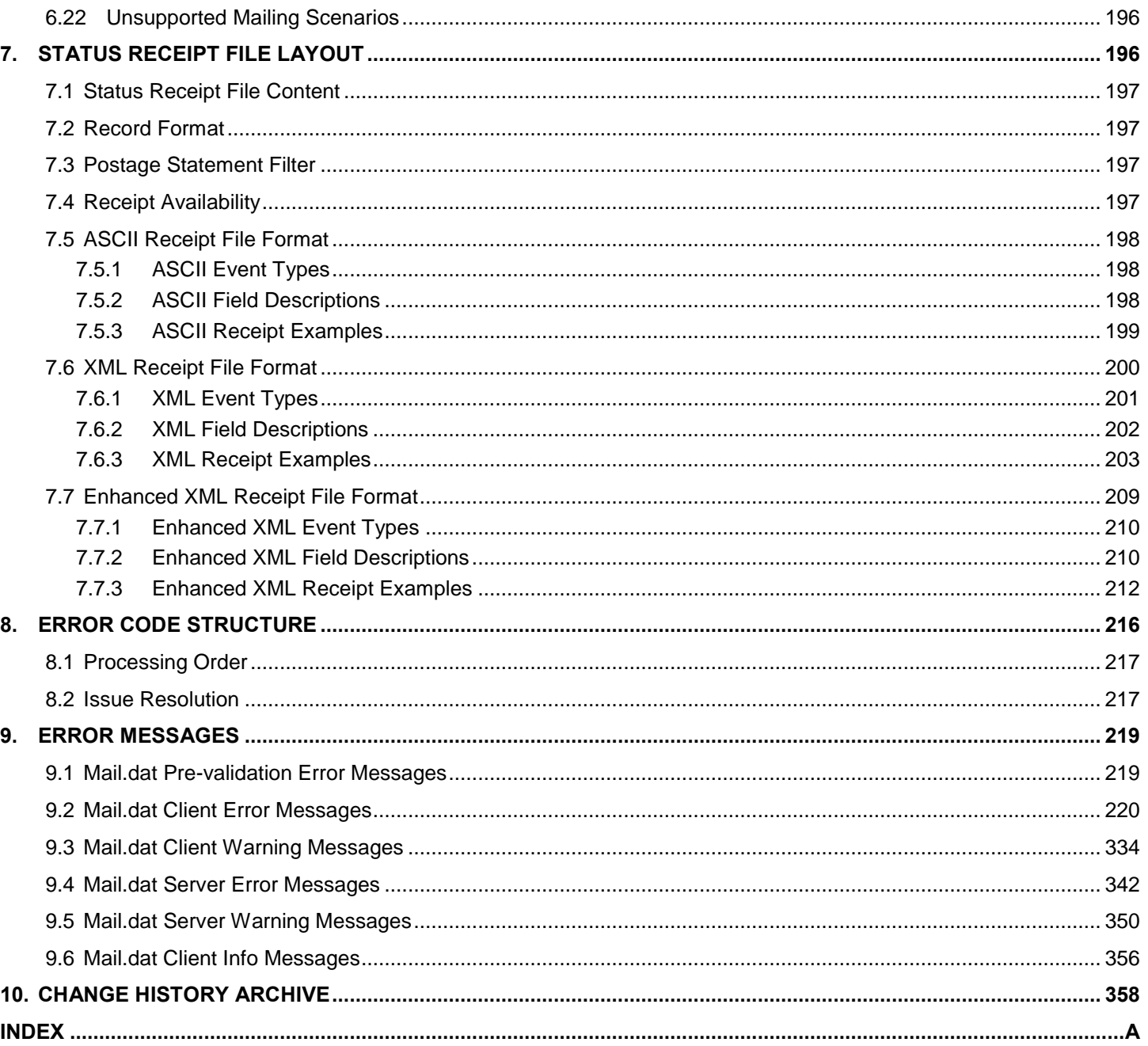

## **LIST OF FIGURES**

<span id="page-6-0"></span>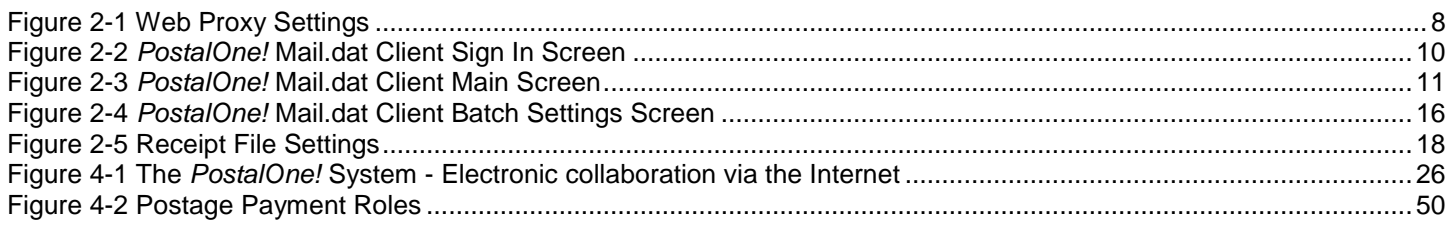

## **LIST OF TABLES**

<span id="page-7-0"></span>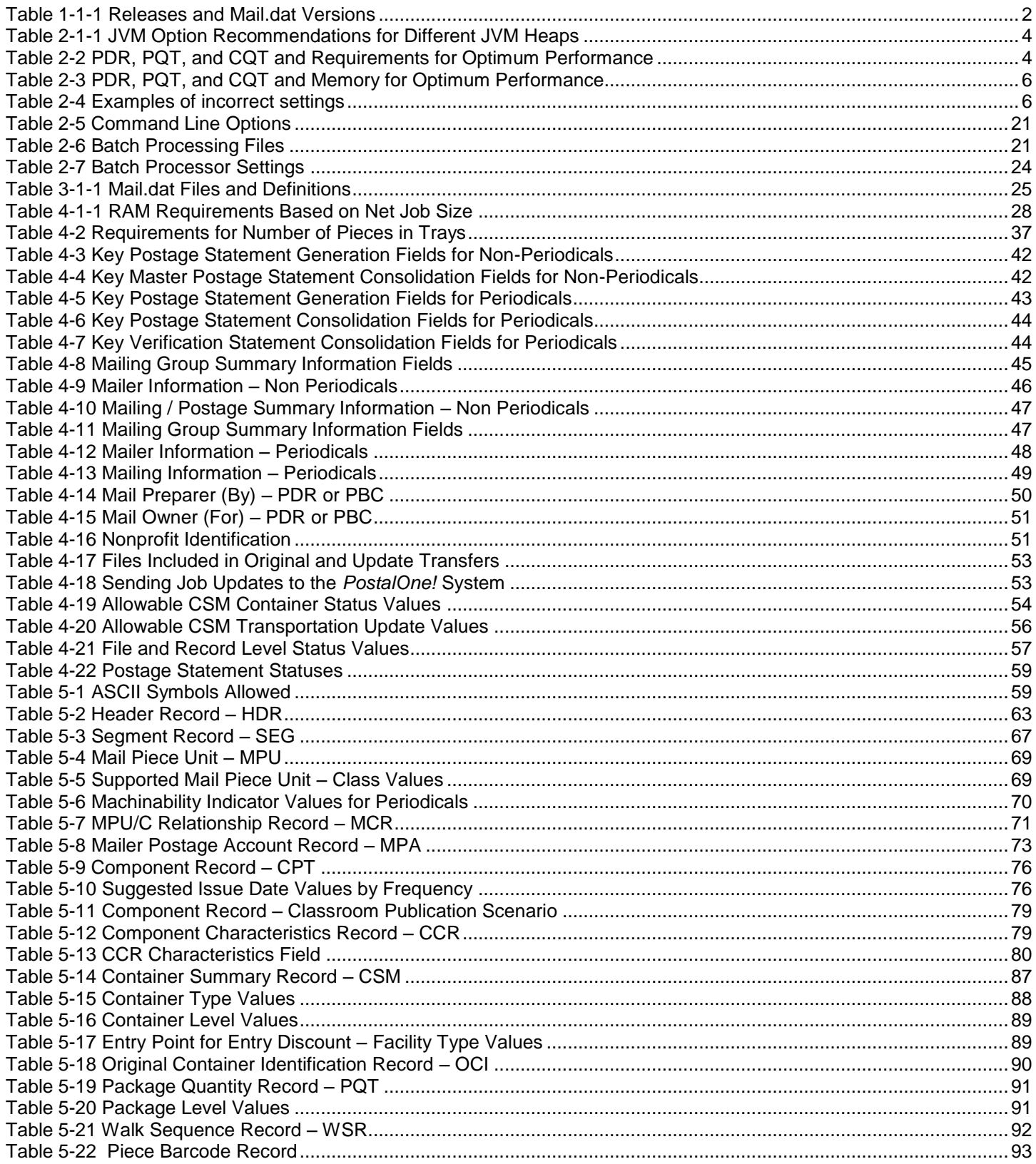

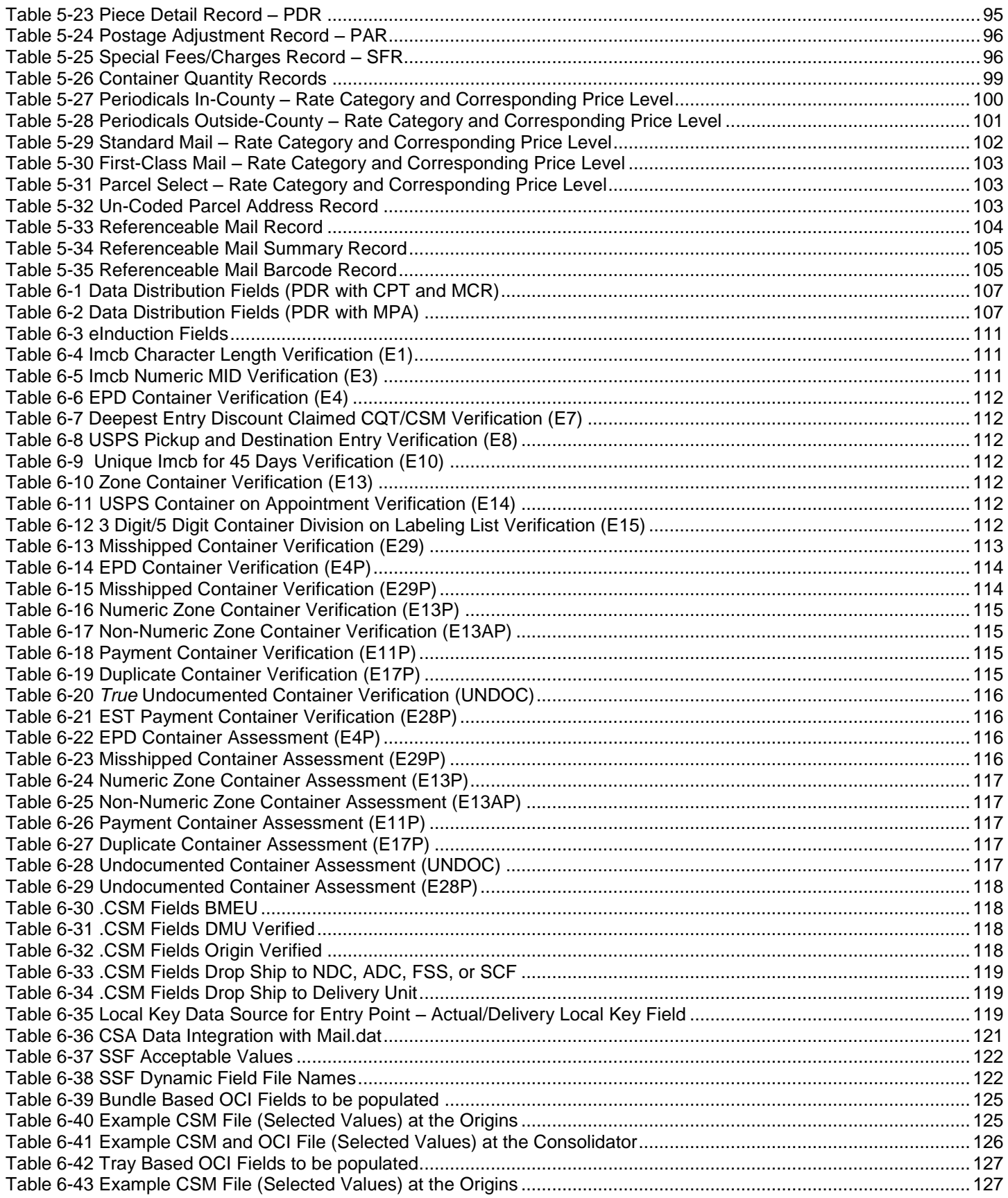

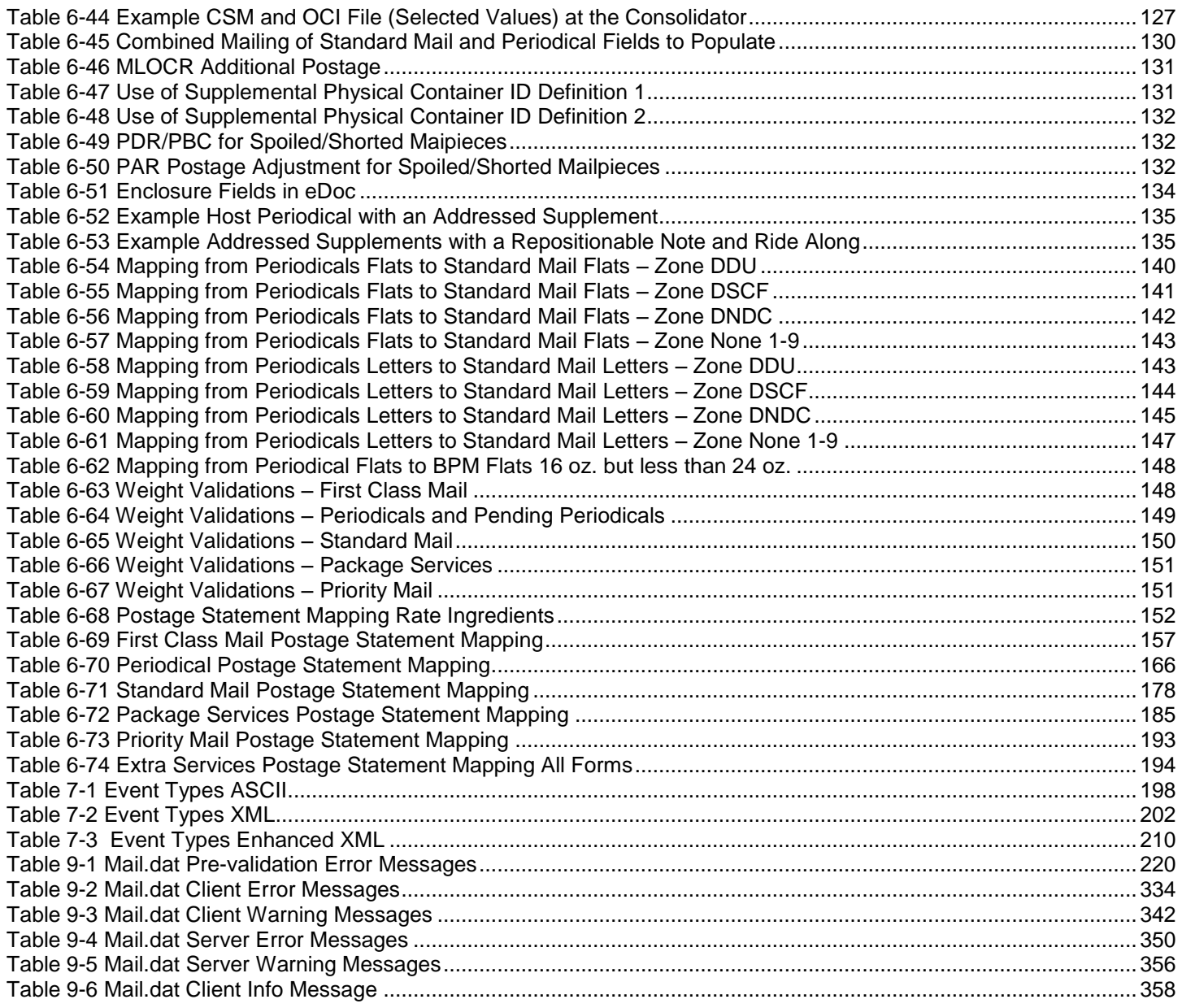

## **DOCUMENT CHANGES**

<span id="page-10-0"></span>The Change History Logs for Previous versions are found in the Section 10, [Change History Archive.](#page-368-0)

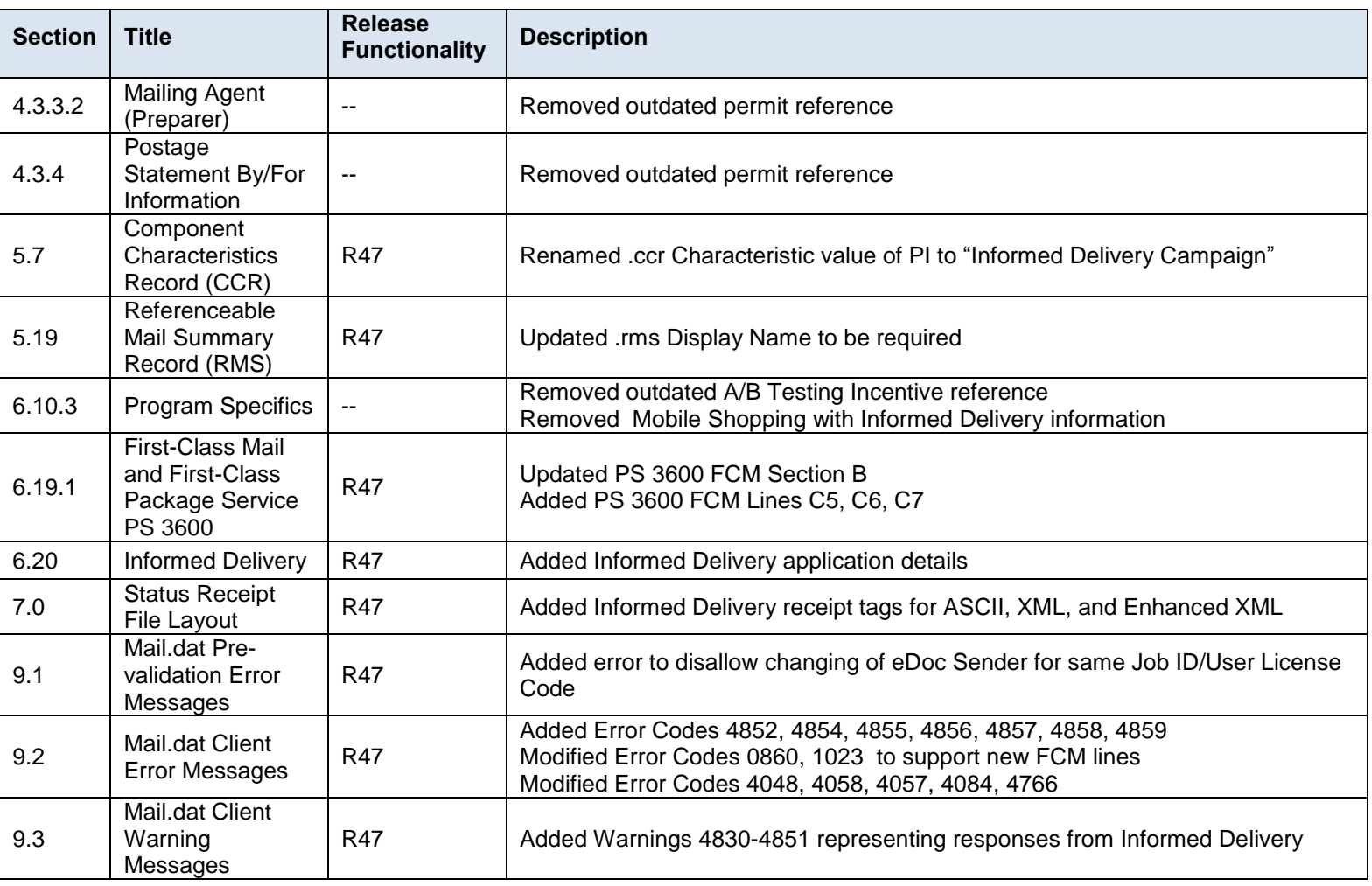

## <span id="page-11-0"></span>**1. Program Overview**

The *PostalOne!* system is an electronic suite of services being developed for business mailers by the United States Postal Service To dramatically improve the mailing process. The system takes advantage of the advances in technology and leverages them to significantly improve and simplify the mailing experience.

One of the ways the system enables customers to electronically send detailed information is using the mailing industry's standardized Mail.dat format. Customers using Mail.dat files no longer have to complete manual qualification reports (standardized documentation) or postage statements because these can be automatically generated by the *PostalOne!* system using the information in the Mail.dat files. Much of the acceptance and verification process has been automated, enabling a faster and more accurate method of verifying, accepting, and finalizing postage statements.

Applying for and obtaining access to the *PostalOne!* System is quick and easy. For information on how to apply and obtain access see the User Access to Electronic Mailing Information and Reports Guide available on RIBBS at Intelligent Mail Guides & Technical Specifications.

Customers with access to the *PostalOne!* system can download the estimated postage, view individual postage statements within a mailing, see a running total of postage statement activity, and view the reconciliation of the information at the end of a mailing information exchange process (mailing job). By automating and incorporating payment processing into the *PostalOne!* System, payments for mailing jobs can be electronically processed with local trust accounts, Centralized Account Payment System (CAPS) trust accounts or CAPS debit accounts. See [Centralized Account Processing System](http://caps.usps.gov/capshome.asp) website for more information on CAPS.

#### <span id="page-11-1"></span>**1.1 IDEAlliance and USPS**

IDEAlliance is a not-for-profit membership organization. IDEAlliance advances core technology to develop standards and best practices to enhance efficiency and speed information across the end-to-end digital media supply chain – creation, production, management, and delivery of knowledge-based multimedia content – digitally and in print

The Mail.dat File Specification is a key document from IDEAlliance. A nonprofit organization, IDEAlliance charges a nominal fee to license the file specification. The fee covers the costs of changes, updates, printing, and notifications to customers. The current copy of the Mail.dat specification is available to download at [IDEAlliance Mail.dat](http://www.idealliance.org/specifications/maildat) [Specifications.](http://www.idealliance.org/specifications/maildat)

The IDEAlliance Mail.dat Working Group collaborates with the Postal Service to find solutions for new business needs in future releases. All Mail.dat licensees may participate in the Mail.dat Discussion Forum on the [IDEAlliance](http://connect.idealliance.org/IDEALLIANCE/Home) collaborative Web site. Any *PostalOne!* system user may join the Mailers Technical Advisory Committee (MTAC) User Group 1 for the *PostalOne!* system, SASP and Intelligent Mail, by contacting the leaders of the group.

#### <span id="page-11-2"></span>**1.2 Releases Addressed**

This technical specification version covers the following Mail.dat versions. Detailed information about the Mail.dat Versions used for each *PostalOne!* release below is available at USPS® [Support of IDEAlliance](https://ribbs.usps.gov/intelligentmail_schedule/documents/tech_guides/specs/IDEAllianceSpecs.pdf)® Specifications on RIBBS.

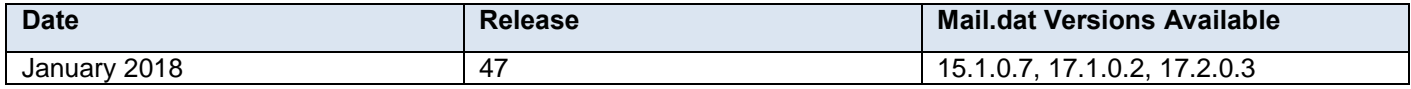

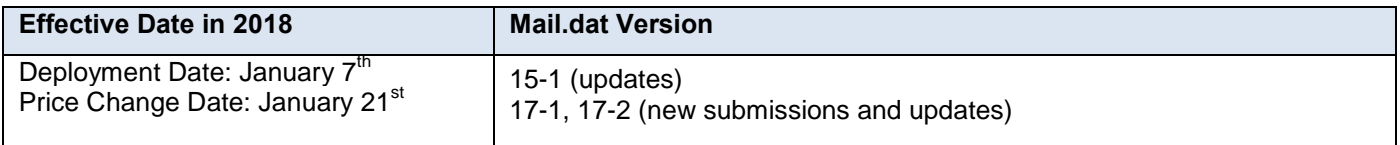

#### <span id="page-12-5"></span> **Table 1-1-1 Releases and Mail.dat Versions**

This technical specification discusses Mail.dat versions 17-1, and 17-2 which support the full-service option. All Mail.dat versions use the same upload client as described in Section 2, *PostalOne!* Mail.dat Client Software.

Mailers must successfully complete testing Mail.dat in the Test Environment for Mailers (TEM), before files can be submitted in the Production Environment.

#### <span id="page-12-0"></span>**1.3 Preproduction Environment**

This environment will contain pre-release software and is intended for mailer testing software development testing with production data. This environment will be available typically one month prior to Production and TEM release using a different client download from both TEM and Production.

#### <span id="page-12-1"></span>**1.4 Test Environment for Mailers (TEM)**

This environment is part of the software approval process for all mailers prior to moving into the production environment. Mailers must work with the *PostalOne!* Help Desk to start the approval process for their software, and must be approved in the TEM environment, prior to sending Mail.dat transactions to the Production environment. For further information, see the Test Environment for Mailers: Checklist and Troubleshooting Guide, available on RIBBS at [Intelligent Mail Guides & Technical Specifications.](http://ribbs.usps.gov/index.cfm?page=intellmailguides)

#### <span id="page-12-2"></span>**1.5 Production Environment**

This environment will be used by all customers that have been approved in the TEM environment by the USPS to start sending Mail.dat transactions for postage payment.

#### <span id="page-12-3"></span>**1.5.1 Interfacing with Mail.XML**

The Mail.dat files may be used with some full-service and profile management Mail.XML messages. See the Postal Service Mail.XML Technical Specification for Profiles and Full-service Feedback (MID-CRID), available on [Intelligent](http://ribbs.usps.gov/index.cfm?page=intellmailguides)  [Mail Guides & Technical Specifications.](http://ribbs.usps.gov/index.cfm?page=intellmailguides)

Mail.dat files may be used with some postage payment-related Mail.XML messages. See the Postal Service Mail.XML Technical Specification for Postage Payment and Reporting (eDoc), available on [Intelligent Mail Guides &](http://ribbs.usps.gov/index.cfm?page=intellmailguides)  [Technical Specifications.](http://ribbs.usps.gov/index.cfm?page=intellmailguides)

The Transportation Management functions of the *PostalOne!* system provides users with the ability to make surface and air transportation assignments, and to route mail in the mailers own plant. This capability is a great benefit to many of the larger First-Class Mail customers because they can track mailings more accurately with detailed routing information. This capability includes, but is not limited to, information found in Mail.dat files.

Mail.dat files may be used with Mail.XML to schedule appointments. See the Postal Service Mail.XML Technical Specification for Appointment Scheduling (FAST), available on [Intelligent Mail Guides & Technical Specifications.](http://ribbs.usps.gov/index.cfm?page=intellmailguides)

#### <span id="page-12-4"></span>**1.6 PostalOne! System Help Desk**

The *PostalOne!* program has a staffed *PostalOne!* System Help Desk to assist customers who may have questions or need assistance with a problem or technical issue with the *PostalOne!* system. The *PostalOne!* System Help Desk is available Monday through Friday from 8:00 a.m. to 5:00 p.m., CST, and can be contacted via e-mail or telephone. The phone number below is available for after-hours assistance with some issues. Our after-hours staff will forward unresolved issues to the *PostalOne!* System Help Desk at the beginning of the next workday.

*PostalOne!* System Help Desk Telephone **(800) 522-9085**

*PostalOne!* System Help Desk e-mail **[postalone@email.usps.gov](mailto:postalone@email.usps.gov)**

If you experience any difficulties when using the *PostalOne!* systems, have questions, or need more information about the *PostalOne!* system, contact the *PostalOne!* System Help Desk. Your calls will be answered by the *PostalOne!* System Help Desk in a priority order, with preference given to fully enrolled customers having a signed *PostalOne!* user agreement on file.

If you have comments or suggestions regarding this technical specification, e-mail the *PostalOne!* System Help Desk.

## <span id="page-13-0"></span>**2.** *PostalOne!* **Mail.dat Client Software**

#### <span id="page-13-1"></span>**2.1 Installation and Configuration**

#### <span id="page-13-2"></span>**2.1.1 Overview of the** *PostalOne!* **Mail.dat Client**

The *PostalOne!* Mail.dat Client Software is used to validate and upload Mail.dat files to the *PostalOne!* system. All file versions must use the Mail.dat Client Software described in detail in this section. By doing most of the validation at the mailers site, it can reduce the workload of the servers and improve end-to-end processing time. It will also give mailers an earlier indication of problems with their Mail.dat files so they can be corrected before uploading. The Windows version of the *PostalOne!* Mail.dat Client has a user interface that allows mailers to select files for validation and uploading as well as viewing validation errors and file statuses. In Windows and Solaris UNIX, it can also be operated in batch mode to provide automated validation and uploading as well as status receipt polling. Unlike the previous batch upload program, the *PostalOne!* Mail.dat Client does not need a SSL Certificate to do batch processing.

Currently, there are separate versions of the program for the TEM and Production Environments. The letters after the program version on the title bar will indicate which environment the *PostalOne!* Mail.dat Client is communicating with. Mailers can install multiple versions of the *PostalOne!* Mail.dat Client on a computer to support multiple environments. Care should be taken to process production jobs in the Production environment.

**Note:** *Participants must successfully transfer Mail.dat files to the Testing Environment for Mailers (TEM) PostalOne! System before transferring Mail.dat files to the Production PostalOne! System.*

#### <span id="page-13-3"></span>**2.1.2 System Requirements**

Operating Systems Supported:

Microsoft Windows 2000 Professional, Windows XP, Microsoft Server 2000, Windows 7

Sun Solaris x 86 : 32 bit versions 8, 9 or 10

Sun Microsystems' Java 2 Runtime Environment, Standard Edition or Java 2 SDK, Standard Edition, versions 1.8 update 121 [\(Oracle Products –](http://java.sun.com/j2se/) Java) – this download supplies the installation and the batch files that invoke the program that will set search paths to the supplied version.

**Internet Requirements:** a fast continuous connection to the Internet is required with port 443 available. The faster the upload speed, the faster the data will reach *PostalOne!*

**Note:** *These memory requirements are for a single instance of the program; when validating multiple simultaneous jobs, use the sum of all net sizes to estimate memory requirements.* 

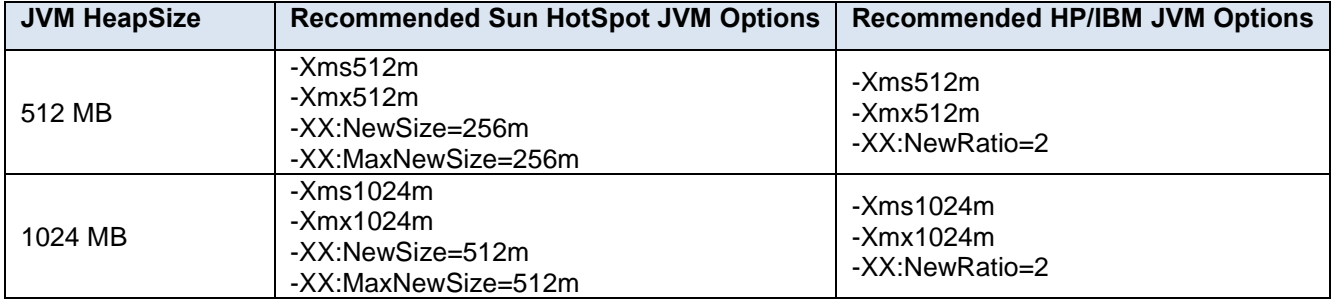

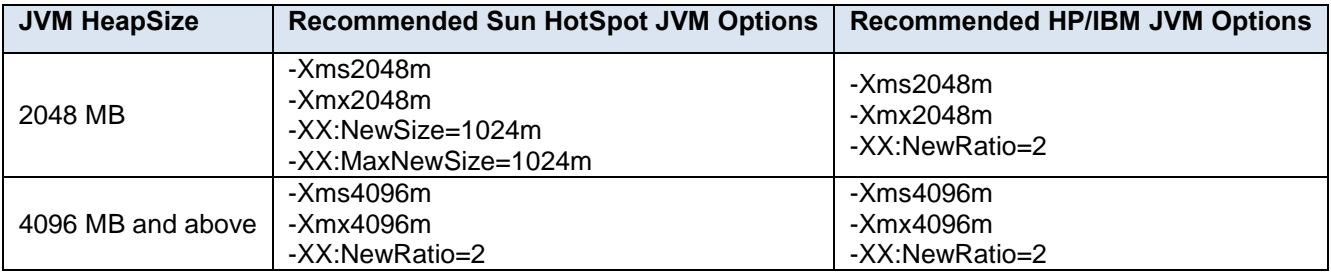

<span id="page-14-2"></span>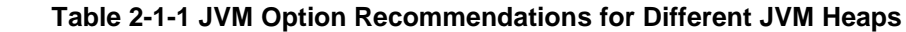

#### **2.1.2.1 Using Sun Hotspot JVM only**

Please note changes in JVM Settings for optimal performance. Windows users can check available memory in the Performance tab of Task Manager. See Options for usage examples.

The Mail.dat client includes Java Runtime Environment (JRE) version 1.8 update 121. Users who modified their configuration to use alternate JREs should apply these changes again after installing the new version of the client. Users utilizing the Solaris version of the Mail.dat client must ensure they have downloaded and installed version 1.8 update 121.

**NOTE:** *Users utilizing the Solaris version of the Mail.dat client must ensure they have downloaded and installed version 1.8 update 121. The version can be downloaded from [Oracle, Java Archive Downloads](http://www.oracle.com/technetwork/java/javase/downloads/java-archive-downloads-javase7-521261.html#jre-7u80-oth-JPR)*

#### <span id="page-14-0"></span>**2.1.3 Performance Considerations**

The speed of the validation process will depend on the amount of available system memory (not disk space), CPU speed and CPU type. If you are using separate instances of the *PostalOne!* Mail.dat Client to concurrently validate multiple files, each instance (in Windows) can use up to 2 GB of RAM and CPU count may impact performance as well. The speed of the upload process will depend on the upload speed of your Internet connection. Many Internet service providers provide much faster download speeds than upload speeds and it is the upload speed that counts. If you need to improve validation speeds, you can upgrade your computer. If you need to improve file transfer speeds, you can upgrade your Internet connection. This program can also be run on multiple workstations at a mailers site, but each workstation must have its own log file.

The Mail.dat client can be run in a Graphical User Interface (GUI for manual upload) or in batch mode. The deployment package comes with separate scripts to run the appropriate mode. It's recommended to use the GUI mode for relatively smaller submissions on windows desktops. Use the batch upload for larger submissions and more efficient processing from windows desktops or UNIX machines. Below are some general guidelines that can be followed for choosing which mode to operate in.

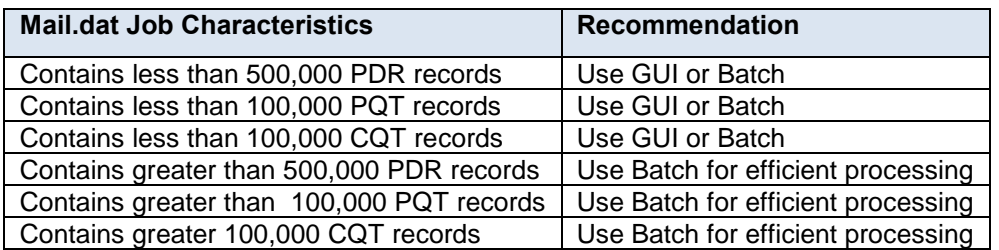

#### <span id="page-14-3"></span> **Table 2-2 PDR, PQT, and CQT and Requirements for Optimum Performance**

#### <span id="page-14-1"></span>**2.1.4** *PostalOne!* **Mail.dat Client Memory Settings**

The *PostalOne!* Mail.dat Client Application is written in Java and runs on the Java Virtual Machine, which is a program that runs on several operating systems including Microsoft Windows, Solaris, MacOS, and Linux. The Java Virtual Machine is allocated a chunk of memory by the host operating system.

Memory allocated to Java is used mostly for heap, which can be thought of as scratch space, where variables (copies of data) are temporarily held while work is done on them. If there is not enough memory available to the application, such as when processing a very large job with a lot of records, the program may run very slowly, and could run out of memory before completing validation of your files. If Java runs out of memory, the application will halt in the middle of whatever its doing and die. If this happens, you need to try to allocate more memory to the application and attempt to validate your job all over again.

The *PostalOne!* Mail.dat Client Application ships with a default heap setting of 512 megabytes. This amount of memory should be sufficient for most small-to-medium size Mail.dat jobs processed using the Mail.dat client in GUI mode. However, larger jobs can require more memory. Unfortunately, there is no hard and fast rule of thumb for determining how much memory to allocate to process a particular job – it all depends.

#### <span id="page-15-0"></span>**2.1.5 How Much Memory to Allocate**

If you have two gigabytes or more of physical RAM in your workstation, and are not running many other applications, allocate a full gigabyte to the Mail.dat Client. If you have only one gigabyte of RAM, you probably won't be able to allocate more than the default of 512 megabytes.

The amount of memory you can allocate to Java is limited by the amount of available memory on your PC and by the architecture of your hardware. Most desktop PCs use a 32 bit architecture, which means that the size of a memory address is 32 bits. This means that each application running on your computer could theoretically address up to four gigabytes (two to the power of 32) of memory, with each memory location containing one byte. However, other factors limit this to a much smaller amount of memory (the operating system itself, as well as resources needed by the Java virtual machine). This means that the maximum you could reasonably allocate to Mail.dat client on a standard (32-bit) PC is one and a half gigabytes (-Xmx1536m). Some computers accommodate a size of a memory address that is 64 bits. In this case there is the option to use the 64 bit memory. Starting with the March 2016 release and going forward, the Mail.dat client software can be downloaded in 64 bit mode. The instructions for this are in Section [2.1.9](#page-17-1) [Mail.dat Client 64 Bit Mode.](#page-17-1)

It's best to try to allocate only as much memory as you will need, to allow for a little breathing room on your workstation. If you regularly run large data sets and have at least two gigabytes of RAM, try allocating one gigabyte to the application and only increase it to one and a half if you find that a gigabyte isn't sufficient.

If you are able to allocate a gigabyte (and doing so enables your large jobs to be processed), but your machine acts sluggish, you might try scaling back your heap allocation to 768 megabytes (the setting for this is  $-Xmx768m$ ).

On the other hand, if a gigabyte and a half still is not enough, and you're running the application in GUI mode, try running the application in batch mode, which uses memory more efficiently (the user-friendly interface eats up a fair amount of memory).

The Mail.dat client is designed to handle high volume processing before the files are transferred to *PostalOne!* providing quick turnaround on validation errors that may occur on the submitted files. For jobs containing large numbers of PDR, PQT or CQT records, more memory may be required for processing efficiently. The Mail.dat client scripts come with a few predefined heap configurations to choose from. With larger jobs it's recommended a higher heap configuration is used. Some of these configurations may require moving to a 64-bit operating system that supports larger memory allocation. That will speed up very large submissions and make a significant improvement in processing time.

The following table contains minimum recommended heap configuration and RAM for processing Mail.dat files

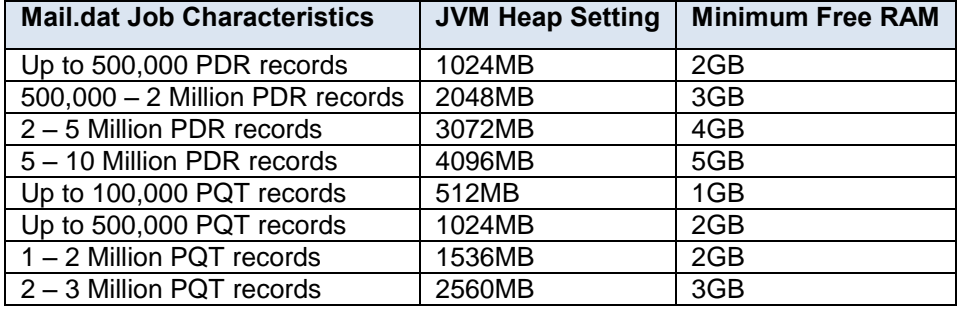

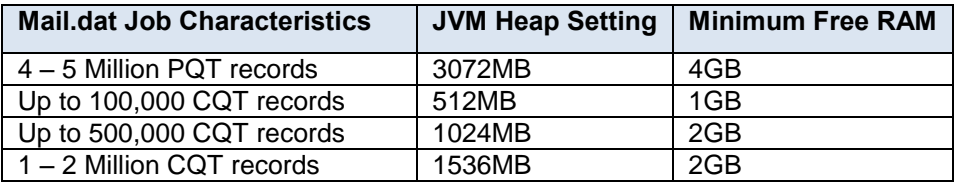

#### <span id="page-16-2"></span> **Table 2-3 PDR, PQT, and CQT and Memory for Optimum Performance**

A combination of any of the job characteristics will require additional heap for efficient processing.

#### <span id="page-16-0"></span>**2.1.6 How to Allocate More Memory**

To allocate more memory to the Java virtual machine, you need to pass it two parameters – the initial heap size (- Xms) and the maximum heap size (-Xmx). This is done by editing the .bat file that you use to launch the application, which may be done using any text editor such as Notepad, Textpad, Notepad++, and so forth. Do not use Microsoft Word or any other word processor – use an editor designed for editing plain text.

The easiest way to go about this is to use one of the preset memory configurations defined in the .bat file.

1. First, disable the default memory settings. Open the .bat file and find the line that starts with

#### **SET MEMALLOC= -Xms64m –Xmx512m**

Change that line to read

#### **REM SET MEMALLOC= -Xms64m –Xmx512m**

Next, enable a somewhat larger memory configuration: find the line that reads

#### **REM SET MEMALLOC= -Xms512m –Xmx1024m**

Delete the REM so that the line now reads:

#### **SET MEMALLOC= -Xms512m –Xmx1024m**

Now save the .bat file (File>Save), close the text editor, and try running the application again.

#### <span id="page-16-1"></span>**2.1.7 Troubleshooting Memory Allocation**

If the Mail.dat client still runs out of memory after setting your maximum heap size, double-check your settings.

A common mistake is to introduce spaces where there shouldn't be spaces. Another one is leaving off the memory unit indicator (m or M for megabyte, g or G for gigabyte), or using an incorrect indicator.

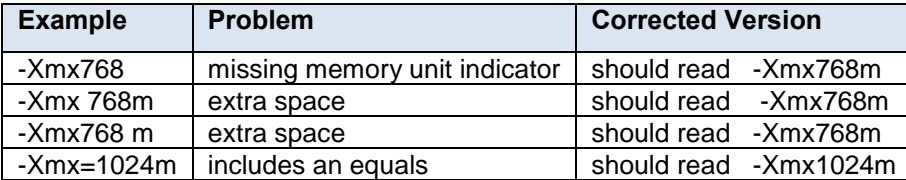

#### <span id="page-16-3"></span> **Table 2-4 Examples of incorrect settings**

#### **2.1.7.1 Other common errors include**

Changing both initial and maximum heap size so that initial is greater than maximum heap size: -Xms1024m – Xmx512m WRONG!

Not including both parameters; you must specify both the initial heap size (-Xms) and the maximum heap size (- Xmx).

Heap size is larger than your computers physical memory or larger than the maximum addressable space (1.5 gigabytes on most PCs) e.g. –Xmx1024g WRONG!

Incorrect memory unit (again, use m or M for megabyte, g or G for gigabyte): -Xmx768mb WRONG!

Value is not expressed as a whole number. For example, -Xmx1.5g WRONG!

#### <span id="page-17-0"></span>**2.1.8 Sources for Information on Memory Allocation**

**[JAVAWORLD](http://www.javaworld.com/javaworld/jw-06-1996/jw-06-vm.html)** [Informix](http://www.informix-zone.com/node/46) [Java How To](http://javahowto.blogspot.com/2006/06/6-common-errors-in-setting-java-heap.html)

#### <span id="page-17-1"></span>**2.1.9 Mail.dat Client 64 Bit Mode**

With the March 2016 release and going forward, the Mail.dat client software can be downloadedin 64 bit mode.In 64 bit architecture, the same data occupies more space in memory due to longer pointers and alignment padding, etc. This increases the memory requirements of any given process, so plan on increasing the memory allocation settings by approximately 50%. For instance, if you normally run the Mail.dat client app on a 32-bit machine with a minimum heap size of 1G and a maximum of 1.5G, you'll want to run it on 64-bit hardware with a minimum heap size of 1.5G and a maximum of 3G. However, follow the guide on Table 4-1 as additional RAM may be needed depending on the size of the Mail.dat job files being processed.

#### <span id="page-17-2"></span>**2.1.10 How to Use a Web Proxy**

Many networks have a proxy server that sits between a workstation and the Internet. A proxy server acts as an intermediary for requests from a web client application, such as a web browser or the *PostalOne!* Mail.dat Client Application. A web client connects to the proxy server, requesting information from a server on the Internet. The proxy server evaluates the request according to its filtering rules, and either sends the request to its intended destination or blocks the request. The response from the remote server also passes back through the proxy server to the web client that originally made the request. A proxy may implement a firewall and unless the web client is configured to work through it, a connection cannot be established with the servers (e.g. *PostalOne!* servers) on the Internet.

Like a web browser, the *PostalOne!* Mail.dat Client uses the HTTP protocol to communicate with *PostalOne!* servers. If your network requires a proxy, you will likely need to configure the Client Application to use the proxy server to upload files into the *PostalOne!* system.

There are two ways of configuring the *PostalOne!* Mail.dat Client Application to use a web proxy.

The first option is to use the *PostalOne!* Mail.dat Client user interface to allow use of a proxy server, using the Settings screens. See the steps below for instructions on use of this option:

1. Launch the MDR Client Application in GUI mode using the run-mdclient.bat or run-mdclient.sh shell script.

Click the SETTINGS link in the upper right-hand corner of the logon screen.

On the General tab, enter the host name and port number for your web proxy. Click OK.

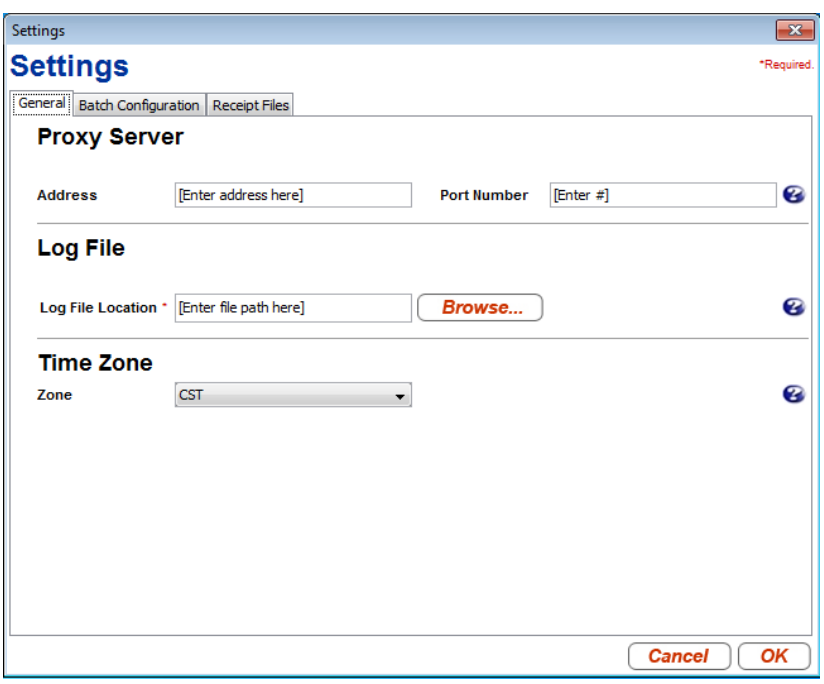

#### <span id="page-18-1"></span> **Figure 2-1 Web Proxy Settings**

Restart the application.

The second way is to edit your mdrsettings.conf file. See the steps below for instructions on use of this option.

- 1. Ensure the MDR Client Application is not currently running.
- 2. Using a text editor (not a word processor) such as Notepad, open config/mdrsettings.conf and find the lines that read http.proxy.port= and http.proxy.host=.
- 3. Change these lines to include the proxy host name or IP address, and the IP port. The example below shows the relevant lines for a web proxy with a host name of yoyodyne.proxy.server with a port of 8080:
- 4. http.proxy.port=8080
- 5. http.proxy.host=yoyodyne.proxy.server
- 6. Save the file.
- 7. Restart the application.

#### <span id="page-18-0"></span>**2.1.11 Batch Client Automatic Updates**

The Mail.dat client application may be configured to automatically update itself if its expiration date has passed and there is a newer version of the application available. It will only do this while it is running in batch mode, either validation/upload or receipt polling mode.

Automatic updates are useful because batch processes typically are run using a scheduling utility, with little or no human supervision, and overnight runs are not uncommon. The Mail.dat client can be configured to allow automatic updates using a configuration entry in mdrsettings.conf file. By default, automatic update is turned off.

- To turn automatic update on, add the following line to the mdrsettings.conf file: automatic.updates=Y
- To turn automatic update off, delete the mdrsettings.conf entry, automatic.updates=Y or change it to: automatic.updates=N.

The key points to be noted for automatic update functionality are:

 The automatic upgrade functionality is restricted to batch processing. Running the client in manual mode will never trigger an automatic upgrade.

- The ability to upgrade automatically is controlled by two factors:
	- $\circ$  The release version being upgraded to must be marked to support automatic updates, which is controlled by the *PostalOne!* system.
	- $\circ$  The client itself must be configured to allow automatic updates, which is controlled by the user. This feature is turned off by default.
- The update process is simple and straightforward certain types of files in the distribution are replaced with newer ones.
- The automatic update process is non-reversible. Once the new files are copied over the old ones, the old files are gone forever. You cannot get the old version back.
- This process does not support user-modified shell scripts.
- The runBatchUpload and runReceiptPoller scripts will trigger the automatic upgrade process if the version is outdated, but the runBatchVersionCheck script will not.
- The entire update process is largely invisible to the user, aside from a few minutes spent downloading the new client and copying the files. All status messages pertaining to the update process are written to the client.log and debug.log files.
- The update process itself uses very little memory.
- The update process requires that the user have write access to the entire installation directory. It will fail if the user does not have these privileges, or if any files are locked or read-only.

#### <span id="page-19-0"></span>**2.1.12 Supporting Multiple** *PostalOne!* **Environments**

Many mailers may need to work with both *PostalOne!* TEM and production environments. Separate installations of the *PostalOne!* Mail.dat Client will be needed for each *PostalOne!* environment. It is important to keep them in separate folders during installation procedures and when installing updates. The title bar at the top of the program will indicate the *PostalOne!* environment and version being supported by that installation of the program.

#### <span id="page-19-1"></span>**2.1.13 Installation (Windows and Solaris UNIX)**

The *PostalOne!* Mail.dat Client is completely contained in a zip file that can be unzipped into a program folder on a workstation hard drive. A new user must login to the Business Customer Gateway and access the Electronic Data Exchange page before they use Mail.dat client to upload files. (See the step referencing the Electronic Data Exchange page below.)

#### **Note:** *No space should exist in the directory path.*

- 1. Create an install directory where the batch processor will be located. Example: C:\postal1
- Depending on which environment you want to work with, log onto either the production or TEM *PostalOne!* system.
- On the left menu bar, click on Electronic Data Exchange (*PostalOne!*) in the Mail and Transport section

Select Electronic Data Exchange on the left side of the screen.

Download links appear for the Windows and Solaris versions of the Client Application under the Mail.dat heading.

- Click on the link to download the desired version. Be sure to save and extract the selected version into the correct folder for each environment.
- Extract the files from the archive using Pkzip, WinZip, Windows or any Zip file extraction program. If an option to preserve the directory structure of the ZIP file is shown, please select it.

The contents of the install directory should now contain the following sub-folders:

- a. Installation folder: contains batch files for executing the program
- b. Program folder: will contain batch files (Windows) or shell scripts (UNIX) to execute the *PostalOne!* Mail.dat Client and supplied utilities and the following subfolders:
- i. Subfolder: jre 1.8.0 Java Runtime Environment (Windows only Unix users must supply their own Java Runtime Environment. To link to the JRE, run setup jre link.sh shell file.)
- ii. Subfolder: lib *PostalOne!* Mail.dat Client program files
- iii. Subfolder: Config includes mdrsettings.conf file which contains most settings.

Create a repository directory where the Mail.dat files are to be collected. Example: C:\postal1\data

- Create a directory where the batch processor can place successful Mail.dat transmissions. Example: C:\postal1\successful
- Create a directory where the batch processor can place unsuccessful Mail.dat transmissions. Example: C:\postal1\unsuccessful

Create a directory where the batch processor can place status receipt files. Example: C:\ postal1\receiptfile

- Once the installation file is unzipped, invoke the program by calling the run-mdclient.bat (Windows) or the runmdclient.sh shell file (UNIX).
	- c. It is recommended that Windows users create a desktop shortcut to that file to make access easy for the user.

Windows users can start the *PostalOne!* Mail.dat Client to do program setup.

UNIX users manually configure the mdrsettings.conf file with the appropriate values as described in the UNIX setup section below.

#### <span id="page-20-0"></span>**2.2 Program Setup for Windows**

Enter your *PostalOne!* login and password in the Existing Users section of the Sign In screen:

2. Click the Sign In button to be taken to the main screen of the *PostalOne!* Mail.dat Client, see [Figure 2-2](#page-20-1) *PostalOne!* [Mail.dat Client Sign In Screen.](#page-20-1)

**Note:** *The characters & and / allowed in the Business Customer Gateway username and* 

*password are not currently supported for the Mail.dat Client username and password.*

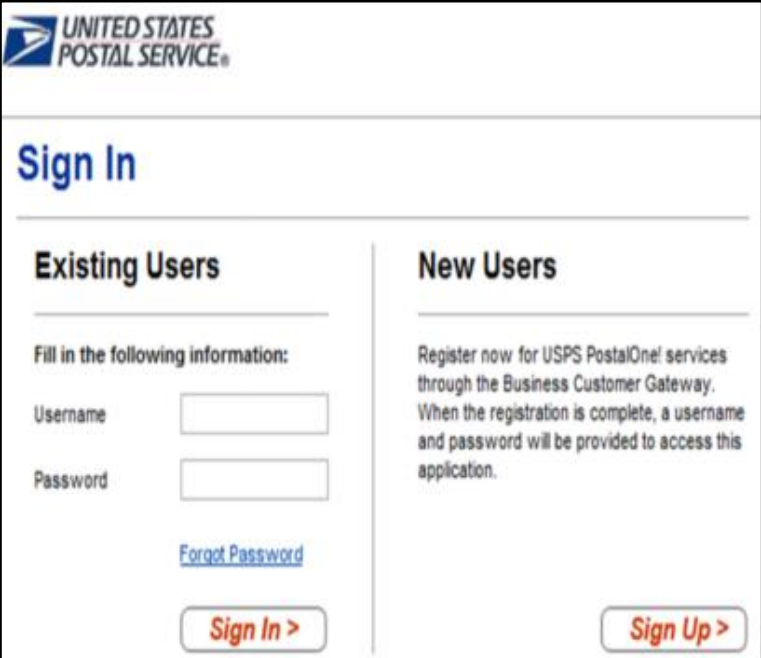

<span id="page-20-1"></span>**Figure 2-2** *PostalOne!* **Mail.dat Client Sign In Screen**

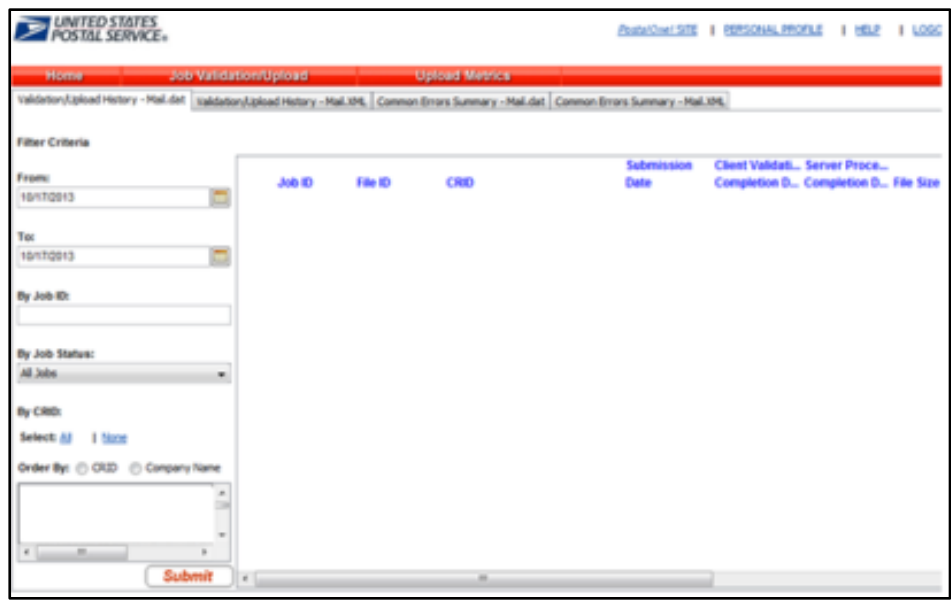

**Figure 2-3** *PostalOne!* **Mail.dat Client Main Screen**

<span id="page-21-4"></span>When you start using the program to validate and upload Mail.dat files, you will see a list of all those files on the *PostalOne!* Mail.dat Client Main Screen, refer to Figure 2-3 *PostalOne!* [Mail.dat Client Main Screen.](#page-21-4)

The first thing you must do is to select the settings by selecting Preferences at the top of the screen.

#### <span id="page-21-0"></span>**2.2.1 General Settings Tab**

1. If you are using a proxy server, enter the address and port number that is being used.

Next specify a folder for your log file that will list all the Mail.dat files validated and uploaded and display their statuses. If you are planning to install the *PostalOne!* Mail.dat Client on multiple computers, this should be a local folder or a folder on your network that only this workstation will access. You should not use a shared folder for the log file. You can click the Browse Button to select a folder.

Select your time zone in the list.

If you do not wish to setup Batch Mode operation or Receipt File options, click the OK button to save your settings.

#### <span id="page-21-1"></span>**2.2.2 Program Updates**

From time to time updates to the *PostalOne!* Mail.dat Client may be available. The version of the Mail.dat Client that is used for each *PostalOne!* environment may be different. Users can download new versions and re-install according to the above instructions but no additional setup will usually be needed.

#### <span id="page-21-2"></span>**2.3 Transferring Files Manually**

The *PostalOne!* Mail.dat Client can be used to validate and upload Mail.dat files using its user interface to transfer files individually. The individual file transfer described in this section includes the steps for validating files, correcting validation errors if any occur, and transferring the file to the *PostalOne!* system.

#### <span id="page-21-3"></span>**2.3.1 Validating Files**

The File Validator checks your Mail.dat files to ensure that all required fields are populated and contain the correct character format. This section explains how to use the File Validator feature.

Before using the File Validator, verify that the Physical Memory (RAM) available meets the recommendations listed in Section [2.1.5, How Much Memory to Allocate.](#page-15-0)

To validate your Mail.dat files

1. Open the *PostalOne!* Mail.dat Client and sign in.

- 2. Click Job Validation / Upload.
- 3. Click Add Jobs.
- 4. Select the Mail.dat jobs to validate from your file system.
- 5. Leave the Just Validate Jobs option selected and click Validate.
- 6. To change the location of the Validation Log File, click Settings.

#### <span id="page-22-0"></span>**2.3.2 Validation Log Errors**

If your job fails the validation process, an error message appears.

To determine why the validation failed, write down the error message, and then inspect the log file written by File Validator.

If you have not changed the name and location of the Validation Log file, its default is C:\Validation.log.

1. Use a text editor or other tool to view the log file.

**Note:** *The Validation Log file is a simple (flat) ASCII file. To view it, use a text editor, such as Microsoft. WordPad.* 

To use WordPad to view the Validation Log file, follow these steps:

- a. Click Start and select Run. The Run dialog box opens.
- b. In the Open box, type WordPad and click OK to open the WordPad window.
- c. From the File menu, select Open to open the Open dialog box.
- d. Ensure that C: appears in the Look in box. If it does not, select it from the list.
- e. In the File name box, type validation.log, then click Open. WordPad opens the file and displays error messages from the oldest to most recent.

Scroll through the list of error messages and write down the error message you received for your job.

If the File Validation Log entry indicates that your mailing job (Mail.dat file) did not pass validation, you will need to analyze the Mail.dat file.

- f. If you produced your mailing file using a third-party vendor's software product, you will probably need to contact them for help in resolving the problem.
- g. If you produced the mailing file using in-house software, you will probably need to analyze the file or contact technical resources to help you resolve the problem.

Some customers use a third-party Mail.dat viewer to analyze their Mail.dat files to resolve problems.

Other customers analyze the Mail.dat file using a text editor capable of counting lines and character positions.

For a complete listing of error messages that appear in the Validation.log file, see Section [9](#page-229-0) [Error Messages.](#page-229-0)

#### <span id="page-22-1"></span>**2.3.3 Performing the File Transfer Manually**

Before transferring your jobs to the Postal Service, you should first validate your files. For more information, see Section 2.3.1, Validating Files.

#### **To transfer job files manually:**

- 1. On the left menu bar, click File Transfer. A Security Warning message may open. If you do not see it, minimize or move the browser window, it may be hiding the message. Click Yes. If you do not click Yes, you cannot transfer files to the *PostalOne!* system. The File Transfer page displays the All Folders and File Contents of panes.
- 2. The All Folders pane on the left displays your computers local hard drives (usually A, C and D). Click the plus sign (+) next to the drive on which your jobs are saved.
- 3. In the All Folders pane, scroll up or down to locate the folder in which your job is saved.
- 4. Select the proper folder by clicking the folder name. The File Contents pane on the right displays the job header files.
	- **Note:** *If the folder containing your job is in a subfolder, click the plus sign (+) next to the main folder to display the subfolders. From the subfolders, locate and select the appropriate folder.*

In the File Contents pane, select the header file of the job you want to transfer.

**Note:** *All files associated with a mailing job are transferred as a result of selecting the header file. To transfer multiple jobs simultaneously, hold down the CTRL key and click the header files of the jobs one at a time to select them.*

- Once you have selected the job header files, determine the location and name of the log file, just as when using the File Validator. To do this, click Validation Log File. By default, the File Validator writes the results to C:\Validation.log.
- Click Transfer files to begin the transfer. While the file is transferring, you see a status bar beneath the File Contents pane indicating transfer progress.
- After your job has transferred, a message indicating the transfer status appears. Click OK to close the message and continue working. If you are transferring multiple jobs, the transfer message appears after each job is transferred. When each message appears, click OK to continue working.

**Note:** *If you do not click OK to close the message, the remaining jobs will continue to transfer in the background.*

To check the status of your transferred jobs, click Transfer Summary.

#### **Check File Transfer and Upload Status**

To check transferred job and file upload status for files:

- 1. Click Home.
- 2. Search by entering one or more of the following:
	- a. Date Range
	- b. Job ID
	- c. Mailing Facility IDs
- 3. Click Submit. Each mailing job submission is listed with the following information:
	- a. Job ID
	- b. File ID
	- c. Mailing Facility ID
	- d. Submission Date
	- e. # of Files
	- f. File Status
	- g. Submission Type
	- h. Submission Status
	- i. Postage Statement Generation Indicator
	- j. Qual Report Generation Indicator
- 4. To analyze each job submission in detail, click that job submission. The Job Validation / Upload Details screen will show the following information for the job submission:
- a. Error Location
- b. Submission Time
- c. File Size
- d. Message Type
- e. Record ID
- f. Field Name
- g. Field Position
- h. Message Description

#### <span id="page-24-0"></span>**2.3.4 Additional Logging**

In addition to the Validation Log, by default the Mail.dat Client will create two other log files, the Client Log file (default location: C:\client.log) and the Debug Log (default location: C:\debug.log).

The Client Log file will contain informational messages, warnings and errors that occur while the Mail.dat Client is running.

The Debug Log file contains the same information as the Client log file, as well as debugging level information. If users are interested in monitoring logging of the Mail.dat Client, they can monitor the Client Log file for events. The Debug Log is used by the *PostalOne!* Help Desk while investigating issues.

Users may also find it useful to monitor the Standard Out and Standard Error streams when the Client is running. All Debug level and above events are outputs to Standard Out.

The Mail.dat Client uses the log4j logging system to generate log events. These settings can be customized by modifying the log4j.properties files in the config folder. The log4j system is an industry standard Java logging library. More information can be found here: [Apache log4j™](http://logging.apache.org/log4j/1.2/index.html)

#### <span id="page-24-1"></span>**2.4 Batch Processing**

#### <span id="page-24-2"></span>**2.4.1 Batch Mode**

The *PostalOne!* Mail.dat Client can be used to validate and upload Mail.dat files using an unattended batch mode. Batch mode also makes it possible to receive Status Receipt files. The Status Receipt files provide information about which stage of the *PostalOne!* process each Mail.dat file is in.

*PostalOne!* Mail.dat Client allows two methods of batch load:

#### **2.4.1.1 One-time validation and upload of all Mail.dat files in a specified folder**

The RunBatchUpload batch file or script file will do this when run by another program such a Commercial Mail.dat manipulation program or a scheduler. Command line options even allow specific Mail.dat files to be specified for validation and upload.

#### **2.4.1.2 Automated Batch Processing**

Automatically validates and uploads any Mail.dat files placed in the jobs repository folder at user-specified intervals.

The Run Time and Sleep time settings must be set to do automated batch processing.

There can only be one instance of the *PostalOne!* Mail.dat Client Application doing automated validation and upload at any one time.

If large Mail.dat files are being transferred to the Jobs Repository Folder for processing, it is advised to zip them before transferring them or transfer the HDR files last. This ensures that it is not possible for the program to start validation of an incomplete set of Mail.dat files.

In all cases, Mail.dat files will be moved from an input folder to one of three output folders, one for files that successfully validate, another for files that fail validation and another that are rejected prior to validation. Files are placed in the rejected folder if there are files that are not listed in the HDR file, files that are not recognized as standard Mail.dat files (HDR, SEG, SEG, etc.) or files that are identified as a non-supported Mail.dat spec.

The *PostalOne!* Mail.dat Client can also check for and download new receipt files, either while uploading and validating Mail.dat files or in as separate process (RunReceiptPoller batch or script file)

Mail.dat files processed in batch mode can only be validated and uploaded. There is no Validate Only option like there is with the manual user interface.

Upon successful validation, the batch processor immediately uploads the Mail.dat file. If there is more than one Mail.dat file to validate and upload, the next file will begin validation while the first is being uploaded.

If a Mail.dat file fails validation, the user interface can be used to view validation error logs, just as if the validation was done using the user interface.

Batch processing will queue original and update jobs if both are in the batch repository folder. The original job (with the higher Header History Sequence Number) will be processed first, and subsequent processing will pick up the update jobs.

#### <span id="page-25-0"></span>**2.4.2 Receipt Polling**

When files are uploaded in batch mode, the *PostalOne!* System can return Status Receipt files that can be extremely useful to the mailer. Receipt polling does not take place automatically after Mail.dat files are uploaded. Users can use a command line option to download receipts after upload. It is better to use a separate instance of the *PostalOne!* Mail.dat Client Application in batch mode to do automated, continuous polling so that receipt data can be available close to real-time without interference from validation and upload activities. These receipt files will indicate the status of the Mail.dat file that was uploaded.

These statuses can be very useful to inform the mailer of what is happening to their submitted Mail.dat files. The automated return of this data combined with its automated use by mailer applications can provide important alerts to different parties that have an interest in the outcome of a Mail.dat submission.

Section 4.5 describes how various job statuses and container statuses affect subsequent processing given the current job or container status available in the receipts. Section 7 describes status receipt file layouts for all format types.

#### <span id="page-25-1"></span>**2.4.3 Status Receipt File Naming**

The Status Receipt files are available in XML, flat file formats or Enhanced XML. The current naming convention is root file name with a 3 digit file extension that increments with each receipt, specified in the MDRSETTINGS.CONF file. When the extension reaches 999, it will restart at 001. These files are placed in a receipt folder also specified in the MDRSETTINGS.CONF file.

**Warning:** *Mailers using this naming method should clean out the receipt files out of their receipt*  download folder frequently. Receipts will stop downloading if a file with the same name *already exists in that download folder. Mailers can match the receipt to the Mail.dat file based on the Job ID in the file.*

This version of the *PostalOne!* Mail.dat Client offers a new file naming option. This new naming convention will be triggered automatically if the Receipt File Name in MDRSETTINGS.CONF is blank. The file name is status\_receipt\_job-id\_HDR-historical-sequence-no\_creation-date/timestamp. The extension is either .xml or .txt depending on the format. This format allows the mailer to match up the receipt not only to the Job ID but also to the Header Historical Sequence Number which must be unique for each submission for that Job ID. If the mailer sent an original file and three updates, the result is four different Header Historical Sequence numbers submitted. Learn more about these naming options and token values in Section [2.4.5, Receipt Polling Configuration.](#page-27-0)

#### <span id="page-25-2"></span>**2.4.4 Setting Up the** *PostalOne!* **Windows Mail.dat Client to Work in Batch Mode**

No matter which batch mode you use, the login, password and folder structure that will be used must be configured in the *PostalOne!* Mail.dat Client. To do this:

- 1. Start the *PostalOne!* Mail.dat Client.
- 2. Click on the Settings option on the menu bar.
- 3. In the General tab do the following:
- 4. If you must work through a proxy server, enter the proxy server address and port number.
- 5. Select a folder to place your log file in. This log file is a list of all Mail.dat files that have been processed for validation and/or upload.
- 6. Select your time zone from the pull down.
- 7. Click on the Batch Configuration tab.
- 8. Enter the *PostalOne!* user name and password that will be used to transfer validated files. This information allows the *PostalOne!* Mail.dat Client to upload files in batch mode without the SSL Security Certificate that had previously been required on the original Batch Upload program.

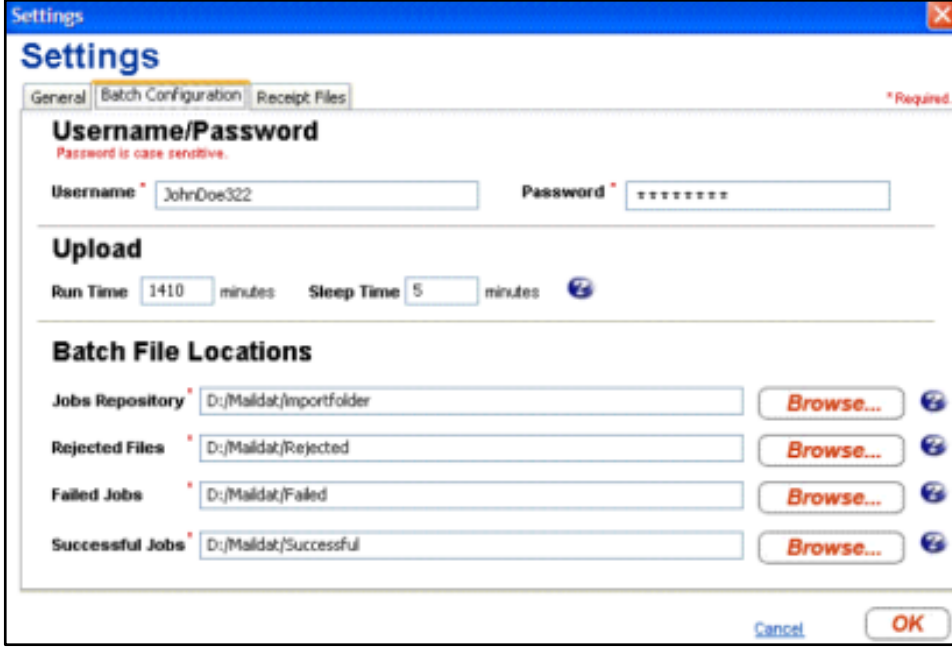

#### <span id="page-26-0"></span> **Figure 2-4** *PostalOne!* **Mail.dat Client Batch Settings Screen**

This information will be populated in the MDRSETTINGS.CONF file that is in the CONFIG sub-folder under the program folder where the *PostalOne!* Mail.dat Client is installed. The password and login information will be encrypted.

To edit this encrypted information outside of the *PostalOne!* Mail.dat Client Setup Screen invoke the RUN-CLIENT\_CREDENTIALS.BAT batch file in the *PostalOne!* Mail.dat Client program folder. This program will prompt you for a new login name and password then encrypt it in the MDRSETTINGS.CONF file.

#### **UPLOAD Settings:**

To do automated batch processing, populate the required upload settings. The Run Time specifies the number of minutes the program will run. 1410 minutes represents 23.5 hours. After that time the program will automatically terminate. In this case, execute the scheduler every 24 hours to process Mail.dat files all but 30 minutes per day leaving time for system maintenance or backup. The Sleep Time indicates the interval that the program will be checking for new Mail.dat files. It should not be set to less than every 5 minutes.

#### **Batch File Locations:**

1. Select the Job Repository folder which will hold the Mail.dat files you wish to validate and/or upload. When doing automated batch processing, this folder will act as a hot folder.

Select the folders where these files will be moved based on the outcome of the validation

- a. Choose a folder for files that fail validation
- b. Choose another folder for files that validate successfully
- c. Choose a folder for files that cannot be validated at all (rejected files)

#### <span id="page-27-0"></span>**2.4.5 Receipt Polling Configuration**

#### **2.4.5.1 Configuration and Setup**

It is recommended that mailers using Status Receipt files schedule a separate instance of the *PostalOne!* Mail.dat Client to poll receipts. Automated polling can be implemented by populating the Receipt Run Time and Sleep Time settings.

- Windows users set a sleep time of 30 minutes (will retrieve receipt data every 30 minutes).
- In the Receipt Files tab, populate the following fields:
- Receipt Event Generation choose Enable or Disable to turn on or off receipt file generation
- Receipts Repository select the folder to which you want to save your receipt files.
- Receipt Format choose Enhanced XML, XML, or ASCII
- Delimiter If you selected the ASCII format, select the character to use for a delimiter. You can also enter your own delimiter if you select other
- Postage Statement Filter if you selected the Enhanced XML format, choose Submission or Billbable level. Enhanced XML is the only format that supports the use of both levels.
	- o Submission Level: one receipt record will be generated for all related events for that Job ID and Historical Header ID level.
	- o Billable Level: only receipt records for postage statements with a USPS Processing Due, Finalized, Reversed, or Cancelled status will be provided
- Receipt File Name You can leave blank for the default format or populate it with a naming convention you wish to use that includes tokens to represent different data elements. Tokens can be used to define a unique file name. These tokens are surrounded by brackets {}. The following substitution tokens are recognized in the receipt filename:
	- $\circ$  {0} The current date (YYYY\_MM\_DD)
	- o {1} The current time (HH\_MM\_SS\_SSS)
	- o {4} The receipt file sequence (001-999)
	- $\circ$  {5} The file extension: xml or txt depending on the receipt type.

**Example:** *StatusReceipt\_{0}\_{1}.{5} generates a file such as StatusReceipt\_2009\_06\_12\_12\_28\_10\_581.txt*

- The default name format if you leave the file name blank is status receipt  $\{2\}$   $\{3\}$   $\{0\}$   $\{1\}$ . $\{5\}$
- The receipt file name sequence increments from 001 to 999, and wraps to 001 after reaching 999. If this token is used without the date token, the receipt directory should be periodically emptied out. Note that if the directory already contains a receipt file with the requested name, it is not overwritten unless the overwrite Files flag was set on application startup. If this value is not set, the system will generate a receipt file name using the default format: status\_receipt\_{0}\_{1}.{5}
- Receipt Poll Run Time If automated receipt downloading is desired, this is the number of minutes the Receipt Poller will run before terminating. If scheduling the program to run once per day this should represent less than 24 hours. Using 1410 lets the program run 23 hours and 30 minutes before shutting down.
- Receipt Poll Sleep Time this is how often the program will check for new receipts. You should not check too often since this may overload the *PostalOne!* server. Do not use a value of less than 5 minutes.

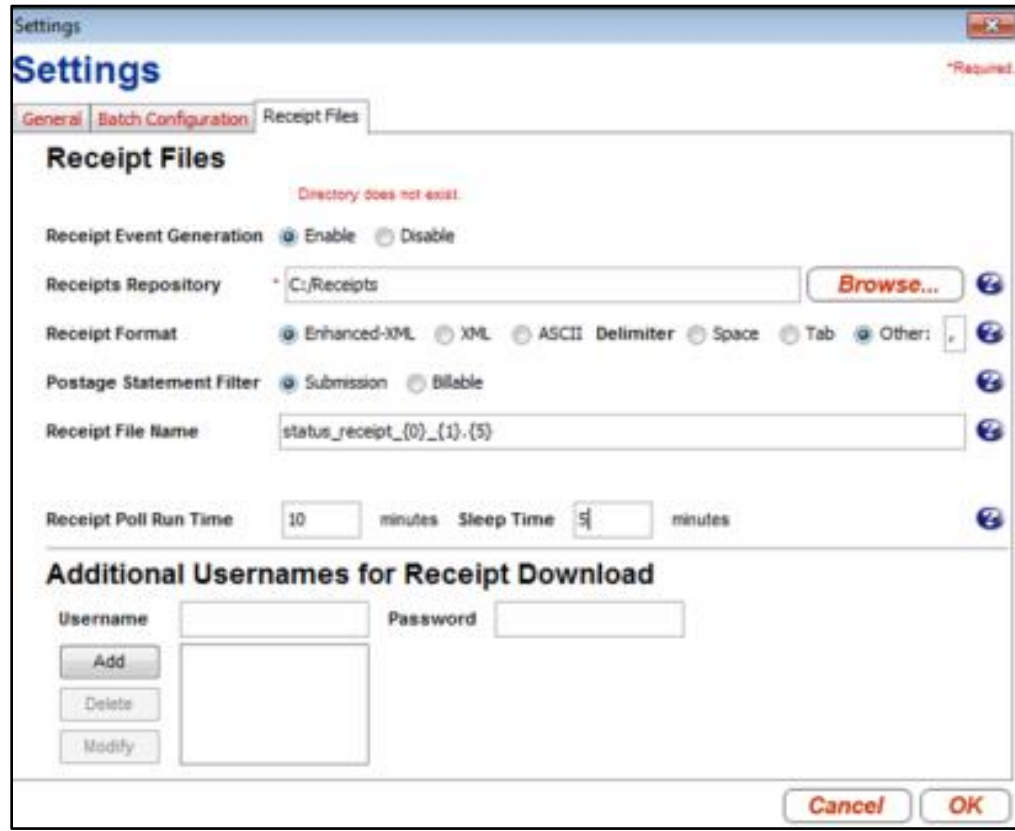

• Click OK to save your settings

#### <span id="page-28-0"></span>**Figure 2-5 Receipt File Settings**

#### **Additional Usernames for Receipt Download**

When the batch application starts, it uses the batch username/password credentials to log into the *PostalOne!* system. These entries are also used by the receipt processor to log into the *PostalOne!* system and to determine which users' receipts to download. Only receipts produced by jobs that were uploaded by this user will be downloaded. To use a single receipt processor instance to download receipts produced by jobs uploaded by more than one user, you may add up to ten additional username and password pairs in this section. You do not need to reenter the username and password entered on the Batch Configuration tab as receipts produced by jobs uploaded by this user are always downloaded.

#### **Important Considerations:**

- This version of the *PostalOne!* Mail.dat Client creates Status Receipts but does not create Postage Statement Receipt files.
- Run only one instance of a receipt polling process.

#### **2.4.5.2 Invoking Batch Processing or Receipt Polling Using A Scheduler**

Invoke the *PostalOne!* Mail.dat Client Application in Batch Mode at specific times of the day to validate all files in the Jobs Repository. To do this:

- 1. Have the scheduler execute the runBatchUpload batch or script file without any of the Upload Run Time or Sleep Time values populated in your settings. Some versions of this file may have a pause statement at the end, which should be removed.
- 2. In Windows, use Start/Control Panel/Scheduled Tasks.
- 3. Select Add a Task and browse to the folder you installed the *PostalOne!* Mail.dat Client.
- 4. Select the RunBatchUpload.bat file and click Open.
- 5. Select the frequency. If you want to validate and upload your entire file starting at 11 pm, select Daily, click Next.
- 6. Enter the time; specify whether you want this to run every day or weekdays.
- 7. Enter start date.

It is possible to set up multiple scheduled tasks to execute the upload throughout the day. No additional MDRSETTINGS.CONF configuration options are needed. Take care not to schedule batch processes for validation or uploading too close together. Run only one validate and upload process or receipt polling process at the same time.

When running the batch process from a scheduler to validate and upload files, the program captures a list of files in the repository. It will process them in file name order. When processing is complete, the program will terminate. Schedule the validation and upload processes so that only one is running at any one time.

#### **Special Considerations**

To transfer and write large files to the Jobs Repository, either zip these files first and transfer the zip files or write the HDR Mail.dat files last. If all of the individual Mail.dat files that belong to a job being validated are open by another process for writing or transfer, validation will fail.

#### **AUTOMATED VALIDATION & UPLOAD**

For automated validation and upload, setup the schedule to run the program once per day and set the Upload Run Time to a value of less than 1440. 1410 allows the program to run for 23.5 hours. You also have to populate the Upload Sleep time.

#### **AUTOMATED RECEIPT POLLING**

For automated receipt polling, schedule the RunReceiptPoller script or batch file once every day and populate the Receipt Poll Run Time to a value less than 1440 as well. Also populate the Receipt Poll Sleep Time.

#### **2.4.5.3 Invoking Batch from another Program**

Many mailers use either a commercial Mail.dat product or a program they wrote themselves to manage the submission of Mail.dat files. These programs will create Mail.dat files according to *PostalOne!* naming conventions and place them in the Jobs Repository folder. These programs can launch the Mail.dat Client Application just like a scheduler but they can also specify the specific Mail.dat files they want to validate and upload in the command line. This way the program can continue to generate more Mail.dat files for upload but ensure they are not processed until the Mail.dat application instructs the Mail.dat Client to do so.

To add a file list, the Mail.dat application can edit the runBatchUpload.bat batch file, and then invokes the Mail.dat Client. The runBatchUpload.bat contents are shown below.

SET JAVA\_HOME=.\jre1.8.0 SET PATH=%JAVA\_HOME%\bin;%JAVA\_HOME%\lib;%JAVA\_HOME%\lib\i386;.\lib\windows\x86;%PATH% FOR %%i in (lib\\*.\*) DO CALL lcp.bat %%i SET CP=.;./lib/windows;%CP%; SET CLASSPATH=./config/;%CP% %JAVA\_HOME%\bin\javaw.exe –client –classpath %CLASSPATH% gov.usps.mdr.client.controller.CmdController uploadMode

This is the batch file that needs the last line modified at the end of the line to include the HDR or ZIP file names of all Mail.dat files to be validated.

For example, if the Mail.dat Application created four Mail.dat files, the Header names of each of the four files are listed after uploadMode separated by spaces.

#### **Example:** *uploadMode ABCD0001HDR ABCD0002HDR ABCD003.ZIP*

This validates and uploads the three Mail.dat files identified by their HDR or ZIP file names. The files are validated in order and upload is started after each validation is completed. If one of the files was large and the other two were small, consider putting the small ones first so they validate and upload quickly without having to wait for the large file to validate first.

If the computer had enough available memory, the Mail.dat program could call separate instances of the Mail.dat Client for each file or one for large files and another for small files. For optimum performance, each instance of the program should have up to 2 GB of system memory (RAM) available. If the computer does not have more than 3 GB of RAM, use a single upload instance. When another program calls the Mail.dat Client and passes one or more file names, no other configuration settings are needed in the MDRSETTINGS.CONF file.

#### **2.4.5.4 Special Considerations**

The length of the entire batch file line in Windows cannot exceed 255 characters. This leaves only 141 characters for the file names. This accommodates ten 8.3 file names separated by spaces. Other operating systems may have larger limits or no limits at all.

#### **2.4.5.5 Stopping the Program**

When running the *PostalOne!* Mail.dat Client to automatically do upload and validation or to poll receipts and then to shut it down before the run time is over, do not just end the task or kill the process. This could result in data corruption. The best way to stop the Mail.dat Client when operating in batch mode is to go to the window that executing the program will have opened and typing *CTL-C* on the keyboard. If this fails to work, Windows users can go the Windows Task Manager (*CTL-ALT-DE*L), click on the Processes tab, highlight *Javaw.exe* and click the *End Task* button.

#### **2.4.5.6 Setting Up Batch Mode for Solaris UNIX**

Review the installation instructions above for Windows for a description of operation modes and MDRSettings.conf parameters and use [Table](#page-31-2) to determine the equivalent parameters to populate. The user name and password will have to be populated by running the *run-client* credentials.sh shell file. In scheduled mode, use the UNIX scheduler to invoke the program or as an alternative download the Windows version of the *PostalOne!* Mail.dat Client Application. Configure it as desired and then transfer the MDRsettings.conf file to the appropriate folder on the Solaris machine.

#### <span id="page-30-0"></span>**2.4.6 References**

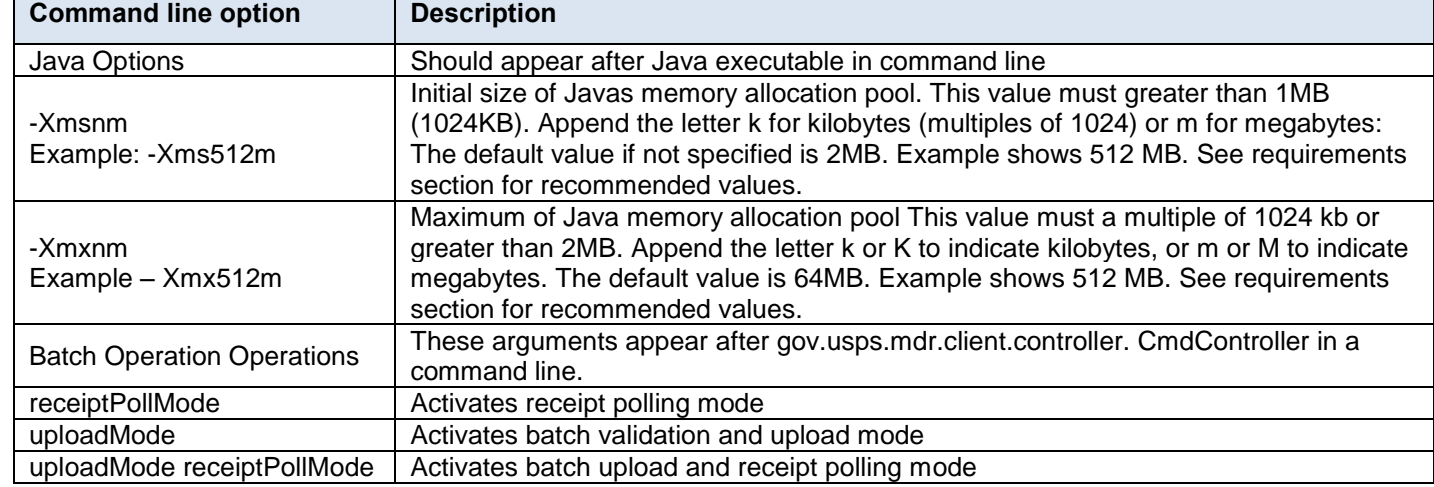

#### **2.4.6.1 Command Line Options**

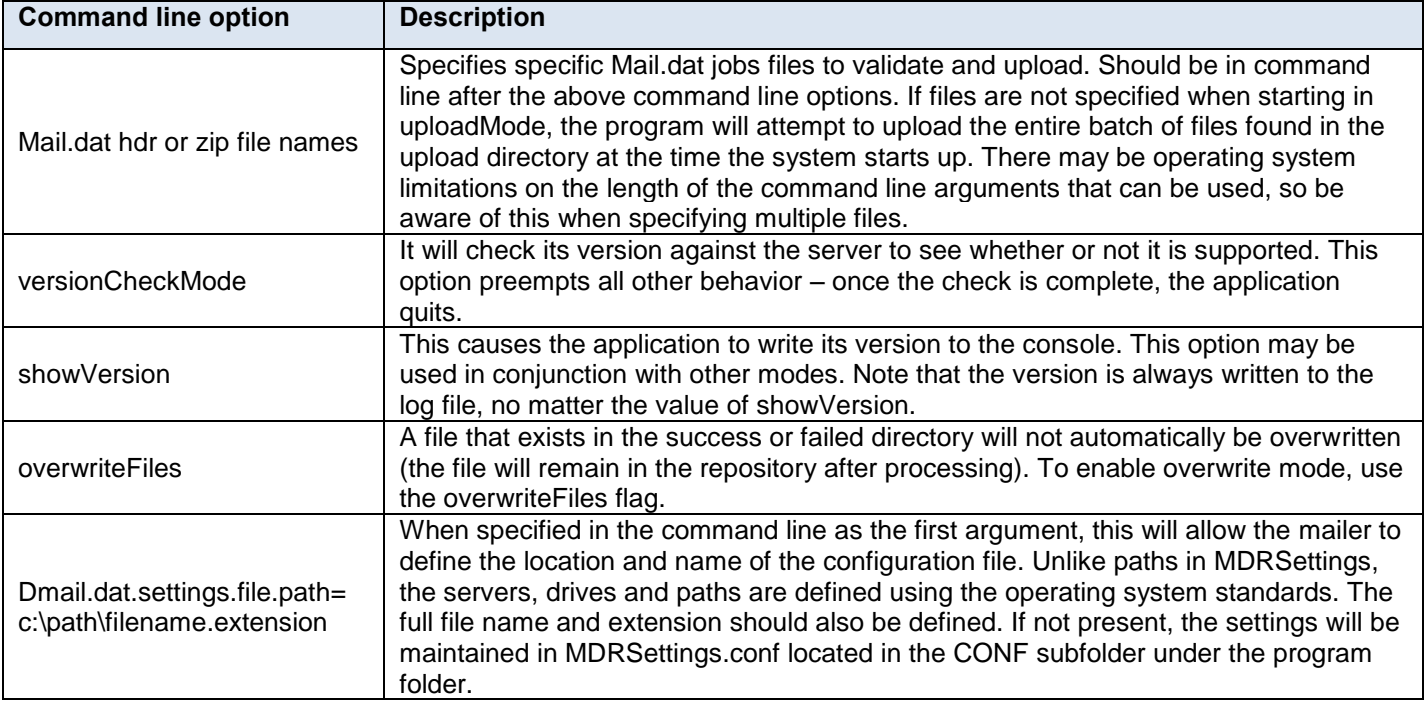

#### <span id="page-31-0"></span> **Table 2-5 Command Line Options**

The following is an example of several of these command line options used at the same time in a modified runBatchUpload batch or shell file (file should be renamed if modified to avoid being overwritten by an update):

Start %JAVA\_HOME%\bin\javaw.exe –Dmail.dat.settings.file.path= c:\work\mail\settings.cfg –Xms512m –Xmx512m –client –classpath %CLASSPATH% gov.usps.mdr.client.controller.CmdController uploadMode overwriteFiles

In this example Java will allocate 512MB of memory up-front, get its settings from a file called settings.cfg in c:\work\mail, upload and validate files in batch mode and overwrite any Mail.dat files in the failed or successful output folders.

#### **2.4.6.2 Batch Files (Windows) and Shell Scripts (UNIX)**

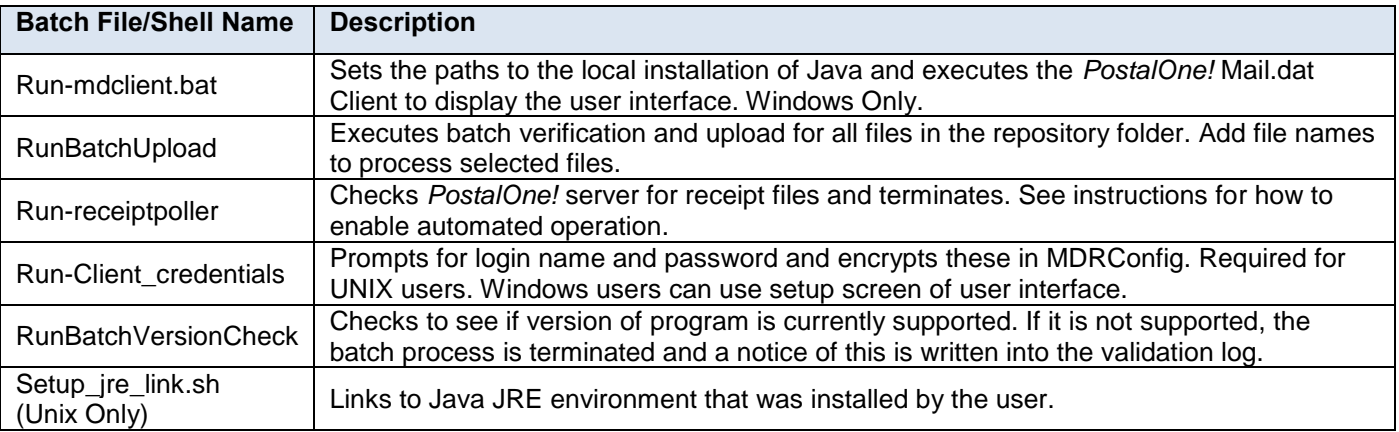

#### <span id="page-31-2"></span><span id="page-31-1"></span> **Table 2-6 Batch Processing Files**

#### **2.4.6.3 MDRSettings.conf Settings**

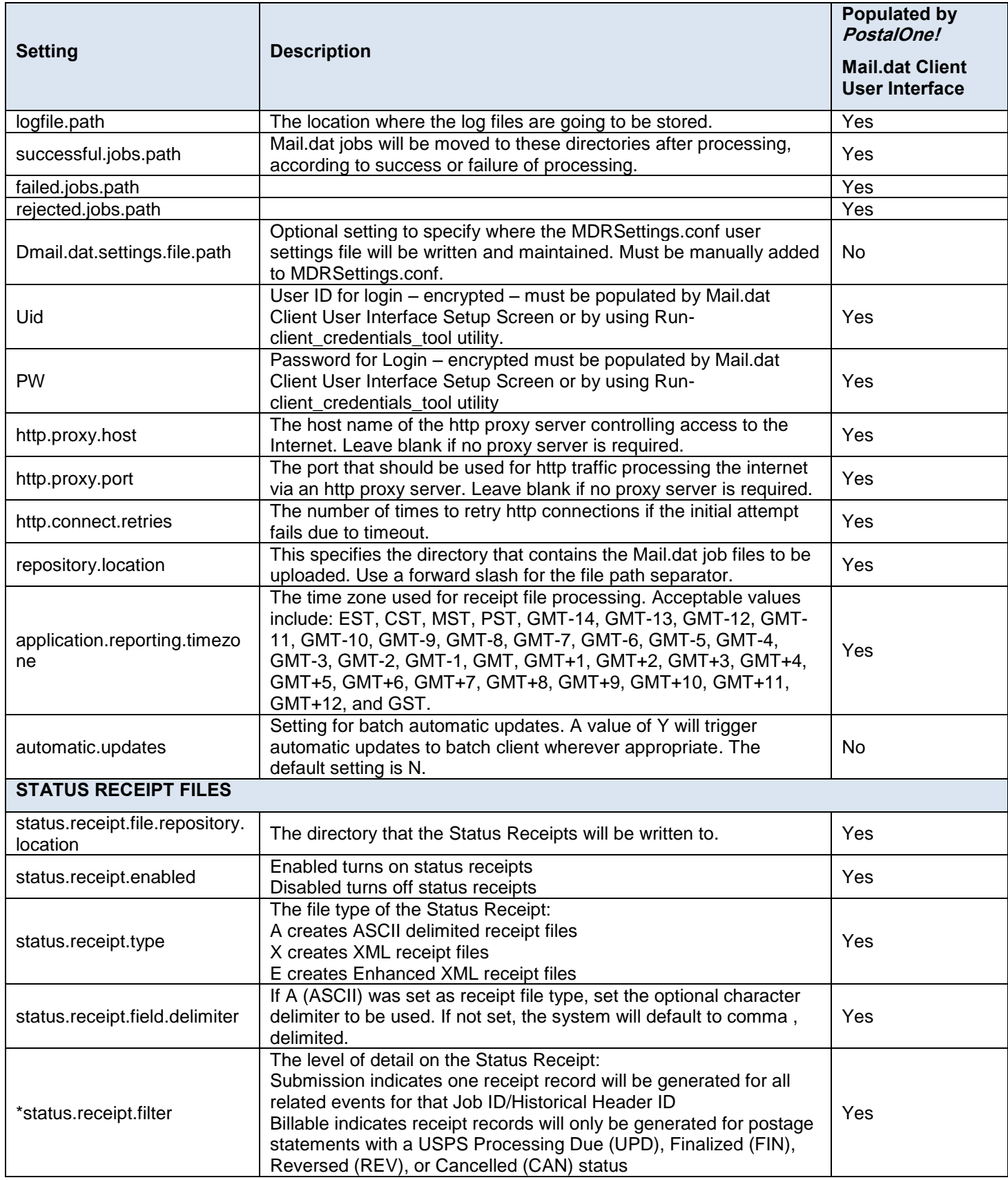

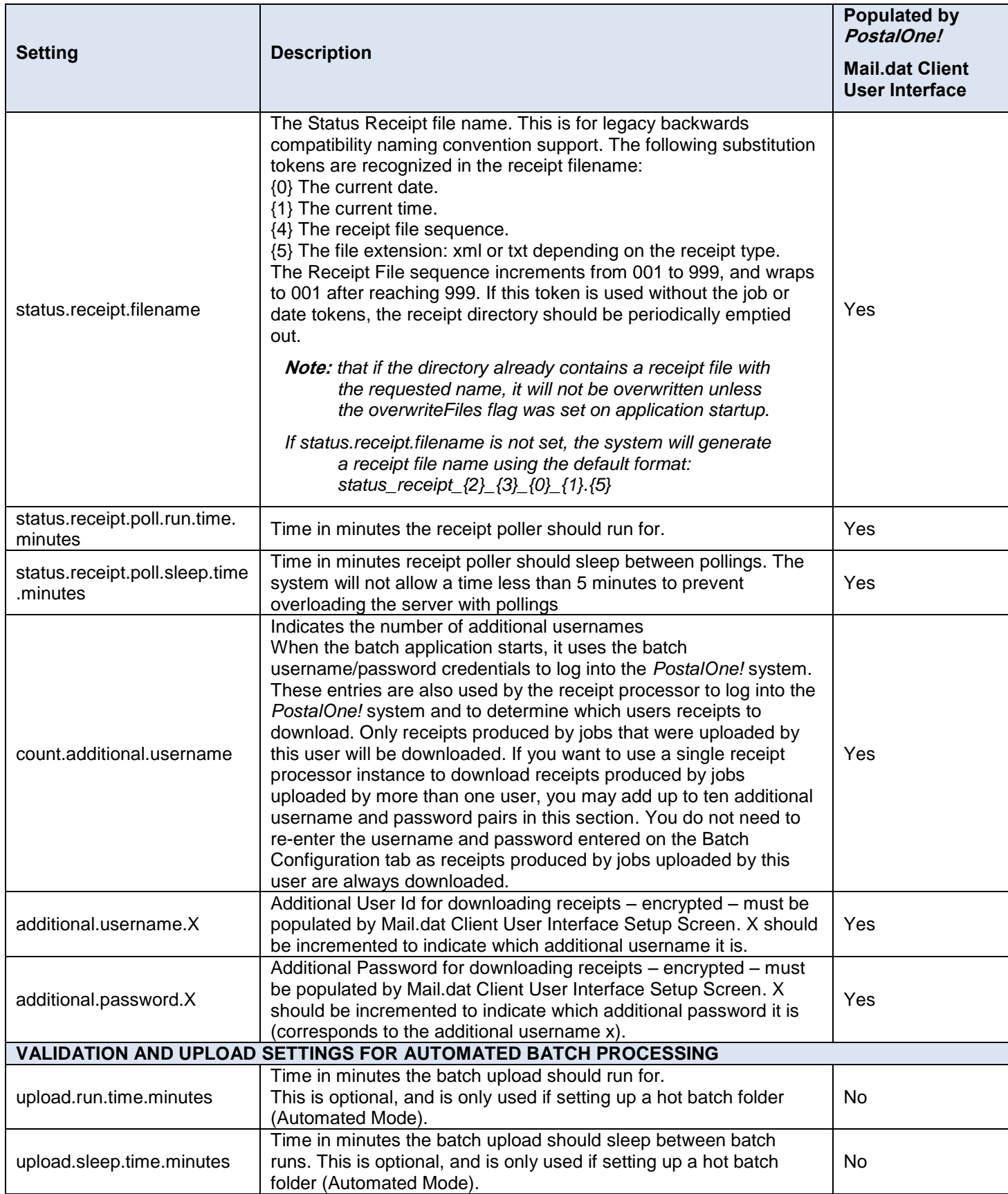

#### <span id="page-34-1"></span>**Table 2-7 Batch Processor Settings**

## <span id="page-34-0"></span>**3. Mail.dat File Definitions**

This section contains the names and definitions of the seventeen files used in Mail.dat by the *PostalOne!* system.

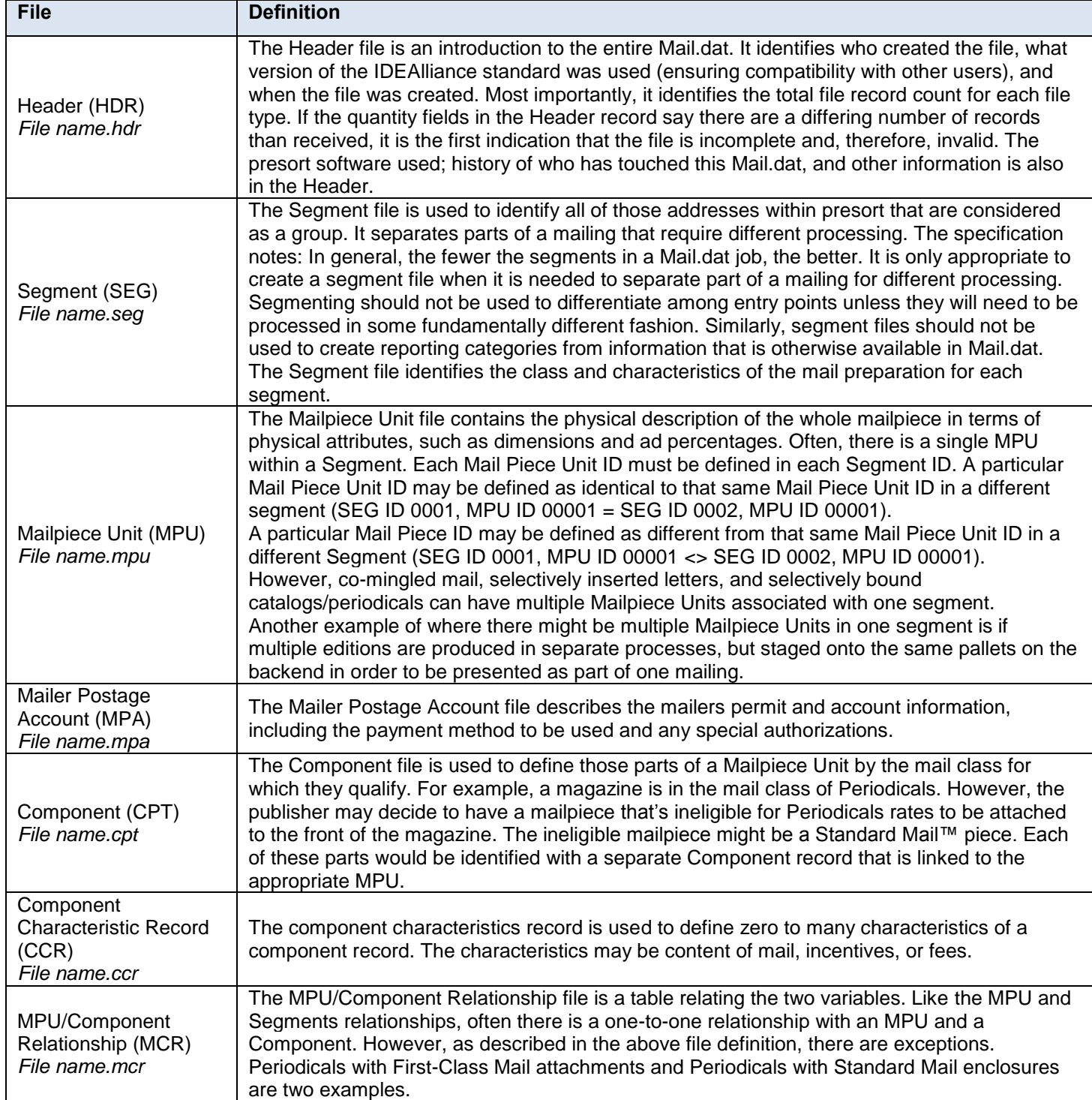

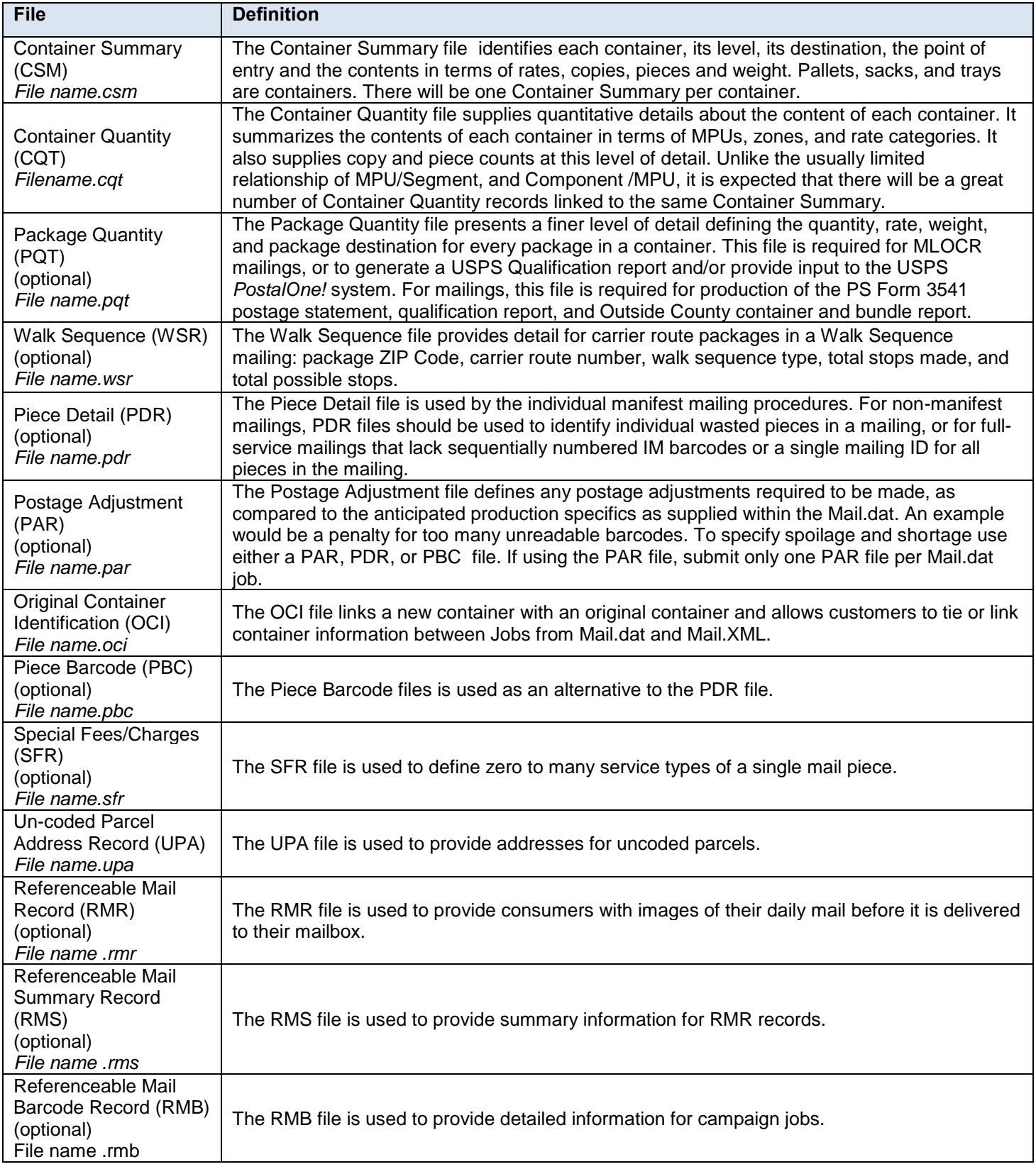

<span id="page-35-0"></span>**Table 3-1-1 Mail.dat Files and Definitions**
## **3.1 File Naming Conventions**

The file name consists of eight alphanumeric characters plus a 3-character file-specific extension. The file name component is the User License Code, a four digit alphanumeric code unique to Mail.dat licensed user and the File Set ID a four digit alphanumeric identifier designated by licensed user.

## **3.2 Files Not Supported**

For a file that is not supported, the *PostalOne!* system will allow the file to be included in a file set; however it will not perform any validations, upload or store those records. The *PostalOne!* system does not support the following six IDEAlliance files.

- Seed Name Record (SNR)
- Special Fee Barcode Record (SFB)
- IJ / Container Relationship Record (ICR)
- Extra Piece Detail (EPD)

# **4. Sending Properly Configured Mail.dat Files**

To successfully conduct business electronically in the *PostalOne!* system, the Mail.dat files sent via the Internet must be in the mailing industry format maintained in the IDEAlliance specification for Mail.dat.

Mail.dat files are processed and stored in the *PostalOne!* system. Postal Service personnel access these files over the Internet to conduct business and to support verification and acceptance procedures. The *PostalOne!* System uses the Mail.dat files to generate postage statements, qualification reports, reconciliation reports, eInduction reports and other reports for customers who have presented mailings to the Postal Service and displays that generated information back to the customers. Postal Service acceptance clerks review the generated qualification reports and postage statements together with the physical mail in the mail verification and acceptance process.

The figure below illustrates the relationship between the system and its users. It shows how business mailers submit mailing data to the *PostalOne!* System and how that data is retrieved by Postal Service Business Mail Entry Units (BMEU).

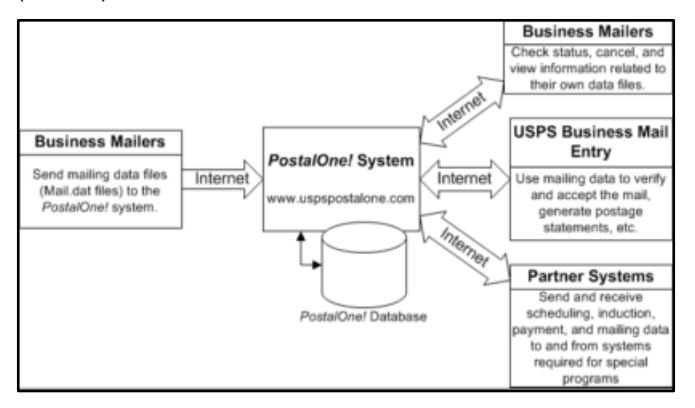

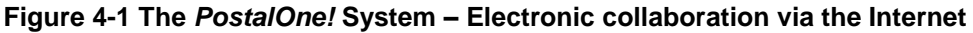

## **4.1 Key Technical Requirements**

## **4.1.1 Internet Connection**

The minimum required speed for connectivity is 56 kps. For optimal performance, the *PostalOne!* suggests using a broadband internet connection.

**Note:** *Some service providers grant users faster download than upload speeds. As the file transfer tool is uploading, rather than downloading, files, limits placed on upload speed may impact performance. Users with long upload times may want to review their Internet connection speeds to see if the issue is the upload limits placed by their service providers.*

### **4.1.2 Formatted Mail.dat files**

To participate in the *PostalOne!* program, the files and fields must comply with the *PostalOne!* implementation of the Mail.dat File Specification. *PostalOne!* validation and business rules for Mail.dat may differ from what is identified in the IDEAlliance Mail.dat specification. Additional technical details concerning Mail.dat file format and content, as used by the *PostalOne!* system, are provided in Section 4.2, [Configuring Mail.dat files for Processing.](#page-40-0)

**Note:** *Participants must successfully transfer supported versions of Mail.dat files to the Testing Environment for Mailers (TEM) PostalOne! System before transferring Mail.dat files to the Production PostalOne! System.*

### <span id="page-37-0"></span>**4.1.3 Methods of Transferring Files (Manual and Batch)**

The *PostalOne!* system provides a choice of transfer methods for Mail.dat files. Mailing data files can be transferred manually (manual) or unattended (batch).

### **4.1.3.1 Manual mode for Mail.dat 13-1 and later**

In manual mode, customers log on to their client application, select the files they want to send, and then upload them. This mode is called manual because a person must actively use the software client provided by the *PostalOne!* system and be present while the files are transferred. See the *PostalOne!* Mail.dat Client Software for instructions to download the *PostalOne!* Mail.dat Client used for all Mail.dat versions in manual mode.

### **4.1.4 Batch mode for Mail.dat**

Customers must download and configure the new software client. See Section [2](#page-13-0) for instructions to download the *PostalOne!* Mail.dat Client used for all versions of Mail.dat in batch mode. When using batch mode, the *PostalOne!* servers return file transfer status feedback to the senders workstation automatically. The feedback information (receipt file) is written to the client's workstation in either XML or ASCII text formats. A third format, enhanced XML, is supported. The receipt files may be loaded into a spreadsheet or your own database for storage and viewing. For more information on the receipt file format and its contents, see Section [6.20.](#page-207-0)

**Note:** *If network failure prevents validation from completing, the system will attempt to reconnect to the network and resubmit the batch job a configurable number of times, currently set to three times. A delay, currently set to five minutes, will occur between each submission to provide time for the network issue to resolve. Files will not fail validation until all resubmissions have failed.*

### **4.1.5 Technical/Operational Prerequisites**

As previously discussed, the system is Internet-based and the basis for conducting business electronically for the successful exchange of mailing data information between business mailers and the Postal Service. As a result, an Internet-based infrastructure must exist that is compatible with the *PostalOne!* system.

This section provides details on all of the technical and operational prerequisites necessary to successfully send mailing data files to the system. Topical areas include:

### **4.1.5.1 Hardware prerequisites.**

The base requirements for the hardware elements of the computer system that will access and send mailing data files to the *PostalOne!* system such as the recommended physical memory amounts.

The minimum workstation requirements to send data files are a PC with a Pentium IV 1 GHz processor, Microsoft. Windows. 95/98/2000/XP/Windows 7 operating systems, and 256 MB RAM. Depending on the size of the Mail.dat job, RAM requirements vary. The table below details the RAM requirements.

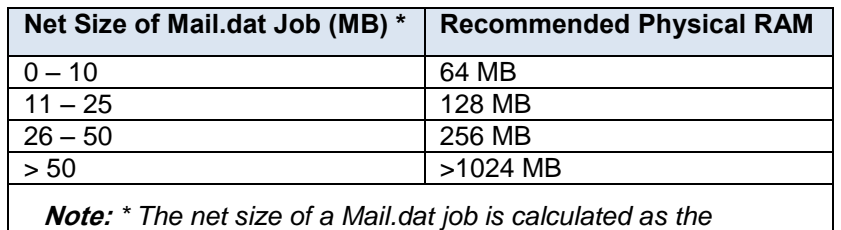

*total size of all files associated with a job, minus the size of the PQT, SNR, and PDR files.*

### **Table 4-1-1 RAM Requirements Based on Net Job Size**

For Mail.dat jobs with a large total file size, file transmission may result in an Out of Memory error on the Mail.dat client software. To resolve this issue, modify the Java™ Virtual Machine (JVM) memory arguments, and then retry the transmission. For more information on how to modify the JVM memory settings, see Section [4.1.3.](#page-37-0) For detailed information on physical RAM and JVM memory recommendations with *PostalOne!* Mail.dat client software, see Section [2.1.5.](#page-15-0)

#### **Note:** *UNIX workstations can also be used to send mailing data files in Batch processing mode. For more details, see Section [2.3.4, Additional Logging.](#page-24-0)*

In addition to the Validation Log, by default the Mail.dat Client software will create two other log files, the Client Log file (default location: C:\client.log) and the Debug Log (default location: C:\debug.log). The Client Log file will contain informational messages, warnings and errors that the Mail.dat Client outputs while running. The Debug Log file contains the same information as the Client log file, as well as debugging level information. If users are interested in monitoring logging of the Mail.dat Client, they can monitor the Client Log file for events. The Debug Log is used by the *PostalOne!* Help Desk while investigating issues.

Users may also find it useful to monitor the Standard Out and Standard Error streams when the Mail.dat Client software is running. All Debug level and above events are outputs to Standard Out.

The Mail.dat Client uses the log4j logging system to generate log events. These settings can be customized by modifying the log4j.properties files in the confer folder. The log4j system is an industry standard Java logging library. More information can be found at this online site: [Apache log4j 1.2.](http://logging.apache.org/log4j/1.2/index.html)

### **4.1.5.2 Software prerequisites**

The base requirements for the software elements of the computer system that will access and send mailing data files to the *PostalOne!* system. Windows workstations used for transferring files should be configured with the following software:

A text editor or third-party Mail.dat viewer, this software is necessary to analyze the contents of the Mail.dat files and resolve any file format or content problems reported by the *PostalOne!* system.

Java 1.8 update 121, for Mail.dat versions 15-1 and above, Java is automatically installed, if necessary.

*PostalOne!* Mail.dat Client Software, See Section [2,](#page-13-0) *PostalOne!* [Mail.dat Client Software.](#page-13-0)

The Batch Processor has a different requirement. For information about batch mode requirements, see Section [2,](#page-13-0) *PostalOne!* [Mail.dat Client Software.](#page-13-0)

### **4.1.5.3 Networking prerequisites**

The base requirements for the networking elements of the computer system that will access and send mailing data files to the system, such as firewall settings.

The File Transfer software (Manual mode) uses http/https protocol to communicate through ports 80 and 443.The destination address is mdx.usps.com which corresponds to a virtual IP which is accessible to the internet and

redirects to servers to a USPS secure enclave in a data center in Eagan MN. If firewall settings prevent http/https communication through ports 80 and 443, reconfigure the firewall to allow this traffic. Port 443 is the standard port for https communication.

The *PostalOne!* Mail.dat client software can be configured to work through a proxy server when needed. See Section [2.1.10, How to Use a Web Proxy](#page-17-0) for proxy-related configuration steps.

### **4.1.5.4 Mail.dat prerequisites**

The base requirements for the actual files sent are in the IDEAlliance Mail.dat File Specification. Submitted Mail.dat files must comply with the IDEAlliance Mail.dat File Specification and the additional business and validation rules implemented by the *PostalOne!* system and noted in this technical specification. This document notes any instances where the *PostalOne!* system differs from the Mail.dat specification, and supersedes the specification in all such instances.

**Note:** *Participants must successfully transfer Mail.dat files to the Testing Environment for Mailers (TEM) PostalOne! System before transferring Mail.dat files to the Production PostalOne! System.*

To accurately configure the Mail.dat files, use this technical specification and the appropriate IDEAlliance Mail.dat File Specification. The current copy of the Mail.dat specification is available to download at [IDEAlliance Mail.dat](http://www.idealliance.org/specifications/maildat)  [Specifications.](http://www.idealliance.org/specifications/maildat)

For technical support, contact the *PostalOne!* Customer Support team. See Section [1.6](#page-12-0) for contact information.

### **4.1.5.5 User License Code (ULC) prerequisites**

To participate in the *PostalOne!* program; obtain a valid User License Code (ULC) (sometimes called a provider code) from IDEAlliance, who assigns a ULC to each Mail.dat user. The ULC uniquely identifies the customer to the Postal Service. Customers who generate, update, or pass along Mail.dat files for subsequent use must have a ULC. The Postal Service systems treat the User License Code as case sensitive.

### **4.1.5.6 CRID and MID prerequisites**

To use Mail.dat, a Customer Registration ID (CRID) is required; a Mailer ID (MID) is optional.

Mail.dat uses the Customer Registration ID (CRID) and Mailer ID (MID) assigned by the USPS to track individual customer locations and to track a mailer within an Intelligent Mail Barcode (Imb). For a Full-Service option mailing, the mailer will provide these IDs to the *PostalOne!* system through the Mail.dat file.

Users who do not log into the Business Customer Gateway (BCG) once a month could have their account disabled due to inactivity.

### **4.1.5.7 Optional digital certificate prerequisites**

Security certificates are not required for Mail.dat transmissions in either batch or manual submissions.

The *PostalOne!* system uses Secure Sockets Layer (SSL) Version 3.0 to transfer files safely over the Internet.

SSL is a secure enhancement to the standard Transmission Control Protocol/Internet Protocol (TCP/IP). It uses a combination of cryptographic processes to authenticate the host computers, and to encrypt and decrypt data transferred between them.

### **4.1.5.8 Log Files**

In addition to the Validation Log, by default the Mail.dat Client will create two other log files, the Client Log file (default location: C:\client.log) and the Debug Log (default location: C:\debug.log). The Client Log file will contain informational messages, warnings and errors that the Mail.dat Client outputs while running. The Debug Log file contains the same information as the Client log file, as well as debugging level information. If users are interested in monitoring logging of the Mail.dat Client, they can monitor the Client Log file for events. The Debug Log is used by the *PostalOne!* Help Desk while investigating issues.

Users may also find it useful to monitor the Standard Out and Standard Error streams when the Client is running. All debug level and above events are outputs to Standard Out.

The Mail.dat Client uses the log4j logging system to generate log events. These settings can be customized by modifying the log4j.properties files in the confer folder. The log4j system is an industry standard Java logging library. More information can be found here: [Apache log4j.](http://logging.apache.org/log4j/1.2/index.html)

## <span id="page-40-0"></span>**4.2 Configuring Mail.dat files for Processing**

This section provides details about the Mail.dat File Specification relating to data elements used by the *PostalOne!* system. Specifically, it covers required files and fields, typical problems, sending job updates, and file processing.

## **4.2.1 Mail.dat Submission Process**

The Mail.dat submission process involves five steps. These steps are file validation and upload, server validation and upload, report and postage statement generation, verification of the mailing, and finalization (billing) of postage. Payment for postage occurs as a separate process. At the time of postage statement finalization, funds must be available in either a Centralized Account Payment System (CAPS) account or a local trust account.

## **4.2.1.1 File Validation and Upload**

Customers must download the Mail.dat Client to their machine. The Mail.dat Client validates the fields in the files and uploads the files to the database after successful validation. If validation is not successful, error messages are returned to indicate which fields have incorrect values. The validations performed are listed in Section 11.

### **4.2.1.2 Server Validation and Upload**

Server validations are performed to verify the correct values in the fields. Some fields may only be checked for correctness with processing on the server side. If the file passes server validation, it is uploaded to the database. If the file fails server validations, then the server side error messages are returned to the user. The error messages for both the client and the server validation appear in Section [9.](#page-229-0) Postal Wizard Tables are populated using the Mail.dat data. These tables are the same tables used to generate postage statements no matter if the data is entered by Postal Wizard, BMEU manual entry, Mail.XML or Mail.dat.

## **4.2.1.3 Reports and Postage Statement Generation**

The Mail.dat client software displays upload status, Qualification Report generation status, and Postage Statement generation status. The CSM Container Status determines what reports to generate. The original status generates Qualification Reports and the Container and Bundle report for Periodicals. In addition to the reports generated for the original status, the preliminary status generates the estimated postage statements. Estimated postage statements are provided for customer convenience and are not used by the Postal Service. The ready-to-pay status requires the original or preliminary status to be sent before generating the postage statements to be finalized and billed. A transportation status to update container information and detailed shipping information may be sent after the readyto-pay status.

## **4.2.1.4 Verification**

The Postal Service mail acceptance personnel perform the initial mail verification. Based on the evaluation of the performance based verification module, the Postal Service mail acceptance personnel perform an In-Depth Verification, if applicable. The Postal Service and the mailer then resolve any outstanding issues. Some issues, if left unresolved, result in additional postage charges applied on the postage statement or a requirement to change the postage claimed (for example from automation to non-automation).

### **4.2.1.5 Finalization**

The Postal Service mail acceptance personnel finalize the postage statements. Finalization prevents further changes to the postage statement and debits the account. However for Centralized Postage Payment publishers there is still the ability to change the Advertising Percentage and to add the postage statement to a payment request. The postage statement debits the account on the date stated in the payment request.

The finalization causes the Mail.dat file information to be sent to the Seamless Acceptance and Service Performance (SASP) system for processing if the Mail.dat job contained any full-service mailpieces, non-full-service containers or an origin submission which was checked in via the Self Service Terminal. The SASP system delivers the start-theclock information and the Address Change Service information to the Postal Service and the mailers.

## **4.2.2 Required Files and Fields**

A Mail.dat job sent to the *PostalOne!* system consists of a maximum of twenty one files. Each file in the set consists of a different record type. Key fields within each record type provide links from one file to another, thus creating a hierarchical relationship between the files. The *PostalOne!* system uses the standards as specified within the IDEAlliance Mail.dat specification, with a few exceptions. The rules specific to USPS and the *PostalOne!* system have been copied from the IDEAlliance Mail.dat specification, and placed in this technical specification. In any instance where there is a difference between this technical specification and the IDEAlliance Mail.dat specification, the rules in this technical specification take precedence.

The *PostalOne!* system supports seventeen files with details on the relationship constraints described below. The *PostalOne!* system does not support the following six files.

- Seed Name Record
- IJ / Container Relationship Record

For a listing of the files available for Mail.dat processing in the *PostalOne!* system and their purpose, see Section 3.

To review the field level validation performed by the *PostalOne!* system, see Section 5, Section 5 also notes any fields required by the *PostalOne!* system, but not marked in the Mail.dat specification. To review the error messages, see Section [9,](#page-229-0) [Error Messages.](#page-229-0)

### **4.2.3 Relationship Constraints Description**

The relationship constraints validated by the validation module, based on the different Mail.dat presentation categories for all presentation categories are:

- All key field relationships between the different records of the Mail.dat file are validated, based on the presentation category.
- All Mail.dat records are validated to ensure that no duplicate records exist based on the key field combinations.
- Mail.dat records are validated to ensure that all referenced related records are present, for any given record of a Mail.dat job.

### **4.2.3.1 Header File**

**HDR:** (Required for all presentation categories)

- The Header File is the highest file of the single submission. The Job ID is the key field contained in the Header File.
- The Job ID field in the header must be unique within the *PostalOne!* system for 13 months. After 13 months Job IDs can be reused.
- The header file identifies the total file record count for each file type. The record count must match the number of records received, or else file is incomplete (invalid).
- All header records present in a HDR file must belong to a single job.
- Each *PostalOne!* submission for a Job ID must have a current header record with a unique Header History Sequence Number. All previously submitted header records have to be updated so they are history rather than current records.
- There must be only one current header record having HDR Header History Status set to value C = Current.
- The *PostalOne!* system does not load or validate any header record having HDR Header History Status set to value  $H = H$ istory.
- To successfully pass Mail.dat validations, the Mail.dat Presentation Category field in the Header record must be populated with one of the following:  $P =$  Conventional Presort, M = MLOCR, N = Single Piece, C = Consolidated Internal Copal Job with MLOCR and Conventional Presort, or E = Consolidated External Copal Job with MLOCR and Conventional Presort.
	- $\circ$  P is used to denote logical trays, sacks, and pallets in a conventional presort. Sibling trays will be tied to logical trays and sibling pallets will be tied to logical pallets in a presort job.
	- o M is used to denote physical tray, sack, or pallet in a logical mailing.
	- o Mixing of physical and logical handling units and containers in internal copalletization and third party (external) copalletization processes should use a value of C and E respectively.
	- o The value of N is used for Priority Mail submissions using .mpu Mail Piece Unit Rate type of T, E, E1, E2, E5, E6, E7, G, J, O, K, T1,T2, T3, T4, and T5
- The *PostalOne!* system will accept a First-Class Commercial Plus mailing when the following conditions are met:
	- o .seg Class Defining Preparation field is populated with 1 (First-Class)
	- $\circ$  seg Principal Processing Category is populated with PF (Parcel First-Class)
	- o .mpu Rate Schedule is populated with P (Commercial Plus)
	- $\circ$  The .mpa Permit number used must be associated to Commercial Plus Pricing rates.

### **4.2.3.2 Segment File**

**SEG:** (Required for all presentation categories)

The Segment File separates parts of a mailing that require different processing. A Header File may contain multiple Segment Files (except MLOCR mailers must have only one Segment File).

- There must be one or more segment records present in the SEG file for the unique Job ID present in the header file.
- No duplicate segment records should be present in the SEG file based on the key fields of this record. If there is a new combination of field values for a segment record this must be designated with a different Segment ID.
- If there are all full-service mailpieces in the Mail.dat file, the SEG Full-Service Participation Indicator value is F and for the job a PDR file is expected to document the full-service mailpieces. If there are some full-service mailpieces in the Mail.dat file, the SEG Full-Service Participation Indicator value is M and for the job a PDR file is expected to document all mailpieces. If there are no full-service mailpieces in the Mail.dat file, the SEG Full-Service Participation Indicator value is blank and a PDR or PBC file may be submitted but is not processed for full-service. For the non-full-service mailing the PDR/PBC Wasted or Shortage Piece Indicator values X, T, W and S are processed. For a non-full-service mailing, the PDR/PBC file can be submitted for all mailpieces or only the mailpieces with PDR/PBC Wasted or Shortage Piece Indicator values X, T, W and S.
- The .seg Container and Bundle Charge Method 2 (Charge all to one of the publications) will no longer be supported.

### **4.2.3.3 Mailer Postage Account**

**MPA:** (Required for all presentation categories)

The MPA file designates the preparer (optional), the owner (optional in some cases) and the permit holder for the postage statement.

- The number of mailer postage account records present must match the number in the header file.
- No duplicate mailer postage account records should be present in the MPA file based on the key fields of this record. If there is a new combination of field values for a Mailer Postage Account record this must be designated with a different MPA – Unique Sequence/Grouping ID.
- For metered or precanceled stamp postage, *PostalOne!* validation requires an MPA file detailing the permit to be charged for additional postage. The additional postage MPA ID must be used in the Additional Postage MPA ID field of the MCR file. Additional postage may only be charged to a permit imprint account.
- For mailings including full-service pieces SEG Full-Service Participation Indicator set to M for mixed or F for fullservice. For Metered: Lowest MPA Postage Payment Method set to L = Metered: Lowest, the *PostalOne!* system will calculate the postage affixed as the lowest applicable piece price in the mailing minus the Full-Service discount. Example: If the lowest level presort is 5-digit, the calculated postage affixed is 5-digit minus the fullservice discount. If the lowest level presort is 3-digit, the postage affixed is the 3-digit minus the full-service discount. When using Metered: Lowest, only the piece rate applies. Metered: Neither should be used to include the pound rate as well. (Business rule: Metered: Lowest will never result in a refund.)
- The .mpa Postage Payment Method field cannot be populated with L = Metered: Lowest for a non-identical weight mailing.
- For mailings including full-service pieces SEG Full-Service Participation Indicator set to M for mixed or F for fullservice. For Metered: Correct MPA Postage Payment Method set to **C** = Metered: Correct, the *PostalOne!* System will calculate postage affixed as equal to the price for the each mailpiece in the mailing (including the full-service discount if applicable). (Business rule: Metered: Correct will never result in a refund or the mailer owing postage.)
- If the Primary MPA ID in the MPU/Component Relationship (MCR) file of an update job is different from the original MPA ID, the new MPA ID must match the MPU – Unique Sequence/Grouping ID in the Mailer Postage Account (MPA) file of the first submission (original or preliminary).
- The Postage Payment Option field in the MPA file is required. Jobs that do not have this field populated fail validation.
- The USPS Publication Number, Permit Number, and Mail Owners Lcl Permit Ref Num / Intl Bill Num cannot have leading zeroes and the job will fail validations if those fields are submitted with leading zeroes.
- The Account Number field is supported for Mail.dat version 13-1 files and above, in addition to the Permit Number for payment processing. If the Account Number field is populated, it indicates that the customer wishes Mail Anywhere processing and validations.

## **4.2.3.4 Component File**

**CPT:** (Required for all presentation categories)

The component record designates the content of the mailpiece. There may be one or more components in a mailpiece.

- There must be one or more component records present in the CPT file for the unique Job ID present in the header file.
- No duplicate component records should be present in the CPT file based on the key fields of this record. If there is a new combination of field values in a Component record this must be designated with a different Component ID.
- The .cpt Component Class field must match the .mpu Mailpiece Unit Class field except for when enclosures are included in the mailing.
- Support for Rate Type:  $V = FCM$  Election Mail ended with Release 37.

## **4.2.3.5 Component Characteristics Record File**

**CCR:** (Optional for all presentation categories)

The component characteristics record designates the content of the mailpiece, applicable incentive and/or applicable fee.

- There may be from zero to many component characteristics for a component in a mailpiece.
- No duplicate characteristic records should be present in the CCR file based on the key fields of this record.
- The content of the mailpiece for letters or flats in First-Class Mail postage statements, reply card or reply envelope, only contents that are not required to be mailed FCM, DVD/CD or other disk, and round trip only: one DVD/CD or other disk.
- The content of the mailpiece for Standard Mail postage statements, product sample or letter-size or flat mailpiece containing a DVD/CD or other disk.
- A mailing will be processed as round trip only if there is one DVD/CD or other disk when the .mpu Mailpiece Unit – Processing Category field is populated with LT or FL and the .ccr Characteristics field is populated with RT.
- $\bullet$  To claim an incentive populate the Characteristic Type  $=$  I and the appropriate Characteristic. Program specific conditions are available in each Program guide (search by Promotions on RIBBS). Any Full Service discount will be deducted first then the incentive will be applied to derive the total postage for each line.
- For A/B testing incentive, use of a Characteristic Type = C for Content may accompany a piece claiming an active incentive or be presented alone for pieces not meeting active incentive program requirements. Use of the Characteristic Type = C for Content to identify those pieces for A/B testing is recommeneded for the Incentive Programs Office to track total volume within the test. The .ccr with the 0X Content Characteristic value should be used for this purpose.

### **4.2.3.6 Mailpiece Unit File**

**MPU:** (Required to describe characteristics of the mailpiece)

A mailpiece must contain one or more components.

- There must be at least one or more mailpiece unit records present in the MPU file for each segment record present in the segment file.
- No duplicate mailpiece unit records should be present in the MPU file based on the key fields of this record. If there is a new combination of field values for a MPU record this must be designated with a different Segment ID and/or MPU ID combination.
- Rate Type:  $V = FCM$  Election Mail support is no longer supported
- The .mpu Rate Type will not be used as a postage statement generation variable when the .hdr Presentation Category is populated with  $N =$  Single Piece for Priority Mail.
- The .mpu Standard Flat Type field is not supported in IDEAlliance version 14-2 and above. To identify a mailing as Catalog populate the .ccr Characteristic Type with C = Content and .ccr Characteristic with CT = Catalog.
- When the .mpu Surcharge field is populated with D = Dim Weight, the .mpu Length, Width, and Thickness must be populated. The *PostalOne!* system will use the greater of the calculated Dimensional Weight or the provided .mpu Mail Piece Unit Weight to determine postage calculations.

### **4.2.3.7 Mailpiece Component Record File**

**MCR:** (Required to relate MPU to CPT and MPA)

The Mailpiece Component file is required to indicate what components are in what mailpieces.

- There must be at least one or more mpu/component relationship records present in the MCR file for each mailpiece unit record present in the MPU file.
- There must be at least one or more mpu/component relationship records present in the MCR file for each component record present in the CPT file.
- No duplicate mpu/component relationship records should be present in the MCR file based on the key fields of this record. There must be a MCR record for every combination of Segment ID and/or MPU ID and/or Component ID. The Primary MPA ID must match an MPA ID submitted in the MPA file.

## **4.2.3.8 Postage Account Record File**

**PAR:** (The optional PAR record is not allowed for the SEG Mail.dat Presentation category value MLOCR, or the SEG Class Defining Preparation value Periodicals)

The postage account record is used to make adjustments to postage while the Mail.dat file CSM Container Status is ready-to-pay and before finalization of postage.

- The .par Adjustment types of  $3=$  Spoilage and  $4=$  Shortage are not supported for Periodicals, Standard/Periodical Co-Mailings, Package Services Parcels (Non Machinable, Machinable, Irregular) or Priority Mail. An adjustment will not be applied.
- To support the spoilage and shortage process in the *PostalOne!* systems, the postage statements (including the downloadable versions) display the summarized data for spoiled, wasted, or shorted pieces on a specific line.
- Because the PAR records are optional, there can be zero or more postage adjustment records present in the PAR file for each mailpiece unit record present in the MPU file.
- Because the PAR records are optional, there can be zero or one postage adjustment record present in the PAR file for each component record present in the CPT file.
- Because the PAR records have a PAR Sequence Number, there can be one or more postage adjustment records present in the PAR file for each MCR record present in the MCR file.
- $\bullet$  For each PAR file submitted with Ready to Pay Adjustment Status = R, there must be an associated CSM file with Container Status set to  $R$  = Ready to Pay.
- The MPA Unique Sequence/Grouping ID in a PAR record must refer to a permit in an MPA file with Postage Payment Method set to  $P =$  Permit Imprint or  $G = OMAS$  Imprint.
- No duplicate postage adjustment records should be present in the PAR file based on the key fields of this record. If there is a new combination of field values for a PAR record this must be designated with a different Segment ID and/or MPU ID and/or Component ID and Sequence Number combination.
- Only one PAR file submission is allowed per Mail.dat job.

### **4.2.3.9 Container Summary Record File**

**CSM:** (This record type contains a record for each container and handling unit)

The Container Summary provides information about both Containers and Handling Units at the container or handling unit level. Container Summary records contain one or more Container Quantity records.

- The .csm is required for all update or change submissions.
- No duplicate container summary records should be present in the CSM file based on the key fields of this record. The container summary includes records for both containers and handling units in the mailing. If there is a new combination of field values for a CSM record this must be designated with a different Container ID.
- For all presentation categories, there must be at least one or more container summary records present in the CSM file for the unique Job ID present in the header file.
- The .csm Entry Point Actual/Delivery Locale Key will be used to assign a Locale Key to a facility on the Postage Register instead of a Zip Code.
- If the Sibling Container field in the CSM record is set to Y, the following fields must have values for the Sibling Container:
	- o Job ID
	- o Segment ID
	- o Container ID of the Sibling Container
	- o Container Type
	- o Sibling Container Indicator
- o Sibling Container Reference ID
- Optionally, the fields in the CSM record that may have values for the Sibling Container are:
	- o Label IM Container or IM Tray Barcode
	- o Label: Destination Line 1
	- o Label: Destination Line 2
	- o Label: Contents Line 1
	- o Label: Contents Line 2
	- o Label: Entry (Origin) Point Line
	- o Label: User Information Line 1
	- o Label: User Information Line 2
	- o Label: Container Label CIN Code

**Note:** *All other fields in this CSM record for the sibling container MUST be left blank.*

- The Original/Sibling Container relationship is validated if a Sibling Container record exists, its original must be present (stating all the required values that are attributed to the sibling container).
- If a container references a parent container, the parent container must be a valid Container ID in the Container Summary Record.
- Individual container counts and the total container count cannot exceed the total number of pieces in a submitted postage statement.
- For Package Services the .csm Number of Copies can be greater than the .csm Number of Pieces when the .pqt Package Level is S = Multi-PC Parcel and .pqt has copies greater than pieces.
- Container and Tray barcodes are required for Full or Mixed Service mailings. These must be provided in the Label: IM Container or IM Tray Barcode. For sacks or trays containing full-service mailpieces, there is a threshold of 1% for duplicate barcodes compared to the total trays or sacks in the job. For containers containing full-service mail, there is no threshold (0%) for duplicate barcodes. The choice is to obtain the unique barcodes to meet this threshold for full-service or mixed full-service mailings or to make the mailing non-full-service
- For full-service or mixtures of full-service with non-full-service mail, there are two methods for handling convenience pallets (a.k.a. parent pallets) in a Mail.dat file:
	- o Do not include the convenience pallet in the Mail.dat file
	- o Include the convenience pallet in the Mail.dat file, populate the CSM Label: IMContainer or IMTray Barcode field, and put a barcode placard on the pallet. Do not deviate from these two alternative procedures. Including the convenience pallet in the file and not populating the CSM Label: IM Container or IM Tray Barcode field results in an error code which states, Full-Service Processing, the .csm Label: IM Container or IM Tray Barcode field contains an invalid value: it must contain a 21 character Imcb.
	- o Including the convenience pallet in the file, populating the CSM Label: IM Container or IM Tray Barcode field and not placing the barcode placard on the pallet results in noncompliance with required container scans.
- For copalletization, when the Included in Other Documentation field is L an OCI file must be submitted.
- For copalletization, when the Included in Other Documentation field is O the container type must be a sack container type, V, S, 1, 2, 3, 4, or 5 for bundles on pallets or a tray container type for trays on pallets.
- The system will use the CSM Container Type, CSM Container Level, SEG Processing Category, and CSM Number of Pieces to identify trays that do not meet minimum piece requirements or exceed maximum piece requirements for automation mail in the PS Form 3600 First-Class Mail Postage Statement – Part A. These trays will be highlighted in the Qualification Report on the Dashboard, based on the field combinations in the table

Requirements for Number of Pieces in trays for the CSM file Container Type field values:  $O = 1$  Tray,  $T = 2$  Tray,  $E = EMM$  Tray, and  $L =$  Logical Tray.

- The system will process the CSM Included In Other Documentation field value: I = Internal co-palletization indicator from the Origin Job – Original Container. The value of I will indicate to the system that will postage statements shall not be required to be finalized prior to submission of the consolidator file set. A CSM update cannot contain both values O and I in the CSM Included in Other Documentation field in the same mailing/presort. If the original Included in Other Documentation field in the CSM contains O, then I is not an acceptable value; If the original Included in Other Documentation field in the CSM contains I then O is not an acceptable value.
- The CSM Included In Other Documentation field is a postage statement variable and generates unique Postage Statements for origin submissions of tray based copal or consolidator submission of bundle based copal. See Table 4-2 [Requirements for Number of Pieces in Trays](#page-47-0)
- $\bullet$

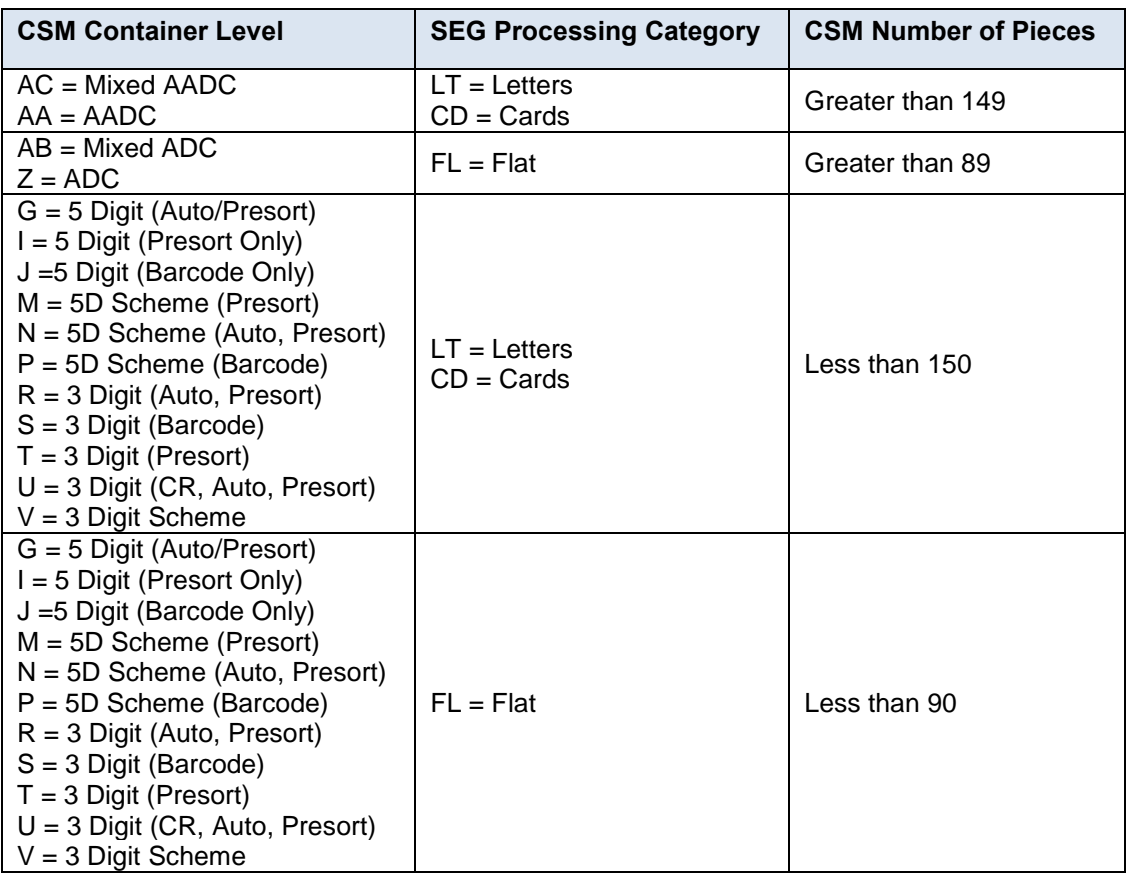

### **Table 4-2 Requirements for Number of Pieces in Trays**

- <span id="page-47-0"></span>• For Mail.dat files, the CSM Postage Statement Mailing Date field values cannot span the price change date; within a job, these dates must be all before or all after the price change.
- When the eInduction indicator is set to Y, the job must meet the following criteria to pass client validations regardless of Full-Service Participation Indicator:
	- o All pallets with Container Types P**,** H**,** A**,** G**,** D**,** R**,** C**,** or Z must have the .csm Label: IM Container Or IM Tray Barcode populated with a 21 character value starting with 99M.
- Containers allocated to virtual sacks will map parent pallets to the pallet lines on the Periodicals 3541 Postage **Statement**
- Physical containers can link to logical containers in presort mailings.

• Sibling containers allocated to logical trays are allowed to populate the Label: IM Container Or IM Tray Barcode, for a Container Summary Record.

### **4.2.3.10 Container Quantity Record**

**CQT:** (Describes characteristics required for qualification reports and postage statements)

The Container Quantity file supports reporting of mailpiece piece count and copy count at both the container and bundle level. This file contains information required to generate postage statements including price levels, and surcharges. For periodicals, information on subscribers and non-subscribers is included.

- There must be at least one or more container quantity records present in the CQT file for each container summary record present in the CSM file.
- No duplicate container quantity records should be present in the CQT file based on the key fields of this record.
- The CQT rate category determines the price on the postage statement. For a CQT representing full-service mailpieces, the rate category must be allowed for full-service mailings. To view rate categories accepted by class and presentation category, see Section [3, Mail.dat File Definitions](#page-34-0)
- The .cqt Rate Category field value S = Single Piece will be accepted for Standard Mail Flats. Single Piece is not valid for full-service
- For Package Services the .cqt Number of Copies can be greater than the .cqt Number of Pieces when at least one .pqt Package Level record is S = Multi-PC Parcel and the .pqt has copies greater than pieces.
- The warning message indicating that the Total Number of Copies and Total Number of Pieces from all .pqt child handling unit records must equal the .cqt parent records Number of Copies will be turned into an error message. If this condition is not met, the job will fail validation.
- The .cqt Rate Category values NG**,** NK**,** N5, or N6 are not supported.

#### **4.2.3.11 Package Quantity Record**

**PQT:** (This record type contains a record for each bundle.)

The Package Quantity record provides bundle information.

- There can be one or more package quantity records present in the PQT file for each container quantity record present in the CQT file.
- No duplicate package quantity records should be present in the PQT file based on the key fields of this record. If there is a new combination of field values for a PQT record this must be designated with a different CQT DB ID and Package ID (unique within the container).
- For Outside-County Periodicals, the package quantity records are required to determine applicable bundle charges, and to produce the qualification and bundle reports.
- All PQT records with the Saturation ECR Rate Category of A require one or more associated Walk Sequence (WSR) records or the job will fail validation.
- The warning message indicating that the Total Number of Copies and Total Number of Pieces from all .pqt child handling unit records must equal the .cqt parent records Number of Copies will be turned into an error message. If this condition is not met, the job will fail client/server validations.
- For Package Services the .pqt Number of Copies can be greater than the .pqt Number of Pieces when at least one .pqt Package Level record is populated with **S** = Multi-PC Parcel.

#### **4.2.3.12 Piece Detail Record**

**PDR:** (The PDR is required for full-service)

The Piece Detail Record provides information for full-service at the mailpiece level for each individual mailpiece.

- A PDR or PBC is required when the SEG Full-service Participation Indicator in the segment record value is F or M. This file fulfills the full-service requirement to report the nesting of pieces in the handling units and containers. If there are no full-service mailpieces in the Mail.dat file, the SEG Full-Service Participation Indicator value is blank and a PDR or PBC file may be submitted but is not processed for full-service.
- If this optional file is included, the header file must have the correct record count and file status.
- No duplicate PDR records should be present in the PDR file based on the key fields of this record. If there is a new combination of field values for a PDR record this must be designated with a different Piece ID.
- The CAPS system will receive the total number of pieces minus spoiled/wasted pieces that did not pay postage for postage statement piece counts.
- For full-service pieces, there is no threshold (0.5%) for duplicate barcodes. Duplicate values in the IM Barcode field will result in the job being rejected. The choice is to obtain the unique barcodes to meet this threshold for fullservice or mixed full-service mailings or to make the mailing non-full-service
- The STID portion of the Intelligent Mail Barcode in the .pdr file must match the .mpu Mailpiece Unit Class.
- A PDR file is required in order to receive Tracking Services.
- For IMpb Non-Compliance processing the .pdr IM Barcode must be:
	- o 34 characters in length with a 9 or 11 digit .pdr Piece Barcode
	- $\circ$  34 characters in length or less and the .upa Address must be populated for the corresponding .pdr Piece ID, or the .sfr Service Type must be populated with NP for the corresponding .pdr Piece ID
	- o 31 characters in length with a 9 or 11 digit .pdr Piece Barcode
	- o 31 characters in length or less and the .upa Address must be populated for the corresponding .pdr Piece ID, or the .sfr Service Type must be populated with NP for the corresponding .pdr Piece ID

Note: PostalOne! Mail.dat system converts certain mail classes Letters/Flats/Parcel jobs to Shipping Services File (SSF) and sends that data to USPS Product Tracking and Reporting (PTR) system. PTR system further evaluates the SSF data for quality requirements as they relate to IMpb quality, Recipient Address (or 11 digit Zip) quality, and rate ingredients data quality in the SSF. For a complete list of Mail.dat jobs (mail class and processing category combination) that are converted to SSF and transmitted to the PTR system, please refer to section 4.2.12 Shipping Services File Generation.

### **4.2.3.13 Piece Barcode Record**

**PBC:** (The PBC is required for full-service)

The Piece Barcode Record provides select information for full-service at the mailpiece level for each individual mailpiece.

- A PDR or PBC is required when the SEG Full-service Participation Indicator in the segment record value is F or M. This file fulfills the full-service requirement to report the nesting of pieces in the handling units and containers. If there are no full-service mailpieces in the Mail.dat file, the SEG Full-Service Participation Indicator value is blank and a PDR or PBC file may be submitted but is not processed for full-service.
- The STID portion of the Intelligent Mail Barcode in the .pbc file must match the .mpu Mailpiece Unit Class.
- The .pbc Barcode field cannot be populated with an IMpb. Impbs may only be submitted via a .pdr file using the .pdr IM Barcode.

#### **4.2.3.14 Original Container Information Record**

**OCI** (Optional and used for copalletization):

The Container ID field in the OCI file must match a Container ID that exists in the CSM file.

- No duplicate package quantity records should be present in the OCI file based on the key fields of this record. There must be an OCI record for each different Container ID. (This container is the tray placed on a pallet or a virtual sack containing bundles placed on a pallet.
- The Original Job ID field in the OCI file must match the Job ID of the corresponding job submitted at the origin site.
- The Original User License Code field in the OCI file must match the User License Code field submitted in the HDR file of the corresponding job submitted at the origin site. The Postal Service systems treat the User License Code as case sensitive.
- The Original Segment ID field in the OCI file must match the Segment ID field submitted in the HDR file of the corresponding job submitted at the origin site.
- The Original Container ID field in the OCI file must match the Container ID field submitted in the CSM file of the corresponding job submitted at the origin site for records in the origin CSM file where the Included in Other Documentation field is O and I.
- The Original Display Container ID field in the OCI file must match the Display Container ID field submitted in the CSM file of the corresponding job submitted at the origin site for records in the origin CSM file where the Included in Other Documentation field is O and I.
- The Original Label IM Container or IM Tray Barcode field in the OCI file must match the Label IM Container or IM Tray Barcode field in the CSM file of the corresponding job submitted at the origin site for records in the origin CSM file where the Included in Other Documentation field is O and I.

## **4.2.3.15 Un-coded Parcel Address Record**

**UPA** (Optional and used to provide addresses for uncoded parcels)

- No duplicate Piece ID may be presented.
- Provides address information for uncoded parcels.
- The .upa Piece ID must match .pdr Piece ID.
- The .upa file is required to populate address information when the .pdr Piece Barcode does not contain an 11 digit Delivery Point Zip for the corresponding .pdr Piece ID.

## **4.2.3.16 Special Fees/Charges Record**

**SFR** (Optional and used to provide special fees/charges)

- Provides extra services for Bound Printed Matter, Priority Mail, First Class, and Standard Mail.
- No more than five Service Types can be claimed for a single Piece ID.
- A Piece ID and CQT Database ID in the Special Fees/Charges Record file must match the Piece ID and CQT Database ID in submitted Piece Detail Record file.
- A Piece ID and CQT Database ID in the Special Fees/Charges Record file must match the Piece ID and CQT Database ID in submitted Piece Barcode Record file.

### **4.2.3.17 Referenceable Mail Record**

**RMR** (Optional and used to provide images of mailpieces to consumers)

- Required when .rms file is present.
- For scenarios where RMR and associated piece (PDR/PBC) data is submitted as part of the original eDoc submission, once the containers are ready to pay the eDoc update does not need to contain the RMR and PDR/PBC data.
- RMR record and associated piece data (PDR/PBC) can be updated until and with the Ready to Pay submission.
- The RMR ID must correspond to a .cpt Component ID when the RMR ID Type is  $C = CPT$ .
- In the case when RMR ID Type is  $P = PDR$  or  $B = PBC$  and the RMR ID is not an existing .pdr Piece ID or .pbc PBC Unique ID in the corresponding piece file (PBC/PDR) then PostalOne! will issue a referential-integrity warning to inform eDoc submitters that RMR ID does not match a valid PDR/PBC record. This warning supports mailing scenarios where the containers from a job are being mailed over several days, and the piece data (along with corresponding RMR data) needs to be paired with those containers.
- When the RMR ID Type is  $P = PDR$  or  $B = PBC$ , the Content Type  $O = Opt$  Out the piece identified wish to NOT be included in Real Mail cannot be claimed with any additional Content Types.
- In the case of multiple components, the host component should carry the .rmr URL.

### **4.2.3.18 Referenceable Mail Summary Record**

**RMS** (Optional and used to provide summary information for RMR records)

- When the .rms file is present, either the corresponding .csm Referenceable Mail Start/End Dates or the .rms Start/End Dates must be populated.
- Required when .rmr file is present.
- RMS ID must match an RMS ID in .rmr file.

### **4.2.3.19 Referenceable Mail Barcode Record**

**RMB** (Optional and used to provide barcode information for campaign jobs)

- To be used for Campaign Jobs, which include only .hdr, .rms. and .rmb files
- .hdr Mail.dat Presentation Category must be I = Informed Delivery to use .rmb file
- .hdr eDoc Sender CRID must be populated to use .rmb file

## **4.3 Postage Payment**

This section discusses how to list the parties involved in a postage statement, including designating the permits to be used for payment. There are subsections: Postage Statement Generation, Rejection and Conflict Resolution, Permit Roles, Additional Postage, Non-incidental Enclosures, and Combined Mail.

### **4.3.1 Postage Statement Generation**

This section discusses the key fields used to generate qualification reports, postage statements within a job, and master postage statements based on the Mail.dat 17-1, anad 17-2 specifications and the *PostalOne!* system.

The *PostalOne!* system automatically generates a new qualification report each time there is a new value found in the Segment file Segment ID.

### **4.3.1.1 Non-Periodicals Key Postage Statement Generation Fields**

The *PostalOne!* system automatically generates a new postage statement each time a unique set of information is found in the fields listed below:

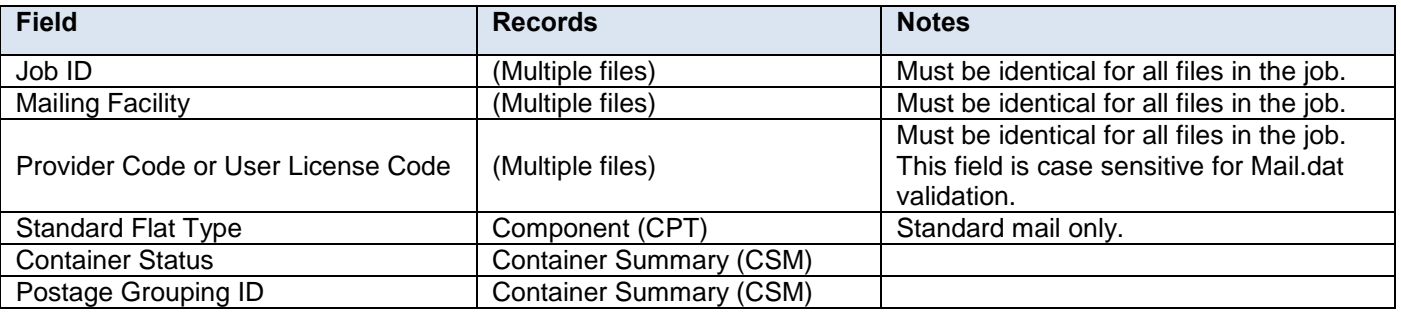

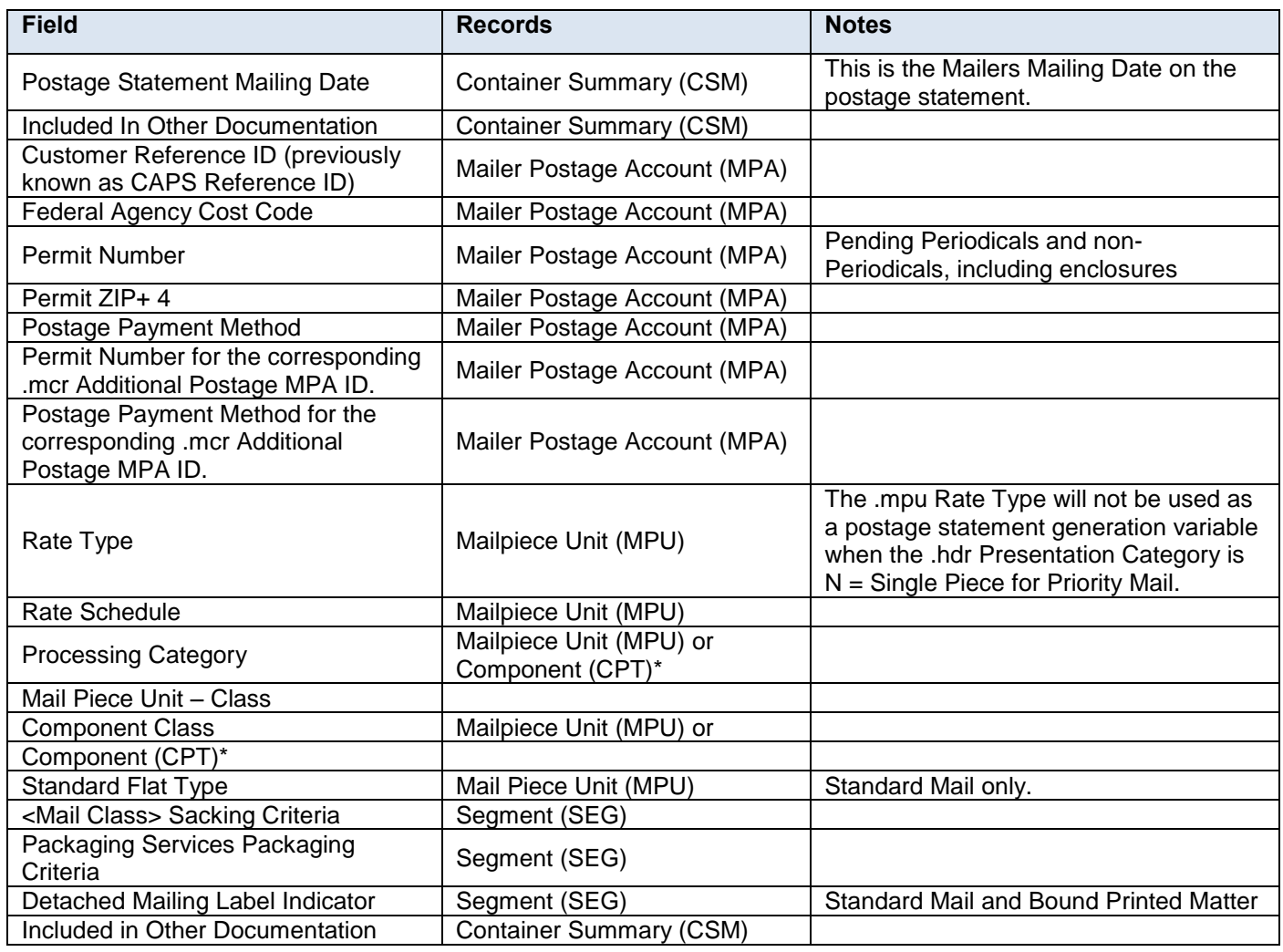

#### **Table 4-3 Key Postage Statement Generation Fields for Non-Periodicals**

After individual postage statements are created, if applicable, a Master Postage Statement is generated for each combination of various values in the following fields. If there are several Automation Coding Dates, Carrier Route Coding Dates, or Carrier Route Sequencing Dates, the earliest dates apply to the entire statement.

**Note:** *The earliest date will not include the default date of 00010101.*

Mail.dat jobs that generate a single billable postage statement will display the verification data in that statement and not in a separate Master Postage Statement.

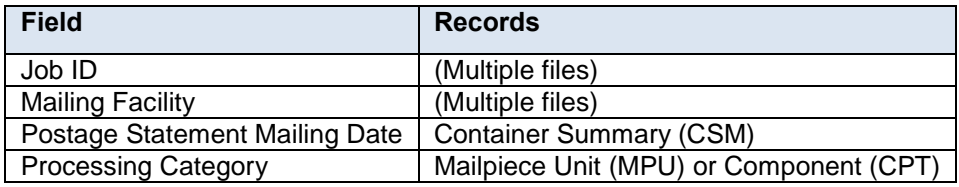

#### <span id="page-52-0"></span> **Table 4-4 Key Master Postage Statement Consolidation Fields for Non-Periodicals**

### **4.3.1.2 Periodicals Key Postage Statement Generation Fields**

The *PostalOne!* system automatically generates a new Periodicals postage statement each time a unique set of information is found in the fields listed below:

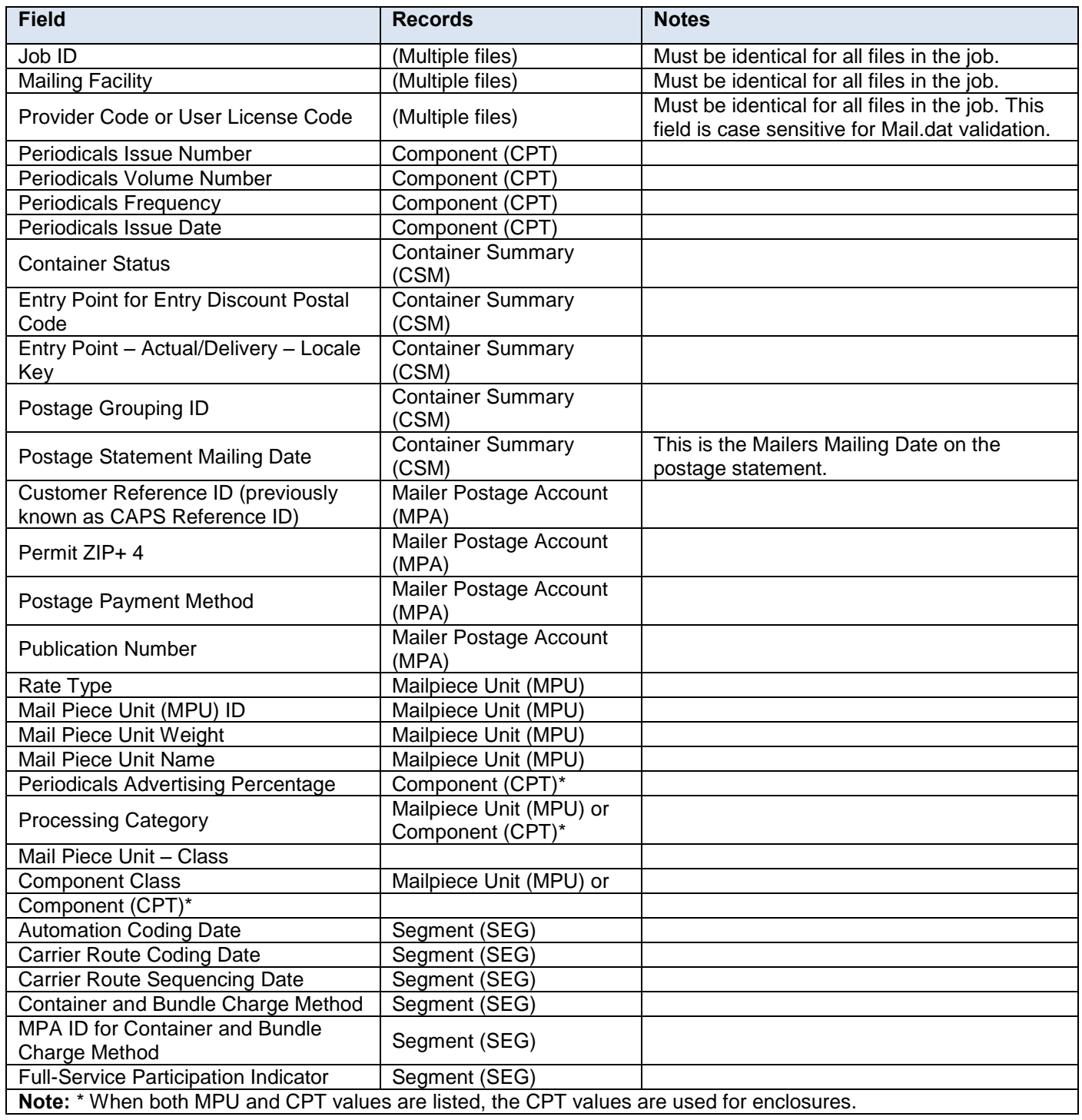

### **Table 4-5 Key Postage Statement Generation Fields for Periodicals**

Once postage statements have been created, the *PostalOne!* system reviews the new statements to see if consolidation is necessary. A consolidated and billable statement is generated for each unique set of the listed fields within a job.

Individual postage statements are generated for each unique Permit/USPS Pub number and each distinct Postage Statement Mailing Date column in the CSM file. Additionally, the *PostalOne!* system generates a new postage

statement for each unique occurrence of the CRID for the subset of the mailing identified by that ID. For all classes of mail, the child statements are not billed individually but are used to construct the Register.

Individual postage statements will also be generated for multiple CAPS accounts used in a single co-mingled mailing. Unique Permit/USPS Pub numbers and the Postage Payment Option set to T for CAPS will drive the generation of these postage statements.

In the Periodicals mailing class, the child statements are used to calculate the total postage due. For the Periodicals mailing class, the *PostalOne!* system consolidates postage statements across segments for an entire Mail.dat file.

This applies to all files within a job that contain the same values for a postage statement:

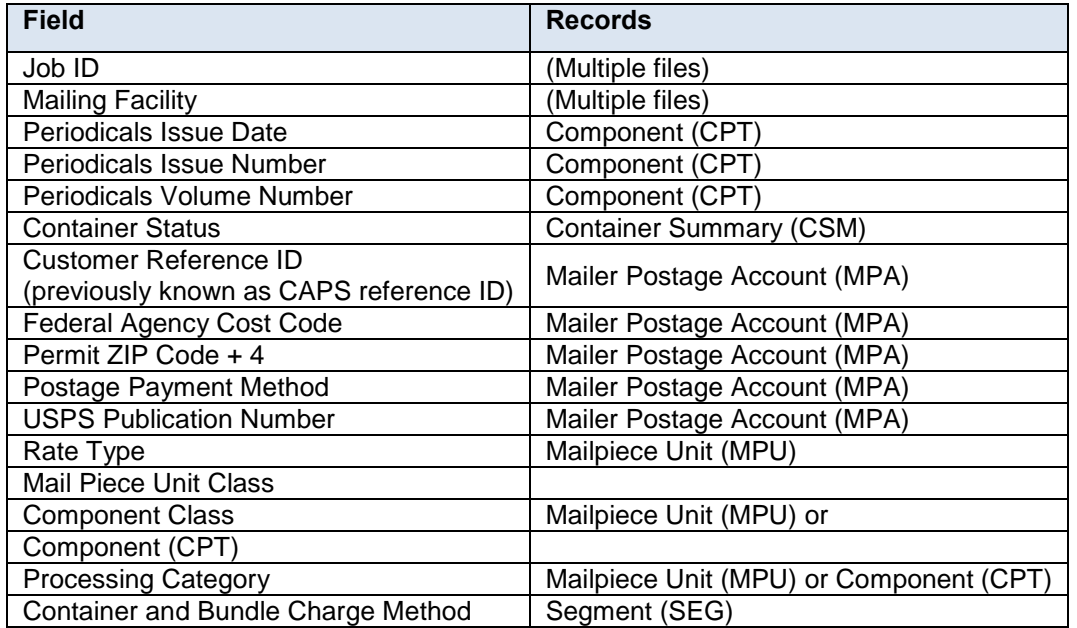

#### **Table 4-6 Key Postage Statement Consolidation Fields for Periodicals**

After individual postage statements are created if applicable, a Verification Statement is generated for each combination of various values in the following fields. If there are several Automation Coding Dates, Carrier Route Coding Dates, or Carrier Route Sequencing Dates, the earliest dates apply to the entire statement.

**Note:** *The earliest date will not include the default date of 00010101.*

A verification statement will not be generated when there is only one billable statement. The information for the periodicals verifications statement will be displayed on the billable statement.

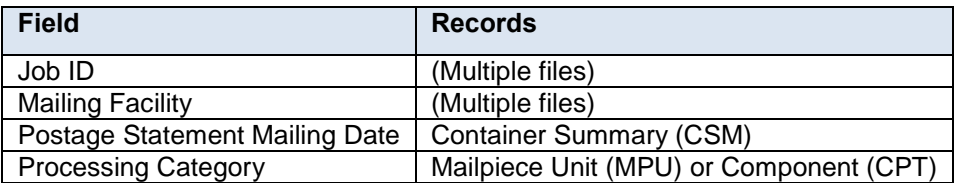

#### **Table 4-7 Key Verification Statement Consolidation Fields for Periodicals**

### **4.3.2 Postage Statement Mapping**

This section outlines how Mail.dat values are mapping to fields on the postage statement.

### **4.3.2.1 Non-Periodicals Postage Statement Mapping – Mailing Group Summary Information**

The *PostalOne!* system will populate the Mailing Group Summary Information section of the Non-Periodicals Postage Statements based on information that is provided in the mailing. The fields listed below determine the values that will be populated in the Mailing Group Summary Information section:

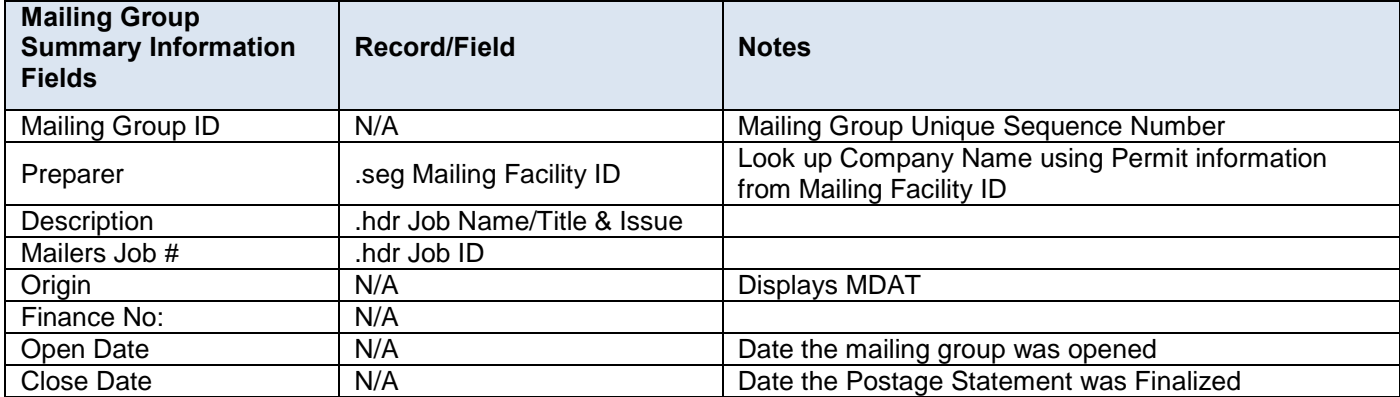

#### **Table 4-8 Mailing Group Summary Information Fields**

### **4.3.2.2 Non-Periodicals Postage Statement Mapping – Mailer Information**

The *PostalOne!* system will populate the Mailer Information section of the Non – Periodicals Postage Statement based on the information that is provided in the mailing. The fields listed below will determine the values that will be populated in the Mailer Information Section of a Periodicals postage statement:

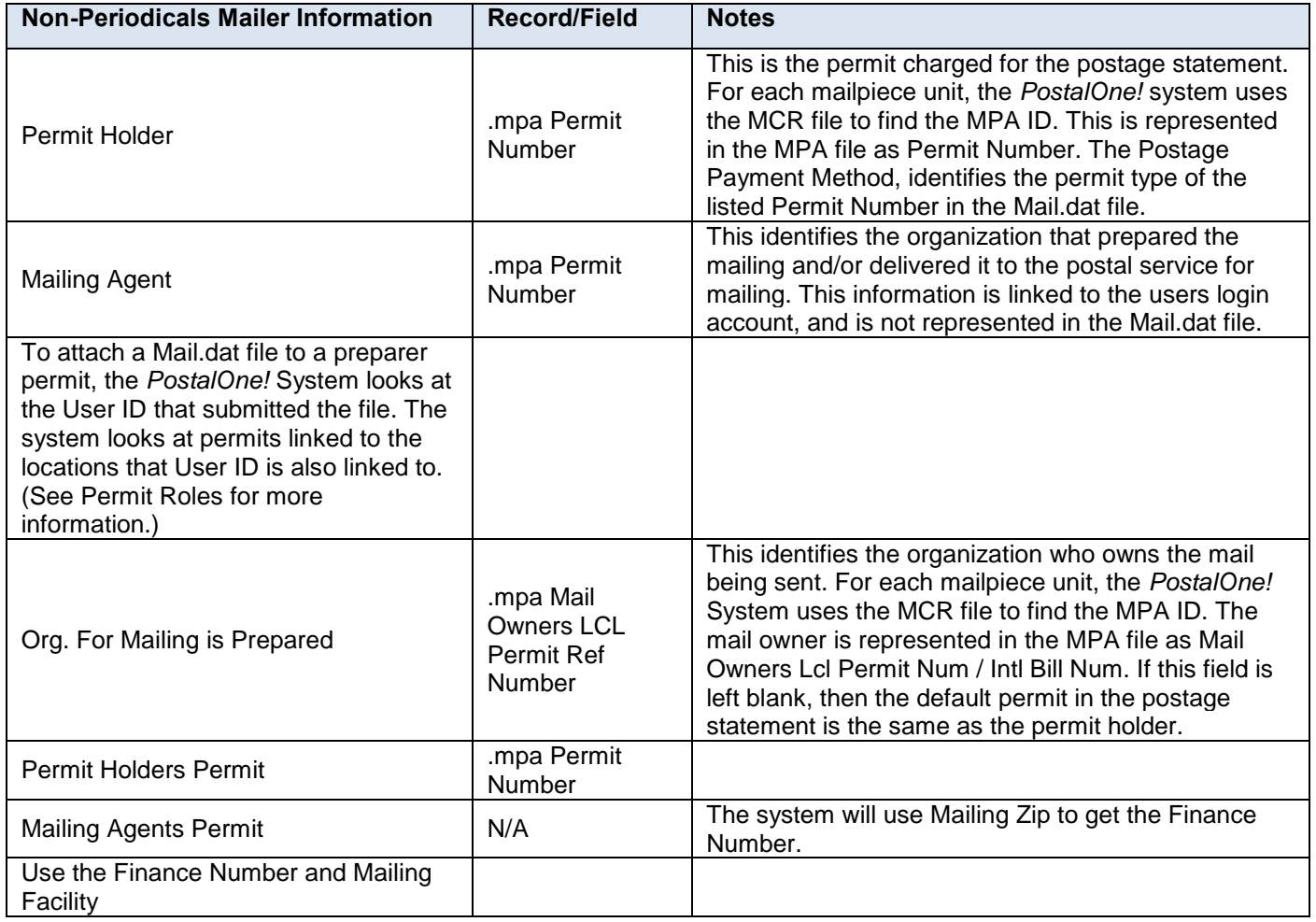

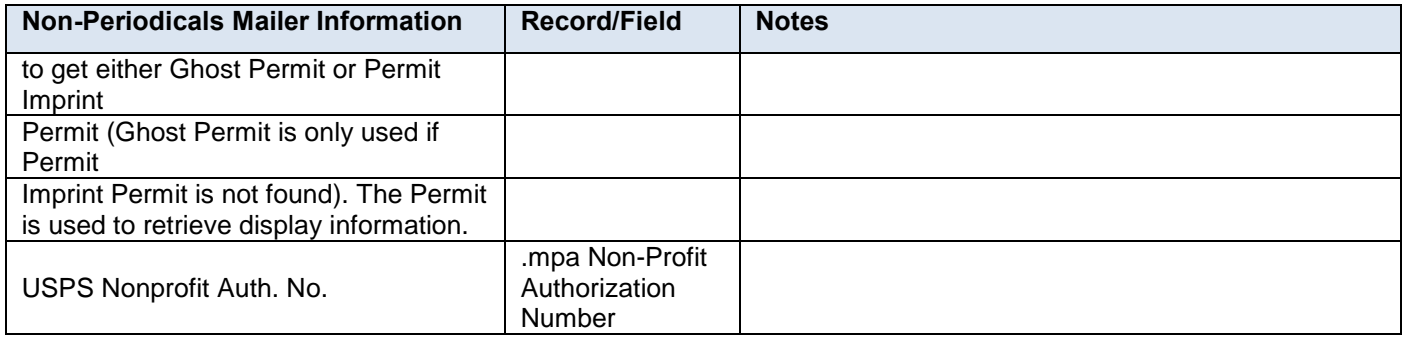

### **Table 4-9 Mailer Information – Non Periodicals**

### **4.3.2.3 Non-Periodicals Postage Statement Mapping – Mailing / Postage Summary Information**

The *PostalOne!* system will populate the Mailing / Postage Summary information section of the Postage Statement based on information that is provided in the mailing for non-periodicals. The fields listed below determine the values that will be populated in the Mailing Information section:

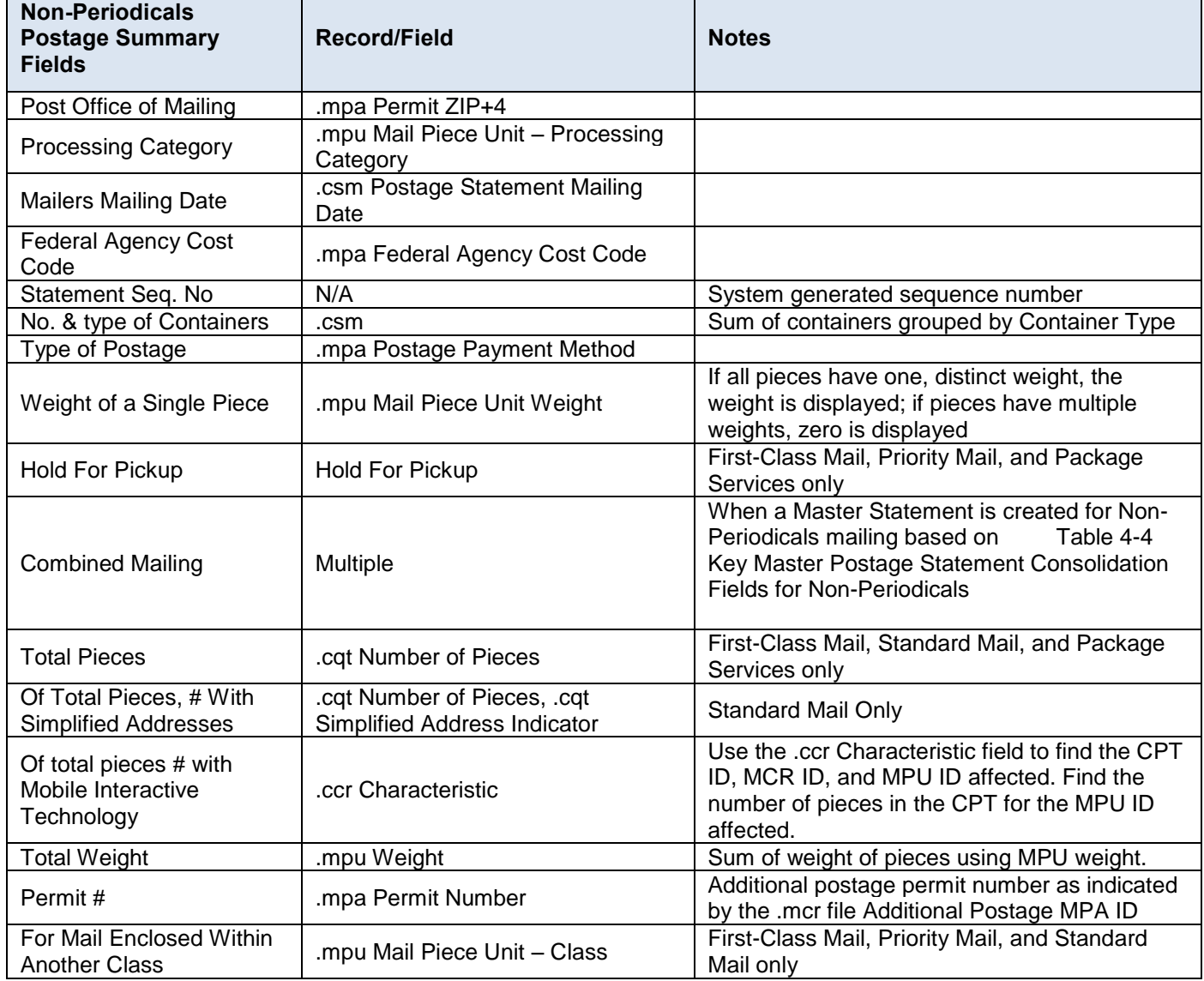

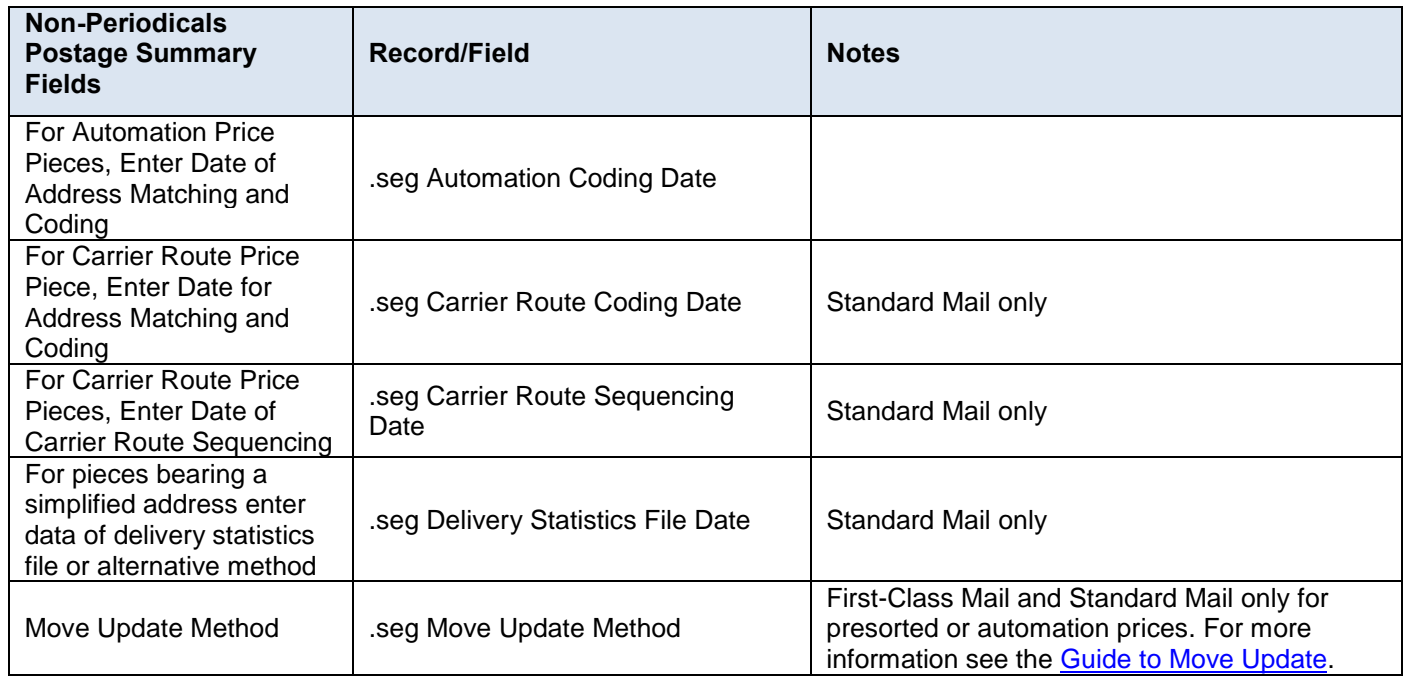

### **Table 4-10 Mailing / Postage Summary Information – Non Periodicals**

## **4.3.2.4 Periodicals Postage Statement Mapping – Mailing Group Summary Information**

The *PostalOne!* system will populate the Mailing Group Summary Information section of the Periodicals Postage Statements based on information that is provided in the mailing. The fields listed below determine the values that will be populated in the Mailing Group Summary Information section:

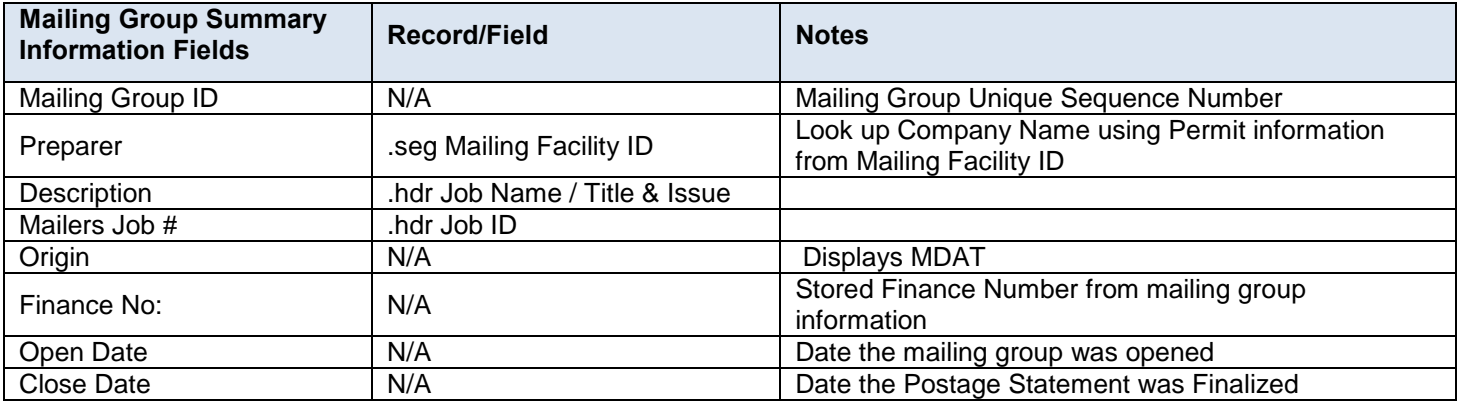

### **Table 4-11 Mailing Group Summary Information Fields**

## **4.3.2.5 Periodicals Postage Statement Mapping – Mailer Information**

The *PostalOne!* system will populate the Mailer Information section of the Periodicals Postage Statement based on the information that is provided in the mailing. The fields listed below will determine the values that will be populated in the Mailer Information Section of a Periodicals postage statement:

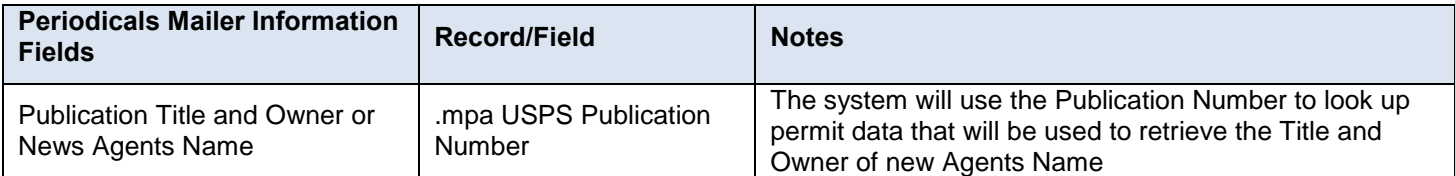

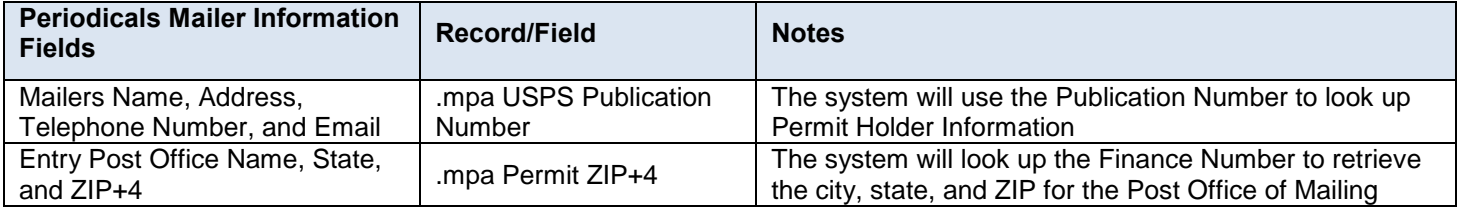

#### **Table 4-12 Mailer Information – Periodicals**

## **4.3.2.6 Periodicals Postage Statement Mapping – Mailing Information**

The *PostalOne!* system will populate the Mailing Information section of the Periodicals Postage Statement based on information that is provided in the mailing for Periodicals mailings. The fields listed below will determine the values that will be populated in the Mailing Information Section:

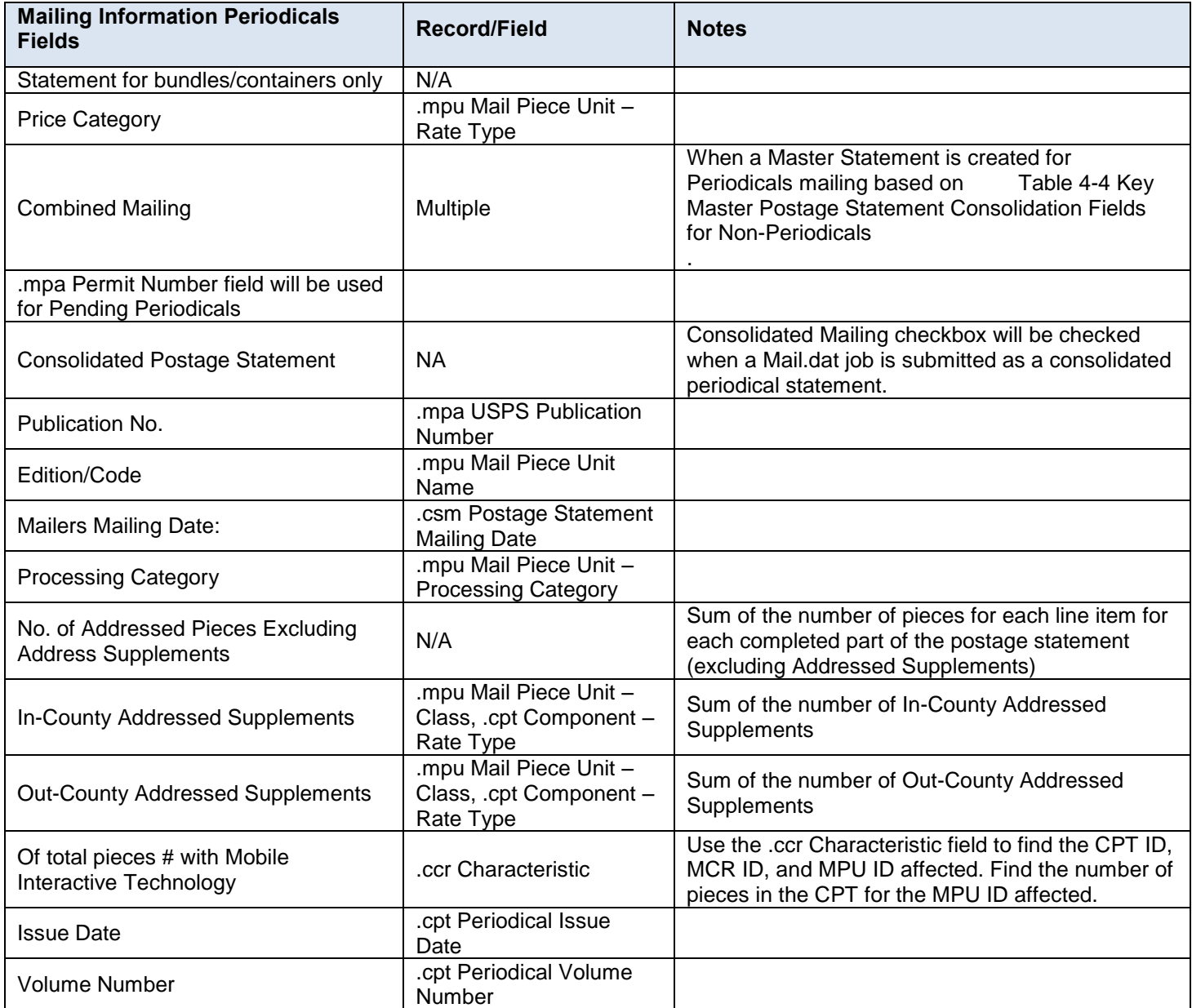

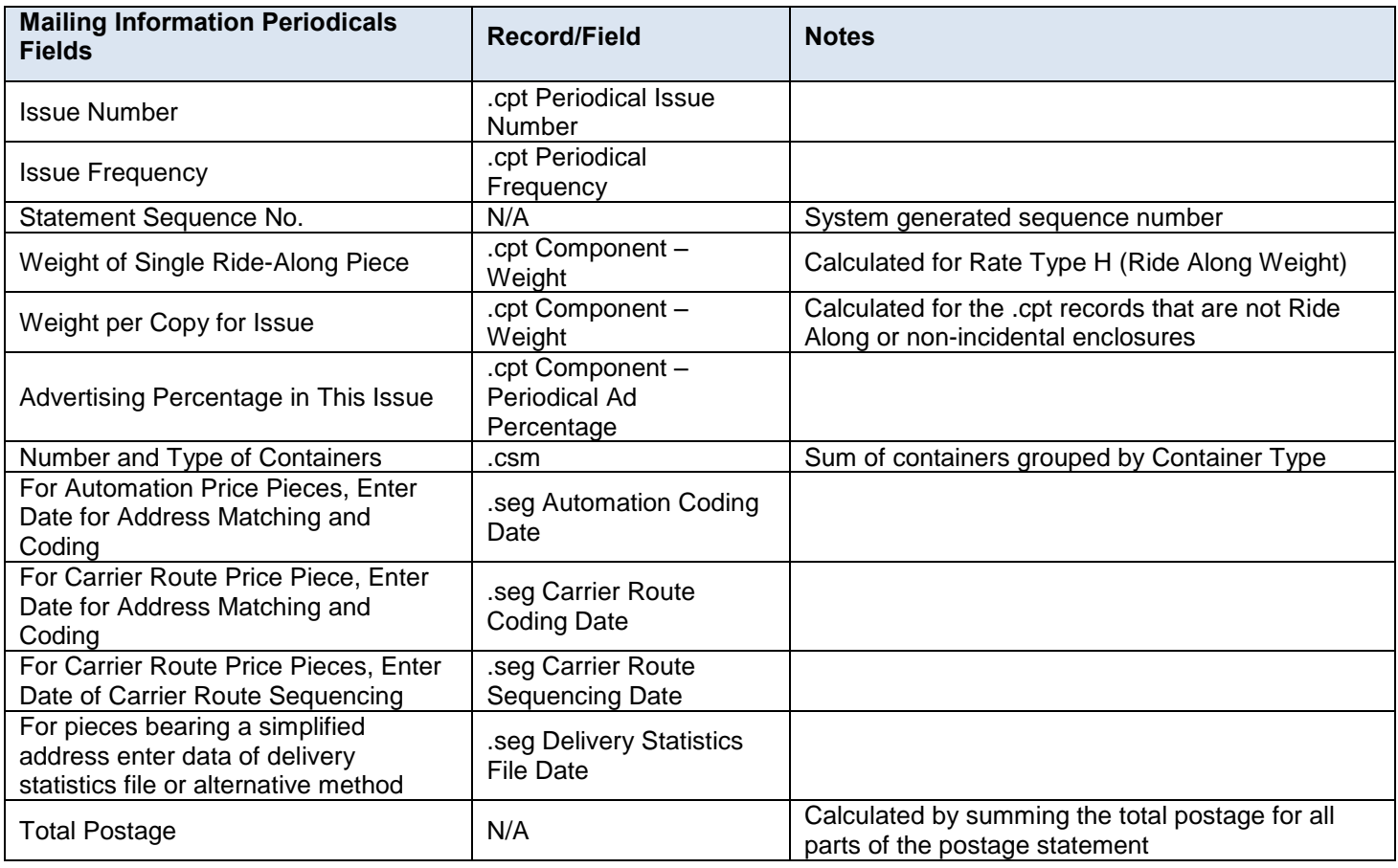

### **Table 4-13 Mailing Information – Periodicals**

### **4.3.3 Permit Roles**

Postage statements have three primary roles Permit Holder, Mailing Agent, and Mail Owner. For all three roles The Permit Number or the USPS Publication Number must have Active status in the *PostalOne!* system and have the required fields populated by the acceptance office. The system shall use the Name and Address for the Mailing Agent, Mailing Owner and Preparer from address of the CRID to populate the postage statement record. Each role is explained below.

### **4.3.3.1 Permit Holder**

This is the permit charged for the postage statement. For each mailpiece unit, the *PostalOne!* system uses the MCR file to find the MPA ID. This is represented in the MPA file as Permit Number or USPS Publication Number. The Postage Payment Method identifies the permit type of the listed Permit Number in the Mail.dat file. For Periodicals mail, the permit holder must be the USPS Publication Number. To qualify for Periodicals Nonprofit, Classroom or Science of Agriculture prices, the USPS Publication Number record at the acceptance office must show this price is authorized. If not, the system generates an error message and will not accept the Mail.dat file.

## **4.3.3.2 Mailing Agent (Preparer)**

This identifies the organization that prepared the mailing and/or delivered it to the postal service for mailing. Reference sections 4.3.4 Postage Statement By/For information and 4.3.5 Nonprofit Postage Statement By/For Information for additional information.

## **4.3.3.3 Organization for Which Mailing is Prepared (Owner)**

This identifies the organization who owns the mail being sent. For each mailpiece unit, the *PostalOne!* system uses the MCR file to find the MPA ID. The mail owner is represented in the MPA file as Mail Owners Lcl Permit Num/Intl Bill Num. If this field is left blank, then the default in the postage statement is the same as the permit holder. The permit type for this permit number is Mail Owners Lcl Permit Ref Num/Intl Bill Num Type in the Mail.dat file. For example, if a ghost permit is listed in Mail Owners Lcl Permit Num / Intl Bill Num, then position 98 will be listed as  $V =$ Virtual. To qualify for the Nonprofit Standard mail price, in the MPU file Rate Type, the system checks that the CRID associated to the Mail Owners Lcl Permit Num / Intl Bill Num (or if blank the default Permit Number of the permit holder) record in the *PostalOne!* system has a valid nonprofit authorization number assigned to it. If so, the system allows the Nonprofit Standard mail price. If not, the system generates an error message and will not accept the Mail.dat file.

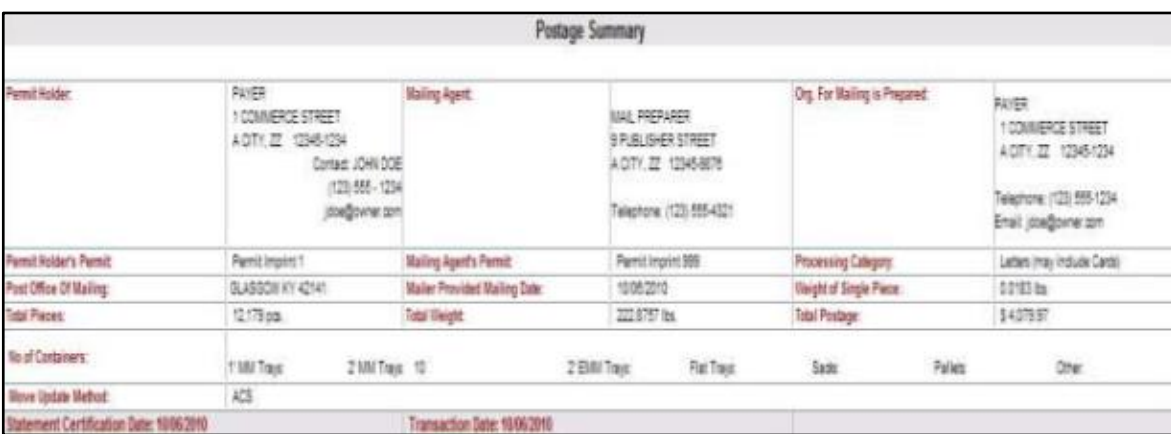

For an example of these fields on a postage statement, see Figure 4-2 [Postage Payment Roles](#page-60-0) [below](#page-60-0)

### <span id="page-60-0"></span>**Figure 4-2 Postage Payment Roles**

All Mailer Postage Account (MPA) records must have a value in the Permit ZIP+4/Postal Code field. For Non – Periodicals, the Permit ZIP+4 values must be the ZIP Code associated with the Post Office location where the permit is held. For periodicals, an additional entry office location will be added to the Publication Number for the Post Office location associated to the permit ZIP+4/Postal Code The *PostalOne!* application requires the Permit ZIP+4 field as part of the information necessary to uniquely identify a Permit number or USPS Publication Number at a Post Office location. For the *PostalOne!* system to complete an end-to-end transaction, it is necessary to have the Permit ZIP+4 information with all postage transactions.

### **4.3.4 Postage Statement By/For Information**

The *PostalOne!* system will implement By/For Enhancements for Mail.dat 12-2 and after

The *PostalOne!* system will use the order of precedence determined in the table below to determine the Mail Preparer (By) and Mail Owner (For) for postage statement processing. If a CRID or MID provided in the By/For is determined to be invalid, the *PostalOne!* system will skip that By/For precedence and move on to the next precedence.

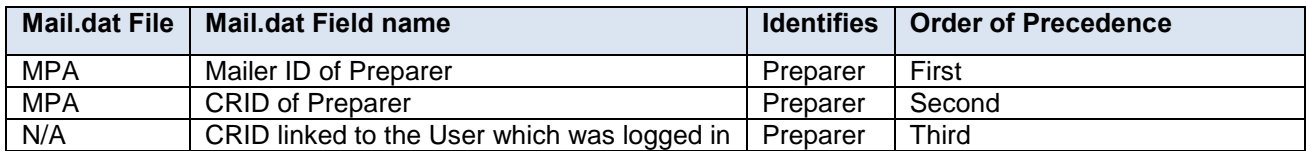

#### **Table 4-14 Mail Preparer (By) – PDR or PBC**

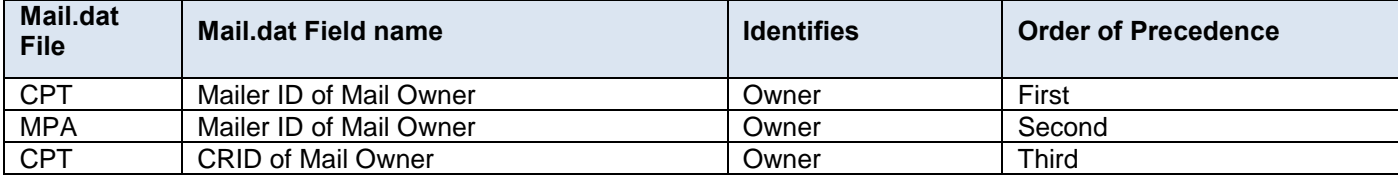

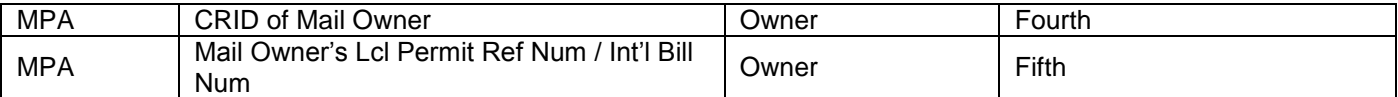

 **Table 4-15 Mail Owner (For) – PDR or PBC**

## **4.3.5 Nonprofit Postage Statement By/For Information**

### **4.3.5.1 Nonprofit Authorization**

In the past nonprofit authorization was linked to a permit; mailers who claim nonprofit prices in a mailing were required to identify the authorized nonprofit organization in the electronic documentation (eDoc). This is done by providing a Permit Number that has been linked to an active nonprofit authorization number in the appropriate fields of the eDoc.

Beginning in the November 2014 release and continuing forward, mailers will have additional options for identifying the authorized nonprofit organization. The mail owner Customer Reference ID (CRID) and Mail Owner Mailer ID (MID) can be used to identify the authorized nonprofit organization in the eDoc in addition to a Permit Number.

The validation rule to qualify for the nonprofit prices will not change. Either the paying permit (Permit Holder) or the mail owner identifier used for nonprofit authorization identification in the eDoc must have a valid nonprofit authorization number linked to it. If not, the system generates a server validation error message and hence will fail the Mail.dat file. Note that server validation errors are thrown after a job validates and uploads to the *PostalOne!* system.

### **4.3.5.2 Nonprofit Mail Owner**

For nonprofit mailings, mailers who submit a nonprofit eligible mailing and who identify the authorized nonprofit organization in the eDoc using one of the allowable mail owner identifiers, the nonprofit entity verified by the *PostalOne!* system is deemed to be the Mail Owner for the "For" entity.

There is no change to the manner in which the *PostalOne!* system derives the Mailing Agent "By" entity. For Mail Owner postage statement display, the company name and address of the (authorized nonprofit organization) Mail Owner is displayed on the postage statement mail owner block.

The *PostalOne!* system will first check the Permit Number and Permit ZIP+4 fields to determine if the Permit Holder is authorized. If not, a Mail Owner must be identified through one of the following fields. *PostalOne!* will continue to the next order of precedence until a valid value to identify a nonprofit Mail Owner is detected.

Ghost permits will continue to be supported for mail service providers to identify a mailer who is not the permit holder for the Nonprofit mailing. The Ghost permit is identified in the Mail Owners Lcl Permit Num / Intl Bill Num field for Mail.dat.

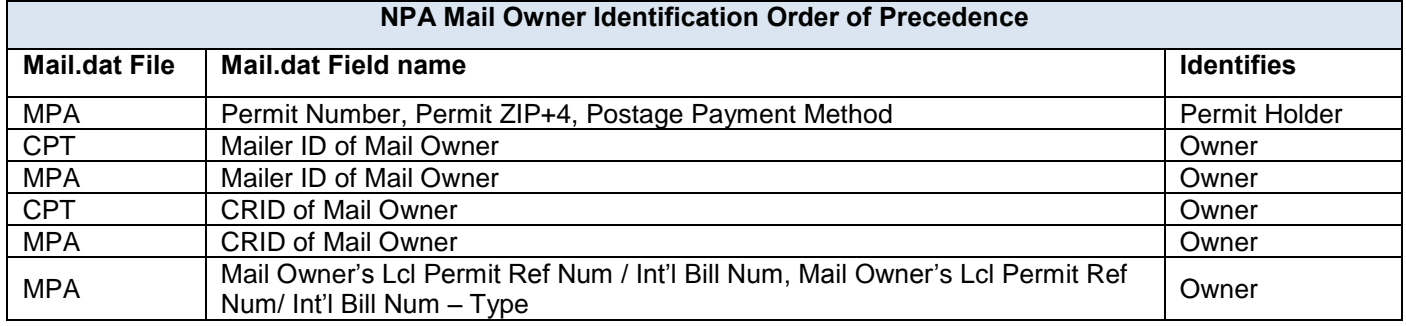

#### **Table 4-16 Nonprofit Identification**

### **4.3.6 Additional Postage**

When postage affixed (precanceled stamp or meter) is used, the file must include a separate MPA record. This separate MPA record MUST be linked to a Permit Imprint account; Postage Payment Method must be a P.

### **4.3.7 Combined Mail**

There is an indicator on the postage statement for combined mail. Mail from several permit holders may be combined. For non-Periodicals mail, the combined mail single-class box on the postage statement is checked if a Master Statement is generated based on Table 4-4.

For Periodicals mail when there are multiple USPS Publication Numbers or pending Periodicals permit numbers in the MPA file, the combined mail single-class box is checked.

If there are multiple permit holders in the mailing and the mail is from different classes or subclasses, the combined mail multiple classes' box is checked. Multiple classes for Package Services combinations of Bound Printed Matter, Media Mail and Library Mail are not supported.

## **4.4 Typical File Formatting Problems**

As more customers begin to utilize the *PostalOne!* system, several common errors are made in formatting fields. For details on field validation, see Section 5, the more common errors are:

- The optional date fields defined in the Mail.dat File Specification are often filled with zeroes. The system validates all optional fields containing information and does not consider zeroes to be acceptable date values.
- The file/record level status flags are not used consistently. The system requires that all file/record level flags be consistent and does not allow any mixed Mail.dat transactions. For example, for an original Mail.dat transaction, all file level status flags should be set to O.
- An attempt to transfer a file fails because of an invalid eDoc Submitter CRID in the segment record. When looking at the actual data, the file shows all of the data in the correct positions according to the Mail.dat File specification. However, the software being used has written a blank record in the carriage return and line feed pair causing the data in the Segment file to be off by two characters. Solution: Delete the blank record and resave the file; the data will be in the proper positions in the file.
- If the files were validated and transferred, but not accepted by the database and the error received is Internal System Error, a file may have null characters. The database will not accept a file with null characters. To spot the null characters, open the Mail.dat files using the Text pad utility. The null characters appear as black squares. Delete the black squares, and then resubmit the files.
- If files cannot be transferred due to an issue with the ZIP Code+4 or a permit, verify with the Postal Service that the permit, or in some cases the ghost permit, exists at the same finance number (ZIP Code) as the permits used to pay for the postage statements in the job. The finance number ZIP Code is in the Mailer Postage Account record. (A ghost permit is a record set up by the Postal Service in the *PostalOne!* database to designate parties on the postage statement that are not the permit holder. For example, the mail owner authorized for nonprofit Standard Mail.)
- A Mail.dat job was submitted successfully; however, upon resending the file, the transfer fails because the job has already been submitted under that specific Job ID. When transferring Mail.dat files, once an original Mail.dat job was transferred successfully, only send subsequent updates to that job. To send the original again, delete the job. For details about updates, see Section 4.5, [Sending Job Updates.](#page-62-0)

## <span id="page-62-0"></span>**4.5 Sending Job Updates**

Large mailing jobs are often split into smaller production units, then produced and presented for acceptance incrementally (along with supporting documentation) over several days or even weeks. Specific details of a mailing job may change. For example, a piece weight may have changed or an initial estimated weight becomes finalized when the mail is produced. Also, in-process mailing jobs may be canceled in whole or in part for a variety of reasons. The *PostalOne!* system, via the Mail.dat File specification, accommodates these and other tasks and provides business mailers the means to communicate them to the Postal Service. These scenarios are handled as updates to the original Mail.dat file initially sent to the system. The list below includes the general guidelines for sending updated Mail.dat files:

The system must receive an original Mail.dat file before any update can be received and processed.

Mailers can send multiple updates to a mailing job, as long as they observe the rules established by the Mail.dat File specification and those of the *PostalOne!* system.

For mailers with an Optional Procedure (OP) mailing system, 100% of the containers in a mailing job must eventually be accounted for when a job is updated.

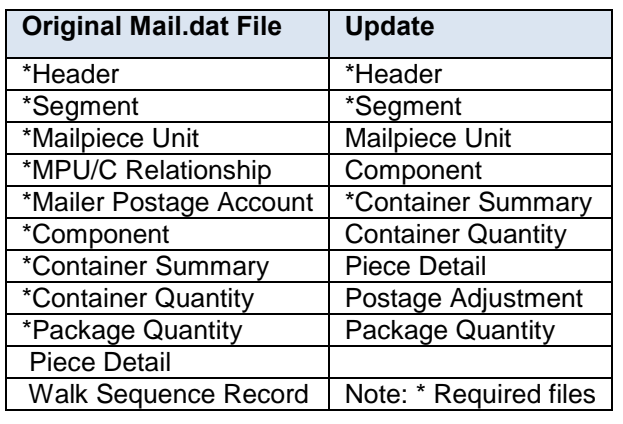

The table below lists the files a mailer commonly includes in original and update transfers.

### **Table 4-17 Files Included in Original and Update Transfers**

Following is a common update scenario to an original Mail.dat file: The mailer creates an ORIGINAL mailing data file after presort processing a large job and sends that file to the *PostalOne!* system. For each portion of the job, the mailer produces the incremental portion, presents it for acceptance, and sends an UPDATE to the Mail.dat file. This scenario is illustrated in Figure 2-3 below.

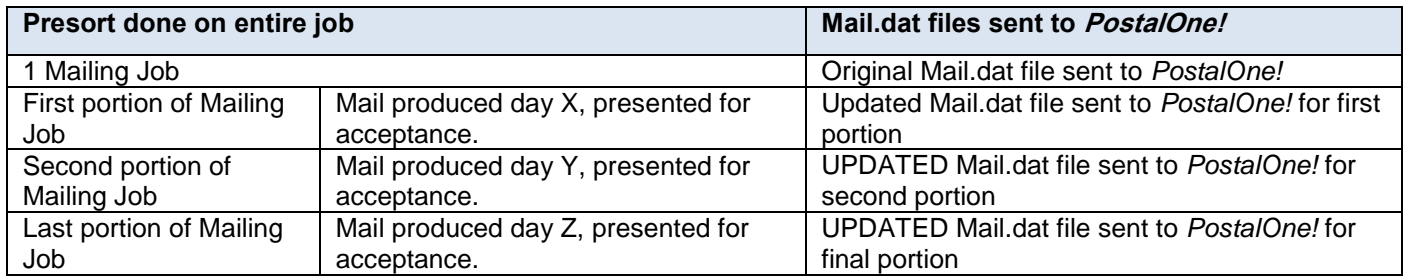

#### **Table 4-18 Sending Job Updates to the** *PostalOne!* **System**

**Note:** *Mailers can indicate that a portion or entire mailing job is ready for payment in an Original mailing file. If an entire job or portion of a job is ready to pay and will be presented for acceptance, an Update is not necessary or required unless postage adjustments need to occur or the mailer needs to update transportation information for CSAs or recurring appointments.*

### **4.5.1 Rules for Sending Container Status Updates**

When sending an update transmission, mailers participating in the *PostalOne!* program must follow these rules and requirements: The Header file must contain a U in the appropriate status field.

The *PostalOne!* system validates all container status updates and fails transactions that violate the rules in the following table, which contains the valid container status values to which a given container can be changed. If updating the Container Summary Record, must reflect the appropriate status and have one of the following allowable values:

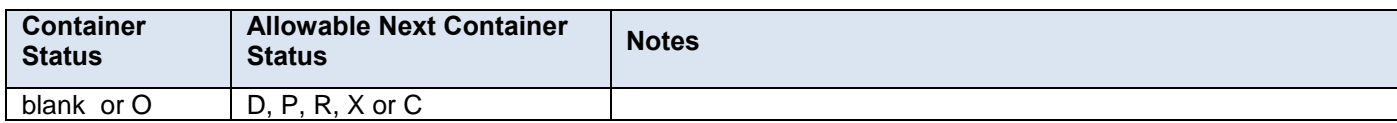

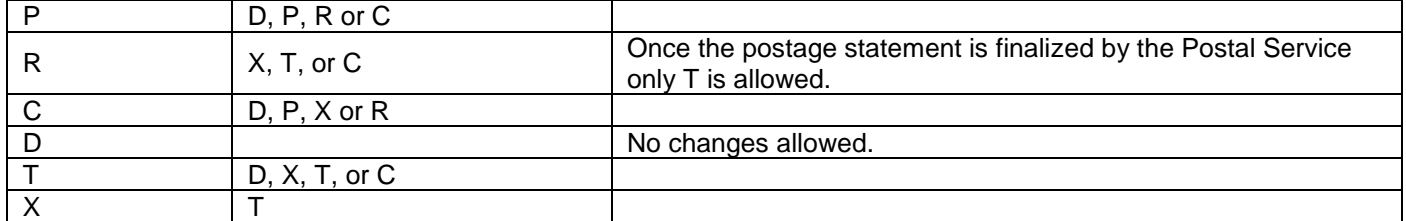

#### **Table 4-19 Allowable CSM Container Status Values**

File transfers that include one or more containers with status D result in the cancellation of the entire postage statement and impact the reconciliation report accordingly. The IM Barcodes for the containers, trays, and pieces of a deleted container cannot be used for the 45 days from the time the D status is sent for the container.

Original file transfers can have a container status P or R value. A preliminary or estimated postage statement will be generated with the Qualification Report. This postage statement will have the status EST displayed on the Dashboard.

File transfers with the container status R generate postage statements with a status UPD = USPS Processing Due displayed on the Dashboard. Postal clerks can only finalize (bill) UPD postage statements. If the statement should not be finalized, cancel the job. Postage Statements should not be left open in the UPD status.

If there are CPP Customers who pay postage by having the CPP unit at the Pricing and Classification Service Center in New York enter their postage statements manually, do not send container status R for this mail. Information about how to migrate CPP Customers to eDoc is found in eDoc Process – A Guide for Centralized Postage Payment (CPP) [Customers.](https://ribbs.usps.gov/intelligentmail_guides/documents/tech_guides/eDocProcessforPublishers.pdf)

When the statement is finalized it will be in FIN or FPP status. If a statement for a Mail.dat job is in FIN or FPP status the containers in that Mail.dat job cannot be cancelled. After the postal clerk reverses the postage statement then the postage statement is in REV status and the containers may be cancelled. At this point there are three options

- Send an update ready-to-pay on the same Job ID. The container status R value can only be resent if a container is cancelled (set to C) prior to the second R being sent. The file fails if a second R is sent without canceling the container first.
- If your change cannot be sent as an update, delete the original Job ID and reuse the same Job ID.
- If job deletion fails or there is a requirement for a new Job ID, submit a new Job ID. If there is a FAST appointment, provide the Reservation number, FAST Content ID, and Scheduled Induction Date in the Mail.dat Container Summary CSM file for the new Job ID.

Updates to weight are reflected only in a postage statement with a P or an R value. If an update to weight is received within any other update, it is logged, but no recalculation of the postage statement occurs until a P or an R value is received. Only one estimate of postage is generated for an entire mailing job, unless more than one actual postage statement is required for the mailing or the same containers are sent multiple times with status P. Original job files generate preliminary statements, and group containers by date; to perform these functions, the container status associated with the original submission must be P. A separate update is not required.

A container can be deleted if it is not associated with a postage statement since it is the postage statement that is being deleted, not the existence of the container itself.

A container cannot be deleted if it is associated with a postage statement at one of the following stages: PAV**,** AVW**,**  FAI**,** PAS**,** PEN**,** COM**,** FIN**,** FPP, or UPD.

#### **4.5.2 Job Updates**

To send an update to an existing Job in the system, make sure that all File Status flags in each file being transmitted reflect a U for update. All subsequent files included in the transfer of an update should include a U in the File Status flag field. For example:

- Even though the HDR file has separate file statuses for each file, all files being submitted must be set to the same value for file status. To add any records to a Mail.dat file, set all submitted files to file status = C**.** If no records are added, the file statuses can be U. Files that are not being submitted should have a file status of N.
- To add records to a Mail.dat file, those new records should have record statuses of I and existing records should have record statuses of U**.** All File Status flags in the HDR file must have a C for change.
- If you are adding a file that has not been previously submitted (PAR, PDR, etc.), all file statuses should be C and all records in the new file should have a record status of I.
- If you are adding the PDR file to your Mail.dat in an update, also submit all PQT and CQT records linked to the PDR records submitted.
- The only file that cannot be updated or changed is the PAR file. Only one PAR file can be submitted per job.
- Updates and inserts to the CQT and PQT files will be allowed for Mail.dat files until the CSM Container Status filed is R = Ready to Pay. Existing validations will be rerun for the update or insert job. The Qualification Report is not regenerated after the submission of a CQT or PQT update or insert job. If a postage statement containing updates and inserts to the CQT and PQT files is cancelled, the mailer must resubmit the corresponding updates and inserts in a subsequent Mail.dat submission. After a postage statement is cancelled all updates and inserts are removed.
- Updates to original file records within change jobs will no longer be accepted. If original records (identified by Mail.dat Record Status set to O) are submitted in a change job (identified by HDR File Status set to C), the system compares the submitted values in the change job with the existing values already submitted for that record. If the original records have updated values, the system rejects the job. If a mailer intends to update a record, then the Record Status field must be populated with U to ensure that the job is accepted and the updates are successfully loaded into the *PostalOne!* database.

Alternately, to resend an original file, first delete the job, and then resend the job. The same Job ID can be used if the first attempt to submit if the file is deleted prior to the second attempt. If Job deletion fails or there is a requirement for a new Job ID, submit a new Job ID. If there is a FAST appointment, provide the Reservation number, FAST Content ID, and Scheduled Induction Date in the Mail.dat Container Summary CSM file for the new Job ID.

Duplicate original or update jobs that are submitted simultaneously will be rejected. Previously, if two users submitted the same job at the same time, or if a user submitted a job using the Mail.dat client application at the same time that their batch process submitted it, both jobs would be accepted and neither job could be completed or updated successfully.

Mailers can no longer cancel files submitted using Mail.dat files if the job has been frozen for processing by a postal employee.

Mailers must include the CSM file for all Update and Change jobs. The mailing will be rejected If the CSM file is not included.

Mailers must include the PQT and the PDR for Full-Service or Mixed Service mailings to ensure that Full-Service feedback is provided.

## **4.5.3 Transportation Updates**

To update transportation information, use the T value to update the FAST recurring appointment and CSA information and container barcode information in a file set of R or X. The only way to update a file marked X is with a T. A T value is accepted only after an R or X has been sent because no transportation update is necessary until the indication of payment. You can update transportation information only after it has been marked  $R =$ Ready to pay or  $X =$  Paid and Closed. Original file transfers fail if a T is sent.

For a transportation update, in the Header Record provide a new Header History Sequence Number that is lower than last submission. In the Container Summary File provide Container Summary File Status = U. In the Segment File (SEG) provide SEG Record Status = U for all segments submitted. All other values should be the same as last submission. If a value is changed from the last submission and it is not one of the allowed fields listed below, the Mail.dat file is not accepted. If you don't intend to change a value in one of the fields that can be changed, include the value previously submitted.

For a transportation update, include in the Container Summary File (CSM) all parent, child and sibling records to be updated. For sibling records, the only value that can be changed other than CSM Record and Container statuses are Label: IM Container or IM Tray Barcode. All other fields must have the same values as in the last submission. The validator will accept files that have changes to non-Transportation Update fields. These field changes will be ignored and only allowable Transportation Update fields will be updated in *PostalOne!*

If this creates difficulties, the alternative method to a transportation update is to use the ContainerUpdateRequest Mail.XML message to do the update instead. With Mail.XML, only the changed fields need to be sent.

A Transportation Update job will be rejected if it is submitted more than 30 days after the CSM Postage Statement Mailing Date.

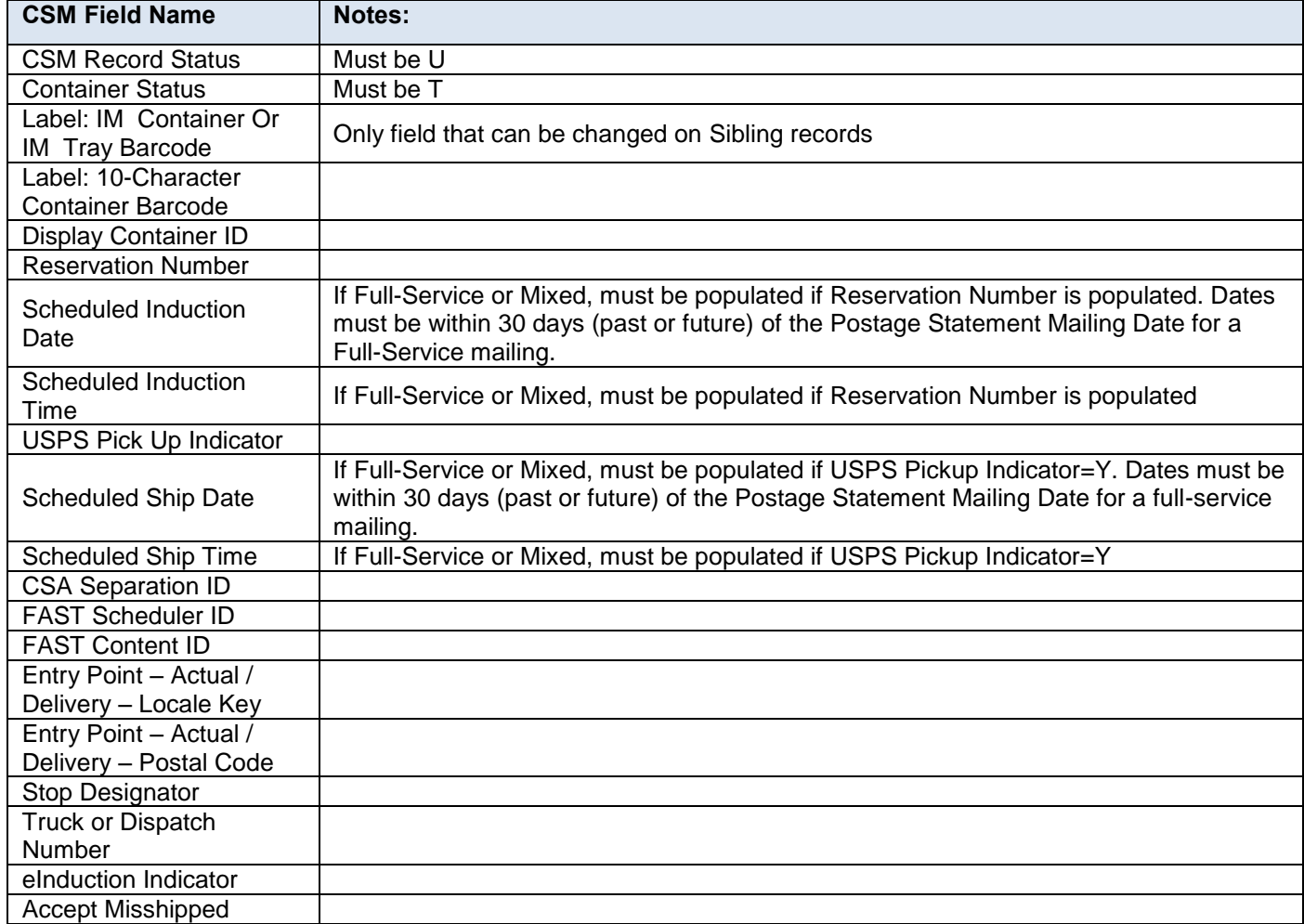

The table belo[w Table](#page-66-0) lists the fields that can be changed in a transportation update.

### <span id="page-66-0"></span> **Table 4-20 Allowable CSM Transportation Update Values**

### **4.5.3.1 eInduction Indicator Update**

Similar to a Transportation Update, the CSM eInduction Indicator field can be updated with the ContainerUpdateRequest Mail.XML message. The eDoc Submitter can use this message to update the eInduction Indicator from N to Y or Y to N. A third party can use this message to update the eInduction Indicator from N to Y. The eInduction Indicator is the only field a third party will be allowed to update. An update to the eInduction Indicator can occur independently of the CSM Container Status.

## **4.5.4 Rules for Sending Header Status Updates**

### **4.5.4.1 The Delete Job Transaction**

You can close a mailing job (i.e., containers canceled) by sending a delete file. This signals that the product, for whatever reason, is no longer going to mail.

A delete file is composed of a header file and a segment file. The segment file specifies the individual facility using the Mail Facility ID (CRID) field affected. Only one Mail Facility ID is allowed in a Mail.dat Job ID.

### **4.5.4.2 The Change Job Transaction**

If the File Status fields in the header file for a Mail.dat job are set to C, the job is considered a Change job. Per the Mail.dat File Specification, available change actions are Insert and Update, based on the values contained in the record level status flags. Although the specification includes support for the Delete flag, the *PostalOne!* system only supports the I**,** O, and U flags.

If the Primary MPA ID in the MPU/Component Relationship (MCR) file of an update job is different from the original MPA ID, the new MPA ID must match the MPU – Unique Sequence/Grouping ID (positions 9-18) in the Mailer Postage Account (MPA) file of the first submission (original or preliminary).

### **4.5.4.3 Replace Job Transactions**

A Mail.dat job may be replaced by sending a delete transaction then resubmitting the same job.

To use the *PostalOne!* system, mailers must use file/record level status flags for all Mail.dat files. The table below lists the file/record level status flags allowed by the system for each transaction type.

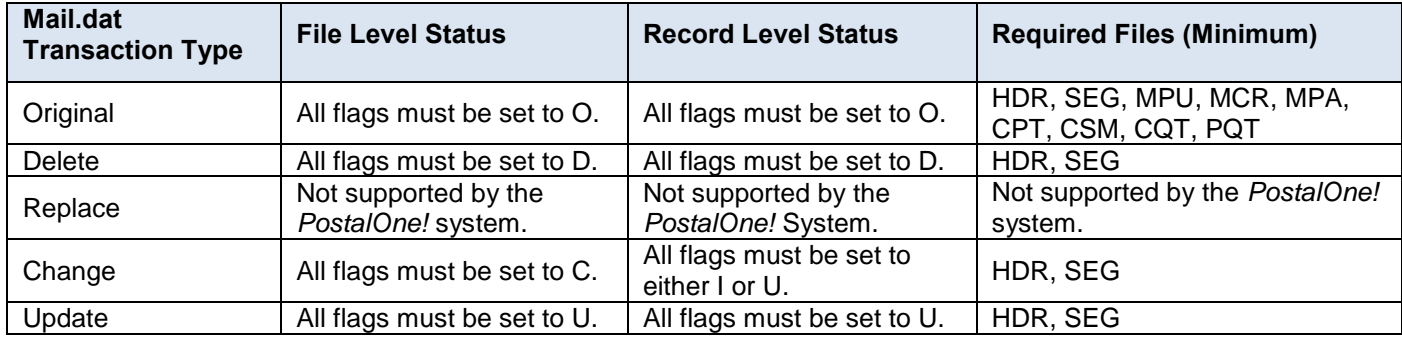

#### **Table 4-21 File and Record Level Status Values**

The Mail.dat file structure is validated for the different Mail.dat transaction types, as follows:

- The file level status flags must be consistent for a given Mail.dat transaction. For example, for an original transaction, all file level status flags in the header record must be set to O. If some optional files are not included in the original transaction, the record count for those files must be zero. Similarly, for update or change or delete transactions, all file level status flags must be set to U**,** C, or D respectively.
- Original transactions For original Mail.dat transactions, the Mail.dat file structure is verified based on the presentation category, as described above. A PDR or PBC file has to be present in the Original transaction for a full-service or mixed full-service and non-full-service mailing.
- Update transactions For all update transactions, the Header and the Segment files are required. All other files are optional. However if sending the CSM that is not a sibling container then the CQT and PQT are required. In the case of full-service, if sending the CSM if not a sibling container, the PDR is required.
- For entry level and zone optimization that occurs after sending the Mail.dat file with container status original to generate the qualification report, it is not possible to do a CQT insert. Coordinate with the acceptance office to arrange timing for the original submission after the entry level and zone optimization or cancel the original job and resend it. If there is a FAST appointment involved on the original job be sure to include the Container Summary fields Reservation number, FAST Content ID, and Scheduled Induction Date in the update job.
- Change transactions For change transactions, the Header and the Segment files are required. All other files are optional.
- Delete transactions Two types of delete transactions are supported by the *PostalOne!* system.
- To delete a complete job (including all segments of the job), a Header and a Segment file must be sent, referencing the Mailing facility ID within the job. The system will allow the deletion of a Mail.dat job only in the cases where there are no postage statements in the statuses: PAV, AVW, FAI, PAS, PEN, COM, FIN, FPP, and UPD. The postal clerk may finalize and then reverse the postage statements in order to allow the deletion of the job.
- Any time a container is part of a deleted job, the IM barcodes (container or tray) cannot be reused for 45 days from the time the delete transaction was submitted.

### **4.6 Postage Statement Statuses**

The postage statement statuses and the expected action from the Postal Service unless otherwise stated are listed in the table below.

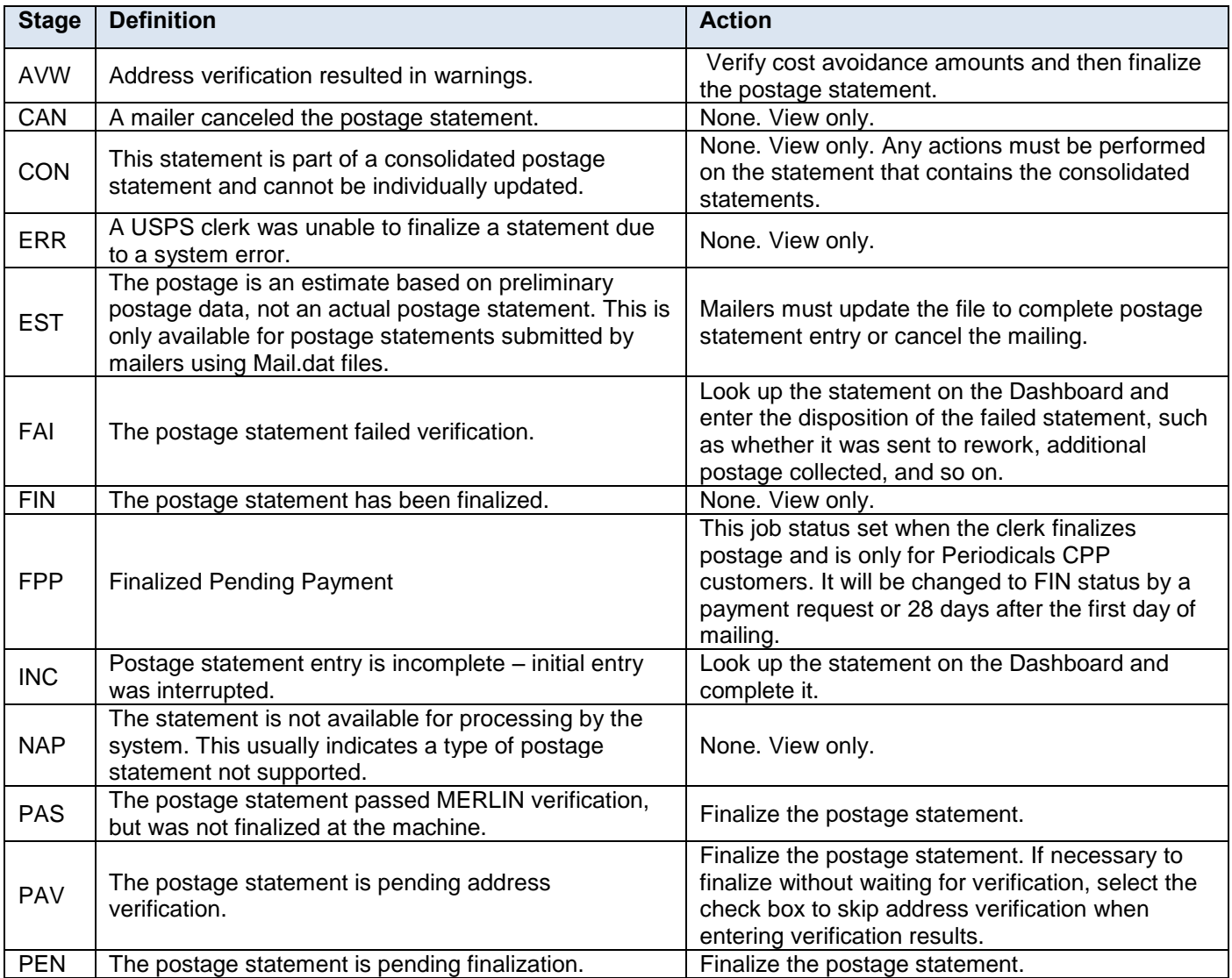

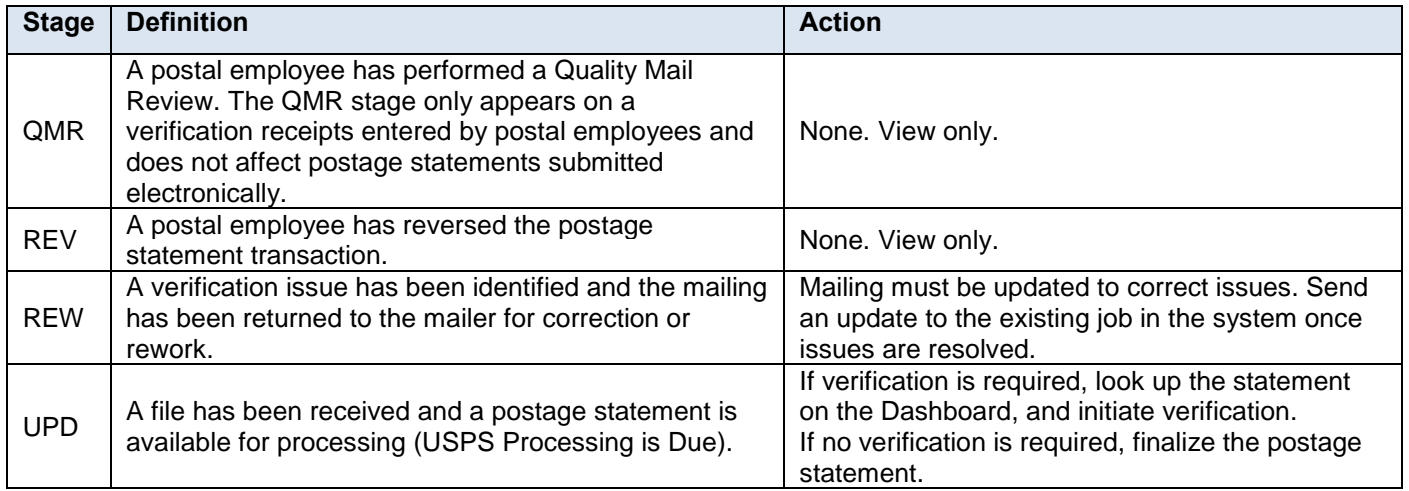

 **Table 4-22 Postage Statement Statuses**

# **5. Mail.dat Field Validation**

This section contains the field validations the *PostalOne!* system enforces for Mail.dat file submissions, separated by the record containing the field(s). Although very close, these are not identical validations to the Mail.dat IDEAlliance specifications; rather, this is how the *PostalOne!* system validates the fields.

The following conventions will apply for each data type in the respective fields as indicated, except as noted in specific record layouts.

**Alphanumeric** = the recommendation is to left-justify these fields, and fill the right with spaces. Job ID, User License Code, and .csm Entry Point – Actual / Delivery – Locale Key fields do not allow special characters (letters and numbers only). Other fields labeled alphanumeric accept uppercase letters, lowercase letters, and numbers plus the characters in Table 5-1 [ASCII Symbols Allowed.](#page-69-0) The number sign # is reserved as a closing character, except for use in the .upa Address field.

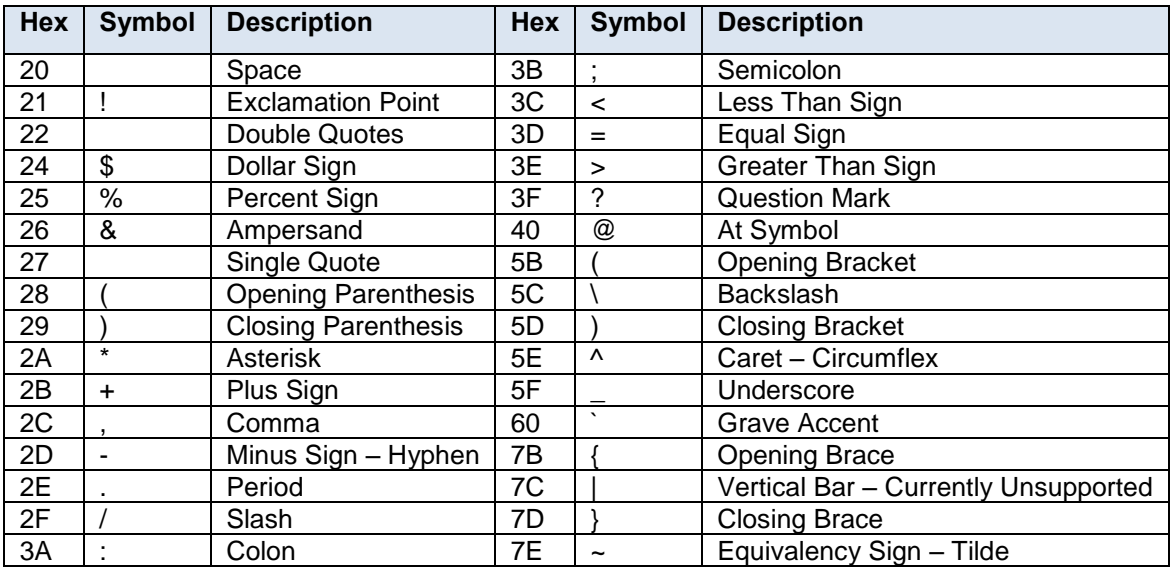

#### <span id="page-69-0"></span> **Table 5-1 ASCII Symbols Allowed**

**Numeric** – The recommendation is to right-justify these fields, and fill the left with zeroes. For example, 123 should be 00123. The *PostalOne!* system will accept some numeric fields without leading zeroes. In this case do not use the same value with and without leading zeroes (e.g., 00123 and 123) for the same field in the same job or in subsequent transmissions because the *PostalOne!* system considers these to be two different values and will in some cases block update jobs or create extra postage statements for key postage statement generation fields.

**Numeric Decimal** – For some fields, a decimal place is automatically added to the field. Fill smaller numbers with zeroes if necessary to place the decimal in the correct location. For these fields, this technical specification uses the letter v to indicate where the decimal appears. For example, to fit in a field marked as 99v9999, the value 1.23 should be 012300.

If a field does not require the use of conventional values and is not used in the mailing, then use a space-filled field.

**Note:** *Fields marked with a single asterisk (\*) are required by the PostalOne! system, in addition to the fields required by the Mail.dat specification. Fields marked with multiple asterisks indicate a special note at the end of the table. Every file record has a closing character # that must be in the position specified by the Mail.dat specification and there must be no further characters after the closing character.*

## **5.1 Header Record (HDR)**

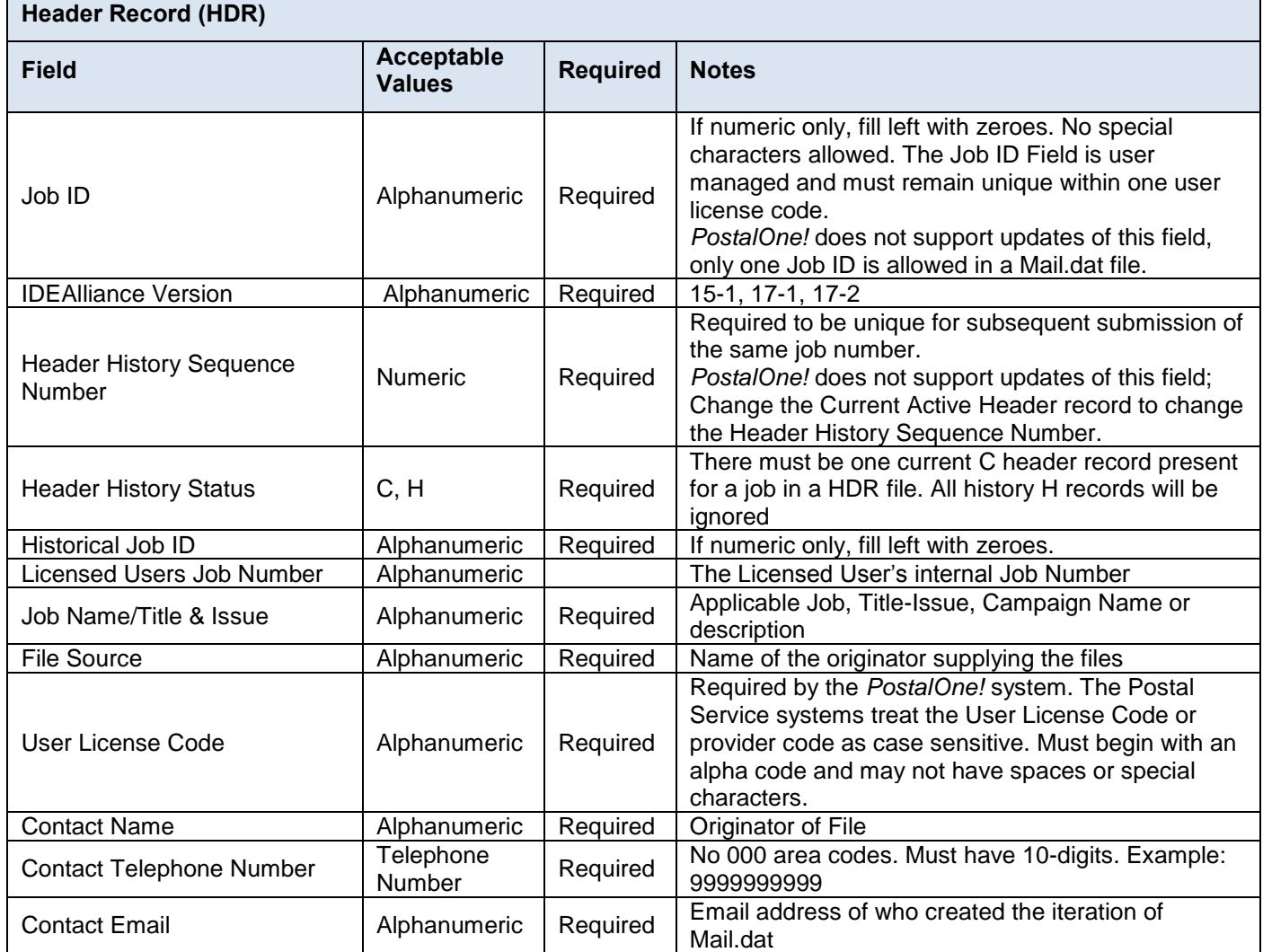

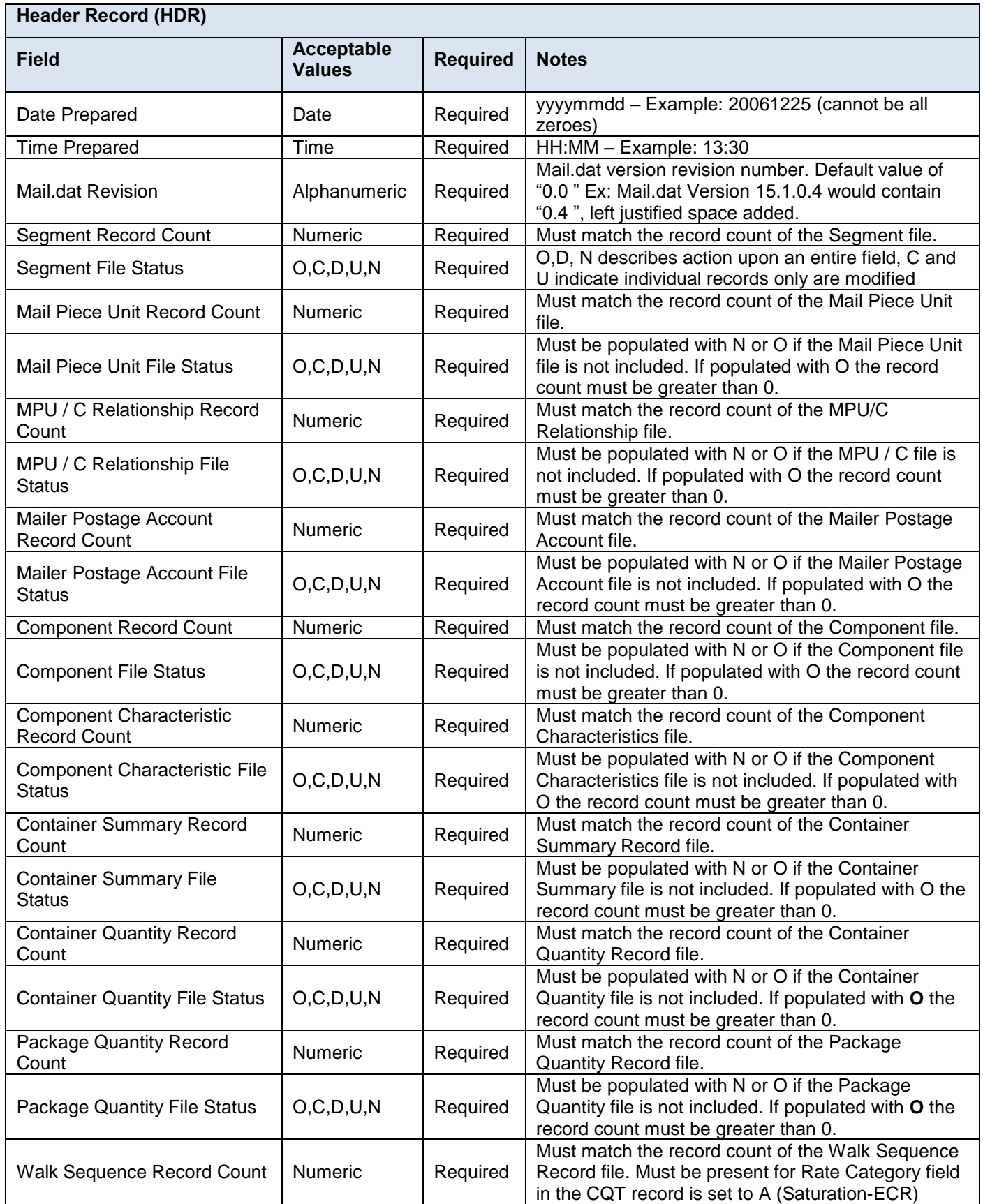
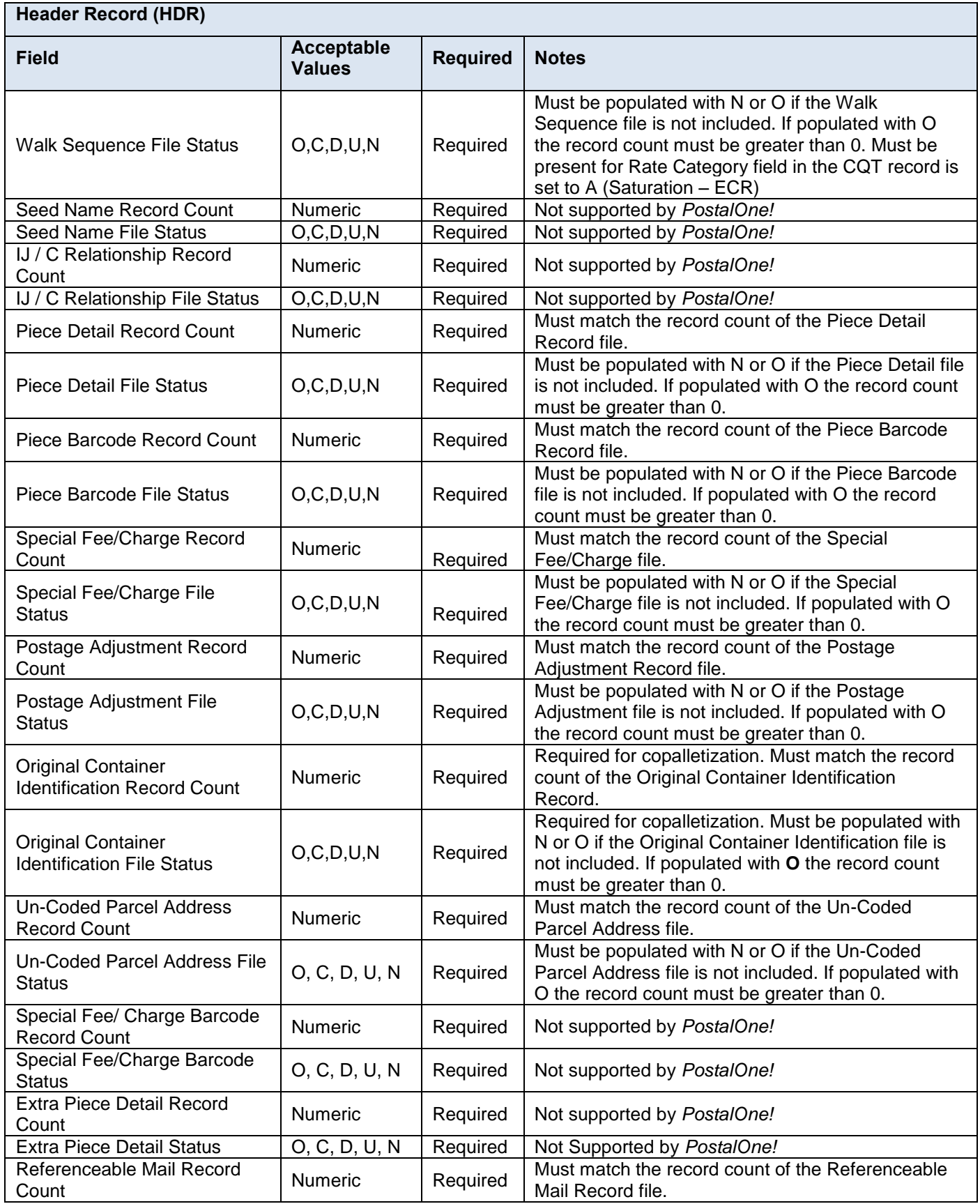

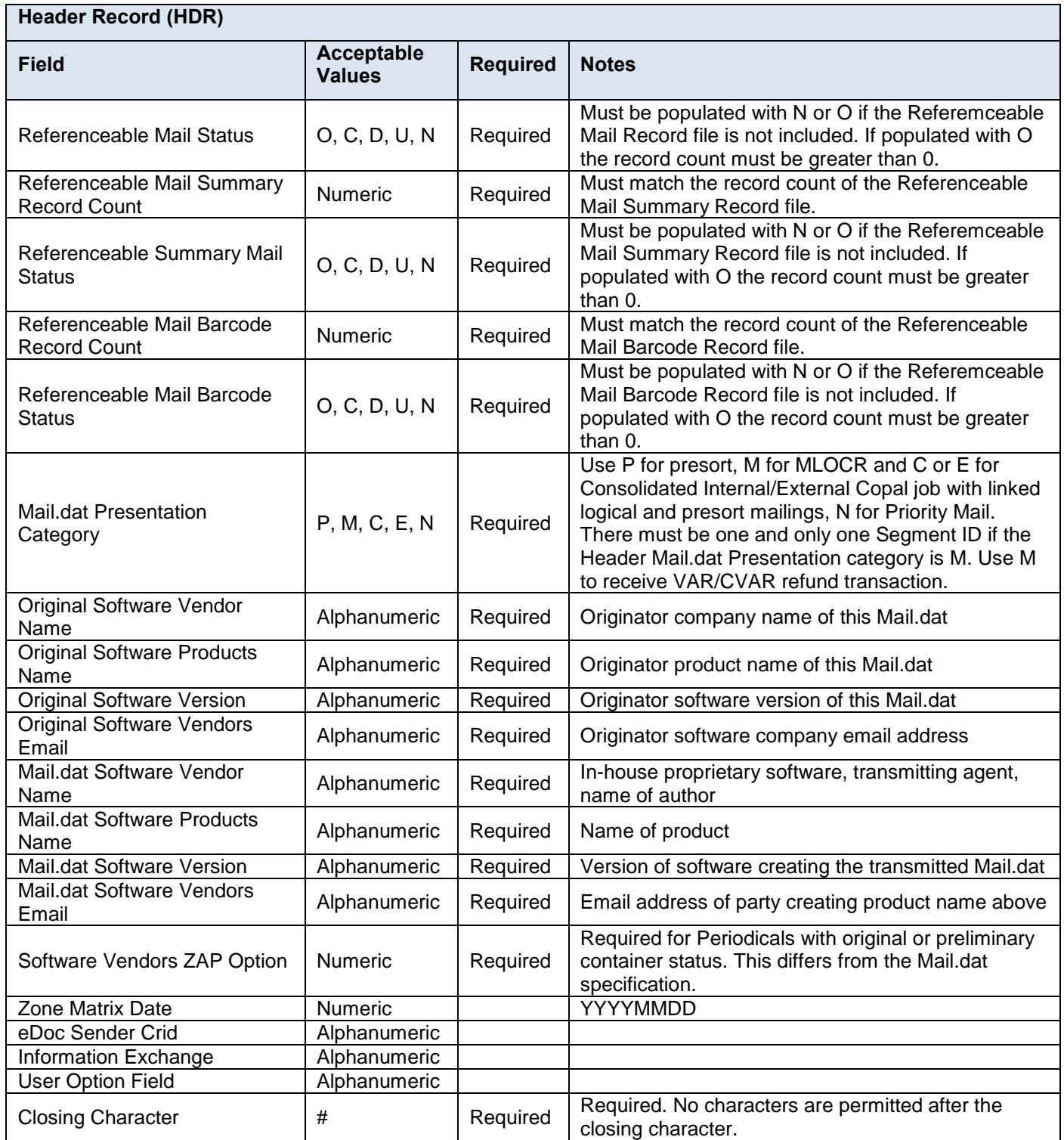

## **Table 5-2 Header Record – HDR**

## **5.2 Segment Record (SEG)**

**Segment Record (SEG)**

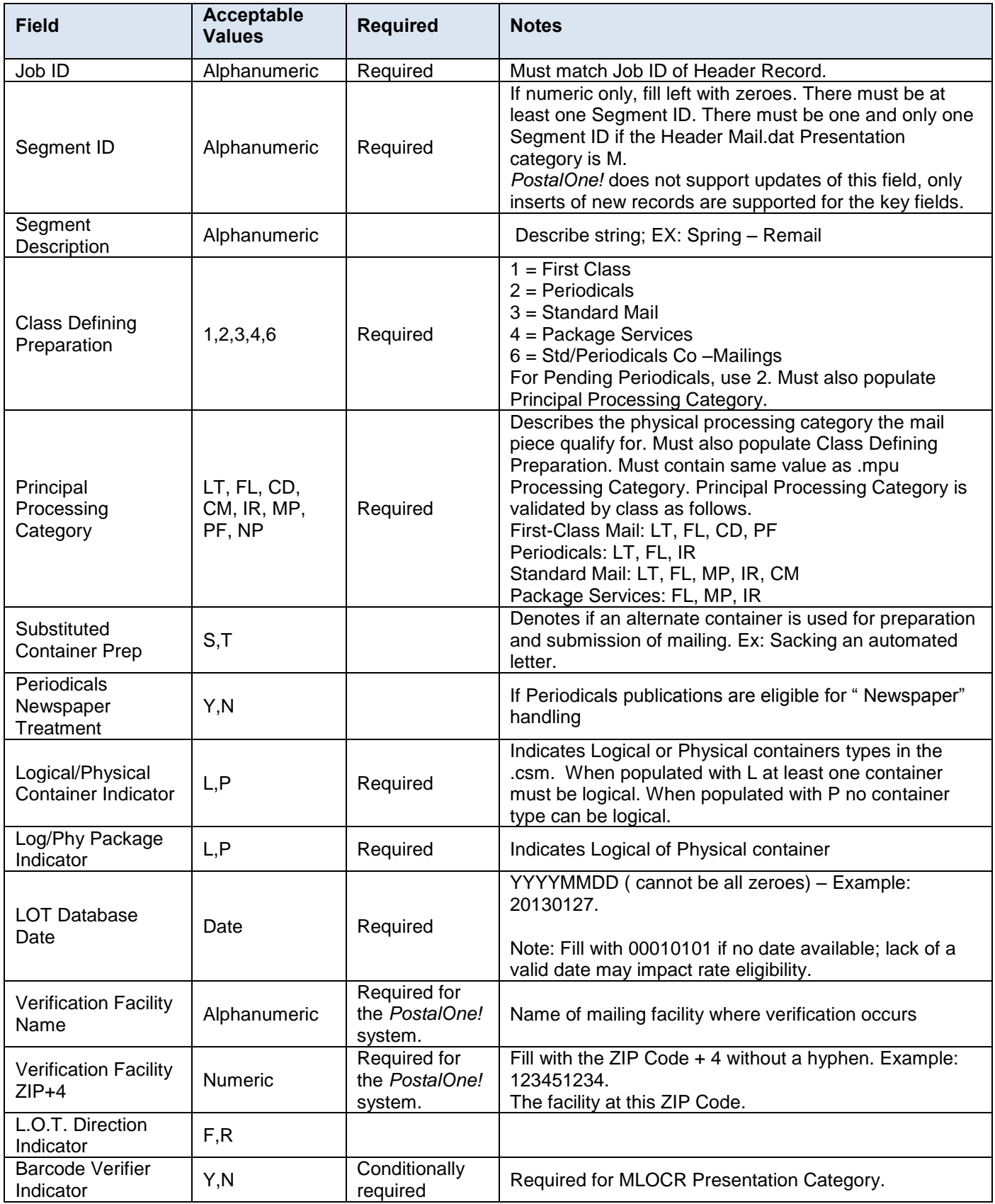

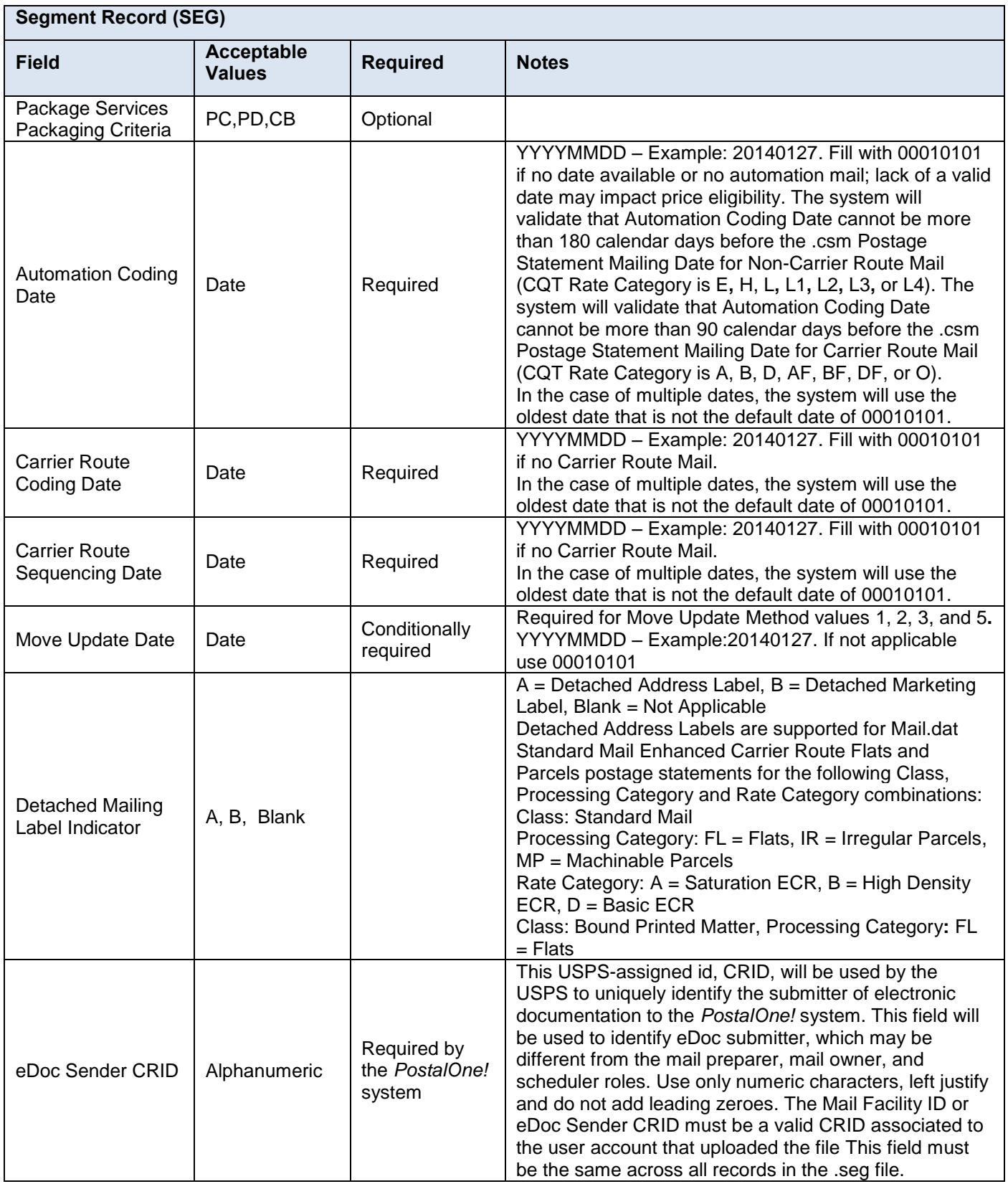

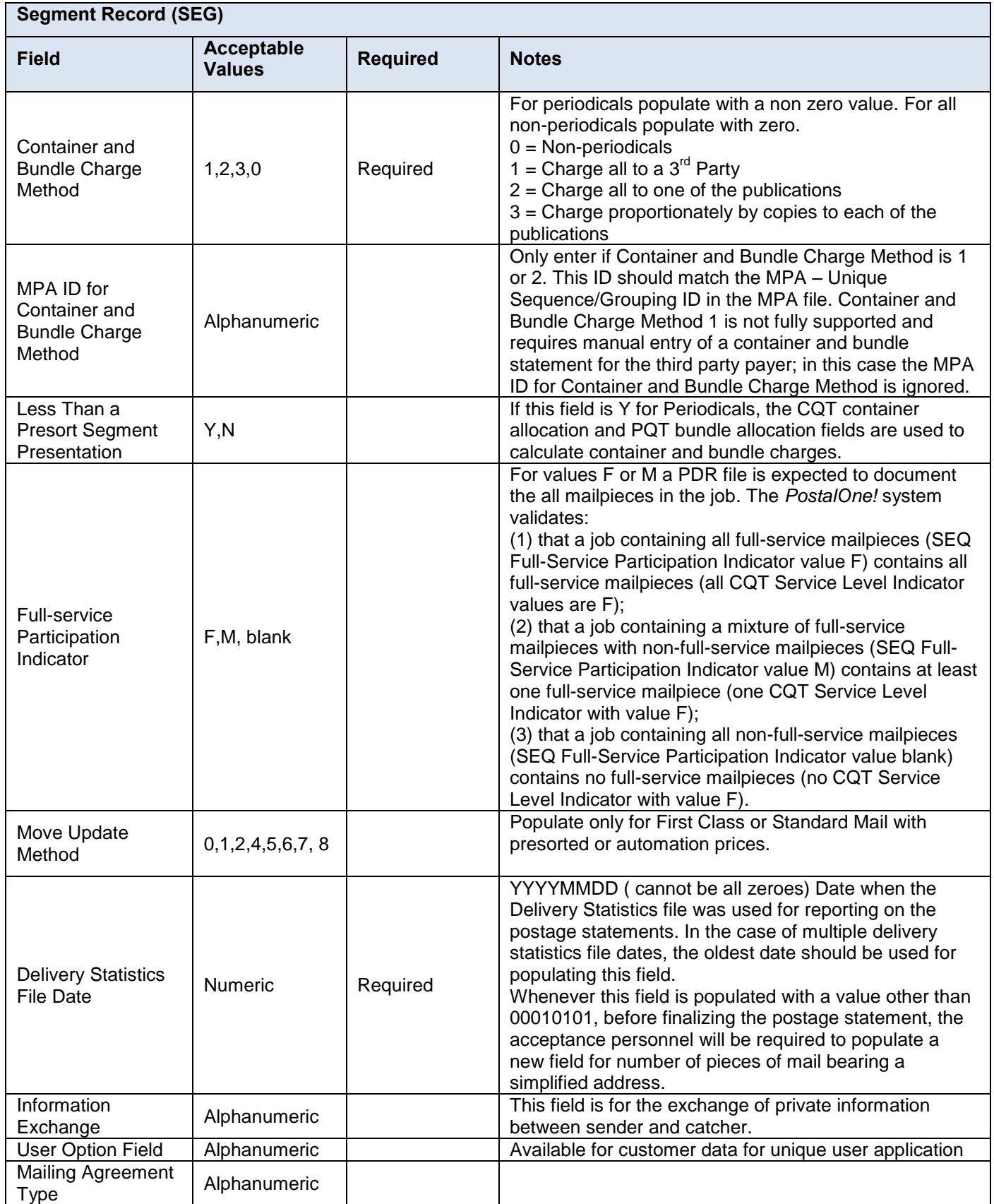

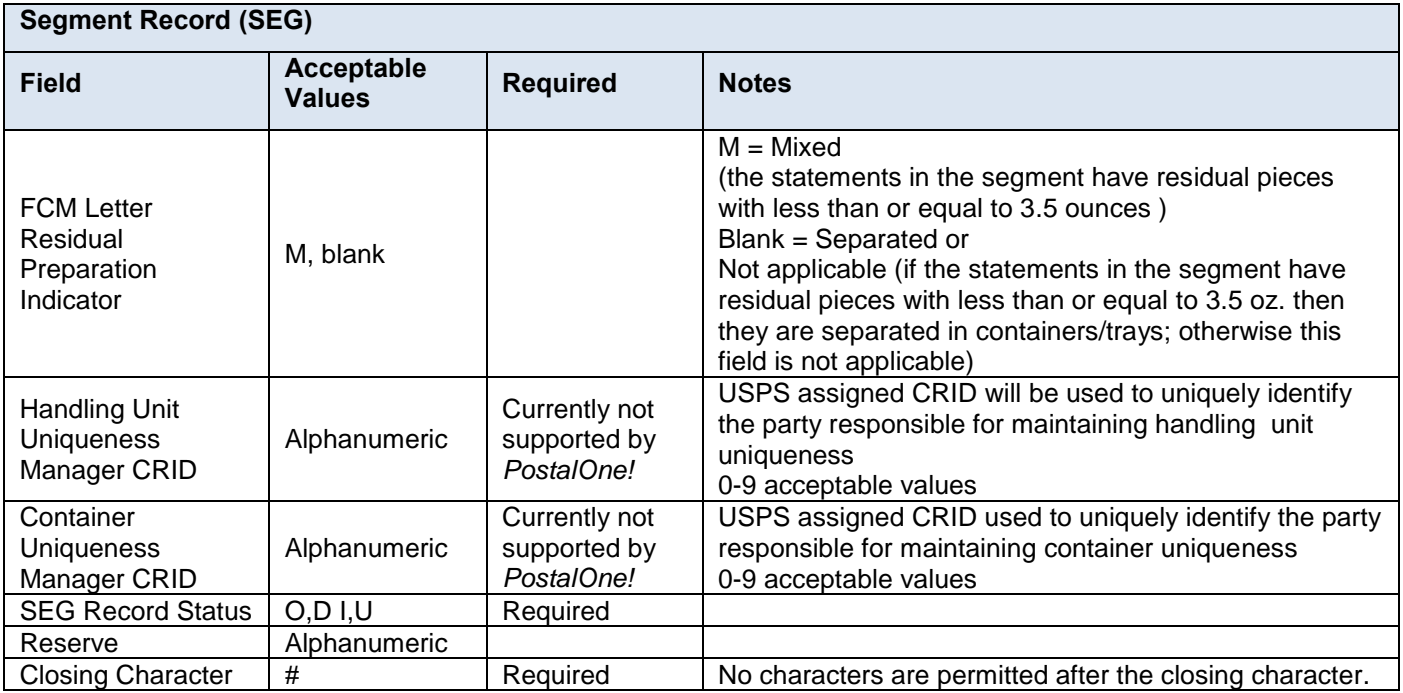

## **Table 5-3 Segment Record – SEG**

## **5.3 Mail Piece Unit (MPU)**

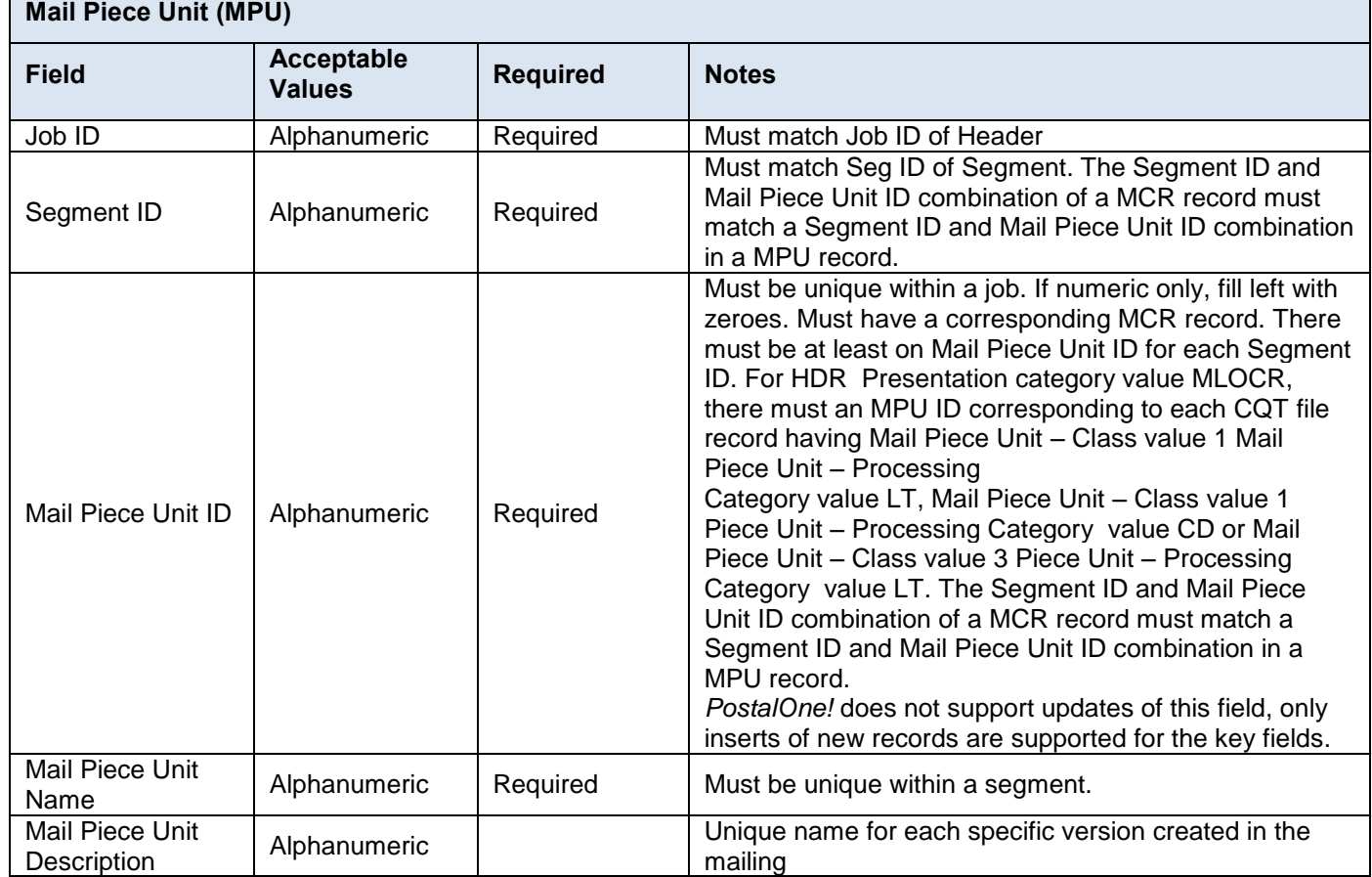

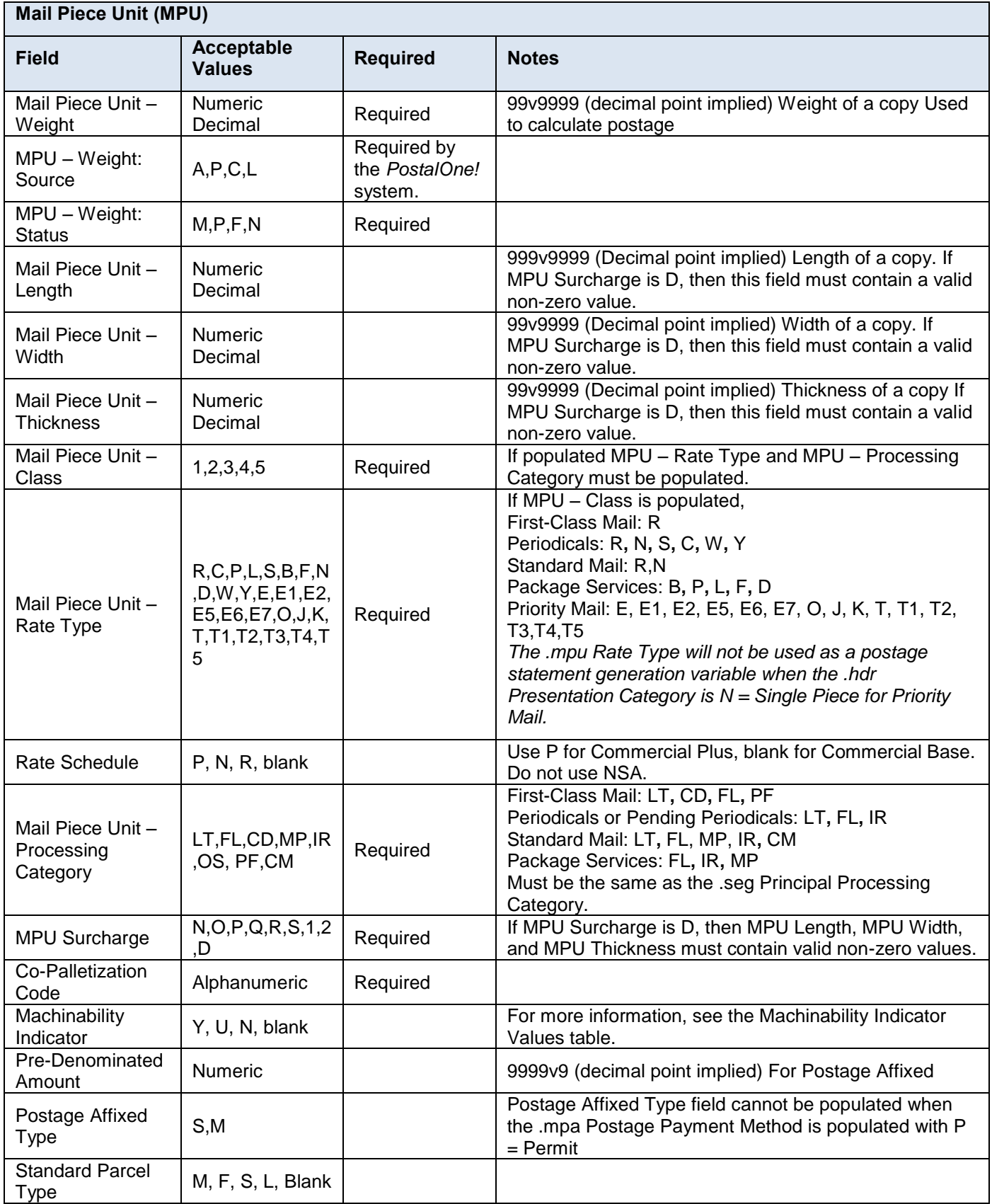

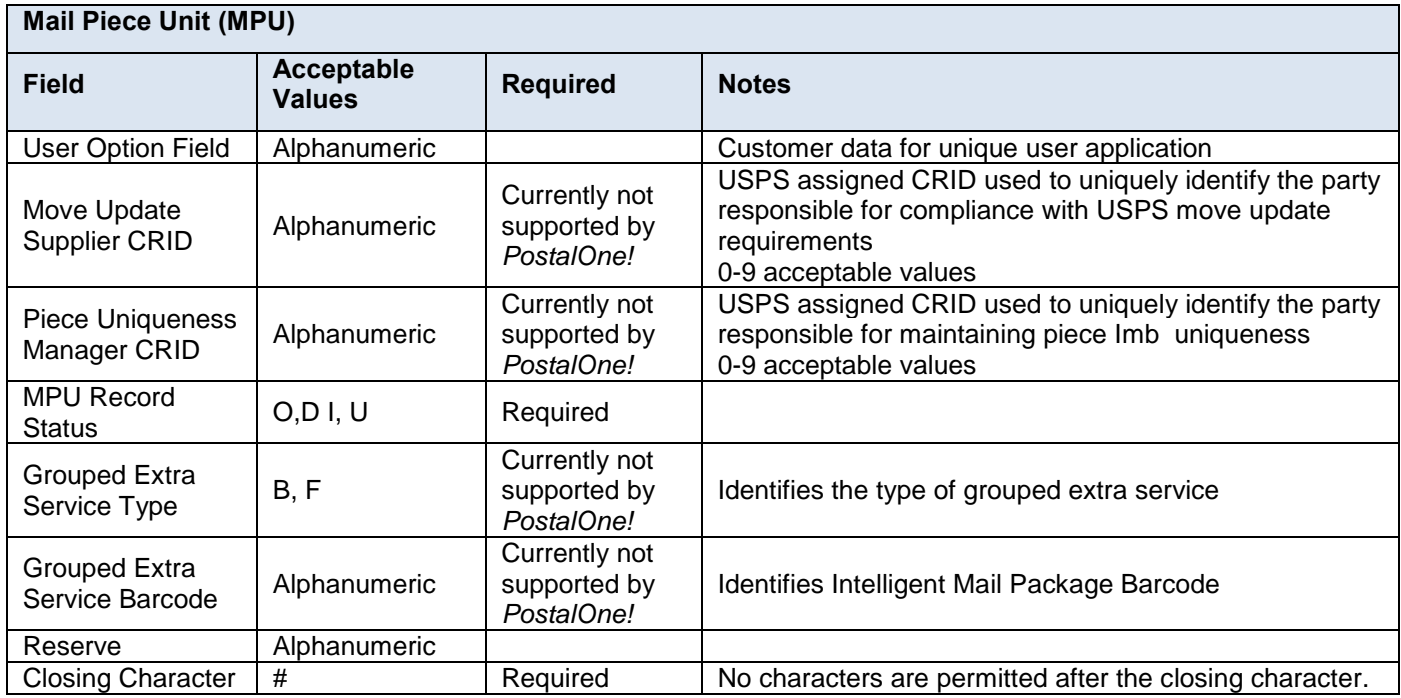

#### **Table 5-4 Mail Piece Unit – MPU**

#### **5.3.1 Mail Piece Unit – Class Values**

The *PostalOne!* System supports the following mail classes (Mail Piece Unit – Class in the MPU file) for electronic data submission:

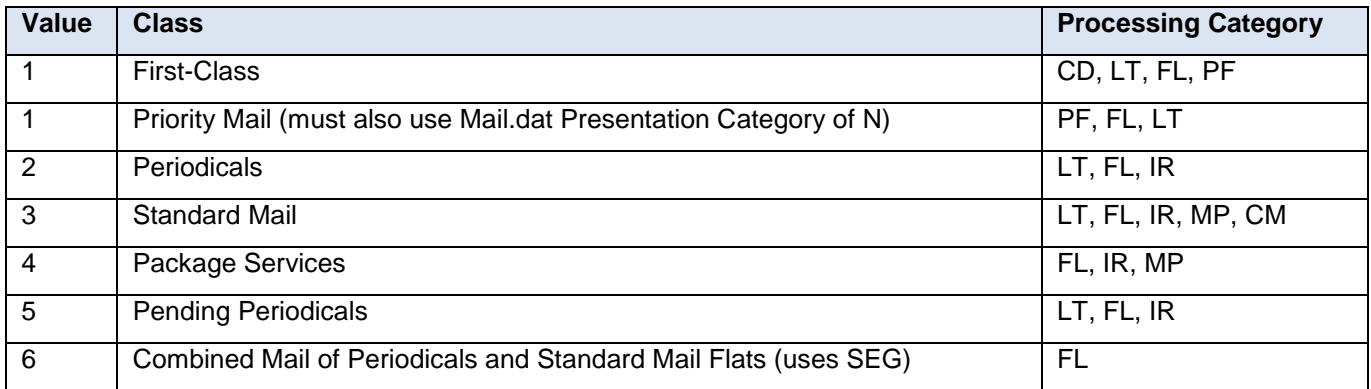

#### **Table 5-5 Supported Mail Piece Unit – Class Values**

#### **5.3.2 Mail Piece Unit – Machinability Indicator Values for Periodicals Mailings**

For Periodicals mailings, Machinability Indicator (MPU) values map to the following presort levels and piece prices.

Nonmachinable Flat Size Periodicals claim a Machinable piece price for 5-Digit Barcoded. Otherwise, follow the Nonmachinable and Parcels prices.

Periodicals parcels claim the Nonbarcoded Nonmachinable piece prices on the Parcels lines.

This field should not be Blank for Letters or Flats.

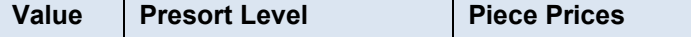

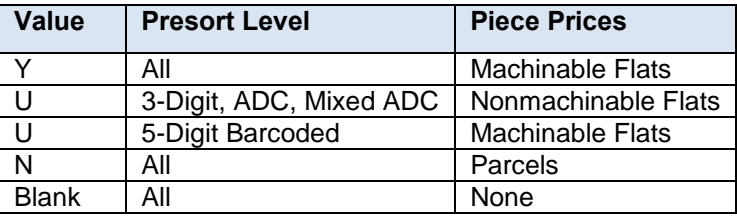

 **Table 5-6 Machinability Indicator Values for Periodicals**

## **5.4 MPU/C Relationship Record (MCR)**

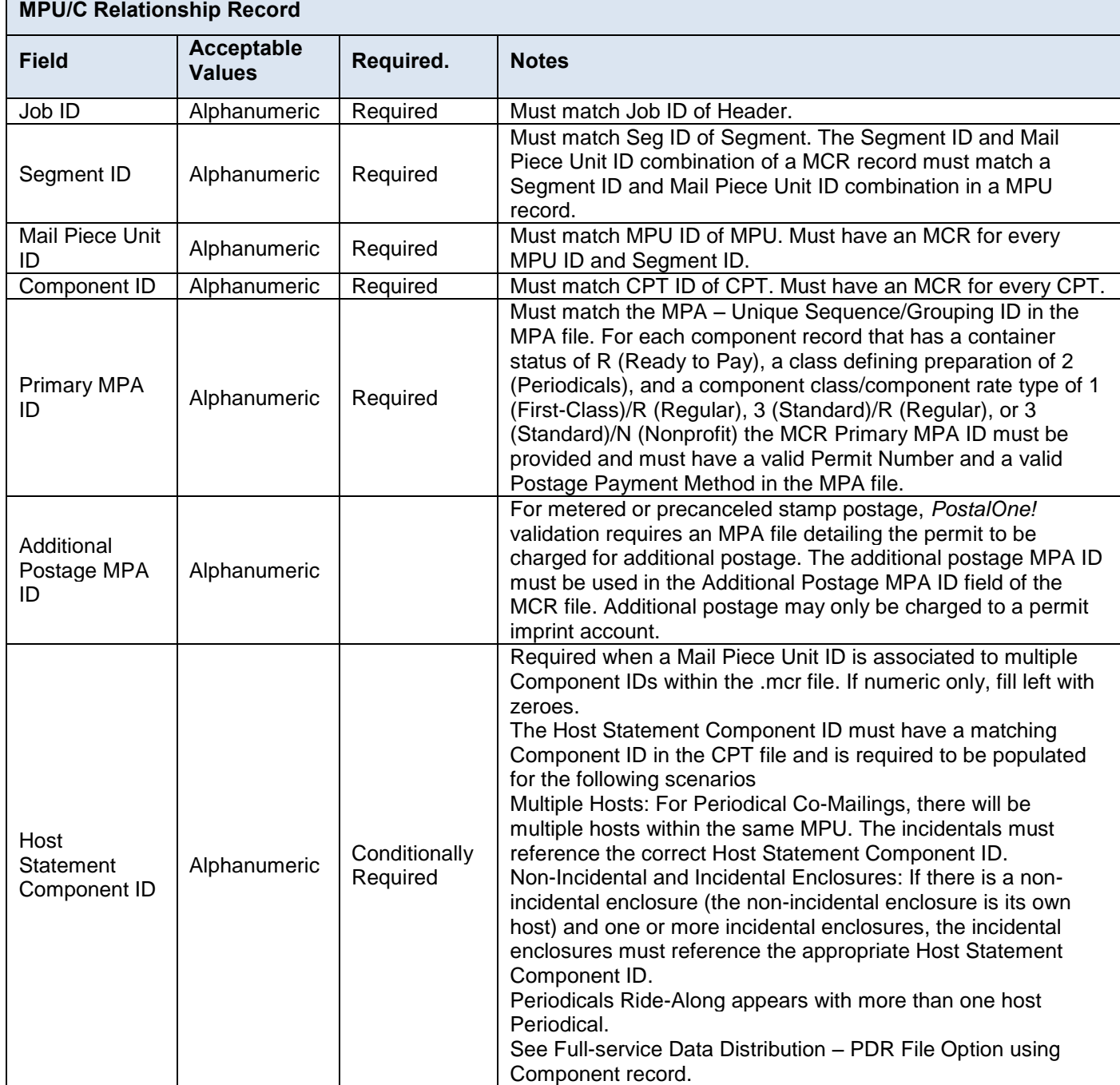

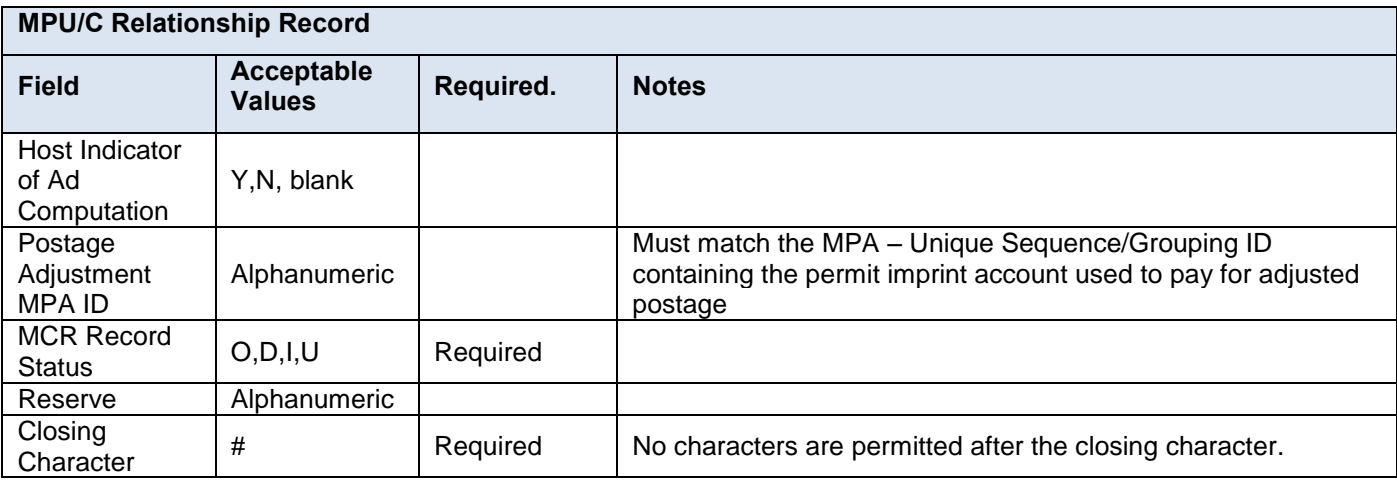

 **Table 5-7 MPU/C Relationship Record – MCR**

## **5.5 Mailer Postage Account Record (MPA)**

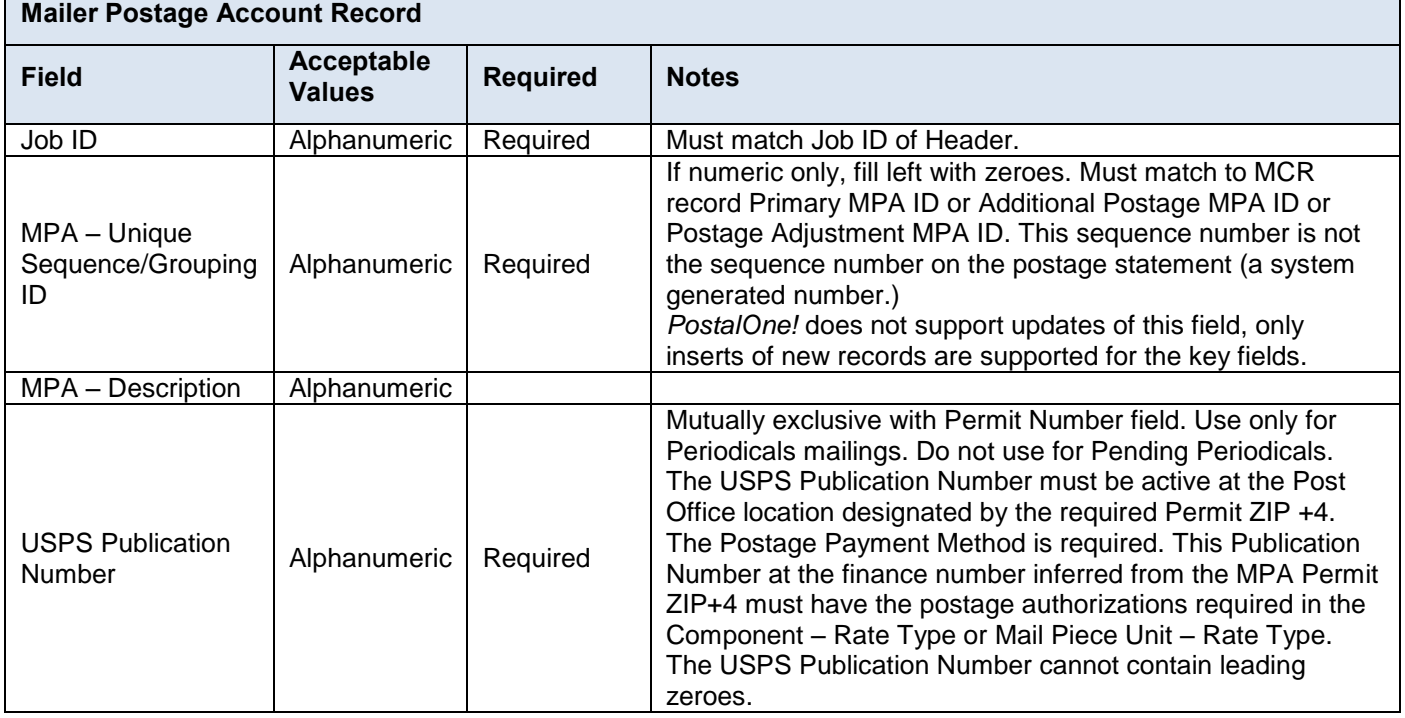

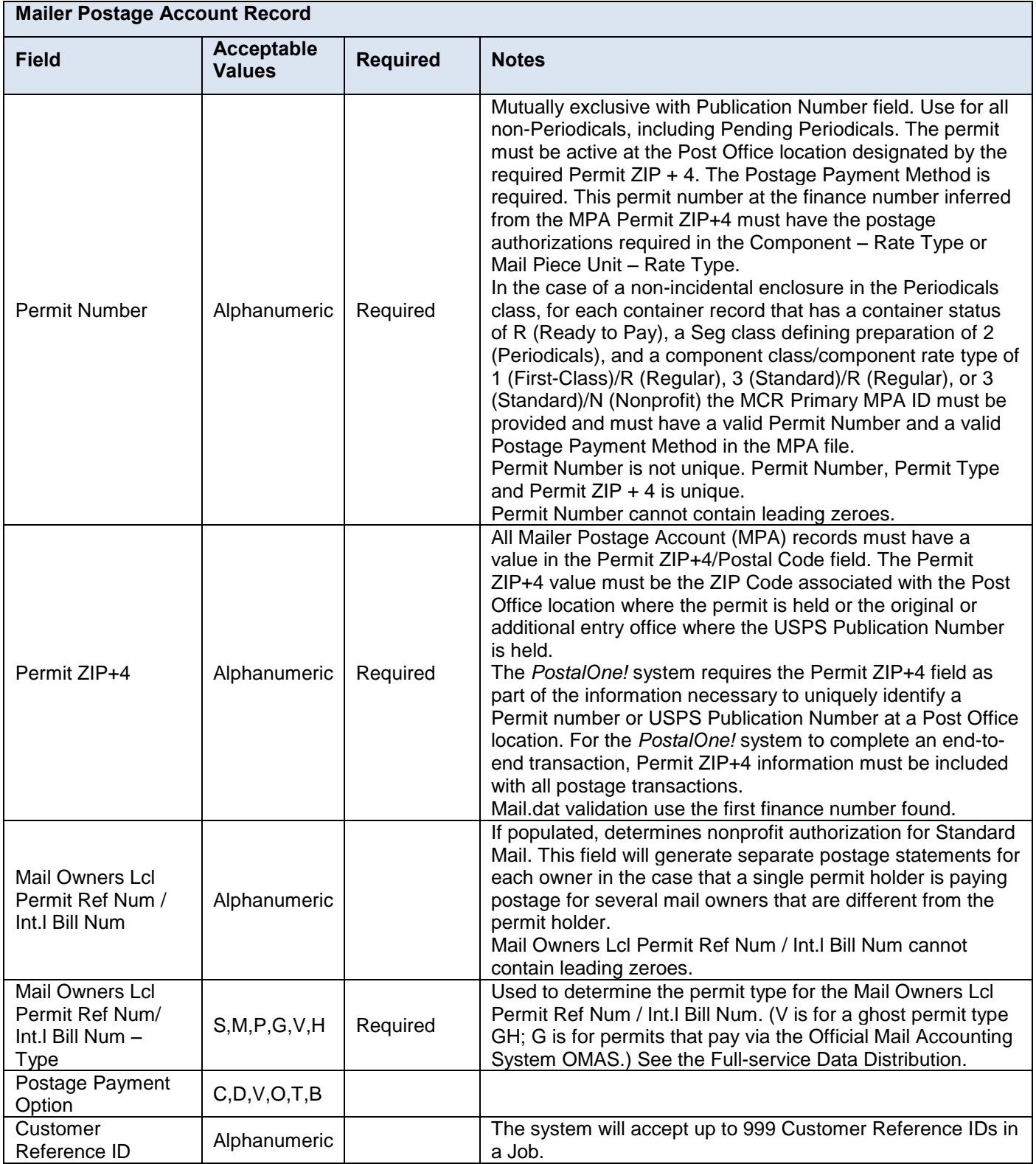

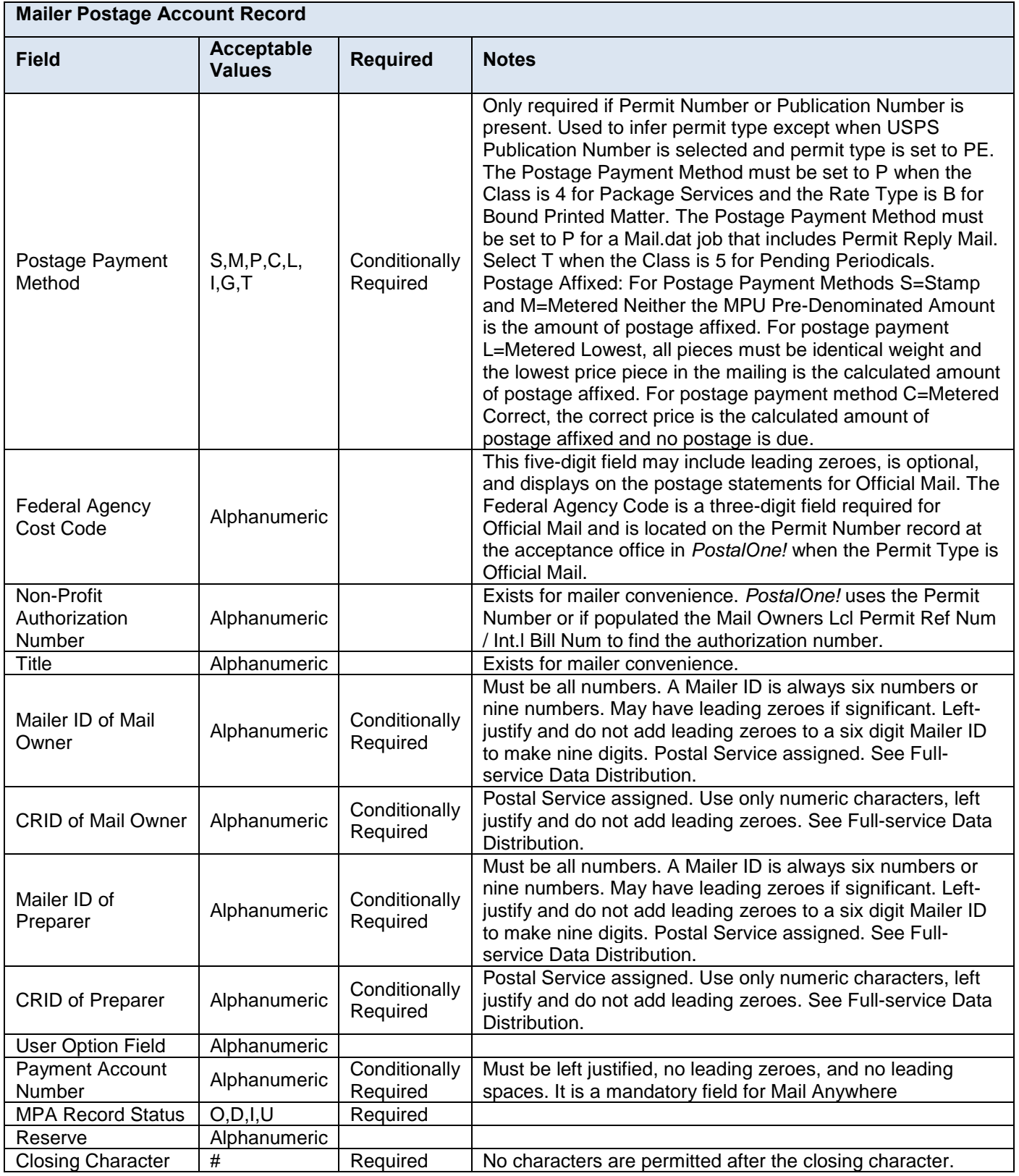

 **Table 5-8 Mailer Postage Account Record – MPA**

# **5.6 Component Record (CPT)**

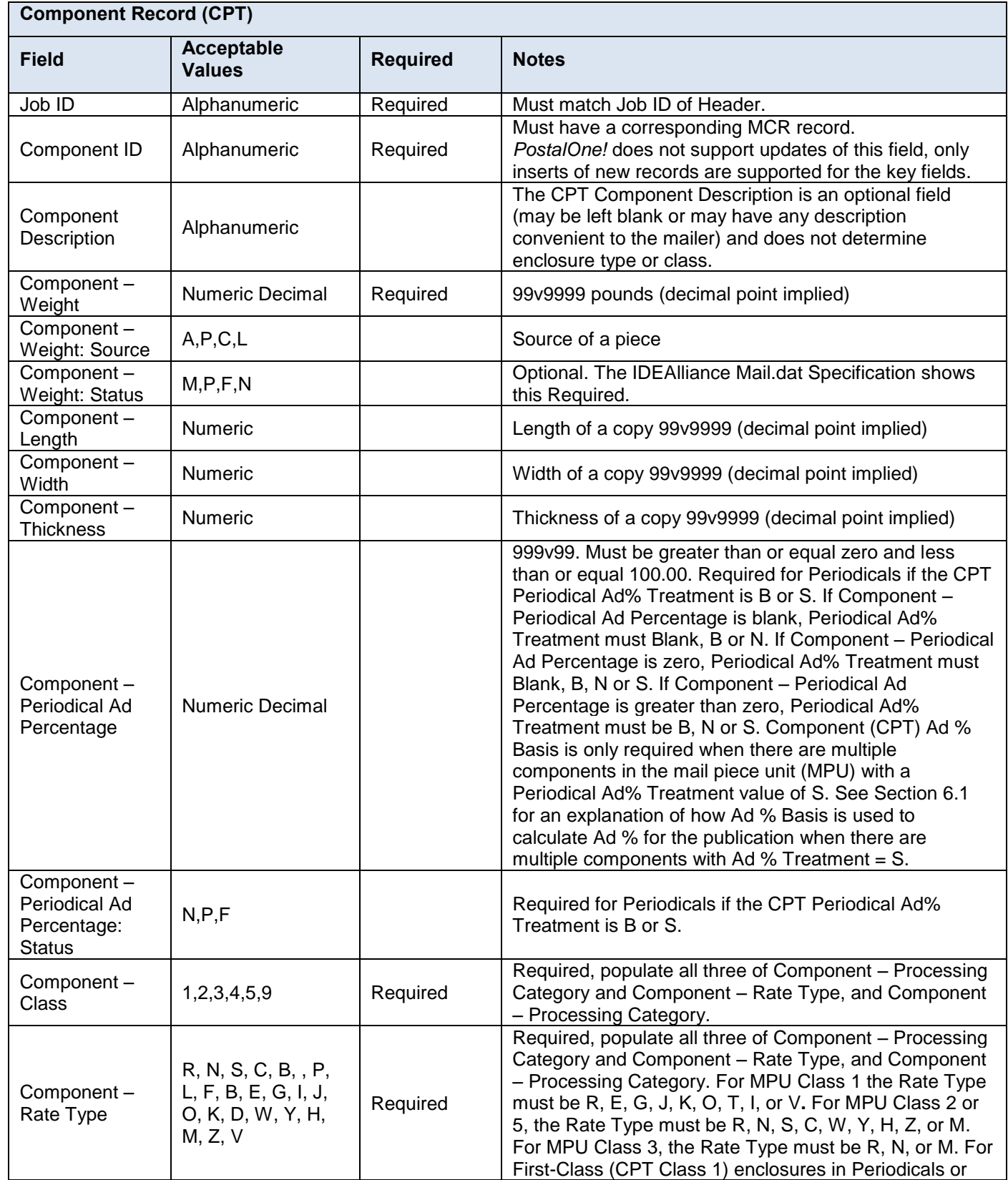

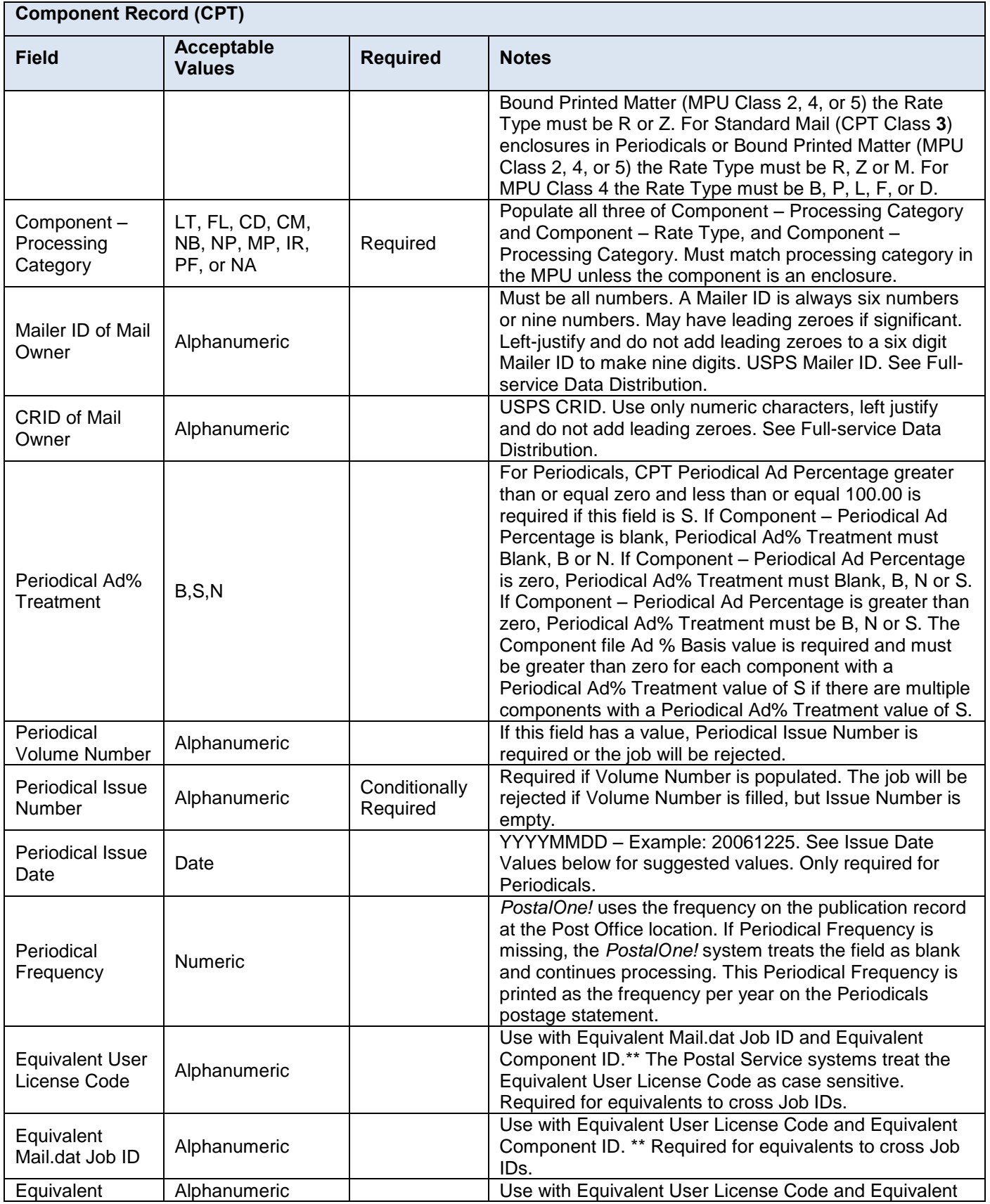

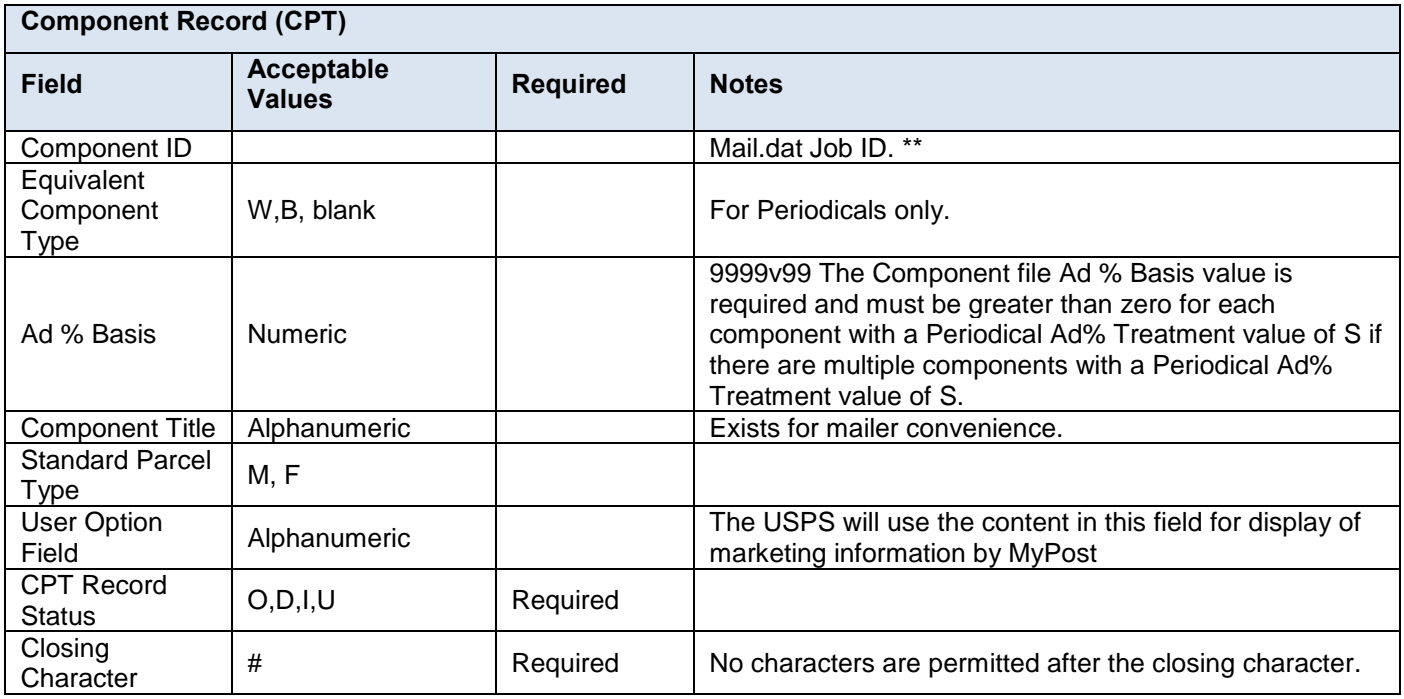

#### **Table 5-9 Component Record – CPT**

### **5.6.1 Component Record – Issue Date Values**

For the Issue Date field, use the date the publisher provides in the issue if it is a month, day and year format. In all cases, if there is a cover/issue date on a publication, use that date as the issue date.

If no date has been provided, use the table below. This is an optional method to standardize the usage of the issue date. The Pricing and Classification Service Center (PCSC) provided these suggested dates. Any method to standardize the issue date is acceptable if it meets the requirement that all postage statements for the same issue have the same issue date. Look up the frequency of the issue and then use the month, day and year provided. If two issues occur on the same date, use the Volume Number and Issue Number to differentiate the issues.

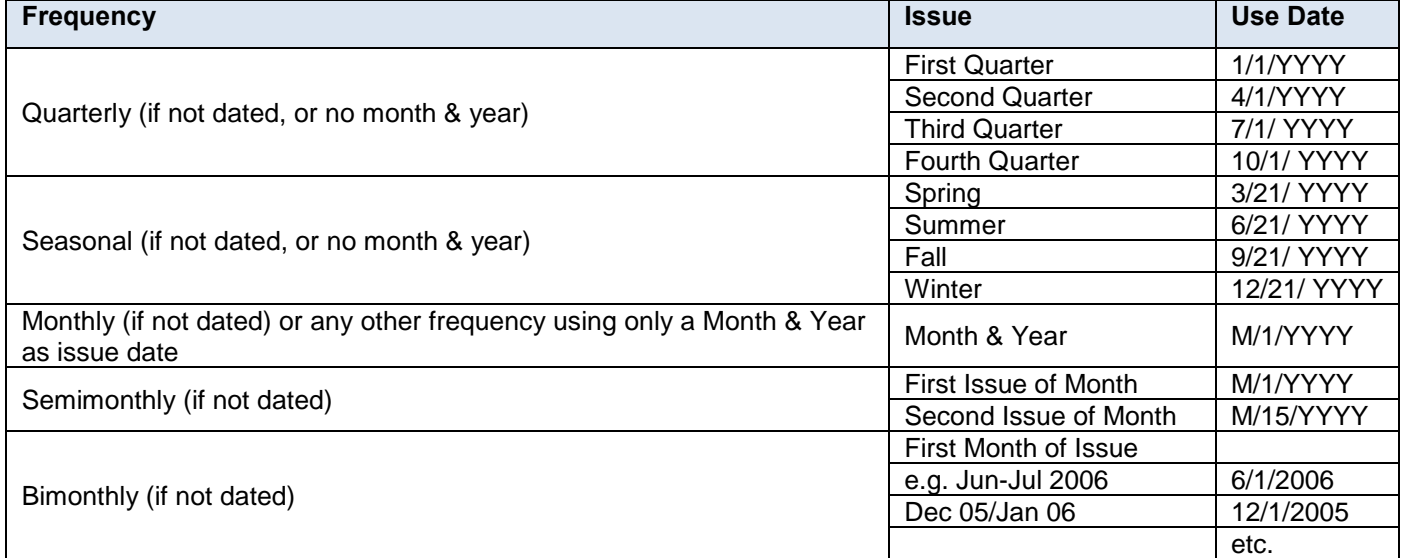

#### **Table 5-10 Suggested Issue Date Values by Frequency**

 **Note:** *All Special/Extra issues or other frequencies should have an issue date.*

#### **5.6.2 Component Record – Addressed Supplement Scenarios**

These scenarios require that

- 1. Each addressed supplement with a unique weight and/or advertising percentage must have its own Component and its own Mail Piece Unit.
- 2. The Mail Piece Unit Class for the host publication and for the addressed supplement shall have values 2 or 5.
- 3. The Mail Piece Unit Rate Type for the host publication and for the addressed supplement shall have values R, N, C, S, Y, or W.
- 4. The Component File Component Class for the addressed supplement shall have values 2 or 5.
- 5. The Container Quantity (CQT) fields Copies and Pieces must be populated with the actual number of addressed supplements copies and pieces. (Note: These copies and pieces are used to calculate pound postage and bundle and container postage but copies are automatically set to zero to calculate piece postage. In pound postage these copies count for the weight but not for subscriber or nonsubscriber copies.)
- 6. The Package Quantity (PQT) fields Copies and Pieces must be populated with the actual number of addressed supplements copies and pieces.
	- **Note:** *These copies and pieces are used to calculate pound postage and bundle and container postage but copies are automatically set to zero to calculate piece postage. In pound postage these copies count for the weight but not for subscriber or nonsubscriber copies.)*
- Both the host publication and the addressed supplement Component file Periodical Ad % Treatment must be **S**. However, the Ad % may be zero.
- If the addressed supplement is claiming full-service and using the Intelligent Mail Range Record, the Intelligent Mail Range Class must be value 2.
- If the addressed supplement is claiming full-service and using the Piece Detail Record, associate the Intelligent Mail Barcode to the appropriate Piece Detail Record and Container Quantity Record CQT Database ID for the Mail Piece Unit ID for the addressed supplement.
- A host publication may have ride-alongs, repositionable notes, incidental and non-incidental enclosures. The following scenarios show the host publication without these options. For a normal supplement sent with the host publication the requirement is to associate both the supplement and the host publication components with the host publication mailpiece unit. (See the IDEAlliance Mail.dat Specification - Special Usage Scenario -Periodical With First Class or Standard Mail Enclosure – Table title: Treatment within the Component Record of various types of enclosures & attachments #3 Periodicals Supplement) However, for an addressed supplement we associate the addressed supplement to a mail piece unit and the host publication to a different mail piece unit. The simplest scenario for an addressed supplement is represented as follows.

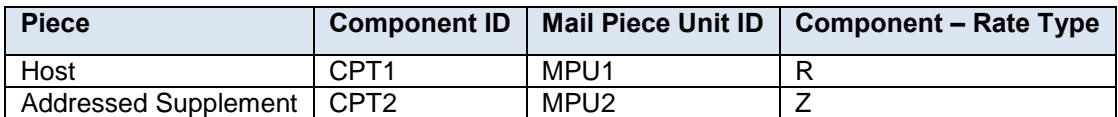

Associate the Component ID of the addressed supplement and its repositionable notes, ride alongs, or nonincidental enclosures to the Mail Piece Unit ID of the addressed supplement in the MPU/C Relationship Record (MCR) file. (See scenarios 1-3 below). In Scenario 4, a Mail.dat file may have multiple editions of addressed supplements (various copy weights and advertising percentage) for a single host book. In Scenario 5, the same addressed supplement (same copy weight and advertising percentage) may be assigned to multiple MPU IDs for customer convenience. In Scenario 6, a Mail.dat job may have only addressed supplements without their host publication.

#### **SCENARIO 1: Addressed Supplement with Repositionable Notes**

This scenario illustrates a file submission describing a mailing with Addressed Supplement associated with an Incidental Enclosure of type Repositionable Note (Component Rate Type M).

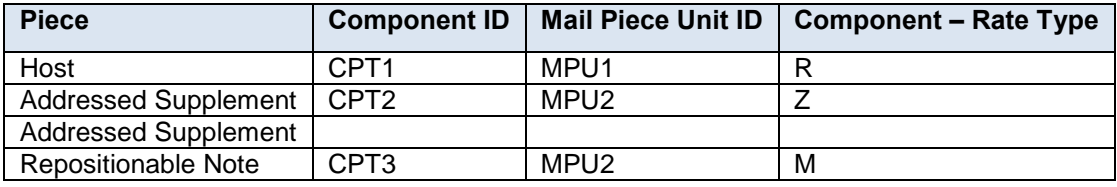

**Note:***\*Addressed Supplements can be associated with multiple Incidental Enclosures.*

#### **SCENARIO 2: Addressed Supplement with Ride-Alongs**

This scenario illustrates a file submission describing a mailing with Addressed Supplement associated with an Incidental Enclosure of type Ride-Along (Component Rate Type H).

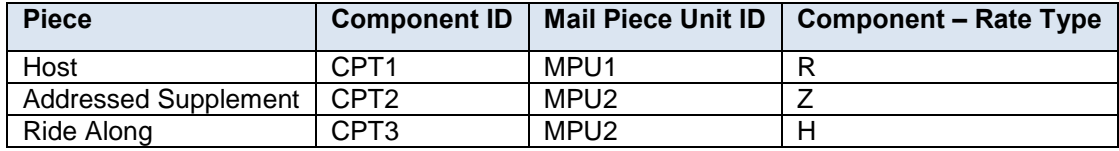

**Note:** *\*Addressed Supplements can be associated with multiple Incidental Enclosures.*

#### **SCENARIO 3: Addressed Supplement with Included Part of Host – Incidental Enclosure**

This scenario illustrates a file submission describing a mailing with Addressed Supplement associated with an Incidental Enclosure of type Included Part of Addressed Supplement (Component Rate Type Z).

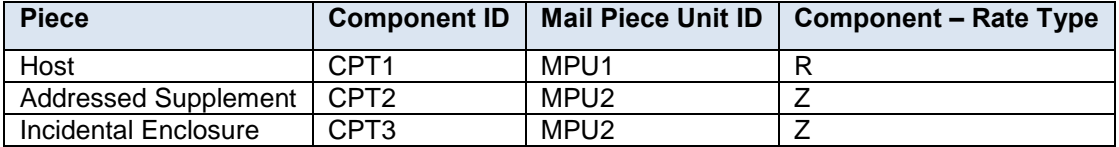

**Note:** *\*Addressed Supplements can be associated with multiple Incidental Enclosures.*

#### **SCENARIO 4: Periodical Mailing with Multiple Addressed Supplements**

This scenario illustrates a file submission describing a mailing with multiple Addressed Supplements.

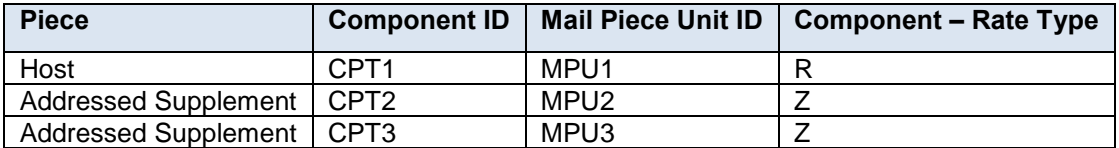

#### **SCENARIO 5: Addressed Supplement with various Mail Piece Unit Records**

This scenario illustrates a file submission describing a mailing with Addressed Supplement where the associated component is assigned multiple Mail Piece Units.

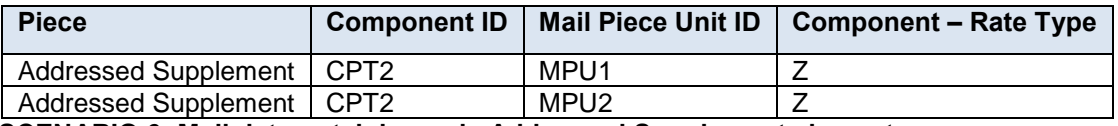

#### **SCENARIO 6: Mail.dat containing only Addressed Supplement elements**

This scenario illustrates a file submission describing a mailing with Addressed Supplement where the Mail.dat file contains only information related to the Addressed Supplements, and not their hosts.

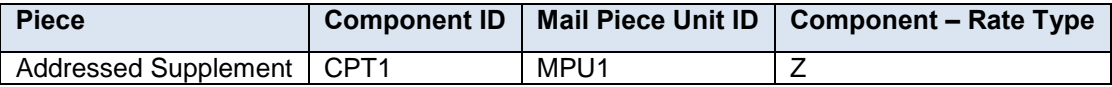

### **5.6.3 Component Record – Classroom Publication Scenario**

The CPT Rate Type and the MPU Rate type must always be C for the classroom publications. If the teacher edition includes a nonsubscriber copy of the student edition, then construct the data with one and only one component in the mail piece unit as follows.

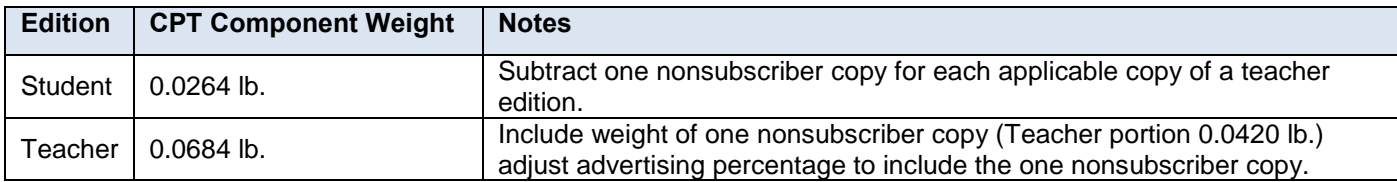

### **Table 5-11 Component Record – Classroom Publication Scenario**

## **5.7 Component Characteristics Record (CCR)**

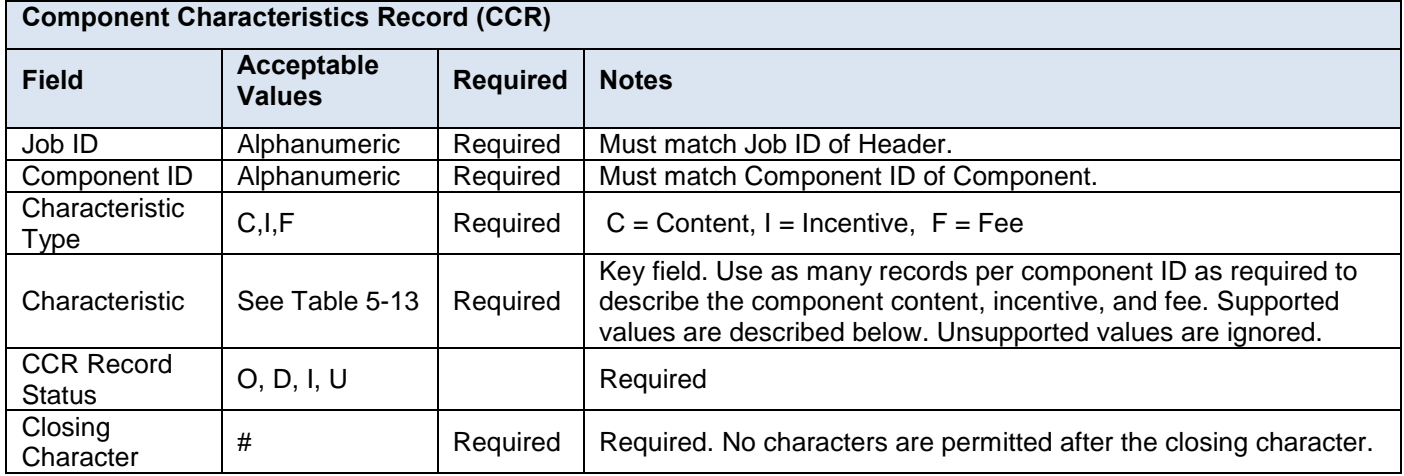

#### **Table 5-12 Component Characteristics Record – CCR**

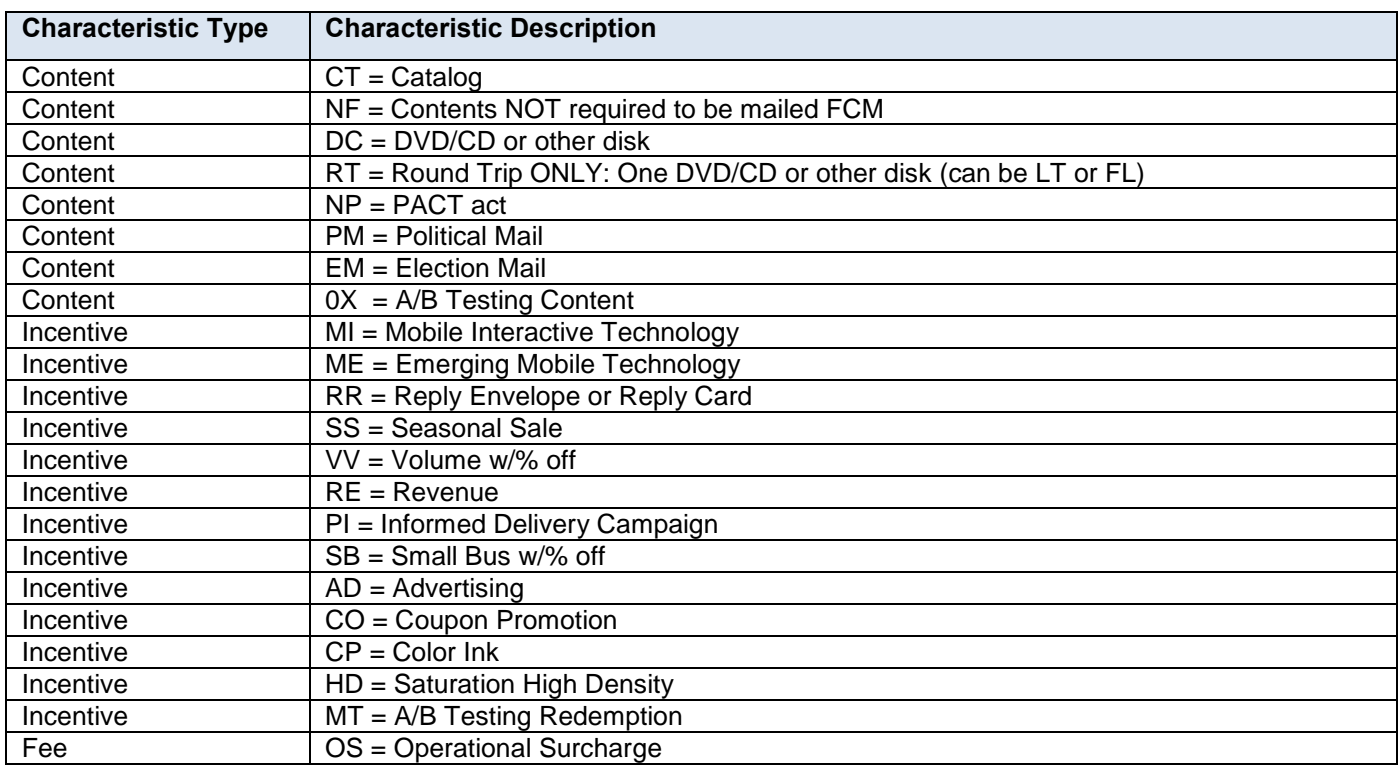

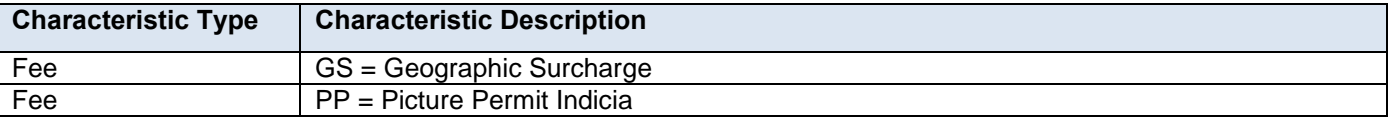

#### **Table 5-13 CCR Characteristics Field**

# **5.8 Container Summary Record (CSM)**

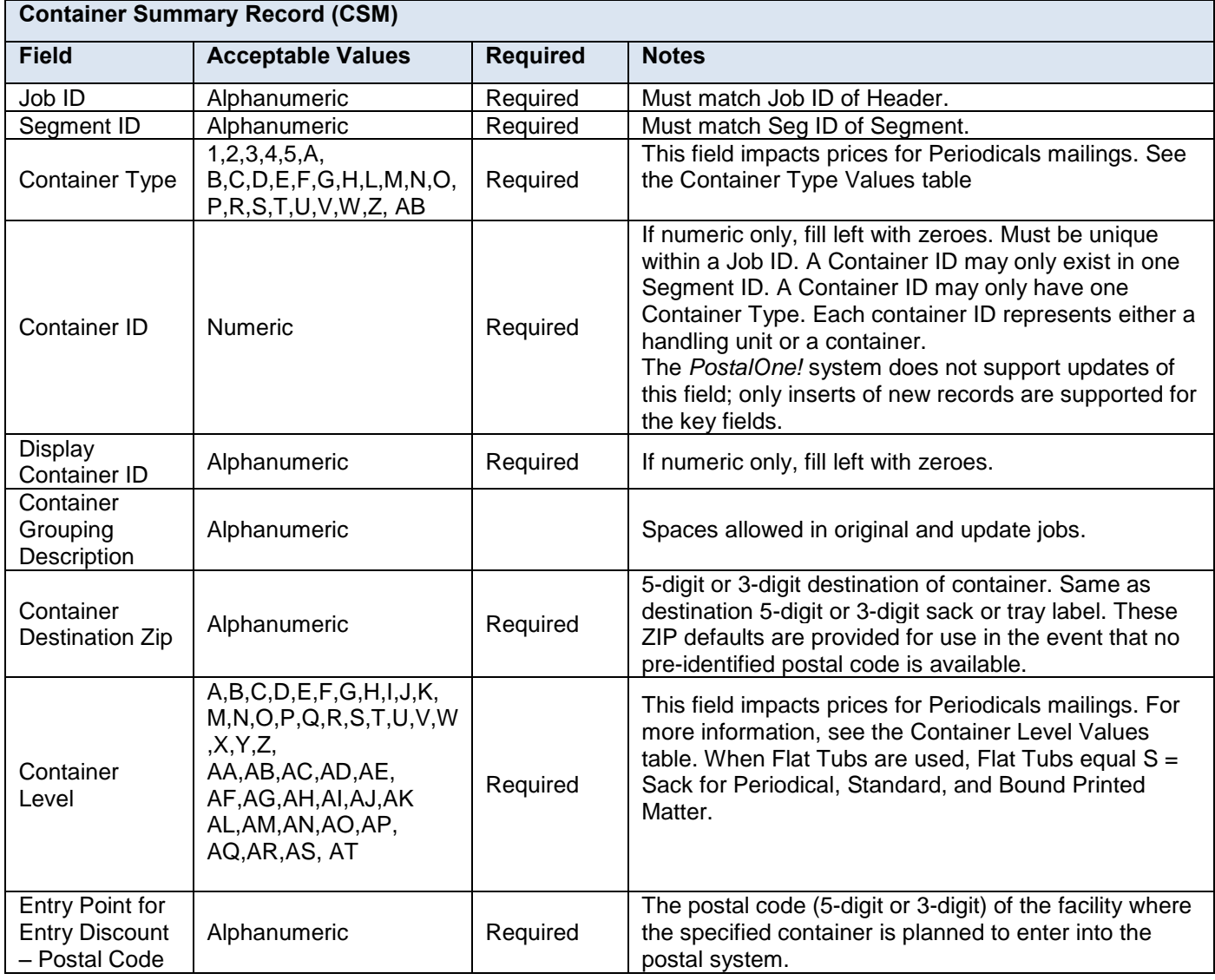

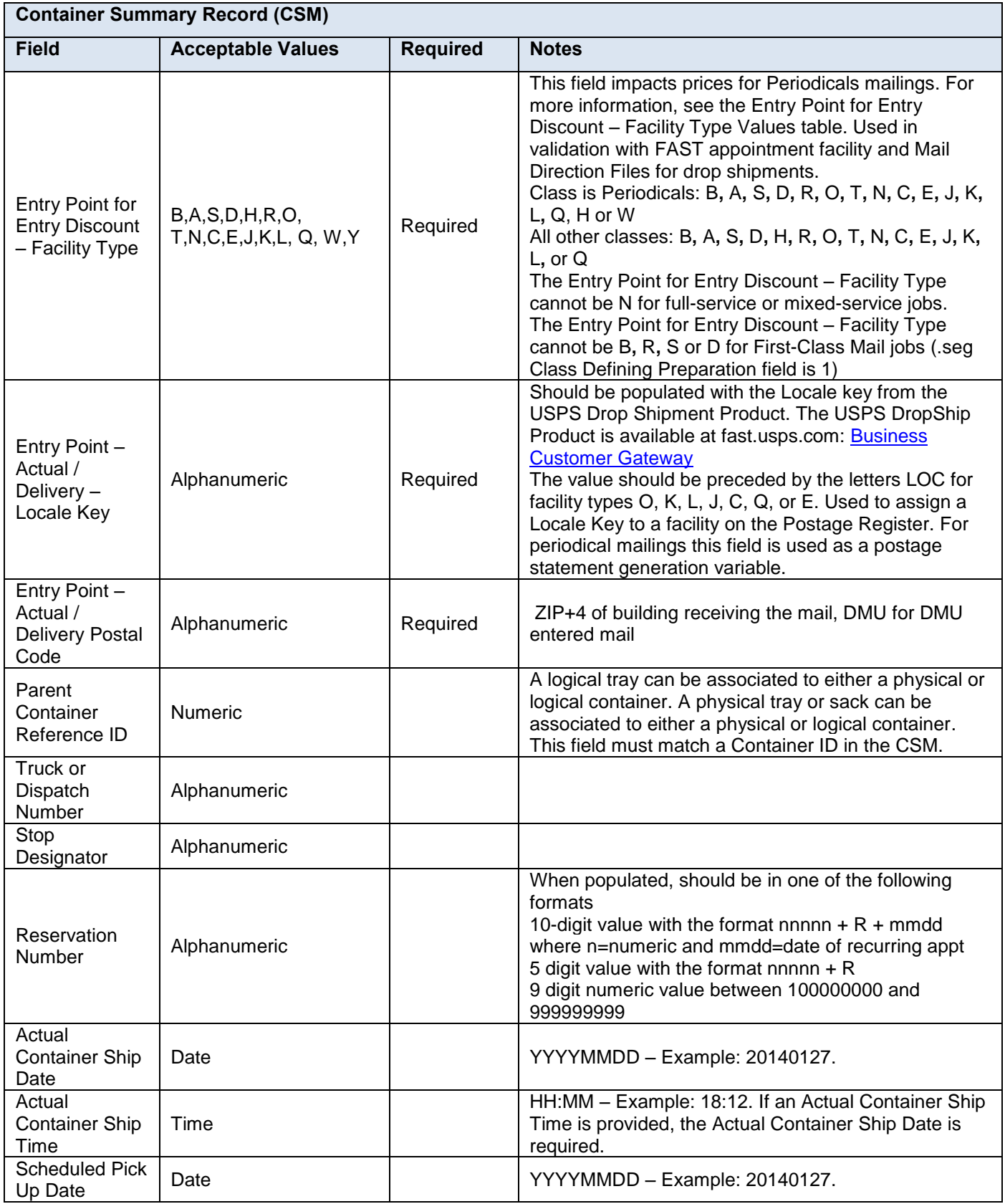

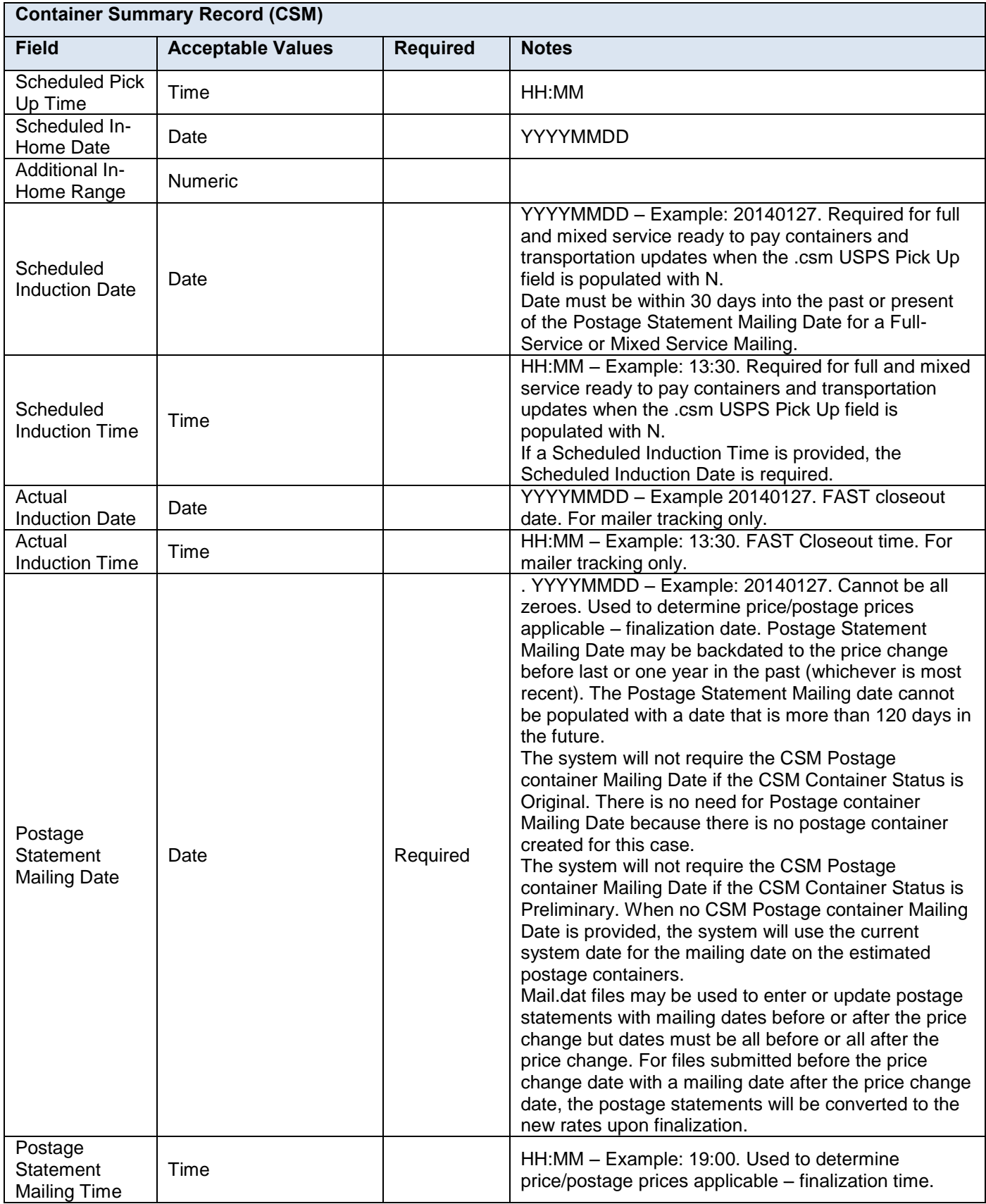

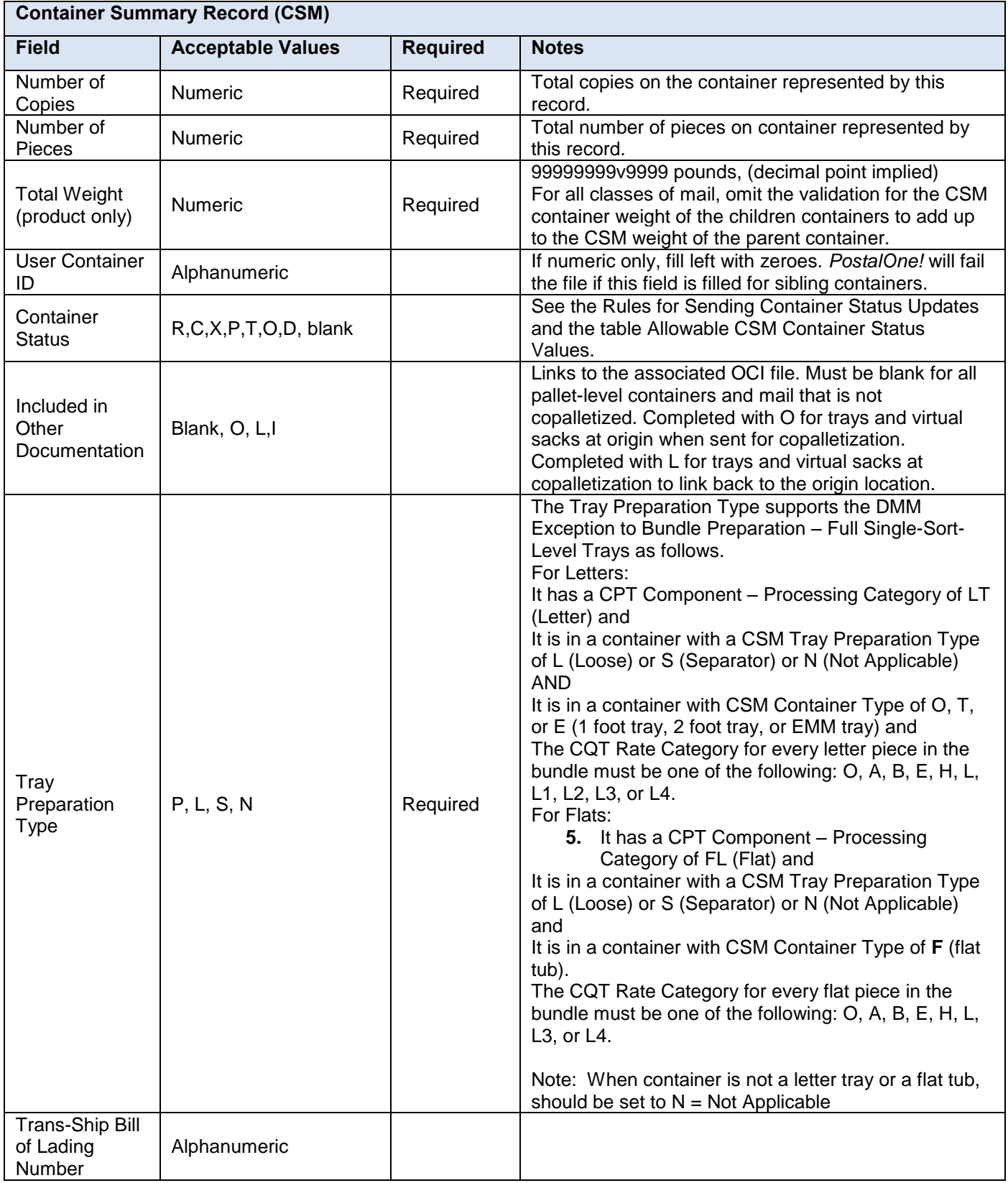

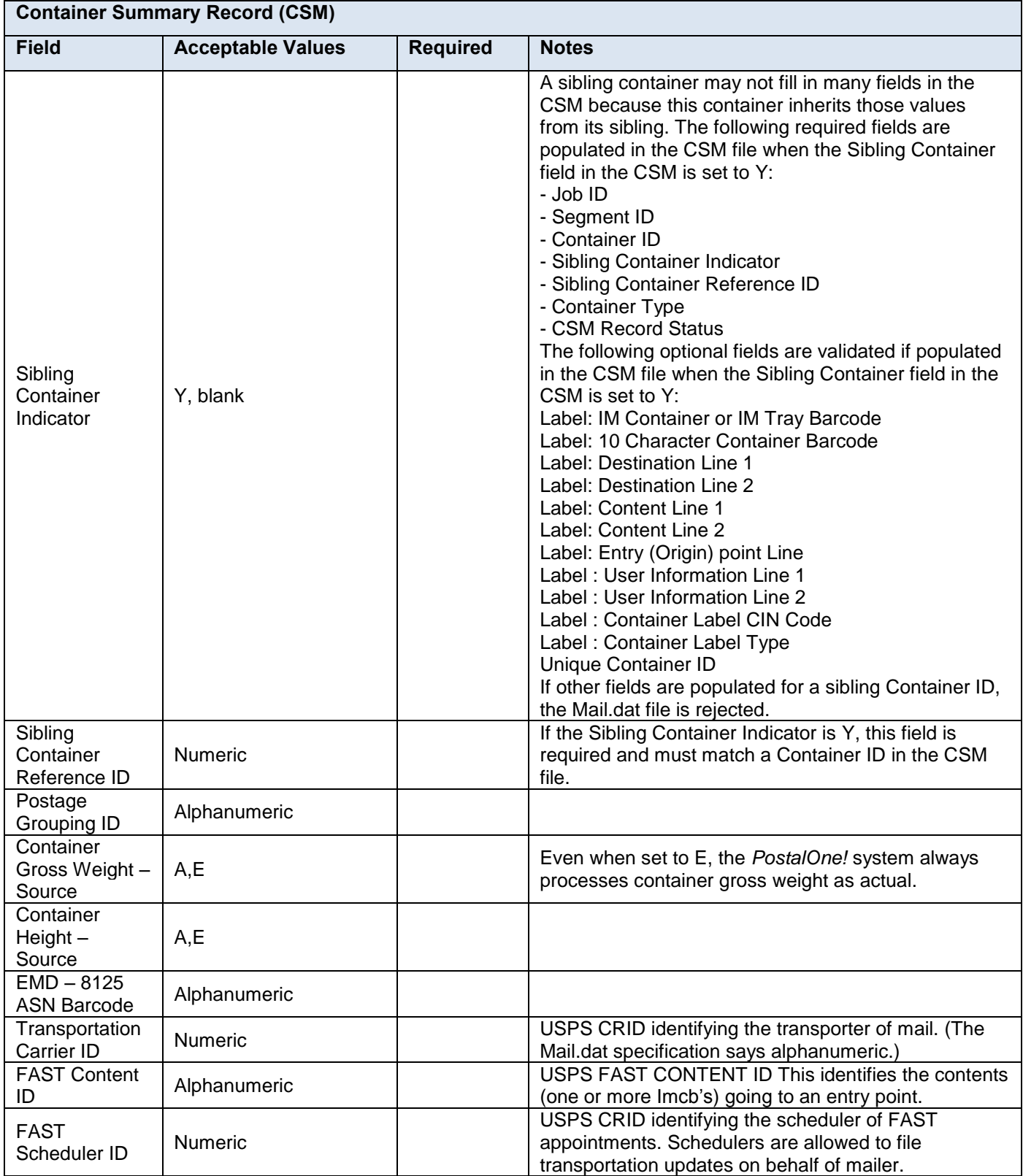

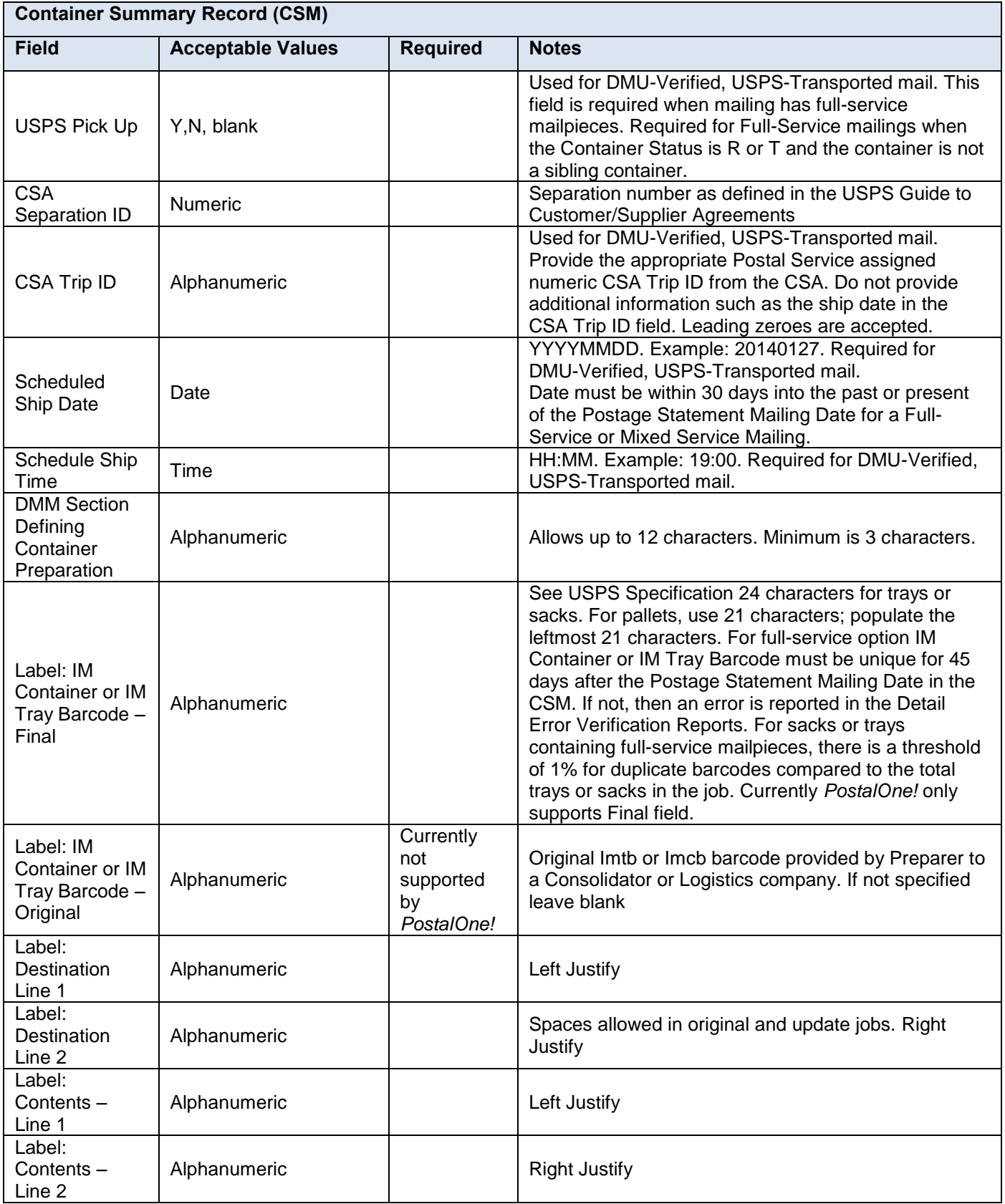

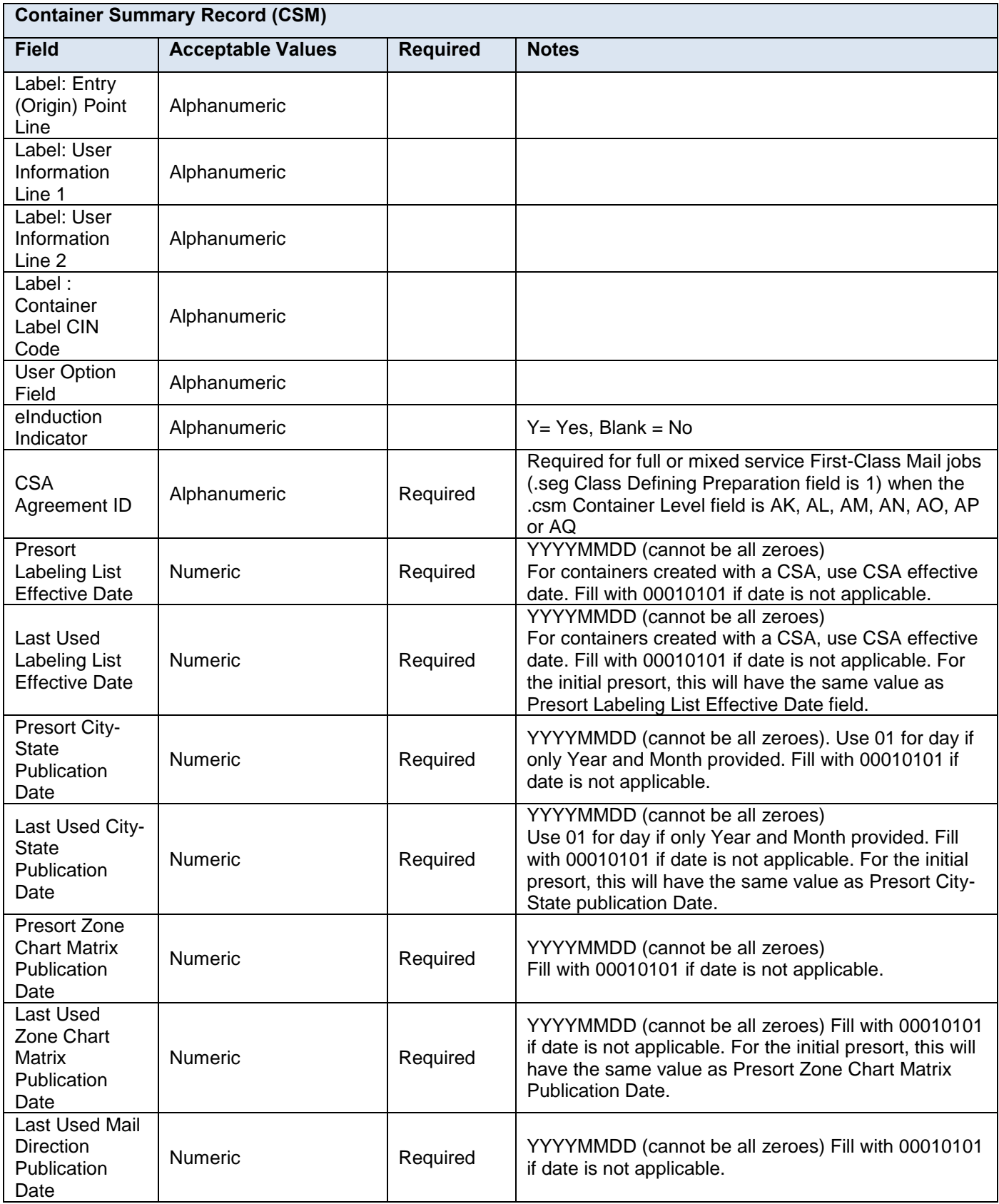

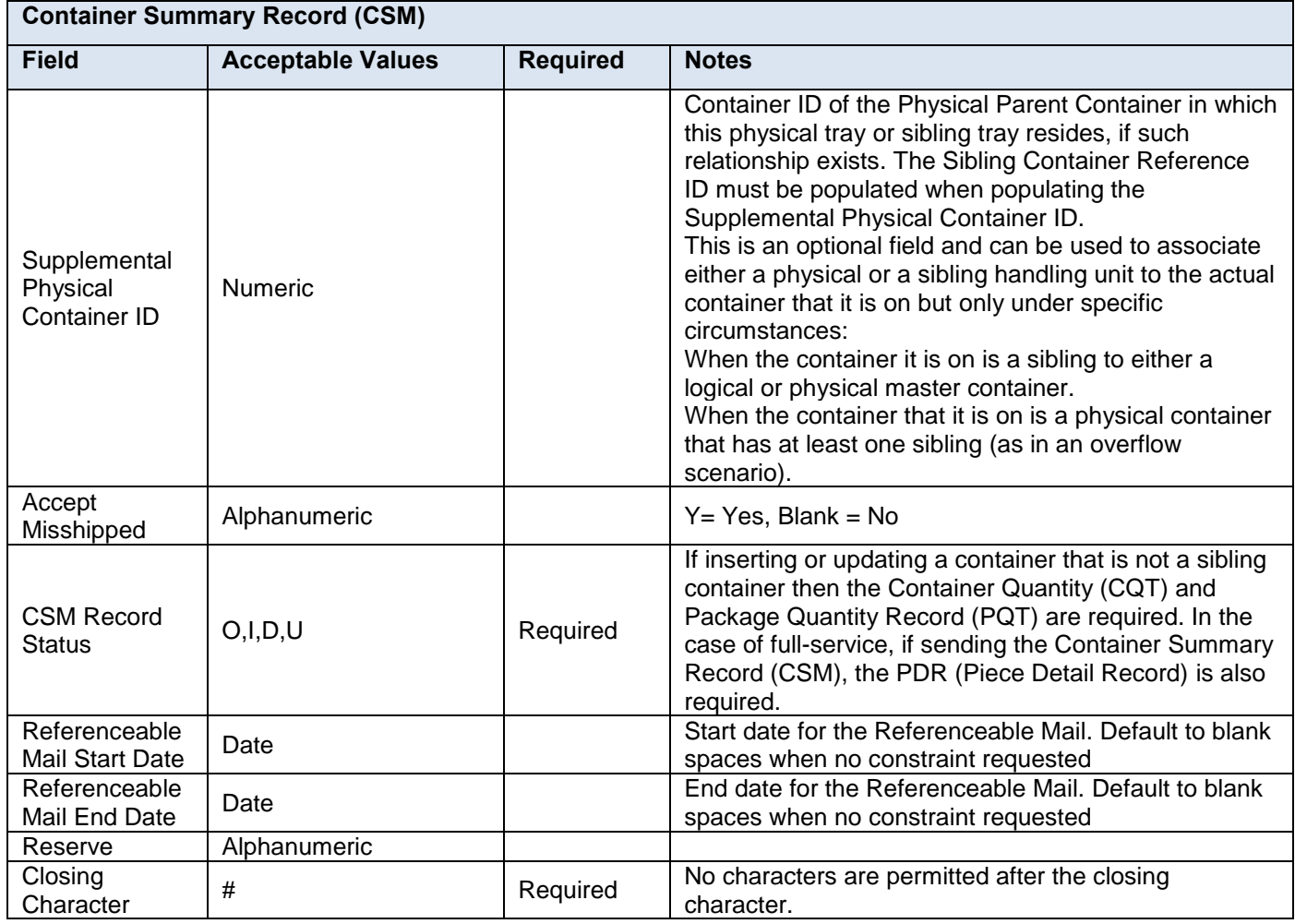

### **Table 5-14 Container Summary Record – CSM**

### **5.8.1 Container Summary Record – Container Type Values**

For Outside-County Periodicals mailings, Container Type Mail.dat values (CSM) values map to the following chargeable container types.

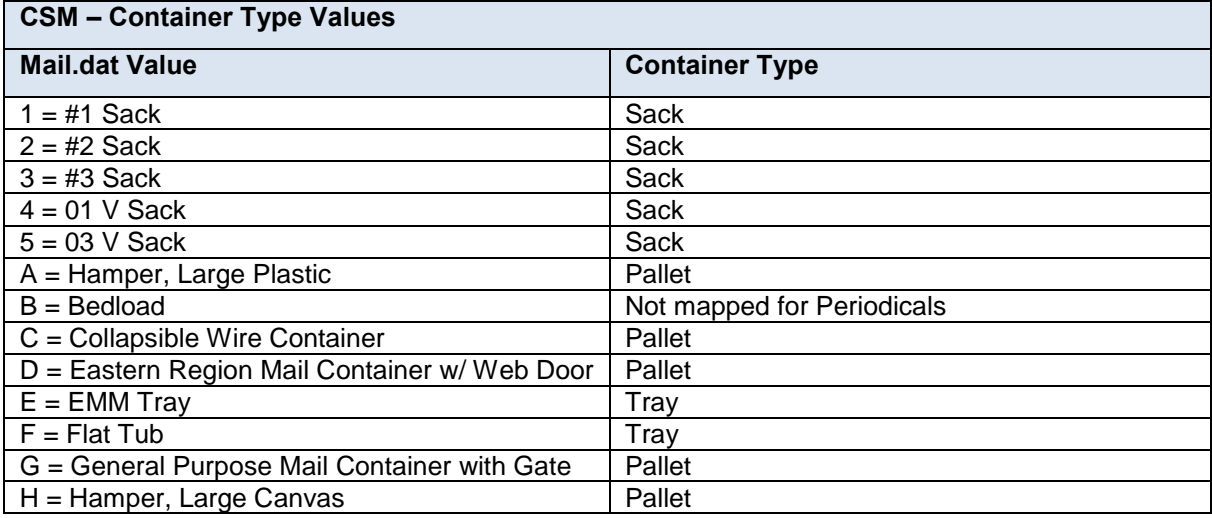

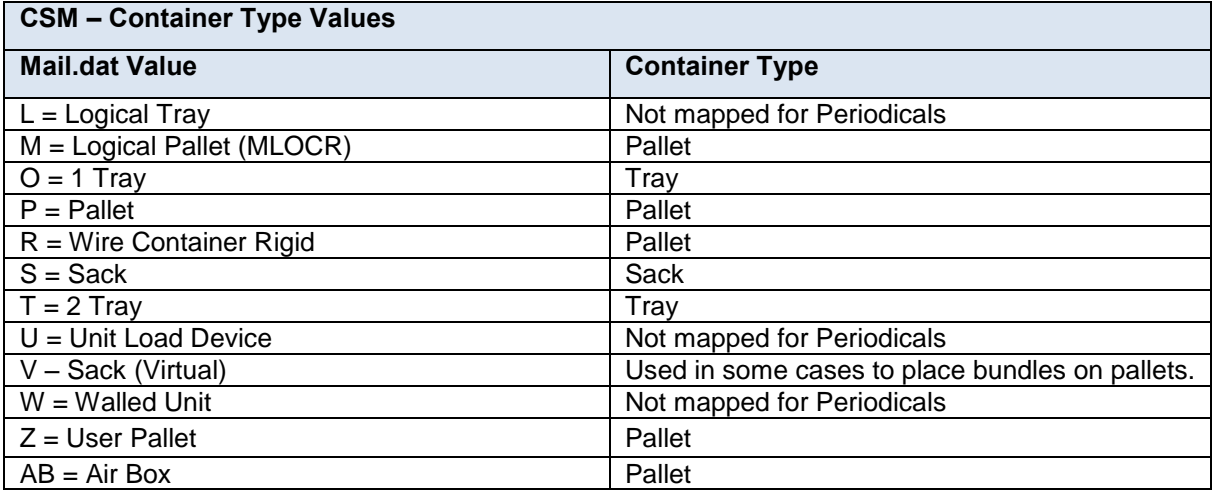

### **Table 5-15 Container Type Values**

### **5.8.2 Container Summary Record – Container Level Values**

For Outside-County Periodicals Container Level (CSM) values map to the following chargeable container levels.

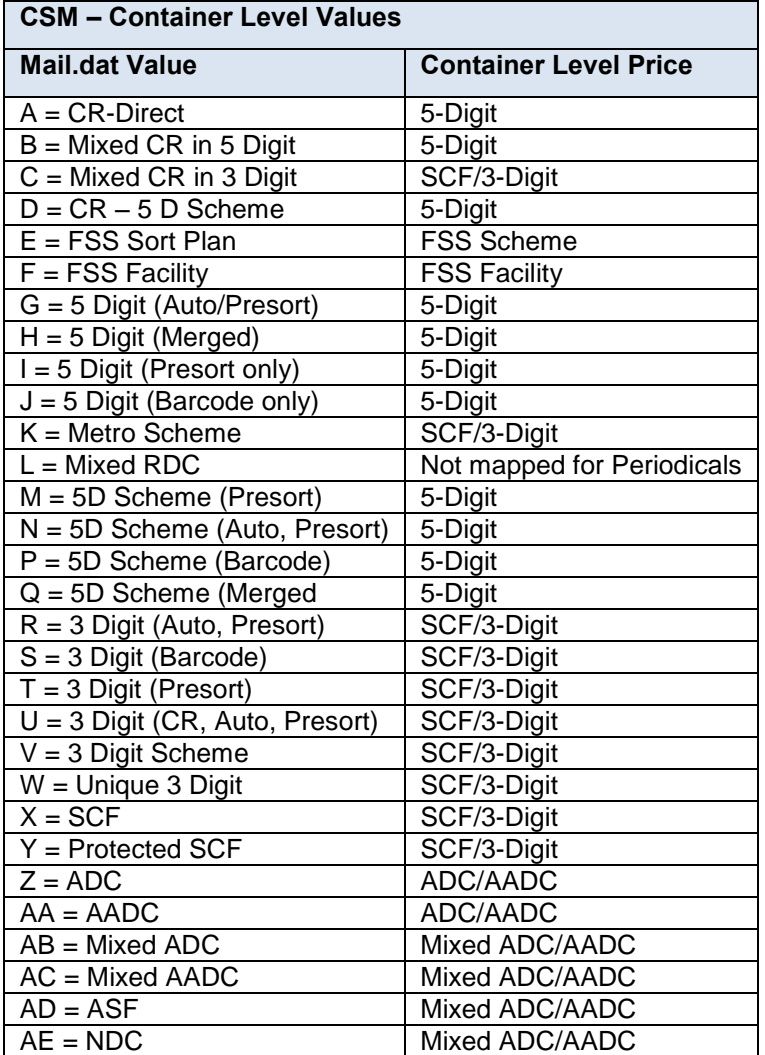

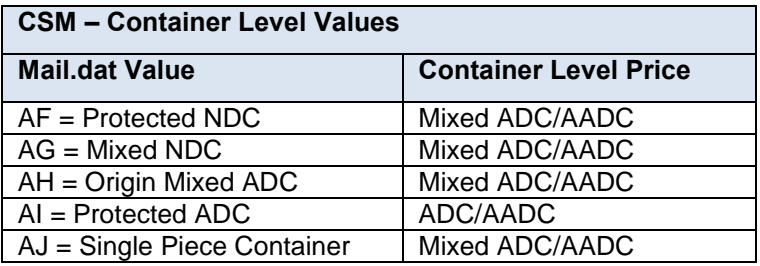

#### **Table 5-16 Container Level Values**

#### **5.8.3 Container Summary Record – Entry Point for Entry Discount**

Detail Error Verification Reports reflect instances in which FAST appointments are not associated for drop ship mailings (drop ship is identified by Entry Point for Entry Discount Facility Type in the CSM = B DNDC, R ADC, S DSCF, or D DDU). SASP will associate FAST appointment IDs to physical containers/handling units by matching to one of the following: 1) Reservation Number provided in the CSM or 2) Imcb provided in the CSM to the Imcb in the 99M records from FAST to retrieve an Appointment ID.

Detail Error Verification Reports reflect instances in which FAST appointments are not associated for DMU verified / mailer transported origin entry mail with a CSA (DMU verified / mailer transported with a CSA is identified by Entry Point for Entry Discount Facility Type in the CSM = O Origin, inclusion of a CSA ID in the SEG, and USPS Pick Up Indicator = N in the CSM). SASP will associate FAST appointment IDs to physical containers/handling units by matching to one of the following: 1) Reservation Number provided in the CSM or 2) Imcb provided in the CSM to the Imcb in the 99M records from FAST to retrieve an Appointment ID.

Entry Point for Entry Discount Facility Type must be set to S or R when the associated CSM Container Level is set to E or F for Periodicals.

For Outside-County Periodicals mailings, Entry Point for Entry Discount – Facility Type (CSM) values map to the following chargeable Container Entry values.

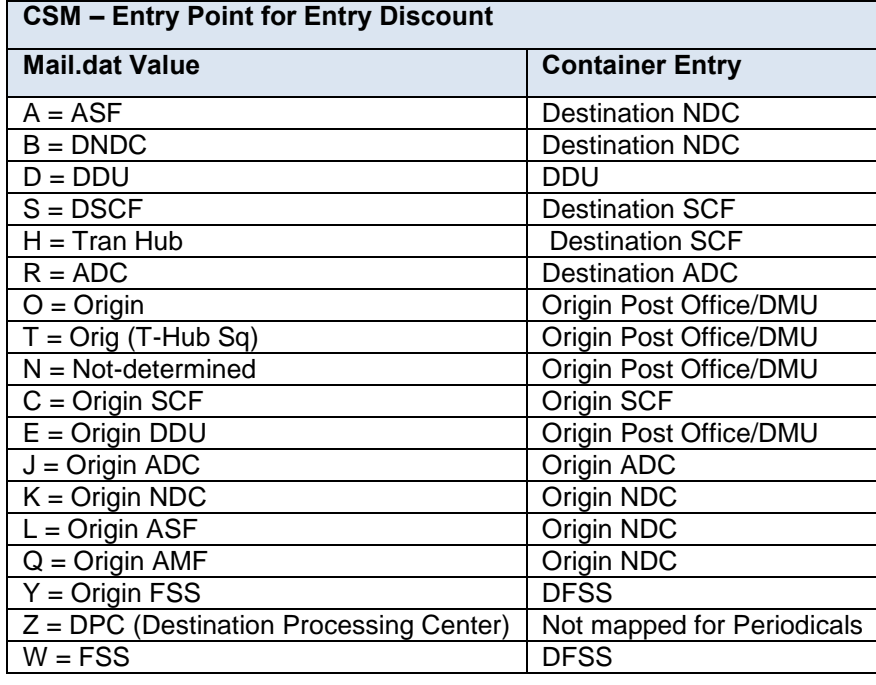

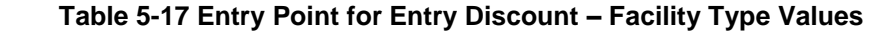

## **5.9 Original Container Identification Record (OCI)**

This record type is used for copalletization.

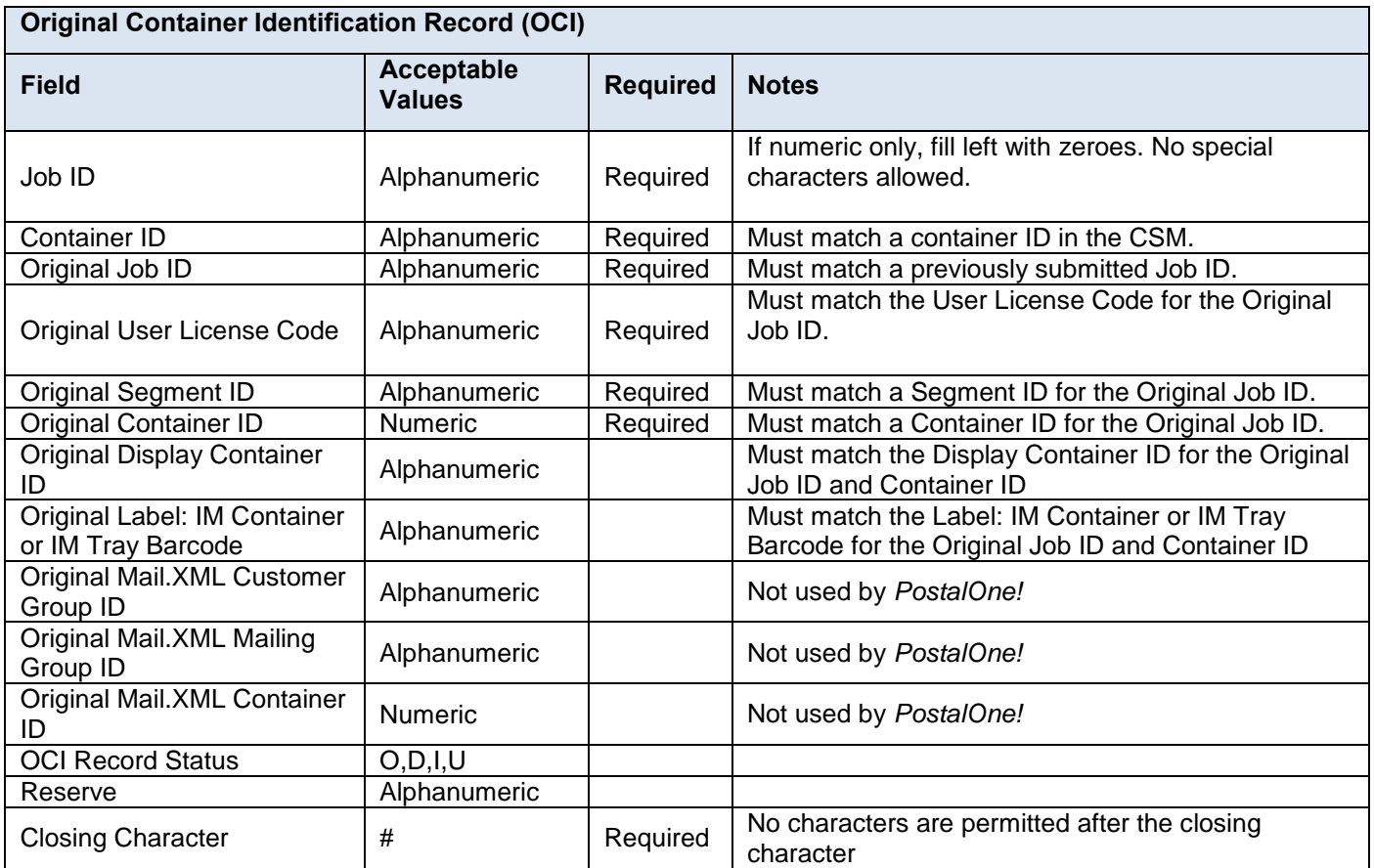

 **Table 5-18 Original Container Identification Record – OCI**

## **5.10 Package Quantity Record (PQT)**

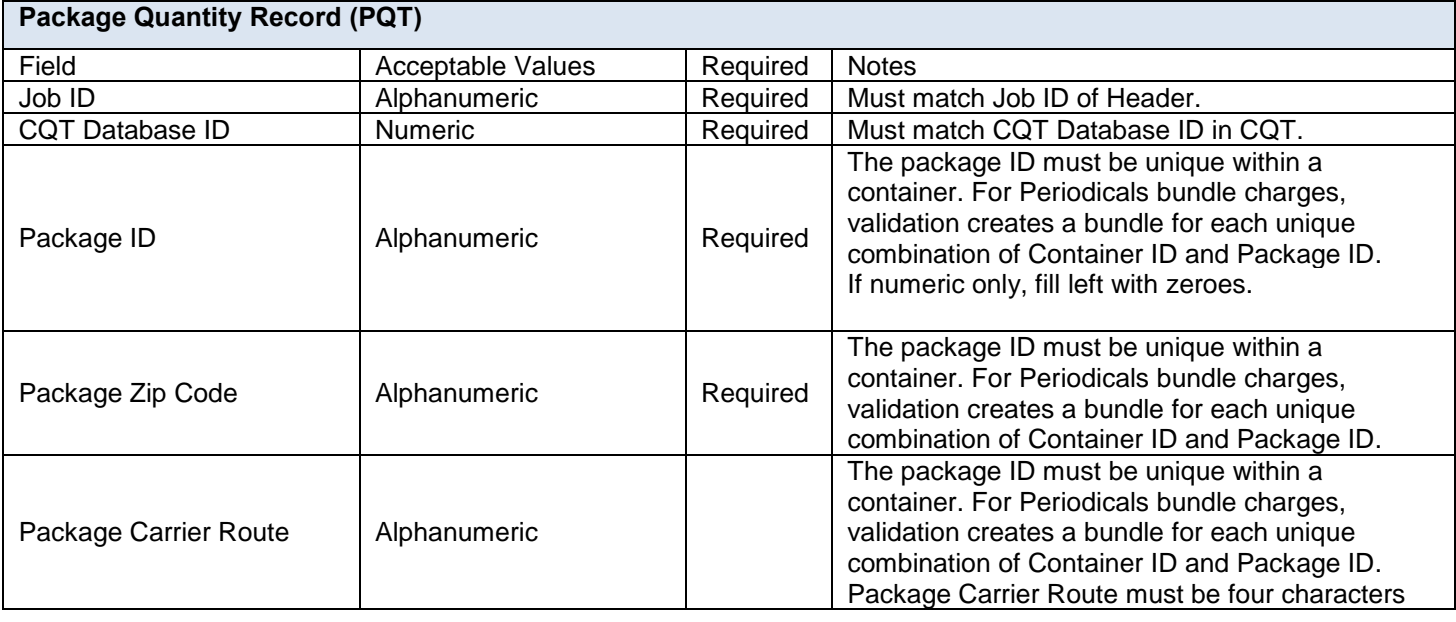

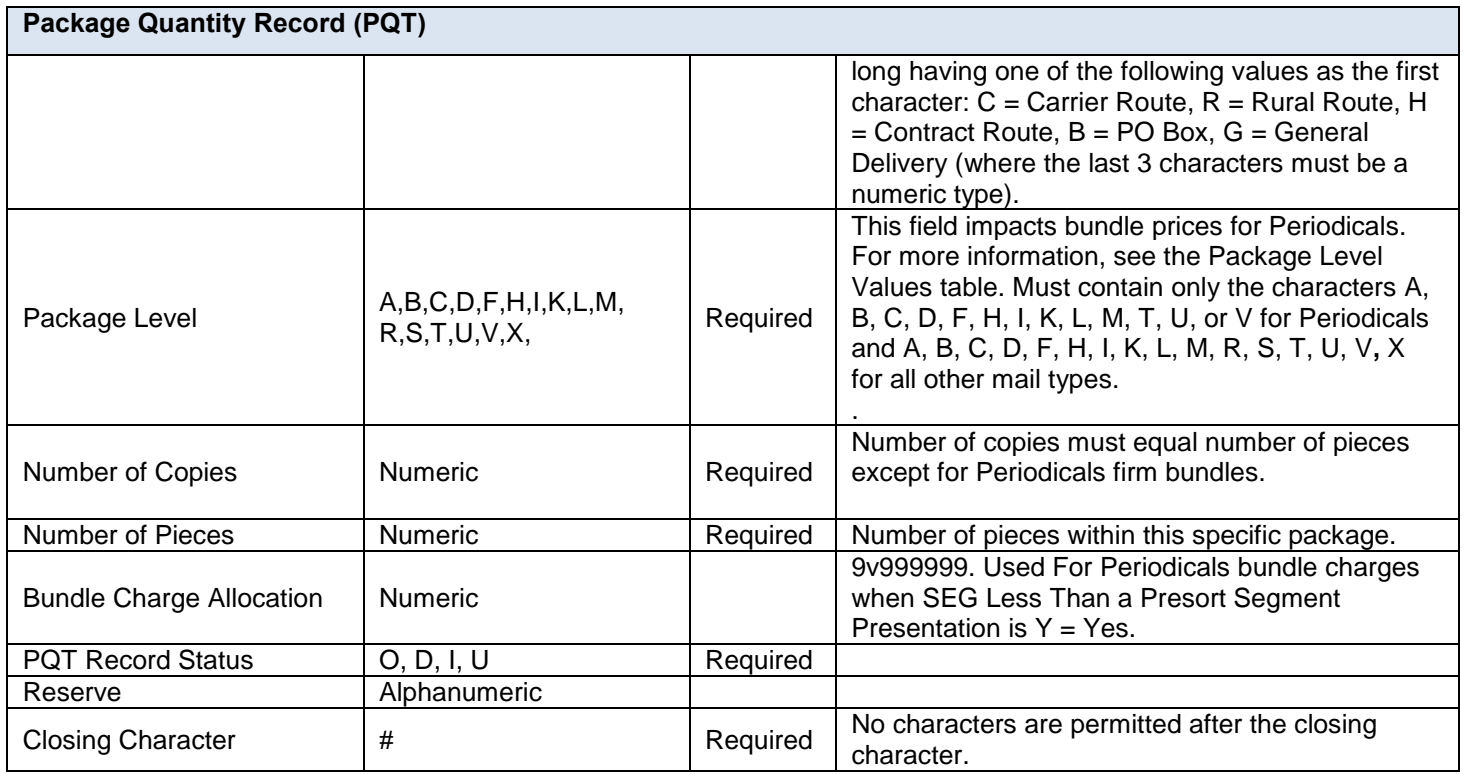

 **Table 5-19 Package Quantity Record – PQT**

### **5.10.1 Package Quantity Record – Package Level Values**

For Outside-County Periodicals mailings, Package Level (PQT) maps to the following chargeable bundle levels:

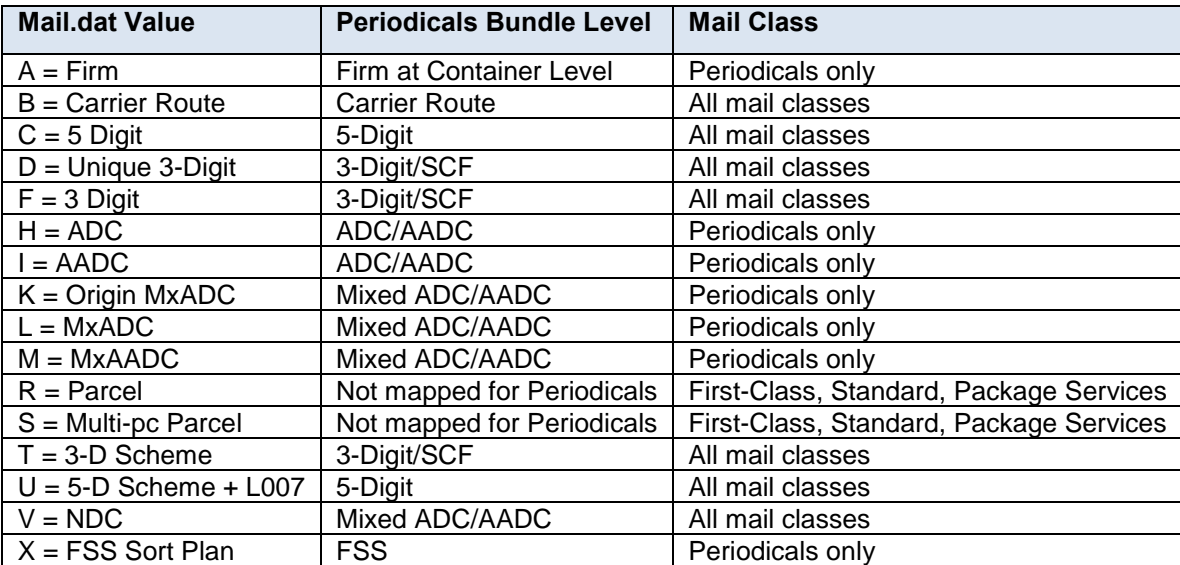

 **Table 5-20 Package Level Values**

## **5.11 Walk Sequence Record (WSR)**

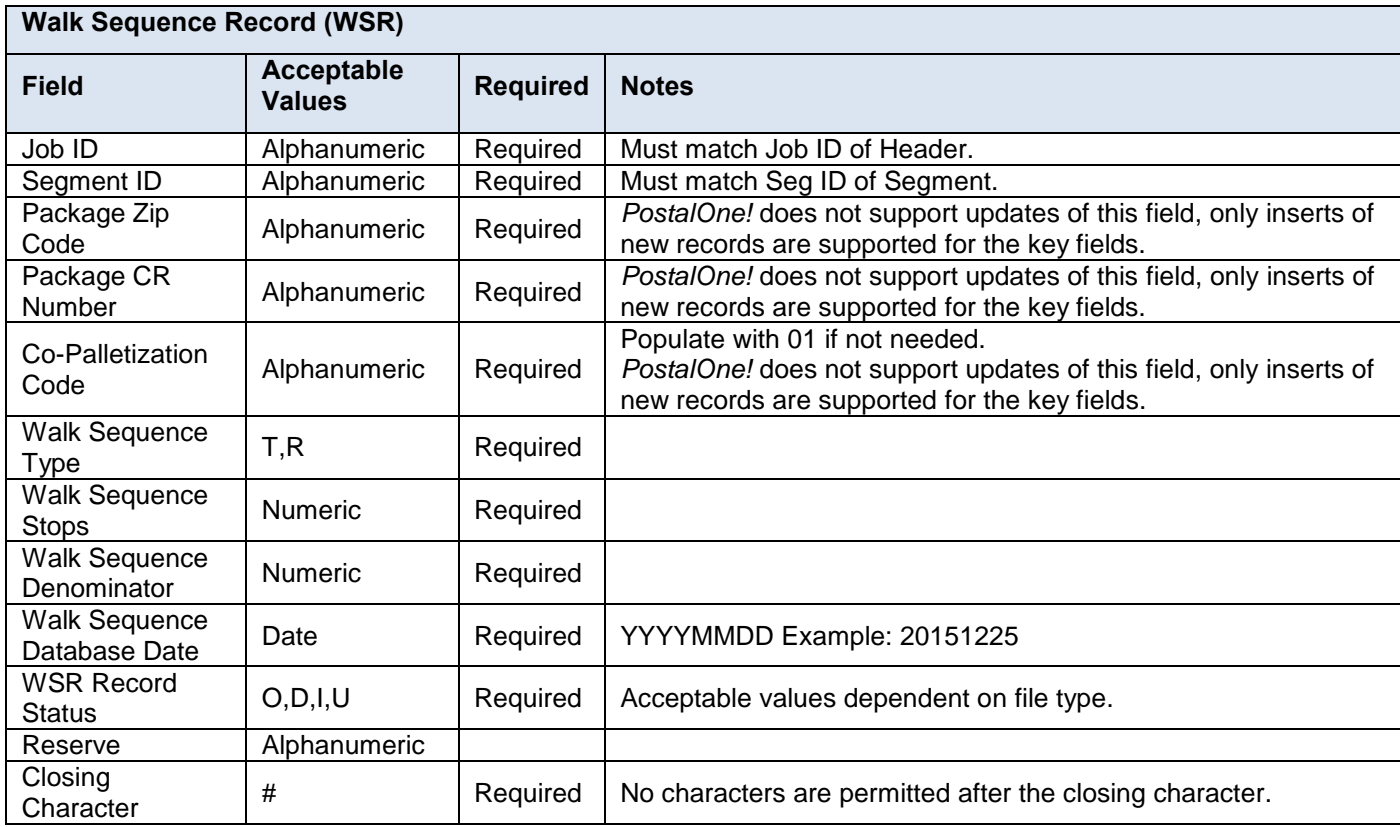

 **Table 5-21 Walk Sequence Record – WSR**

## **5.12 Piece Barcode Record (PBC)**

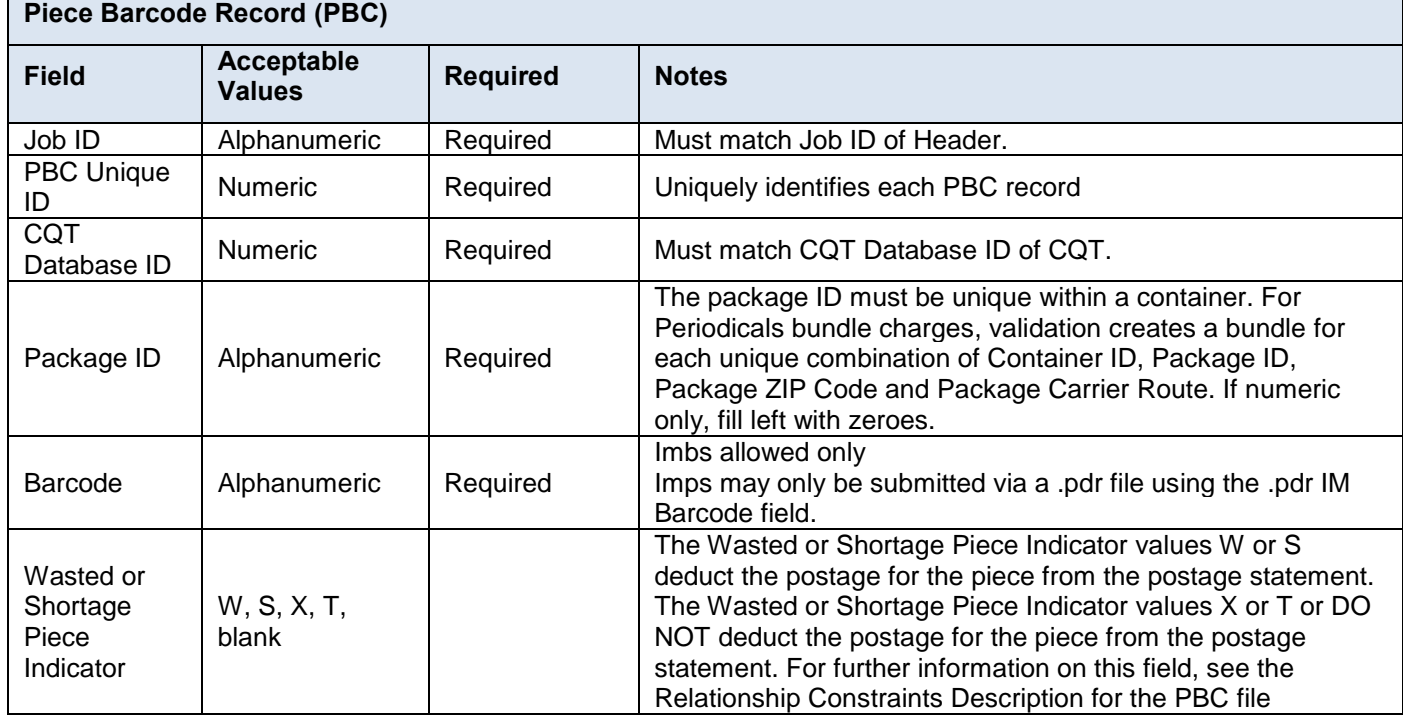

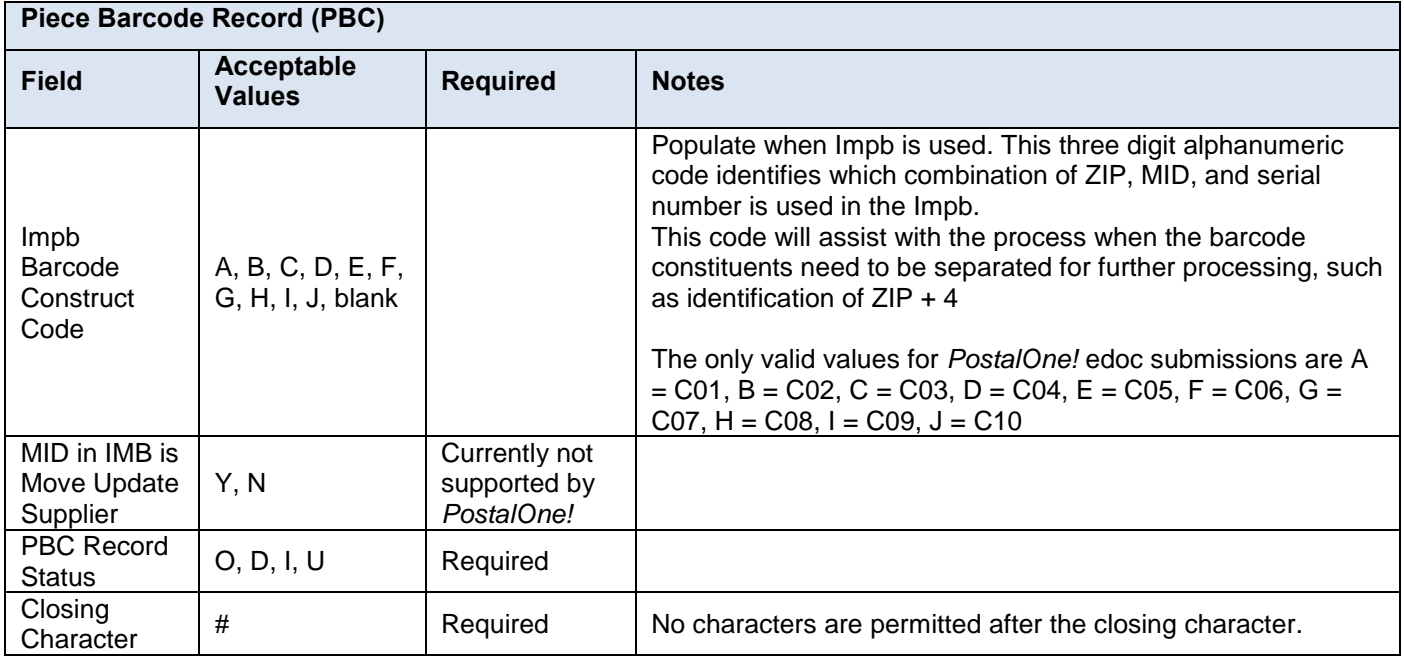

 **Table 5-22 Piece Barcode Record**

## **5.13 Piece Detail Record (PDR)**

The full-service option (SEG record type Full-service Participation Indicator is M or F) requires the PDR record type to send data for a Mail.dat job. If there are no full-service mailpieces in the Mail.dat file, the SEG Full-Service Participation Indicator value is blank and a PDR or PBC file may be submitted but is not processed for full-service.

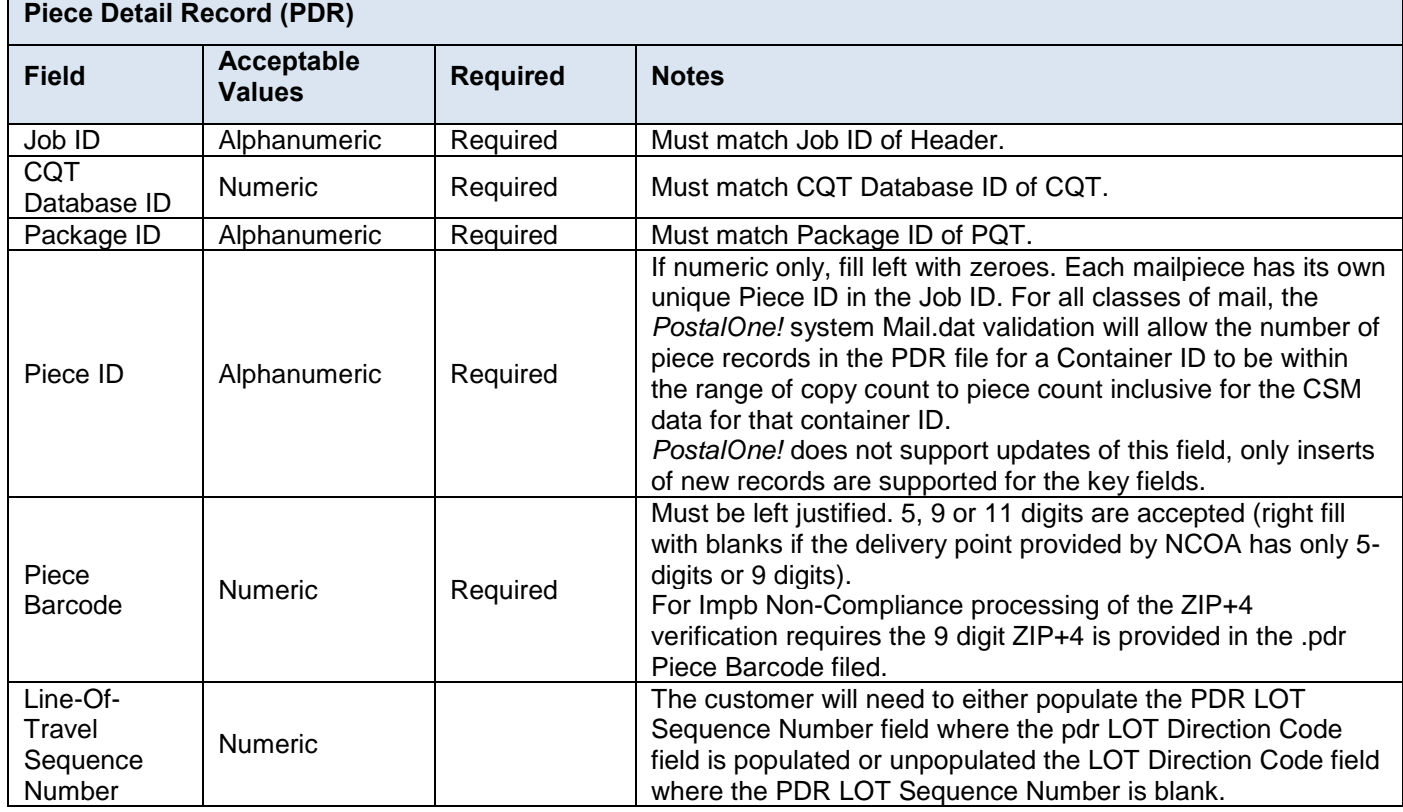

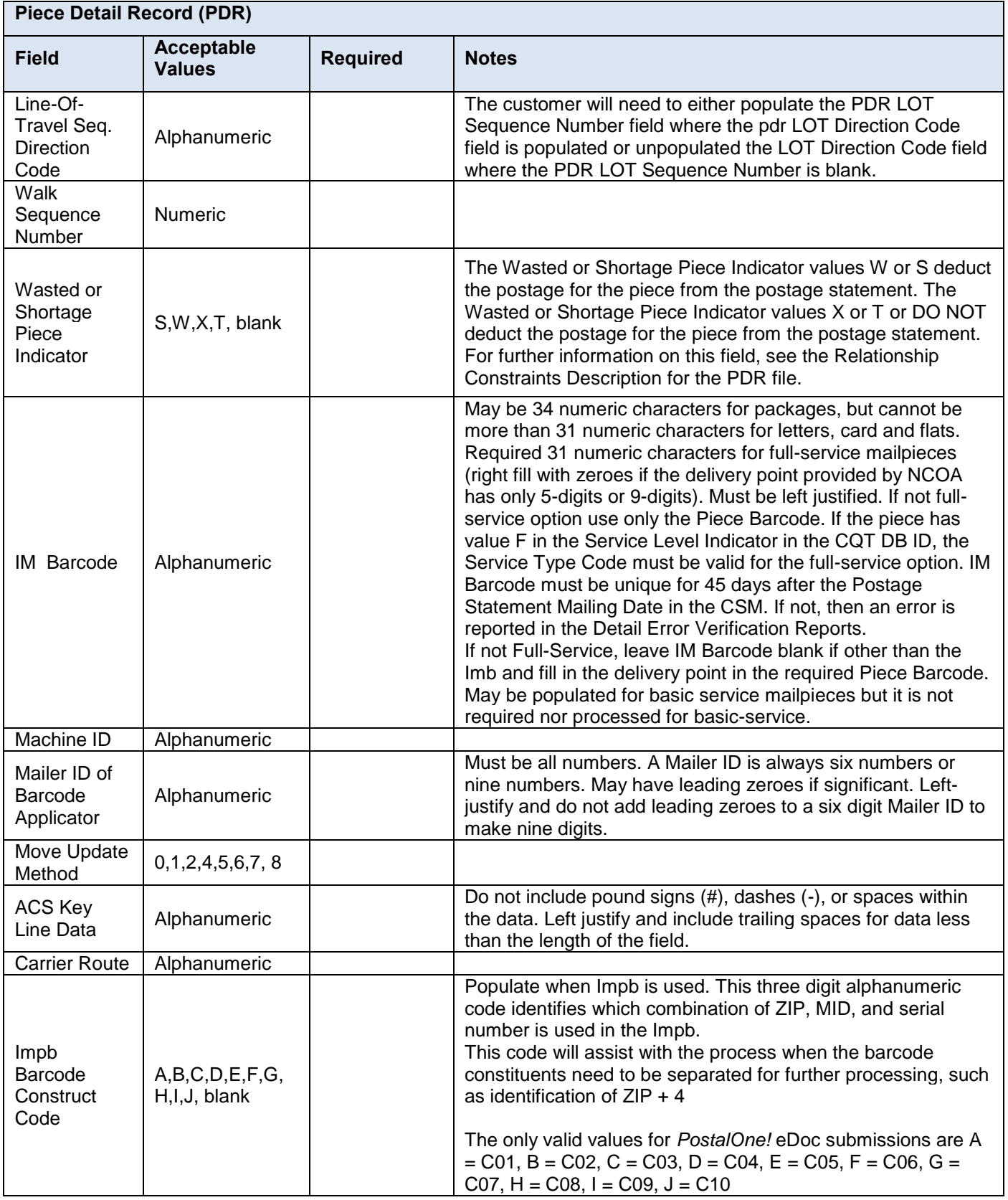

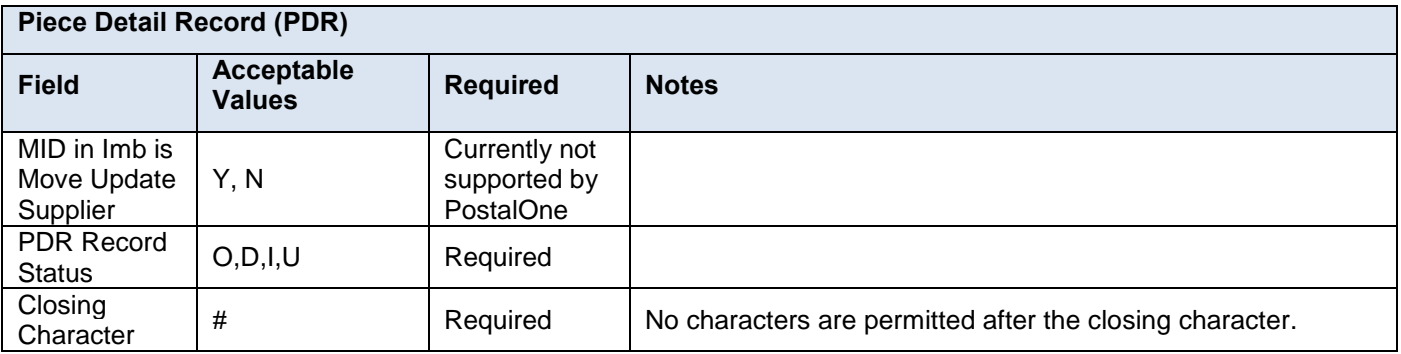

#### **Table 5-23 Piece Detail Record – PDR**

### **5.14 Postage Adjustment Record (PAR)**

PAR files are not allowed for Periodicals mailing class or MLOCR presentation category mailings. For PAR files where the Mail.dat MPA file contains multiple permit holders (payers) the system deducts the adjustment amount from the first postage statement found for that same permit holder that can accommodate the adjustment. . See additional details describing the use of the PAR file above in Relationship Constraints Description for the PAR file.

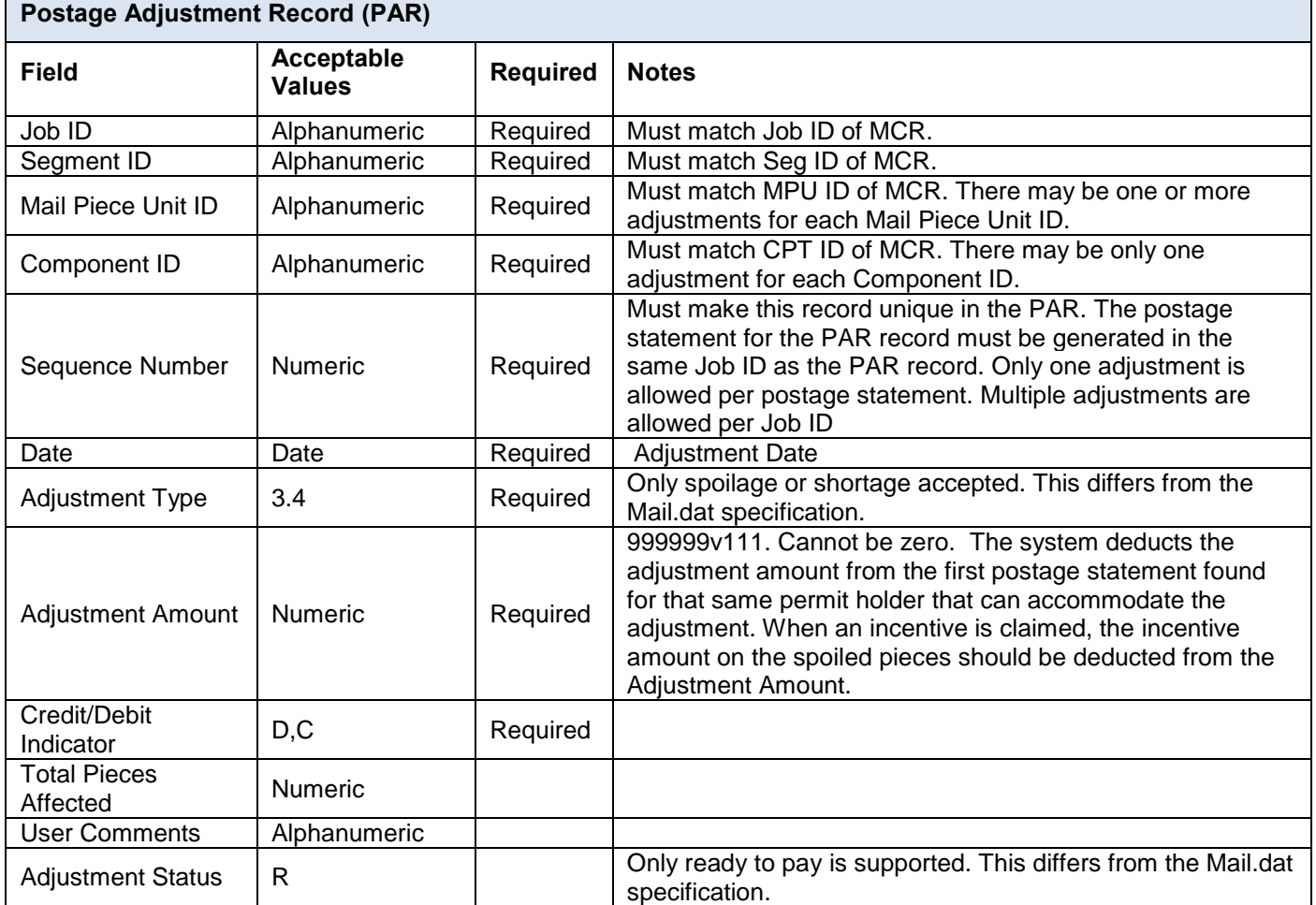

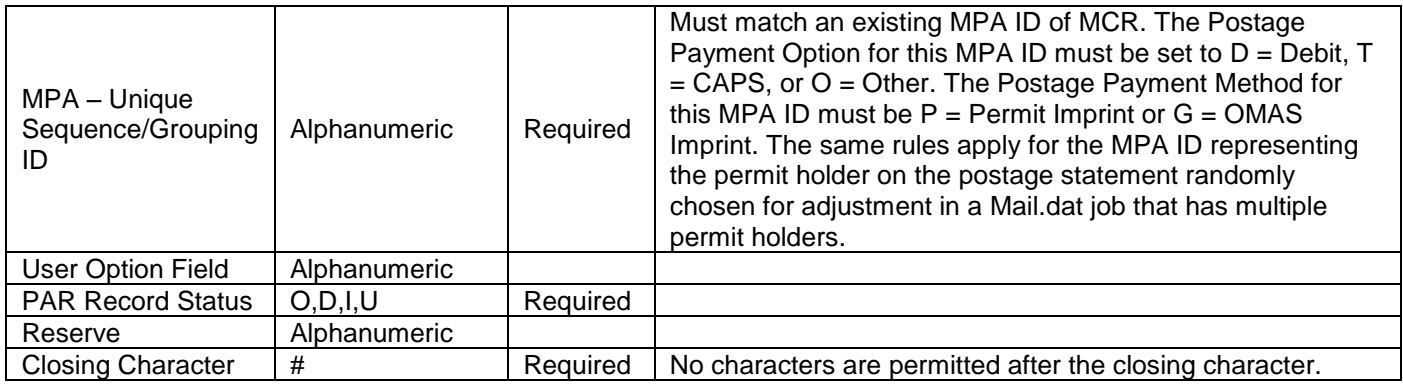

 **Table 5-24 Postage Adjustment Record – PAR**

# **5.15 Special Fees/Charges Record (SFR)**

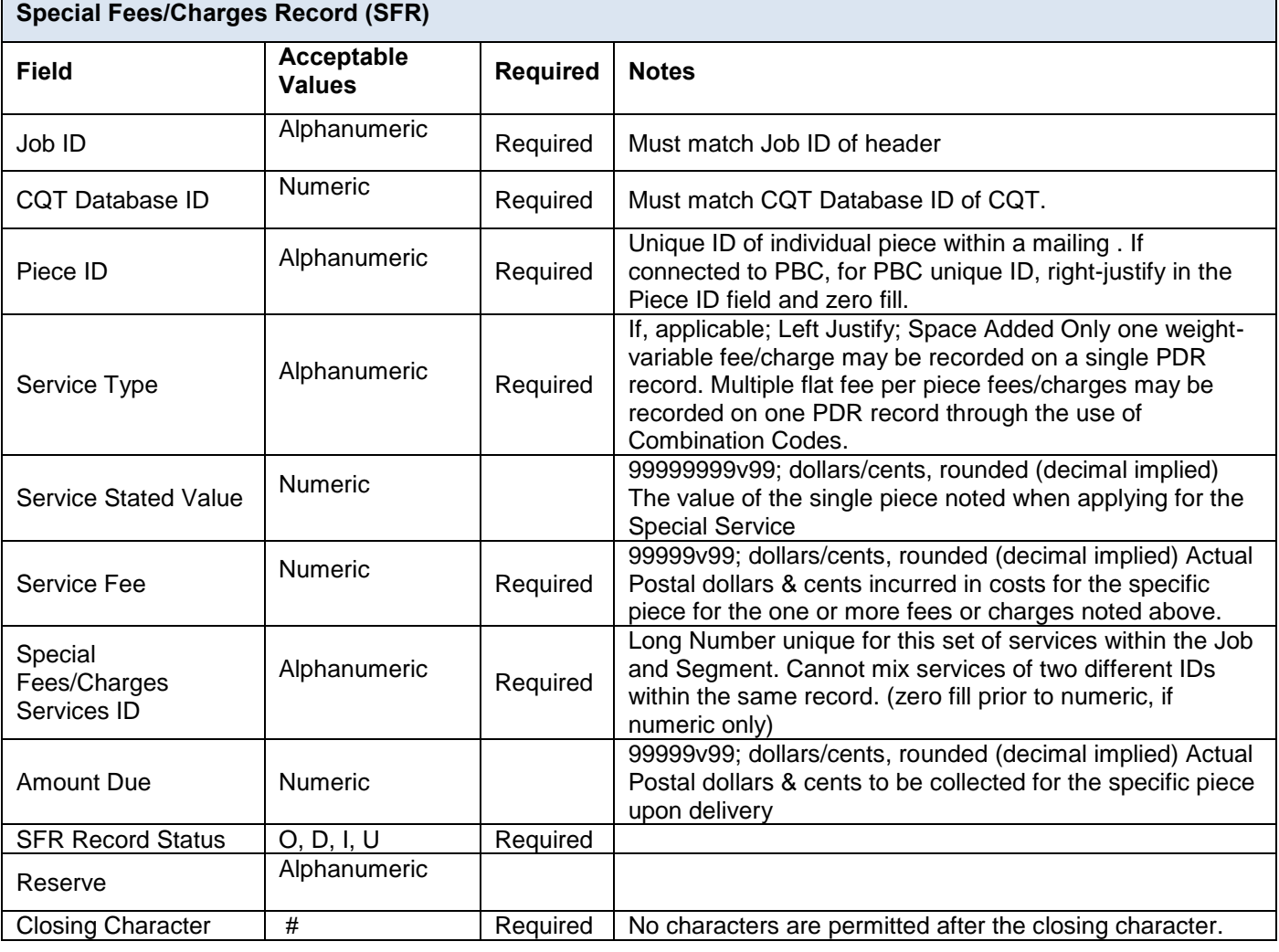

### **Table 5-25 Special Fees/Charges Record – SFR**

## **5.16 Container Quantity Record (CQT)**

**Container Quantity Record (CQT)**

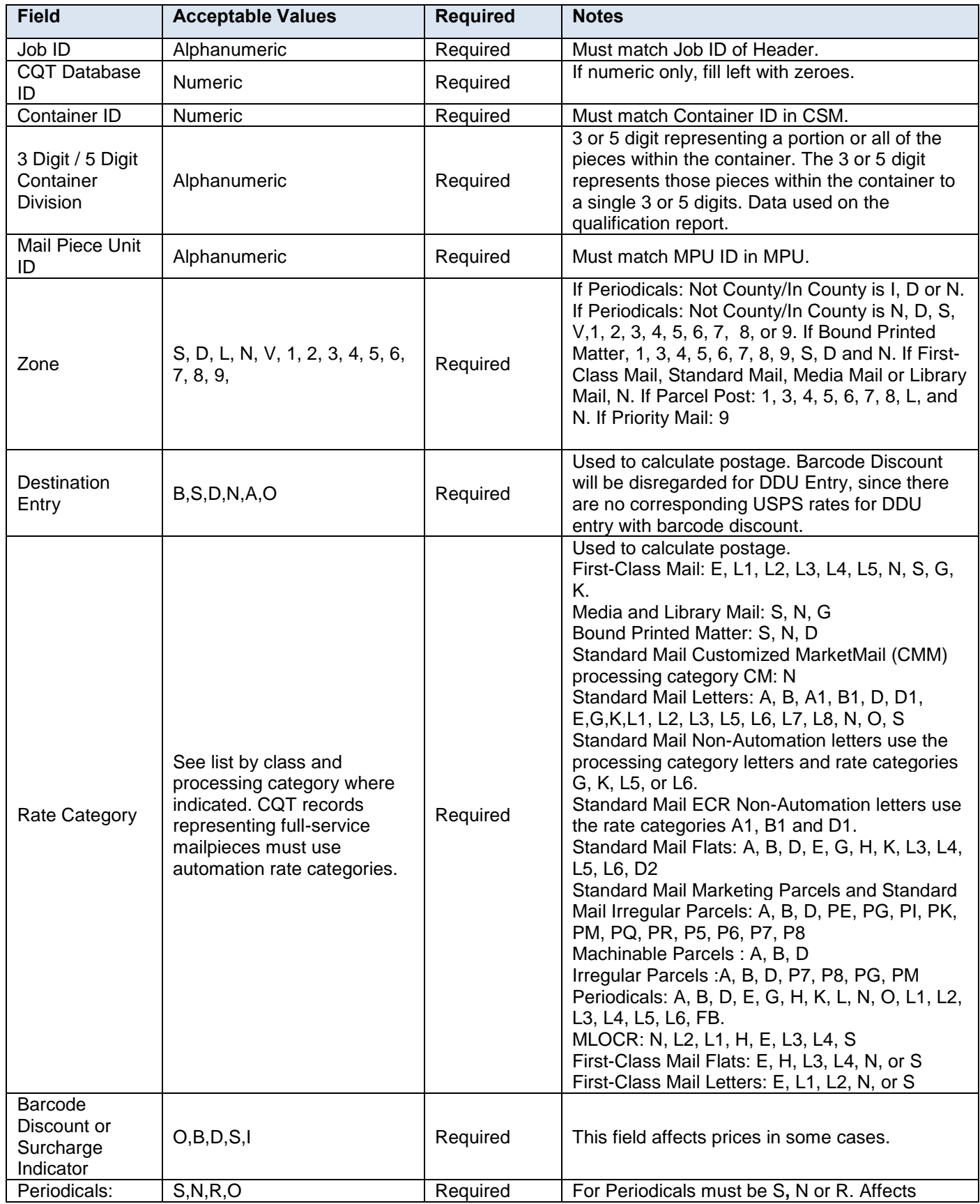
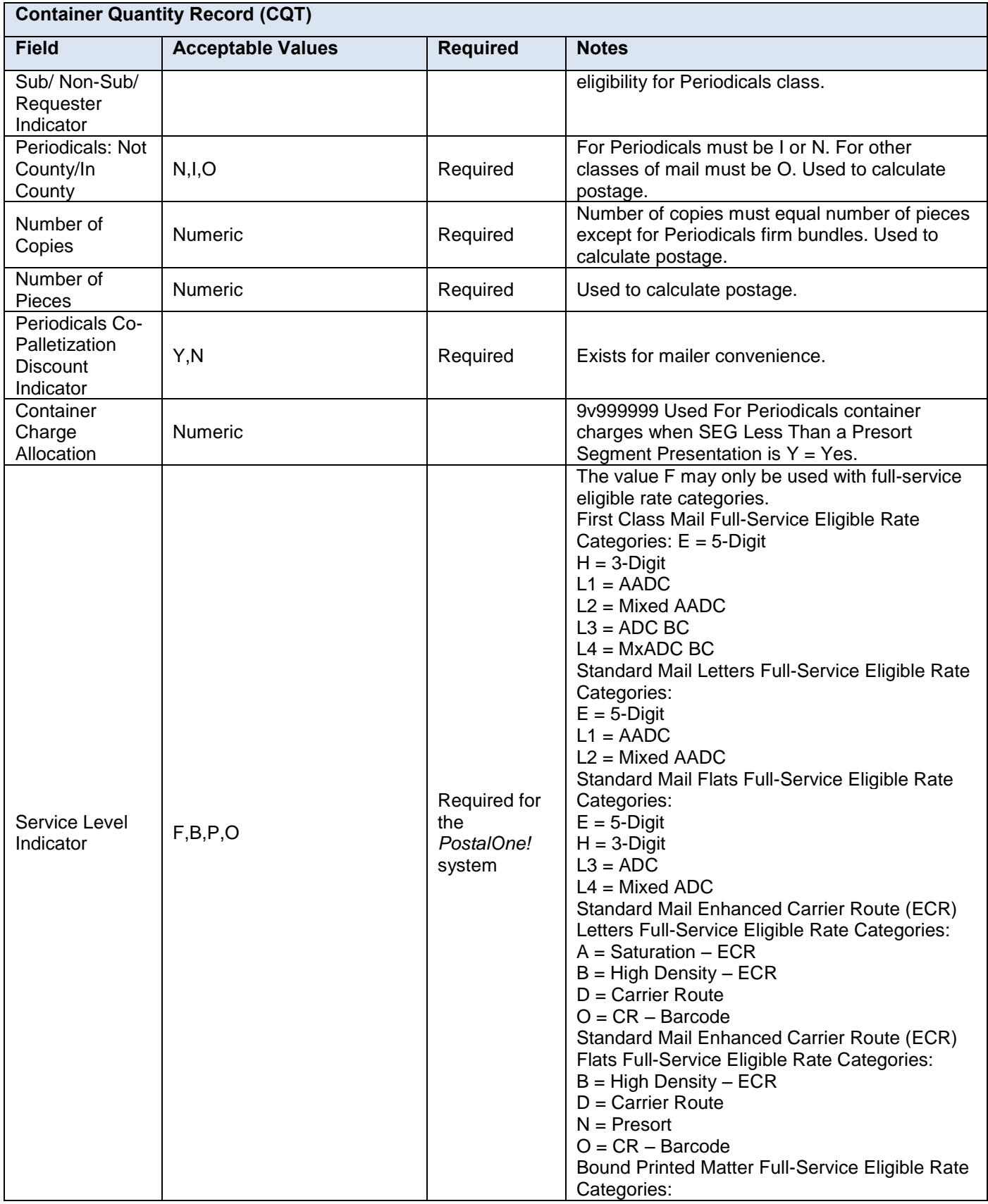

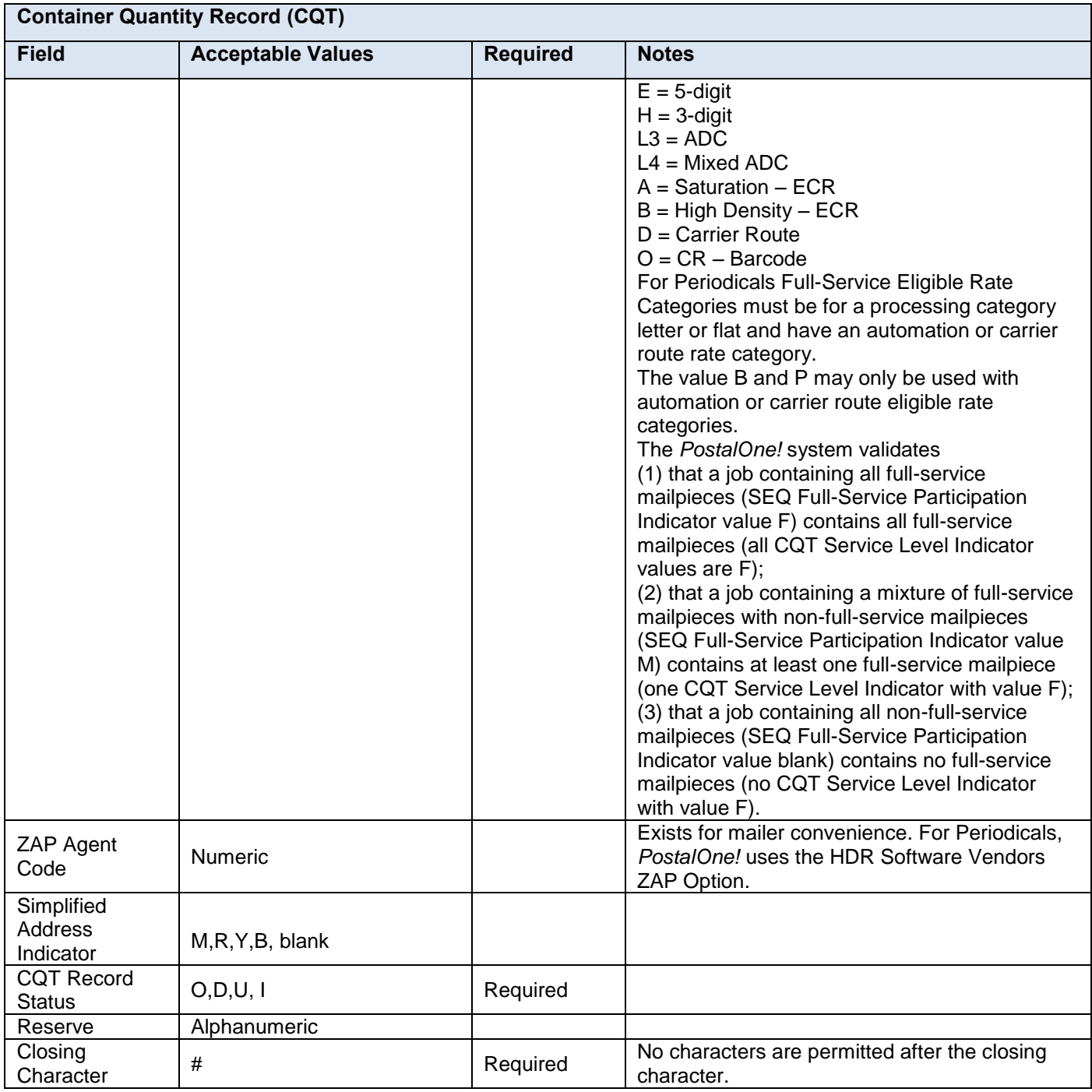

## **Table 5-26 Container Quantity Records**

**Note:** *If there are any CQT rate categories in the segment with SEG Full-service Participation Indicator with value M or F that do not qualify for automation or carrier route prices, PostalOne! will reject the Mail.dat file with the error message For a Mixed mailing or for Full-service prices, all mailpieces in the segment must qualify for automation prices: see CQT records (list CQT records by SEG ID, CQT DB ID and incorrect CQT rate category up to 1000 characters).*

## **5.16.1 CQT Rate Category and Qualification Report Price Level**

For Periodicals Mail, the CQT Rate Category is mapped to the piece postage lines in the Periodicals postage statement. The following tables for Periodicals In-County – Rate Category and Corresponding Price Level and Periodicals Outside-County – Rate Category and Corresponding Price Level show the correspondence to the displayed Price Level in the Qualification Report for each processing category FL = Flats, IR = Parcels and LT = Letters.

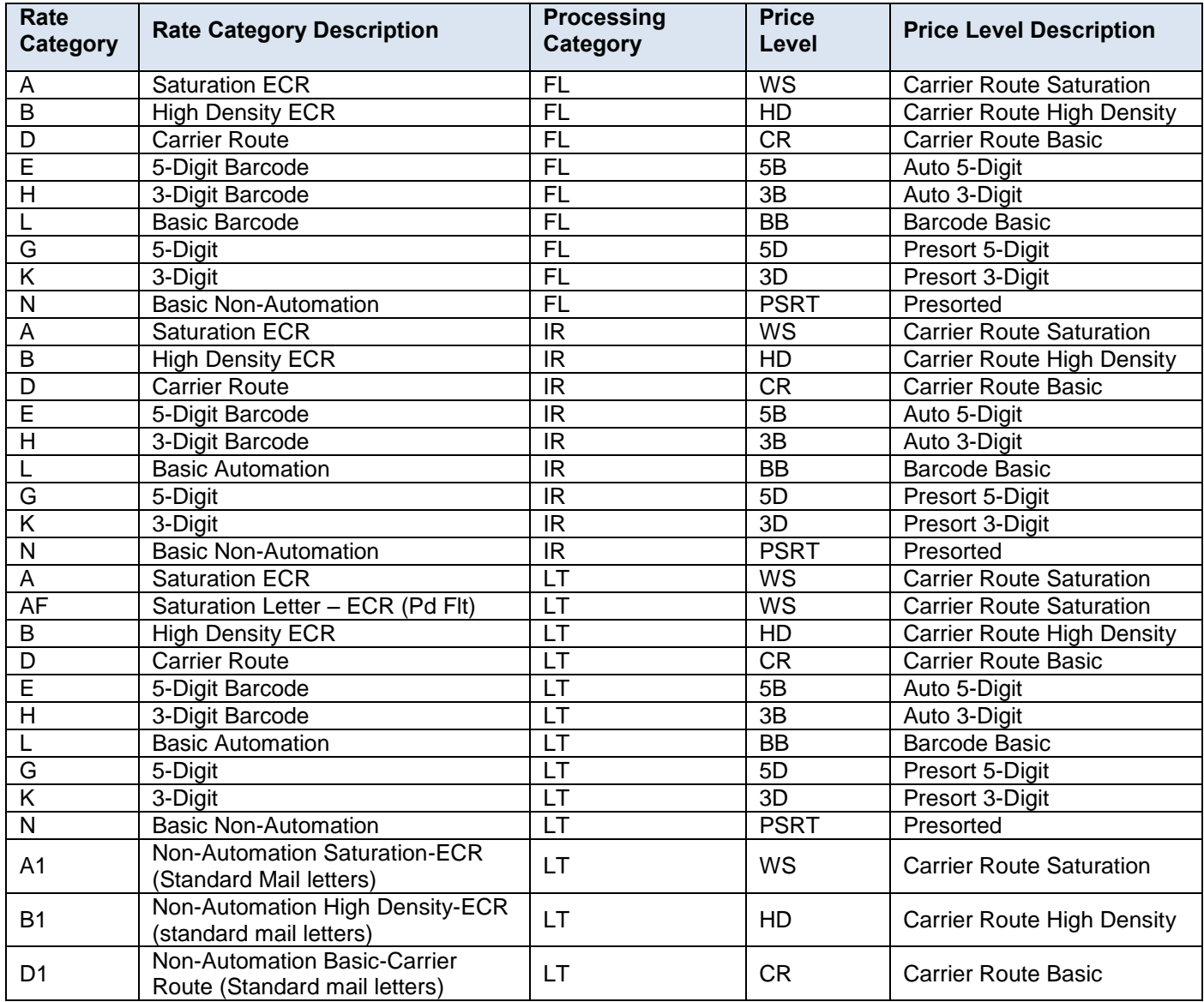

 **Table 5-27 Periodicals In-County – Rate Category and Corresponding Price Level**

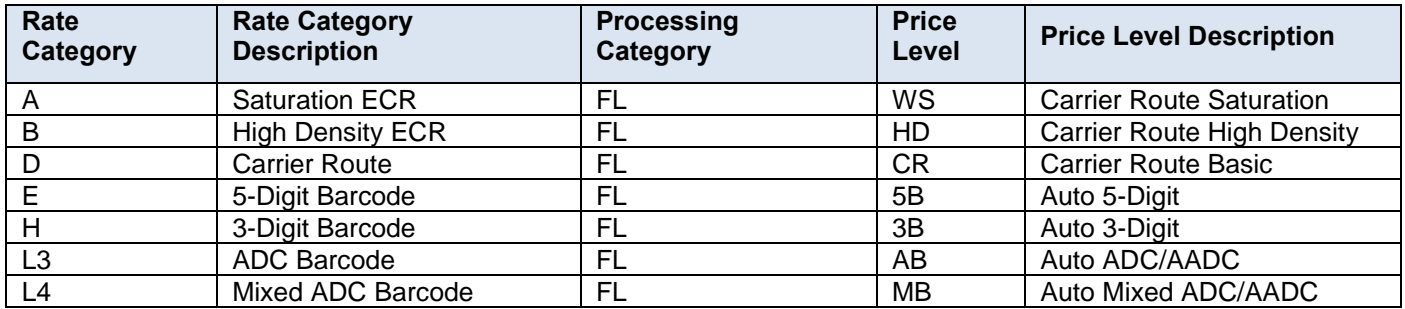

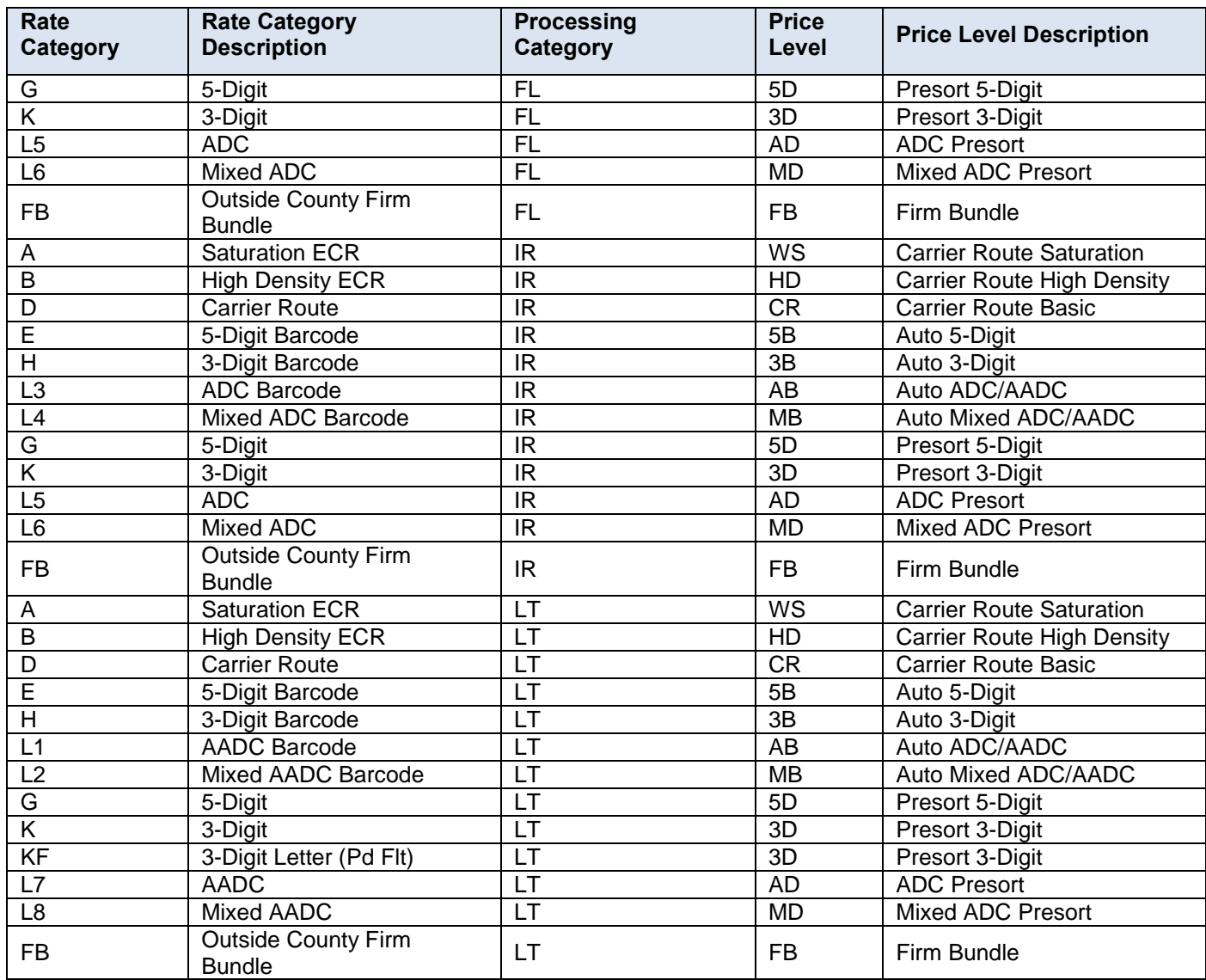

## **Table 5-28 Periodicals Outside-County – Rate Category and Corresponding Price Level**

The following table for Standard Mail – Rate Category and Corresponding Price Level show the correspondence to the displayed Price Level in the Qualification Report for each processing category  $FL = Flats$ , IR = Parcels,  $LT =$ Letters, MP = Machinable Parcel, NF = Not Flat Machinable.

For Standard Mail Parcels and Not Flat Machinable:

Rate category P7 displays ADC Price Level AD where the DMM says NDC.

Rate category P8 Mixed ADC display Price Level MD where the DMM says Mixed NDC.

Rate category N6 displays Price Level MP for processing category LT and the Price Level MD for processing category NF where the DMM says Mixed NDC.

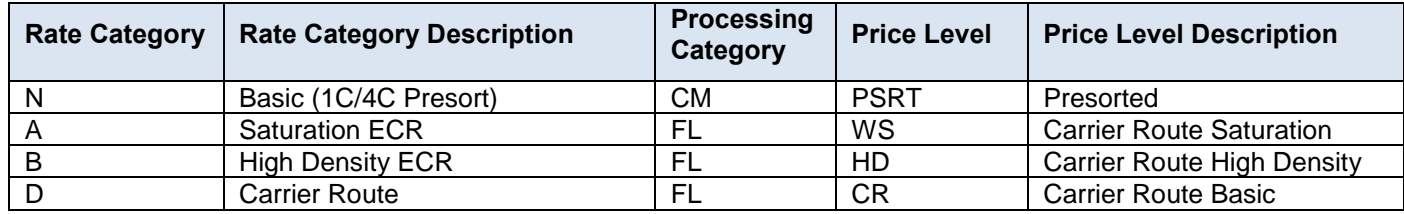

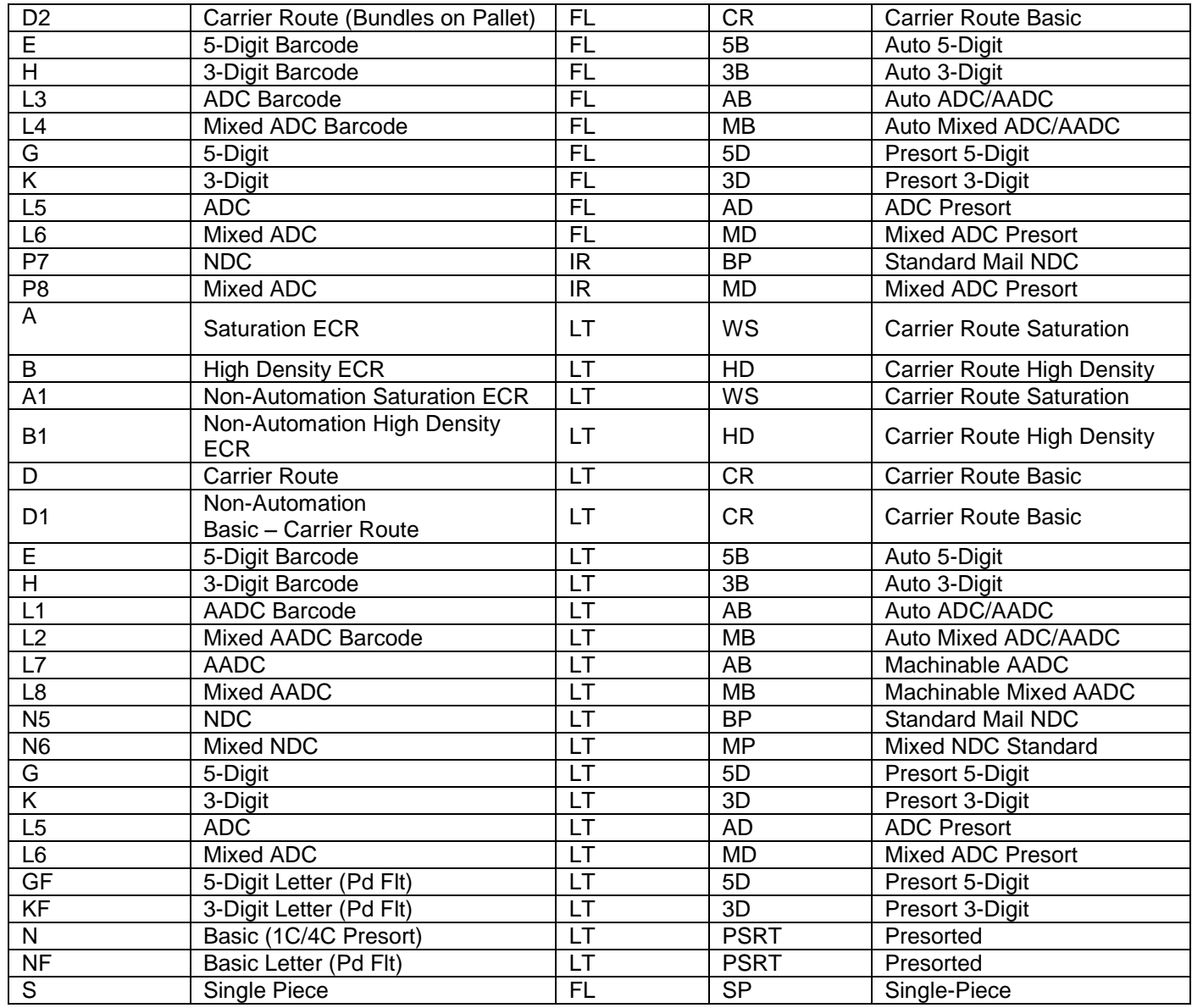

## **Table 5-29 Standard Mail – Rate Category and Corresponding Price Level**

For First Class Mail, the CQT Rate Category is mapped to the piece postage lines in the Periodicals postage statement. The following table for First Class Mail – Rate Category and Corresponding Price Level show the correspondence to the displayed Price Level in the Qualification Report for each processing category FL = Flats, and PF = First Class Parcel.

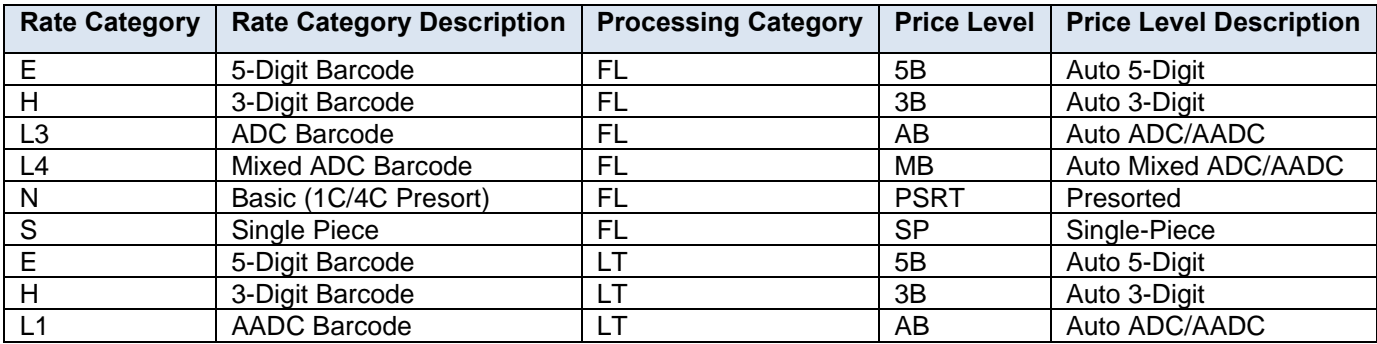

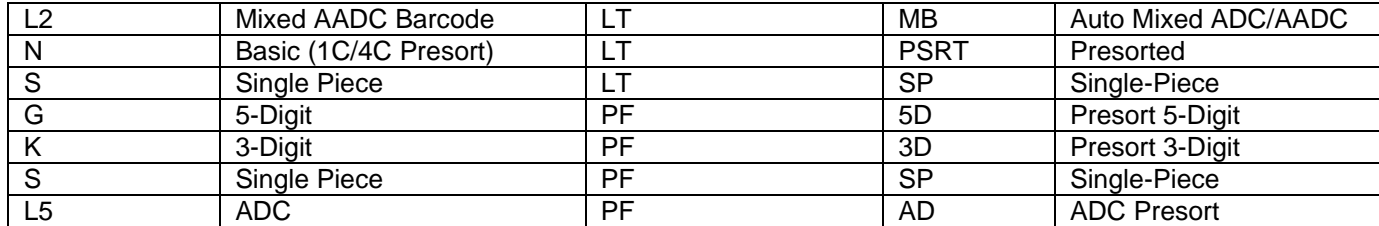

## **Table 5-30 First-Class Mail – Rate Category and Corresponding Price Level**

For Parcel Select, the CQT Rate Category is mapped to the piece postage lines in the Periodicals postage statement. The following table for Parcel Select – Rate Category and Corresponding Price Level shows the correspondence to the displayed Price Level in the Qualification Report for Processing Categories MP = Machinable Parcel, IR = Irregular Parcel, OS = Outside Parcel, and NP = Non machinable Parcel.

Reply Rides Free pieces (CPT Postal Price Incentive Type of A = Reply Rides Free) will be identified in Part A Automation Prices of the First-Class Postage Statement. All Reply Rides Free pieces are processed at the 2oz rate. If not all conditions for Reply Rides Free are met, the pieces will appear on the existing First-Class Part A lines.

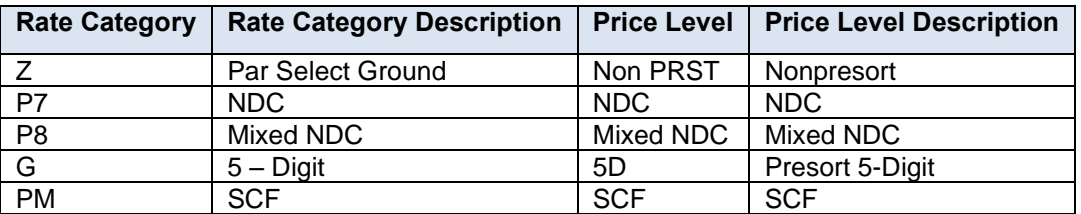

 **Table 5-31 Parcel Select – Rate Category and Corresponding Price Level**

## **5.17 Un-Coded Parcel Address Record (UPA)**

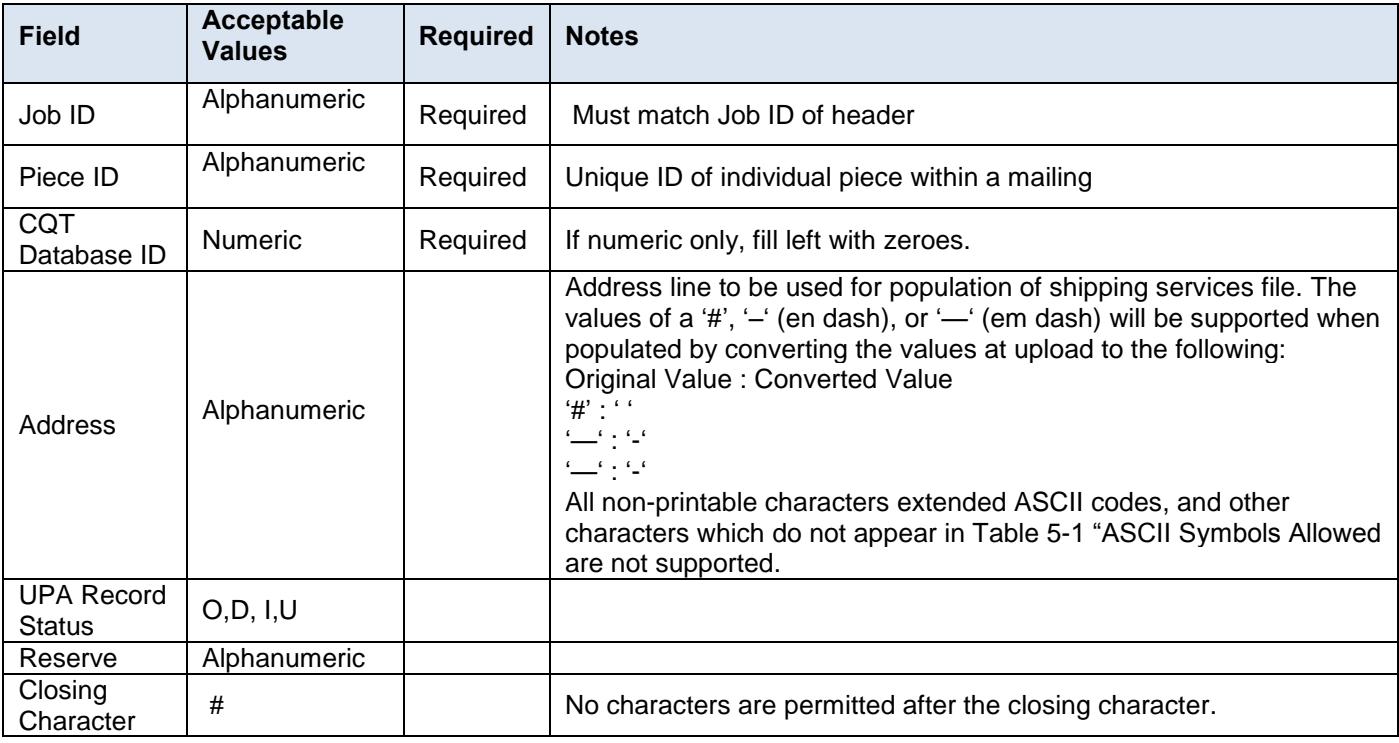

## **Table 5-32 Un-Coded Parcel Address Record**

# **5.18 Referenceable Mail Record (RMR)**

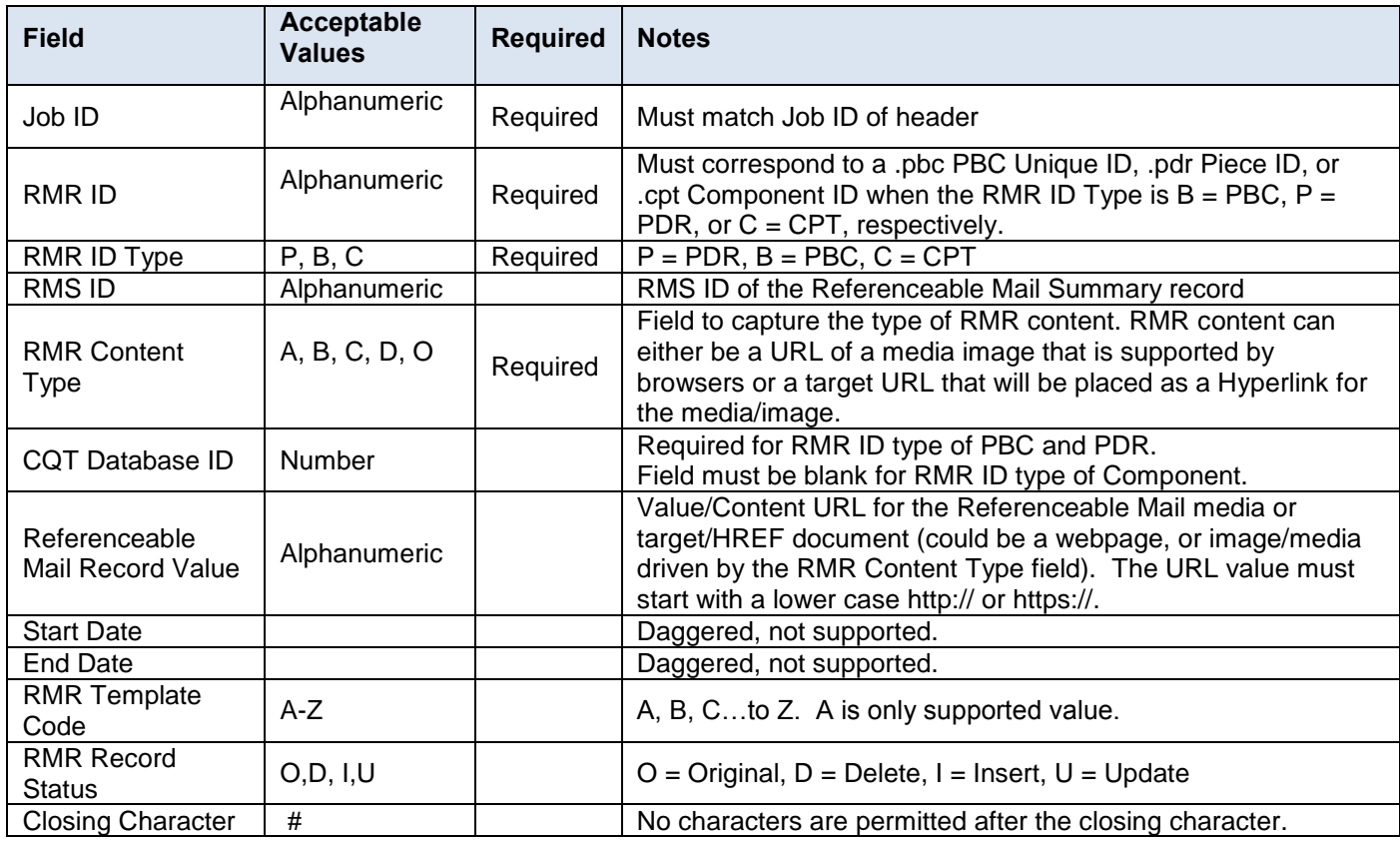

**Table 5-33 Referenceable Mail Record**

## **5.19 Referenceable Mail Summary Record (RMS)**

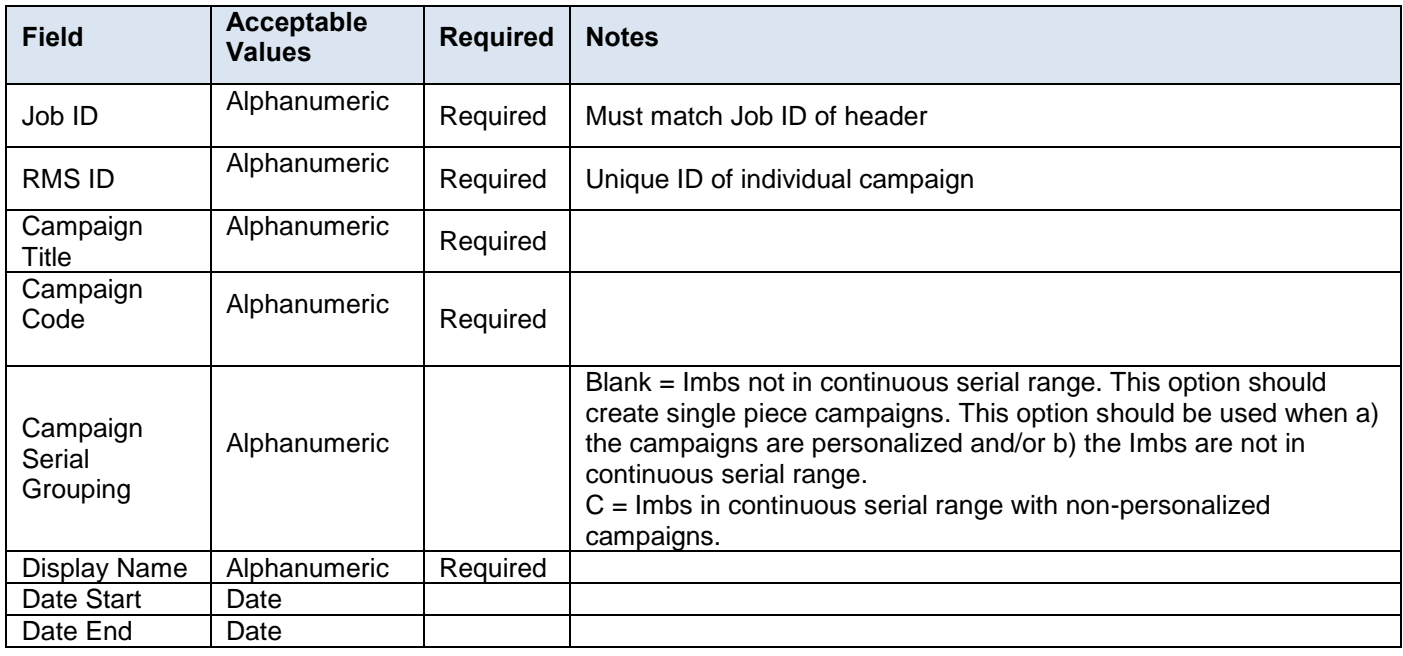

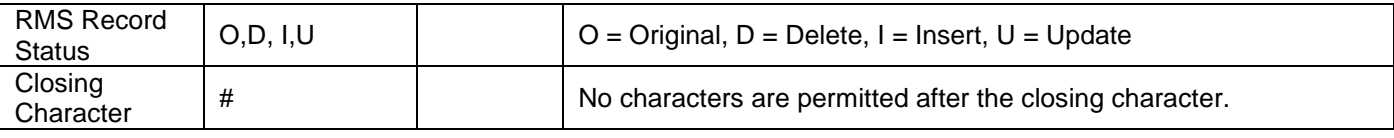

**Table 5-34 Referenceable Mail Summary Record**

## **5.20 Referenceable Mail Barcode Record (RMB)**

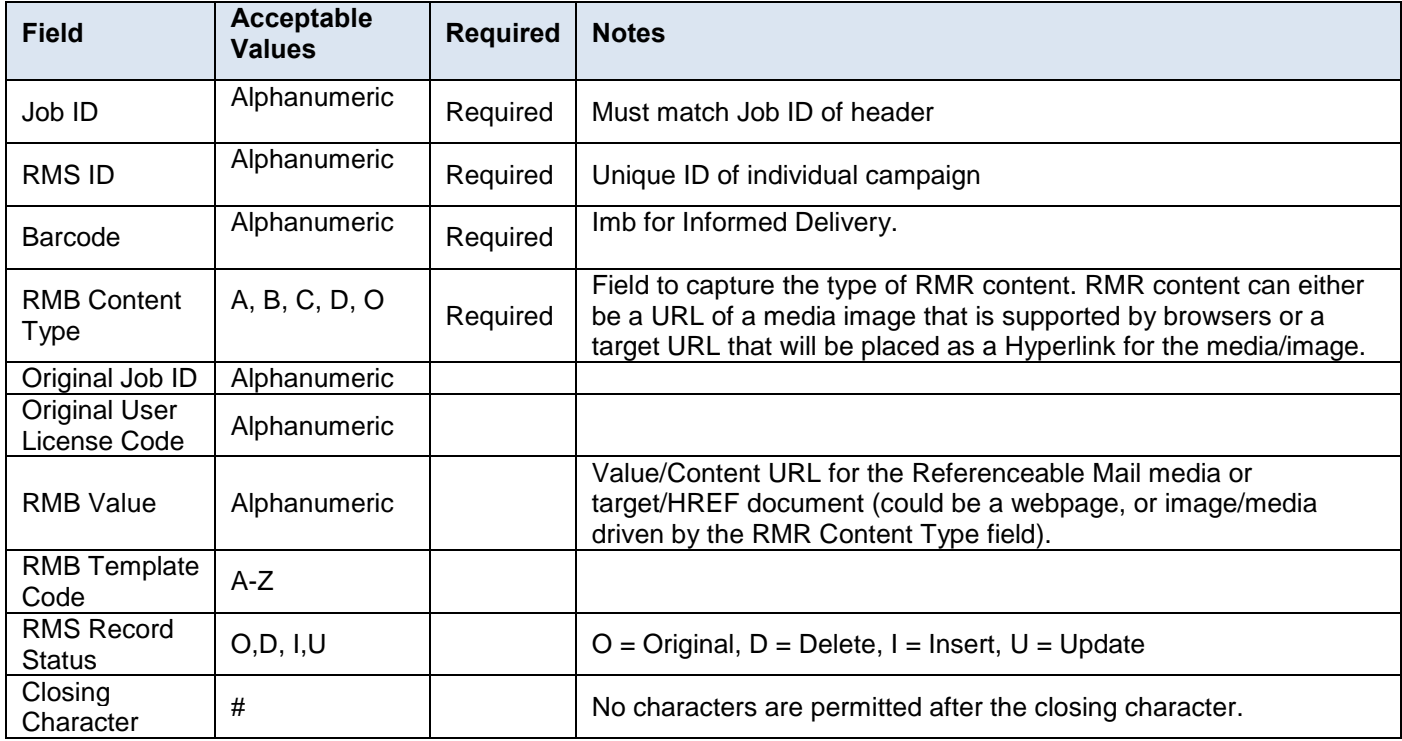

**Table 5-35 Referenceable Mail Barcode Record**

# **6. Mailing Scenarios**

This section contains mailing scenarios and detailed information on how to set up a Mail.dat eDoc to successfully comply with the *PostalOne!* system. It also details Postage Statement Mappings for all supported postage statements and lines.

## **6.1 Full Service**

Full-service provides the Mailers with the option to receive information on the following services: Start-the-Clock, Container Visibility, Address Correction (ACS), Change of Address (COA), ACS Nixie, Performance Based Verification (PBV) Full-Service Compliance Results, eDoc Mail Quality Results, and IMB Tracing.

To comply with the full service option the following requirements must be met:

- Intelligent Mail Mailpiece Barcode must be unique for a period of 45 days based on the postage statement mailing date
- Intelligent Mail Tray Barcode must be unique for a period of 45 days based on the postage statement mailing date
- Container Barcodes must be unique for a period of 45 days based on the postage statement mailing date
- Mail Owner and Mail Preparer must be identified (by/for)
- FAST appointments are required for drop ship mailings and all mailer transported, origin entered mail verified at a DMU

## **6.1.1 Claiming Full Service**

The .seg Full Service Participation Indicator must be consistent with the .cqt Service Level Indicator. All .cqt Service Level Indicator fields must be F when the .seg Full Service Participation Indicator is F. At least one .cqt Service Level Indicator must be F when the .seg Full Service Participation Indicator is M.

In a Full or Mixed Service mailing the following fields must be populated:

- .hdr Mail.dat Presentation Category must be M, P, C, E
- .seg Full-service Participation Indicator must be F, M
- .seg Class Defining Preparation must be 1, 2, 3, 4, 6
- .mpu Mail Piece Unit Rate Type must be R, N, S, C, W, T, B
- .mpu Mail Piece Unit Mail Class LT, FL, CD
- .cpt Component Class must be 1, 2, 3, 4, 5
- .csm USPS Pick Up must be populated

In a Full or Mixed Service mailing the following rate categories can be used:

- First Class E, H, L1, L2, L3, L4
- Standard Mail D, D2, E, H, L3, L4, FF, FI, or FG
- Periodicals (In County) A, B, D, E, H, L, L1, L2, L3, L4
- **•** Periodicals (Outside County) A, B, D, E, H, L1, L2, L3, L4
- Package Services D, N

## **6.1.2 Submitting Barcode Information**

A full service mailing must populate piece, tray, and container barcode information within the eDoc in order to generate a Ready to Pay (UPD) statement. Barcode must be unique below the configurable threshold that is currently set to 2%.

- The PDR or PBC file must be provided with the .pdr IM Barcode or .pbc Barcode field populated with 31 characters
- A record must exist for each piece claimed in the .cqt file (between piece and copy counts for periodicals)
- A logical container must have a physical sibling and each physical container must populate the .csm Label: IM Container or IM Tray Barcode field

## **6.1.3 Submitting By/For Information**

The selection of the appropriate method is determined by the Mail.dat file used to submit the piece information in Mail.dat.

**Option for Piece Detail Record:** If the mailer is submitting the piece information using the PDR Record, the following options can be used for identifying the By/For:

#### **Option A: Component Record and MPU/C Relationship Record**

In Component (CPT) record, the Mail Owner can be identified by either a Mailer ID of Mail Owner or a CRID of Mail Owner (only one of the fields needs to be populated, if both are populated, the order of preference is indicated in Table 6-1). In either case, when using the Component record to provide owner identification, the Host Statement Component ID in the MCR must be populated with the Component ID from the host component record. The Host

Statement Component ID in the MCR must always be populated even if it is the same as the Component ID in the MPU/C Relationship Record (self-referential).

The PDR record identifies the CQT Database ID and the CQT record identifies the Mailpiece Unit MPU record. The MPU/C Relationship Record (MCR) record for this MPU record where the Component ID is the same as the Host Component ID references the MCR – Primary MPA ID. The *PostalOne!* System finds the MPA – Unique Sequence/Grouping ID that matches the MCR – Primary MPA ID and uses this MPA to find the either a Mailer ID of Preparer or CRID of Preparer (only one of the fields needs to be populated, if both are populated, the order of preference is indicated in the table below).

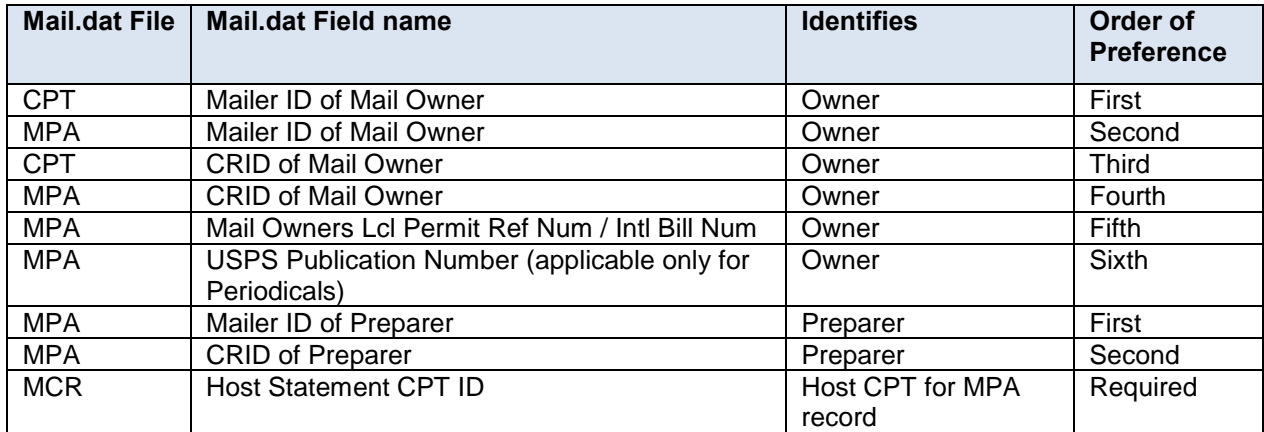

## **Table 6-1 Data Distribution Fields (PDR with CPT and MCR)**

## **Option B: Mail Postage Account Record (MPA)**

In MPA, Mail Owner can be identified by one of Mailer ID of Mail Owner, CRID of Mail Owner, or Mail Owners Lcl Permit Ref Num/Intl Bill Num. The USPS Publication Number can be used to identify the Mail Owner. (Only one of the fields needs to be populated, if more are populated, the order of preference is indicated in Table 6-2). For Nonprofit Standard Mail, the Mail Owners Lcl Permit Ref Num/Intl Bill Num must be populated with the mail owners permit that is authorized for Nonprofit Standard Mail. USPS Publication Number is only used to identify a Mail Owner for Periodicals mailings.

In MPA record, the Mail Preparer can be identified by either a Mailer ID of Preparer or a CRID of Preparer. (Only one of the fields needs to be populated, if both are populated, the order of preference is indicated in Table 6-2).

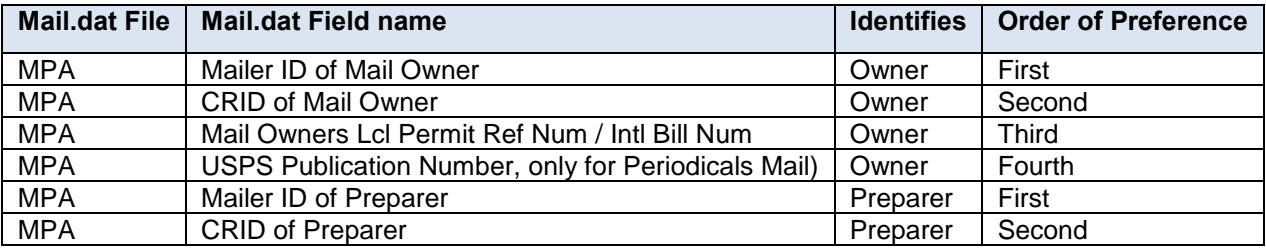

## **Table 6-2 Data Distribution Fields (PDR with MPA)**

## 1.1.6 **By/For Verification**

A By/For Verification process occurs during eDoc processing of full-service Mail.dat files. By/For Verification validates that the Mail Preparer (By) and Mail Owner (For) identifiers specified in the eDoc are internally consistent and valid. The Mail Owner determined during By/For Verification is used to confirm the correct profile to be used for Data Distribution.

The result of By/For Verification determines the data recipients for the Data Distribution. The following reference data is used to determine valid By/For:

• The CRID must be valid in Customer Registration.

- The CRID must be associated to the Mailer ID in the Mailer ID system.
- The Permit (Mail Owners Lcl Permit Ref Num/Intl Bill Num from MPA) must be associated to the CRID in the *PostalOne!* System and must be within the same finance number of the Permit and Permit ZIP+4 in the MPA.
- The Publication Number (USPS Publication Number from MPA) must be associated to the CRID in the *PostalOne!* System and must be within the same finance number of the Publication Number and Permit ZIP+4 in the MPA.

The By/For is invalid if there is a conflict between the Mail Owner and Mail Preparer fields within a Mail.dat, identified during By/For Verification. These discrepancies during eDoc processing are returned to the *PostalOne!* system as By/For Conflict messages. A By/ For Conflict message is provided for notification only. It does not prevent mailers from receiving feedback on ACS, Start-the-Clock, Container Visibility, PBV Full-Service Compliance Results, and IMB Tracing. Below the rules for Mail Owner Conflict and Mail Preparer Conflict are described.

#### **Mail Owner CRID Conflict with Piece Detail Record**

To avoid CRID conflict, when applicable the following items found using the CQT DB ID in the PDR must match.

- CRID of Mail Owner from MPA
- CRID of Mail Owner from CPT
- CRID of Mailer ID for the Mail Owner in MPA
- CRID of the Mailer ID for the Mail Owner in CPT
- CRID of the Permit (Mail Owners Lcl Permit Ref Num/Intl Bill Num) for Mail Owner in the MPA
- If Periodicals Mail, CRID of the Publication Number for Mail Owner in the MPA

#### **Mail Owner Mailer ID Conflict**

Mailer ID of Mail Owner from MPA must match Mailer ID of Mail Owner from CPT.

## **Mail Preparer CRID Conflict with Piece Detail Record**

CRID of Preparer from MPA must match Mailer ID of Preparer from MPA.

 **Note:** *The Mail Owner MID and Mail Owner CRID can be used for Full-Service data distribution, but is not used to identify the mail owner on the postage statement.*

#### **6.1.6 Full Service Data Distributions**

The dissemination of the data is referred to as full-service Data Distribution. The recipients for the Data Distribution are determined according to the By/For relationship defined in the Mail.dat file submission. If there is a failure of the full-service Data Distribution for Mail.dat files and if the Postal Service decides to use OneCode ACS for the contingency plan, the Address Correction (ACS) Change of Address (COA) and the ACS Nixie shall be provided to the Mailer ID on the affected mailpieces and the Data Distribution designated in the Mail.dat file is ignored.

## **6.2 Seamless Acceptance**

The Seamless Acceptance process is designed to leverage Intelligent Mail Barcodes to achieve a seamless entry and automated verification approach for mail entered into the USPS. Mail presented to acceptance employees at postal and mailer facilities currently are subject to a manual verification process designed to validate proper postage is paid and collected.

To participate in Seamless Acceptance mailers must participate in Full-Service, therefore mailings must be submitted using eDoc, all containers, trays, and pieces must contains a unique Intelligent Mail Barcode, and piece level data information must be submitted. Participation in eInduction is also required.

A mailer is first initiated into the program in a Seamless Parallel process. Seamless Parallel is an intermediate step mailers must take before fully participating in Seamless Acceptance. During Parallel both traditional and seamless verifications will be performed. Seamless Acceptance verifications will not results in additional postage during Parallel and auto finalization of postage statements will not occur. Seamless Parallel allows mailers to receive feedback on whether eDoc meets Seamless Acceptance and mail barcoding requirements.

## **6.2.1 Claiming Seamless Acceptance**

In a Mail.dat eDoc a mailing is identified as a Seamless Acceptance or Seamless Parallel mailing when the .seg eDoc Sender CRID field is designated in *PostalOne!.* These initial conditions must be met for Seamless Acceptance validations to run on the eDoc to qualify it for automated postage statement finalization on the mailing date. Validations failures will trigger an error message for Seamless Acceptance or a warning message for Seamless Parallel.

In a Seamless or Seamless Parallel mailing the following will be verified:

- A .pdr or .pbc file containing barcode fields populated with 20, 25, 29 or 31 character value
- Handling units contain a 24 digit IMTM Tray Barcode
- Containers contain a 21 digit IMTM Container Barcode that begins in 99M
- The .pdr or .pbc barcodes are unique below the configurable threshold
- Number of child records equal a count between the parent .csm Number of Pieces and Copies
- The .csm CSA Agreement ID is populated
- The .csm Reservation Number is populated
- The .csm USPS Pick Up is populated

*Note: The above are a select set of verifications that are required. There may be more validations specific to Seamless or Seamless Parallel that are warnings and therefore will not fail the submission within PostalOne! yet result in Seamless errors on the Mailer Scorecard.*

## **6.2.2 Auto Finalization**

Mailers that are participating in Seamless Acceptance will have their postage statements automatically finalized after a successful job submission. The postage statements will be finalized by the PostalOne! system on the postage statement mailing date that was submitted in the .csm Postage Statement Mailing Date file of the eDoc.

Balance checks are performed electronically to verify that permits and account numbers that are associated are funded prior to postage statement finalization. If there are not enough funds to cover postage negative balance warnings or errors are triggered and the Postage Statement will not be Autofinalized.

## **6.2.3 Seamless Acceptance Processing**

Seamless Acceptance eDoc will be compared against Surface Visibility (SV), Mail Processing Equipment (MPE), and Full Service Intelligent Mail Devise (FS IMD) scan results to perform postage payment, content, piece weight, presort, barcode quality, and undocumented pieces verifications. SASP will calculate the errors, determine if they are statistically significant and calculate the postage adjustment factor of each error and apply applicable postage impacts to the mailers mailings for the current assessment period. These results are viewed in the Mailer Scorecard and associated reports.

Additional information is available in the Publication for Streamlined Mail Acceptance for Letters and Flats.

## **6.3 eInduction**

Leveraging the foundation of Full-Service Intelligent Mail, the Postal Service worked actively with the industry to design, develop, and deploy programs to streamline the acceptance and entry of commercial mailings. The electronic Induction (eInduction) process streamlines the preparation and induction (how and where the mail physically enters the USPS mailstream) of drop shipments and expedited plant load mailings. eInduction leverages existing electronic documentation (eDoc), Intelligent Mail container barcode (Imcb – a barcode with greater data capacity), and handheld scanner technologies to verify payment and preparation of commercial mail containers. In doing so, eInduction eliminates the need for paper PS Forms 8125 and 8017 and manual reconciliation at the entry facility.

## **6.3.1 Container Information**

eInduction utilizes the eDoc for information about the container, its entry location, postage statement, and contents for its processing. The following fields are used for eInduction:

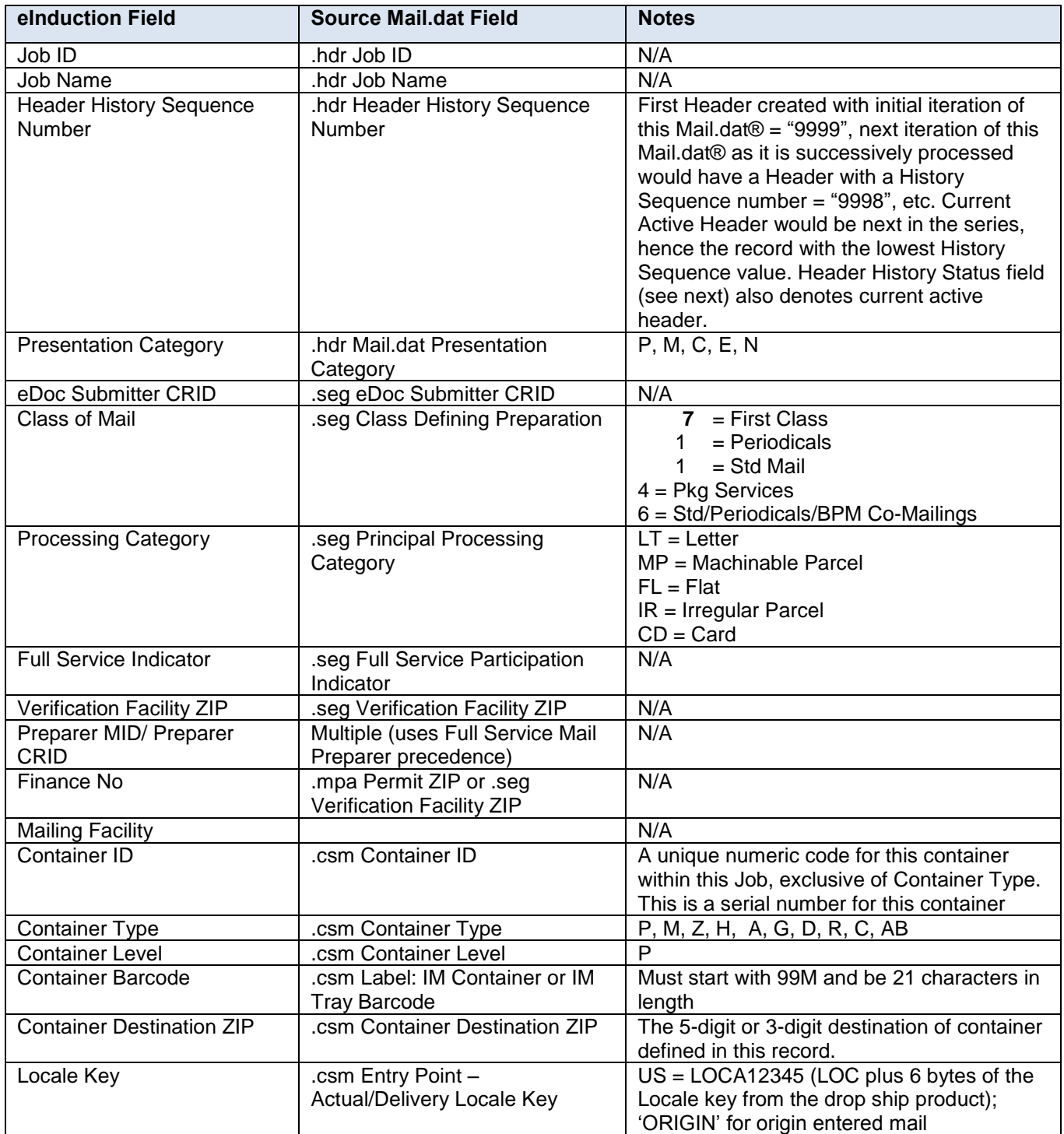

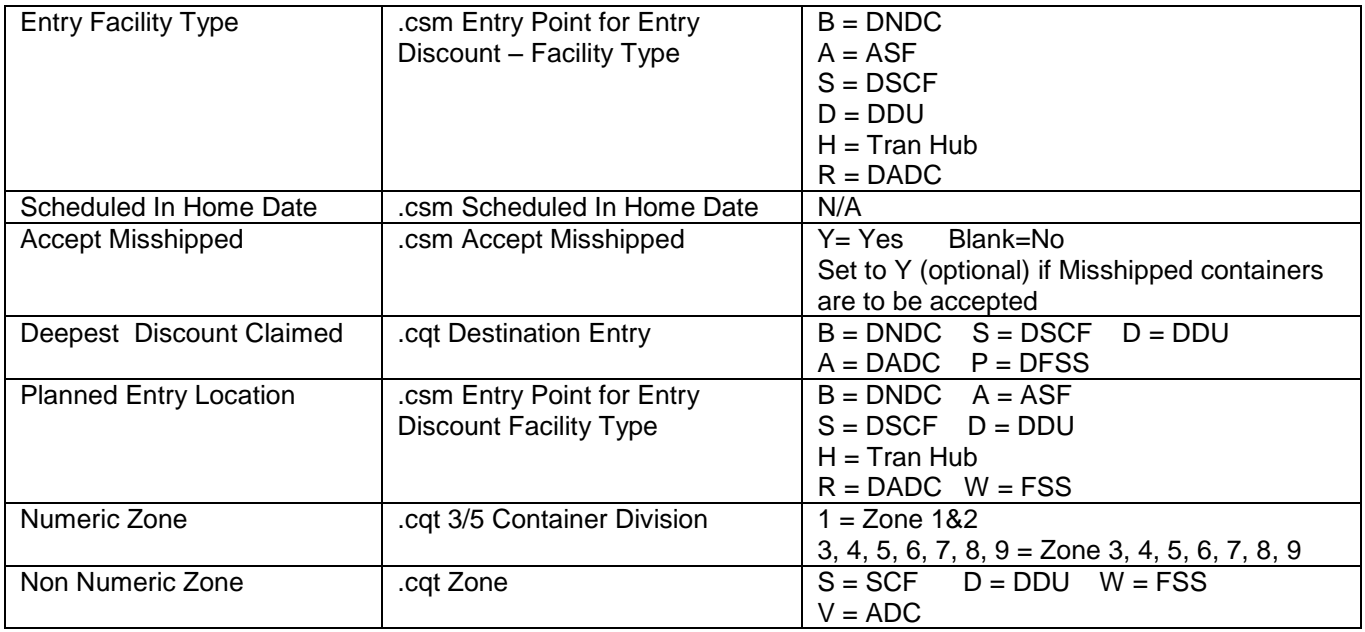

#### **Table 6-3 eInduction Fields**

## **6.3.2 Pre Induction Verification and Release**

Pre Induction validations take place after containers have been loaded to the eInduction tables. These validations are run when containers are initially loaded to the tables, then re-run with any update to the container record (payment, appointment association, etc.).

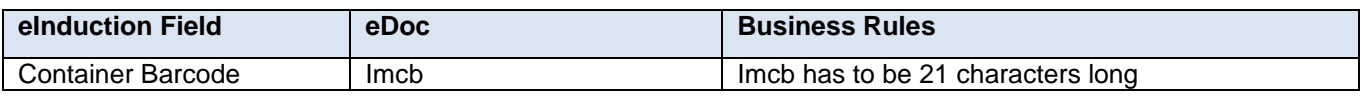

#### **Table 6-4 Imcb Character Length Verification (E1)**

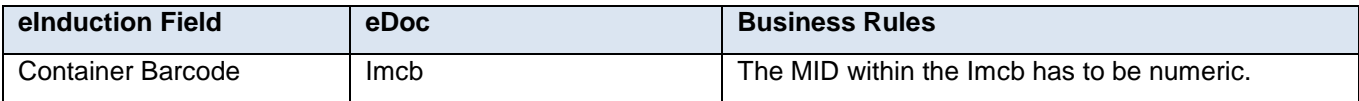

#### **Table 6-5 Imcb Numeric MID Verification (E3)**

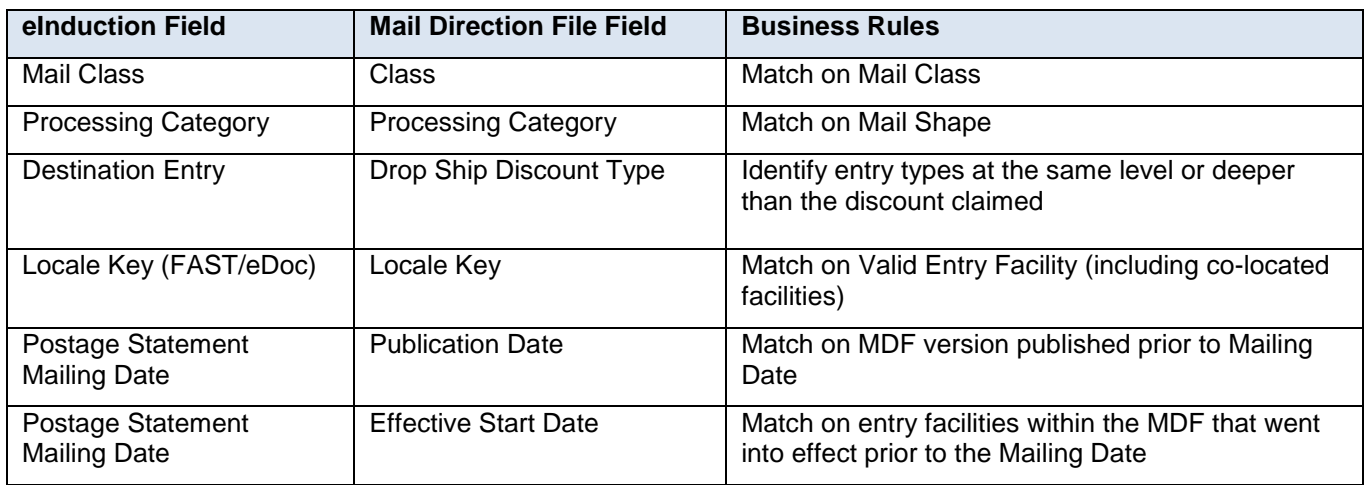

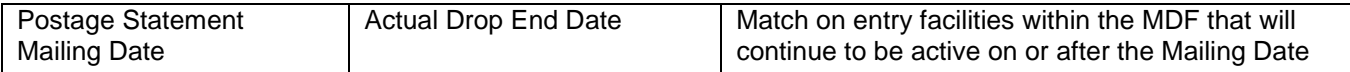

## **Table 6-6 EPD Container Verification (E4)**

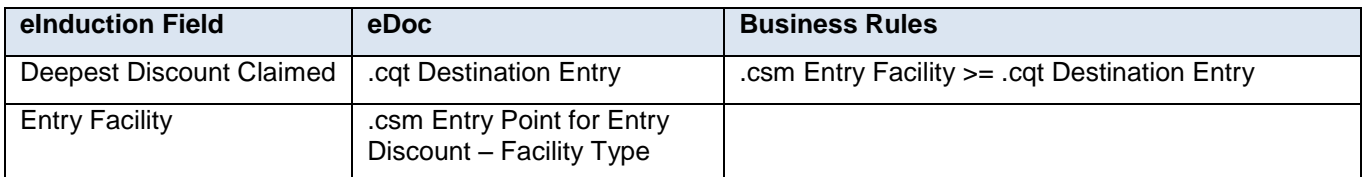

#### **Table 6-7 Deepest Entry Discount Claimed CQT/CSM Verification (E7)**

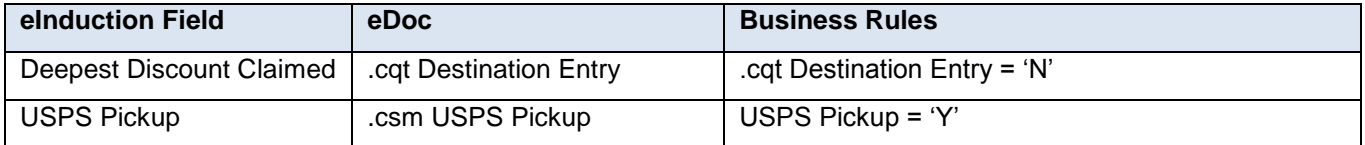

#### **Table 6-8 USPS Pickup and Destination Entry Verification (E8)**

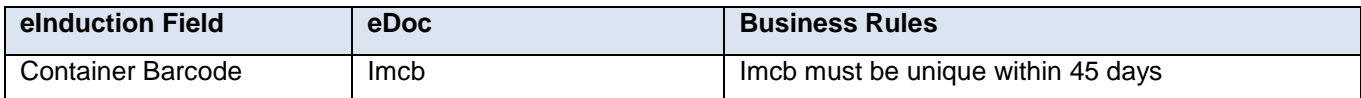

#### **Table 6-9 Unique Imcb for 45 Days Verification (E10)**

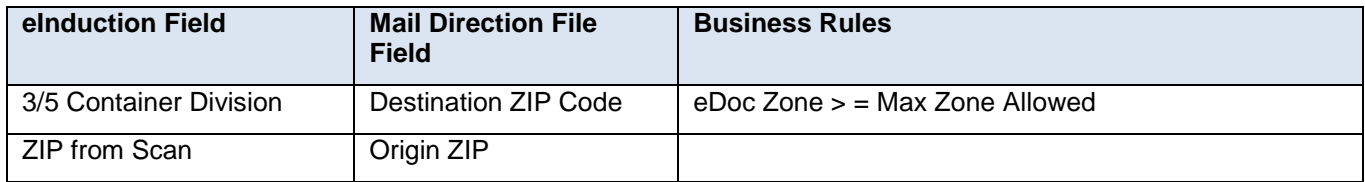

## **Table 6-10 Zone Container Verification (E13)**

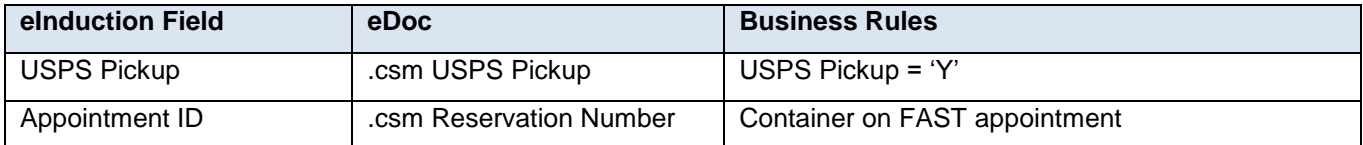

#### **Table 6-11 USPS Container on Appointment Verification (E14)**

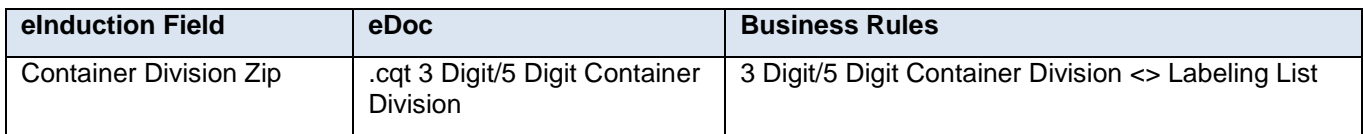

## **Table 6-12 3 Digit/5 Digit Container Division on Labeling List Verification (E15)**

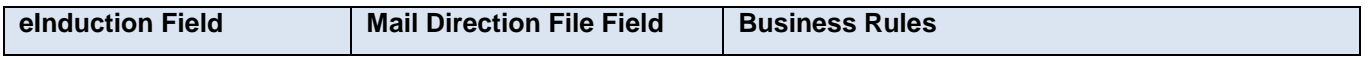

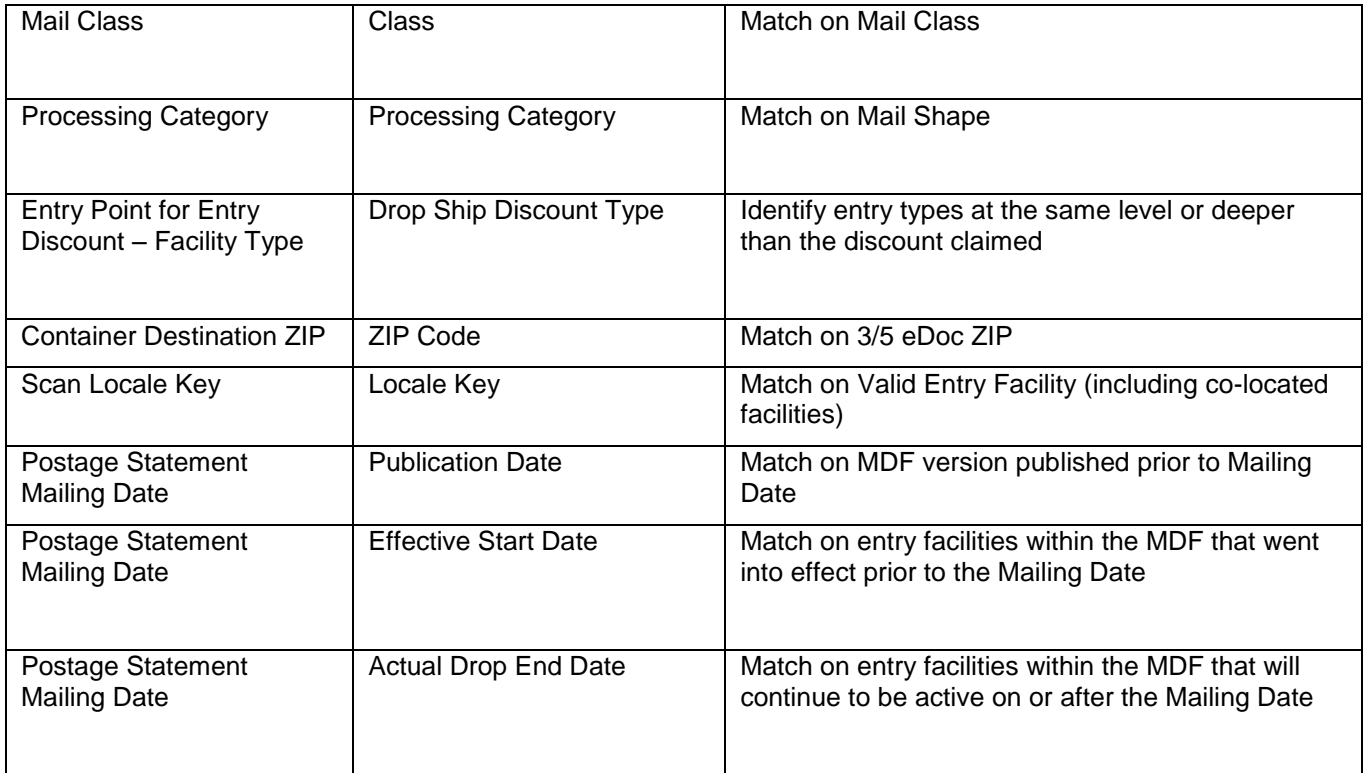

**Table 6-13 Misshipped Container Verification (E29)**

## **6.3.2.1 Container Release**

eInduction will release containers to entry point facilities based on Mail Class, Processing Category, Container Destination Zip, and Postage Statement Mailing Date. If the mailer enters 'ORIGIN' as their Locale Key or eInduction is unable to find a valid entry facility per the MDF PO! will release to the locale key within the mailers eDoc. This includes releasing to collocated facilities that process at the same entry discount level and higher. Non-continuous Mailers who enter 'ORIGIN' as their eDoc locale key may still be subject to Misshipped verification/failure at the dock.

## **6.3.2.2 Finalization of Postage Statement**

eInduction containers cannot ship until they are paid for. Containers release to SV once the postage statement is in a FIN or FPP status and provided the containers do not fail and pre-induction validations. A Postal Service clerk finalizes the associated postage statement at the acceptance location. Containers not finalized will be rejected at induction and returned to the mailer.

Please note that the SV process relies on the transfer of information contained in the electronic documentation to the SV scanning systems. If a postage statement is reversed while the associated containers are being entered at a destination facility the transfer of data is broken. This could result in containers being held at the destination facility. If a postage statement needs to be reversed and re-submitted, it is strongly recommended that mailers find a 2 hour window where containers are not being entered before reversing and resubmitting the postage statement.

## **6.3.3 Post Induction Verification**

Post Induction verifications compare scans collected at the point of induction to information submitted in the eDoc to very payment and preparation of commercial mail containers.

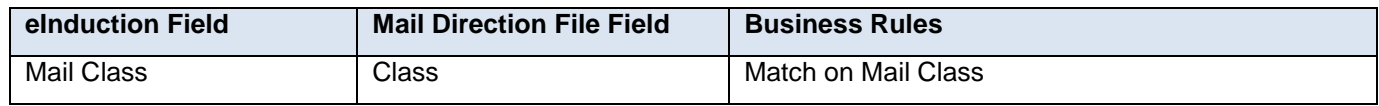

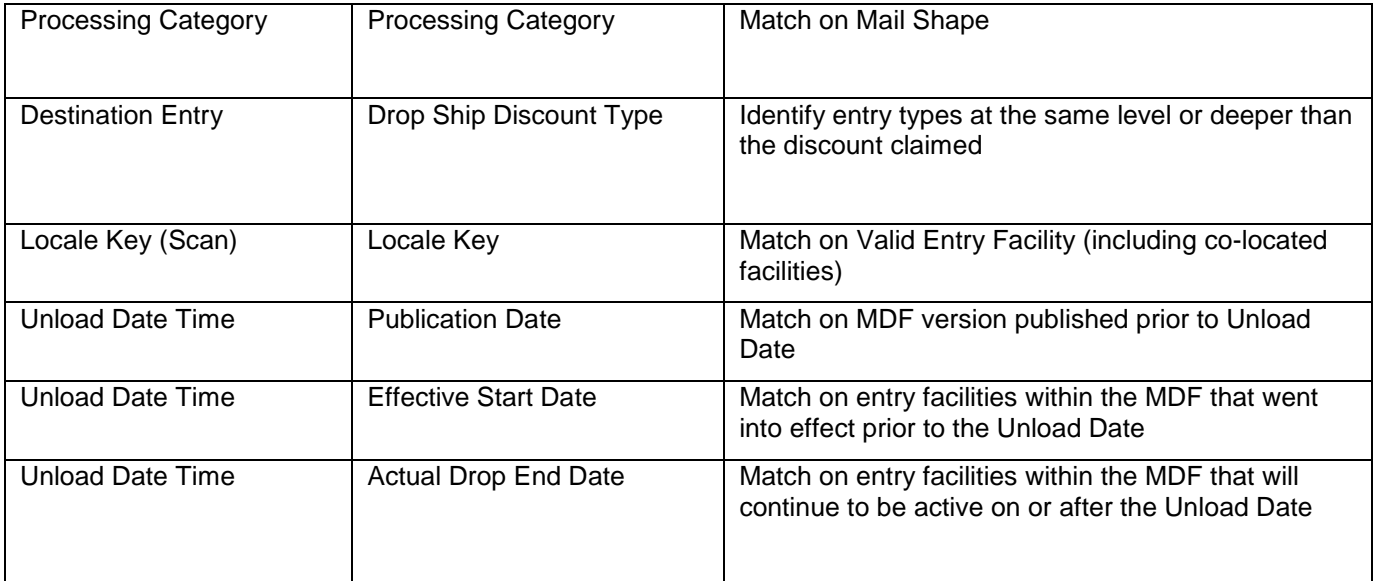

## **Table 6-14 EPD Container Verification (E4P)**

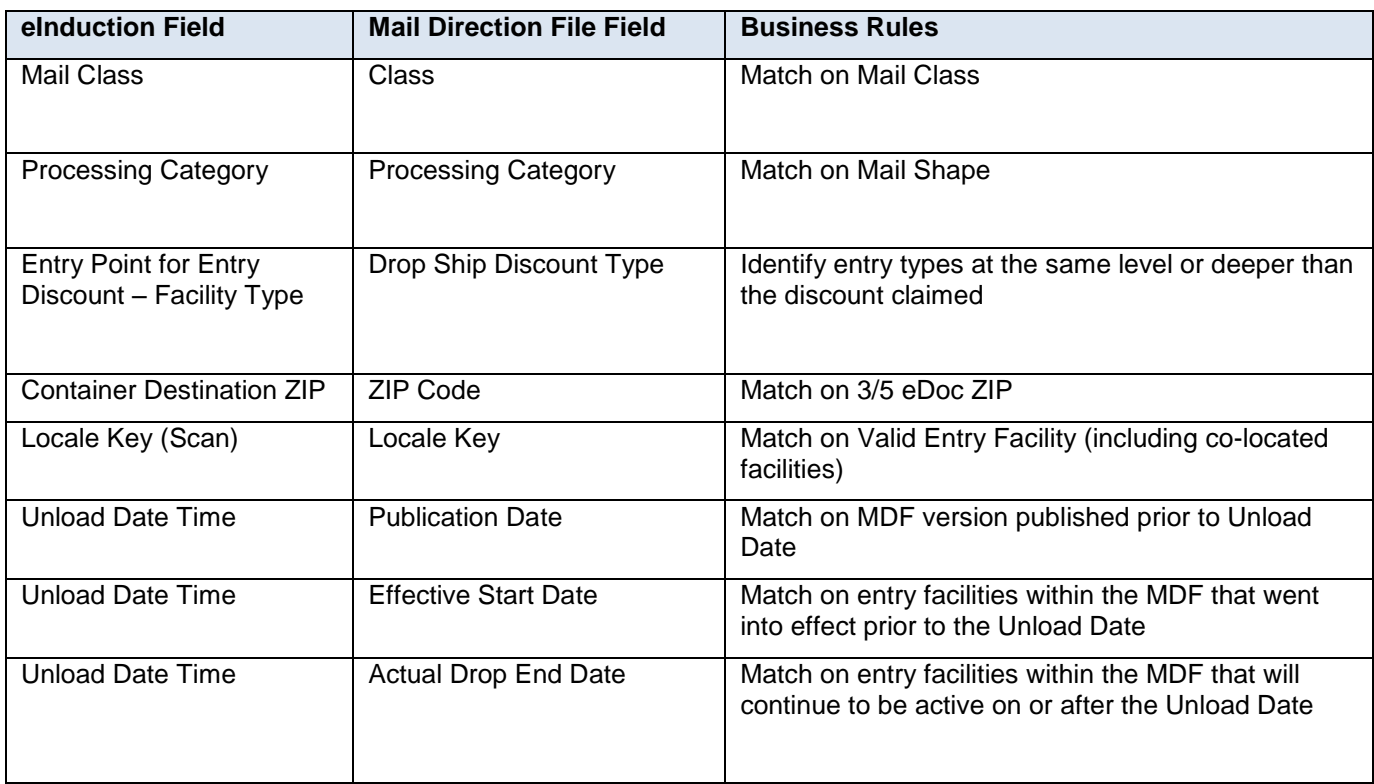

## **Table 6-15 Misshipped Container Verification (E29P)**

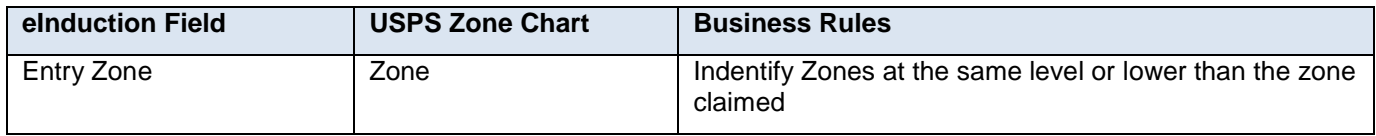

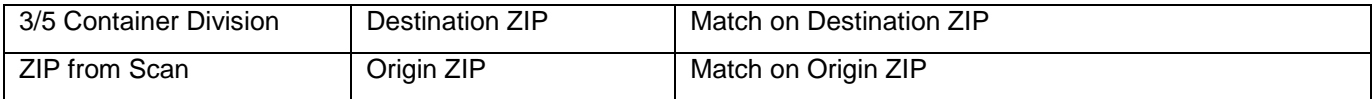

## **Table 6-16 Numeric Zone Container Verification (E13P)**

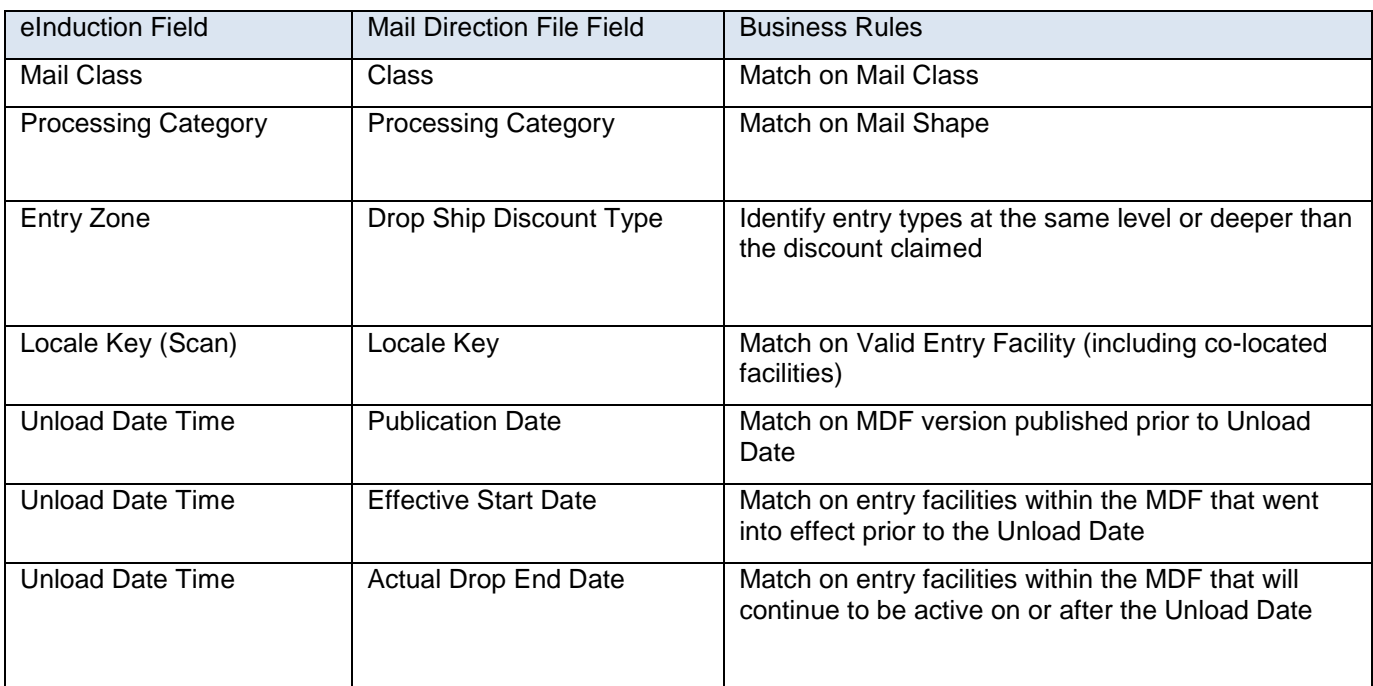

## **Table 6-17 Non-Numeric Zone Container Verification (E13AP)**

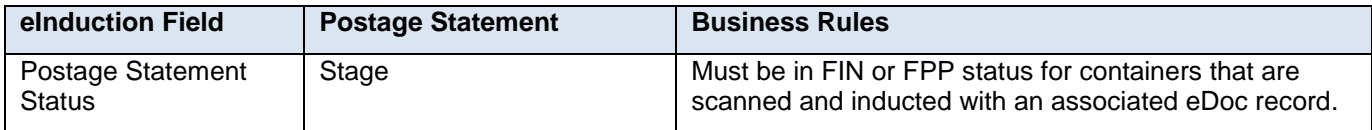

## **Table 6-18 Payment Container Verification (E11P)**

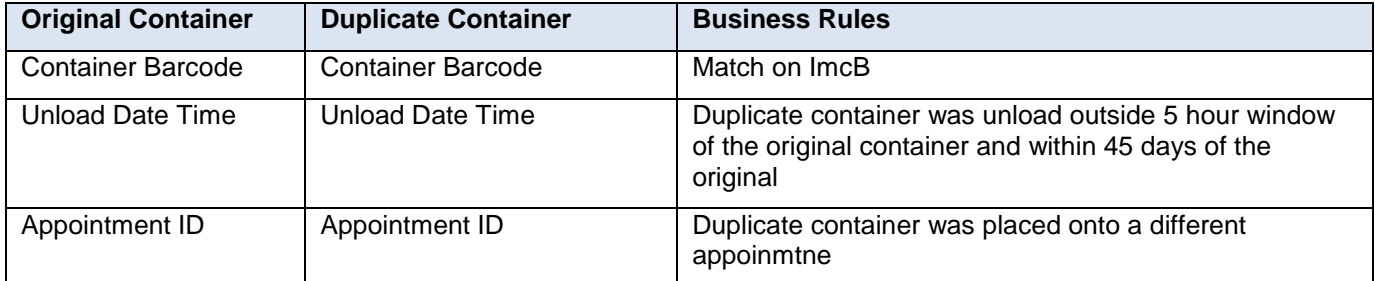

## **Table 6-19 Duplicate Container Verification (E17P)**

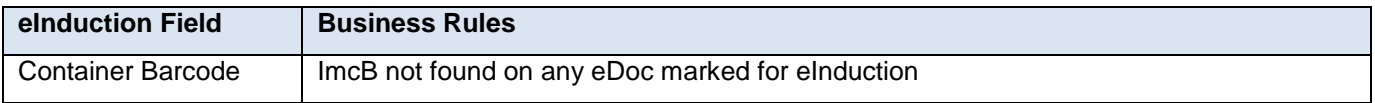

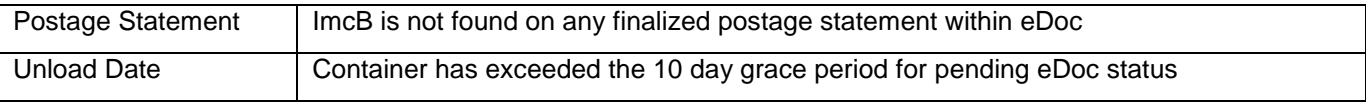

#### **Table 6-20** *True* **Undocumented Container Verification (UNDOC)**

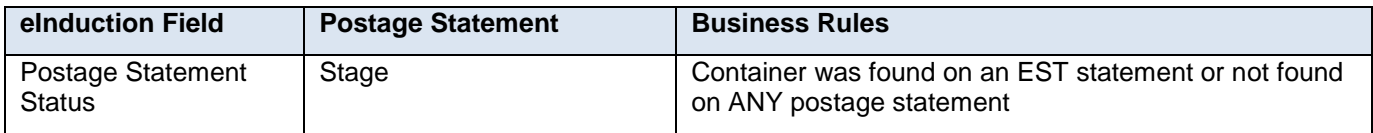

## **Table 6-21 EST Payment Container Verification (E28P)**

#### **6.3.4 Post Induction Assessment**

Post Induction assessments are gathered against all errors at container level, then rolled up to CRID level daily until lock down (11<sup>th</sup>). Every error type evaluates a separate rate ingredient and adjusts that ingredient accordingly. For entry-based verification, the adjusted rate ingredients are determined by the actual entry facility type or entry zone. For Payment, the full original postage statement charge is assessed against the Mailer. For Duplicate and Undoc, a 30 day average container change is charged against the Mailer.

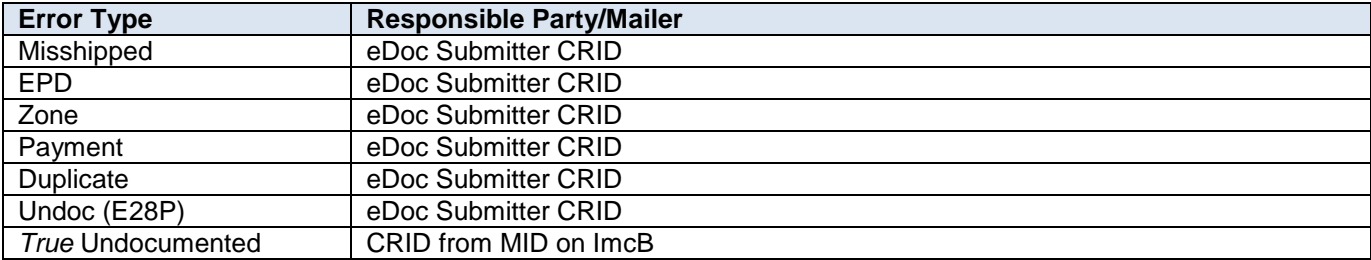

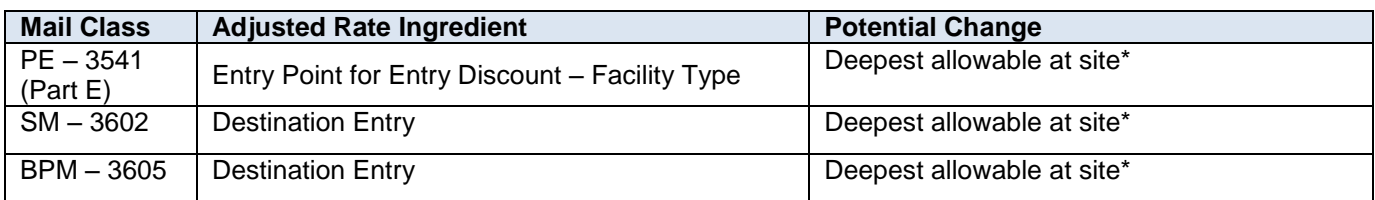

#### **Table 6-22 EPD Container Assessment (E4P)**

#### **\*includes co-located sites**

**\*must be mappable on statement. If not mappable, next deepest discounts are tested for mapability until a valid rate is mapped**

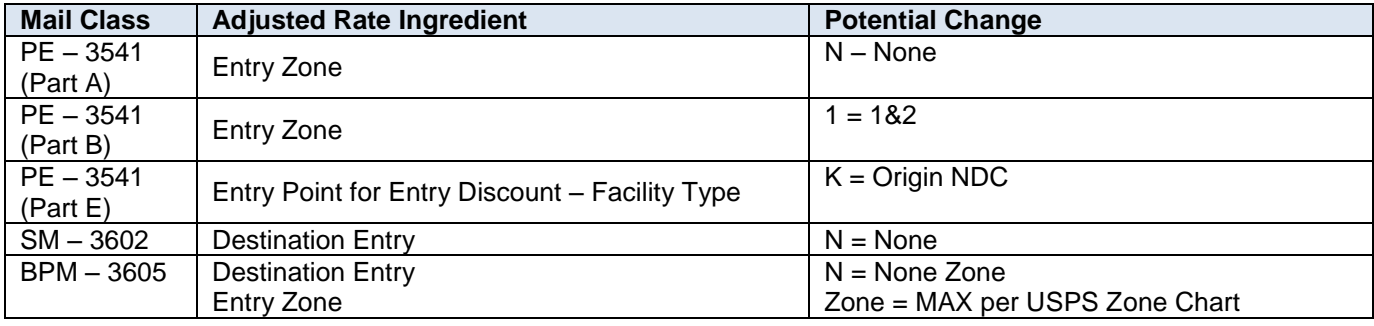

#### **Table 6-23 Misshipped Container Assessment (E29P)**

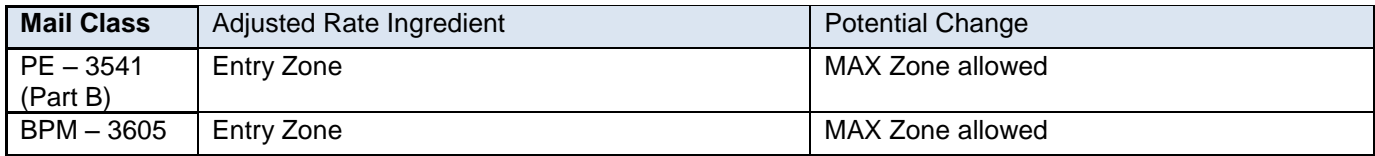

## **Table 6-24 Numeric Zone Container Assessment (E13P)**

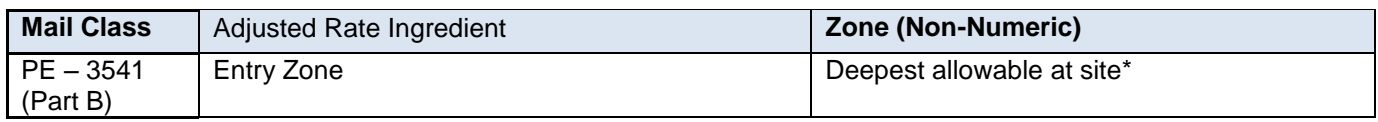

## **Table 6-25 Non-Numeric Zone Container Assessment (E13AP)**

**\*includes co-located sites**

**\*must be mappable on statement. If not mappable, next deepest discounts are tested for mapability until a valid rate is mapped**

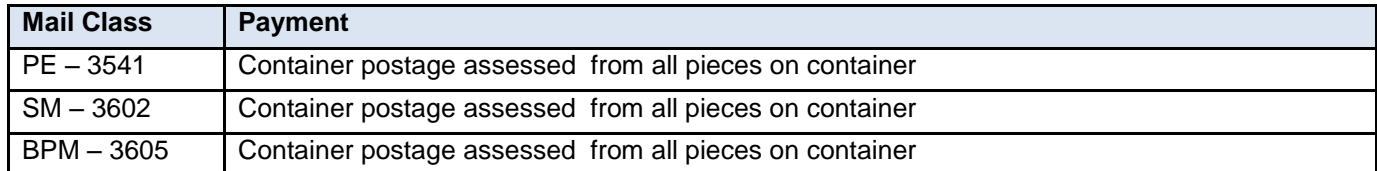

## **Table 6-26 Payment Container Assessment (E11P)**

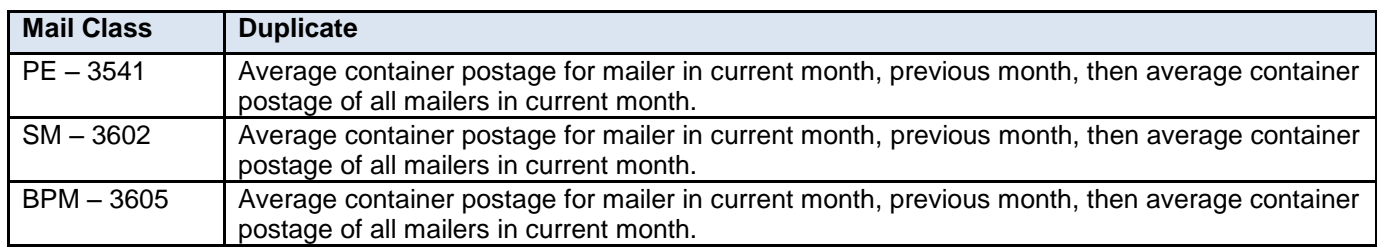

#### **Table 6-27 Duplicate Container Assessment (E17P)**

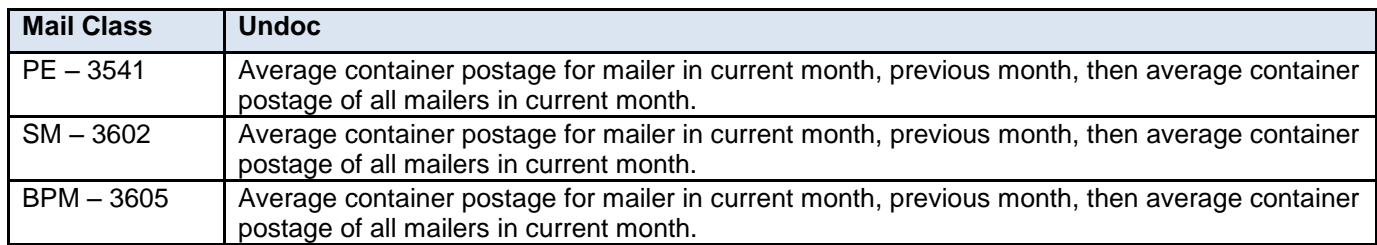

#### **Table 6-28 Undocumented Container Assessment (UNDOC)**

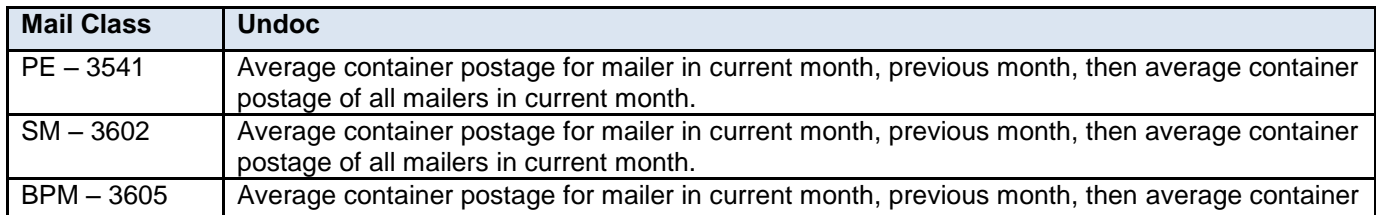

postage of all mailers in current month.

#### **Table 6-29 Undocumented Container Assessment (E28P)**

## **6.4 Start the Clock**

Information in the electronic documentation is used along with data captured at arrival at the USPS to determine Startthe-Clock for each container in the Mail.dat. It is critical that the Mail.dat .CSM file is accurately populated to correctly identify two separate pieces of information. These will each be covered in additional detail in the two sub-sections that follow.

- How the container is being transported to the USPS (Induction Method)
- Where the container is being left in the USPS (Entry Location)

#### **6.4.1 Induction Method**

The first piece of information that impact Start-the-Clock from eDoc is accurate identification of the induction method. There are five different induction methods or ways of entering mail with the USPS. The electronic documentation indicates which induction method is being used within the .CSM file for each container.

BMEU: Container is brought to the BMEU for verification and payment left at the BMEU

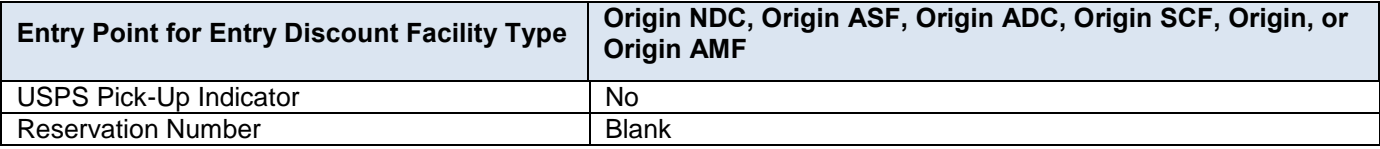

#### **Table 6-30 .CSM Fields BMEU**

 DMU Verified, USPS Transported: Container is verified and paid at the mailer's Detached Mail Unit and then transported on a USPS truck directly to a USPS facility for processing. This is only a valid induction method for origin-entry mail.

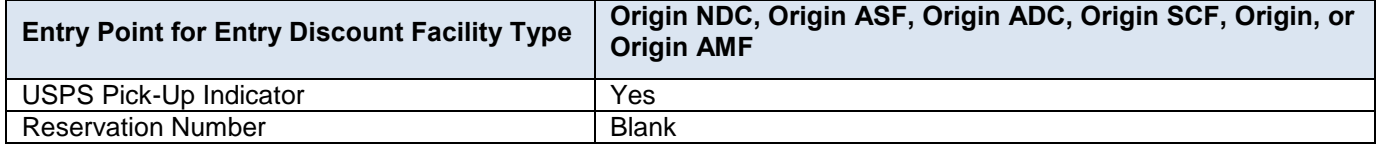

#### **Table 6-31 .CSM Fields DMU Verified**

 Origin Verified, Mailer Transported: Container is verified and paid at the mailer's Detached Mail Unit or at a BMEU and then transported by the mailer directly to a USPS processing facility. This is only a valid induction method for origin-entry mail. This is the induction method being used if an 8017/e8017 is created.

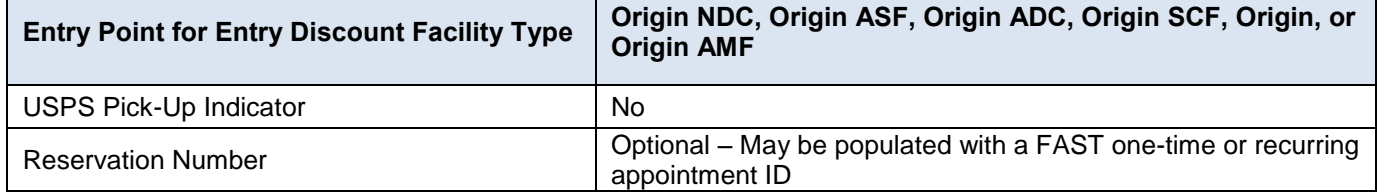

#### **Table 6-32 .CSM Fields Origin Verified**

 Drop-Ship to an NDC, ADC, FSS, or SCF: Container is transported by the mailer directly to a USPS processing facility and the container is claiming a drop-ship discount. This is the induction method being used if an 8125/e8125 is created and an NDC, ADC, FSS, or SCF discount is claimed

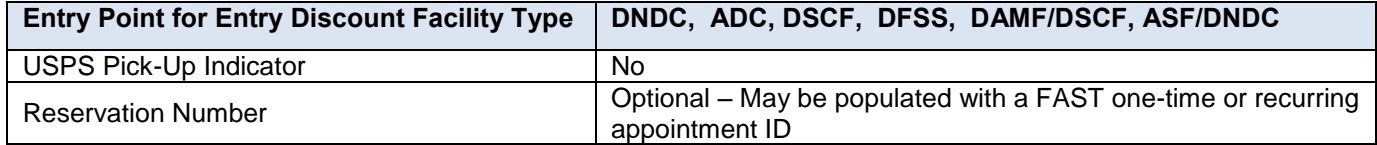

#### **Table 6-33 .CSM Fields Drop Ship to NDC, ADC, FSS, or SCF**

 Drop-Ship to a Delivery Unit: Container is transported by the mailer directly to a USPS delivery unit and the container is claiming a drop-ship delivery unit discount.

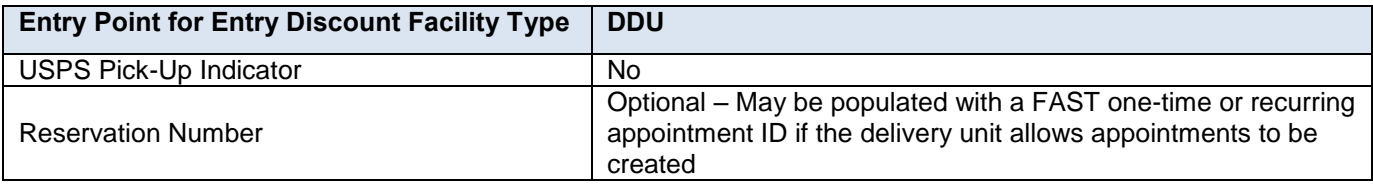

#### **Table 6-34 .CSM Fields Drop Ship to Delivery Unit**

## **6.4.2 Entry Location**

The second piece of information that impacts Start-the-Clock is the identification of the entry location of a container. Depending on the induction method, there are different USPS data sources for accurately identifying the entry location of a container to populate the electronic documentation. The USPS strongly recommends that the entry location be identified using a locale key and placed in the Entry Point – Actual/Delivery – Locale Key field in the .CSM file. The locale key is a unique identifier for every USPS facility.

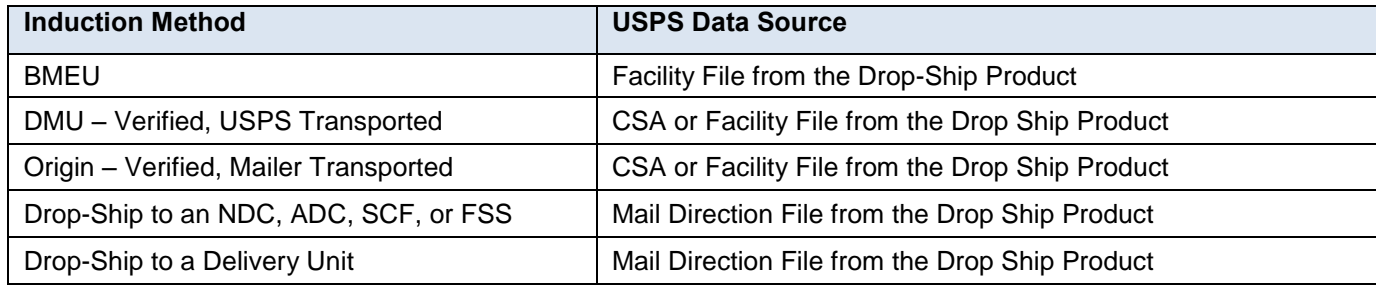

## **Table 6-35 Local Key Data Source for Entry Point – Actual/Delivery Local Key Field**

#### **Customer Supplier Agreement (CSA)**

The CSA is a joint agreement created with a specific mailer at a specific location that defines palletization rules and entry locations for that mailer's First-Class volume. Most First-Class mailers do not have a CSA. Within the CSA, the entry location for a specific pallet preparation is found in the Facility Locale Key. Different pallet preparations for the same mailer may have different entry locations; make certain that the correct entry location for a specific pallet preparation is being added to the .CSM file. If a CSA is available for a mailer, it can be downloaded from the FAST website at [http://fast.usps.com.](http://fast.usps.com/)

#### **Facility File from the Drop Ship Product**

The Facility File is part of the drop ship product available from the FAST website at

[https://fast.usps.com/fast/fastApp/resources/dropShipFileDownload.action.](https://fast.usps.com/fast/fastApp/resources/dropShipFileDownload.action) An updated version of the drop ship product is available on the first day of every month. One of the files within the drop ship product is the Facility File. The Facility File includes information about every USPS entry location including the locale key. The locale key for a facility can be looked up in the facility file if the user already knows the facility name, facility address, or facility city and state.

## **Mail Direction File from the Drop Ship Product**

The Mail Direction File is part of the drop ship product available from the FAST website at [https://fast.usps.com/fast/fastApp/resources/dropShipFileDownload.action.](https://fast.usps.com/fast/fastApp/resources/dropShipFileDownload.action) An updated version of the drop ship product is available on the first day of every month. One of the files within the drop ship product is the Mail Direction File. There are three version of the Mail Direction File (v1, v2, and v3). Any of the versions can be used to get the locale key of any drop-ship location within the USPS network. Additional instructions on using the Mail Direction File are available here: [https://fast.usps.com/jobaid/MailDirectionReport.pdf.](https://fast.usps.com/jobaid/MailDirectionReport.pdf)

## **6.5 Customer Supplier Agreement Procedures**

The procedures on key fields that need to be identified when applying a Customer/Supplier Agreement (CSA) to the electronic documentation are listed below. These fields should match to the specific separation line entry for a given CSA ID. Upon Mail.dat postage statement finalization, the CSA Status must be Active and apply to a date on when the CSA is effective.

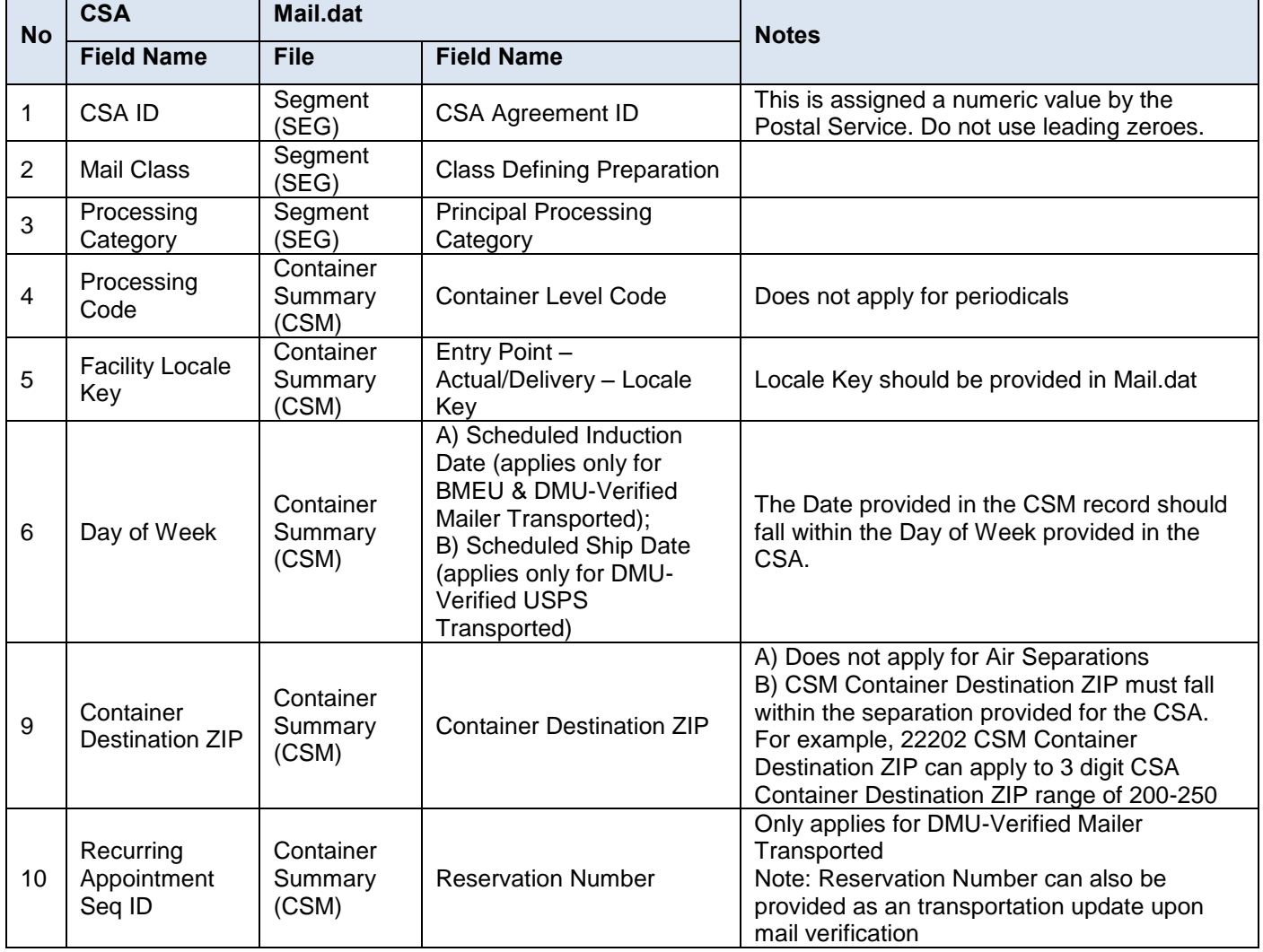

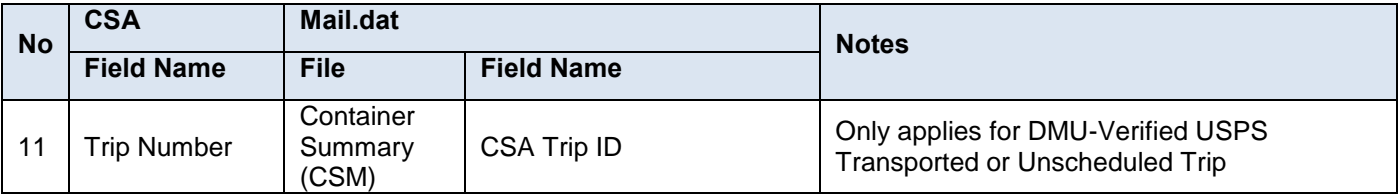

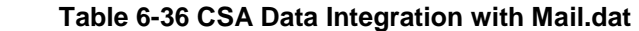

## **6.6 Mail Anywhere**

The Mail Anywhere option allows mailers to pay for postage at a mailing facility other than the mail entry point. Postage is paid via a permit which is not local to the verification facility. Entry into the Mail Anywhere program is limited to mailers who meet the quality thresholds for Full Service electronic verification.

The following mail classes and processing categories are eligible for Mail Anywhere

- First Class Cards, Letters, and Flats
- Standard Mail Letters and Flats (including Nonprofit)
- Bound Printed Matter Flats
- Periodicals Letters and Flats

In Mail.dat a mailing is identified as a Mail Anywhere mailing when the .mpa Payment Account Number and the .seg Verification ZIP+4 are populated.

The Payment Account Number must be linked to the Permit Number or Publication Number. A single eDoc may contain Mail Anywhere and non-Mail Anywhere records in a single submission but the .mpa Permit ZIP+4 of records without the Payment Account Number must match the .seg Verification ZIP+4. Postage statements are finalized at the mailing facility associated to the .seg Verification Zip+4.

The .mpa Payment Account Number is the Account number viewable in Balance and Fees (and a number of other places) after a permit has been setup and fees paid. The Account number is sometimes referred to as the national Account Number as it is a unique 6-7 digit number assigned to each permit number, permit type, and finance number combination. If the permit number has been linked to a CAPS account, then the CAPS account number replaces the display of the national Account number and should be used in the .mpa Payment Account Number instead. The CAPS account number is a 5 digit number. The EPS account number is a 10 digit number. The order of precedence to pay for mail is: EPS, CAPS, National Account Number. Even if the .mpa Payment Account Number is not populated, the system will utilize the linked EPS Account Number.

## **6.7 Shipping Services File**

A Shipping Services File (SSF) is created to provide data to the Product Tracking system (PTS) for piece tracking when the following criteria is met:

- The .pdr IM Barcode field is populated with an IMpb in all Piece Detail records
- Piece Barcode records in the, .pdr file are 5, 9, or 11 digits in length, Address records in the .upa file, or .sfr Service Type populated with NP for the corresponding .pdr Piece ID is populated for all pieces
- Mailer ID of Preparer is populated with a valid value in the .mpa record
- .mpu Class, .mpu Processing Category, .mpu Rate Type, and .hdr Mail.dat Presentation Category fields are populated with acceptable values

The Shipping Services File will be generated upon eDoc upload prior to finalization for each distinct set of the Mail.dat fields of .csm Postage Statement Mailing Date, .csm Postage Statement Mailing Time, .csm Entry Point for Entry Discount – Facility Type, .csm Entry Point for Entry Discount – Postal Code and .mpa Mailer ID of Preparer. To correlate eDocs to SSF transactions the SSF Transaction ID in the shipping services file (position 78-79) is displayed on the postage statement header.

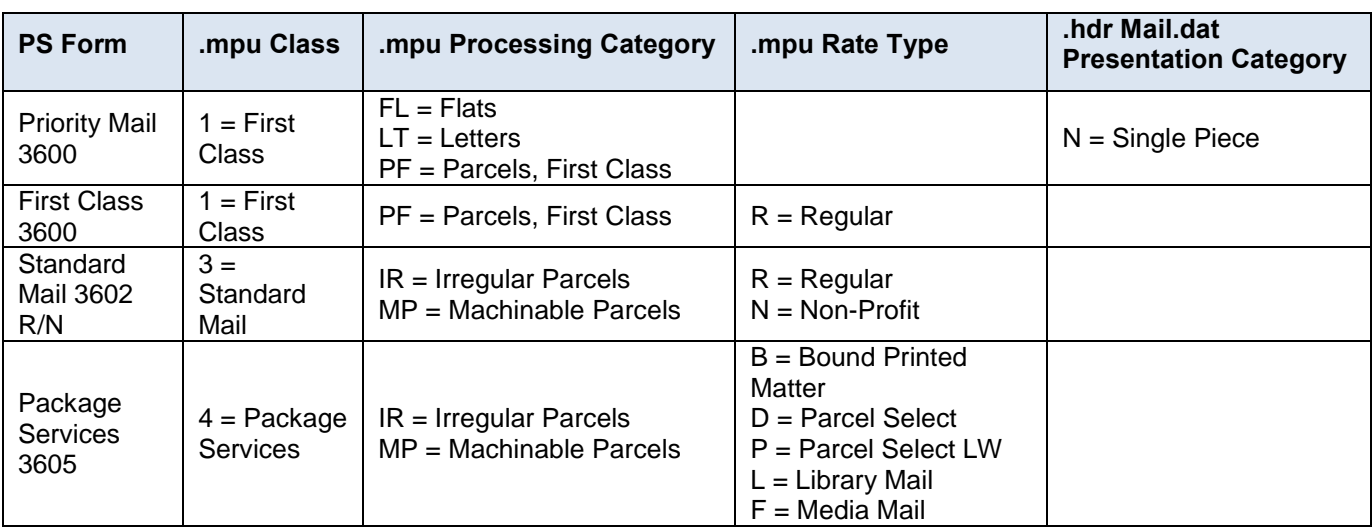

Applicable mail classes and processing categories that are allowed for SSF generation are listed below.

## **Table 6-37 SSF Acceptable Values**

The table below translates the values from the Mail.dat file that will be used to create the Header Record (H1) fields EFN and Record Count for the Shipping Services File. The dynamic fields uniquely identify each Shipping Services File in a valid barcode construct of C09 or C10. For more details about Shipping Services File see [Publication](https://ribbs.usps.gov/intelligentmail_package/documents/tech_guides/PUB199IMPBImpGuide.pdf) 199.

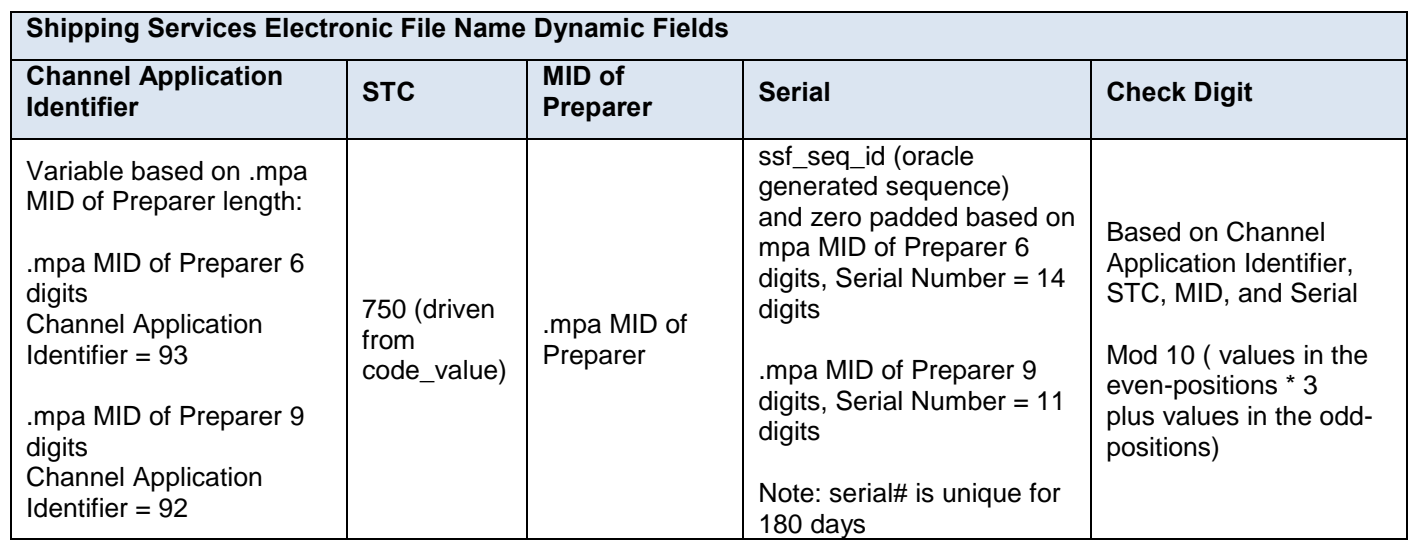

## **Table 6-38 SSF Dynamic Field File Names**

## **6.8 Simple Mailings**

Mailings are considered Simple Mailings when a submission is Full Service and there are less than 10,000 total number of pieces from all CQT records. The IM Barcode field in the PDR and the Barcode field in the PBC are not required to be populated. However, if they are populated the Mailer ID and Serial Number portions must be the same throughout the entire mailing.

## **6.9 Value Added Refund**

A mailer or other party who prepares letter size First Class Mail or Standard Mail for their customers and presents it to the USPS in their behalf may request a value added refund for postage affixed to the mail in excess of the price applicable to that mail when presented to the USPS. The presenter (mailer or other party) must be authorized by the USPS to seek the refund.

In order for a value added refund transaction to be generated the Mail.dat eDoc file must meet the following criteria

- .hdr Presentation Category populated with M = MLOCR
- .seg Processing Category populated with LT = Letters
- .mpa Postage Payment Method populated with M = Metered: Neither

If the MT permit is VAR eligible and the affixed postage for the mailing is at least \$50.00 greater than the total postage, then a VAR will be generated. For more information on value added refunds refer to DMM Section 604.9.4.

## **6.10 Promotions and Incentives**

## **6.10.1 Programs Enrollment**

All participants can enroll in incentive programs through the Business Customer Gateway (BCG). Enrollment is recommended to be completed at least two hours prior to presenting the first qualifying mailing. During enrollment, mailing agents may select the Mail Service Provider (MSP) designation. Selecting the MSP designation enables mailing agents to use the eDoc enrollment feature. If a participant is also a mail owner, the MSP designation should be selected. A mail owner is defined as the business entity, organization, or individual who makes business decisions regarding the mailpiece content, directly benefits from the mailing, and ultimately pays for postage on the mailpiece directly or by way of a mailing agent)

eDoc enrollment using Mail.dat (or Mail.XML) requires the MSP to accept the MSP legal declaration and promotion terms through the BCG at least two hours prior to presenting the first qualifying mailing. An MSP can subsequently enroll their clients in real-time when submitting eDocs which are claiming an incentive discount. During postage statement finalization, *PostalOne!* will validate that the MSP CRID in the eDoc is enrolled as an MSP, proceed to enroll the client(s) in the incentive program based on the Mail Owner field data in the eDoc. *PostalOne!* will only then calculate the discount if there are no system Warnings. *PostalOne!* will perform validations and generates a Warning for MSP CRIDs that are not registered (Preparer field) and for invalid CRIDS or MIDs. *PostalOne!* will process the eDoc in the case for Warnings (i.e., not fail files and not extend the promotion claimed in the eDoc). Note: Mail Owner (clients) need not be pre-registered if the MSP is pre-registered and the MSP purposely intends to use the eDoc enrollment functionality.

The incentive discount will accrue to the permit populated in the (.mpa) Permit Holder field. It must be linked to an enrolled CRID, unless the (registered) mailing agent uses the eDoc enrollment feature whereupon the *PostalOne!* system will apply the discount to the permit populated in the (.mpa) Permit Holder field.

## **6.10.2 Claiming Incentives**

To claim an incentive, content, or fee the CCR file must be included in the submission and the .ccr Characteristic Type and Characteristic must be configured correctly. To see all applicable values for the Characteristic Type and Characteristic refer to Section 5.7 Component Characteristics Record. In addition to populating the CCR file correctly a valid Mail Owner and Mail Preparer must be identified or the discount will not be applied.

Incentives can only be claimed and applied during the promotion period specified by the Promotions and Incentives office and if all eligibility requirements are met. For more information about all current and upcoming promotions visit the Promotions and Incentives page online at USPS.com.

Only one percentage promotional discount will be applied to a given mailpiece at the postage statement line level. For all promotions that provide a discount at the time of mailing pieces claiming the incentive must bear the mobile barcode or other technology that is specified by the Promotions and Incentives program requirements and be submitted on a separate postage statement

## **6.10.3 Program Specifics**

#### **Earned Value**

For the Earned Value program, the permit in the Permit Holder must be registered for the Earned Value program. The Earned Value program is not supported by eDoc enrollment. The Earned Value can be combined with promotions that provide an upfront discount at the time of mailing. Both discounts will be applied to the same Form 3600, 3602 Regular or Non-profit if they are indicated in the eDoc. If there are several incentives eligible for a given line, the system will grant the highest yielding discount.

For more information about all active programs see the [Promotions and Incentives](https://www.usps.com/business/promotions-incentives.htm) page online at USPS.com.

## **6.11 Copalletized Mail**

Copalletized (Copal) mail contains mail from one or many Mail Owners. The copalletized portion of a mailing is one of the following:

- Bundles (flat-size mailpieces) of multiple Periodicals publications or issues on pallets
- Bundles (flat-size mailpieces) of Standard Mail on pallets
- Trays containing First-Class Mail letters, cards or flats on pallets
- Trays containing Standard Mail letters on pallets

A pallet with copalletized mail may contain any combination of Full-Service, basic automation, and nonautomation mailpieces. To process copallatized jobs, the original eDoc mailing must be received before the copalletized eDoc is sent by the consolidator.

The third-party Copal process (also known as *external* copalletization) is defined as an operation where mail is moving from the origin mailers mailing facility to a consolidators mailing facility for consolidation. In the third party copal process, letter based mail is verified at the origin and flat based mailings are verified at the consolidation facilities. As such *external* Copal requires the postage statements generated at the origin to be finalized prior to the consolidator submission. Third party Copal requires knowing exactly which piece is in which bundle or tray and which bundle or tray is on which pallet to populate the consolidator submission successfully.

*Internal* copalletization is defined as a process where a mailer within a plant is combining multiple mail streams onto pallets for palletization. The consolidation also requires knowing exactly which piece is in which bundle or tray and which bundle or tray is on which pallet, but does not require the postage statements generated to be finalized prior to submission.

When eDoc is not provided for origin mail, the consolidator produces a normal Mail.dat file for this mailing as if it originated from their site. The mailing would not utilize the Included In Other Documentation or OCI files for submission.

## **6.11.1 Bundle Based Copallatization**

For Bundle Based Copalletization the original Mail.dat file must include the HDR, SEG, MPU, MCR, MPA, CPT, CSM, CQT, PQT, and for full service PDR or PBC records. The Included in Other Documentation field in the .csm file must be populated with O (for external) for all containers that are intended to be copalletized. The Container Type field in the original Mail.dat CSM file may contain physical sack values S, 1, 2, 3, 4, or 5 and Virtual Sacks. Virtual sacks cannot have associated bundles split across copalletized containers within a job or across jobs. Consolidators must create a linked virtual sack record with all bundles related on one consolidated container.

The consolidator Mail.dat file for bundles assigned to pallets and paid at the consolidator must contain the HDR, SEG, MPU, MCR, MPA, CPT, CSM, OCI, CQT, and PQT records. Piece level information for Full-Service pieces will be pulled from the Origin Mailers' data submission. The Included in Other Documentation field in the .csm file must be populated with L for all linked containers. The Parent Container Reference ID field must be populated for all linked containers and reference a valid Parent Container Record. Linked containers must be built to pallets or physical sacks.

To link the new container information from the consolidator with the original Mail.dat files the OCI must be populated correctly per Table 6-12.

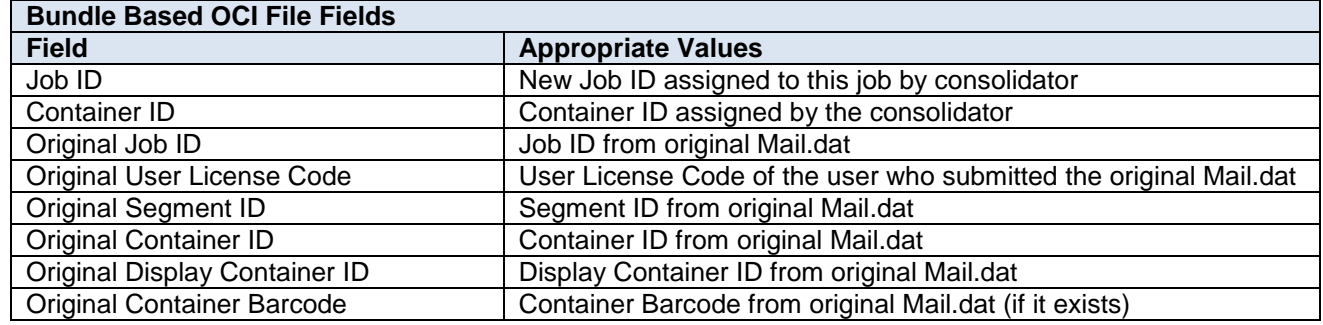

#### **Table 6-39 Bundle Based OCI Fields to be populated**

Postage Statements will be generated and finalized after the submission of the consolidator mailing for bundle based copalletization. The consolidator job can be deleted if it is submitted with no postage statements, all postage statements are in preliminary (EST) status, or submitted with ready to pay (UPD) postage statements that have been cancelled via Mail.dat or the BCG.

The below tables outline an example of the relationship for an External Bundle Based Copal between the original mailings CSM record and the consolidator mailing CSM and OCI records.

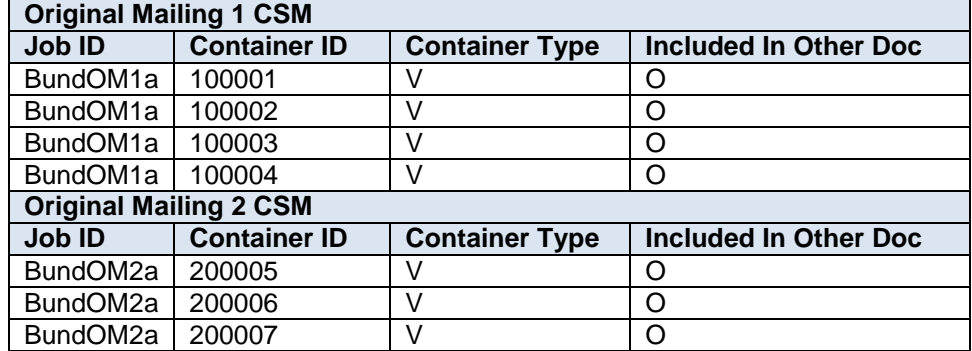

 **Table 6-40 Example CSM File (Selected Values) at the Origins**

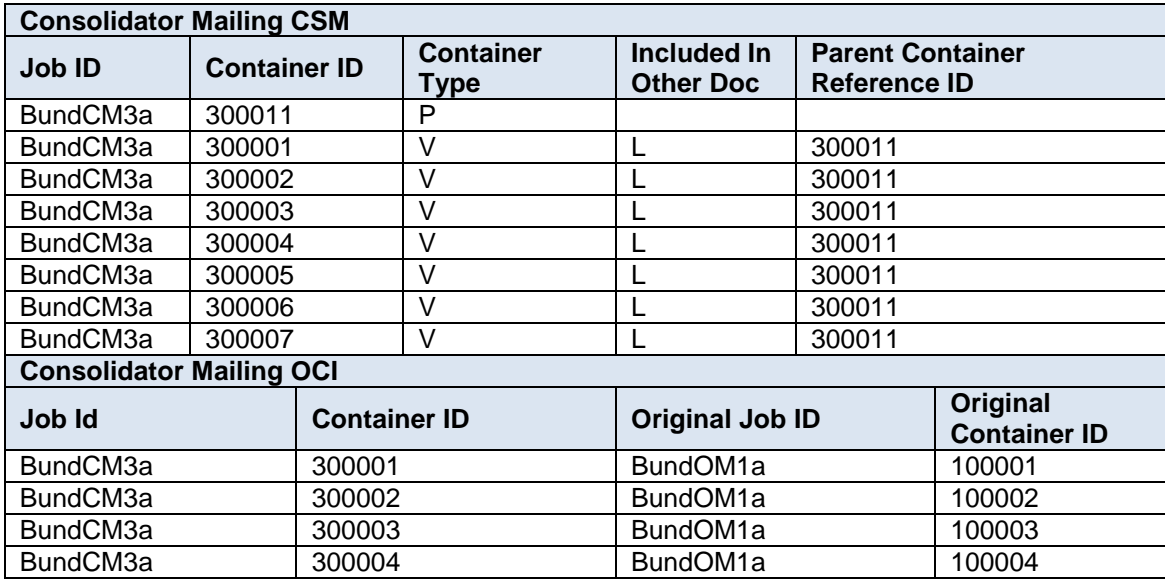

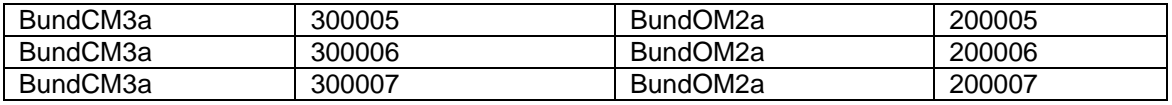

## **Table 6-41 Example CSM and OCI File (Selected Values) at the Consolidator**

#### **6.11.2 Tray Based Copallatization**

For tray based copalletization the original Mail.dat file must include the HDR, SEG, MPU, MCR, MPA, CPT, CSM, CQT, PQT, and for full service PDR or PBC records. The Included in Other Documentation field in the .csm file must be populated with O (for external) or I (for internal) for all containers that are intended to be copalletized. The Container Type field in the original Mail.dat CSM may contain tray values of O, T, E, L and F. The origin submissions may contain parent CSM records (usually User Pallets) in the submission but these parents are not utilized in the system,

The consolidator Mail.dat file where trays are to be placed on pallets already paid using the origin file must contain the HDR, SEG, CSM, OCI, and MPA records. The MPA file must include the Permit ZIP+4, CRID, and account number, if required, of Preparer fields. No other fields in the MPA are required. If there are multiple records included in the MPA file, the Permit ZIP+4 and CRID of Preparer must be the same for each record. The CRID of Preparer and PermitZIP+4 will be used to display the Original Container Information (OCI) Report on the PostalOne! Dashboard. Piece level information for Full-Service pieces will be pulled from the Origin Mailers' data submission.

The Included in Other Documentation field in the .csm file must be populated with L for all linked containers. The Parent Container Reference ID field must be populated for all linked containers and reference a valid Parent Container Record. Linked containers must be built to pallets.

To link the new container information from the consolidator with the original Mail.dat files the OCI must be populated correctly per Table 6-15.

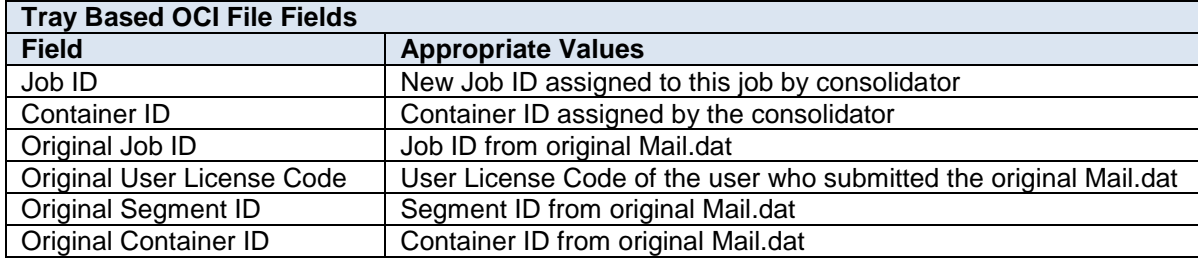

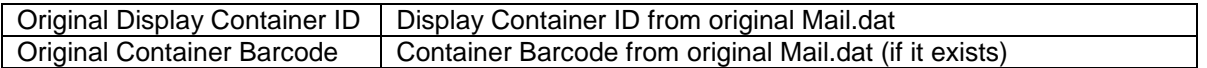

#### **Table 6-42 Tray Based OCI Fields to be populated**

Postage statements will be generated and must be finalized prior to the submission of consolidator for tray based external copalletization. The consolidator job can only be deleted if it fails server validation. Once the tray based consolidator job is accepted, a delete job cannot be submitted.

The below tables outline an example of the relationship for an External Tray Based Copal between the original mailings CSM record and the consolidator mailing CSM and OCI records.

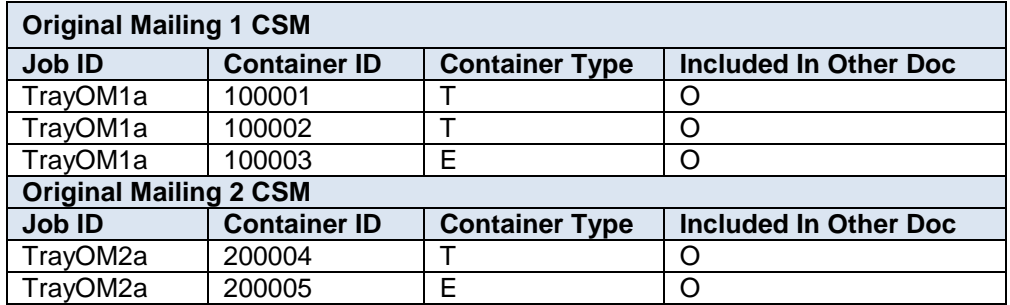

 **Table 6-43 Example CSM File (Selected Values) at the Origins**

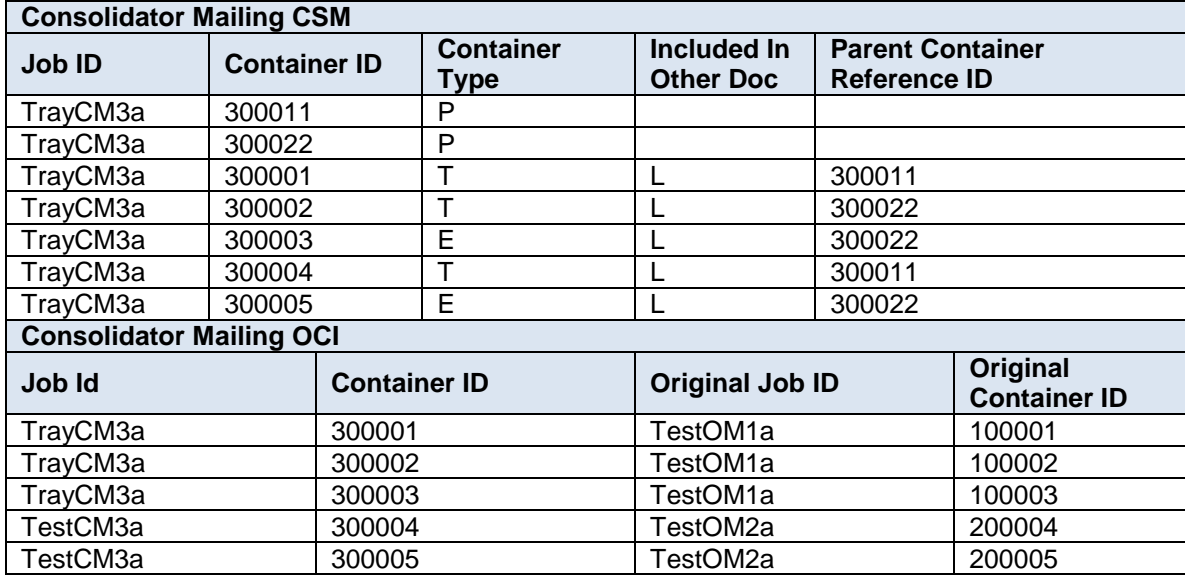

 **Table 6-44 Example CSM and OCI File (Selected Values) at the Consolidator**

## **6.11.3 Mixed eDocumentation Copalletization**

Users are allowed to submit origin files through either form of eDocumentation (Mail.dat or Mail.XML) for a single consolidated mailing to be submitted with a consolidators Mail.XML file.

One option is all origin files are submitted via Mail.dat and the consolidator submits a Mail.XML file for the consolidated job. Another option is some origin files are submitted via Mail.dat and other origin files are submitted via Mail.XML and the consolidator submits a Mail.XML file for the consolidated job. A consolidator can combine Mail.dat origin containers with Mail.XML origin containers onto the same pallet. In this case, the Consolidators OriginalContainerLinkageCreateRequest message shall reference the origin mailings previously submitted by

including the Original Container and Maildat Container blocks, and the Original Container and MailXMLContainer blocks.

## **6.12 Combined Mailings of Standard Mail, Package Services, and Periodicals**

To combine mailings of Periodicals, Package Services, and Standard Mail flats, the mailer must enter a service agreement approved by Business Mailer Support that defines requirements for mail preparation, standard documentation, and postage calculations.

Preparation must follow DMM 705.15 having all mailpieces bundled and placed on pallets. Postage statements will be produced for the Standard Mail, Package Services, and Periodical origin locations.

A .seg Class Defining Preparation value of 6 = Std/Bound Printed Matter/Periodicals Co-Mailings indicates the mailing contains several of the following: Standard Mail, Package Services, and Periodicals. The mailing can contain Full Service and non Full Service pieces with appropriate .seg Full Service Participation Indicator and .cqt Service Level Indicator.

The Periodicals Outside-County bundle and container charges will be apportioned by taking the percentage of weight that is on the container that is periodicals and multiplying it by the number of copies per statement and dividing it by the total periodical copies. An Outside County Container charge is applied for physical containers and physical siblings containers only on the periodical statement.

The following Mail.dat fields must be populated according for Mixed Class Comail. The table is broken up into separate sections based on which mailpiece (General, Standard Mail, or Periodical) portion the values pertain to.

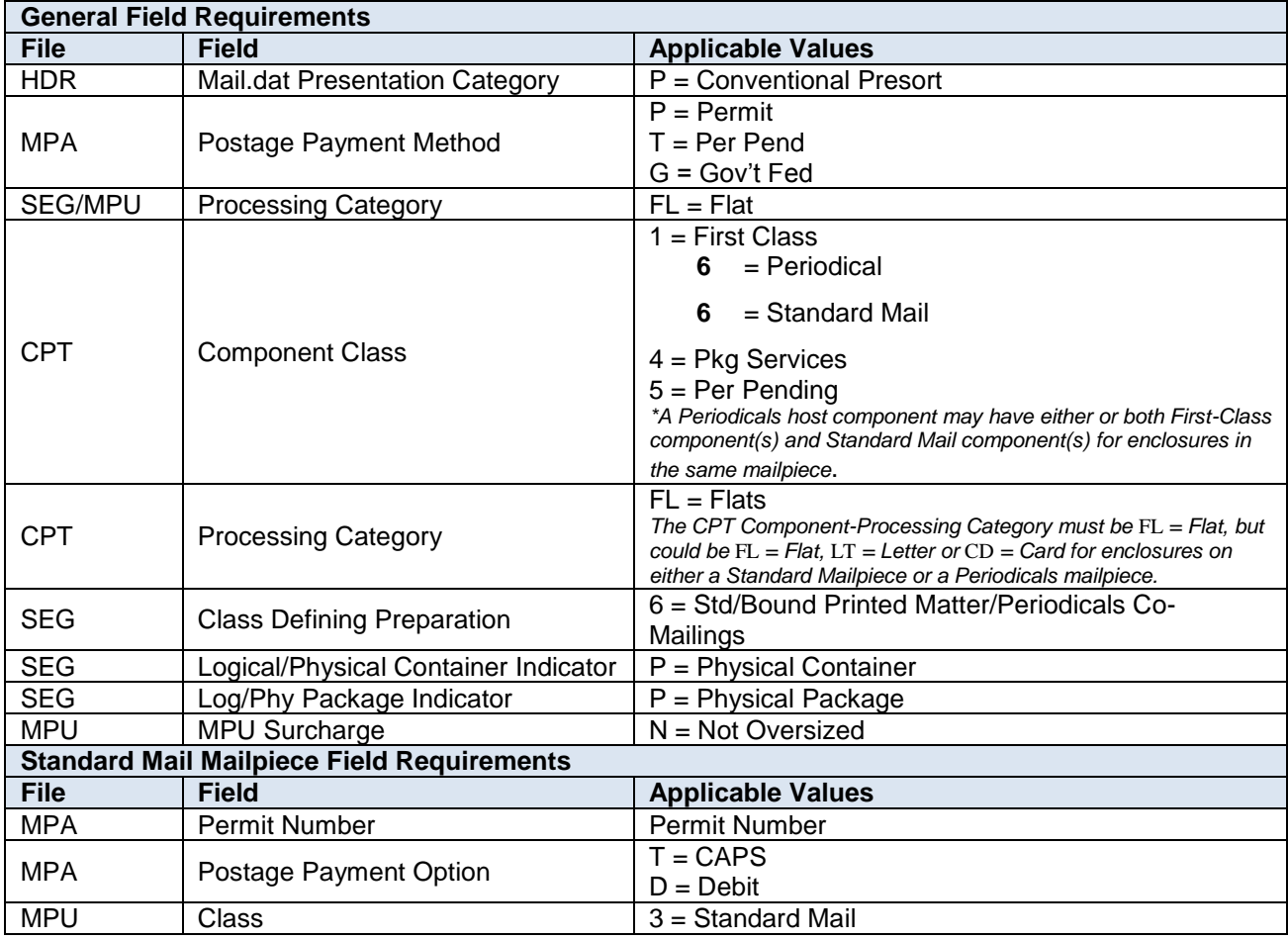

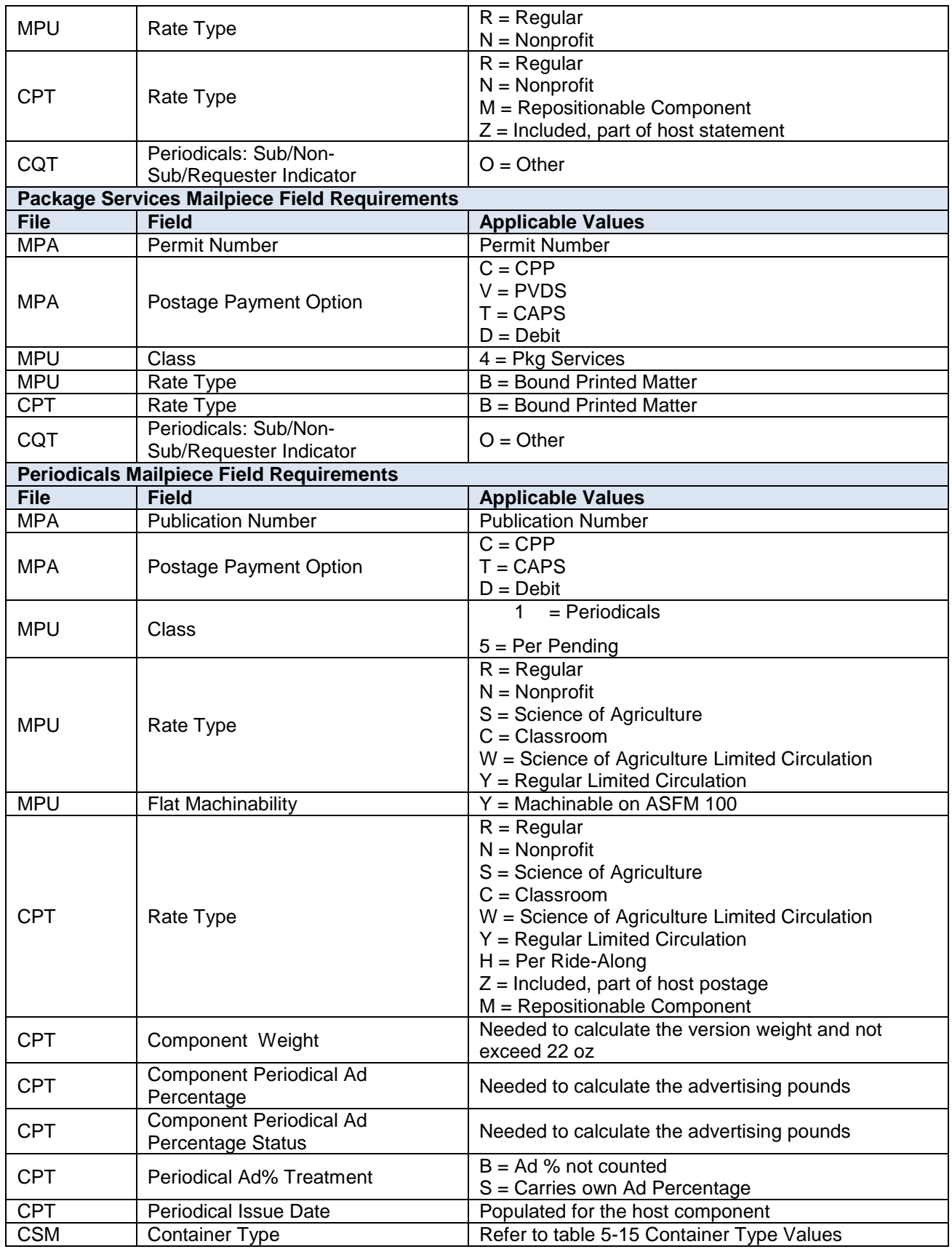

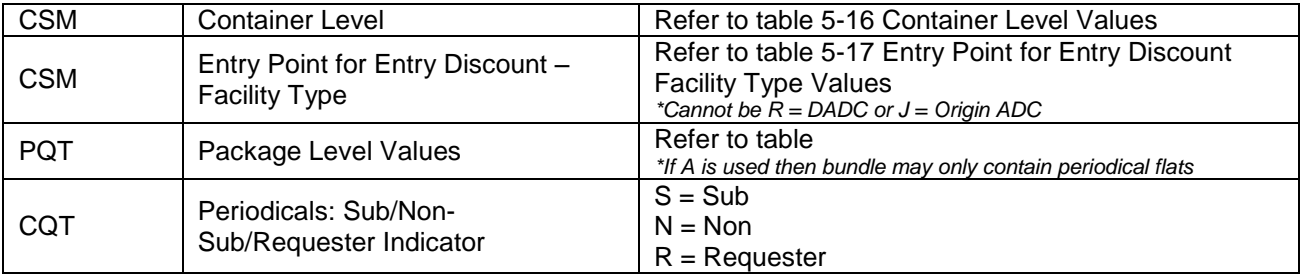

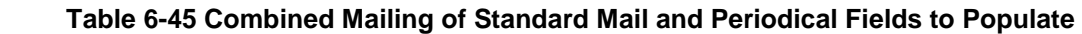

## **6.13 MLOCR**

Multi-Line Optical Character Readers or Barcode Sorter (MLOCR/BCS) machines are used to sort mail that has had the name and address applied. There are three options for applying Imbs to mailpieces that MLOCR mailers must follow. They can use the MID and Serial Number applied by the Mail Owner, use the Mail Owner's MID or use their own Mailer MID.

In the Mail.dat the .hdr Presentation Category value of M = MLOCR is used to denote MLOCR Mailings. In MLOCR mailings only one Segment ID can be used and the Barcode Verifier Indicator must be populated.

MLOCR mailings must be First Class or Standard Mail. The submitter may combine Standard Mail presorted price pieces on Standard Mail postage statements together with Single Piece from Standard Mail price pieces on First-Class Mail postage statements. In this case, the mailpieces claiming a single piece price must have a .cqt Rate Category of S = Single piece. The .csm Container Level must be AJ = single Piece or AN = Single Piece – First Class.

MLOCR mailings can link logical parent pallets to logical handling units, physical sibling handing units to logical handling units, and sibling physical containers to logical containers. Bundles are allowed to be tied to logical trays; bundles in logical trays can only be linked to the physical tray type of Flat Tub. Bundles in logical trays are not required to have CQT records if they are linked to logical trays with CQT records via the Supplemental Physical Container ID. The Supplemental Physical Container ID on the logical tray with the .cqt records must contain the linkage. The containers without CQT records are not required to populate .csm Container Gross Weight, Container Gross Weight – Source, Number of Pieces, or Number of Copies. When the Supplemental Physical Container ID field is used it must reference a container of the same level. Logical container must link to logical containers and physical containers must link to physical containers. For more information on Supplemental Physical Container ID see Section 6.13.

## **6.13.1 MLOCR Updates**

Updates to MLOCR mailings is limited to piece counts, rate categories, container status, presentation category, number of copies and the parent container reference id. All other field updates will result in a validation error. If changing the rate category in an update the change cannot result in an additional discount. Additionally, containers with fewer than 150 pieces must have a rate category update that decreases the discount claimed from the original file.

## **6.13.2 MLOCR with Additional Postage**

An MLOCR mailing with a Postage Payment Method of G, S, C, L or M must have one Additional Postage MPA ID in the MPU/C Relationship record like the example outlined in table 6-19 below. Only one account is allowed for additional postage payment for this type of mailing, even if the mailing includes multiple statements. The first record must be a Metered or PreCancelled Stamp permit and is used to authorize the mailing. The additional postage record must be Permit Imprint or Additional Postage permits and are used to charge any additional postage due.

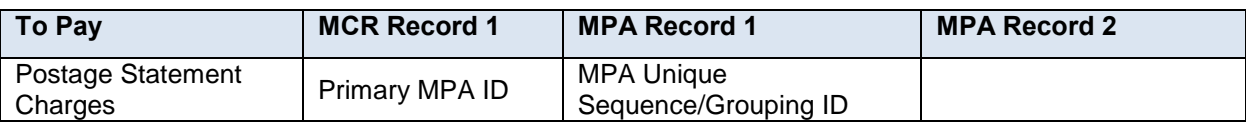

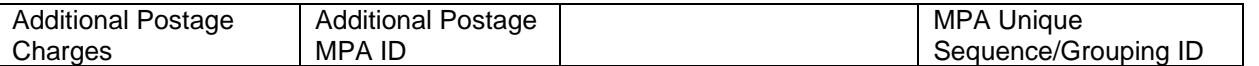

#### **Table 6-46 MLOCR Additional Postage**

## **6.14 Supplemental Physical Container**

The Supplemental Physical Container ID field in the .csm is optional but when populated can be utilized in either of two ways as outlined below.

#### **Logical tray and Overflow Scenarios**

In this definition the Supplemental Physical Container ID field is used to associate a physical sibling handing unit to the physical parent container when the container it is on is a sibling to either a logical or physical master container or when the container that it is on is a physical container that has at least one sibling (overflow scenario). The child to parent relationship recognized through the use of the .csm Parent Container Reference ID must also be used to link the master handling unit (not the sibling) to a parent.

The scenario below outlines the use of the Supplemental Physical Container ID for the first definition. Container 1 is the Logical Pallet parent of two Logical Trays with Container IDs 2 and 3. Containers 4, 5 and 6 are Physical Pallet siblings to Logical Pallet Container 1. Containers 7, 8, and 9 are Physical Tray siblings to Logical Tray Container 3. Container 6 is the Physical Pallet on which Physical Tray Containers 7, 8, and 9 reside.

| <b>Container</b><br>ID | <b>Container Type</b> | <b>Parent</b><br><b>Container</b><br><b>Reference ID</b> | <b>Sibling</b><br><b>Container</b><br><b>Indicator</b> | <b>Sibling</b><br><b>Container</b><br><b>Reference ID</b> | Supplemental<br><b>Physical</b><br><b>Container ID</b> |
|------------------------|-----------------------|----------------------------------------------------------|--------------------------------------------------------|-----------------------------------------------------------|--------------------------------------------------------|
|                        | $M =$ Logical Pallet  |                                                          |                                                        |                                                           |                                                        |
| 2                      | $L =$ Logical Tray    |                                                          |                                                        |                                                           |                                                        |
|                        | $L =$ Logical Tray    |                                                          |                                                        |                                                           |                                                        |
|                        | $P =$ Pallet          |                                                          |                                                        |                                                           |                                                        |
|                        | $P =$ Pallet          |                                                          |                                                        |                                                           |                                                        |
| 6                      | $P =$ Pallet          |                                                          |                                                        |                                                           |                                                        |
|                        | $T = 2'$ Tray         |                                                          |                                                        | 3                                                         | 6                                                      |
| 8                      | $T = 2'$ Tray         |                                                          |                                                        | 3                                                         | 6                                                      |
| 9                      | $T = 2'$ Tray         |                                                          |                                                        |                                                           | 6                                                      |

 **Table 6-47 Use of Supplemental Physical Container ID Definition 1**

## **Logical Bundle Based Mailings**

In this definition the Supplemental Physical Container ID can be used to describe the relationship between logical trays when bundles of mail are relocated, more specifically First Class Mail MLOCR bundle based flat preparation. The purpose of this definition is to identify such related trays in order to assist with the verification of a mailing. Populating the Supplemental Physical Container ID field in this definition describes relocation for an indeterminate quantity of mail and does not provide any indication of which mailpieces are relocated into the other logical tray. The quantity of mail will remain with the original logical tray and relocated mail does not add to the accumulated amount in the .csm Number of Copies, Number of Pieces, Total Weight, and Container Gross Weight fields.

The scenario below outlines the use of the Supplemental Physical Container ID for the second definition. The verification of physical bundles are tied to logical containers in an MLOCR mailing when bundles are placed in a grouping of physical flat tubs. Logical bundling is indicated in the .seg Logical/Physical Container Indicator field.

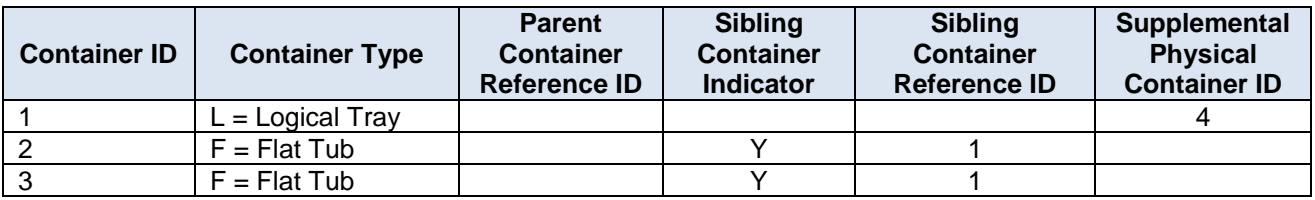

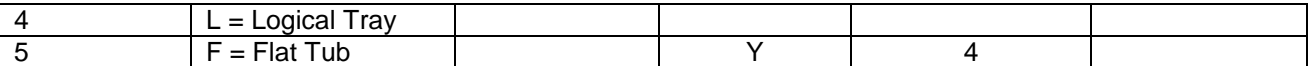

#### **Table 6-48 Use of Supplemental Physical Container ID Definition 2**

## **6.15 Spoilage and Shortage**

Mailpiece shortage and spoilage occur when counts reported in the eDoc do not match the number of pieces actually mailed. Spoiled or wasted mailpieces are those that are submitted but then damaged during the production phase and not mailed. Shorted mailpieces occur when the mailer is unable to mail a full container and submits partial containers for acceptance. Shorted pieces may not have been produced, and if produced, are not mailed.

There are two ways for reporting wasted or shorted mailpieces depending on if the wasted or shorted mailpieces are pieces paying postage, pieces not paying postage, or an adjustment as a dollar amount is being made. These two approaches are only available for First Class, Standard Mail, and Package Services flats. To claim spoilage and shortage on other classes including Periodicals, Standard/Periodical-CoMailing, Package Services Parcels (Non Machinable, Machinable, Irregular),or Priority Mail PS Form 3533 *Application for Refund of Fees, Products, and Withdrawal of Customer Accounts* must be used.

#### **(Option 1) Piece Level Spoilage and Shortage**

Spoiled and shorted pieces may be included in a planned job or an update job, so long as they are included prior to the Ready to Pay container status submission. Pieces marked spoiled or shorted cannot be updated to not spoiled or not shorted. The job must be cancelled and resubmitted to change pieces marked spoiled or shorted to not spoiled or not shorted. The *PostalOne!* system will account for an incentive given on a postage statement when the pieces are spoiled or shorted via the .pbc or .pdr.

The PDR/PBC files are utilized in Mail.dat for indicating spoilage and shortage for both pieces paying postage and pieces not paying postage. The Wasted or Shortage Piece Indicator field must be populated accordingly as outlined in table 6-22. When the Wasted or Shortage Piece Indicator is populated the pieces are not deducted from the CQT, CSM, or PQT piece counts. The Imbs can be reused in the Mail.dat.

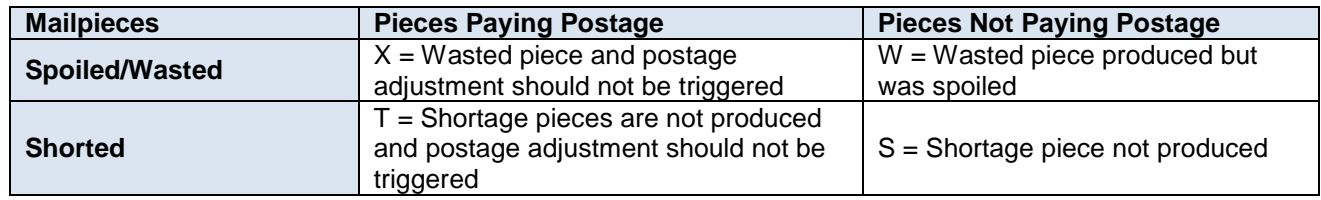

#### **Table 6-49 PDR/PBC for Spoiled/Shorted Maipieces**

#### **(Option 2) Component level adjustment**

The PAR file is utilized in Mail.dat for indicating a postage adjustment for spoiled and shorted pieces. When doing an adjustment the Adjustment Type and the Adjustment Amount fields must be populated as outlined in table 6-23. Multiple PAR files can be submitted to account for spoilage and shortage, but they must be submitted at the same time and can only be submitted once per job. All PAR records must be submitted when all non-sibling CSM files have a container status of R o X.

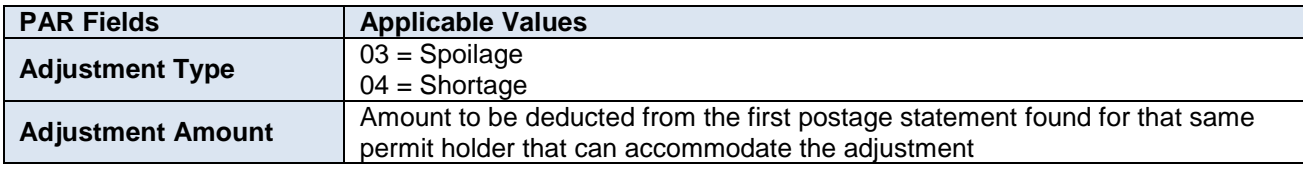

## **Table 6-50 PAR Postage Adjustment for Spoiled/Shorted Mailpieces**

A single postage statement can only have one adjustment, but multiple PAR records can apply to the same postage statement. Adjustments can only be applied to postage statements with USPS Processing Due (UPD) status. The

system deducts the adjustment amount from the first postage statement found for that same permit holder that can accommodate the adjustment. The system will reject the PAR file if no postage statement exists for the identified Permit Number that can accommodate the full adjustment. When an incentive is claimed, the incentive amount on the spoiled pieces should be deducted from the Adjustment Amount.

The CAPS system will receive the total number of pieces minus spoiled/wasted pieces that did not pay postage for postage statement piece counts. The PAR piece count data will be available for verification purposes to the BMEU on Reconciliation reports.

## **6.16 Periodicals**

Periodical mailings consist of magazines, newspapers, or other publications formed of printed sheets that are issued at least four times a year at regular specified internals from a known office of publication. There are two types of product for periodicals; Inside County and Outside County.

Inside County is when the destination is in the same county as the origin. In County periodicals get charged based on pound price and piece price. The .cqt field Periodicals: Not/County/In County must be populated with I. Government publications may claim In County pieces for periodicals postage statements charged to an OMAS account. In County prices are exempt from FSS Presort.

Outside County is when the destination is in a different county from the origin. Outside County periodicals can be charged pound, piece , bundle, and container charges. The .cqt field Periodicals: Not/County/In County must be populated with N. Firm Bundles are accepted when a .pqt Package Level of A is used. Pieces must be greater than zero but the copies cannot exceed the piece count.

An Outside County container charge is applied for physical containers and physical sibling containers. If the parent container is a physical container, then both the parent and child containers receive the container charge. The prices for the Outside County containers depend on the.csm Container Type, Entry Point for Entry Discount – Facilty Type and Container Level fields.

The prices for Outside County bundles depend on the .pqt Package Level and the .csm Container Level. A bundle charge will not be generated for bundle with both In County and Outside County prices when bundles with greater than 6 pieces or bundles are greater than 6 pieces in the Package Zip Code and the .pqt Package Level is B, C, or U.

If Periodical mailings include containers with both In County and Outside County pieces the following container types and levels are exempt from container charges.

- Container Types exempt:  $O = 1$  ft. Tray,  $T = 2$  ft. Tray,  $E = EMM$  Tray,  $S = Sack$  (general),  $P =$  Pallet,  $V =$ Sack (virtual),  $1 = #1$  Sack,  $2 = #2$  Sack,  $3 = #3$  Sack,  $4 = 01 \vee$  Sack,  $M =$  Logical Pallet (MLOCR),  $Z =$  User Pallet,  $F =$  Flat Tub
- Container Levels exempt:  $A = CR$ -Direct,  $B =$  Mixed CR in 5-Digit Scheme,  $G = 5 -$  Digit (Auto/Presort),  $H =$ 5-Digit (Merged), I = 5-Digit (Presort only), J = 5-Digit (Barcode Only), M = 5-Digit Scheme (Presort), N = 5- Digit Scheme (Auto, Presort), P = 5-Digit Scheme (Barcode), Q = 5-Digit Scheme (Merged)

For all periodical mailings the .mpa USPS Publication Number is used instead of the Permit Number. The .cpt Periodical Issue date must be populated and a valid value is required in the .seg Container and Bundle Charge Method field.

When applicable, to claim the limited circulation discount, use the MPU Mailpiece Unit – Rate Type value  $Y =$ Regular Limited Circulation or W = Science of Agriculture Limited Circulation and the same value in CPT Component Rate Type. Limited circulation discount is only applied to mailings with less than 5000 outside county copies per .mpa USPS publication number.

## **6.16.1 Air Boxes**
The .csm Container Type of AB = Air Box is only supported for Full or Mixed Full Service Periodicals and Pending Periodicals submissions. AB containers must have the .seg Logical/Physical Container Indicator populated with P. Each Air Box container may only have one single sibling container. Sibling Air Box containers do not require the .csm Total Weight field to be populated and will be charged as a sack regardless.

Air Boxes that are not siblings with be charged Sack or Pallet rates depending on the .csm Total Weight. An Air Box is considered a sack if it weighs 70 pounds or less and is considered a pellet if it weighs more than 70 pounds. Sack preparation for Air Box is not allowed

### **6.16.2 Enclosures and Loose Addressed Supplements**

#### **Enclosures**

An enclosure is a letter or other piece of mail placed inside another mailpiece referred to as the host. The enclosure can be of the same mail class as the host or where permitted of another class. The price for the enclosure depends on the mail class of the host piece and if the enclosure is incidental or nonincidental. Enclosures are linked to their host using the .mcr file.

Incidental enclosure pieces are included in the host Periodical Postage statement and charged periodical rates. The enclosure pieces do not generate a separate postage statement for payment. Non-incidental enclosure pieces are not included in the host Periodical Statement. The enclosure pieces generate a separate Postage Statement for payment.

In a Mail.dat eDoc an enclosure type is determined by the .cpt Mail Class and Rate Type. The Host Statement Component ID for a ride along or repositionable note will default to the main book, when a ride along CPT or repositionable note CPT is in the MPU representing the main book. The Host Statement Component ID for a ride along or repositionable note will default to the addressed supplement, when a ride-along CPT, or repositionable note CPT is in the MPU representing the addressed supplement. See the tables below for values to populate in the eDoc.

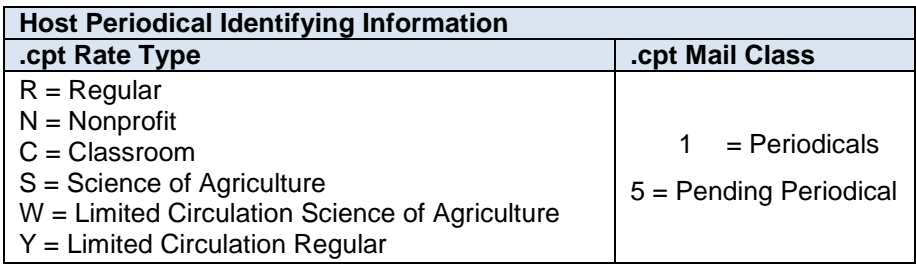

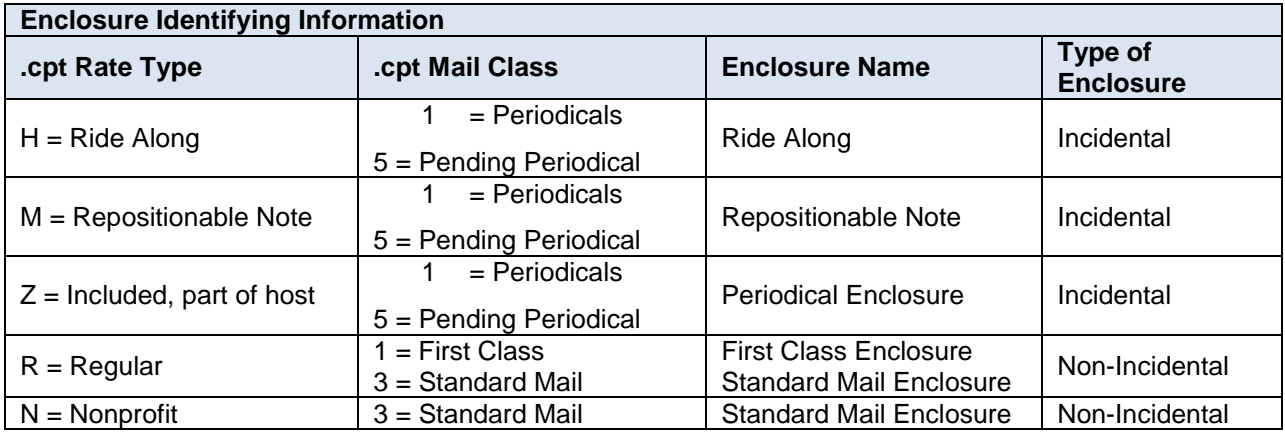

### **Table 6-51 Enclosure Fields in eDoc**

 **Addressed Supplements** 

A loose addressed supplement is loose outside the unbound publication in which it must be enclosed in a wrapper or envelope. In an eDoc a Periodical Loose Addressed Supplement must be associated to a separate MPU which includes a CPT with a Mail Class of 2 or 5, Rate Type of Z and Ad Percent Treatment of S. The only other CPT records that may be associated to the MPU are additional Loose Addressed Supplement components, incidental enclosures, ride-alongs or repositionable notes.

Loose Addressed Supplements generate a separate child postage statement from their host publication. They may be sent with repositionable notes, ride-alongs, and additional addressed supplement components. The same addressed supplement may be associated with various mailpiece units. A Mail.dat job may contain only addressed supplements.

Below is an example of a host periodical with an addressed supplement. The first row in each table refers to the host record and the second row refers to the addressed supplement record.

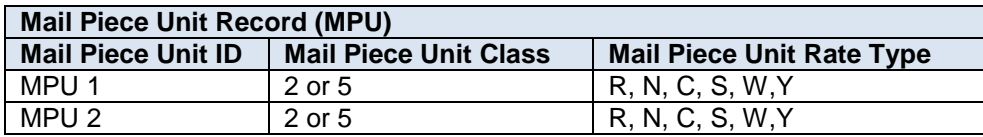

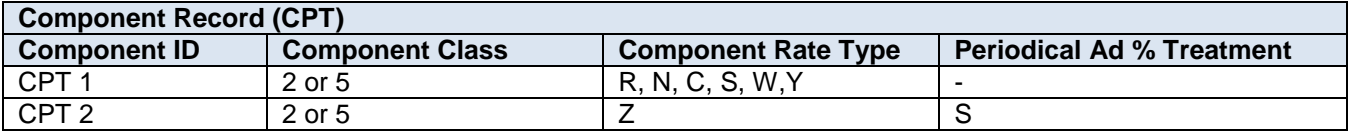

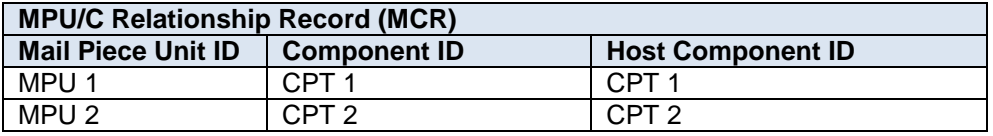

#### **Table 6-52 Example Host Periodical with an Addressed Supplement**

The example outlined below includes addressed supplements with a repo note and ride along. The first row in each table refers to the addressed supplement; the second row refers to the repositionable note and the third to the ride along.

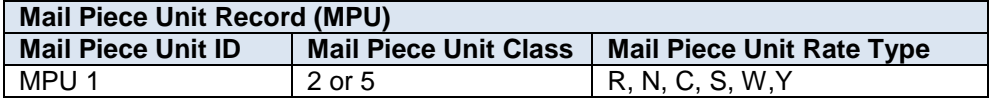

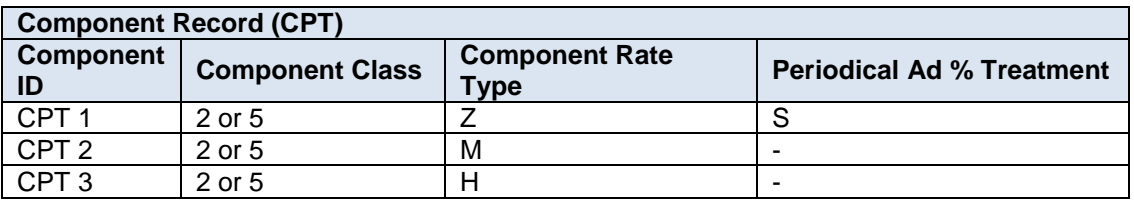

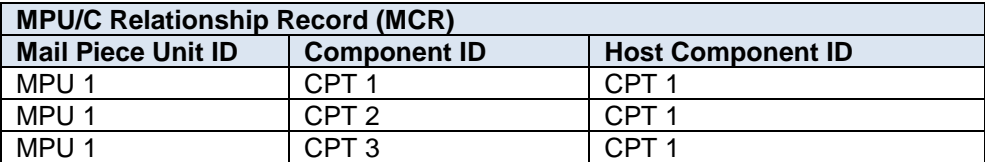

 **Table 6-53 Example Addressed Supplements with a Repositionable Note and Ride Along**

### **6.16.3 Periodical Procedures**

### **6.16.3.1 Ad % Basis and Measuring Advertising**

The Component (CPT) AD % Basis field is required when there are multiple components with a Periodical AD% Treatment value of S which is used to compute the advertising percentage. The value of this field must be greater than zero. This field is freely definable by the publisher to correspond to page measurement, column inch measurement or square inch measurement.

The sample calculations below are provided to relate the calculation of the Ad % Basis to each of the acceptable methods of advertising percentage measurement. The method selected must be applied to the entire publication. For more information about the three methods reference DMM 17.2.2 Measuring Advertising.

#### **Method One: Page Measurement**

1) Establish total number of pages of publication

Count all pages to arrive at the total number of pages in the periodical

1) Establish total pages of advertising

Count all full, half and quarter pages of advertising

Add all segments to determine the total number of pages devoted to advertising

1) Establish percentage of advertising

Divide the advertising pages by the total pages to arrive at the advertising percentage

Only a few publications are designed to allow advertising to be calculated by this method

An example calculation for method one is outlined below.

A publication has two components: the main book (40 pages) with 45.12% advertising and a half page advertising blow-in printed on one side with 100% advertising. Ignore the decimal point stated in the Mail.dat file. Use pages times 10 as the basis. The multiplier 10 is arbitrary and could be whatever the publisher desired so long as it does not introduce round off error and is used consistently for all components describing the edition or mail piece unit. Set the value of ad percent basis to  $40x10 = 400$  for the main book and  $0.5x10 = 5$  for the component. The advertising percentage for the edition is ad percent basis for the main book multiplied by ad percent for the main book plus ad percent basis for the blow in multiplied by ad percent of the blow in all divided by the sum of the ad percent basis.  $(400x45.12 + 5x100.00) / (400 + 5) = 45.80$ 

#### **Method Two: Column Inch**

In publications that do not have numerous supplements the column inch method provides an easy way to measure advertising. Examine the periodical to determine the average number of columns per page. This number becomes the standard for the entire publication. All pages will be measured by this standard even if they have a different number of columns. For example, a periodicals publication has 12 pages. 8 pages have 2 columns, 2 pages have 1 column, 1 page has 15 columns and the last page has 8 columns. The average number of columns in this publication is 2.

1) Establish total column inches of publication

Pick a page that has the standard number of columns

 Measure the length of the printed surface of a column on that page and multiply this number by the number of columns on the page. This establishes the number of column inches per page

 Multiply the number of column inches per page by the number of pages in the publication. This is the total inches in the publication

1) Establish total column inches of advertising

Measure the length of each advertisement on each page of the publication

Add all advertising inches for the total advertising inches in the publication.

1) Establish percentage of advertising

 Divide the total advertising inches by the total column inches to arrive at the advertising percent for the publication

An example calculation for method two is outlined below.

A publication has two components: the main book (40 pages with two standard columns 9 long = 18/page) with 45.12% advertising and a half page (two columns times 0.5 pages times 18 inches) advertising blow-in printed on one side with 100% advertising. Ignore the decimal point stated in the Mail.dat file. Use column inches as the basis. Set the value of ad percent basis to  $40x18 = 720$  for the main book and  $0.5x18 = 9$  for the component. The advertising percentage for the edition is ad percent basis for the main book multiplied by ad percent for the main book plus ad percent basis for the blow in multiplied by ad percent of the blow in all divided by the sum of the ad percent basis.  $(720x45.12 + 9x100.00) / (720 + 9) = 45.80$ .

#### **Method Three: Square Inch**

The square inch method provides us with the most accurate measurement. This method is most suitable when the printed pages of a publication are of a variety of column lengths and widths or if there are a large number of supplements of various sizes in the publication.

1) Establish total square inches of publication

Choose any page of the publication except the front page

Measure the length and width of the columns on the page

Multiply the length of the columns by the width to arrive at the total square inches on a page

 Multiply the total square inches on the page by the number of pages to determine the total square inches in the publication

1) Establish total square inches of advertising

Measure the length and width of the advertising on each page

Multiply the length by the width of the ads to arrive at the square inches

Repeat this process until all of the advertising on each page in the publication has been measured

Add all the advertising square inches to determine the total advertising inches in the publication

1) Establish percentage of advertising

 Divide the total advertising inches by the total square inches in the publication to determine the advertising percentage

An example calculation for method three is outlined below.

A publication has two components: the main book (40 pages with two standard columns 9 long and 3 wide = 54 square inches/ page) with 45.12% advertising and a half page (one column 7 wide by 4 long = 28 square inches) advertising blow-in printed on one side with 100% advertising. Ignore the decimal point stated in the Mail.dat file. Use square inches as the basis. Set the value of ad percent basis to  $40x54 = 2160$  for the main book and 28 for the component. The advertising percentage for the edition is ad percent basis for the main book multiplied by ad percent for the main book plus ad percent basis for the blow in multiplied by ad percent of the blow in all divided by the sum of the ad percent basis.  $(2160x45.12 + 28x100.00) / (2160 + 28) = 45.82$ . In this case the advertising percentage 45.82 is more accurate because the exact square inches were used for the blow in advertising.

### **6.16.3.2 Edition Weight Worksheet**

The edition weight worksheet is available for all Periodicals and Pending Periodical mailings after the Mail.dat file is sent with .csm Container Status with a value of  $R =$  Ready to Pay. This worksheet is available on a hyperlink within the postage statement displayed on the dashboard. The USPS Verified weight is entered by the USPS acceptance

personnel and is used to calculate the postage. It can be downloaded in PDR (.pdf), Excel (.xls), or CSV (.csv) formats.

The edition weight worksheet is based on component (CPT) weight. Initial weight is calculated by Mail.dat processing by adding the component weights for all components (CPT) associated with the mail piece unit (MPU) via the MPU/C Relationship (MCR) file where those components contribute to the copy weight according to Periodicals postage calculation rules. Subsequent updates to component weights in the Edition Weight Worksheet trigger recalculation of the copy weight by the same method as the initial calculation. Equivalent component weights allow mailers to identify components as having an identical weight as another component. The worksheets support and allow modification of these equivalent relationships and values. The calculated weights are used to update the Postage Statements. Once Weights and/or advertising percentage values are changed, overrides are set so that any subsequent updates through Mail.dat using the same mailpiece use the new weights and advertising percentage values from the worksheets.

Instructions on how to access the Edition Weight Worksheet can be found in the User Access to Access to Electronic Mailing Information and Reports guide available on [User Access Guides.](https://ribbs.usps.gov/intelligentmail_guides/documents/tech_guides/user_access/user_access.htm)

### **6.16.3.3 Advertising Percentage Worksheet**

The advertising percentage worksheet is available for all Periodicals and Pending Periodicals mailings. Updates to the advertising percentage will be allowed for postage statements in estimated or update stages. The final Advertising Percentage is used to calculate postage. This worksheet is available on a hyperlink within the postage statement displayed on the dashboard. It can be downloaded in PDR (.pdf), Excel (.xls), or CSV (.csv) formats.

Initial advertising percentage for the Mail Piece Unit comes from the Mail.dat processing and is derived using the following rules.

- When multiple components make up a mailpiece the advertising percentage is calculated from the component Advertising Percentage, Advertising Percentage Treatment, and Ad % Basis values. All components with Periodical Ad% Treatment = S are used to calculate the advertising percentage using the following formula (Component\_AD% x Component\_AD%\_Basis) / Total\_AD%\_Basis which is calculated against each component and the results are added together. Where Total\_AD%\_Basis is the sum of all Ad % Basis values for all components with AD % Treatment =  $S$ .
- When only one component makes up a mailpiece the Component Advertising Percentage is used without any consideration of Advertising Percentage Treatment, and Ad % Basis values.

Subsequent values are calculated for updates to the advertising percentage worksheet using the same formulas above. Only components with a Periodical Ad% Treatment value of S will be allowed updates in the Advertising Percentage Worksheet. Note: the Ad % Basis values are not available for update in the Advertising Percentage Worksheet. Equivalent component advertising percentages allow mailers to identify components as having an identical advertising percentage as another component. The worksheets support and allow modification of these equivalent relationships and values. The calculated advertising percentages are used to update the Postage Statements. Once Weights and/or advertising percentage values are changed overrides are set so that any subsequent updates through Mail.dat using the same mailpiece use the new weights and advertising percentage values from the worksheets.

Instructions on how to access the Advertising Percentage Worksheet can be found in the User Access to Access to Electronic Mailing Information and Reports guide available on [User Access Guides.](https://ribbs.usps.gov/intelligentmail_guides/documents/tech_guides/user_access/user_access.htm)

### **6.16.3.4 Issue Level Postage Statement Report**

This report contains data from all Periodicals from all acceptance offices in the PostalOne! system for the selected issue date or issue volume and or issue number. The data is shown in a single issue level postage statement. This postage statement report is useful to many publishers in their accounting systems and is found in the reports menu.

Instructions on how to access the Issue Level Postage Statement report can be found in the User Access to Access to Electronic Mailing Information and Reports guide available on [User Access Guides.](https://ribbs.usps.gov/intelligentmail_guides/documents/tech_guides/user_access/user_access.htm)

### **6.16.3.5 CPP Publications**

CPP publications paying for postage at the CPP Office at the Pricing and Classification Center (PCSC) in New York may not select the full-service option because they do not submit Mail.dat files to the *PostalOne!* System. To receive full-service, these publications must pay for postage at their acceptance offices using Mail.dat files. eDoc Process A [Guide for Centralized Postage Payment \(CPP\) Customers](https://ribbs.usps.gov/index.cfm?page=intellmailguides) available on RIBBS provides further instructions to pay using Mail.dat files. When using the request payment feature the mailer sets the payment date for the payment request. The full-service reports are not available until after the payment request is paid. If the mailer or publisher does not make the payment request by twenty eight days after the first mailing date found in the payment request the system automatically makes the payment request and debits the CAPS account.

To configure a Mail.dat file for the payment request option and pay for all jobs for an issue at the acceptance office up to twenty eight days after the first date of mailing, the postal clerk at the acceptance office must set the USPS Publication Number to the CPP option. The mailer shall set the Mail.dat Mailer Postage Account Postage Payment Option to  $C = CPP$ .

Comail or Copalletization may not mix CPP paying for postage at the PCSC in New York with other publications paying at the acceptance office in the same ready-to-pay container in the same Mail.dat job. If the CPP publication cannot submit eDoc at the acceptance office, a possible workaround is to put this comail or copalletization data into a separate Mail.dat job. Coordinate with the acceptance office so they may follow special procedures to verify and release this mail.

## **6.17 Pending Periodicals**

Pending Periodicals must populate the field Class Defining Preparation in the SEG file with 2 = Periodicals and Class in the CPT and MPU files must be populated with 5 = Periodicals Pending. The field Postage Payment Method in the MPA file must be  $T = Per$  Pend.

### **6.17.1 Standard Mail Postage for Pending Periodicals**

For Mail.dat file submissions of Periodicals letters or flats during the pending period, Periodicals postage statements shall be mapped to the Standard Mail postage statement to determine postage due during the pending Period. For Mail.dat file submissions of Periodicals Parcels, the postal clerk enters the amount of pending postage due according to the PS Form 3605 supplied by the mailer. For letters and flats, the amount of postage due appears on the Periodicals postage statement and the system does not generate the detailed PS Form 3602 Standard Mail postage statement.

Mail.dat file submissions of Periodical Firm Bundles using the Full-Service Intelligent Mail option, it is possible to serialize each copy in the bundle or maintain the bundle as one piece and include only one serial number. If the copies within the Periodical Firm Bundle are recorded separately, the system will expect each record to have a unique serial number and a separate .pdr/.pbc record. If the Periodical Firm Bundle is maintained as one piece, the system will expect the same serial number on each copy and only a single .pdr/.pbc record.

### **6.17.1.1 Mapping from Periodical Flats to Standard Mail Flats – Zone DDU**

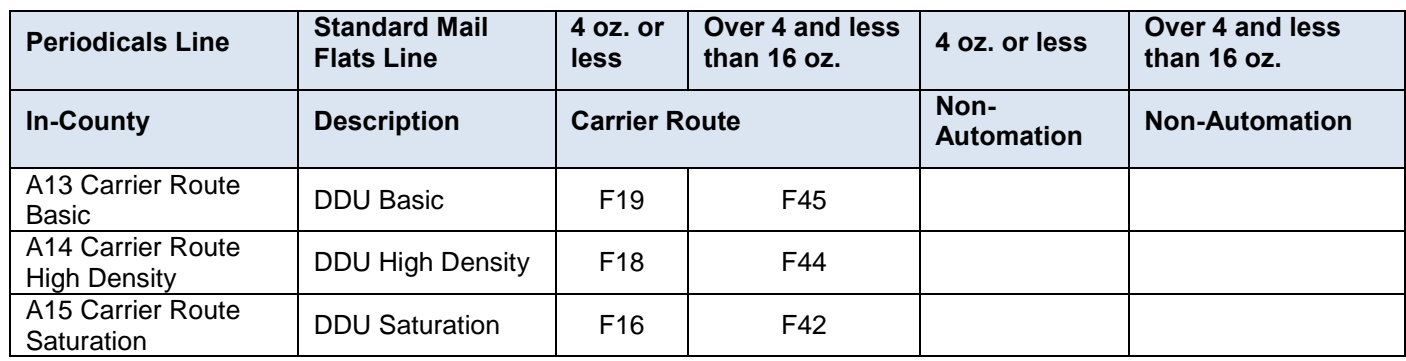

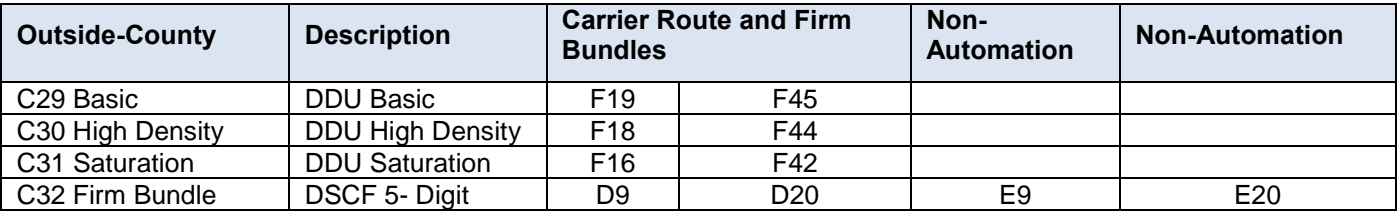

 **Table 6-54 Mapping from Periodicals Flats to Standard Mail Flats – Zone DDU**

# **6.17.1.2 Mapping from Periodical Flats to Standard Mail Flats – Zone DSCF**

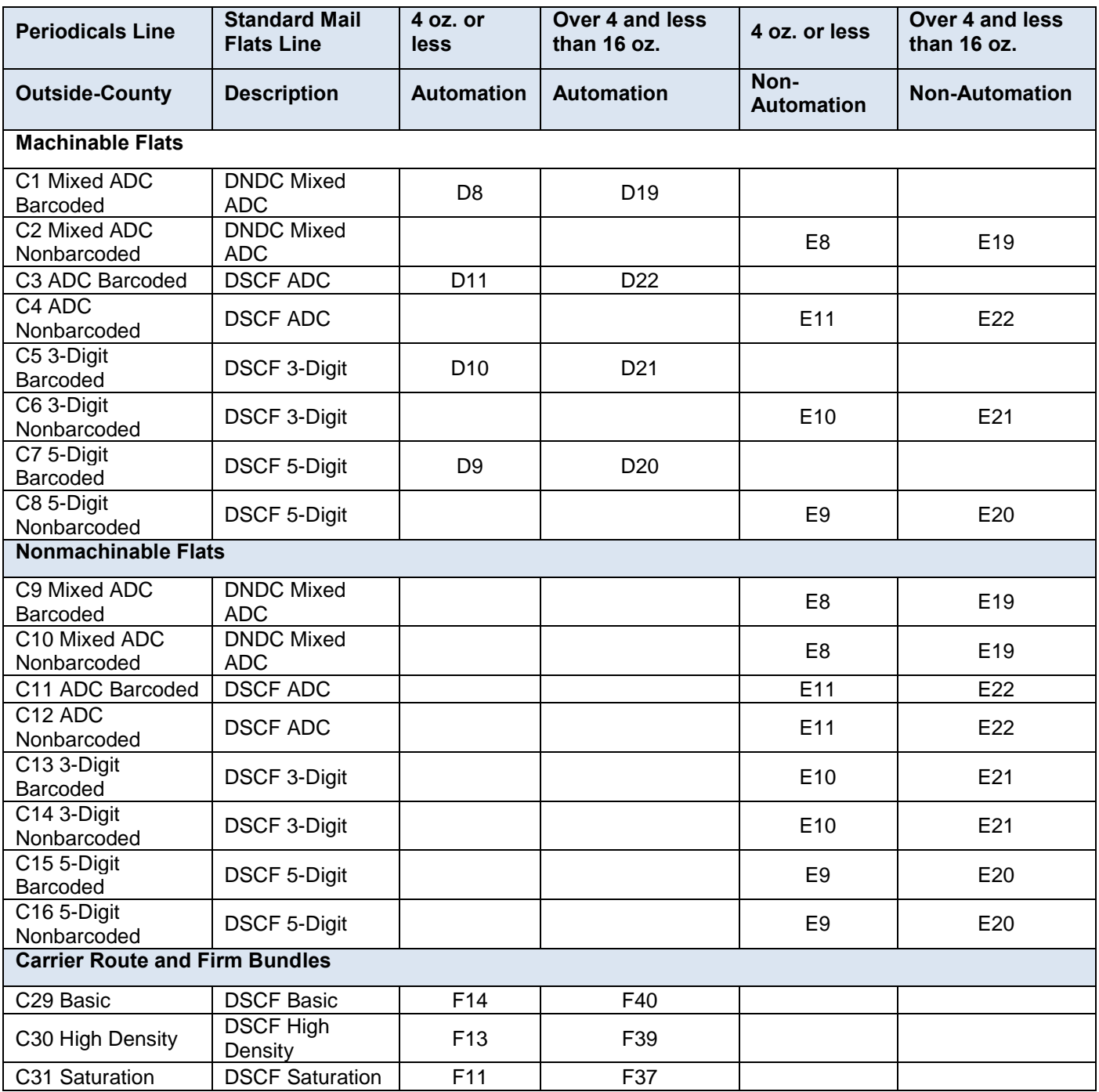

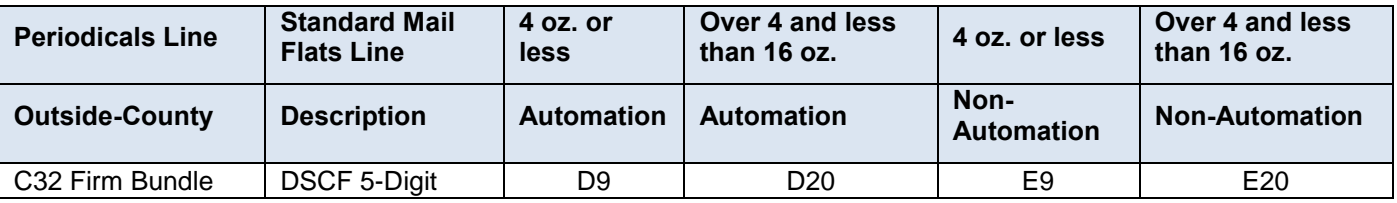

 **Table 6-55 Mapping from Periodicals Flats to Standard Mail Flats – Zone DSCF**

## **6.17.1.3 Mapping from Periodical Flats to Standard Mail Flats – Zone DNDC**

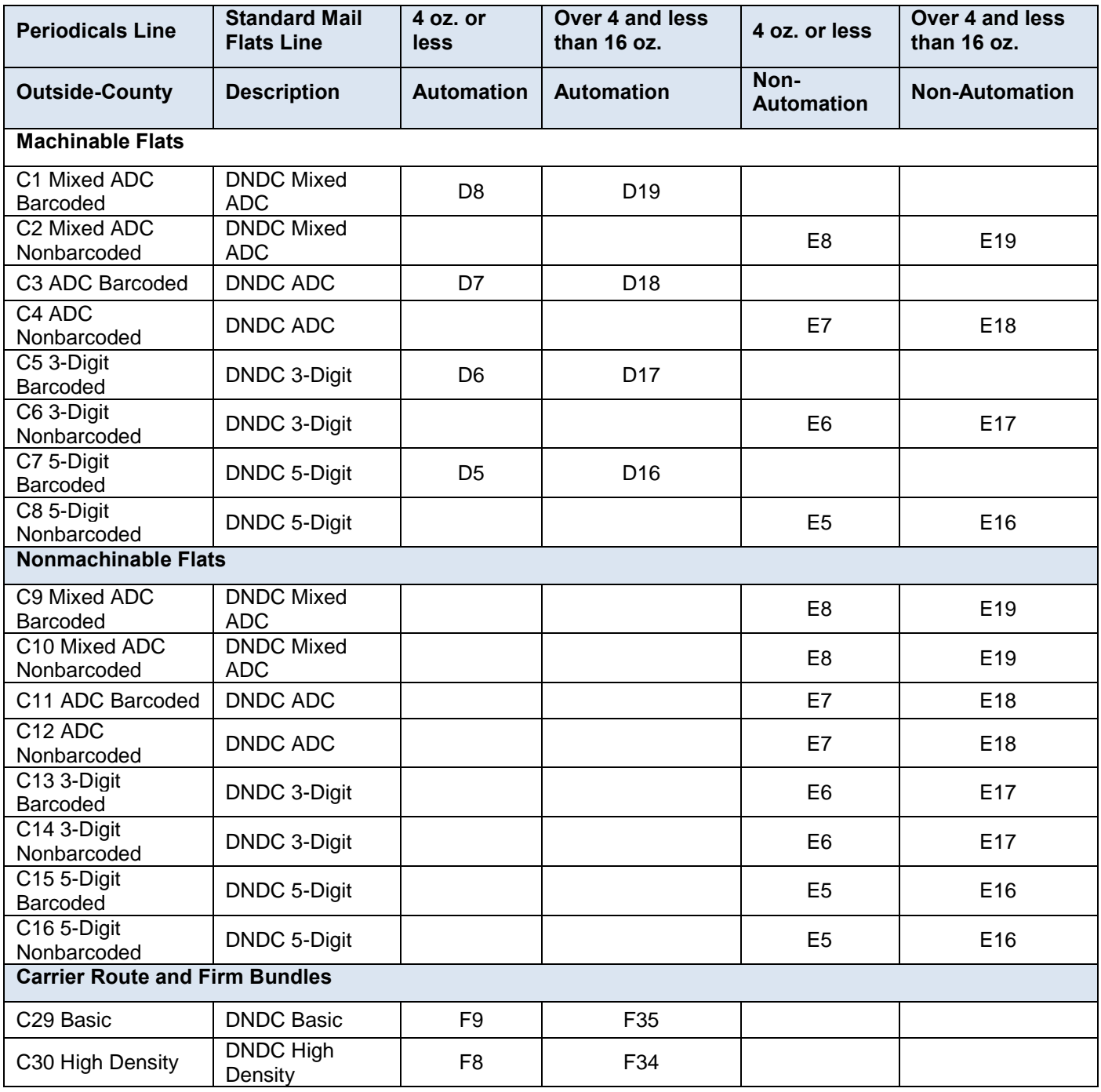

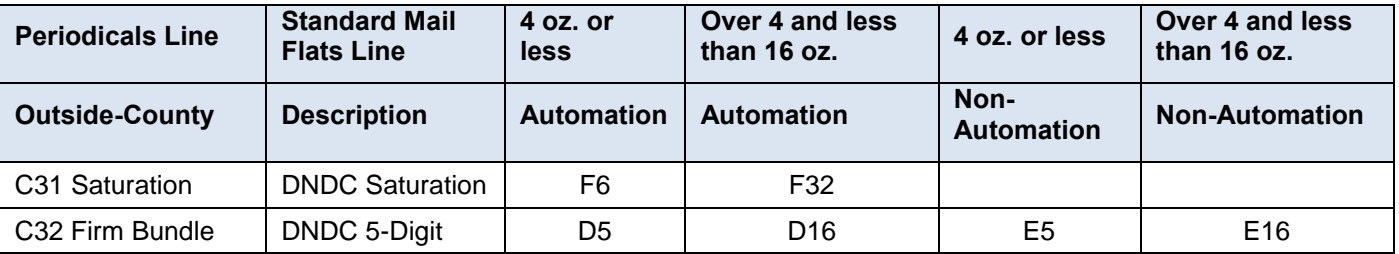

 **Table 6-56 Mapping from Periodicals Flats to Standard Mail Flats – Zone DNDC**

**6.17.1.4 Mapping from Periodical Flats to Standard Mail Flats – Zone None 1-9**

| <b>Periodicals Line</b>                  | <b>Standard Mail</b><br><b>Flats Line</b> | 4 oz. or<br><b>less</b> | Over 4 and less<br>than 16 oz. | 4 oz. or less             | Over 4 and less<br>than 16 oz. |
|------------------------------------------|-------------------------------------------|-------------------------|--------------------------------|---------------------------|--------------------------------|
| In-County                                | <b>Description</b>                        | <b>Automation</b>       | <b>Automation</b>              | Non-<br><b>Automation</b> | <b>Non-Automation</b>          |
| A4 Basic<br>Nonautomation                | None Mixed<br><b>ADC</b>                  |                         |                                | E <sub>4</sub>            | E <sub>15</sub>                |
| A6 Basic Automation<br><b>Flats</b>      | None Mixed<br><b>ADC</b>                  | D <sub>4</sub>          | D <sub>15</sub>                |                           |                                |
| A7 3-Digit<br>Nonautomation              | None 3-Digit                              |                         |                                | E <sub>2</sub>            | E13                            |
| A9 3-Digit<br><b>Automation Flats</b>    | None 3-Digit                              | D <sub>2</sub>          | D <sub>13</sub>                |                           |                                |
| A10 5-Digit Non-<br>Automation           | None 5-Digit                              |                         |                                | E1                        | E12                            |
| A12 5-Digit<br><b>Automation Flats</b>   | None 5-Digit                              | D <sub>1</sub>          | D <sub>12</sub>                |                           |                                |
| <b>Carrier Route</b>                     |                                           |                         |                                |                           |                                |
| A13 Carrier Route<br><b>Basic</b>        | None Basic                                | F4                      | F30                            |                           |                                |
| A14 Carrier Route<br><b>High Density</b> | None High<br>Density                      | F <sub>3</sub>          | F <sub>29</sub>                |                           |                                |
| A15 Carrier Route<br>Saturation          | None Saturation                           | F1                      | F <sub>27</sub>                |                           |                                |
| <b>Outside-County</b>                    |                                           |                         |                                |                           |                                |
| <b>Machinable Flats</b>                  |                                           |                         |                                |                           |                                |
| C1 Mixed ADC<br>Barcoded                 | None Mixed<br><b>ADC</b>                  | D <sub>4</sub>          | D <sub>15</sub>                |                           |                                |
| C <sub>2</sub> Mixed ADC<br>Nonbarcoded  | None Mixed<br><b>ADC</b>                  |                         |                                | E <sub>4</sub>            | E <sub>15</sub>                |
| C3 ADC Barcoded                          | None ADC                                  | D <sub>3</sub>          | D <sub>14</sub>                |                           |                                |
| $C4$ ADC<br>Nonbarcoded                  | None ADC                                  |                         |                                | E <sub>3</sub>            | E14                            |
| C5 3-Digit Barcoded                      | None 3-Digit                              | D <sub>2</sub>          | D <sub>13</sub>                |                           |                                |
| C6 3-Digit<br>Nonbarcoded                | None 3-Digit                              |                         |                                | E <sub>2</sub>            | E13                            |
| C7 5-Digit Barcoded                      | None 5-Digit                              | D <sub>1</sub>          | D <sub>12</sub>                |                           |                                |
| C8 5-Digit<br>Nonbarcoded                | None 5-Digit                              |                         |                                | E1                        | E12                            |

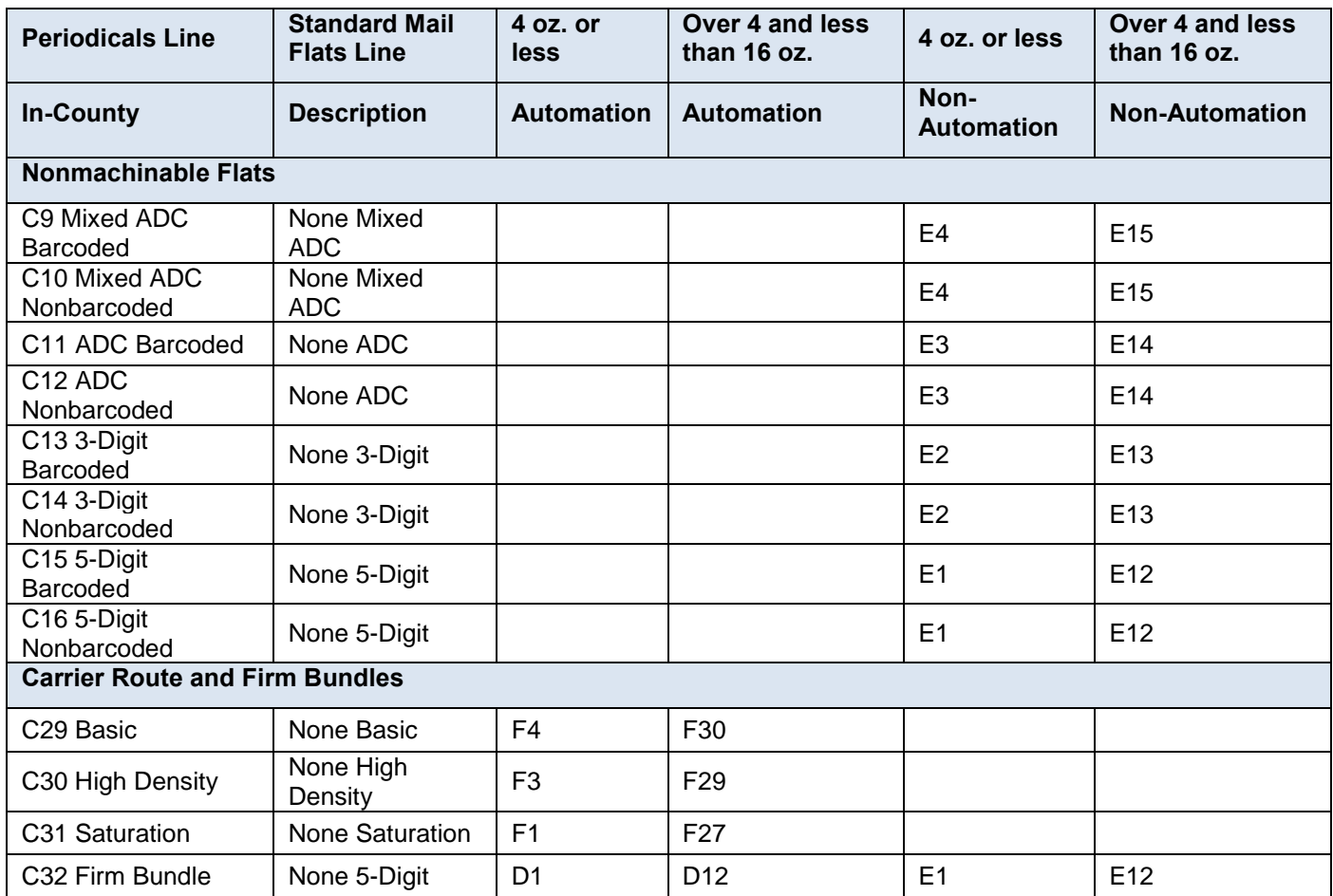

 **Table 6-57 Mapping from Periodicals Flats to Standard Mail Flats – Zone None 1-9**

# **6.17.1.5 Mapping from Periodical Letters to Standard Mail Letters – Zone DDU**

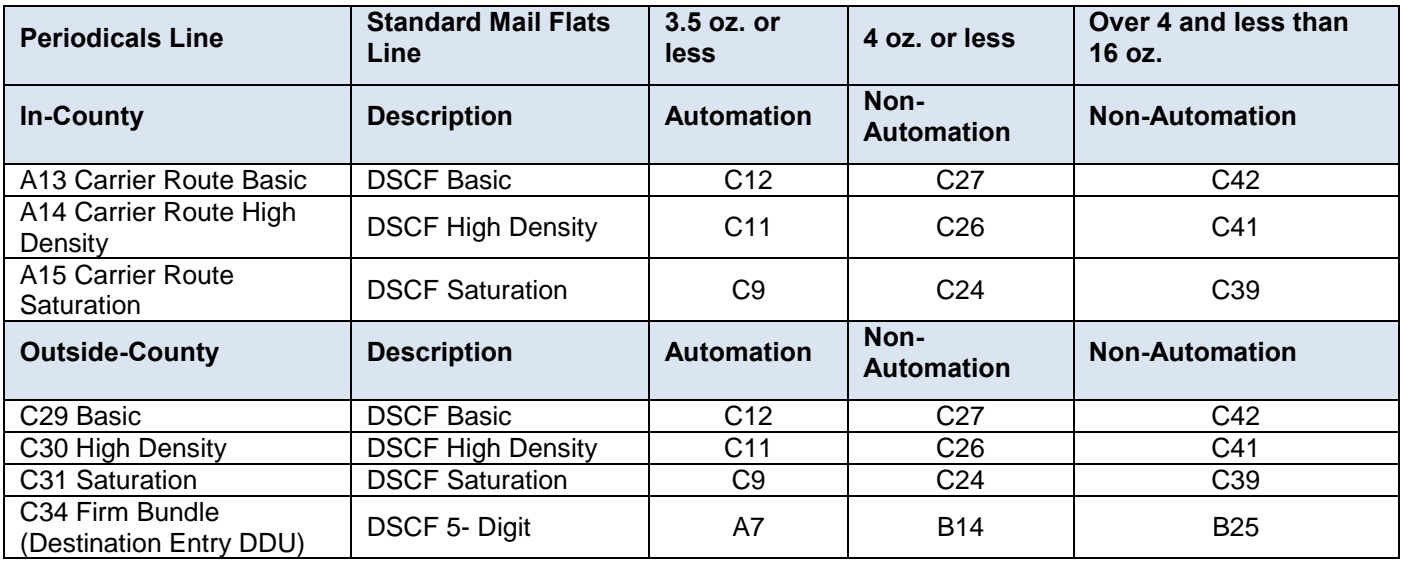

 **Table 6-58 Mapping from Periodicals Letters to Standard Mail Letters – Zone DDU**

## **6.17.1.6 Mapping from Periodical Letters to Standard Mail Letters – Zone DSCF**

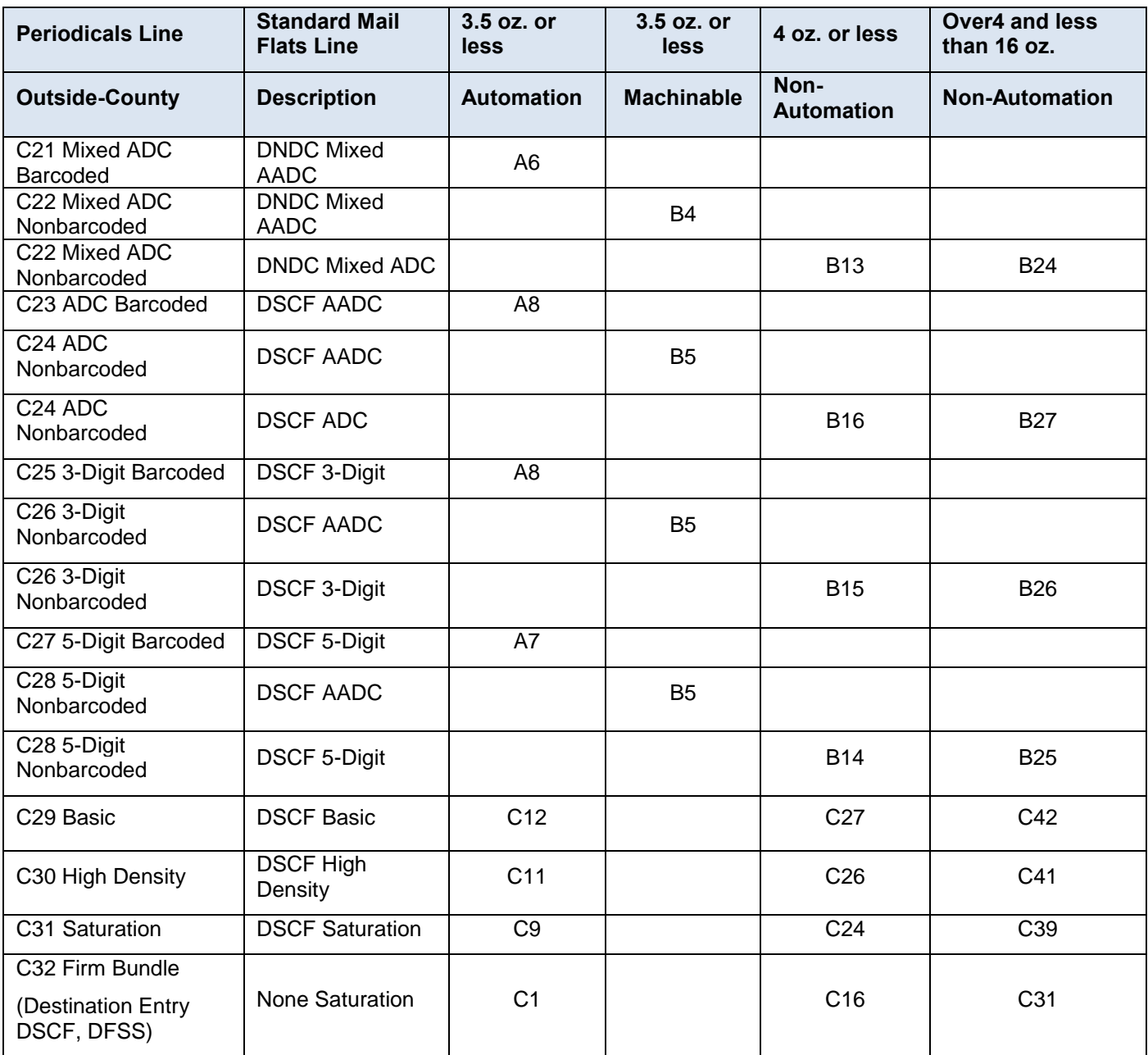

 **Table 6-59 Mapping from Periodicals Letters to Standard Mail Letters – Zone DSCF**

# **6.17.1.7 Mapping from Periodical Letters to Standard Mail Letters – Zone DNDC**

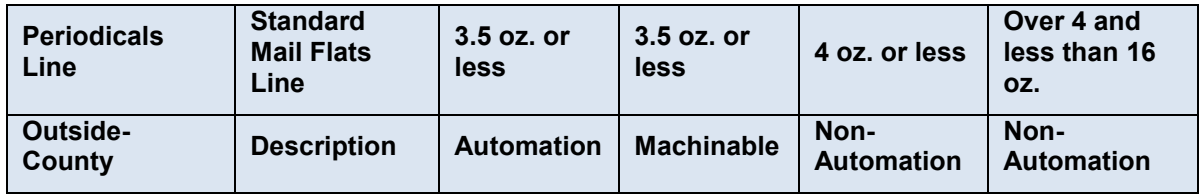

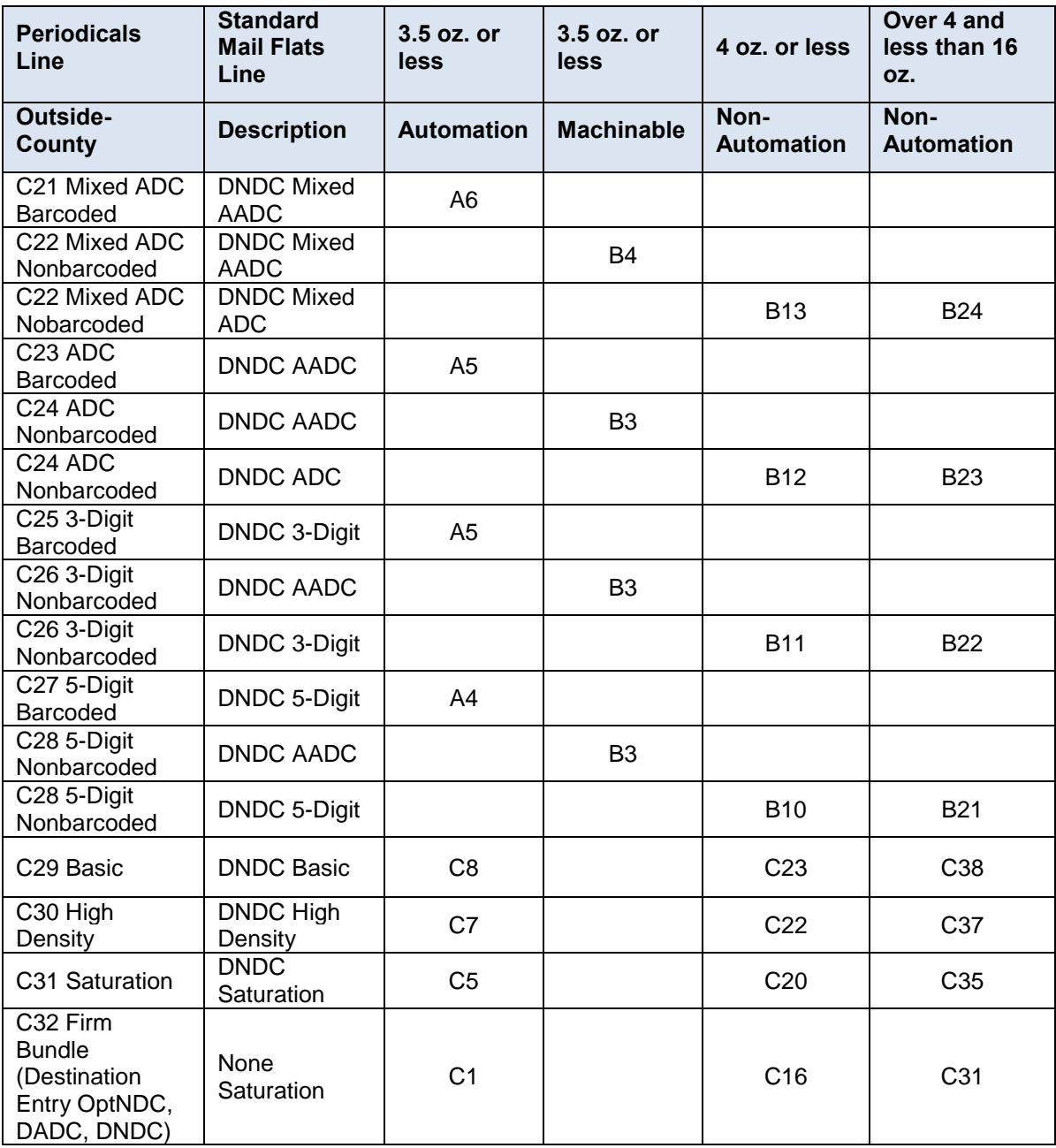

 **Table 6-60 Mapping from Periodicals Letters to Standard Mail Letters – Zone DNDC**

# **6.17.1.8 Mapping from Periodical Letters to Standard Mail Letters – Zone None 1-9**

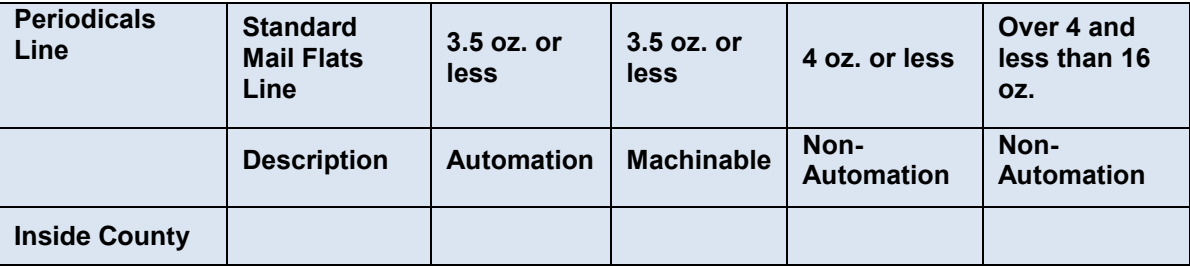

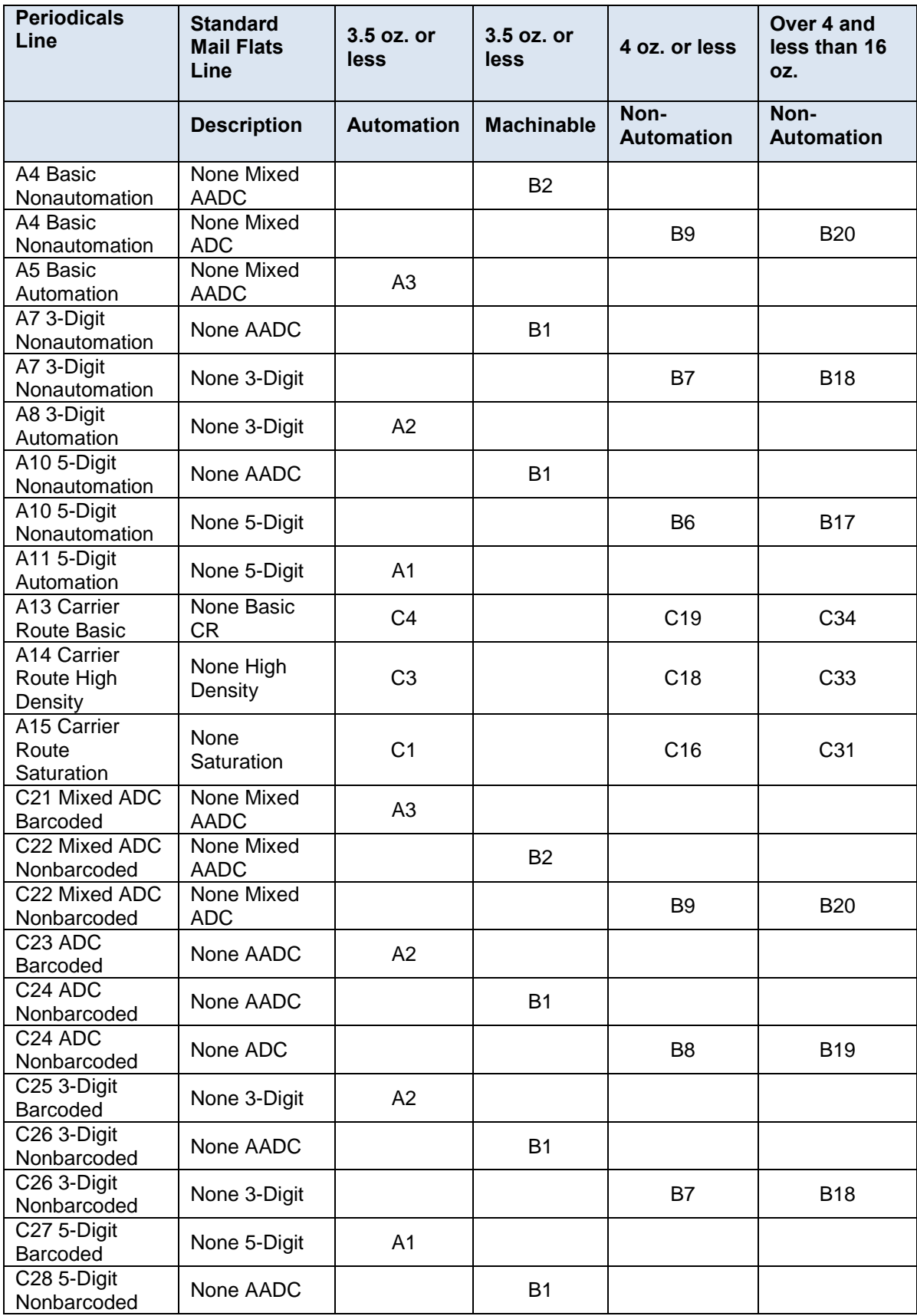

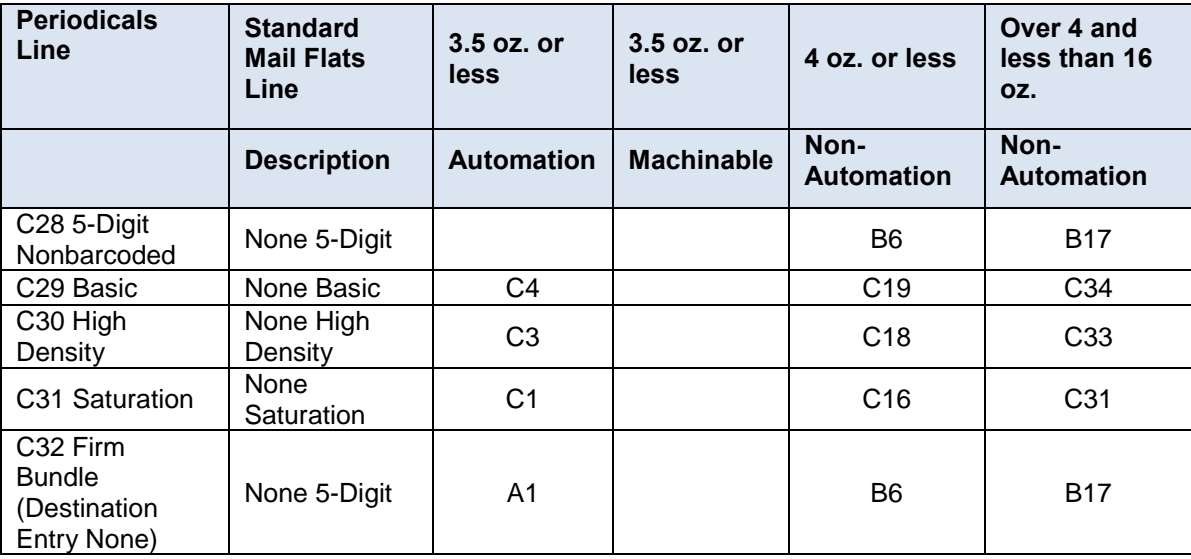

### **Table 6-61 Mapping from Periodicals Letters to Standard Mail Letters – Zone None 1-9**

### **6.17.2 Package Services Postage for Pending Periodicals**

For Mail.dat file submissions of Periodicals letters or flats during the pending period, Periodicals postage statements shall be mapped to the Package Services postage statement to determine postage due during the pending Period. For Mail.dat file submissions of Periodicals Parcels, the postal clerk enters the amount of pending postage due according to the PS Form 3605 supplied by the mailer. For letters and flats, the amount of postage due appears on the Periodicals postage statement and the system does not generate the detailed PS Form 3605 Package Services postage statement.

### **6.17.2.1 BPM Flats for Pending Periodical Flats 16 oz. but less than 24 oz.**

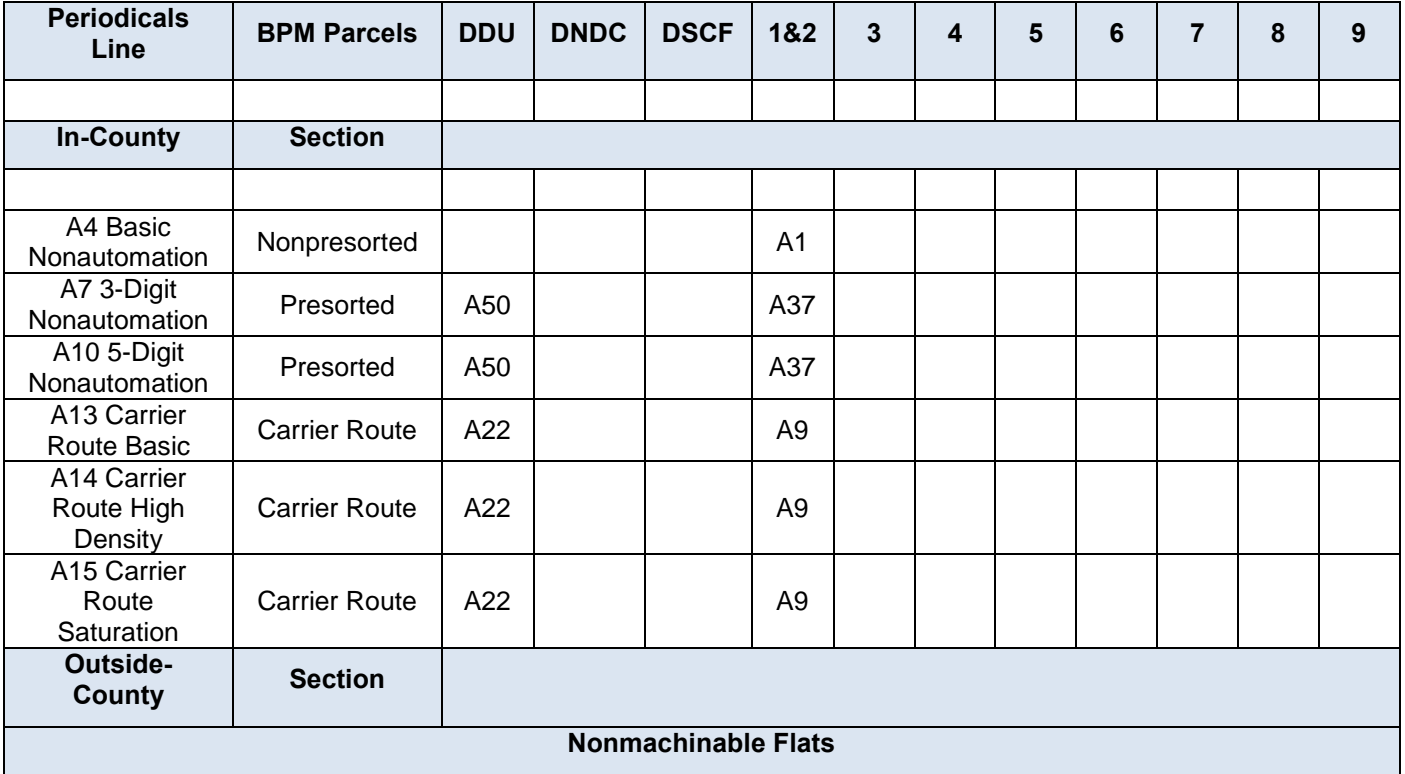

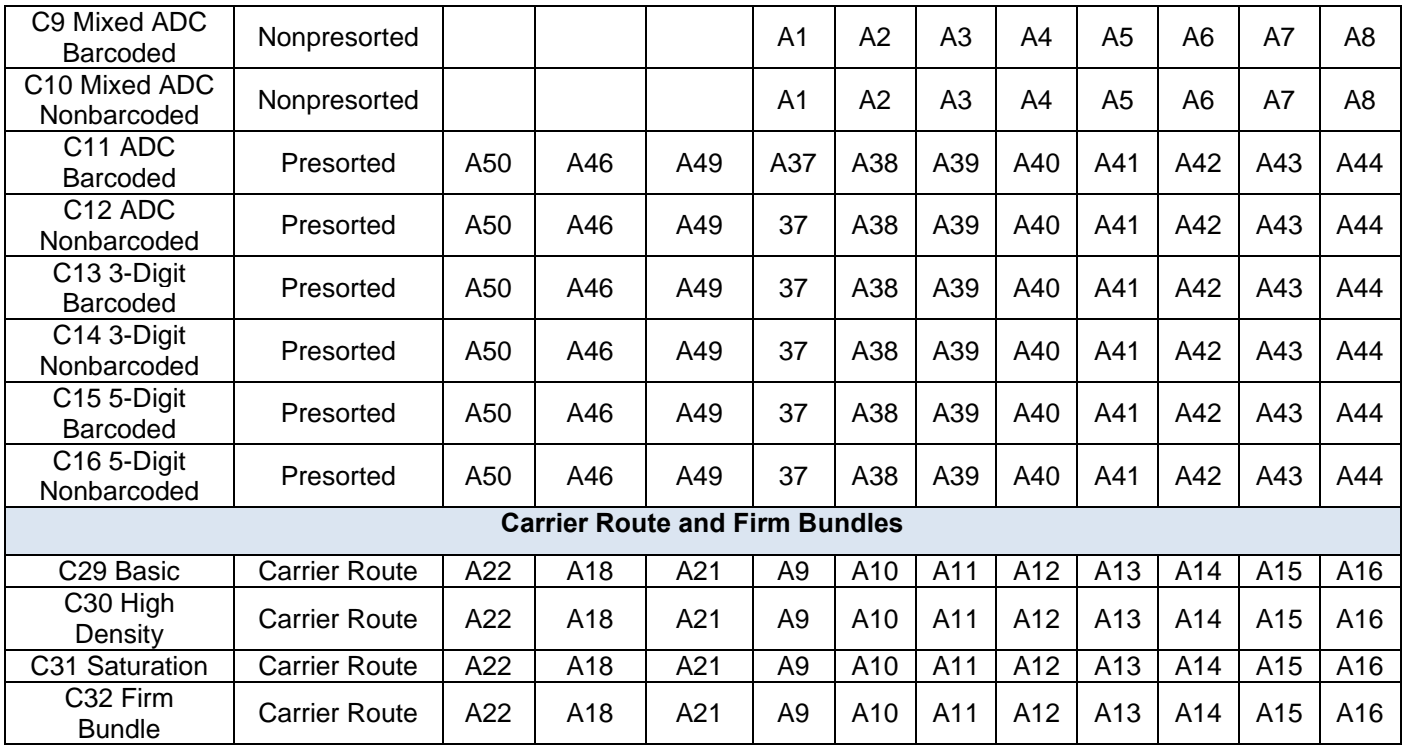

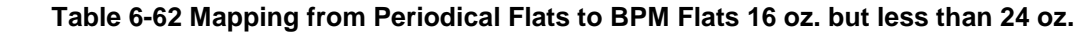

## **6.18 Postage Statement Weight Constraints**

The following tables for each class outline the validated minimum and maximum weights for each postage statement section. For a breakdown of weights by postage statement line see the Postage Statement mapping section.

### **6.18.1 First Class Mail**

If there are no enclosures, the piece weight used to calculate pound postage for First-Class Mail is taken from the MPU file Mail Piece Unit – Weight field. If there are enclosures, the piece weight used to calculate pound postage for First-Class Mail is taken from the sum of the components.

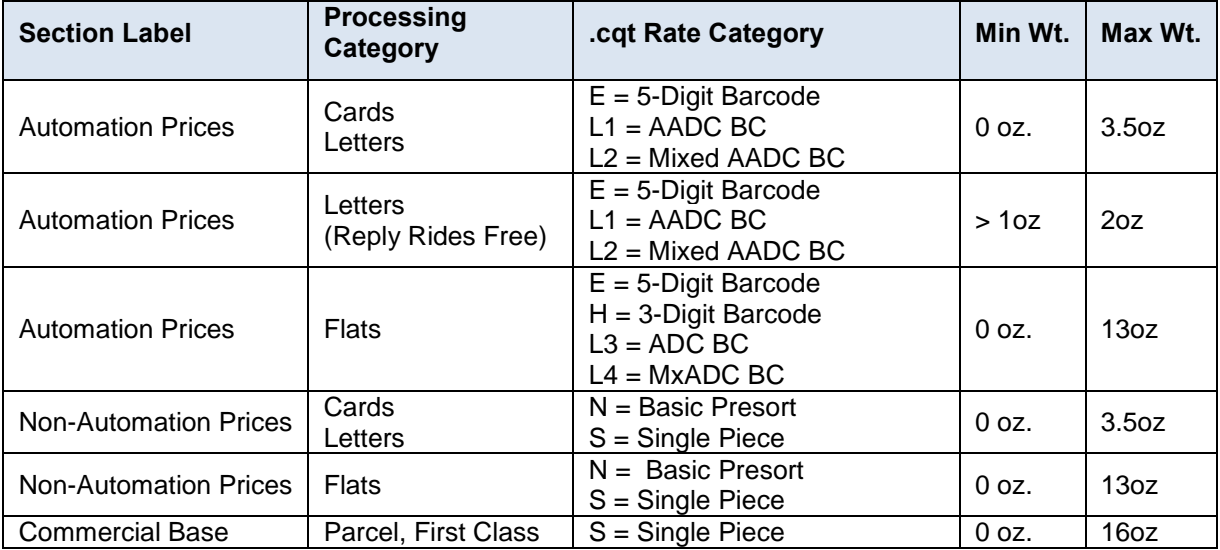

 **Table 6-63 Weight Validations – First Class Mail**

### **6.18.2 Periodicals and Pending Periodicals**

The piece weight used to calculate pound postage for Periodicals mail is calculated by summing the components CPT file Component – Weight related to the MPU ID by the MCR file. This piece weight may be later updated by the Edition Weight worksheet described in Section 6.15.3. For Periodicals Mail the advertising percentage is calculated by summing the components CPT file Component – Periodical Ad Percentage related to the MPU ID by the MCR file. This advertising percentage may be later updated by the Advertising Percentage worksheet described in Section 6.15.3.

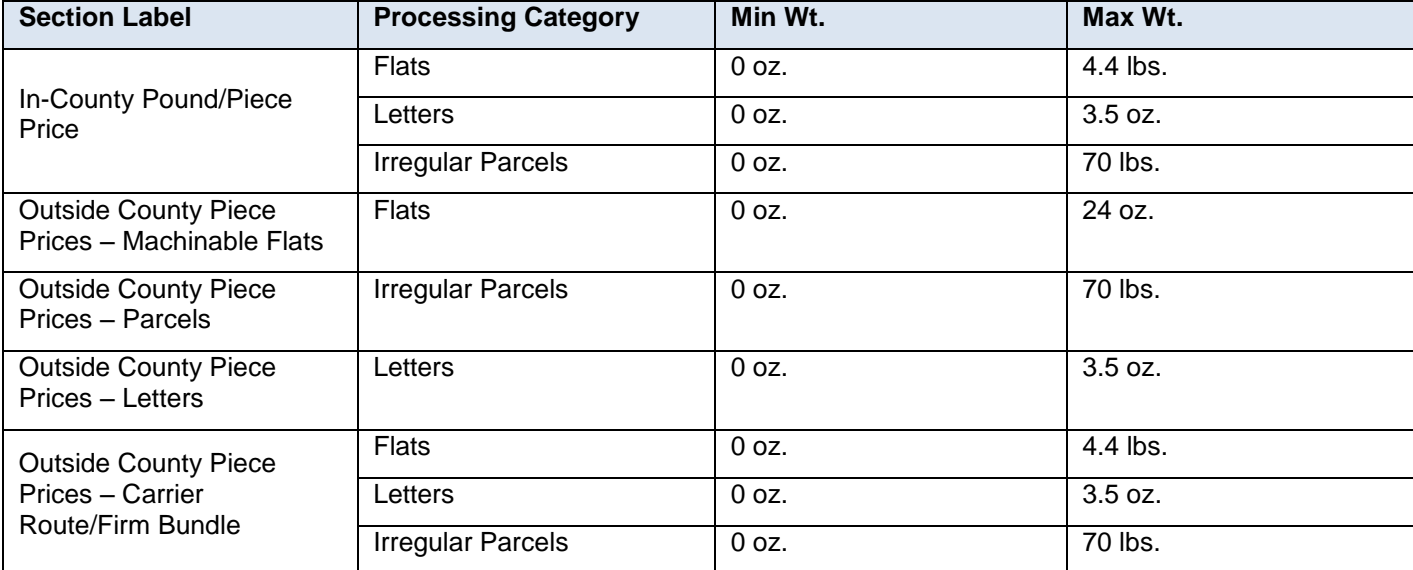

 **Table 6-64 Weight Validations – Periodicals and Pending Periodicals**

### **6.18.3 Standard Mail**

If there are no enclosures, the piece weight used to calculate pound postage for Standard Mail is taken from the MPU file Mail Piece Unit – Weight field. If there are enclosures, the piece weight used to calculate pound postage for Standard Mail is taken from the sum of the components.

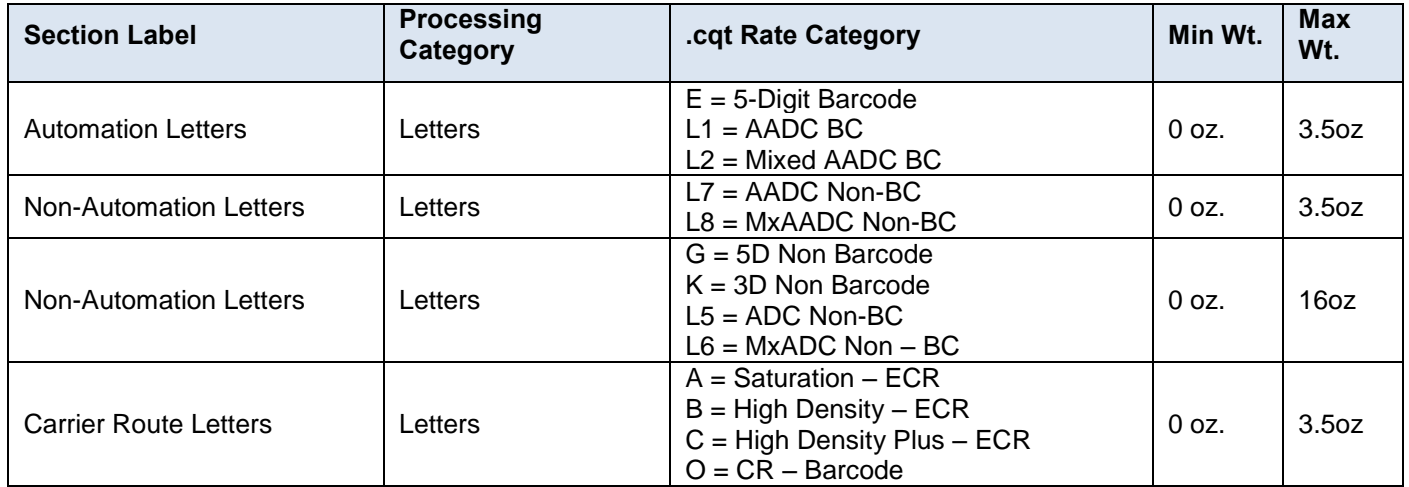

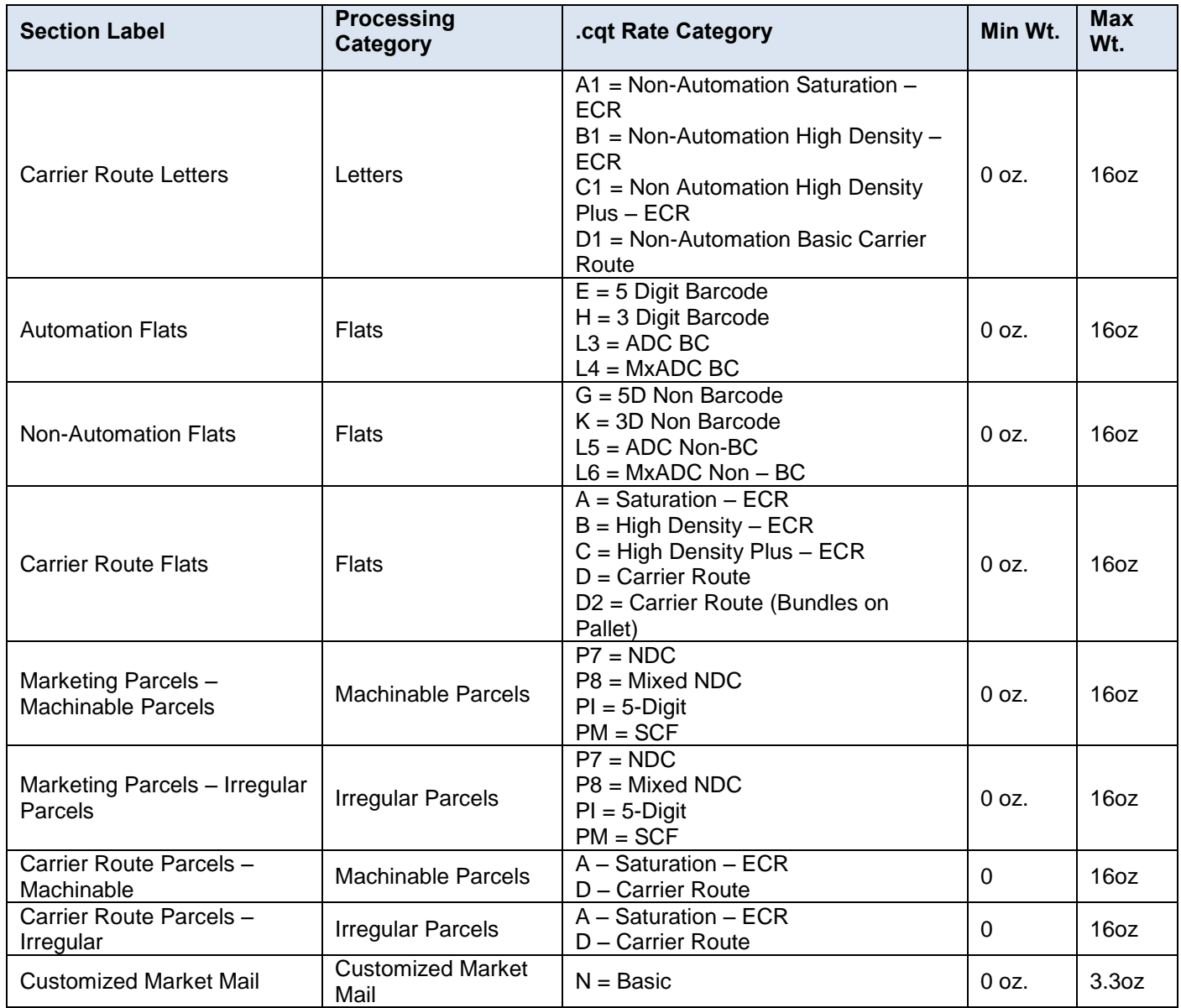

### **Table 6-65 Weight Validations – Standard Mail**

## **6.18.4 Package Services**

The piece weight used to calculate pound postage for Package Services Mail is taken from the MPU file Mail Piece Unit – Weight field.

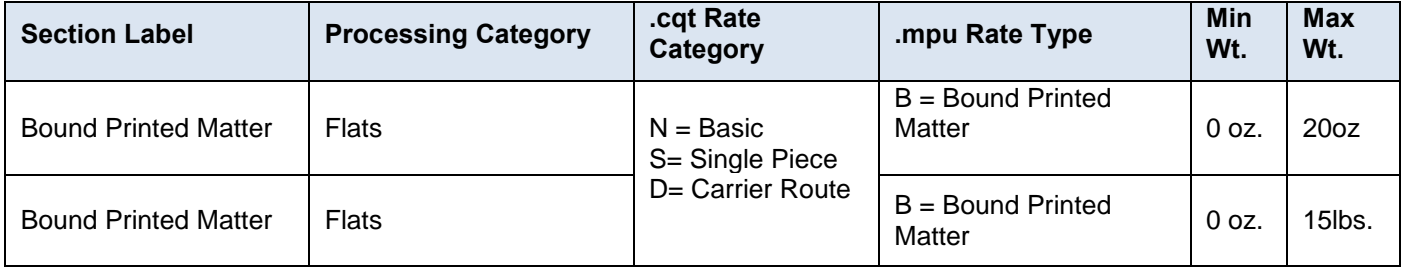

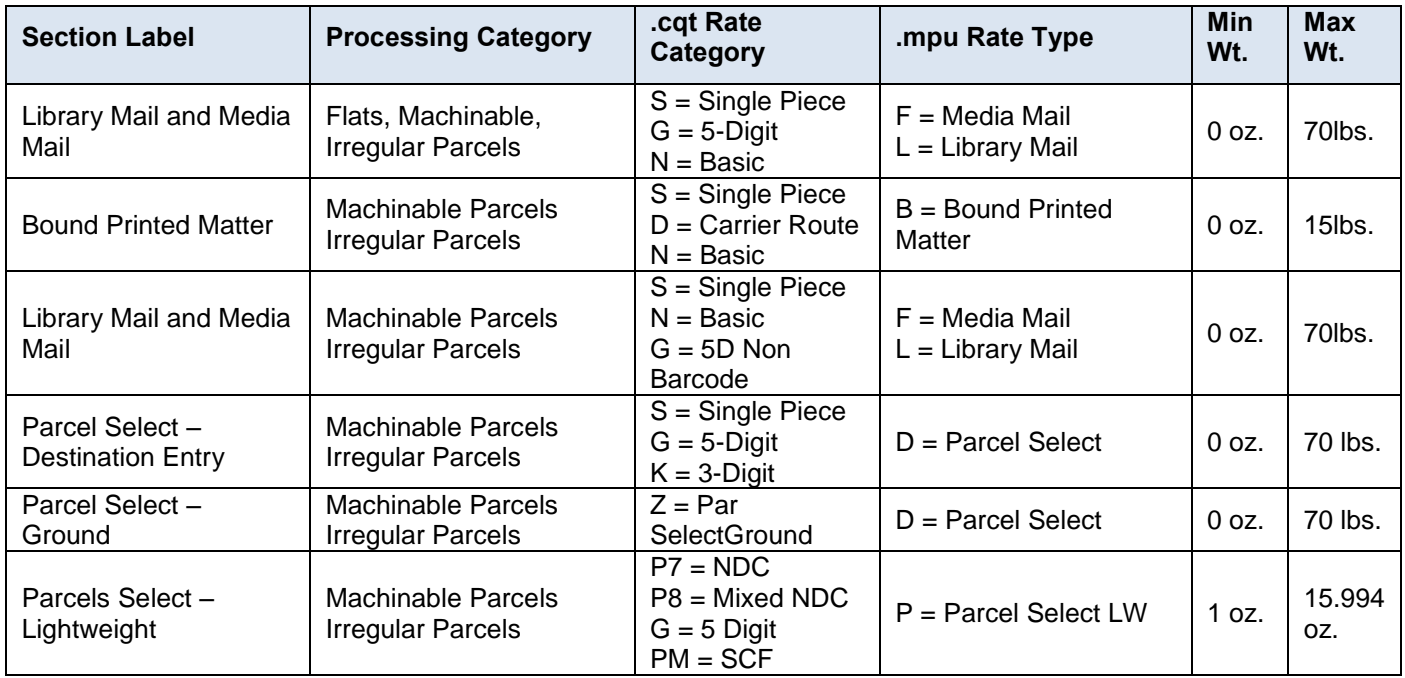

 **Table 6-66 Weight Validations – Package Services**

### **6.18.5 Priority Mail**

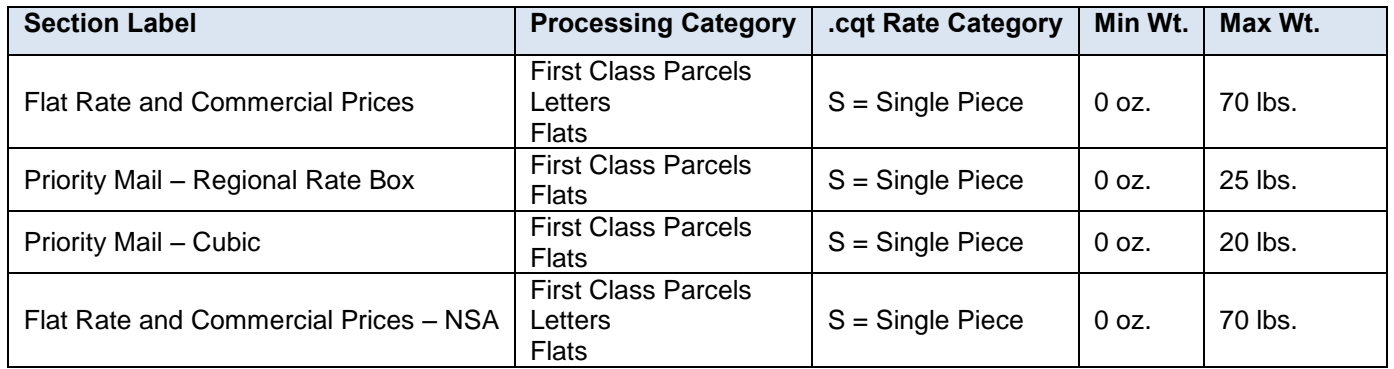

 **Table** 6**-**67 **Weight Validations – Priority Mail**

## **6.19 Postage Statement Mapping**

This section displays the mappings of the Mail.dat fields to the current postage statements. The five postage statements available for a Mail.dat submission are the PS Form 3600 First-Class and Priority Mail, the PS Form 3602 Standard Mail, the PS Form 3605 Package Services, and the PS Form 3541 Periodicals Mail. Extra services for each postage statement are grouped into one grid. Grayed out lines are lines that are not supported by the *PostalOne!* system will result in a mapping error. Subtotal, Total, and Full Service Intelligent Mail lines are listed for reference.

The mapping ingredients vary by postage statement and section. The following table lists the full name of the rate ingredient used in the mapping grids and the applicable Mail.dat record.

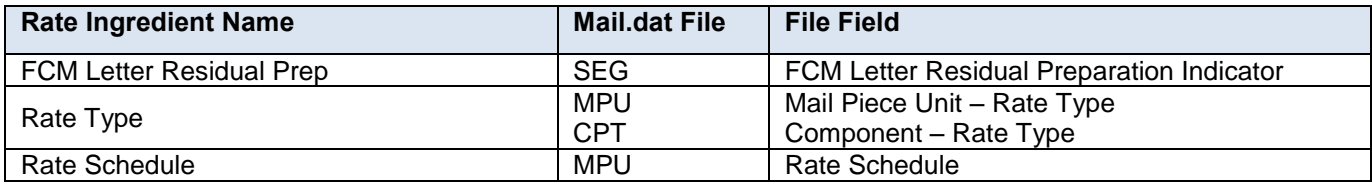

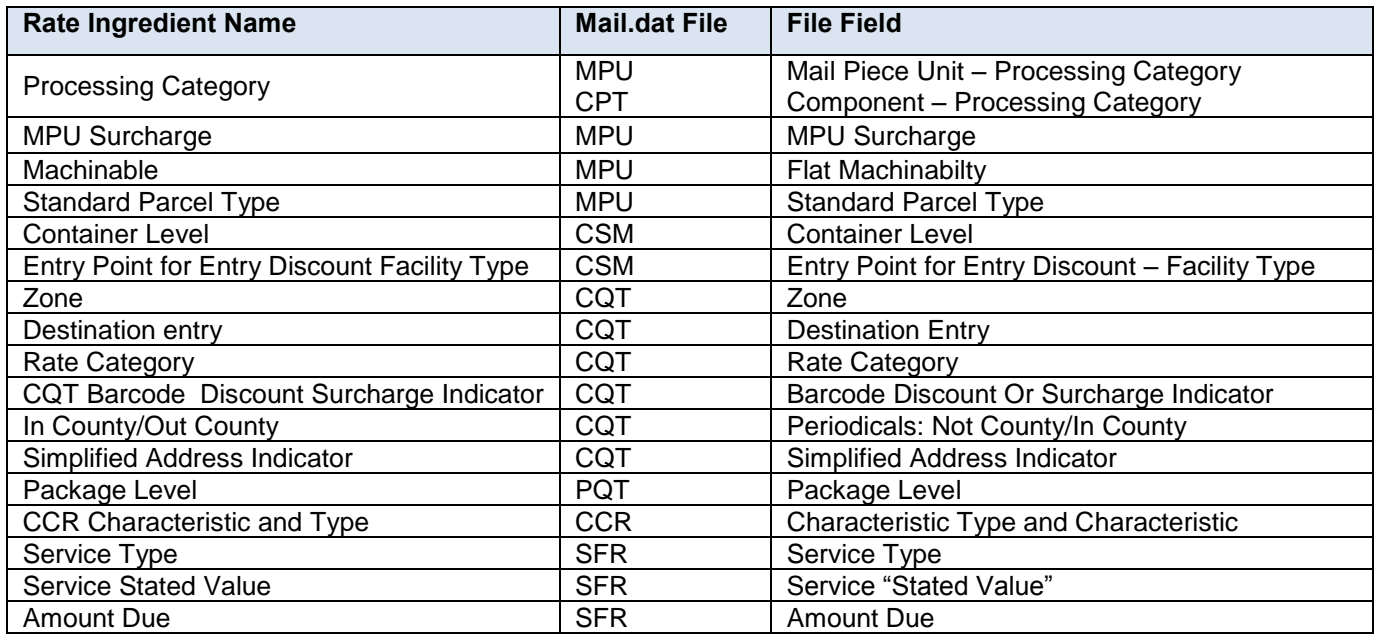

 **Table 6-68 Postage Statement Mapping Rate Ingredients**

# **6.19.1 First-Class Mail and First-Class Package Service PS 3600**

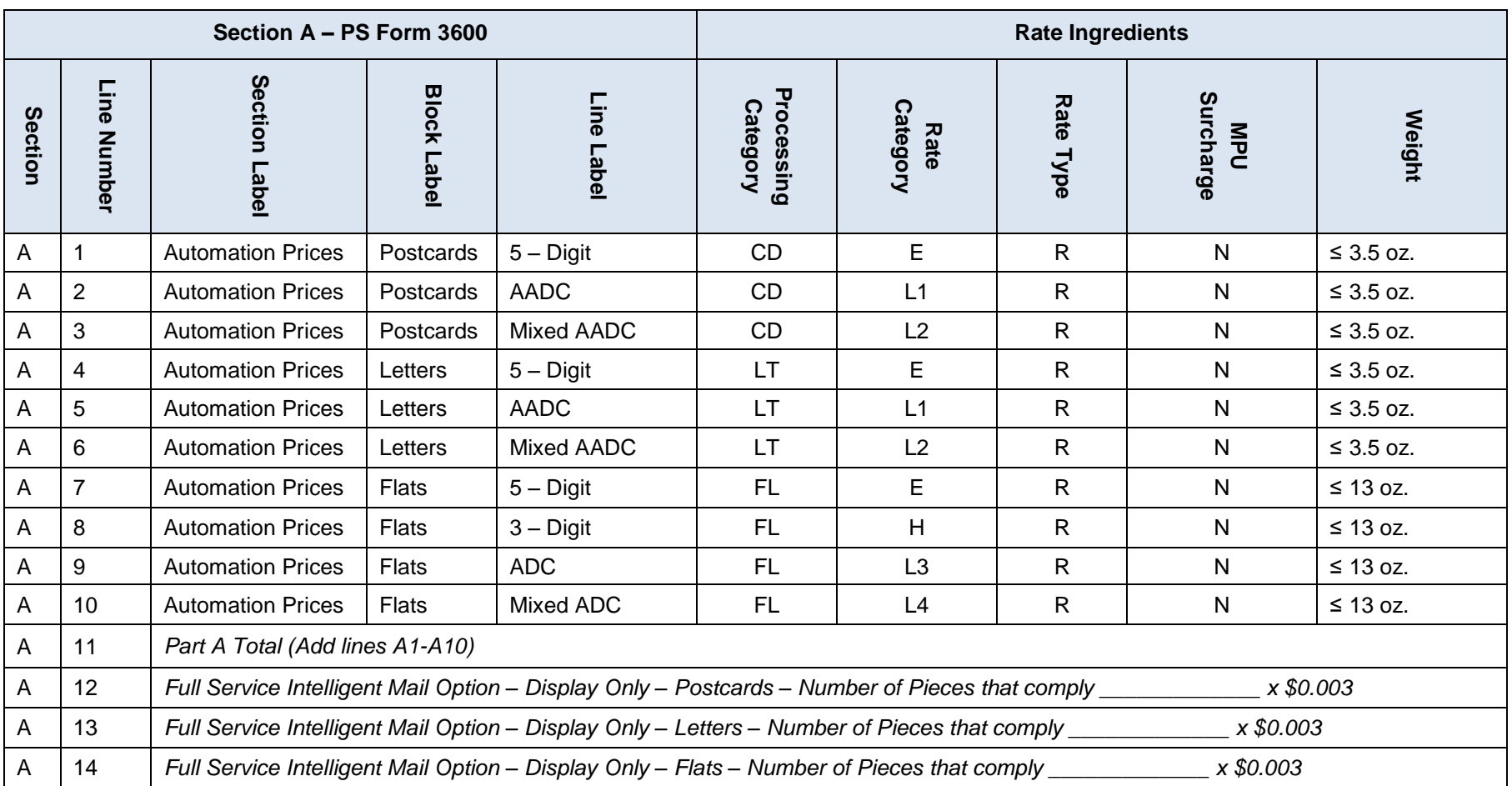

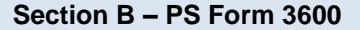

**Rate Ingredients** 

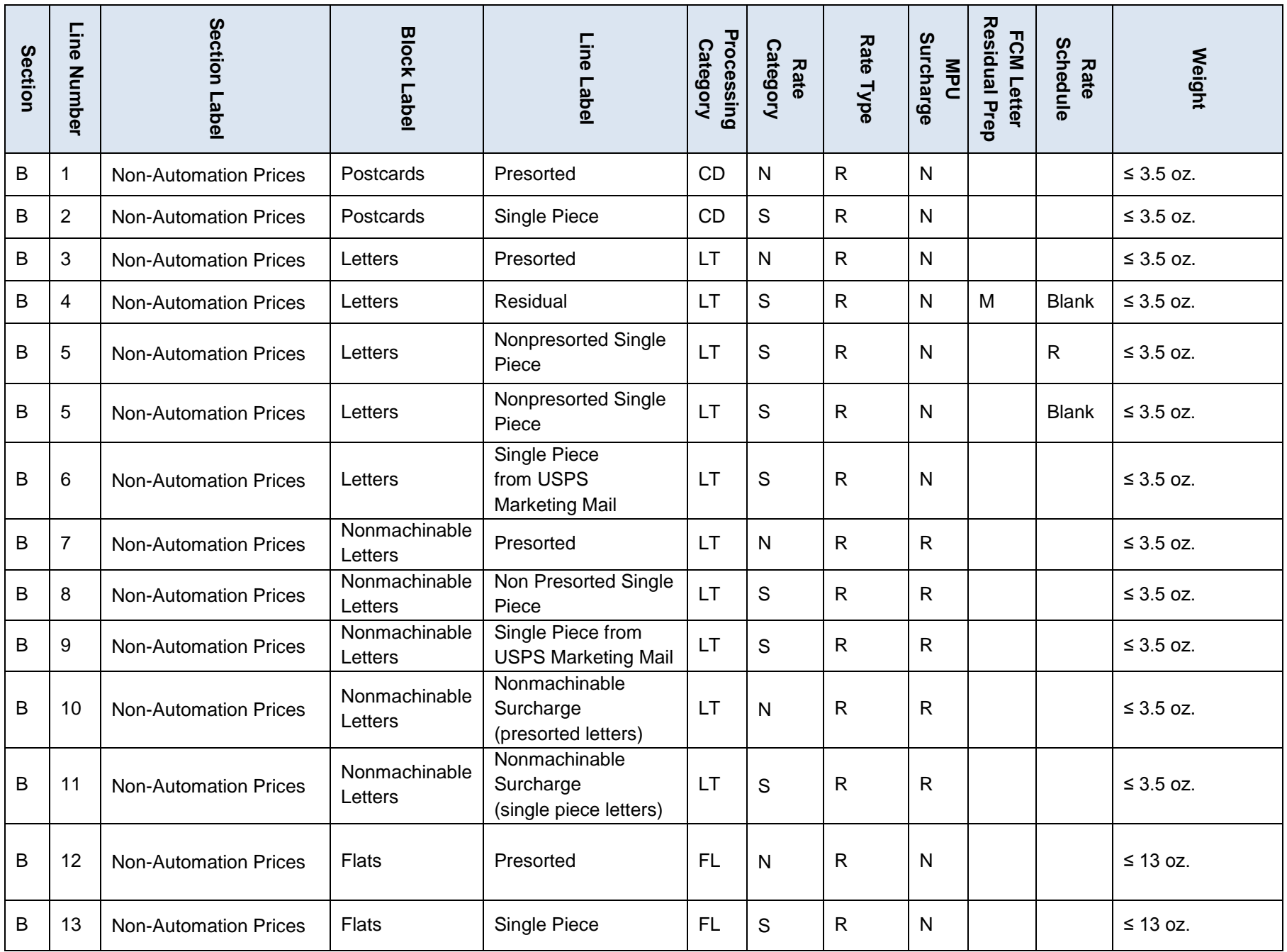

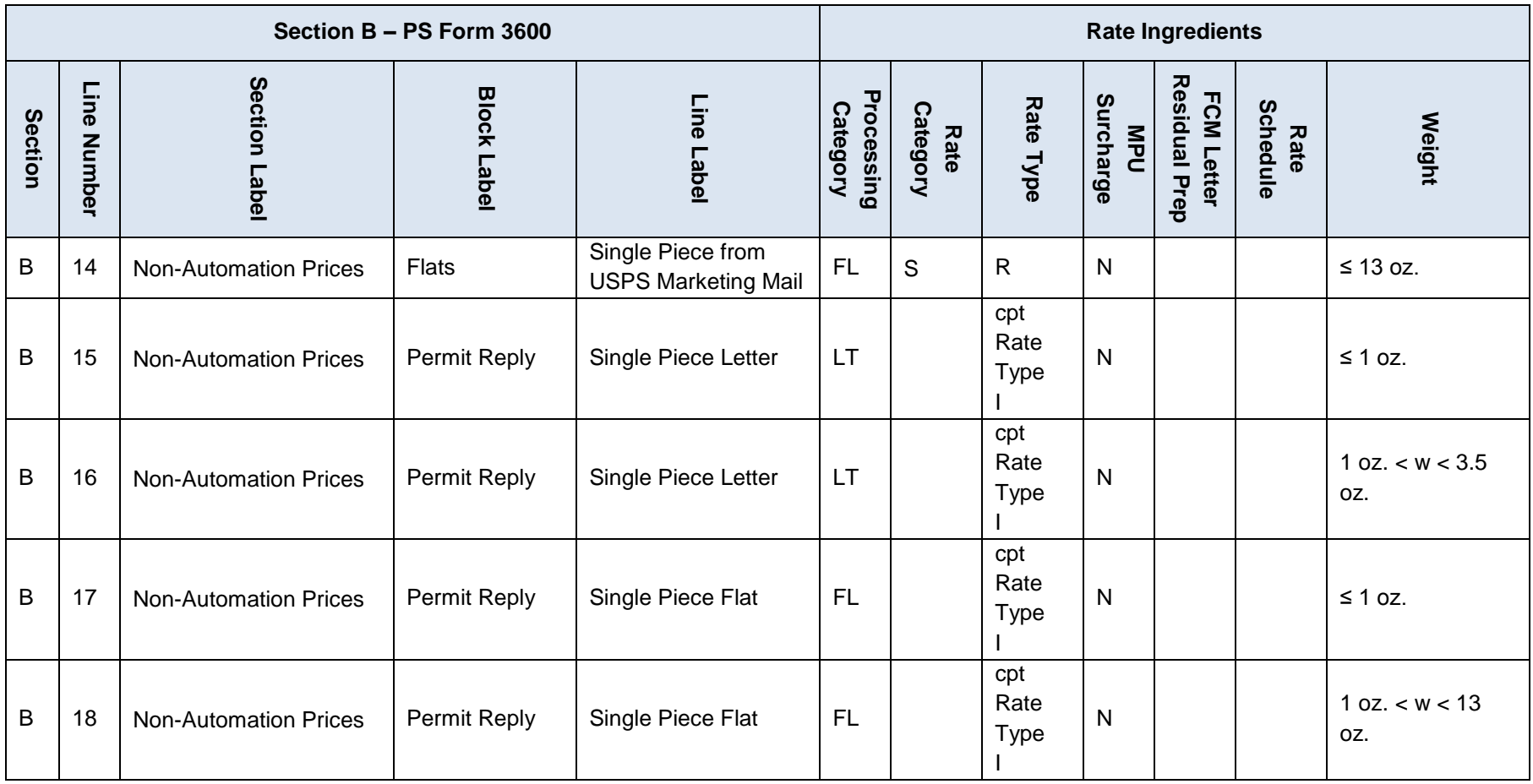

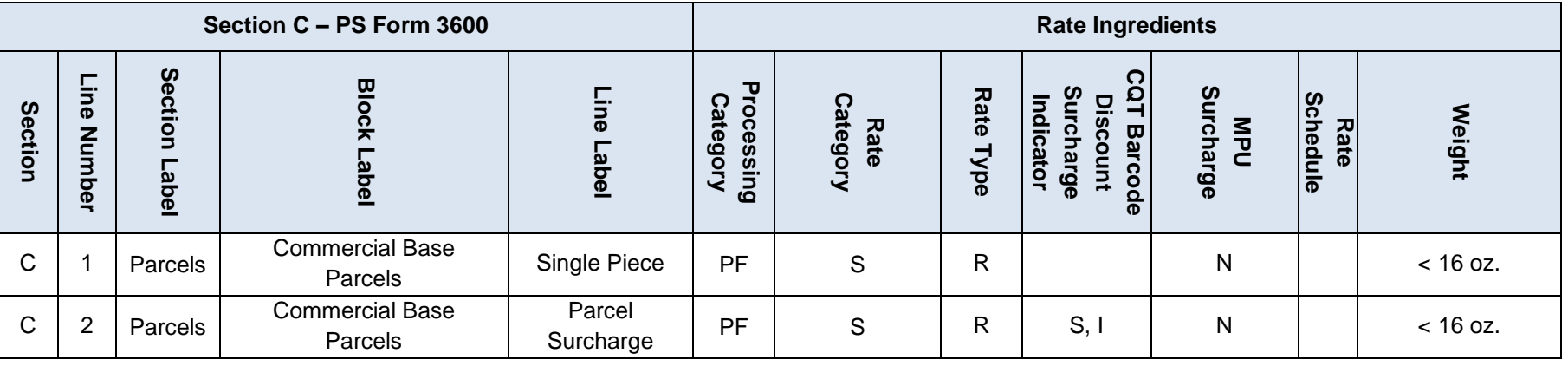

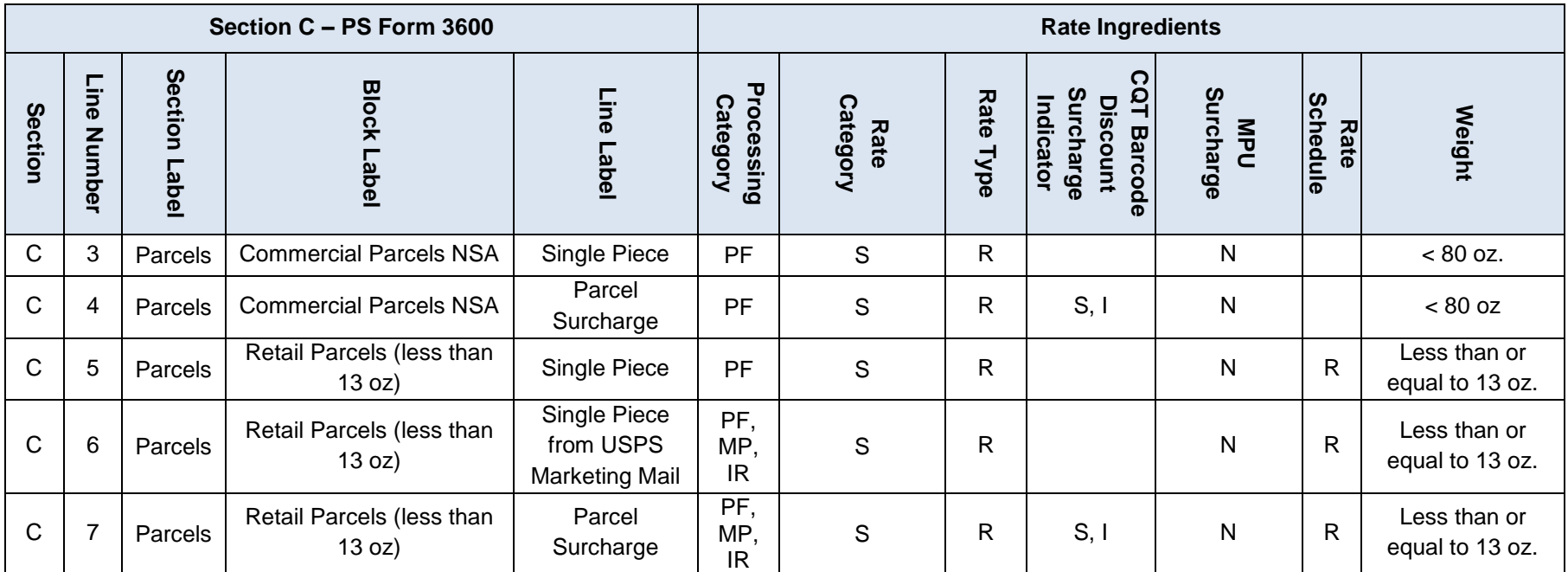

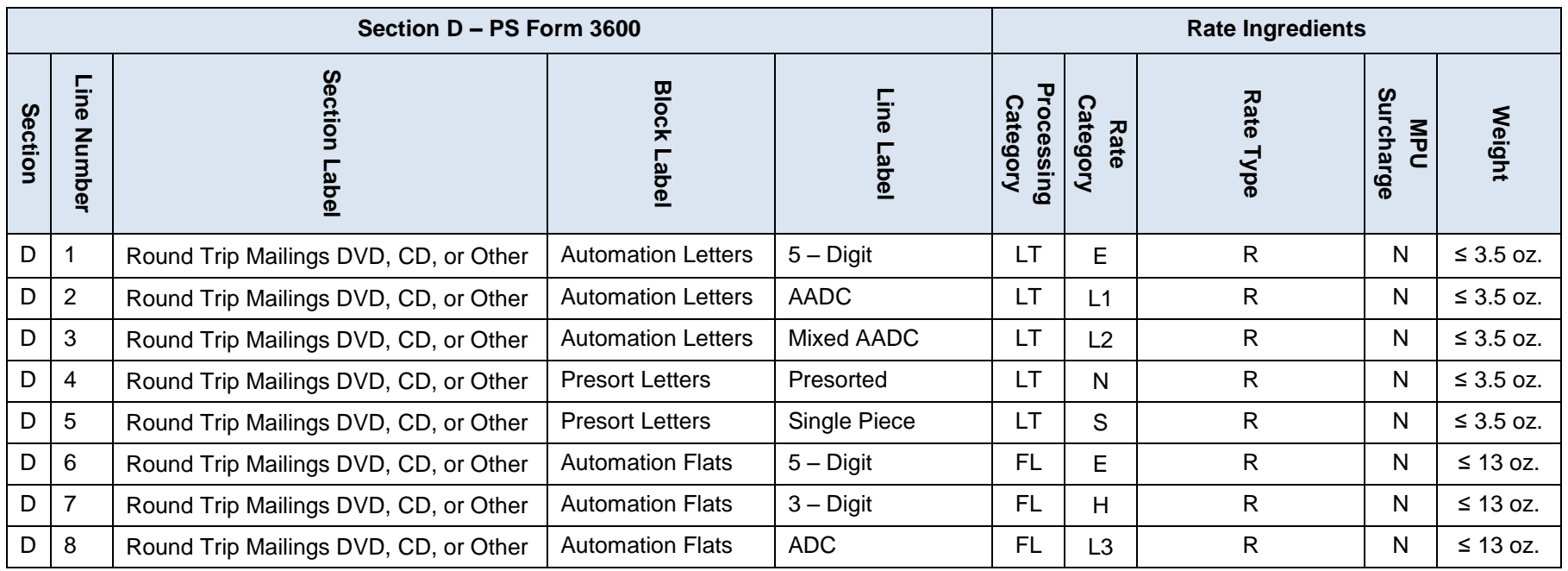

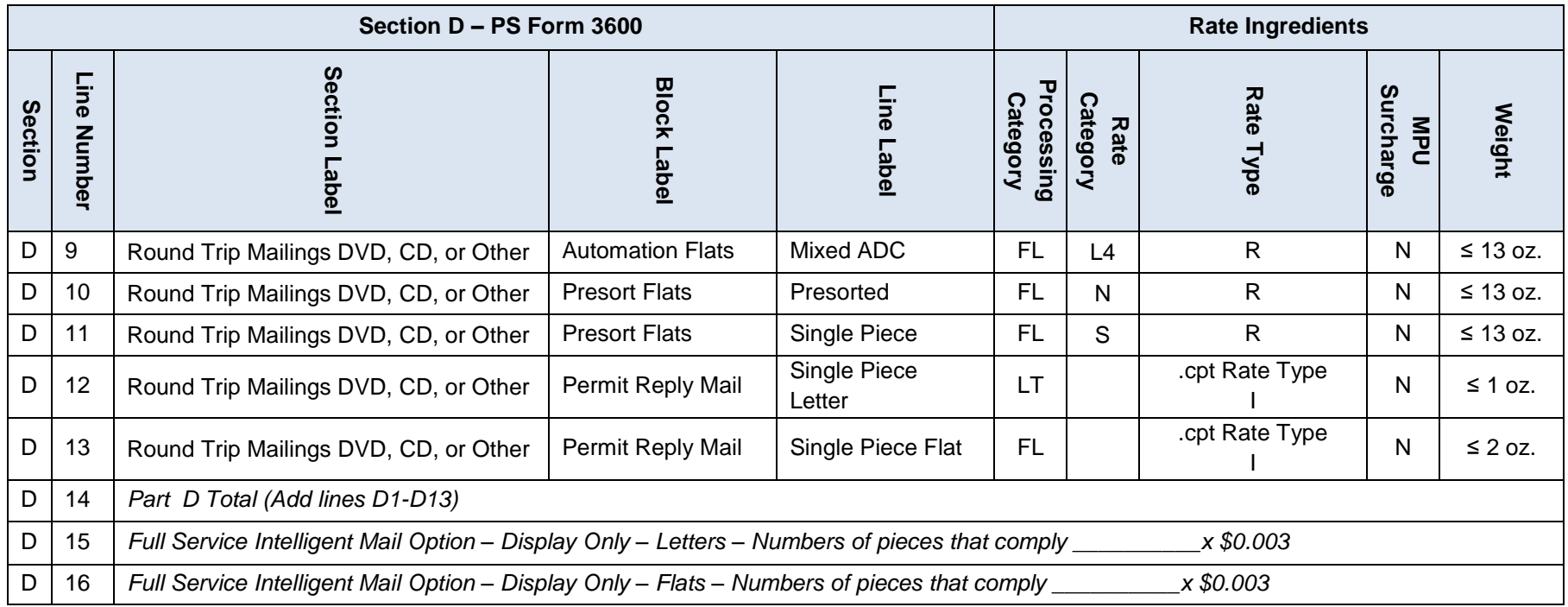

**Table 6-69 First Class Mail Postage Statement Mapping**

## **6.19.2 Periodicals PS Form 3541**

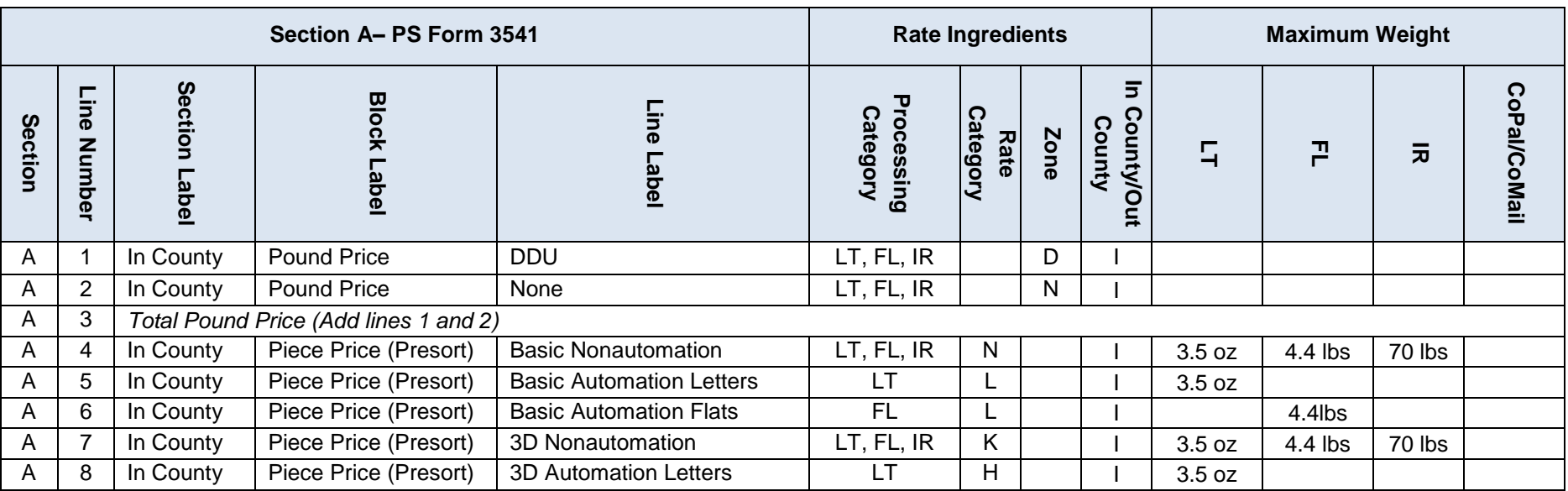

Version 2

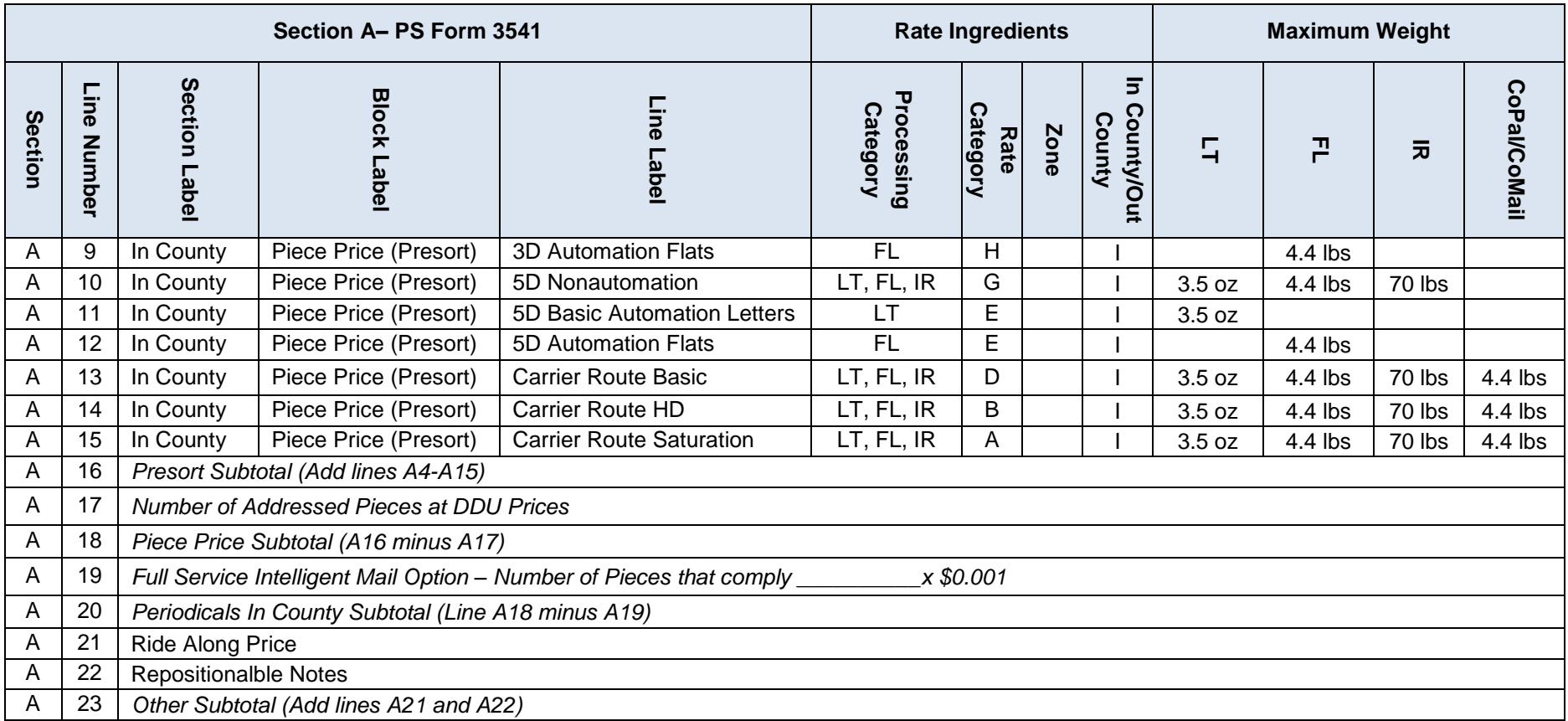

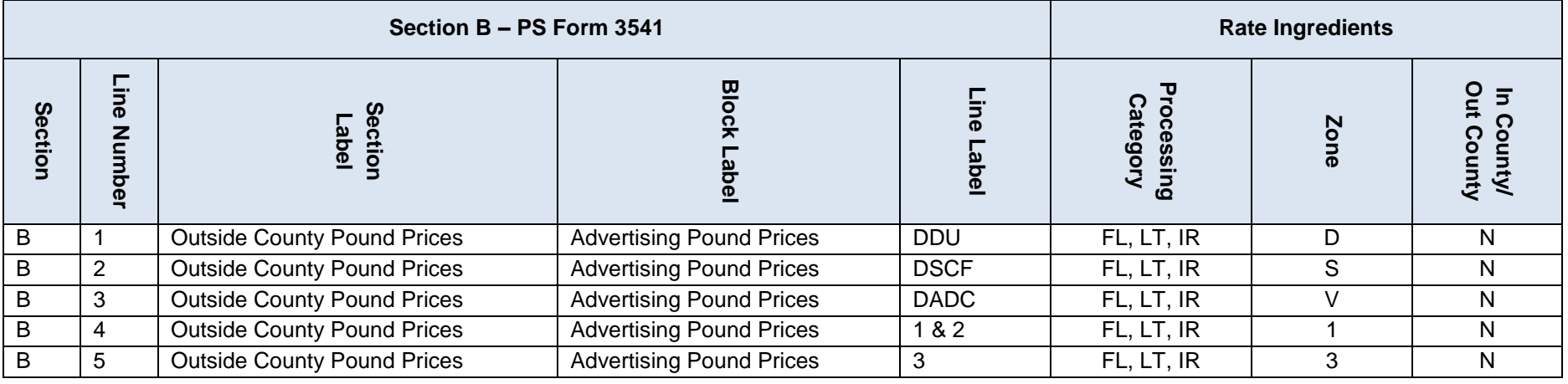

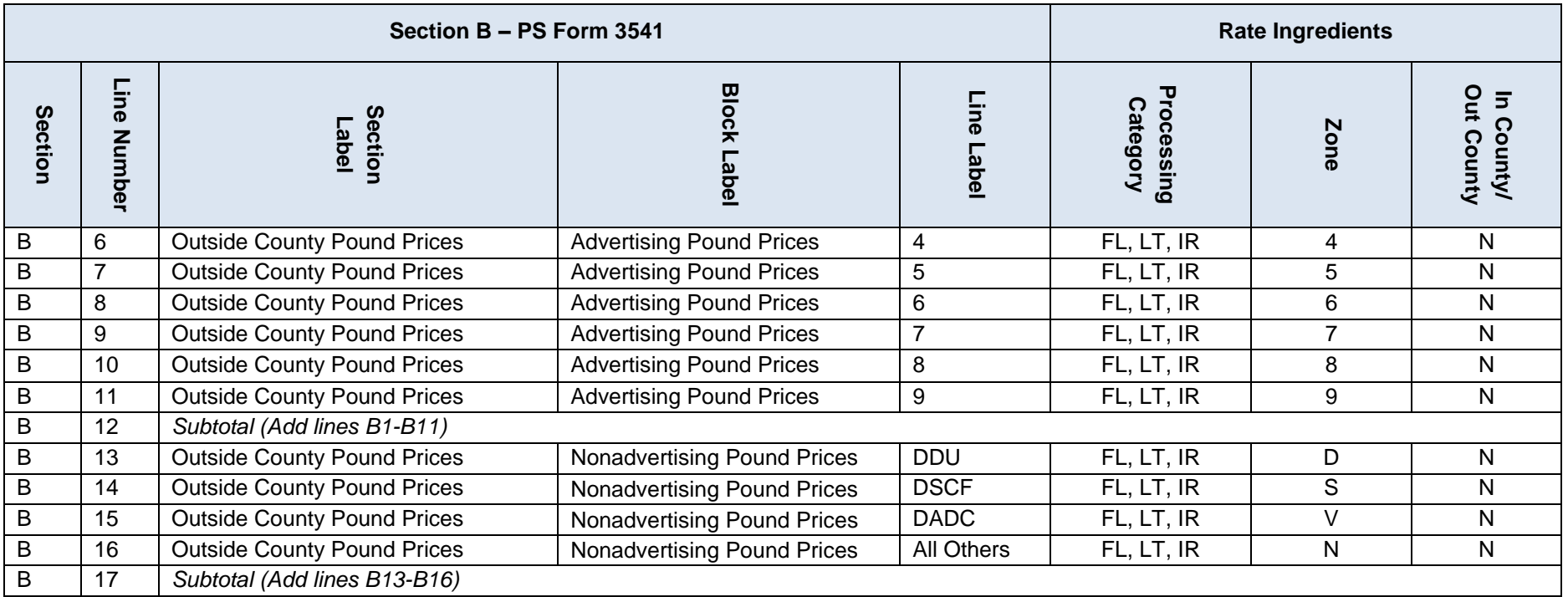

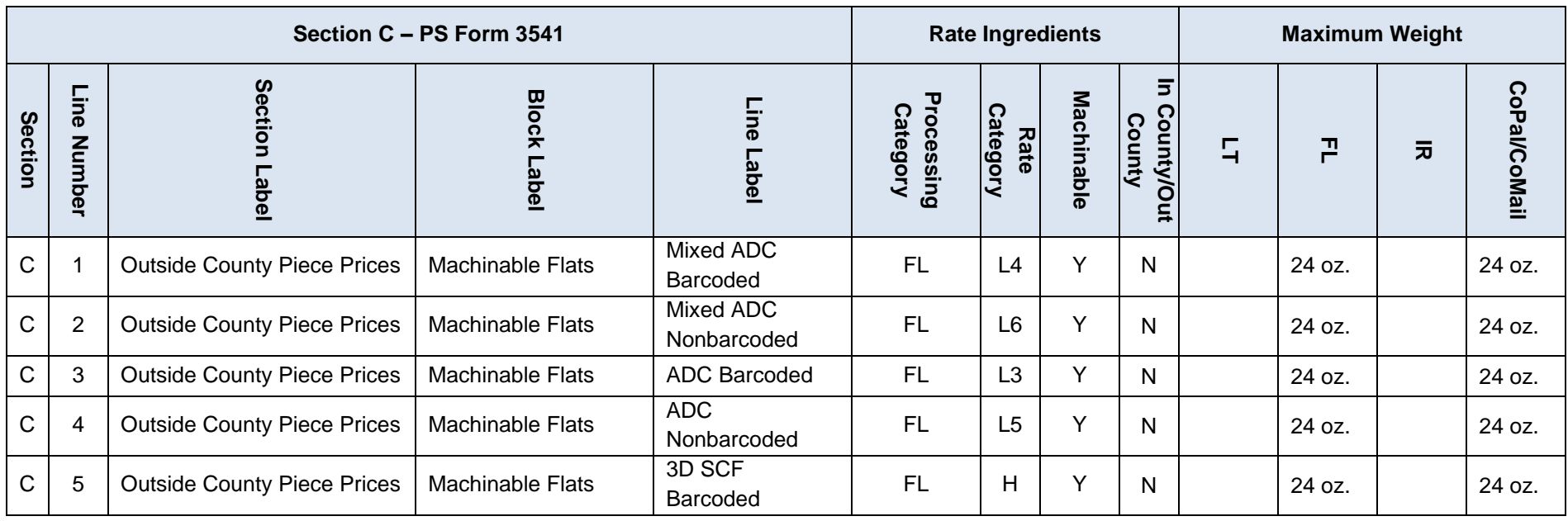

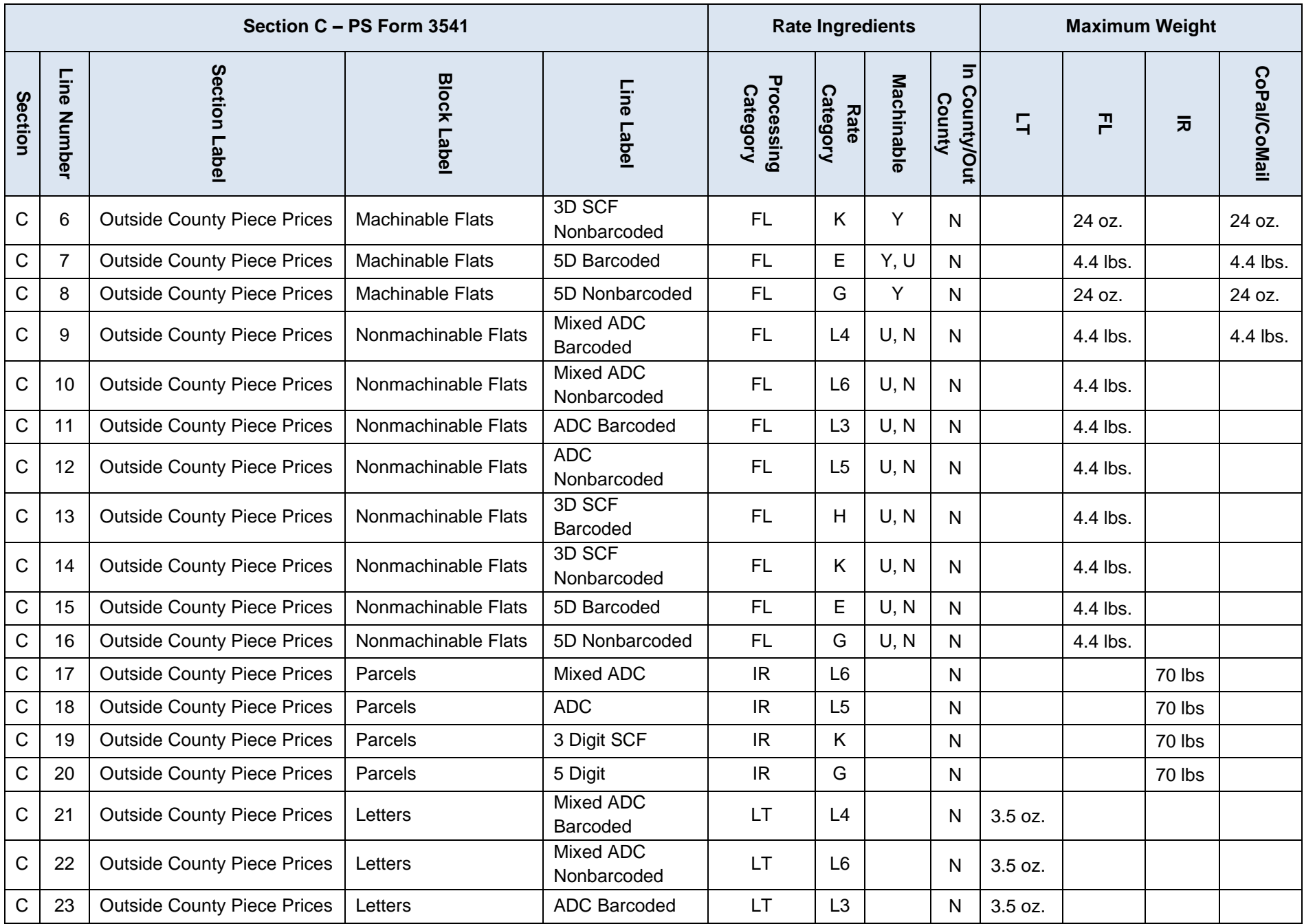

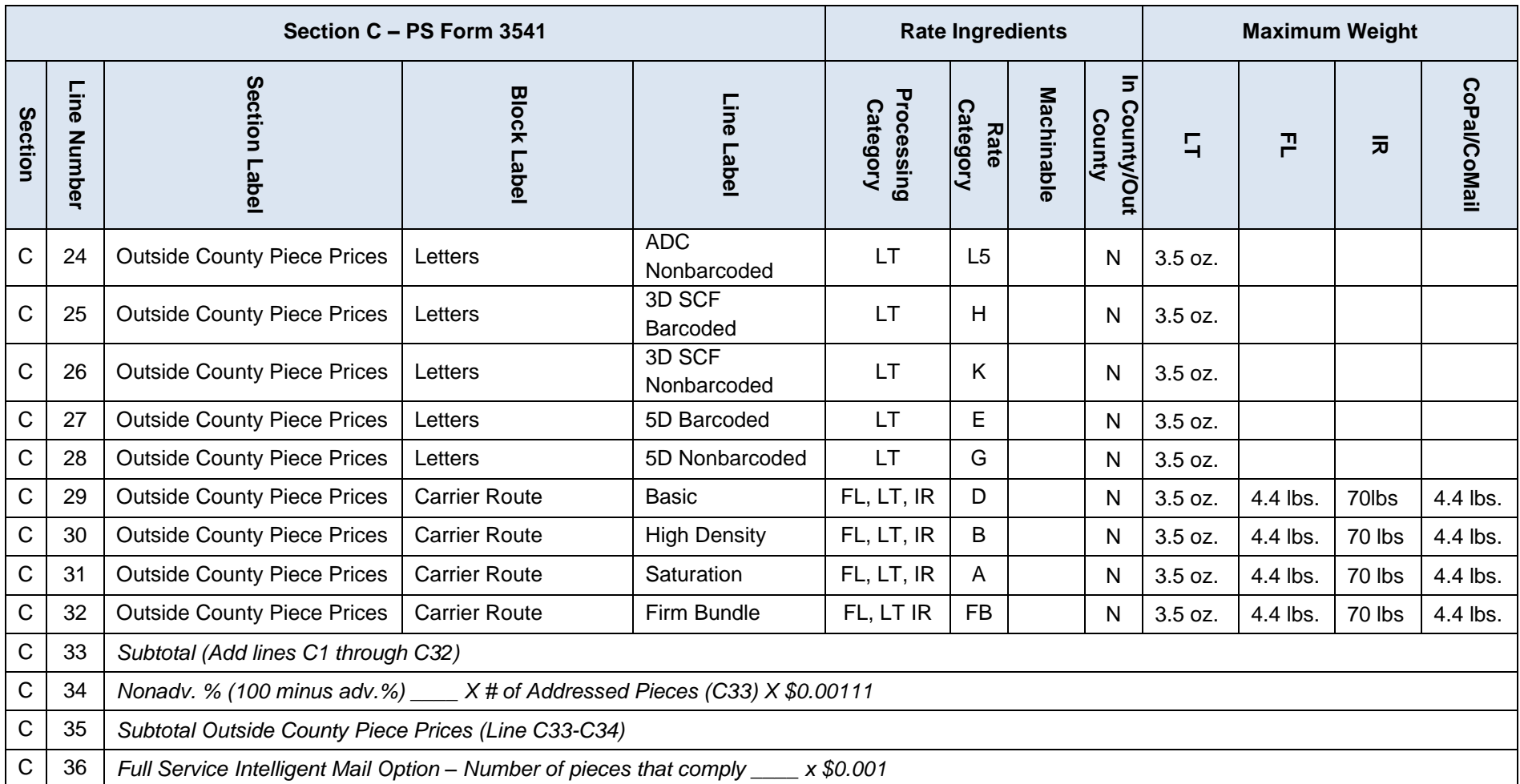

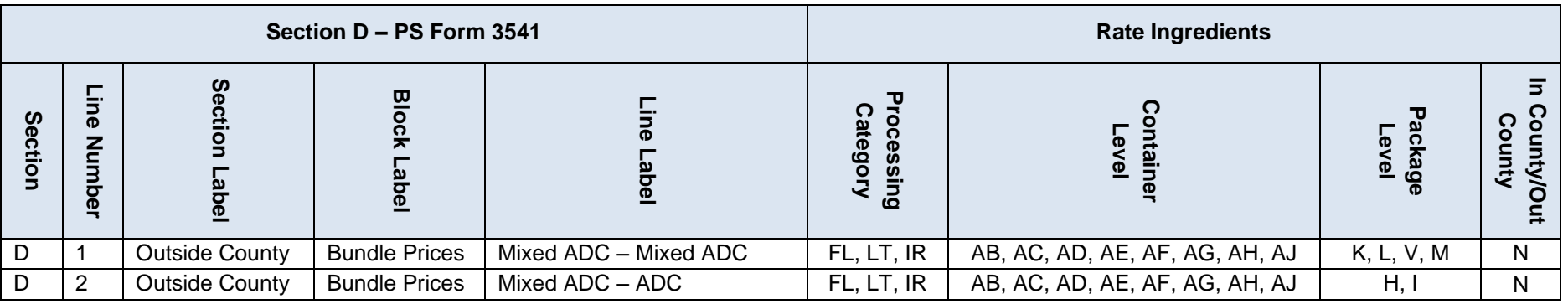

Version 2

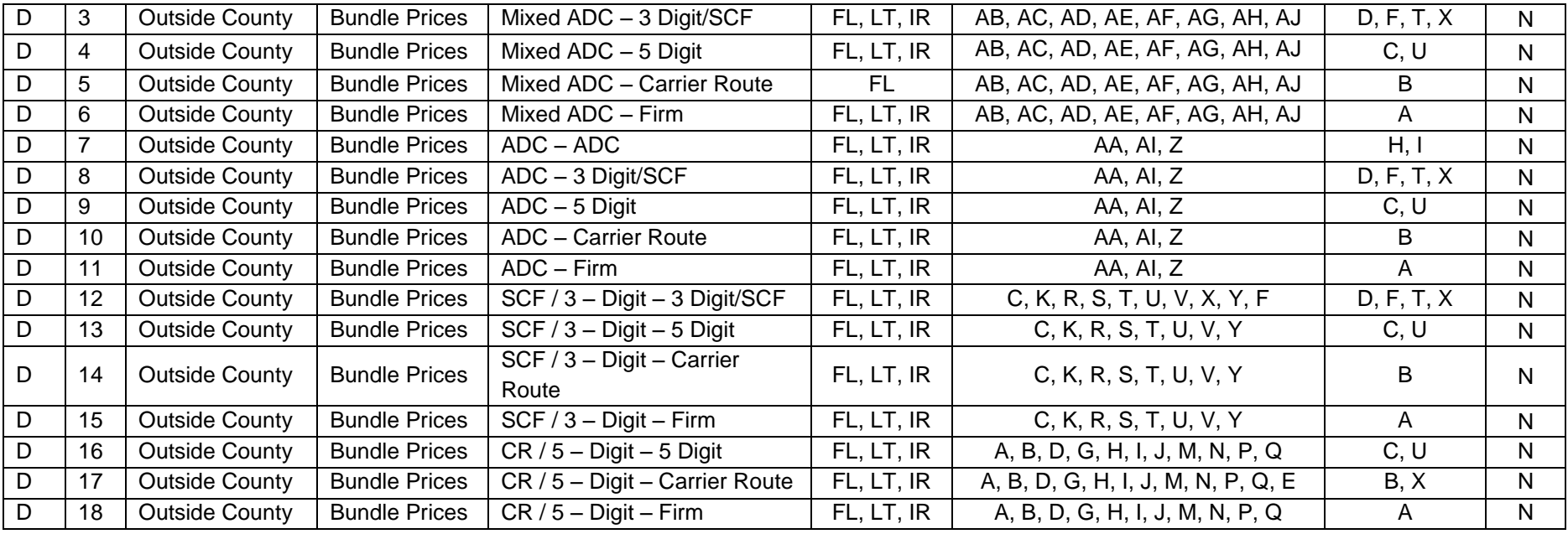

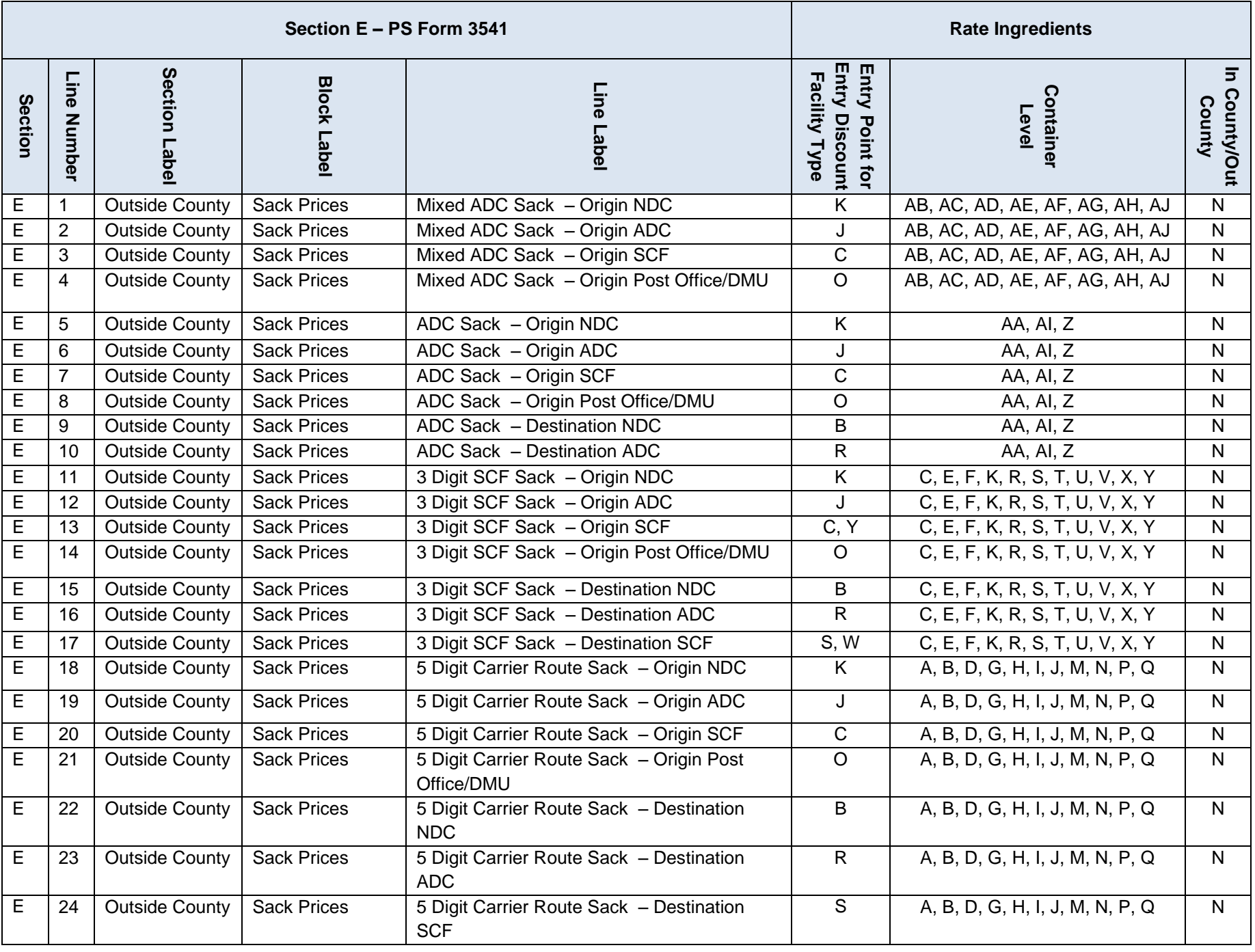

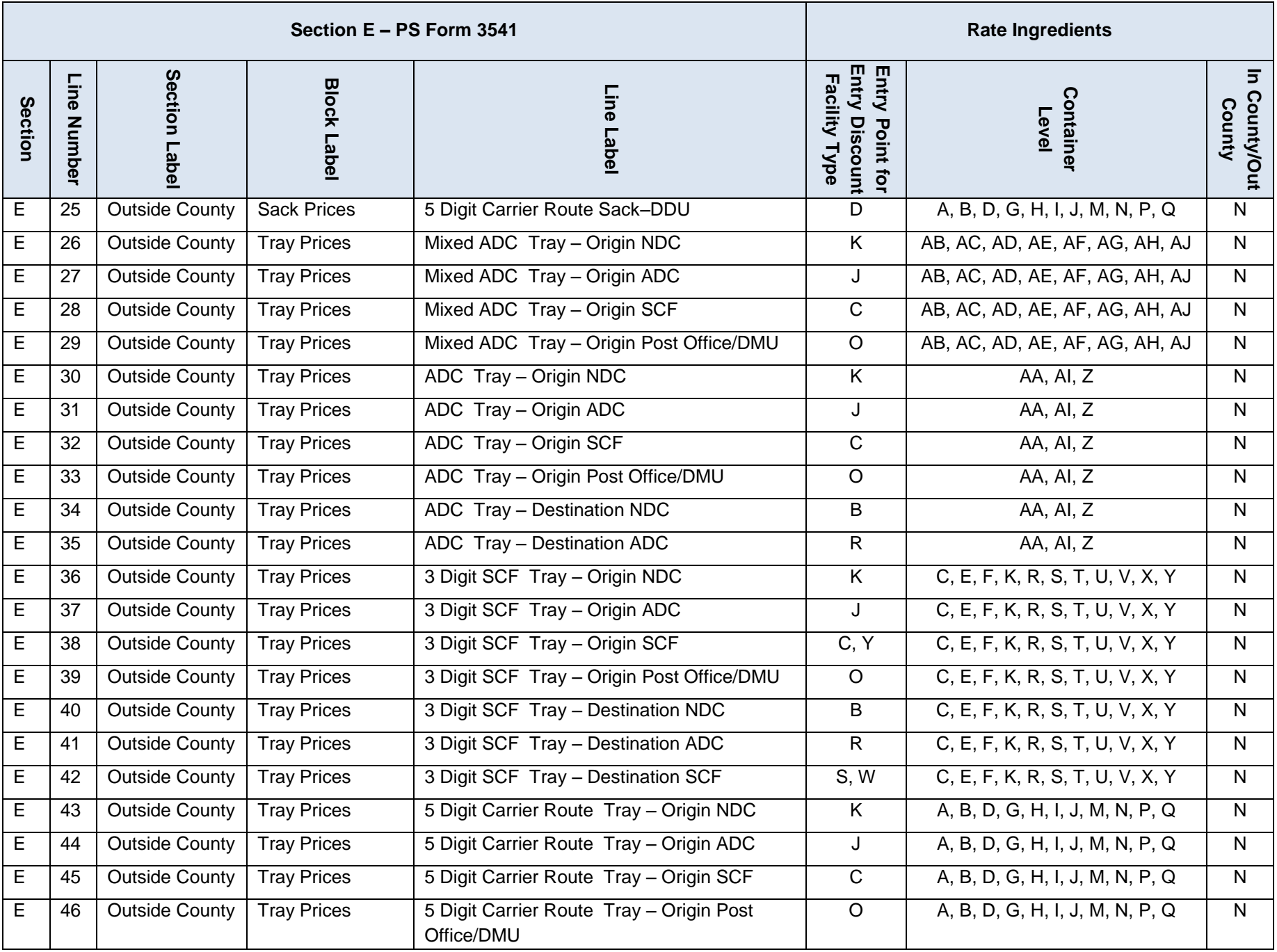

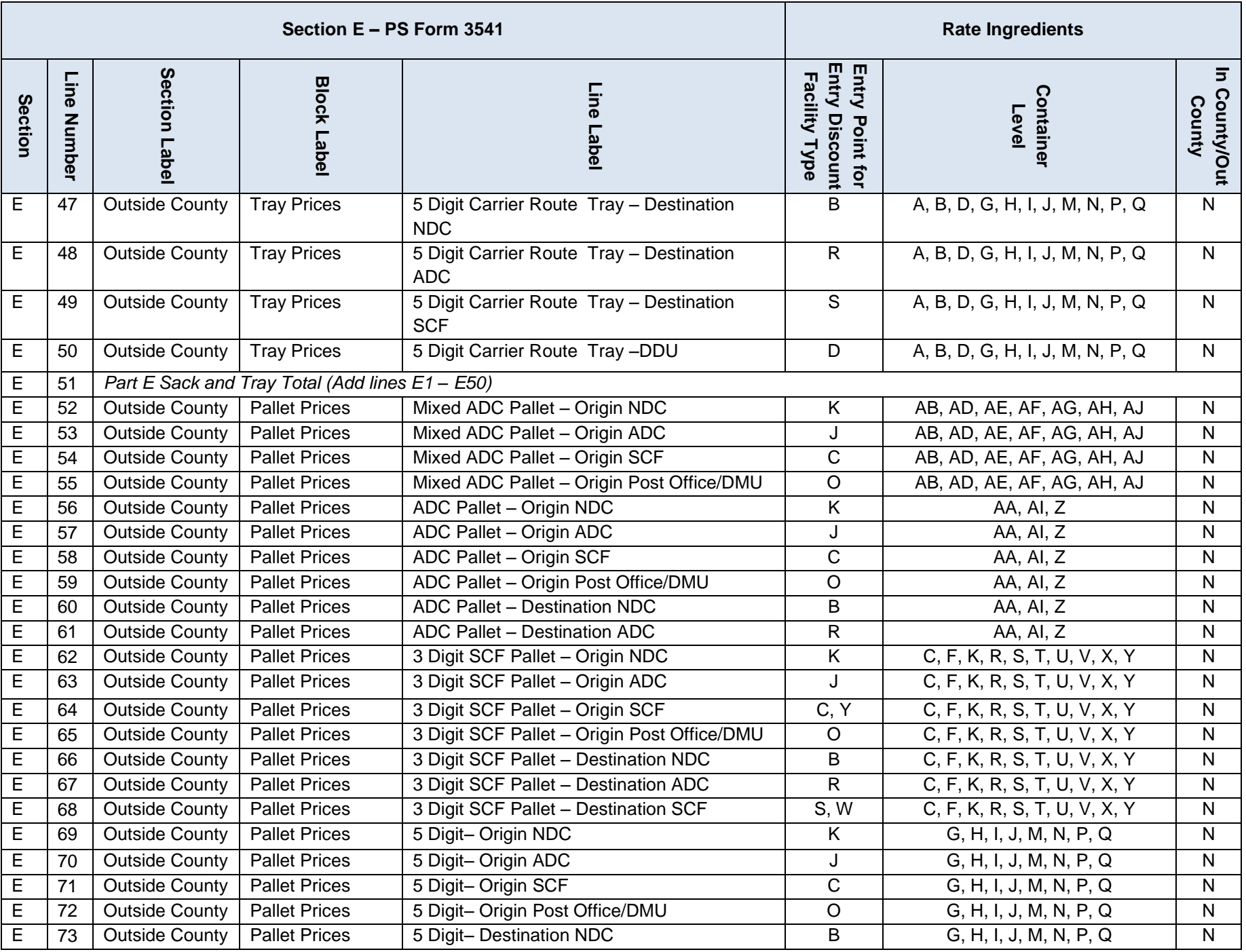

Version 2

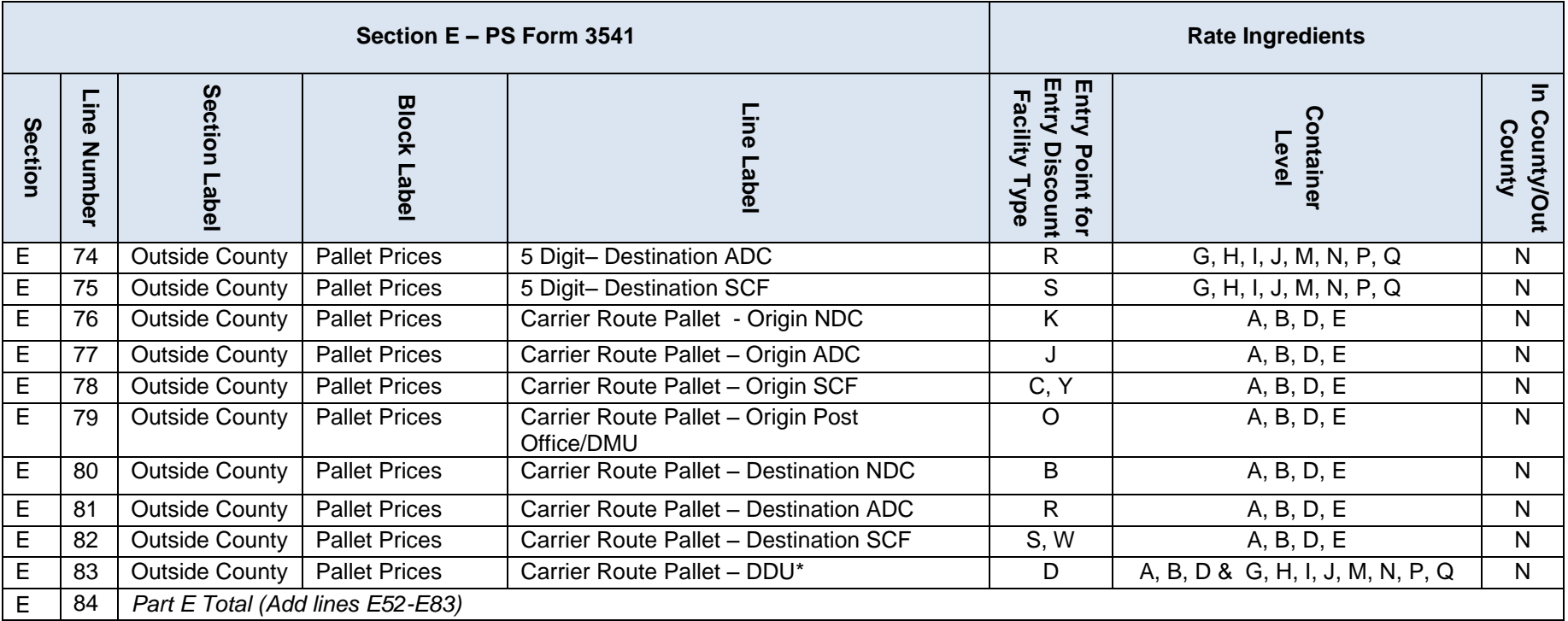

**Table 6-70 Periodical Postage Statement Mapping**

# **6.19.2.1 Periodical in Mixed Class Comail**

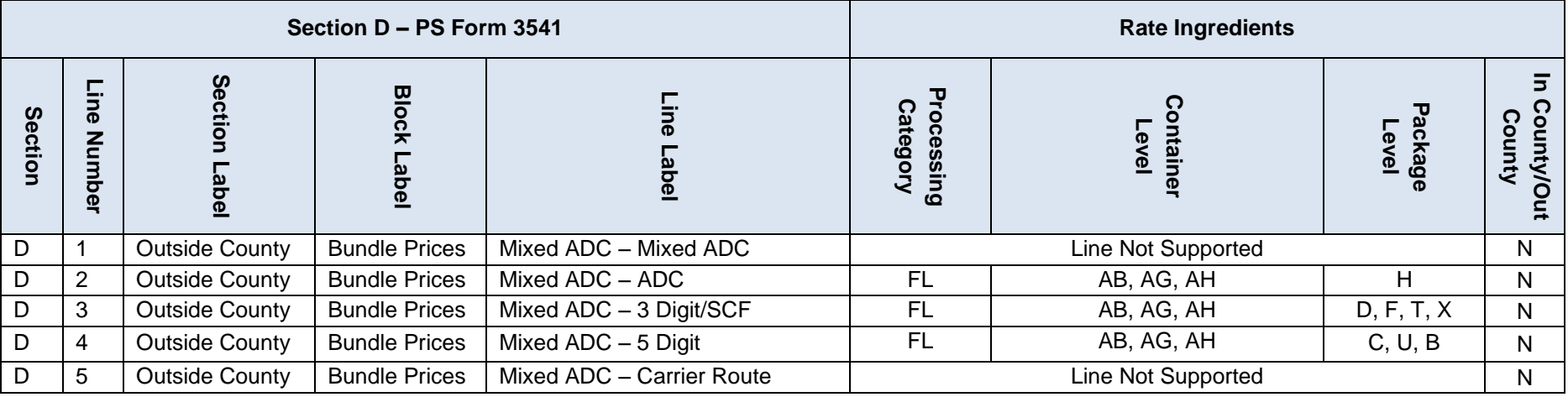

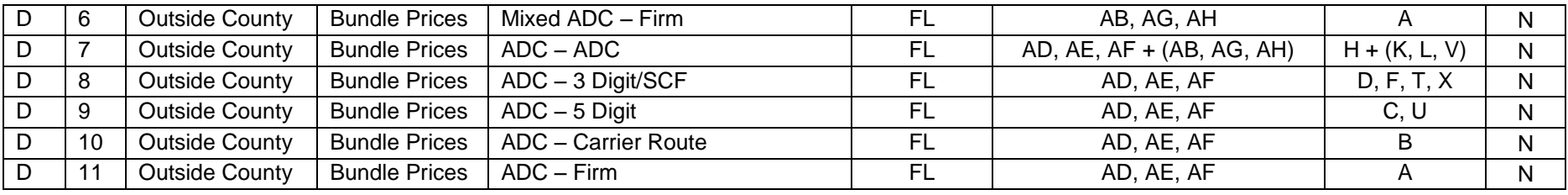

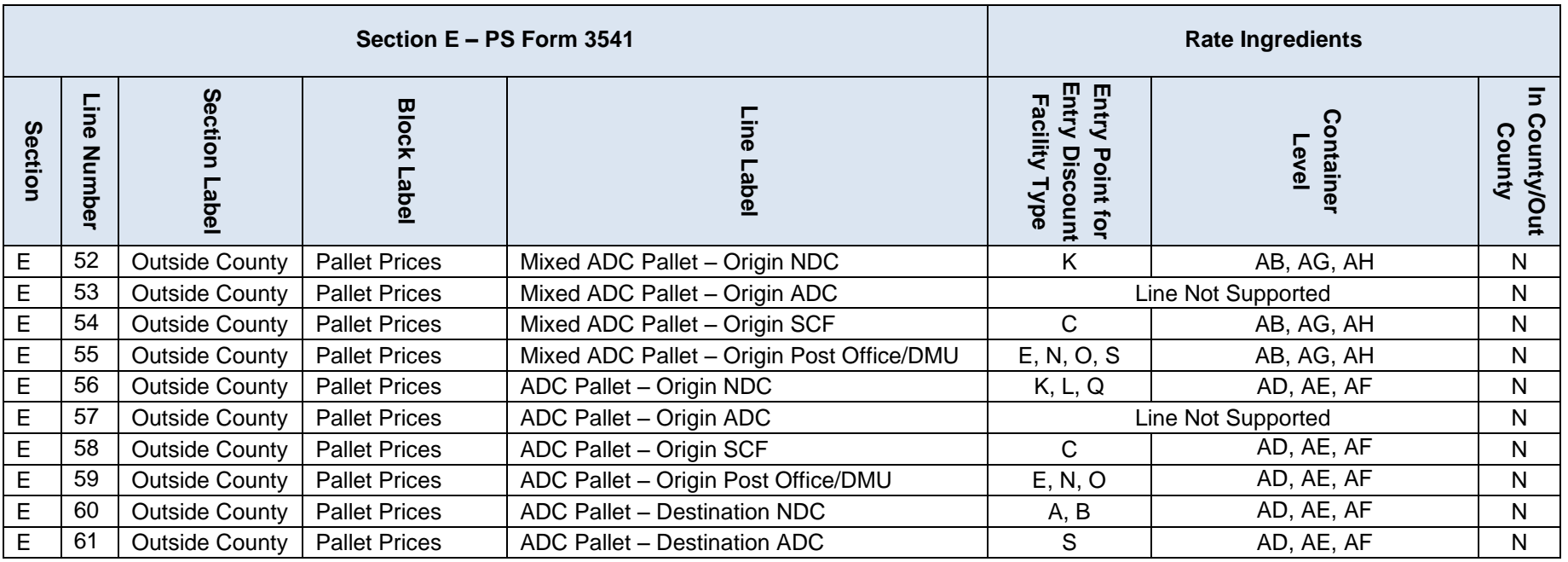

### **6.19.3 Standard Mail Form 3602 R/N**

• Rate Type is not included as a rate ingredient for Standard Mail. Acceptable values are R = Regular and N = Non Profit. Section I and J must use a Rate Type of  $N =$  Nonprofit.

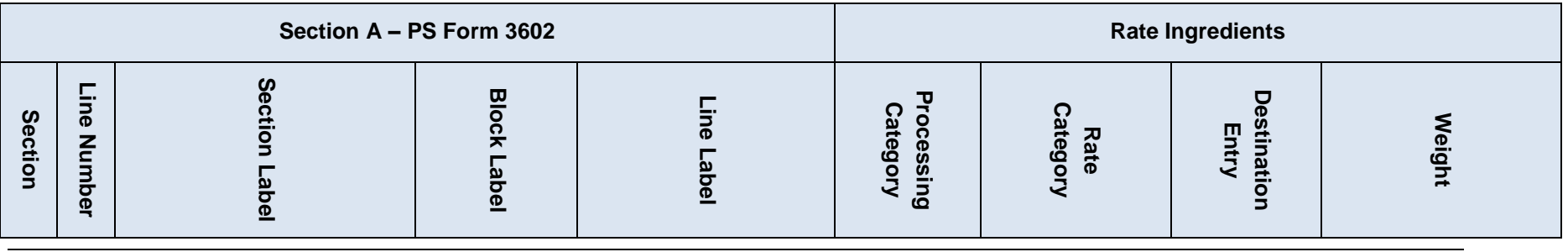

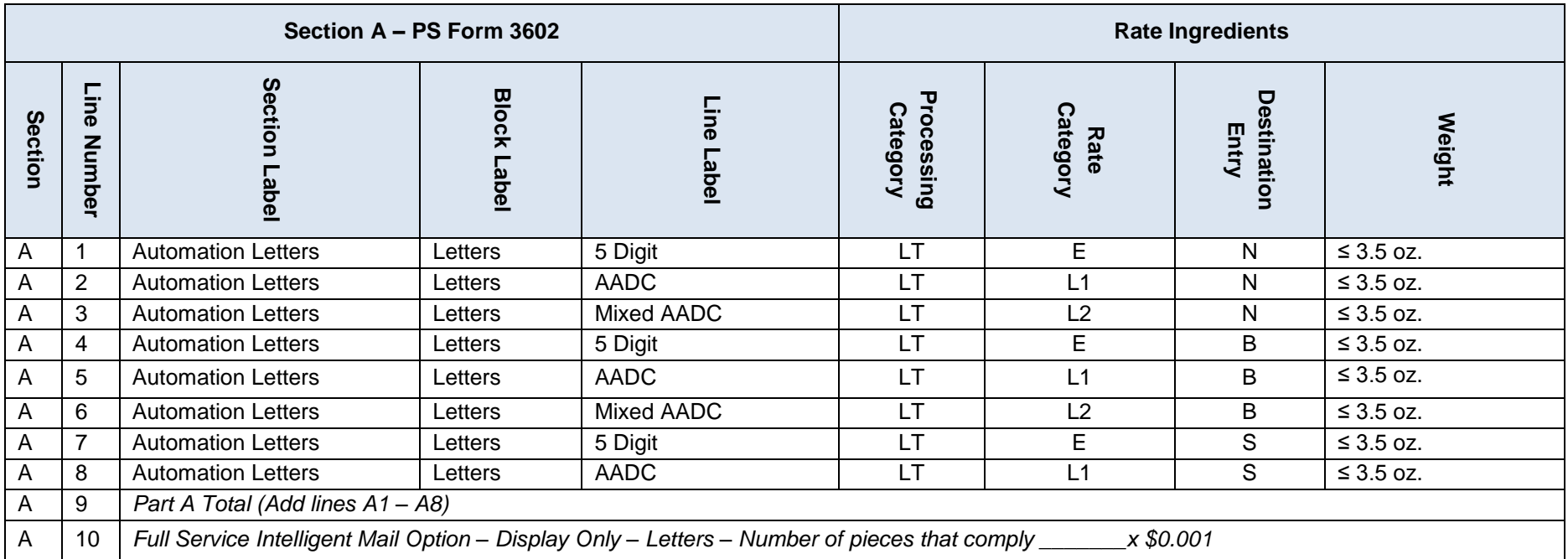

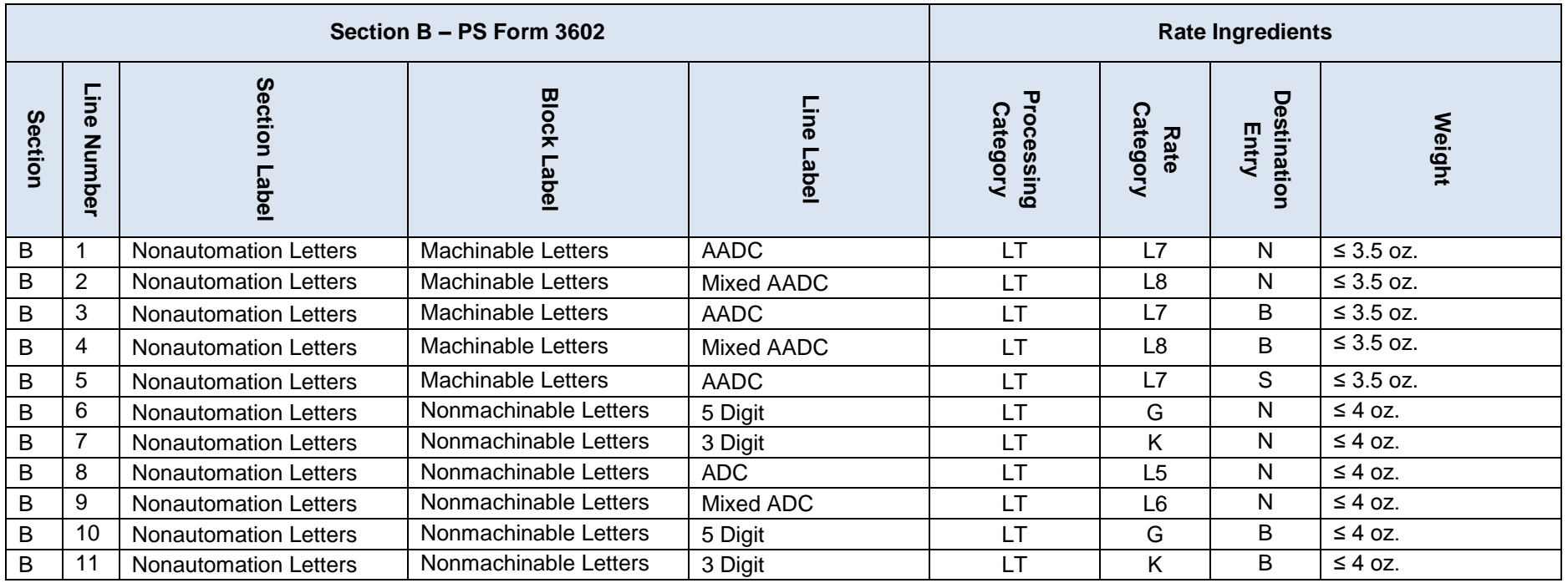

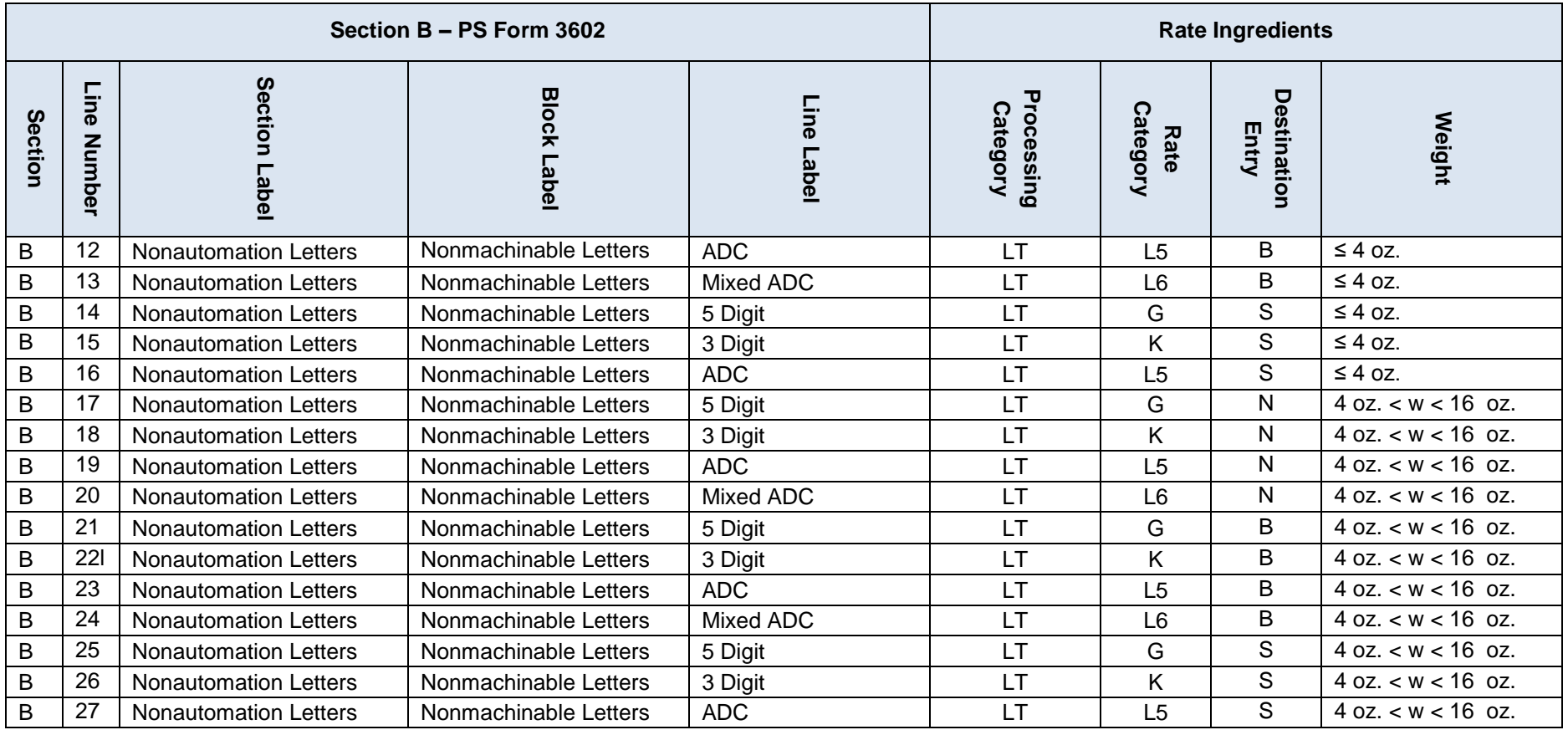

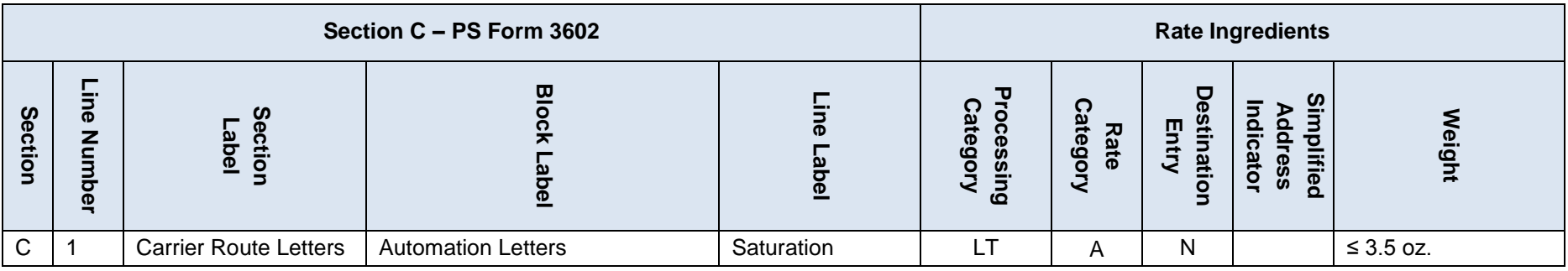
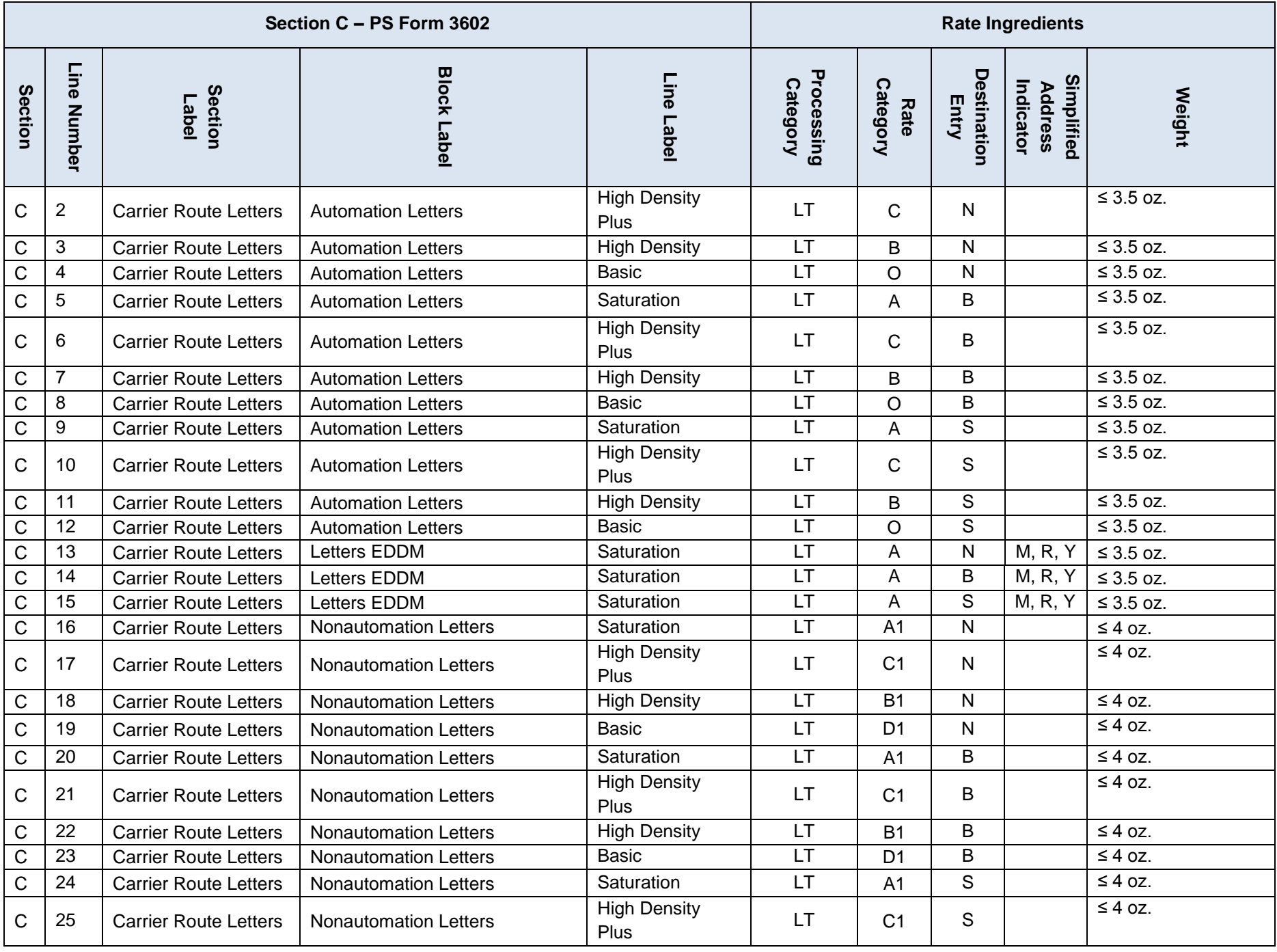

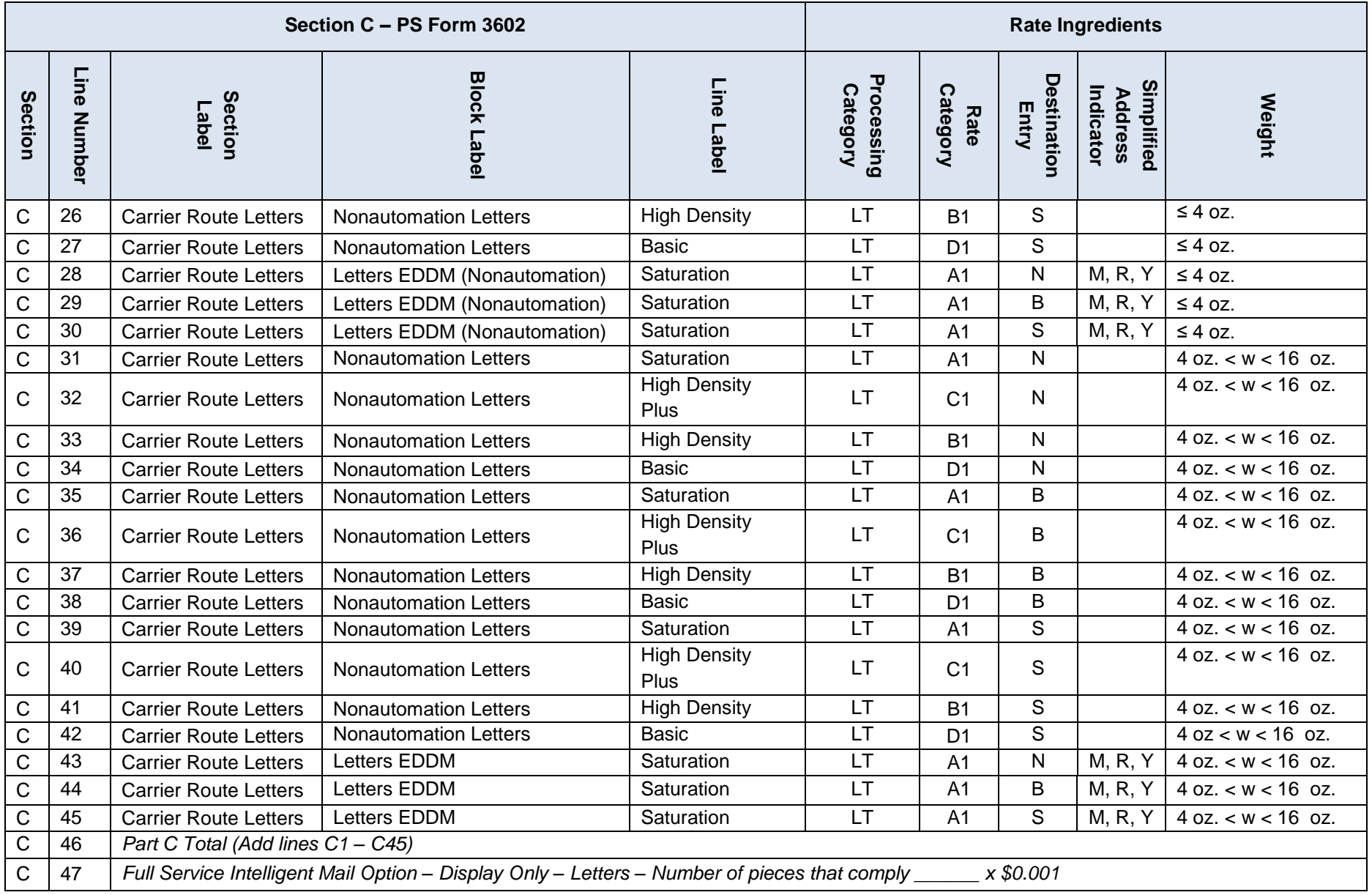

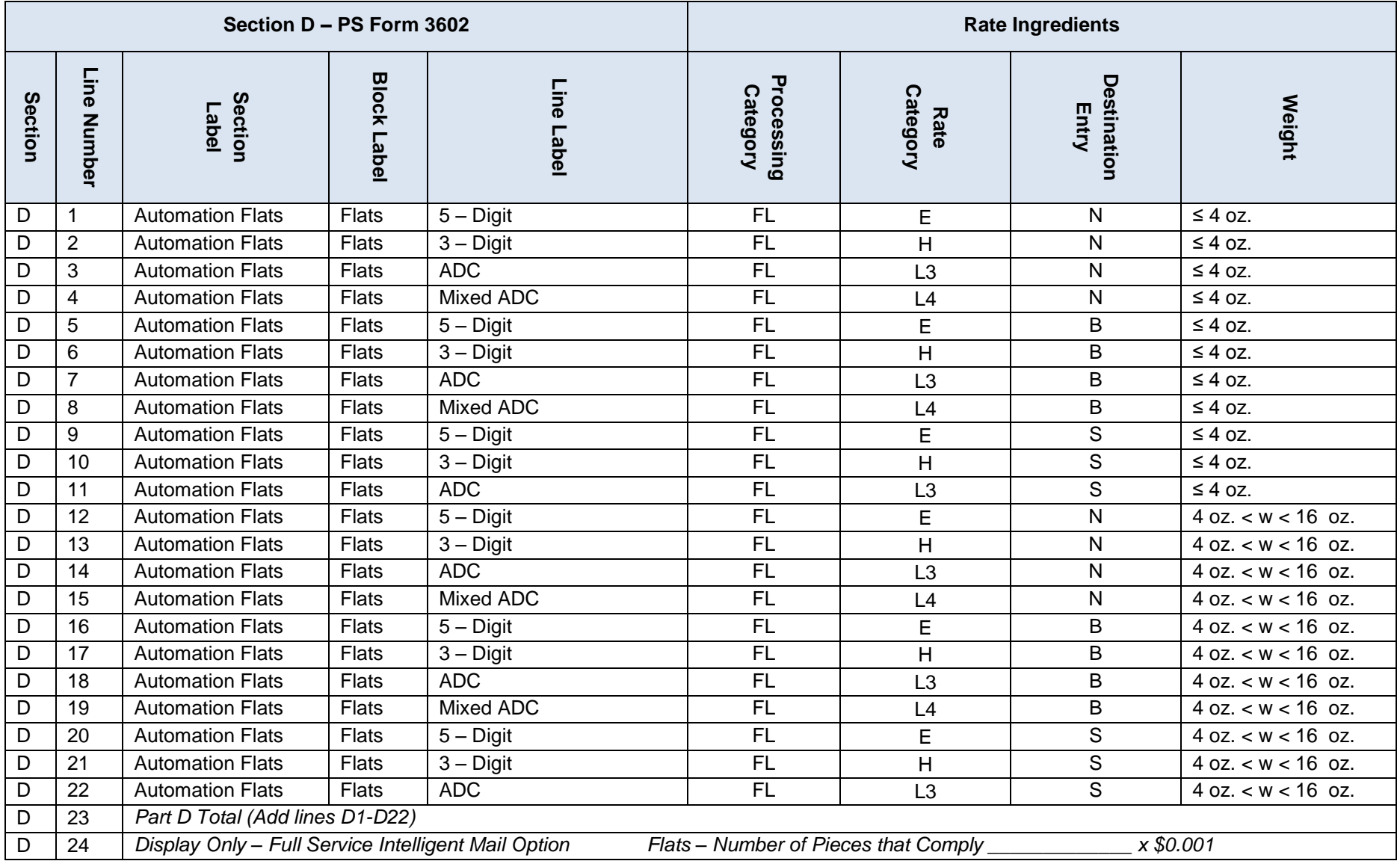

## **Section E – PS Form 3602 Rate Ingredients**

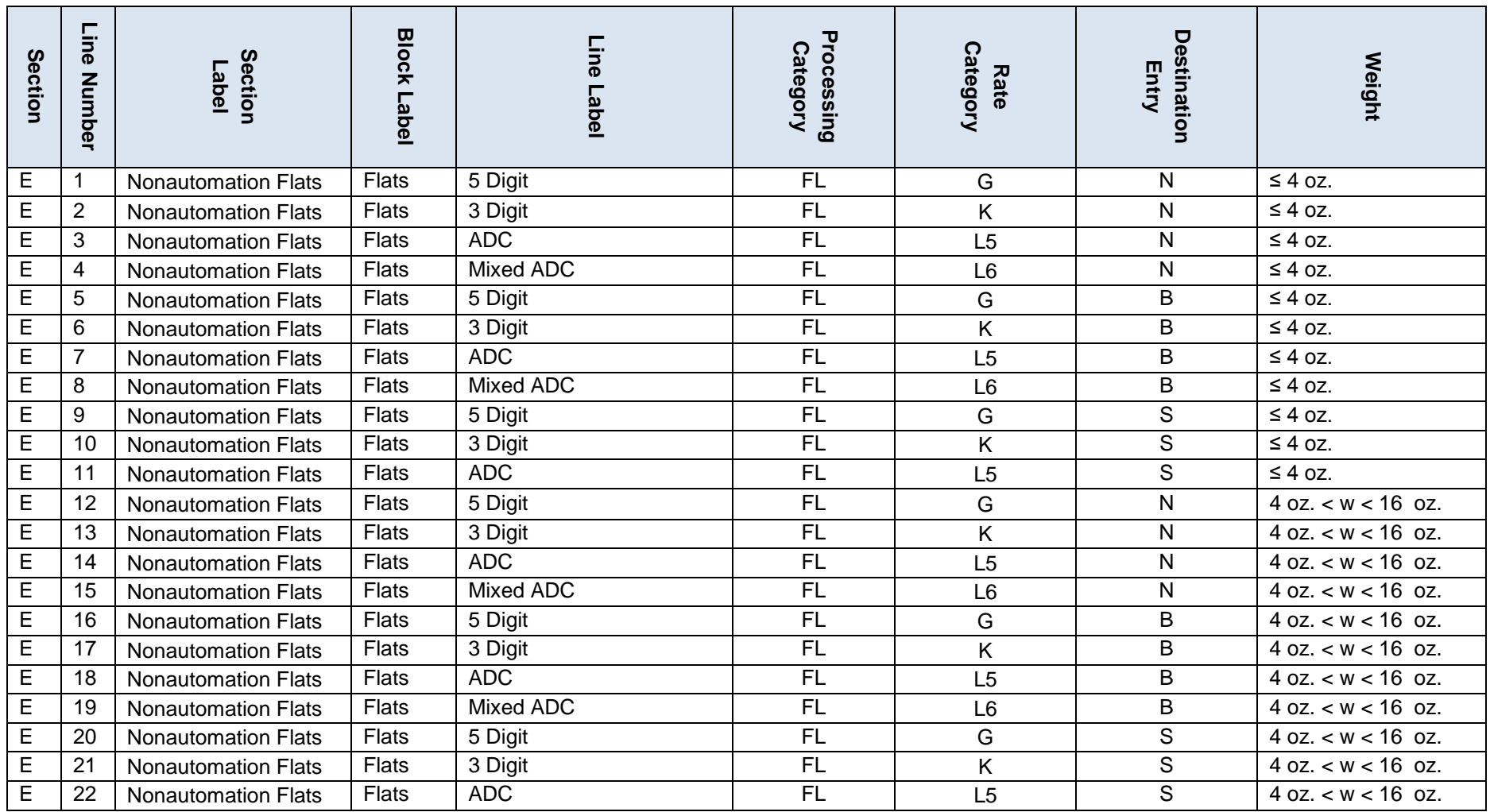

**Section F – PS Form 3602 Rate Ingredients** 

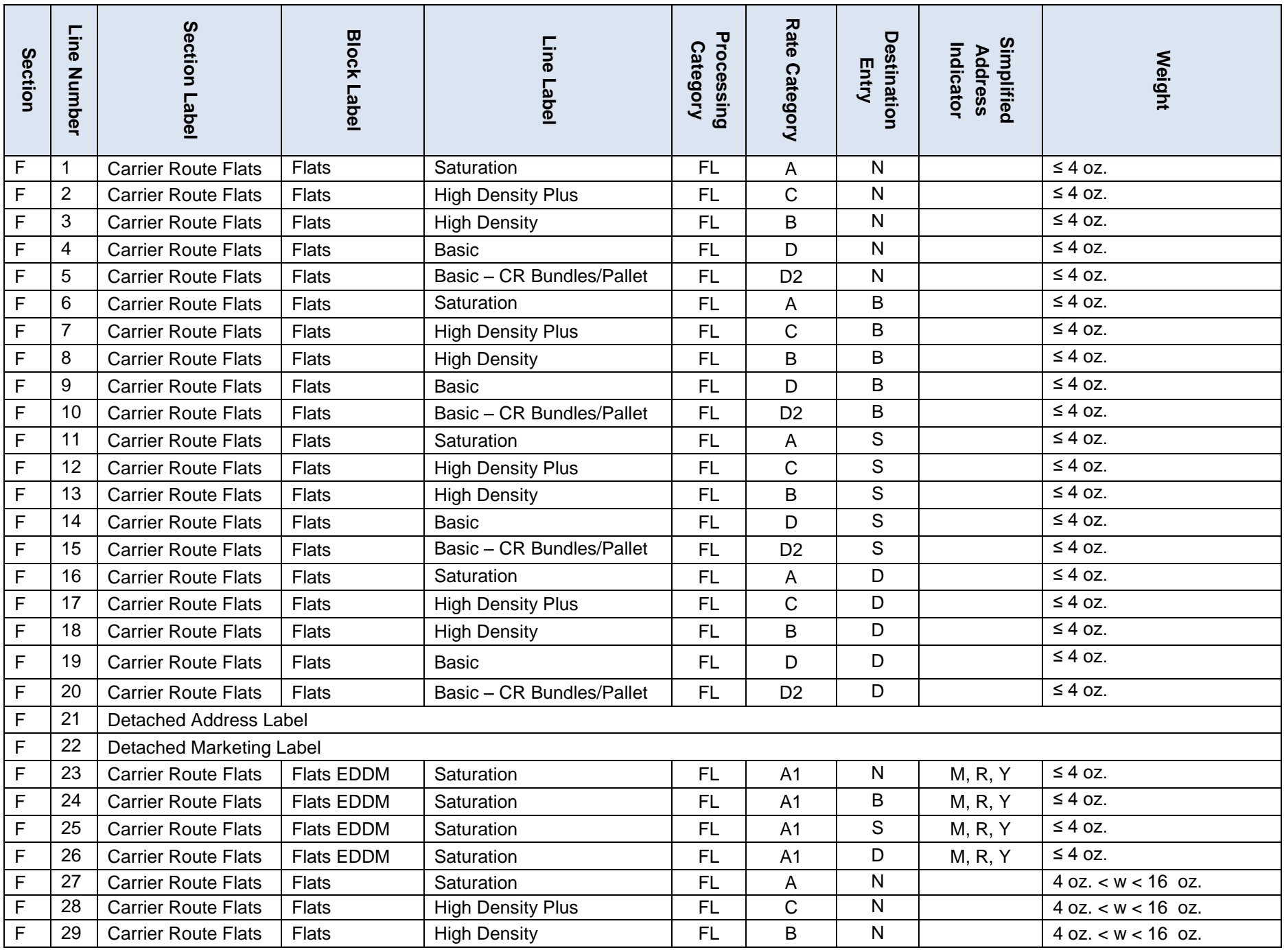

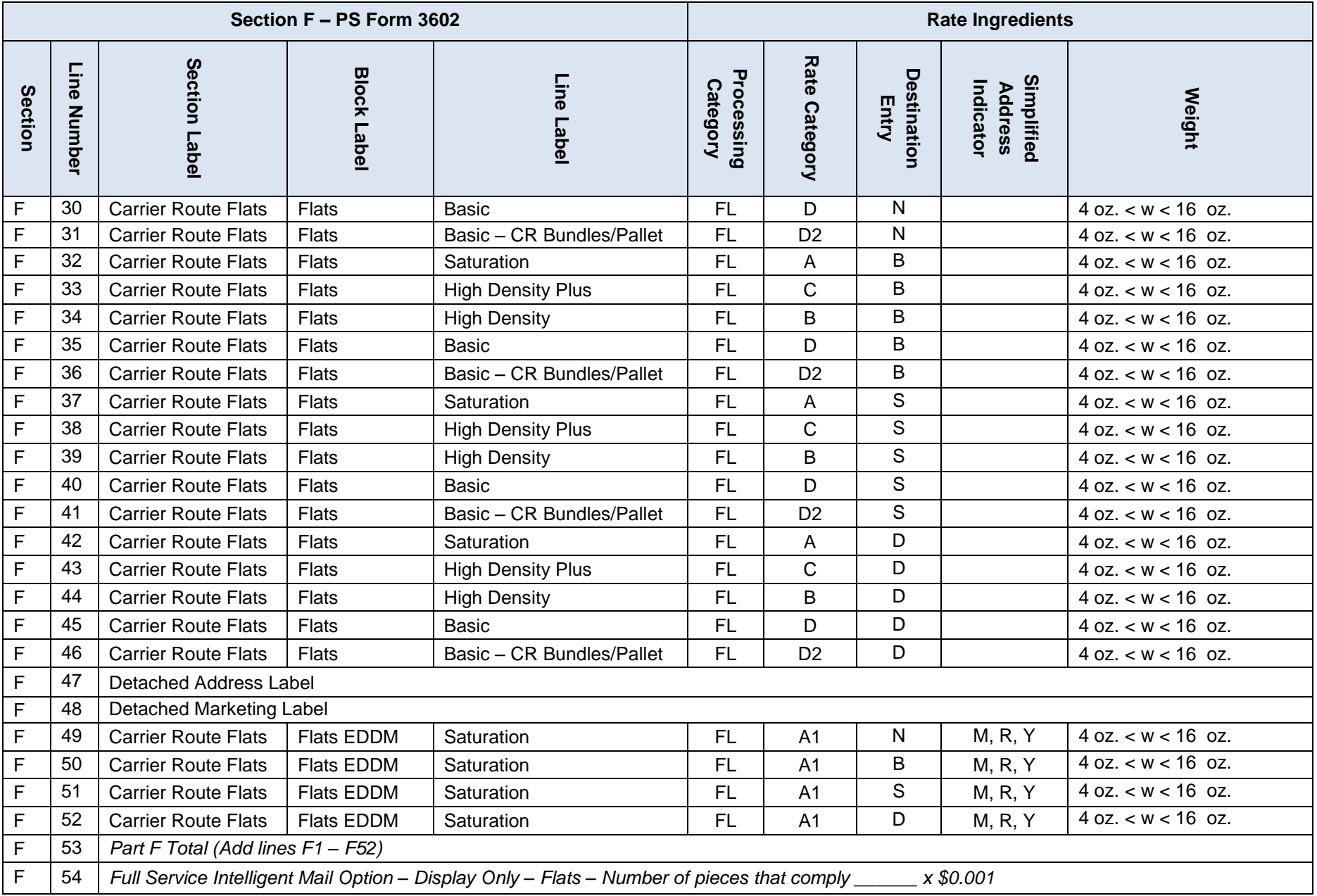

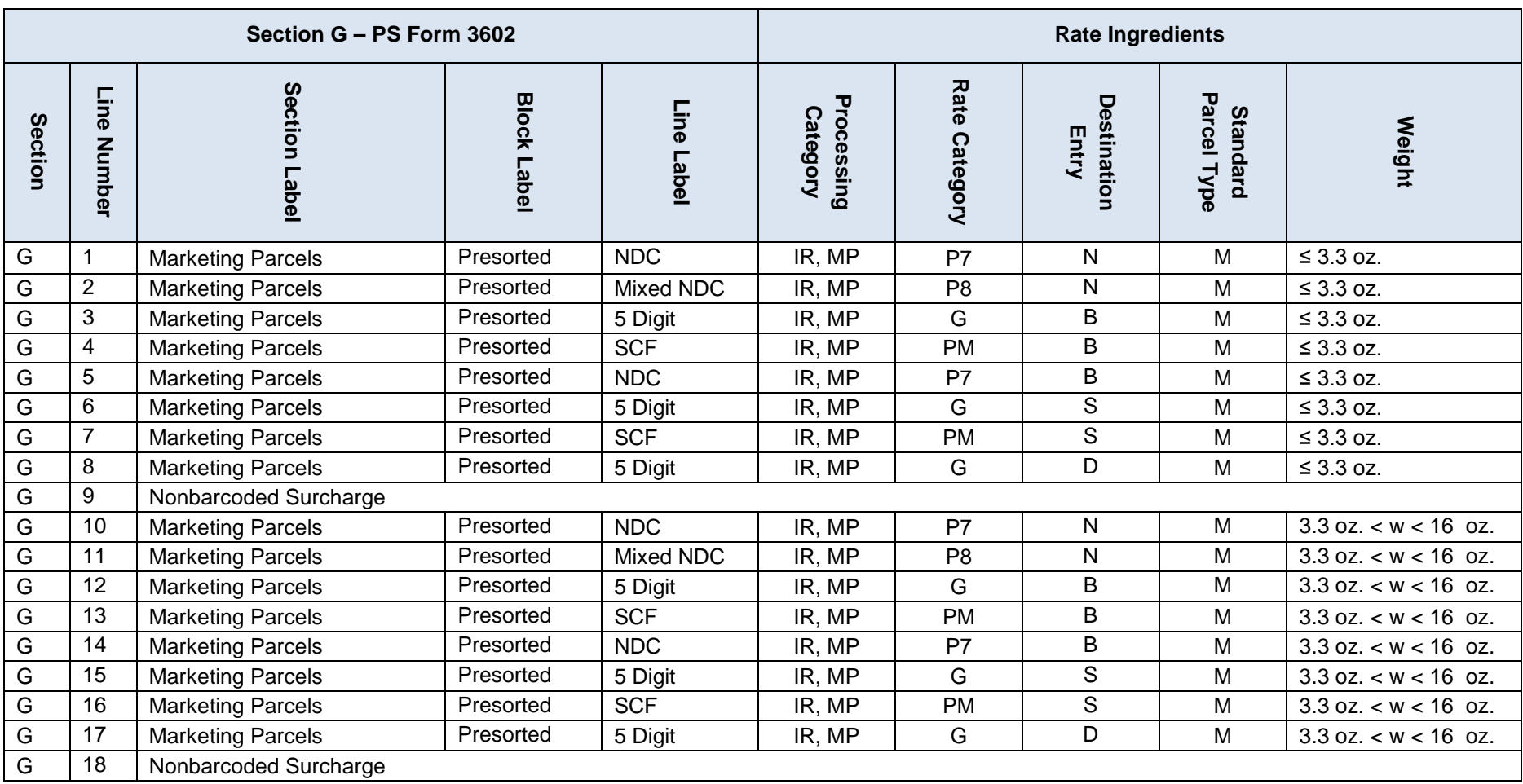

**Section H – PS Form 3602 Rate Ingredients** 

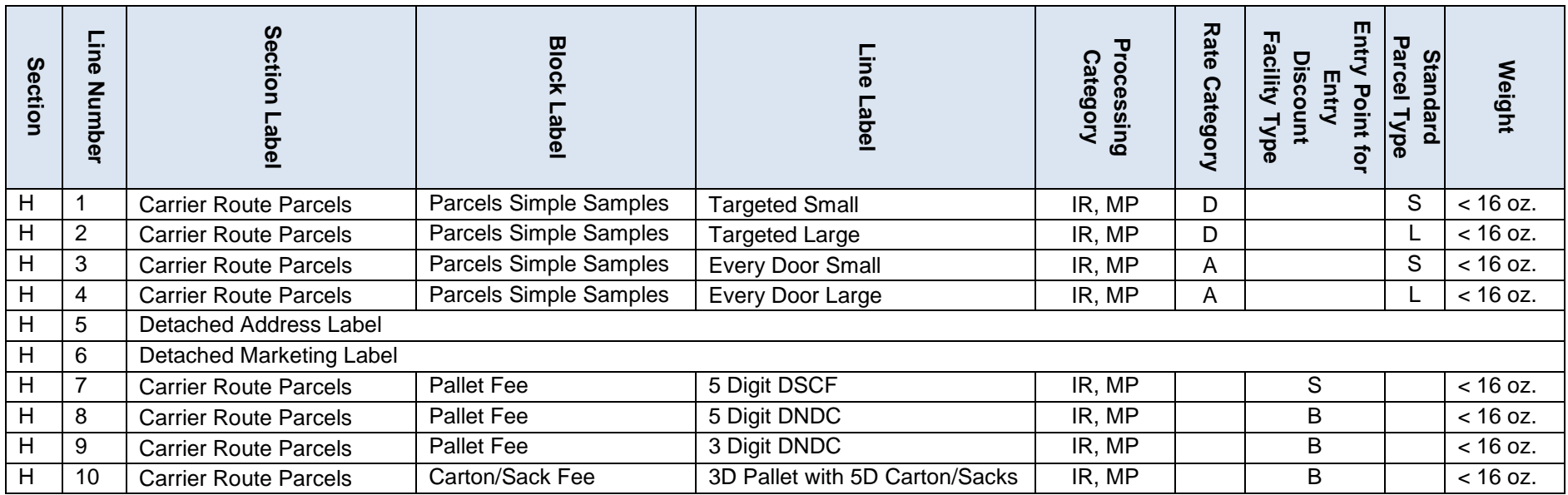

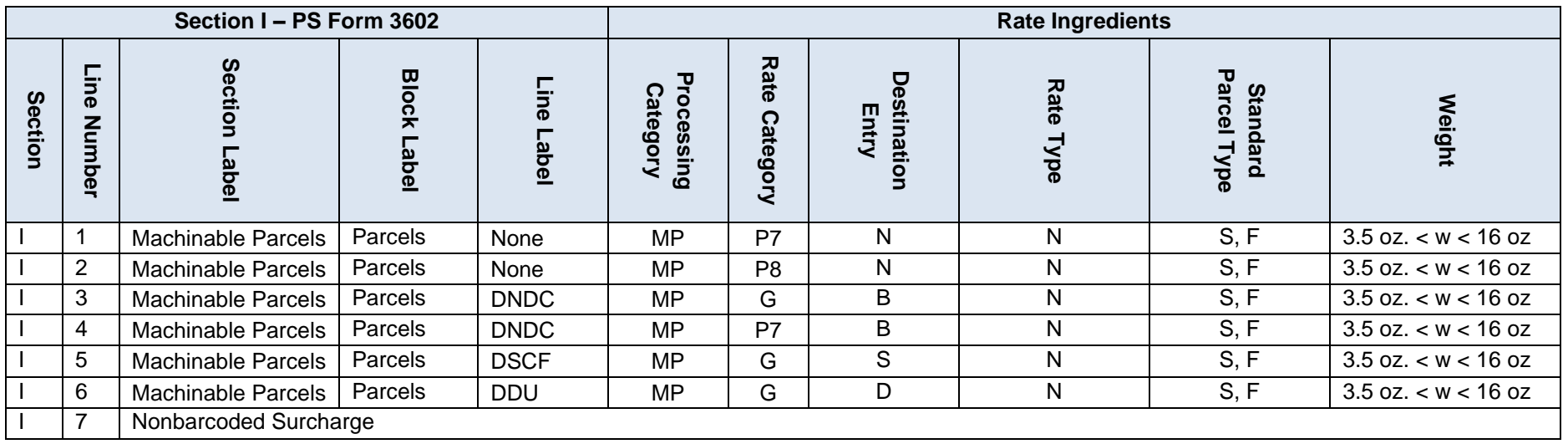

**Section J – PS Form 3602 Rate Ingredients** 

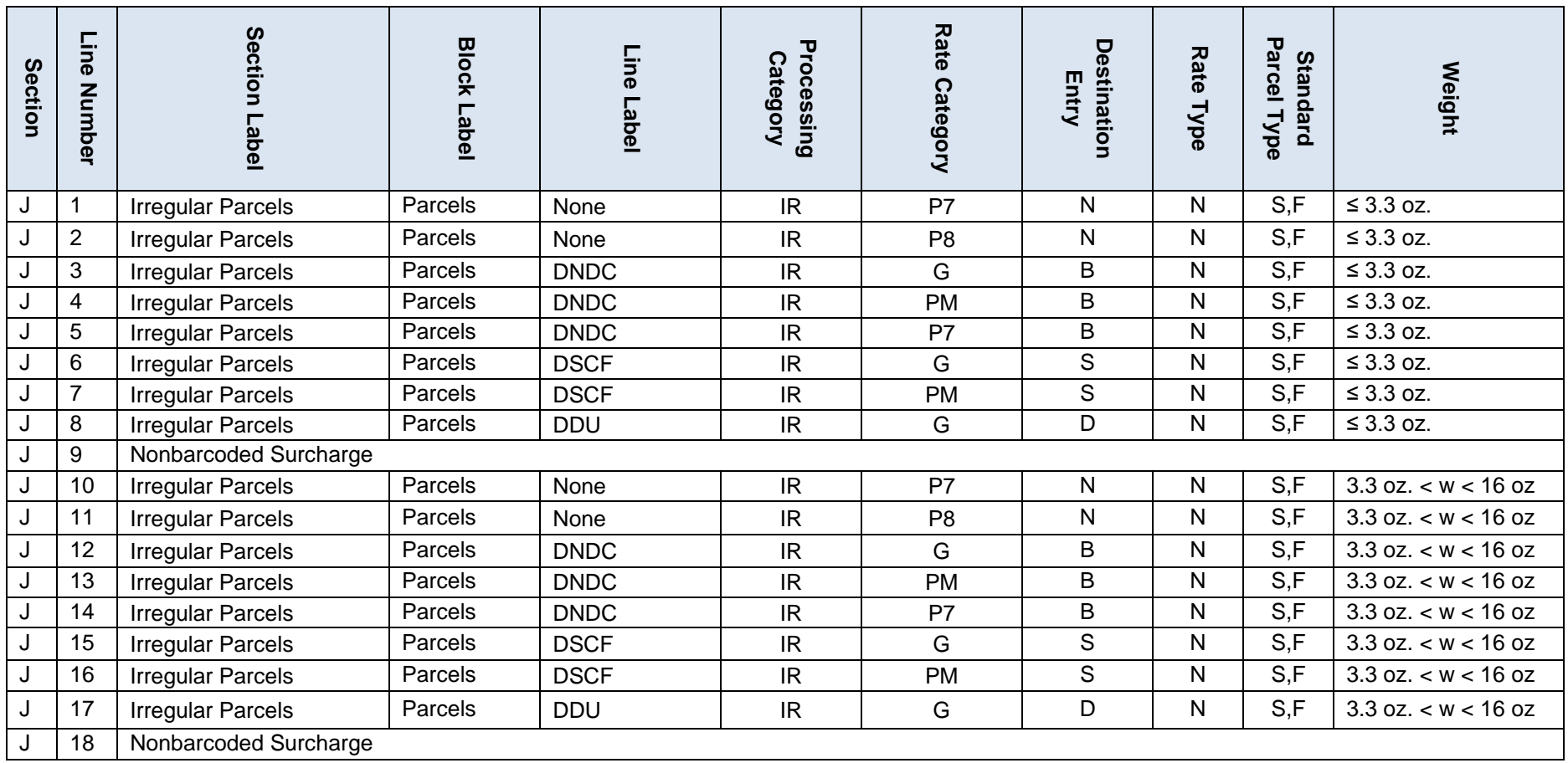

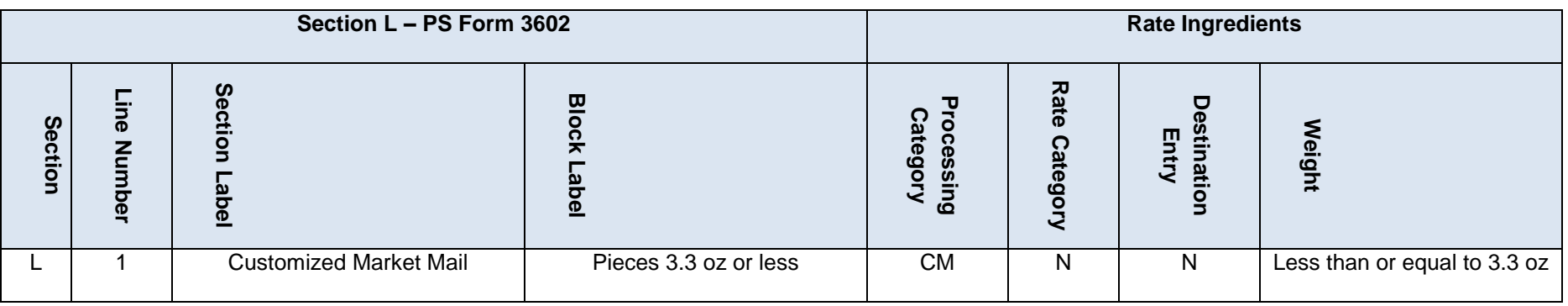

**Table 6-71 Standard Mail Postage Statement Mapping**

## **6.19.4 Package Services PS 3605**

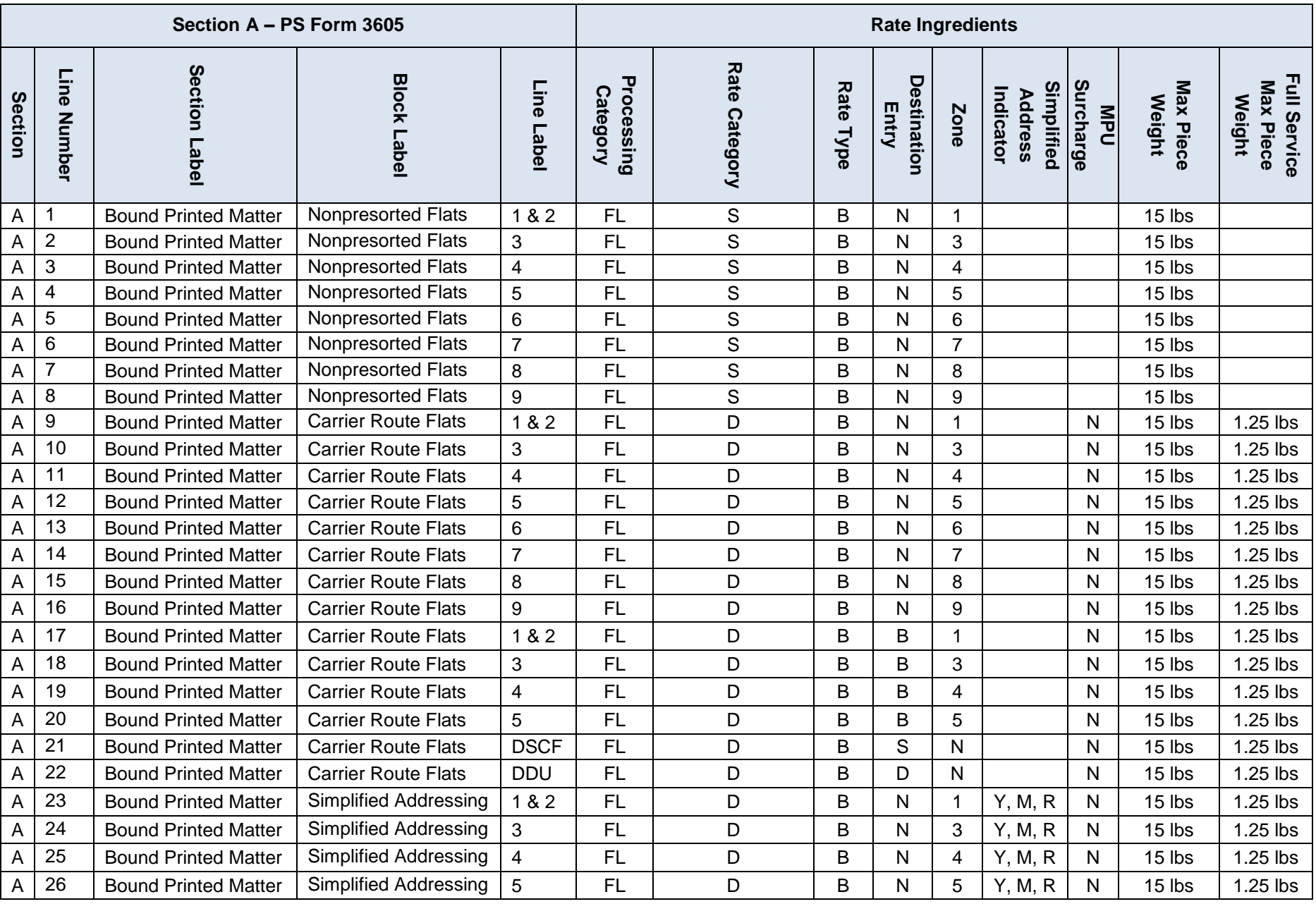

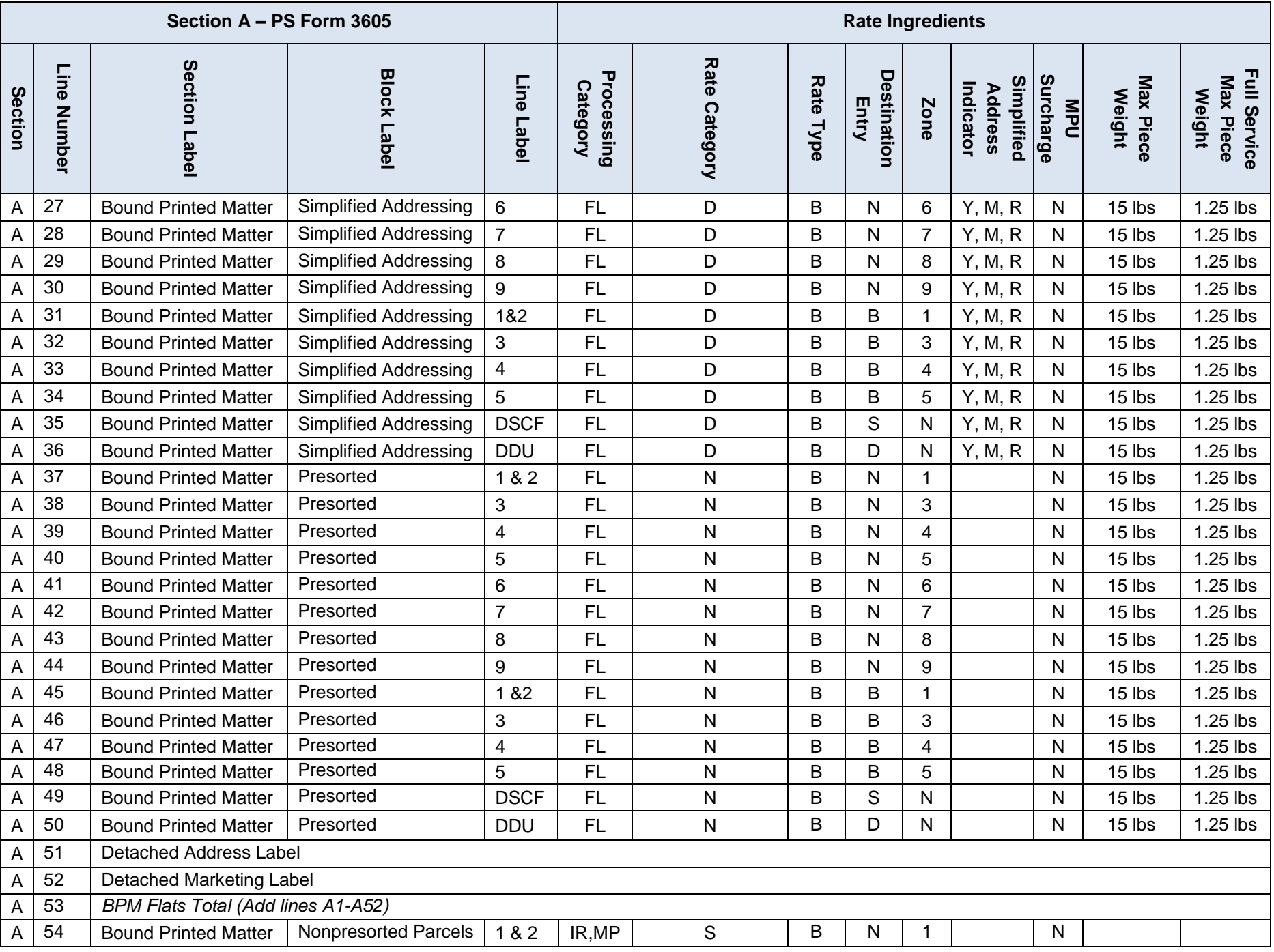

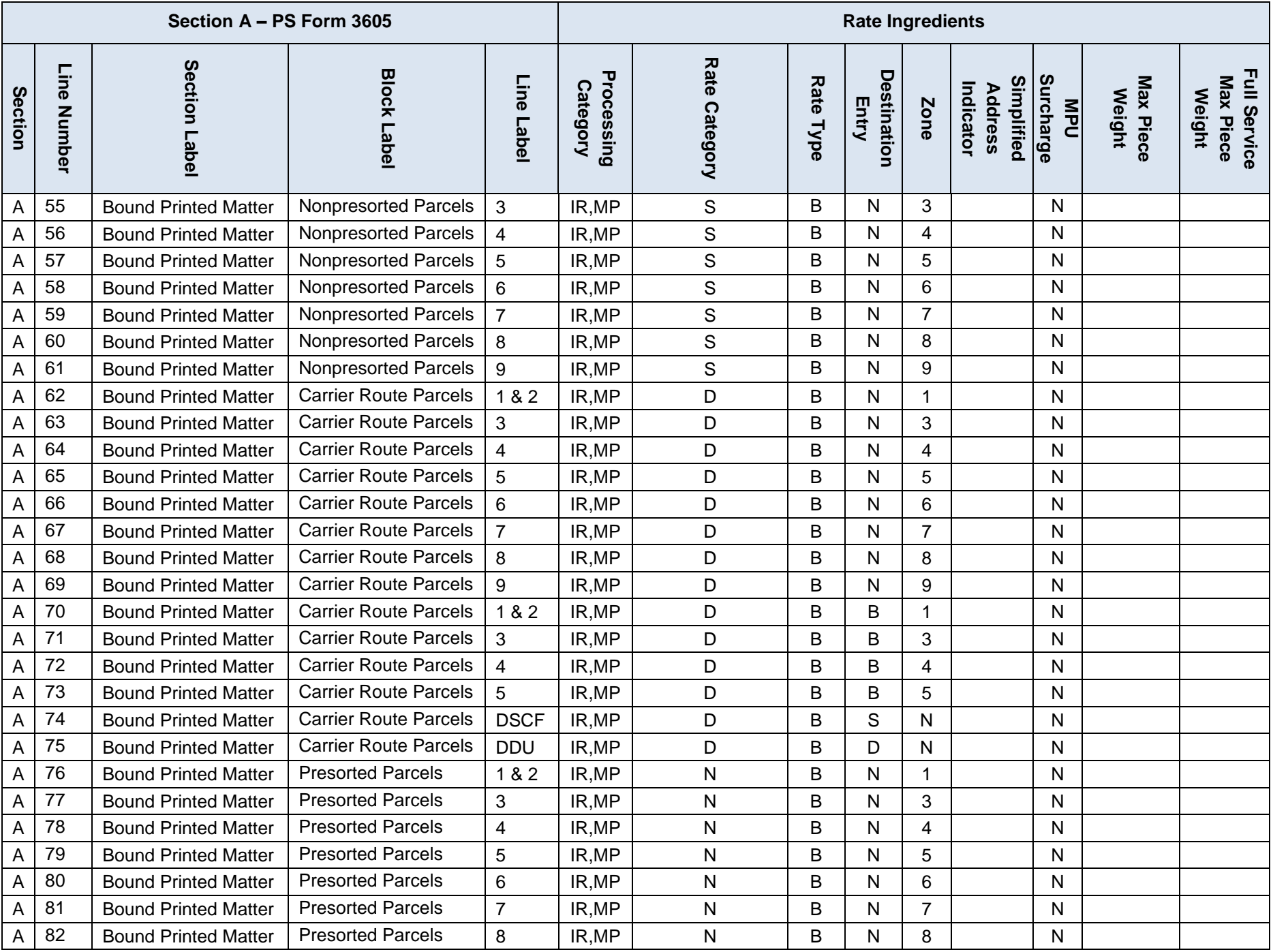

Version 2

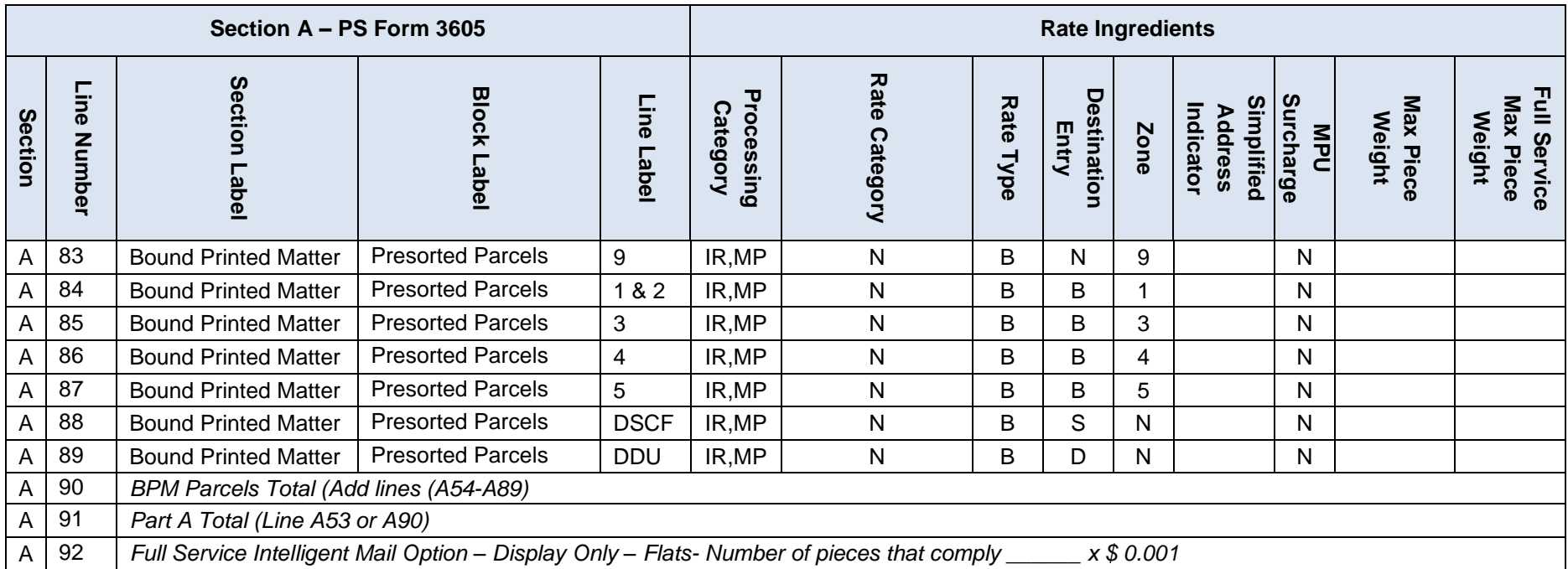

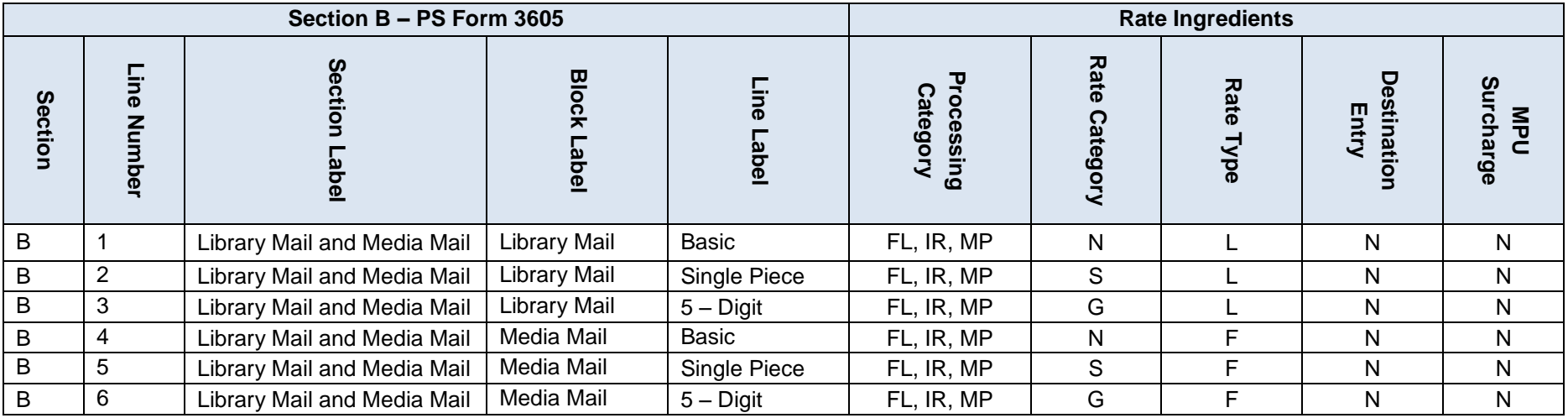

**Section C – PS Form 3605 Rate Ingredients** 

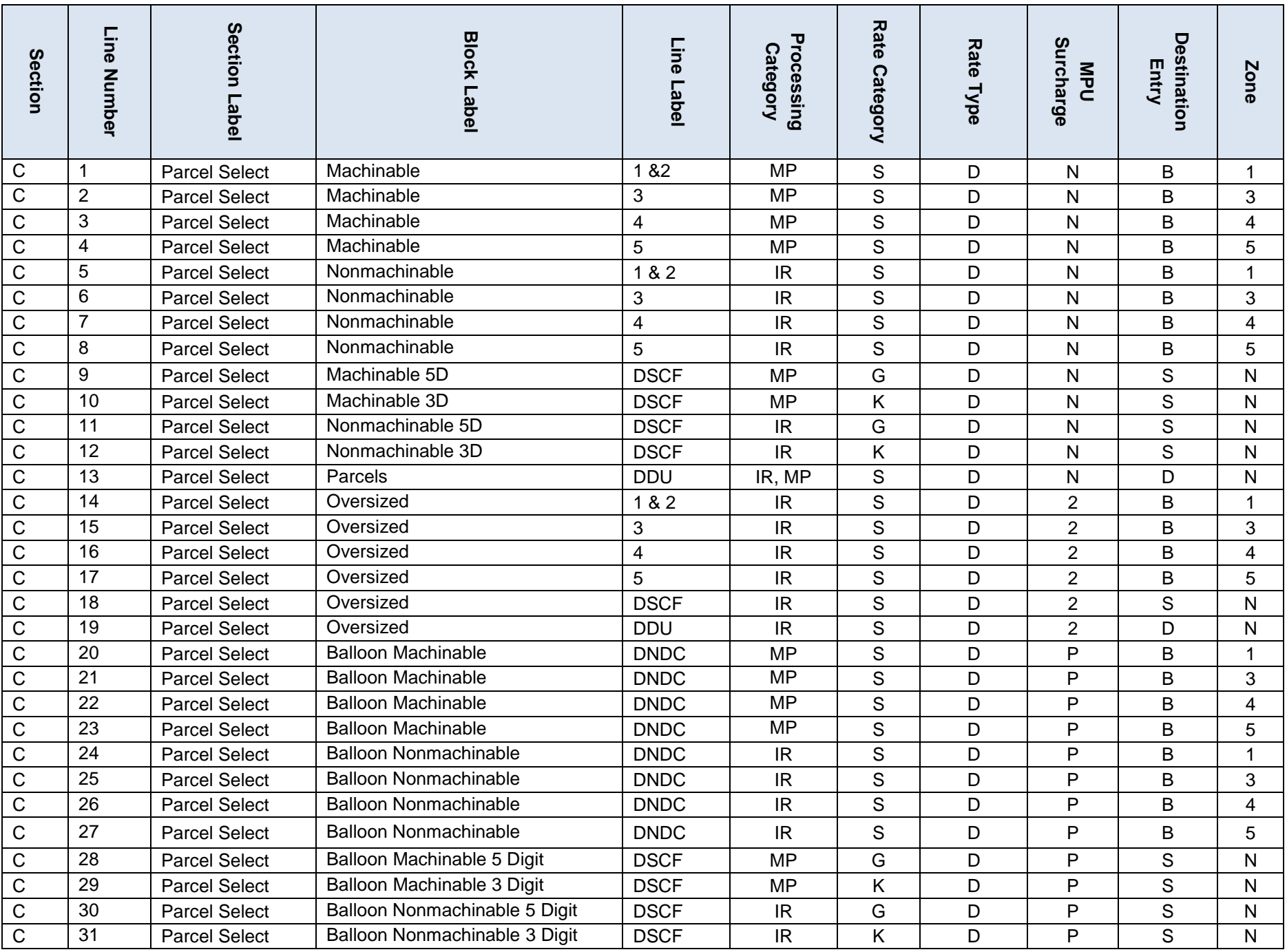

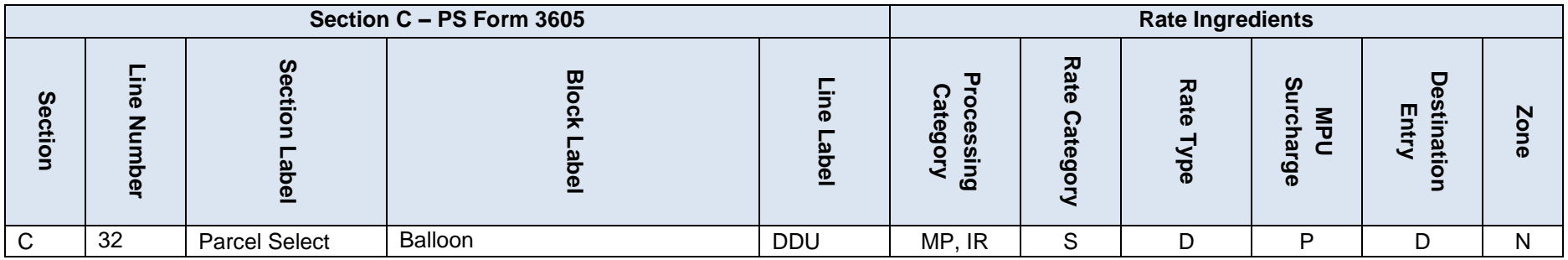

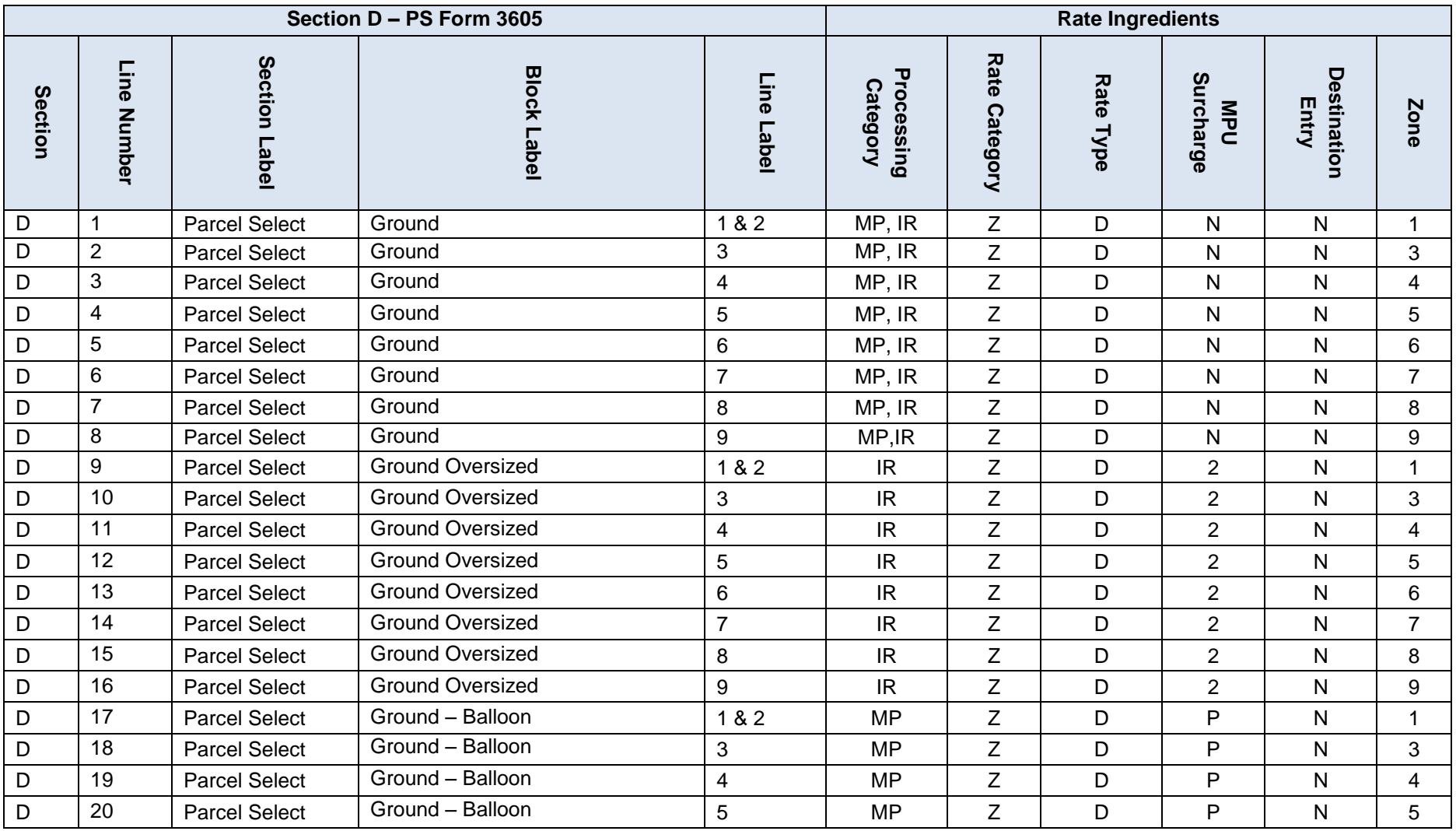

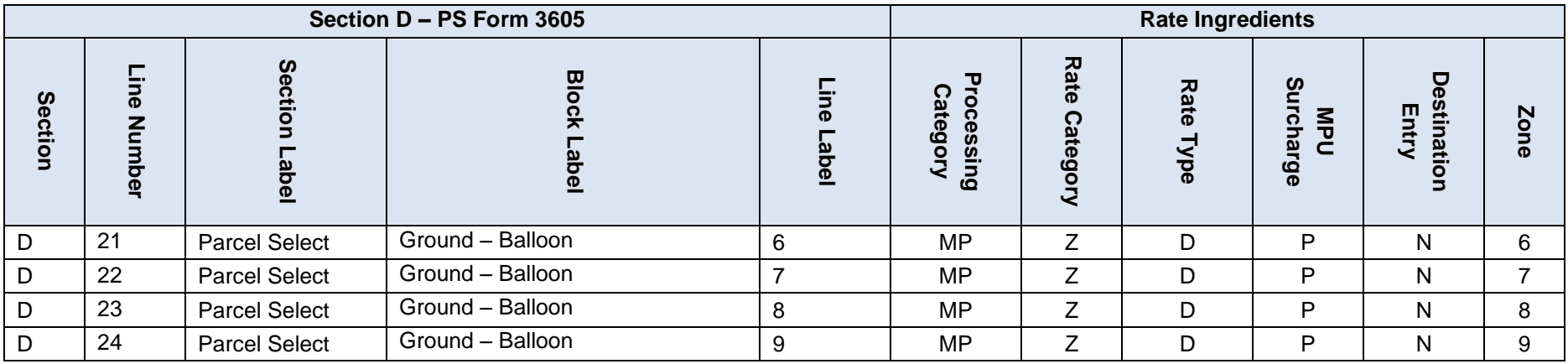

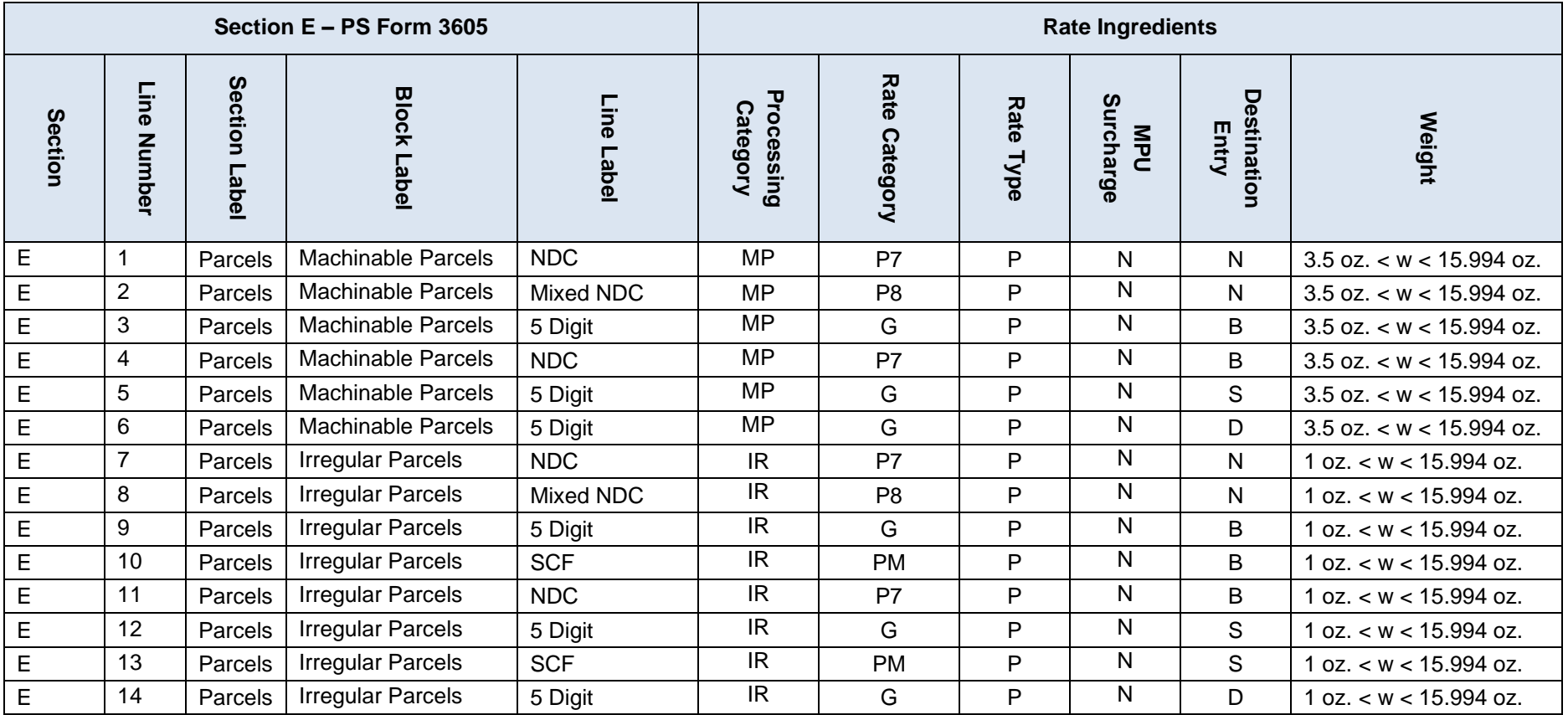

**Table 6-72 Package Services Postage Statement Mapping**

## **6.19.5 Priority Mail PS 3600**

- Section A line 17 is not supported by *PostalOne!* and will result in a mapping error.
- Section A, B, C, and D lines mapped using a .mpu rate schedule of P = Commercial Plus must have an associated Commercial Plus Pricing permit.
- Section E Priority Mail Open and Distribute (PMOD) negotiated Service Agreement is not supported by *PostalOne!*.
- Section F Priority Mail Open and Distribute (PMOD) Commercial Plus is not supported by *PostalOne!.*

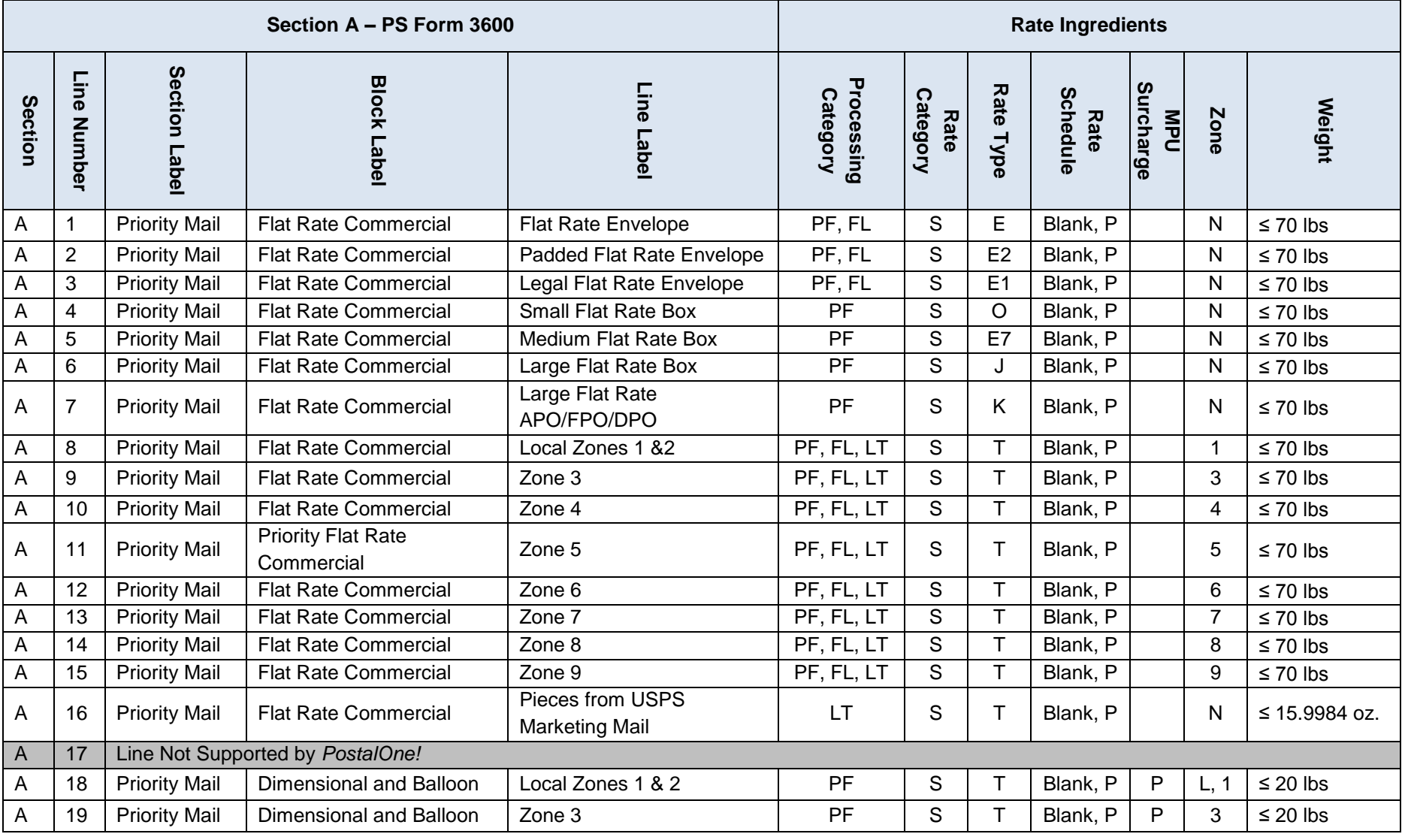

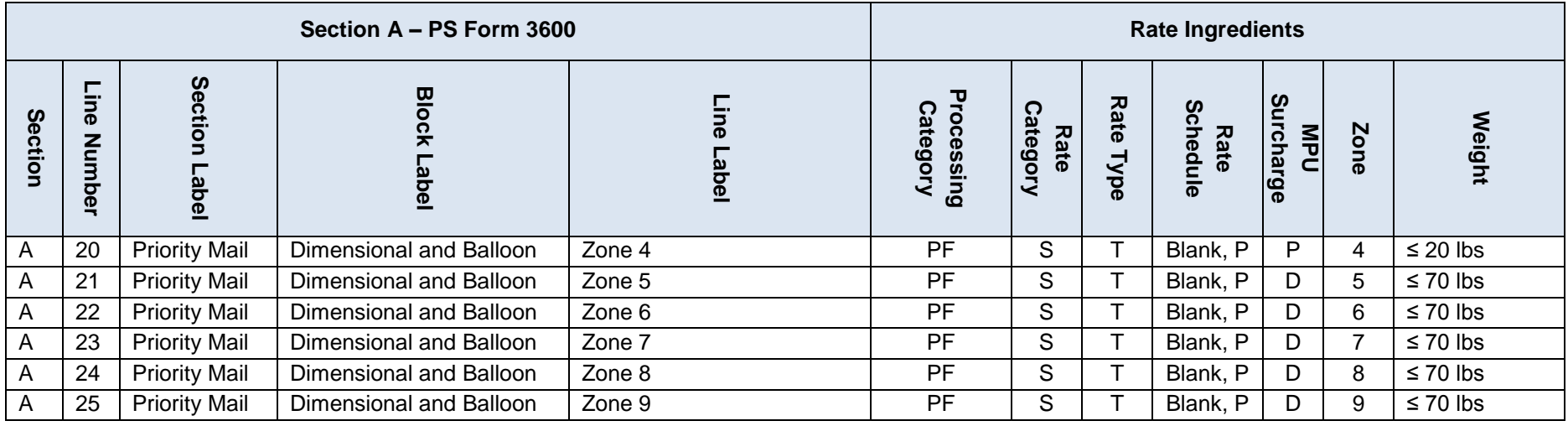

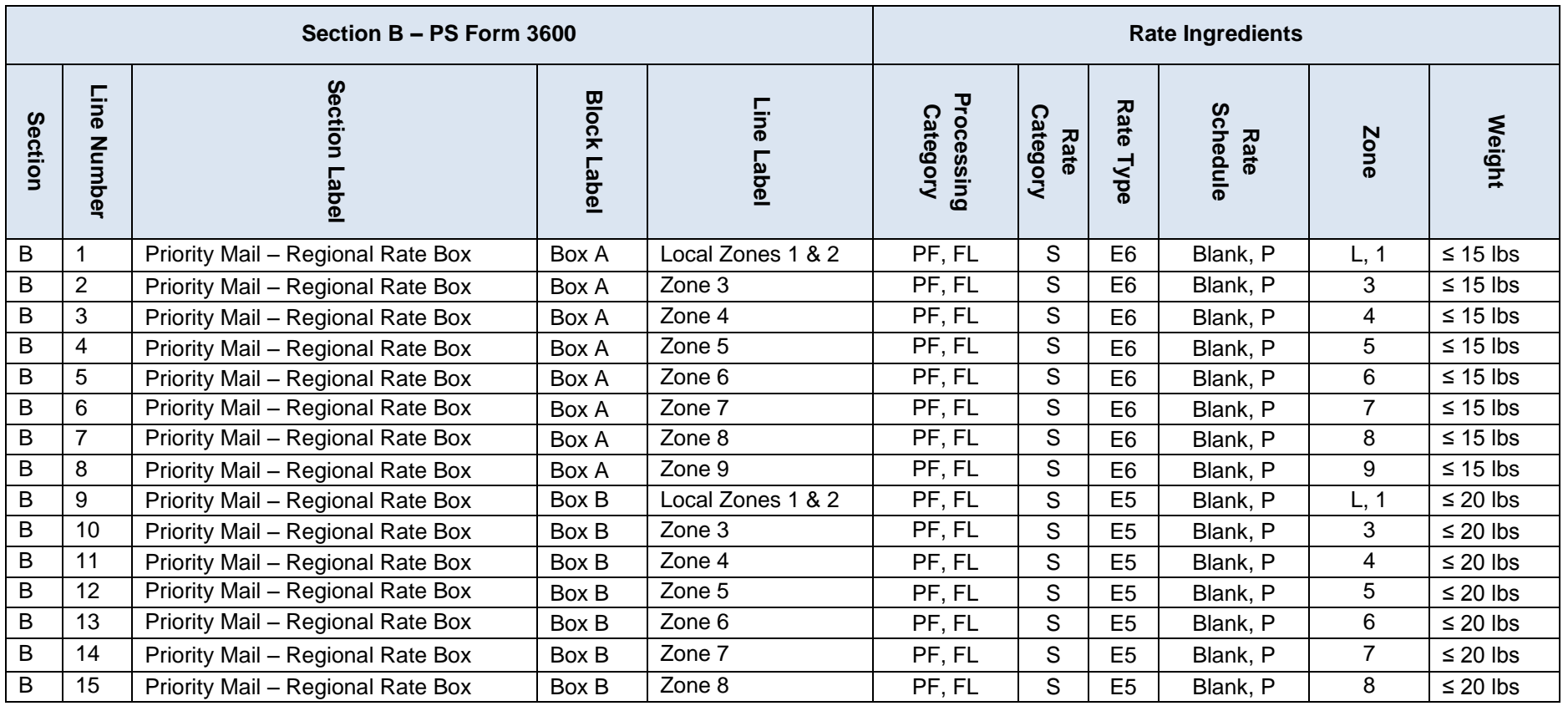

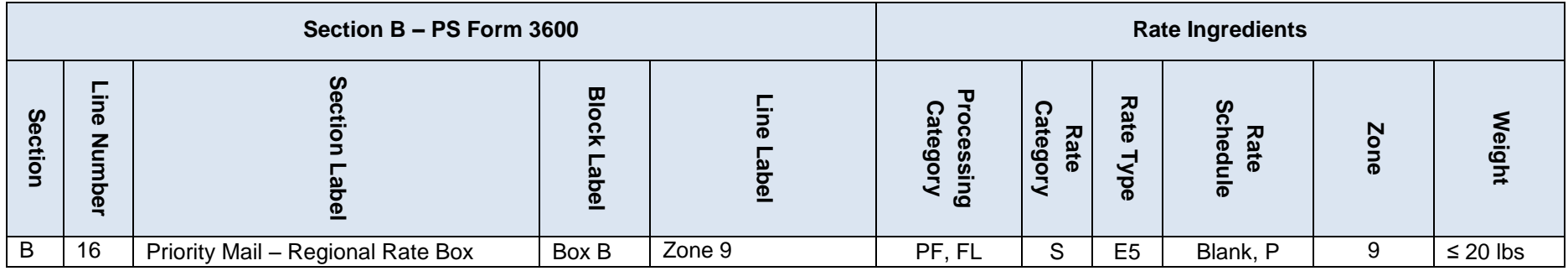

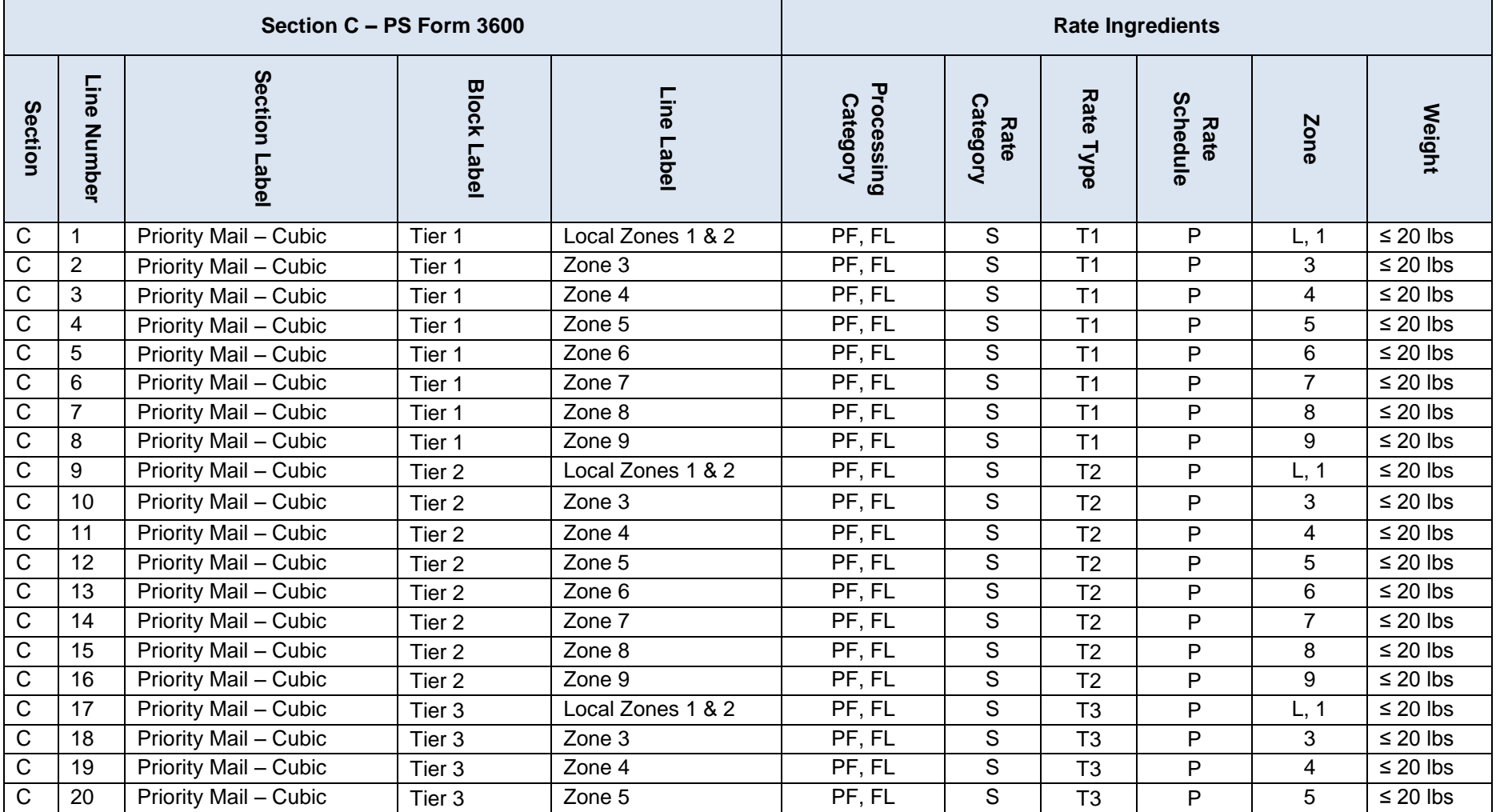

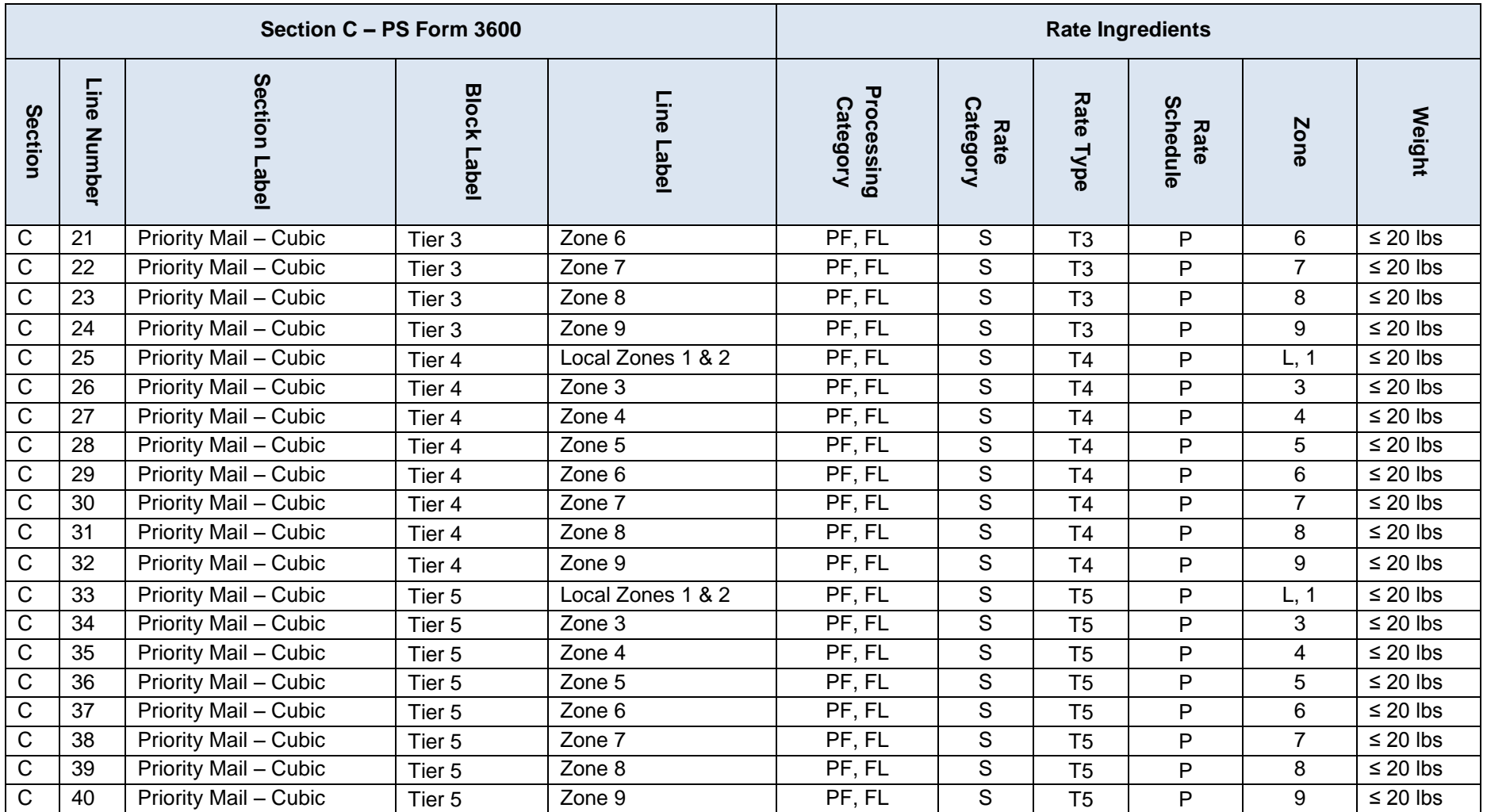

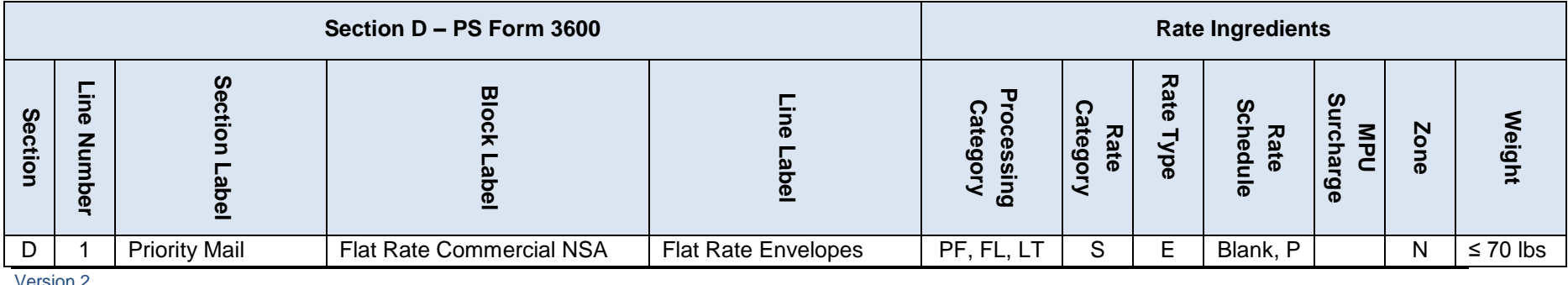

Version

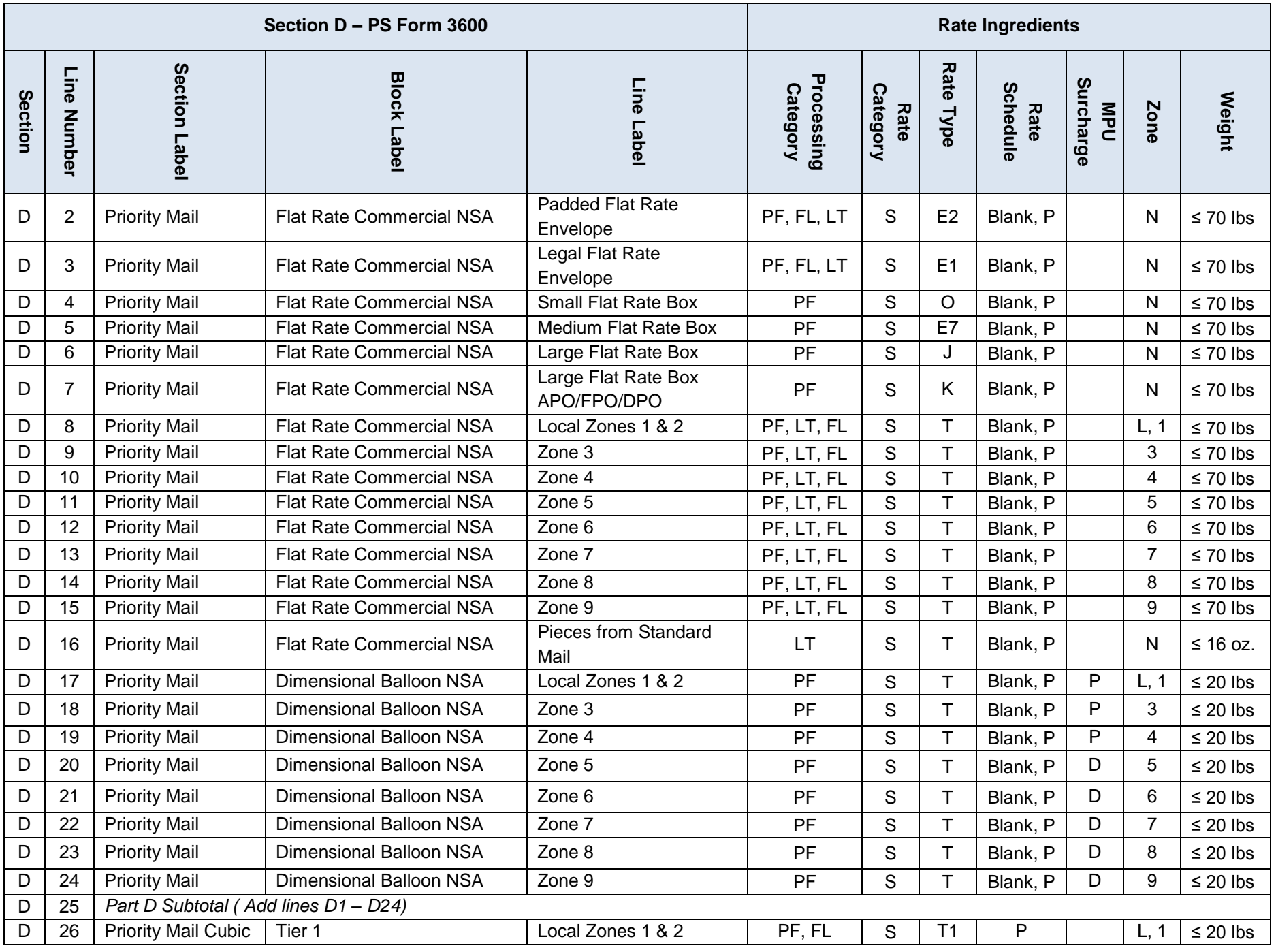

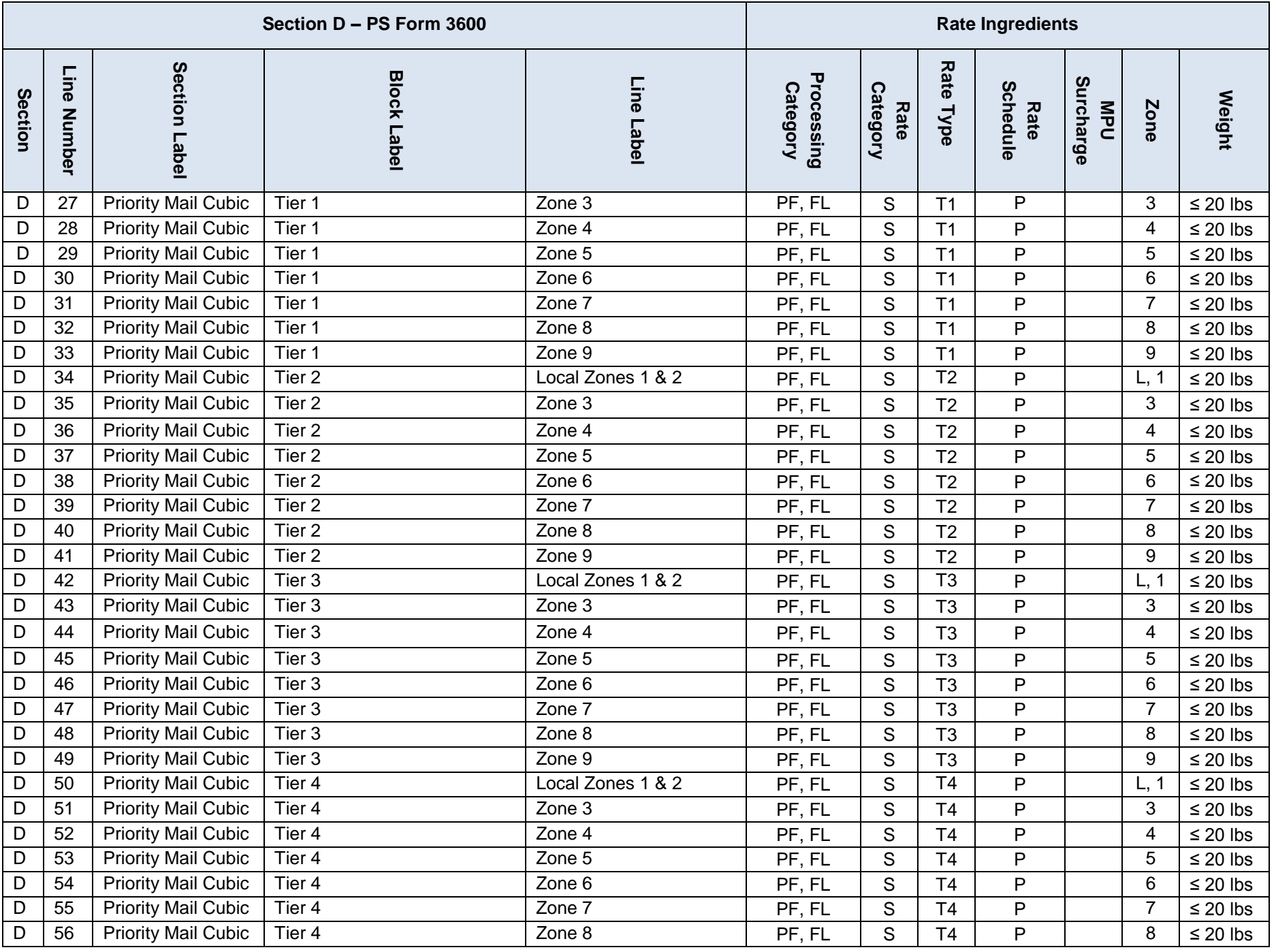

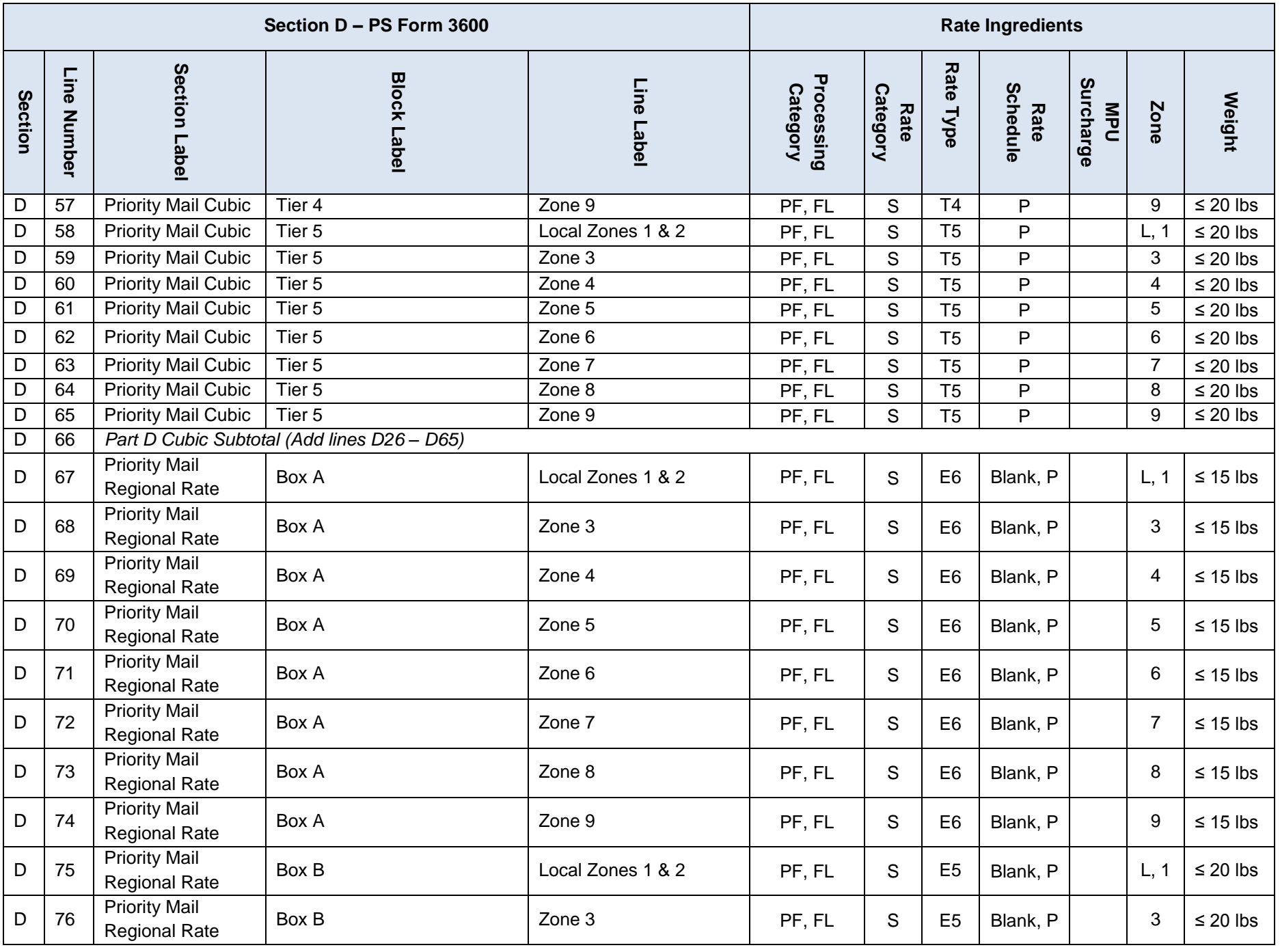

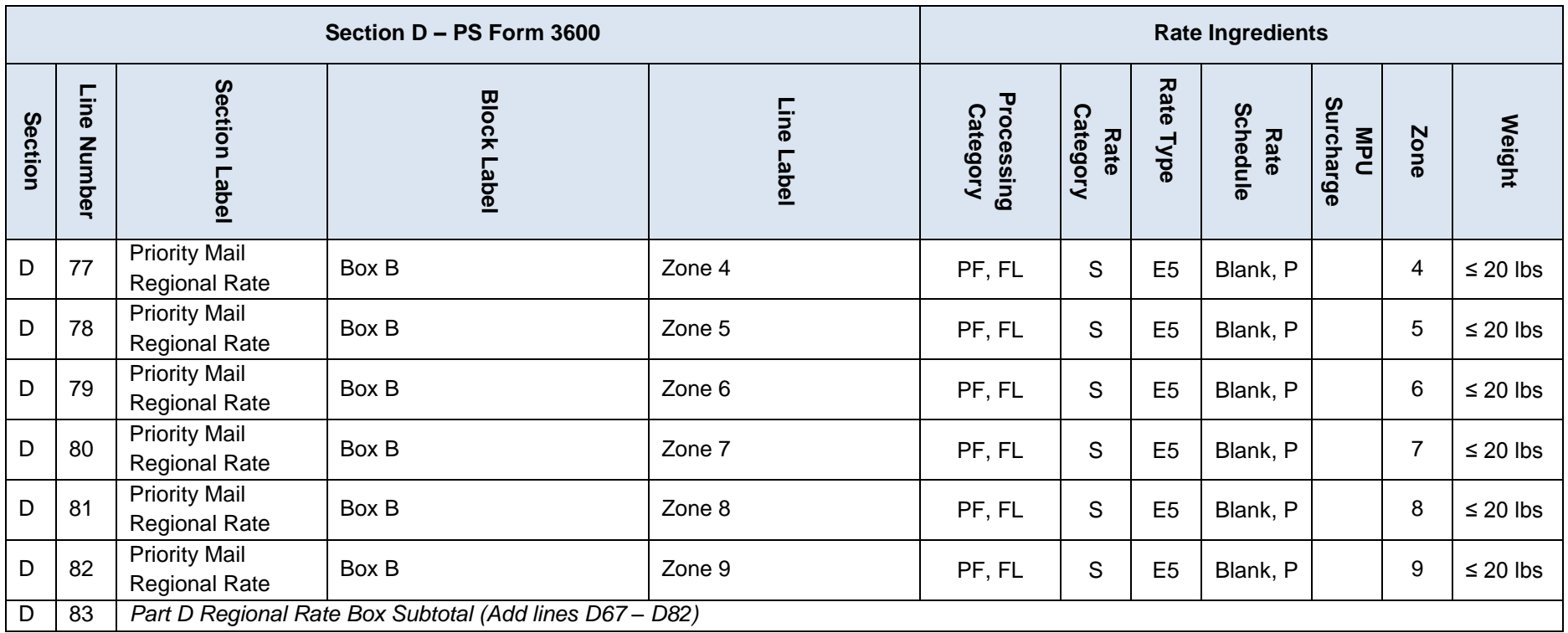

## **Table 6-73 Priority Mail Postage Statement Mapping**

## **6.19.6 Extra Services by Postage Statement**

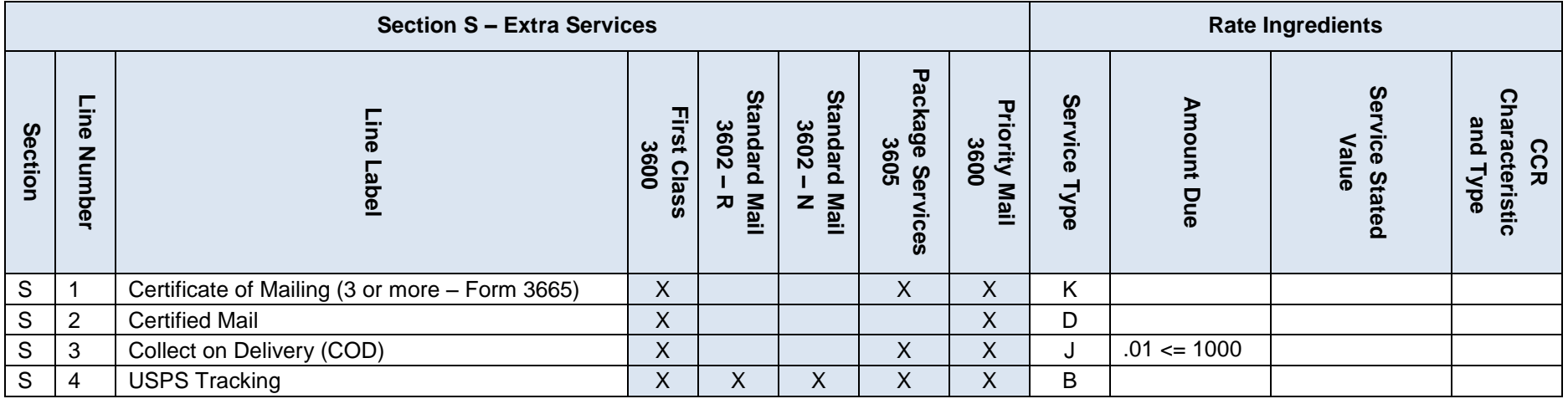

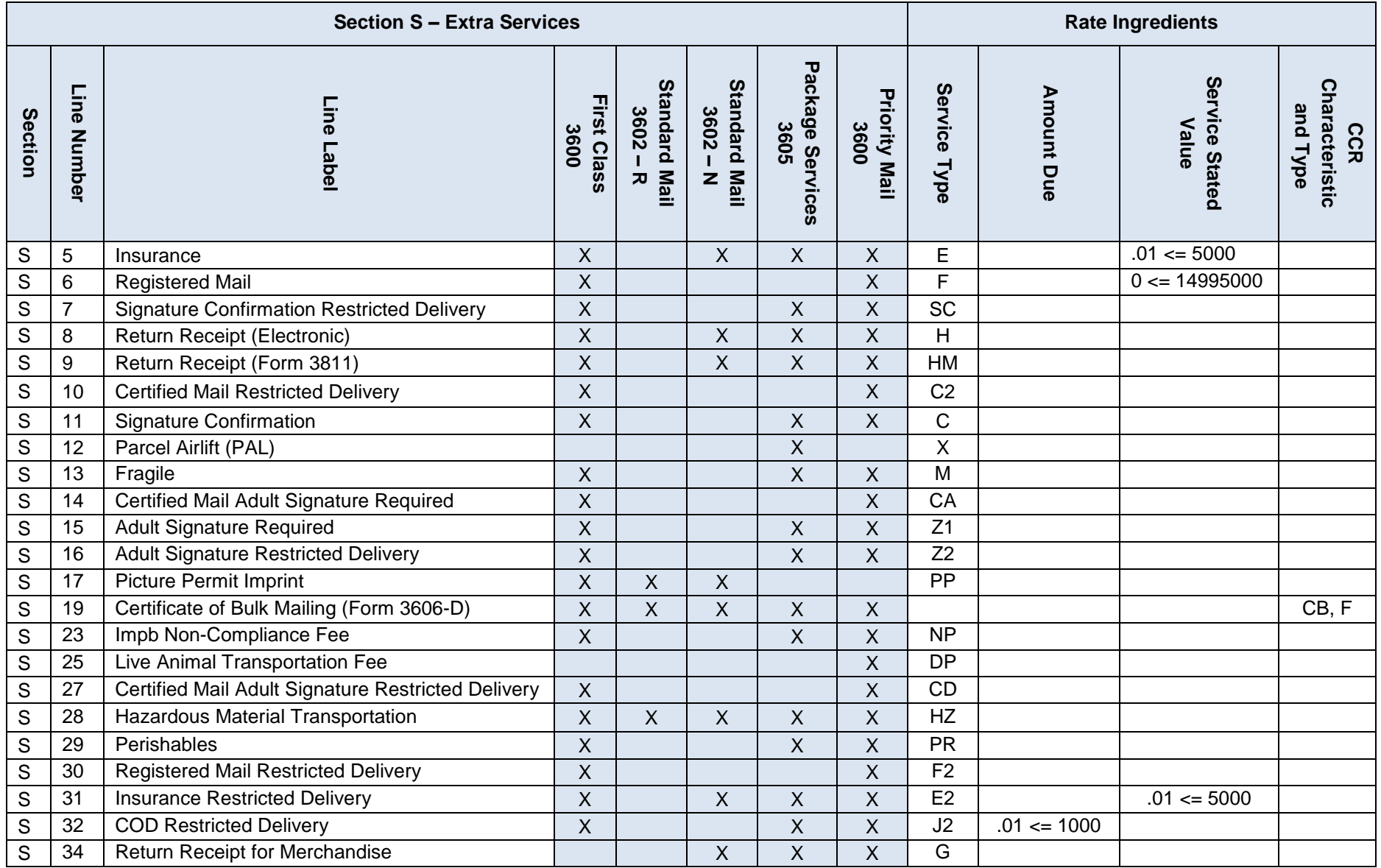

**Table 6-74 Extra Services Postage Statement Mapping All Forms**

## **6.20 Informed Delivery**

The PostalOne! application verifies file accuracy with several client validations on .RMS and .RMR files. However, in addition to these, the Informed Delivery application performs validations when attempting to create campaigns from Mail.dat submissions. Informed Delivery enforces the following rules to create a campaign from Mail.dat submissions:

- Campaign Start Date cannot be in the past
- Campaign End Date cannot be in the past
- End Date must be after Start Date
- End Date must be at least one day after Start Date
- Proper Serial Number length 6 or 9 depending on MID length (6 or 9)
- Target URL must be valid
	- o Requires prefix of lower case "http://" or "https://" required (as compared to upper case "HTTP://" or "HTTPS://")
- Cannot overlap with existing Active Campaign
- IMpb Campaigns are not valid

Informed Delivery uses the combination (composite key) of the following seven data elements to group, identify and drive an IMb serial range that belongs within a campaign. This data grouping takes place regardless of the data linkage option chosen.

- 1. MID from Imb (PDR/PBC/RMB)
- 2. Start Date of Campaign (CSM/RMS)
- 3. End Date of Campaign (CSM/RMS)
- 4. Ride-Along Image URL (RMR/RMB Content Type of A)
- 5. Ride-Along Target URL (RMR/RMB Content Type of B)
- 6. Replace Image URL (RMR/RMB Content Type of C)
- 7. Replace Target URL (RMR/RMB Content Type of D)

PostalOne! supports the following data linkage options:

- Campaign data linkage at Component level (CPT)
- Campaign data linkage at Piece Detail level (PDR)
- Campaign data linkage at Piece Barcode level (PBC)
- Campaign data linkage at Referenceable Mail Barcode (requires only HDR, RMS & RMB)

Informed Delivery applies same campaign treatment to all pieces mailed that fall in the lower and upper Imb serial range that is identified within eDoc. As new eDocs are submitted with existing unique campaigns (from a previously submitted eDoc job/mailing group), then Informed Delivery updates the lower and upper Imb serial range as needed (i.e., if the new set of serials fall outside of the existing defined lower and upper serial range).

> *Note: When two sets of mailpieces with same Informed Delivery campaign data (review the set of seven elements from above) are combined, then Informed Delivery creates one campaign from lower Imb serial to upper Imb serial. In case there are Imb serials that are in between the two sets and those serials are not used on pieces, then those serials can be kept for use in other mailings by creating two campaigns instead of one single campaign. This can be achieved by making any of the seven fields different between the two sets of*

*data (for instance make a copy of the Ride-Along Image URL and use original on 1st set and copy in the 2nd set).*

## **6.21 Creating a Single Piece Mailing**

To document full rate stamped pieces, a single piece mailing can be created within an eDoc using an additional postage permit.

- .hdr Mail.dat Presentation Category = P (conventional Presort) *Do not use N = Single Piece*
- .mpu Postage Affixed Type = S (Stamp)
- .mpa Postage Payment Method = S (Stamp)
- .csm Container Level = AJ (Single Piece)
- .cqt Rate Categroy = S (Single Piece)

## **6.22 Unsupported Mailing Scenarios**

The following mail cases are not supported for Mail.dat edoc:

- Copalletized mailings where a segment contains only mother containers
- International mail
- Pending Periodicals with parcels prices (including 16-20 ounce flats) do not have postage calculated from the PS Form 3605, the postal clerk shall enter this value using the postage statement provided by the mailer.
- Periodicals parcels that are not bundled. If Periodicals parcels are not bundled, even irregular parcels, validation rejects the Mail.dat file. To submit Periodicals parcels that are not bundled per DMM section 207.23.4, submit the mailing with the alternative standardized documentation and postage statements.
- One-pass MLOCR mailings produce inaccurate reports and postage. The workaround is to use two-pass MLOCR. For two-pass MLOCR mailings the ZIP Destination report is not accurate and must provide this report by alternative means.
- Bound Printed Matter with copies greater than pieces. The workaround is to use selective binding of multiple copies if copies are equal to pieces and a new MPU record is created for each unique weight or unique combination of a particular number of copies.
- For Postage Statements submitted via Mail.dat, the full-service discount on the non-incidental enclosure when applicable is not supported at this time. Non-incidental enclosures are eligible for the full-service discount when enclosed in host mailpieces that receive full-service discount and are letters or machinable flats. For Periodicals flats must have MPU Flat Machinable = Y for the non-incidental enclosure to receive a full-service discount. Request a refund of the amount of this postage by the usual manual process, PS Form 3533 Application for Refund.
- Spoilage or Shortage using a .pdr, .pbc, or .par file for Periodicals, Standard /Periodical Co-Mailings, Package Services Parcels (Non Machinable, Machinable, Irregular) or Priority Mail. A refund request using PS Form 3533 must be used.

The above list is not exhaustive; the IDEAlliance Mail.dat specification may support additional cases that are not supported by the *PostalOne!* system.

# **7. Status Receipt File Layout**

This Section contains details about the contents of the three status receipt files and the associated record formats.

**Note***: Postage statement receipt files are not available; only status receipt files are available.*

## **7.1 Status Receipt File Content**

The receipt file conforms to these specifications:

A receipt file shall contain one or more records represented by ASCII text or XML. The text shall be in the subset of ASCII characters indicated by the decimal values 33 to 126.

A new line character or sequence of characters (this is platform dependent) shall terminate each record.

The records of a receipt file shall contain a predefined character that shall serve to distinguish its fields. The default character shall be a comma.

**Note:** *Customize the delimiter character by changing the status.receipt.field.delimiter parameter in the MDRSETTINGS.CONF file . For more information, see Batch Processing.*

The receipt file record may have various types. Only one record type has been specified at this point.

A record in a receipt file shall commence with a record-type field that shall serve in the records identification. Following the record-type field shall be various character-delimited fields following a predefined sequence.

### **7.2 Record Format**

This Section provides details about the receipt files record formats. For additional information about MDRSETTINGS.CONF parameters, see Batch Processing.

Record Type: status receipts

The *PostalOne!* system allows Batch Processor users to receive Mail.dat transaction confirmations in the form of Status Receipt files. The Status Receipt file indicates the successive stages of a Mail.dat transaction being processed and can be transmitted in three formats: ASCII, XML, and Enhanced XML.

### **7.3 Postage Statement Filter**

The postage statement filter parameter allows selection between two levels of detail for postage statements. The submission level filter can be used for all three of the status receipt types. The billable level is only applicable to Enhanced XML status receipts.

**Submission**: generates one receipt record for all related events for a unique Job ID and Historical Header ID level. This is the basic postage statement filter that is used for ASCII, XML, and Enhanced XML.

**Billable**: only postage statements with a USPS Processing Due, Rework, Finalized, Reversed, or Cancelled status will be provided. For the billable level the event types of PS Generated and Job Deleted includes records for master and children postage statements. For the event types of PS Rework, PS Finalized, PS Reversed, and PS Cancelled includes records for master postage statements only. The billable level can only be used for Enhanced XML status receipts.

## **7.4 Receipt Availability**

Receipt events can be downloaded for 14 days. Only receipts produced by jobs that were uploaded by this user will be downloaded. Once an event type is polled on a receipt for a job, it will not be downloaded again on a future receipt.

For ASCII and XML, when a receipt is generated all events that have occurred at the time of download will be returned on the receipt. For example, if a job produces events 2, 3, 4, and 8, all will be returned.

For Enhanced XML, when a receipt is generated only the latest event generated will be downloaded. All events prior to the latest will be suppressed. For example, if a job produces events 2, 3, 4, 5, 6, and 7, only event type 7 will be returned on the receipt. The consolidated receipt will show all data elements from all events that have occurred up until when the receipt was downloaded.

If a large job is processing and a receipt pull occurs multiple times during that processing the following receipt polling concept exists.

- Only event types 2 and 3 have occurred  $\rightarrow$  receipt is polled  $\rightarrow$  ASCII/XML includes event types 2 and 3, Enhanced XML includes event type 3 (2 is suppressed)
- Event type 4 has now occurred  $\rightarrow$  receipt is polled  $\rightarrow$  ASCII/XML only includes event type 4 (does not reinclude 2 and 3), Enhanced XML only includes event type 4 (does not re-include 3)
- Event type 5 has now occurred  $\rightarrow$  receipt is polled  $\rightarrow$  ASCII/XML only includes event type 5 (does not reinclude 2, 3, or 4), Enahcned XML only includes event type 5 (does not re-include 4)
- Event type 6 has now occurred  $\rightarrow$  receipt is polled  $\rightarrow$  ASCII/XML only includes event type 6 (does not reinclude 2, 3, 4, or 5), Enhanced XML only includes event type 6 (does not re-include 5)

## **7.5 ASCII Receipt File Format**

The ASCII Status Receipt file will display all field names and events on one line for a single job submission. The field names and events will be separated by the delimiter selected by the user via the MDRSETTINGS.CONF file or the MDR client application. The user will need to count the field positions to determine which events are populated in the Status Receipt file. The first event will appear immediately after the date-time field. The last event will appear immediately before the error-code field.

The current record type for *PostalOne!* Status Receipt files is: transfer-status.

The transfer-status record shall serve to indicate the progress of the processing of a Mail.dat file transferred to the *PostalOne!* Java upload server. The record shall trace, through its fields, the validation, the loading, and the processing of postage statements for a Mail.dat file transfer.

Transfer-status<char-del>version<char-del>jobid<char-del>filename<char-del>verification-facility-zip+4<chardel>date-time<char-del>client-validation<char-del>job-acceptance<char-del>insert<char-del>PS-gen<char-del>PScanceled<char-del>PS-fin<char-del>error-code<char-del>error-message<char-del>warning-code<char-del>warningmessage<char-del>server-validation<char-del>job-deleted<char-del> <new-line>

## **7.5.1 ASCII Event Types**

The ASCII receipt files will indicate the status of the Mail.dat file that was uploaded based on the following list of events. The event records for a single Job ID are grouped together.

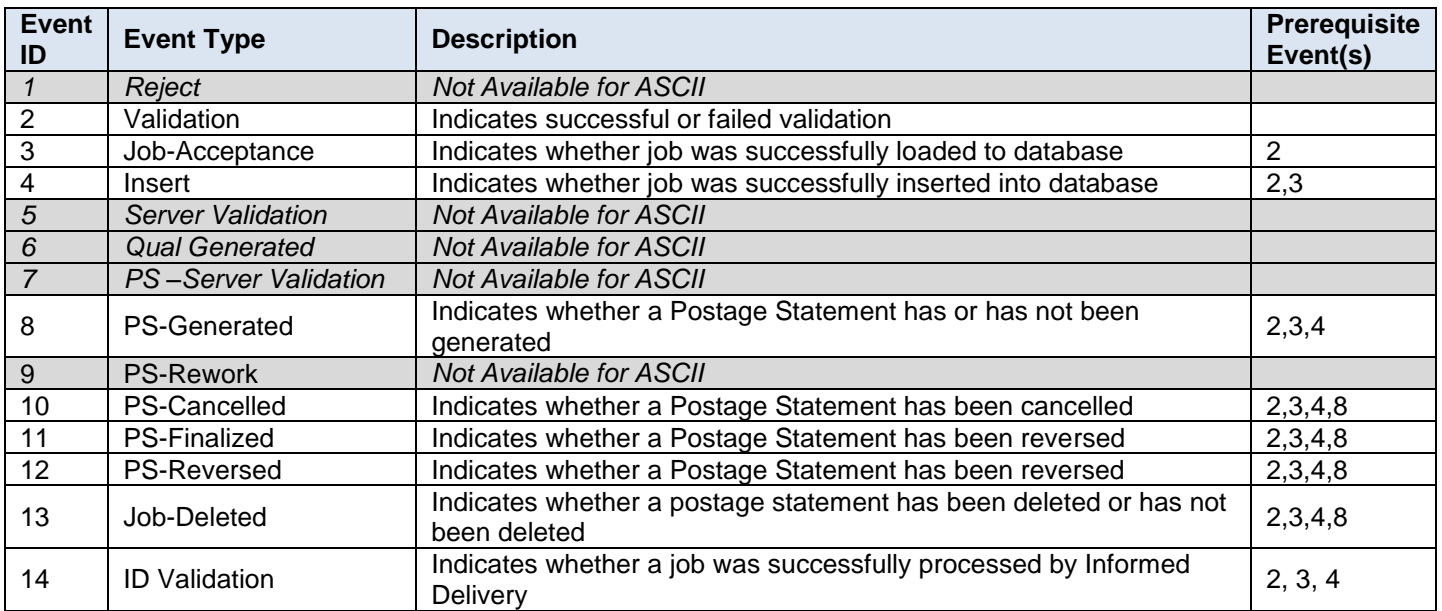

### **Table 7-1 Event Types ASCII**

## **7.5.2 ASCII Field Descriptions**

The following are descriptions of receipt fields for an ASCII receipt. This is an all-inclusive list of possible fields that could be displayed on the receipt. The order and grouping of the actual fields displayed depends on the event type.

**Transfer-status:** represents the literal text that will be placed at the beginning of a transfer-status record.

**Char-del:** represents the ASCII character used as the field delimiter.

**Version:** the version of this receipt file. (e.g. 1.0)

**job-id:** the Mail.dat Job ID as presented in the header file specification of Mail.dat

**filename:** the part of the name of a Mail.dat file without the extension. For example, if the files sent are fooHDR, fooCSM and fooCQT, the filename is foo. If the receipt record is for a finalized, a canceled or a reversed postage statement, this record will contain the container ID of one of the containers that was finalized, canceled, or reversed.

**Verification-facility-zip+4:** The ZIP+4 Code of the mailing facility where verification occurred

**date-time:** a time stamp, represented in the 24 hour time system, which indicates the creation or the receipt of a file. The Java upload server provides the time that is used.

**Client-validation:** a binary value of P or F indicating successful client validation or failed client validation, respectively, of a Mail.dat file.

**Job-acceptance:** a binary value of P or F indicating whether a file has been successfully loaded to the Java upload servers data repository for loading to a database.

**Insert:** a binary value of P or F indicating the successful loading of a job from the Java upload servers data repository to the database.

**Ps-generated**: a Boolean value of T or F indicating whether a postage statement has been generated or has not been generated.

**Ps-cancelled:** a value of C or <empty> indicating whether a postage statement has been canceled or no action has been taken, respectively.

**Ps-finalized:** a value of F, R or <empty> indicating whether a postage statement has been finalized, reversed or no action has been taken, respectively.

**Error-code:** a numeric error code generated by the *PostalOne!* Java upload server that represents the occurrence or absence of an error. A zero in the field indicates the absence of error.

**Error-message:** a message generated by the *PostalOne!* Java upload server that describes, with brevity, an error that has occurred. If there is no error this field will be empty. If more than one error is received only the first error will be on receipt.

**Warning-code**: a numeric warning code generated by the *PostalOne!* Java upload server that represents the occurrence or absence of a warning. A zero in the field indicates the absence of warning.

**Warning-message**: a message generated by the *PostalOne!* Java upload server that describes, with brevity, a warning that has occurred. If there is no warning this field will be empty. If more than one warning is received only the first warning will be on receipt.

**Server-validation:** a binary value of P or F indicating successful server validation or failed server validation, respectively, of a Mail.dat file.

**Job-deleted:** a Boolean value of T or F indicating whether a postage statement has been deleted or has not been deleted.

**Permit-bal:** reflects the balance of the permit

**ID-validation-result**: a value of P, F or <empty> indicating whether a job was successfully processed by Informed Delivery.

## **7.5.3 ASCII Receipt Examples**

The following is a submission level ASCII receipt generated from a single job submission where a postage statement was created in ready to pay status. The events include 2-Validation, 3-Job Acceptance, 4-Insert, and 8-PS-Generated.

Transfer-status,1.0,Scenario XX,Filename,36201-9998,2016-01-21 17:21:27,P,,,,,,0,,0,,

transfer-status,1.0,Scenario XX,Filename,36201-9998,2016-01-21 17:21:59,P,P,,,,,0,,0,,

transfer-status,1.0,Scenario XX,Filename,36201-9998,2016-01-21 17:22:11,P,P,P,,,,0,,0,,

transfer-status,1.0,Scenario XX,Filename,36201-9998,2016-01-21 17:22:12,P,P,P,T,,,0,,0,,P

The following is a submission level ASCII receipt generated from a single job submission where a postage statement was created in ready to pay status, finalized, and then reversed. The events include 2-Validation, 3-Job Acceptance, 4-Insert, 8-PS-Generated, 11-PS-Finalized, and 12-PS-Reversed.

Transfer-status,1.0,Scenario XX,Filename,36201-9998,2016-01-21 17:11:28,P,,,,,,0,,0,,

transfer-status,1.0,Scenario XX,Filename,36201-9998,2016-01-21 17:12:00,P,P,,,,,0,,0,,

transfer-status,1.0,Scenario XX,Filename,36201-9998,2016-01-21 17:12:14,P,P,P,,,,0,,0,,

transfer-status,1.0,Scenario XX,Filename,36201-9998,2016-01-21 17:12:15,P,P,P,T,,,0,,0,,P

transfer-status,1.0,Scenario XX,Filename,36201-9998,2016-01-21 17:13:05,P,P,P,T,,F,0,,0,,1569.2

transfer-status,1.0, Scenario XX,Filename,36201-9998,2016-01-21 17:15:07,P,P,P,T,,R,0,,0,,P

The following is a submission level ASCII receipt example generated from an original preliminary postage statement status and an update job in ready to pay status. The events include 2-Validation, 3-Job Acceptance, and 4-Insert for the original submission. The events include 2-Validation, 3-Job Acceptance, and 4-Insert, 8-PS-Generated for the update submission.

Transfer-status,1.0,Scenario XX,Filename,22201-9998,2016-01-25 13:31:10,P,,,,,,0,,0,,

transfer-status,1.0,Scenario XX,Filename,22201-9998,2016-01-25 13:31:42,P,P,,,,,0,,0,,

transfer-status,1.0,Scenario XX,Filename,22201-9998,2016-01-25 13:31:53,P,P,P,,,,0,,0,,

transfer-status,1.0,Scenario XX,Filename,22201-9998,2016-01-25 13:34:04,P,,,,,,0,,0,,

transfer-status,1.0,Scenario XX,Filename,22201-9998,2016-01-25 13:34:36,P,P,,,,,0,,0,,

transfer-status,1.0,Scenario XX,Filename,22201-9998,2016-01-25 13:34:42,P,P,P,,,,0,,0,,

transfer-status,1.0,Scenario XX,Filename,22201-9998,2016-01-25 13:34:45,P,P,P,T,,,0,,0,,P

## **7.6 XML Receipt File Format**

The XML Status Receipt file will display in an XML format. The following is an example of the XML schema for Status Receipts. The element name and documentation fields will vary depending on which event types where generated.

The current record type for *PostalOne!* Status Receipt files is: transfer-status.

The transfer-status record shall serve to indicate the progress of the processing of a Mail.dat file transferred to the *PostalOne!* Java upload server. The record shall trace, through its fields, the validation, the loading, and the processing of postage statements for a Mail.dat file transfer.

<?xml version="1.0" encoding="UTF-8"?>

<xs:schema xmlns:xs="http://www.w3.org/2001/XMLSchema" elementFormDefault qualified attributeFormDefault="unqualified">

<xs:element name="receipts">

#### <xs:complexType>

<xs:all>

<xs:element name="record-type">

<xs:annotation>

<xs:documentation>The current record type for *PostalOne!* receipt files is: transfer-status. The transfer-status record shall serve to indicate the progress of the processing of a Mail.dat file transferred to the *PostalOne!* Java upload server. The record shall trace, through its fields, the validation, the loading, and the processing of postage statements for a Mail.dat file transfer.</xs:documentation>

#### </xs:annotation>

<xs:complexType>

<xs:all>

<xs:element name="version">

#### <xs:annotation>

<xs:documentation>the version of this receipt

file. (Version 1.0 for XML and ASCII formats)</xs:documentation>

</xs:annotation>

</xs:element>

#### <xs:element name="job-id">

#### <xs:annotation>

<xs:documentation>Mail.dat Job ID as

presented in the header file specification of Mail.dat.</xs:documentation>

#### </xs:annotation>

</xs:element>

<xs:element name="filename">

<xs:annotation>

<xs:documentation>the name of a Mail.dat file

without the extension. For example, if the files sent are fooHDR, fooCSM and fooCQT, the filename is foo. If the receipt record is for a finalized, a canceled or a reversed postage statement, this record will contain the container ID of one of the containers that was finalized, canceled, or reversed.</xs:documentation>

#### </xs:annotation>

#### </xs:element>

#### </xs:all>

</xs:complexType>

</xs:element>

</xs:all>

</xs:complexType>

### **7.6.1 XML Event Types**

The XML receipt files will indicate the status of the Mail.dat file that was uploaded based on the following list of events. The event records for a single Job ID are grouped together.

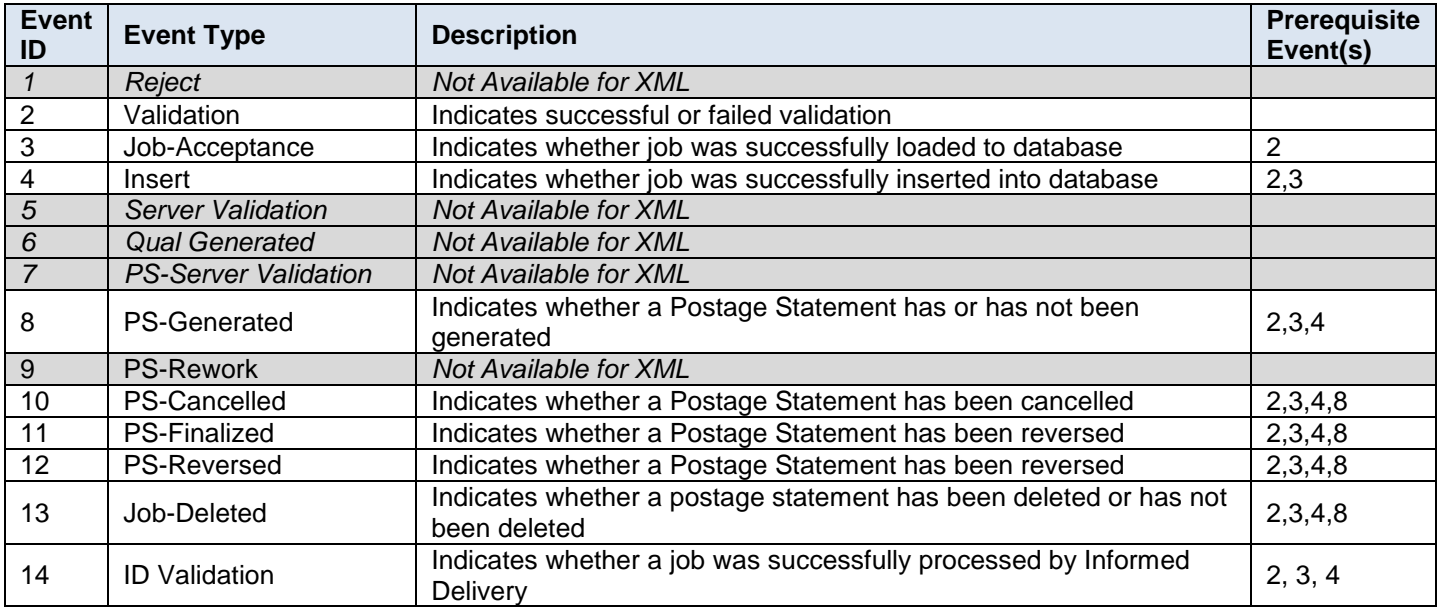

#### **Table 7-2 Event Types XML**

### **7.6.2 XML Field Descriptions**

The following are descriptions of receipt fields for an XML receipt. This is an all-inclusive list of possible fields that could be displayed on the receipt. The order and grouping of the actual fields displayed depends on the event type(s) generated.

**Transfer-status:** represents the literal text that will be placed at the beginning of a transfer-status record.

**Version**: the version of this receipt file. (e.g. 1.0)

**job-id:** the Mail.dat Job ID as presented in the header file specification of Mail.dat.

**filename**: the part of the name of a Mail.dat file without the extension. For example, if the files sent are fooHDR, fooCSM and fooCQT, the filename is foo. If the receipt record is for a finalized, a canceled or a reversed postage statement, this record will contain the container ID of one of the containers that was finalized, canceled, or reversed.

**Verification-facility-zip+4:** The ZIP+4 Code of the mailing facility where verification occurred.

**Receipt-datetime**: a time stamp, represented in the 24 hour time system, which indicates the creation or the receipt of a file. The Java upload server provides the time that is used.

**Client-validation-result:** a binary value of P or F indicating successful client validation or failed client validation, respectively, of a Mail.dat file.

**Job-acceptance-result:** a binary value of P or F indicating whether a file has been successfully loaded to the Java upload servers data repository for loading to a database.

**Insert-result:** a binary value of P or F indicating the successful loading of a job from the Java upload servers data repository to the database.

**Ps-generated-result:** a Boolean value of T or F indicating whether a postage statement has been generated or has not been generated.

**Ps-cancelled-result:** a value of C or <empty> indicating whether a postage statement has been canceled or no action has been taken, respectively.

**Ps-finalized-result:** a value of F or <empty> indicating whether a postage statement has been finalized or no action has been taken.

**Ps-reversed-result**: a value of R or <empty> indicating whether a postage statement has been reversed or no action has been taken.

**Error-code:** a numeric error code generated by the *PostalOne!* Java upload server that represents the occurrence or absence of an error. A zero in the field indicates the absence of error.

**Error-message:** a message generated by the *PostalOne!* Java upload server that describes, with brevity, an error that has occurred. If there is no error this field will be empty. If more than one error is received only the first error will be on receipt.

**Warning-code**: a numeric warning code generated by the *PostalOne!* Java upload server that represents the occurrence or absence of a warning. A zero in the field indicates the absence of warning.

**Warning-message**: a message generated by the *PostalOne!* Java upload server that describes, with brevity, a warning that has occurred. If there is no warning this field will be empty. If more than one warning is received only the first warning will be on receipt.

**Server-validation-result**: a binary value of P or F indicating successful server validation or failed server validation, respectively, of a Mail.dat file.

**Job-deleted-result:** a Boolean value of T or F indicating whether a postage statement has been deleted or has not been deleted.

**Permit-bal:** reflects the balance of the permit

**ID-validation-result**: a value of P, F or <empty> indicating whether a job was successfully processed by Informed Delivery.

#### **7.6.3 XML Receipt Examples**

The following is a submission level XML receipt generated from a single job submission where a postage statement was created in ready to pay status. The events include 2-Validation, 3-Job Acceptance, 4-Insert, and 8-PS-Generated.

```
<?xml version "1.0">
```
<receipts>

<record-type>

<version> 1.0</version> <job-id> ScenarioXX </job-id> <filename>Filename</filename> <verification-facility-zip-4>24022-9998</verification-facility-zip-4> <receipt-datetime>2015-10-30 13:40:04</receipt-datetime> <client-validation-result>P</client-validation-result> <error-code>0</error-code> <error-message> </error message> <warning-code>0</warning-code> <warning-message></warning-message> </record-type> <record-type> <version> 1.0</version> <job-id> ScenarioXX </job-id> <filename>Filename</filename> <verification-facility-zip-4>24022-9998</verification-facility-zip-4> <receipt-datetime>2015-10-30 13:40:39</receipt-datetime> <client-validation-result>P</client-validation-result> <job-acceptance-result>P</job-acceptance-result>

```
<error-code>0</error-code>
      <error-message> </error message>
      <warning-code>0</warning-code>
      <warning-message></warning-message>
</record-type>
<record-type>
      <version> 1.0</version>
      <job-id> ScenarioXX </job-id>
      <filename>Filename</filename>
      <verification-facility-zip-4>24022-9998</verification-facility-zip-4>
      <receipt-datetime>2015-10-30 13:40:50</receipt-datetime>
      <client-validation-result>P</client-validation-result>
      <job-acceptance-result>P</job-acceptance-result>
      <insert-result>P</insert-result>
      <error-code>0</error-code>
      <error-message> </error message>
      <warning-code>0</warning-code>
      <warning-message></warning-message>
</record-type>
<record-type>
      <version> 1.0</version>
      <job-id> ScenarioXX </job-id>
      <filename>Filename</filename>
      <verification-facility-zip-4>24022-9998</verification-facility-zip-4>
      <receipt-datetime>2015-10-30 13:40:52</receipt-datetime>
      <client-validation-result>P</client-validation-result>
      <job-acceptance-result>P</job-acceptance-result>
      <insert-result>P</insert-result>
      <ps-generated-result>T</ps-generated-result>
      <error-code>0</error-code>
      <error-message> </error message>
      <warning-code>0</warning-code>
      <warning-message></warning-message>
      <server-validation-result>P</server-validation-result>
</record-type>
```
</receipts>

The following is a submission level XML receipt generated from a single job submission where a postage statement was created in ready to pay status, finalized, and then reversed. The events include 2-Validation, 3-Job Acceptance, 4-Insert, 8-PS-Generated, 11-PS-Finalized, and 12-PS-Reversed.

<?xml version "1.0"> <receipts> <record-type> <version> 1.0</version> <job-id> ScenarioXX </job-id> <filename>Filename</filename> <verification-facility-zip-4>24022-9998</verification-facility-zip-4>

<receipt-datetime>2015-10-30 13:40:04</receipt-datetime> <client-validation-result>P</client-validation-result> <error-code>0</error-code> <error-message> </error message> <warning-code>0</warning-code> <warning-message></warning-message> </record-type>

### <record-type>

<version> 1.0</version>

<job-id> ScenarioXX </job-id>

<filename>Filename</filename>

<verification-facility-zip-4>24022-9998</verification-facility-zip-4>

<receipt-datetime>2015-10-30 13:40:39</receipt-datetime>

<client-validation-result>P</client-validation-result>

<job-acceptance-result>P</job-acceptance-result>

<error-code>0</error-code>

<error-message> </error message>

<warning-code>0</warning-code>

<warning-message></warning-message>

</record-type>

<record-type>

<version> 1.0</version>

<job-id> ScenarioXX </job-id>

<filename>Filename</filename>

<verification-facility-zip-4>24022-9998</verification-facility-zip-4>

<receipt-datetime>2015-10-30 13:40:50</receipt-datetime>

<client-validation-result>P</client-validation-result>

<job-acceptance-result>P</job-acceptance-result>

```
<insert-result>P</insert-result>
```
<error-code>0</error-code>

<error-message> </error message>

<warning-code>0</warning-code>

<warning-message></warning-message>

</record-type>

<record-type>

<version> 1.0</version> <job-id> ScenarioXX </job-id> <filename>Filename</filename> <verification-facility-zip-4>24022-9998</verification-facility-zip-4> <receipt-datetime>2015-10-30 13:40:52</receipt-datetime> <client-validation-result>P</client-validation-result> <job-acceptance-result>P</job-acceptance-result> <insert-result>P</insert-result> <ps-generated-result>T</ps-generated-result> <error-code>0</error-code> <error-message> </error message> <warning-code>0</warning-code> <warning-message></warning-message>
<server-validation-result>P</server-validation-result> </record-type> <record-type> <version> 1.0</version> <job-id> ScenarioXX </job-id> <filename>Filename</filename> <verification-facility-zip-4>24022-9998</verification-facility-zip-4> <receipt-datetime>2015-10-30 13:40:52</receipt-datetime> <client-validation-result>P</client-validation-result> <job-acceptance-result>P</job-acceptance-result> <insert-result>P</insert-result> <ps-generated-result>T</ps-generated-result> <ps-finalized-result>F</ps-finalized-result> <error-code>0</error-code> <error-message> </error message> <warning-code>0</warning-code> <warning-message></warning-message> <permit-bal>1562.2</permit-bal> </record-type> <record-type> <version> 1.0</version> <job-id> ScenarioXX </job-id> <filename>Filename</filename> <verification-facility-zip-4>24022-9998</verification-facility-zip-4> <receipt-datetime>2015-10-30 13:40:52</receipt-datetime> <client-validation-result>P</client-validation-result> <job-acceptance-result>P</job-acceptance-result> <insert-result>P</insert-result> <ps-generated-result>T</ps-generated-result> <ps-reversed-result>R</ps-reversed-result> <error-code>0</error-code> <error-message> </error message> <warning-code>0</warning-code> <warning-message></warning-message> <server-validation-result>P</server-validation-result> </record-type>

</receipts>

The following is a submission level XML receipt example generated from an original preliminary postage statement status and an update job in ready to pay status. The events include 2-Validation, 3-Job Acceptance, and 4-Insert for the original submission. The events include 2-Validation, 3-Job Acceptance, and 4-Insert, 8-PS-Generated for the update submission.

<?xml version "1.0"> <receipts> <record-type> <version> 1.0</version> <job-id> ScenarioXX </job-id>

```
<filename>Filename</filename>
        <verification-facility-zip-4>24022-9998</verification-facility-zip-4>
        <receipt-datetime>2015-10-30 13:40:04</receipt-datetime>
        <client-validation-result>P</client-validation-result>
        <error-code>0</error-code>
        <error-message> </error message>
        <warning-code>0</warning-code>
        <warning-message></warning-message>
 </record-type>
 <record-type>
        <version> 1.0</version>
        <job-id> ScenarioXX </job-id>
        <filename>Filename</filename>
        <verification-facility-zip-4>24022-9998</verification-facility-zip-4>
        <receipt-datetime>2015-10-30 13:40:39</receipt-datetime>
        <client-validation-result>P</client-validation-result>
        <job-acceptance-result>P</job-acceptance-result>
        <error-code>0</error-code>
        <error-message> </error message>
        <warning-code>0</warning-code>
        <warning-message></warning-message>
 </record-type>
<record-type>
       <version> 1.0</version>
        <job-id> ScenarioXX </job-id>
        <filename>Filename</filename>
        <verification-facility-zip-4>24022-9998</verification-facility-zip-4>
        <receipt-datetime>2015-10-30 13:40:04</receipt-datetime>
        <client-validation-result>P</client-validation-result>
        <error-code>0</error-code>
        <error-message> </error message>
        <warning-code>0</warning-code>
        <warning-message></warning-message>
 </record-type>
 <record-type>
        <version> 1.0</version>
        <job-id> ScenarioXX </job-id>
        <filename>Filename</filename>
        <verification-facility-zip-4>24022-9998</verification-facility-zip-4>
        <receipt-datetime>2015-10-30 13:40:39</receipt-datetime>
        <client-validation-result>P</client-validation-result>
        <job-acceptance-result>P</job-acceptance-result>
        <error-code>0</error-code>
        <error-message> </error message>
        <warning-code>0</warning-code>
        <warning-message></warning-message>
 </record-type>
 <record-type>
```
<version> 1.0</version> <job-id> ScenarioXX </job-id> <filename>Filename</filename> <verification-facility-zip-4>24022-9998</verification-facility-zip-4> <receipt-datetime>2015-10-30 13:40:50</receipt-datetime> <client-validation-result>P</client-validation-result> <job-acceptance-result>P</job-acceptance-result> <insert-result>P</insert-result> <error-code>0</error-code> <error-message> </error message> <warning-code>0</warning-code> <warning-message></warning-message> </record-type> <record-type> <version> 1.0</version> <job-id> ScenarioXX </job-id> <filename>Filename</filename> <verification-facility-zip-4>24022-9998</verification-facility-zip-4> <receipt-datetime>2015-10-30 13:40:50</receipt-datetime> <client-validation-result>P</client-validation-result> <job-acceptance-result>P</job-acceptance-result> <insert-result>P</insert-result> <error-code>0</error-code> <error-message> </error message> <warning-code>0</warning-code> <warning-message></warning-message> </record-type> <record-type> <version> 1.0</version> <job-id> ScenarioXX </job-id> <filename>Filename</filename> <verification-facility-zip-4>24022-9998</verification-facility-zip-4> <receipt-datetime>2015-10-30 13:40:52</receipt-datetime> <client-validation-result>P</client-validation-result> <job-acceptance-result>P</job-acceptance-result> <insert-result>P</insert-result> <ps-generated-result>T</ps-generated-result> <error-code>0</error-code> <error-message> </error message> <warning-code>0</warning-code> <warning-message></warning-message> <server-validation-result>P</server-validation-result> </record-type> </receipts>

## **7.7 Enhanced XML Receipt File Format**

The Enhanced XML Status Receipt file will display in an XML format. The following is an example of the XML schema for Status Receipts. The element name and documentation fields will vary depending on which event types where generated.

The current record type for *PostalOne!* Status Receipt files is: transfer-status.

The transfer-status record shall serve to indicate the progress of the processing of a Mail.dat file transferred to the *PostalOne!* Java upload server. The record shall trace, through its fields, the validation, the loading, and the processing of postage statements for a Mail.dat file transfer.

<?xml version="1.0" encoding="UTF-8"?>

<xs:schema xmlns:xs="http://www.w3.org/2001/XMLSchema" elementFormDefault qualified attributeFormDefault="unqualified">

<xs:element name="receipts">

<xs:complexType>

<xs:all>

<xs:element name="record-type">

### <xs:annotation>

<xs:documentation>The current record type for *PostalOne!* receipt files is: transfer-status. The transfer-status record shall serve to indicate the progress of the processing of a Mail.dat file transferred to the *PostalOne!* Java upload server. The record shall trace, through its fields, the validation, the loading, and the processing of postage statements for a Mail.dat file transfer.</xs:documentation>

#### </xs:annotation>

### <xs:complexType>

<xs:all>

<xs:element name="version">

<xs:annotation>

<xs:documentation>the version of this receipt

file. (Version 1.0 for XML and ASCII formats)</xs:documentation>

</xs:annotation>

## </xs:element>

<xs:element name="job-id">

## <xs:annotation>

<xs:documentation>Mail.dat Job ID as

presented in the header file specification of Mail.dat.</xs:documentation>

</xs:annotation>

</xs:element>

<xs:element name="filename">

## <xs:annotation>

<xs:documentation>the name of a Mail.dat file

without the extension. For example, if the files sent are fooHDR, fooCSM and fooCQT, the filename is foo. If the receipt record is for a finalized, a canceled or a reversed postage statement, this record will contain the container ID of one of the containers that was finalized, canceled, or reversed.</xs:documentation>

### </xs:annotation>

#### </xs:element>

#### </xs:all>

#### </xs:complexType>

#### </xs:element>

</xs:all>

### </xs:complexType>

## **7.7.1 Enhanced XML Event Types**

The Enhanced XML receipt files will indicate the status of the Mail.dat file that was uploaded based on the following list of events. The Enhanced XML file format was reengineered in the January 2016 release. It includes additional fields for the event types of reject and qual-generated, server-validations, and ps-server-validations.

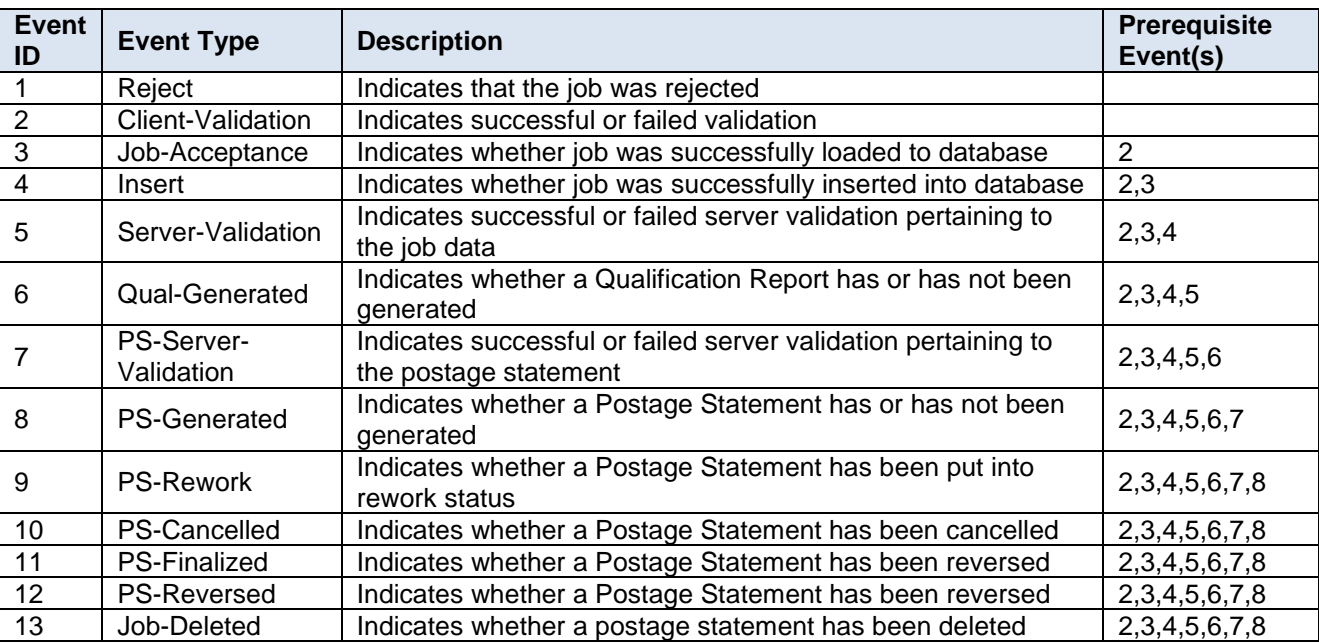

## **Table 7-3 Event Types Enhanced XML**

## **7.7.2 Enhanced XML Field Descriptions**

The Enhanced XML receipt tags consist of a pair of result and timestamp fields for each event type to support consolidation. Based on the timing of the receipt polling the elements below will be included in the receipt to sufficiently describe all the activities of the submission up to the point of download.

**Version:** the version of this receipt file. This will be 2.0 for the Enhanced XML format.

**Job-id:** the Mail.dat Job ID as presented in the header file specification of Mail.dat.

**filename:** the part of the name of a Mail.dat file without the extension. For example, if the files sent are fooHDR, fooCSM and fooCQT, the filename is foo. If the receipt record is for a finalized, a canceled or a reversed postage statement, this record will contain the container ID of one of the containers that was finalized, canceled, or reversed.

**Hdr-history-sequence-id:** this represents the current Historical Header ID for the Mail.dat submissions that triggered the event. If the event did not originate during the processing of Mail.dat, this field is not available

**verification-facility-zip+4**: The ZIP+4 Code of the mailing facility where verification occurred.

**Mpa-id**: the first .mpa MPA – Unique/Grouping ID from job (available only for billable level)

## **submitter-crid:** The CRID of the submitter

**receipt-datetime:** a time stamp, represented in the 24 hour time system, which indicates the creation of the receipt of a file. The Java upload server provides the time that is used.

**Reject-job-result:** binary value of P or F indicating if the client rejects the job for validation

**reject-job-datetime:** a time stamp, represented in the 24 hour time system, which indicates when the reject job event type occurred. The Java upload server provides the time that is used.

**Client-validation-result:** a binary value of P or F indicating successful client validation or failed client validation of a job.

**Client-validation-datetime:** a time stamp, represented in the 24 hour time system, which indicates when the client validation event type occurred. The Java upload server provides the time that is used.

**Job-acceptance-result:** a binary value of P or F indicating whether a file has been successfully loaded to the Java upload servers data repository for loading to a database.

**Job-acceptance-datetime:** a time stamp, represented in the 24 hour time system, which indicates when the job acceptance event type occurred. The Java upload server provides the time that is used.

**Insert-result:** a binary value of P or F indicating the successful loading of a job from the Java upload servers data repository to the database.

**Insert-result-datetime:** a time stamp, represented in the 24 hour time system, which indicates when the insert event type occurred. The Java upload server provides the time that is used.

**Server-validation-result**: a binary value of P or F indicating successful server validation or failed server validation of a job.

**Server-validation-datetime:** a time stamp, represented in the 24 hour time system, which indicates when the job server validation event type occurred. The Java upload server provides the time that is used.

**Qual-generated-result:** a binary value of P or F to reflect whether a qualification report was generated by the submission

**qual-generated-datetime:** a time stamp, represented in the 24 hour time system, which indicates when the qual generated event type occurred. The Java upload server provides the time that is used.

**Mail-group-id:** reflects the Mail Grouping ID generated by *PostalOne!.*

**ps-server-validation-result**: a binary value of P or F indicating successful postage statement server validation or failed potage statement server validation of a job. This event includes server errors such as 7028 for mapping.

**Ps-server-validation-datetime**: a time stamp, represented in the 24 hour time system, which indicates when the ps server validation event type occurred. The Java upload server provides the time that is used.

**Ps-generated-result**: a binary value of P or F indicating whether a postage statement has been generated.

**Ps-generated-datetime**: a time stamp, represented in the 24 hour time system, which indicates when the ps generated event type occurred. The Java upload server provides the time that is used.

**Rtp-tx-id:** reflects the Postage Statement ID assigned by *PostalOne!*.

**ps-rework-result:** a binary value of P indicating whether a postage statement is in rework status (REW)

**ps-rework-datetime**: a time stamp, represented in the 24 hour time system, which indicates when the ps rework event type occurred. The Java upload server provides the time that is used.

**Ps-cancelled-result:** a binary value of P indicating whether a postage statement has been canceled

**ps-cancelled-datetime:** a time stamp, represented in the 24 hour time system, which indicates when the ps cancelled event type occurred. The Java upload server provides the time that is used.

**Ps-finalized-result:** a binary value P or F indicating whether a postage statement has been finalized

**ps-finalized-datetime:** a time stamp, represented in the 24 hour time system, which indicates when the ps finalized event type occurred. The Java upload server provides the time that is used.

**Ps-reversed-result**: a binary value of P or F indicating whether a postage statement has been reversed

**ps-reversed-datetime**: a time stamp, represented in the 24 hour time system, which indicates when the ps reversed event type occurred. The Java upload server provides the time that is used

**permit-bal**: reflects the balance of the permit

**container-status:** reflects the Container Status, which will be P when all containers are Preliminary, R when all containers are Ready to Pay, or N/A when there are containers with differing container statuses (such as for a master statement).

**Container-id**: reflects the first CSM Container ID related to the statement.

**Total-postage**: reflects the Total Postage in the postage statement referenced by this receipt record including all adjustments and postage affixes deductions.

**Total-pieces:** reflects the total pieces in the postage statement referenced by this receipt record.

**Total-copies:** reflects the total copies in the postage statement referenced by this receipt record.

**Incentive:** reflects the incentive information in a postage statement referenced by this receipt record.

**Incentive-type:** reflects the incentive claimed, regardless of if it was applied.

**Incentive-pieces:** reflects the number of pieces claimed.

**Incentive-discount:** reflects the incentive discount (non-negative value).

**Auto-fin-elig:** a binary value of Y or N indicating whether a postage statement is or is not elgible for auto finalization

**ECAN:** 26 digit Electronic Confirmation Acceptance Notification barcode containing the postage statement id for master/child statements.

**Job-deleted-result**: a binary value of P or F indicating whether a postage statement has been deleted

**job-deleted-datetime**: a time stamp, represented in the 24 hour time system, which indicates when the job deleted event type occurred. The Java upload server provides the time that is used.

**ID-validation-result**: a value of P, F or <empty> indicating whether a job was successfully processed by Informed Delivery.

**ID-validation-datetime:** a time stamp, represented in the 24 hour time system, which indicates when the IDvalidation-result event type occurred. The Java upload server provides the time that is used.

**Error-code:** a numeric error code generated by the *PostalOne!* Java upload server that represents the occurrence or absence of an error. A zero in the field indicates the absence of error.

**Error-message:** a message generated by the *PostalOne!* Java upload server that describes, with brevity, an error that has occurred. If there is no error this field will be empty. If more than one error is received only the first error will be displayed on the receipt.

**Warning-code**: a numeric warning code generated by the *PostalOne!* Java upload server that represents the occurrence or absence of a warning. A zero in the field indicates the absence of warning.

**Warning-message**: a message generated by the *PostalOne!* Java upload server that describes, with brevity, a warning that has occurred. If there is no warning this field will be empty. If more than one warning is received only the first warning will be displayed on the receipt.

## **7.7.3 Enhanced XML Receipt Examples**

The following is a submission level Enhanced XML receipt generated from a single job submission where a postage statement was created in ready to pay status,finalized, then reversed. The events include 1-Reject, 2-Validation, 3Job Acceptance, 4-Insert, 5-Server Validation, 6-Qual Generated, 7-PS-Server Validation, 8-PS-Generated, 11-PS-Finalized, and 12-PS-Reversed.

<?xml version "1.0"> <receipts> <record-type> <version> 2.0</version> <job-id> ScenarioXX </job-id> <filename>Filename</filename> <hdr-history-sequence-id>9999</hdr-history-seqence-id> <verification-facility-zip-4>24022-9998</verification-facility-zip-4> <sumbitter-crid>20488611</submitter-crid> <receipt-datetime>2015-10-04 09:14:03</ receipt-datetime > <reject-job-result>P</reject-job-result> <reject-job-datetime>2015-10-04 09:10:51</reject-jobdatetime> <client-validation-result>P</client-validation-result> <client-validation-datetime>2015-10-04 09:12:50</ client-validation-datetime> <job-acceptance-result>P</job-acceptance-result> <job-acceptance-datetime>2015-10-04 09:14:23</job-acceptance-datetime> <insert-result>P</insert-result> <insert-datetime>2015-10-04 09:14:59</insert-datetime> <server-validation-result>P</server-validation-result> <server-validation-datetime>2015-10-04 09:17:11</server-validation-datetime> <qual-generated-result>P</qual-generated-result> <qual-generated-datetime>2015-10-04 09:18:05</qual-generated-datetime> <mail-group-id>1128775</mail-group-id> <ps-server-validation-result>P</ps-server-validation-result> <ps-server-validation-datetime>2015-10-04 09:18:25</ps-server-validation-datetime> <ps-generated-result>P</ps-generated-result> <ps-generated-datetime>2015-10-04 09:19:58</ps-generated-datetime> <rtp-tx-id>207160337</rtp-tx-id> <ps-finalized-result>P</ps-finalized-result> <ps-finalized-datetime>2015-10-04 09:25:03</ps-finalized-datetime> <permit-bal>15986.65</permit-bal> <container-status>R</container-status> <container-id>000001</container-id> <total-postage>5432.23</total-postage> <total-pieces>11511</total-pieces> <total-copies>0</total-copies> <incentive>N </incentive> <auto-fin-elig> N</auto-fin-elig> <ECAN>92757900000000002071603376</ECAN> <error-code>0</error-code> <error-message></error-message> <warning-code>0</warning-code> <warning-message></warning-message> </record-type>

### </receipts>

The following is a submission level XML receipt example generated from an original preliminary postage statement status and an update job in ready to pay status. The events include 1-Reject, 2-Validation, 3-Job Acceptance, 4- Insert, 5-Server Validation, 6-Qual Generated, and 7-PS-Server Validation for the original submission. The events include 1-Reject, 2-Validation, 3-Job Acceptance, 4-Insert, 5-Server Validation, 6-Qual Generated, 7-PS-Server Validation, and 8-PS-Generated for the update submission.

<?xml version "1.0"> <receipts> <record-type> <version> 2.0</version> <job-id> ScenarioXX </job-id> <filename>Filename</filename> <hdr-history-sequence-id>9999</hdr-history-seqence-id> <verification-facility-zip-4>24022-9998</verification-facility-zip-4> <sumbitter-crid>20488611</submitter-crid> <receipt-datetime>2015-10-04 09:14:03</ receipt-datetime > <reject-job-result>P</reject-job-result> <reject-job-datetime>2015-10-04 09:10:51</reject-jobdatetime> <client-validation-result>P</client-validation-result> <client-validation-datetime>2015-10-04 09:12:50</ client-validation-datetime> <job-acceptance-result>P</job-acceptance-result> <job-acceptance-datetime>2015-10-04 09:14:23</job-acceptance-datetime> <insert-result>P</insert-result> <insert-datetime>2015-10-04 09:14:59</insert-datetime> <server-validation-result>P</server-validation-result> <server-validation-datetime>2015-10-04 09:17:11</server-validation-datetime> <qual-generated-result>P</qual-generated-result> <qual-generated-datetime>2015-10-04 09:18:05</qual-generated-datetime> <mail-group-id>1128775</mail-group-id> <ps-server-validation-result>P</ps-server-validation-result> <ps-server-validation-datetime>2015-10-04 09:18:25</ps-server-validation-datetime> <error-code>0</error-code> <error-message></error-message> <warning-code>0</warning-code> <warning-message></warning-message> </record-type> <record-type> <version> 2.0</version> <job-id> ScenarioXX </job-id> <filename>Filename</filename> <hdr-history-sequence-id>9998</hdr-history-seqence-id> <verification-facility-zip-4>24022-9998</verification-facility-zip-4> <sumbitter-crid>20488611</submitter-crid> <receipt-datetime>2015-10-04 09:14:03</ receipt-datetime > <reject-job-result>P</reject-job-result> <reject-job-datetime>2015-10-04 09:10:51</reject-jobdatetime> <client-validation-result>P</client-validation-result>

<client-validation-datetime>2015-10-04 09:12:50</ client-validation-datetime> <job-acceptance-result>P</job-acceptance-result> <job-acceptance-datetime>2015-10-04 09:14:23</job-acceptance-datetime> <insert-result>P</insert-result> <insert-datetime>2015-10-04 09:14:59</insert-datetime> <server-validation-result>P</server-validation-result> <server-validation-datetime>2015-10-04 09:17:11</server-validation-datetime> <qual-generated-result>P</qual-generated-result> <qual-generated-datetime>2015-10-04 09:18:05</qual-generated-datetime> <mail-group-id>1128775</mail-group-id> <ps-server-validation-result>P</ps-server-validation-result> <ps-server-validation-datetime>2015-10-04 09:18:25</ps-server-validation-datetime> <ps-generated-result>P</ps-generated-result> <ps-generated-datetime>2015-10-04 09:19:58</ps-generated-datetime> <rtp-tx-id>207160337</rtp-tx-id> <container-status>R</container-status> <container-id>000001</container-id> <total-postage>1034.78</total-postage> <total-pieces>980</total-pieces> <total-copies>0</total-copies> <incentive> </incentive> <auto-fin-elig> N</auto-fin-elig> <ECAN>92757900000000002071603376</ECAN> <error-code>0</error-code> <error-message></error-message> <warning-code>0</warning-code> <warning-message></warning-message> </record-type>

</receipts>

The following is a billable level Enhanced XML receipt generated from a single job submission where a master postage statement was created that includes 3 children statements in ready to pay status, then cancelled via the BCG. The events include 1-Reject, 2-Validation, 3-Job Acceptance, 4-Insert, 5-Server Validation, 6-Qual Generated, 7-PS-Server Validation, 8-PS-Generated, 10 – PS-Cancelled.

```
<?xml version "1.0">
<receipts>
   <record-type>
           <version> 2.0</version>
           <job-id> ScenarioXX </job-id>
           <filename>Filename</filename>
           <hdr-history-sequence-id>9999</hdr-history-seqence-id>
           <verification-facility-zip-4>24022-9998</verification-facility-zip-4>
           <sumbitter-crid>20488611</submitter-crid>
           <receipt-datetime>2015-12-04 09:14:03</ receipt-datetime >
           <reject-job-result>P</reject-job-result>
           <reject-job-datetime>2015-12-04 09:10:51</reject-jobdatetime>
           <client-validation-result>P</client-validation-result>
```
<client-validation-datetime>2015-12-04 09:12:50</ client-validation-datetime> <job-acceptance-result>P</job-acceptance-result> <job-acceptance-datetime>2015-12-04 09:14:23</job-acceptance-datetime> <insert-result>P</insert-result> <insert-datetime>2015-12-04 09:14:59</insert-datetime> <server-validation-result>P</server-validation-result> <server-validation-datetime>2015-12-04 09:17:11</server-validation-datetime> <qual-generated-result>P</qual-generated-result> <qual-generated-datetime>2015-12-04 09:18:05</qual-generated-datetime> <mail-group-id>1128775</mail-group-id> <ps-server-validation-result>P</ps-server-validation-result> <ps-server-validation-datetime>2015-12-04 09:18:25</ps-server-validation-datetime> <ps-generated-result>P</ps-generated-result> <ps-generated-datetime>2015-12-04 09:20:10</ps-generated-datetime> <rtp-tx-id>207307028</rtp-tx-id> <ps-cancelled-result>P</ps-cancelled-result> <ps-cancelled-datetime>2015-12-04 10:05:17</ps-cancelled-datetime> <container-status>R</container-status> <container-id>000001</container-id> <total-postage>359.48</total-postage> <total-pieces>1592</total-pieces> <total-copies>0</total-copies> <incentive> </incentive> <auto-fin-elig> N</auto-fin-elig> <ECAN>92757900000000002071684597</ECAN> <error-code>0</error-code> <error-message></error-message> <warning-code>0</warning-code> <warning-message></warning-message> </record-type> </receipts>

# **8. Error Code Structure**

All Mail.dat error messages for *PostalOne!* can be found on RIBBS under the current releases technical specifications and guides pages using the following path or by clicking [here.](https://ribbs.usps.gov/intelligentmail_schedule2016/releaseoverview2016.cfm)

Major/Minor Releases  $\rightarrow$  2017 Releases  $\rightarrow$  Technical Specifications and Guides (for appropriate release)  $\rightarrow$  Postal Service eDoc Error Codes heading. The file is provided in an MS Excel format that contains the following set of information.

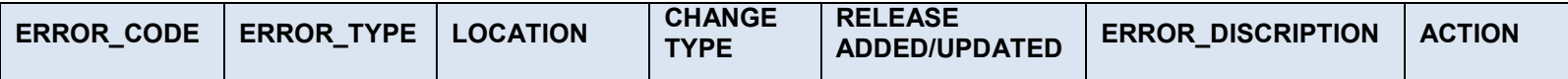

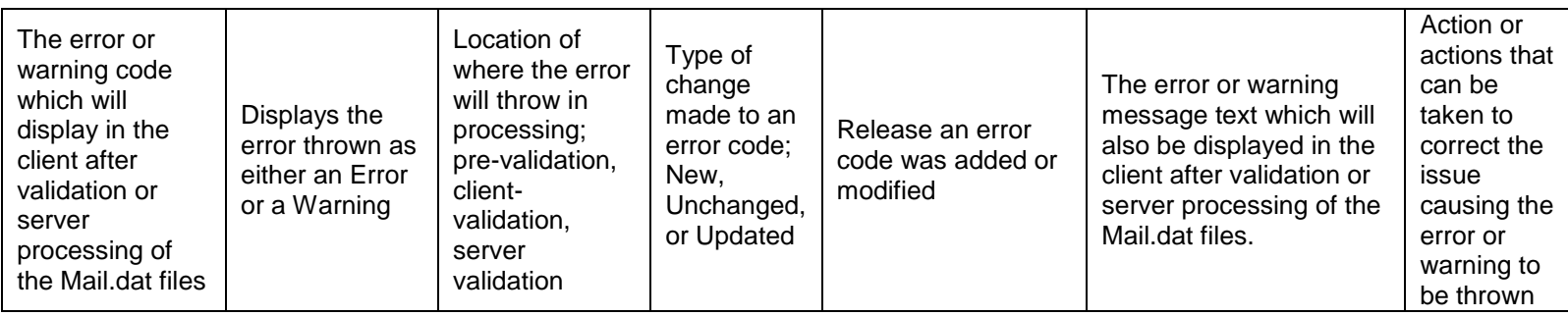

## **8.1 Processing Order**

Mail.dat submissions are processed in the following order: Mail.dat Client validation, Upload, and Server validations and processing.

## **Mail.dat Client**

Words in brackets and italics, such as (number), indicate a value automatically added to the error message by the *PostalOne!* system. For example, the maximum size of a specific field might be inserted if that maximum was exceeded.

## **Mail.dat Pre-Validation Errors:**

Pre-Validation errors are thrown prior to client side validations. These errors are thrown when data is setup incorrectly and does not meet the minimum requirements to begin client side validations.

Error messages may appear in one or more of the following places:

- In the Validation.log file. By default, the file is on the machine in C:\Validation.log. This option is only available to manual file processing users.
- In the batch processor logs. See Server#.log ( $# = 1$  to n) for general status information, and User#.log ( $#1 = 1$  to n) for transfer error messages containing the error codes and messages as shown in this section. This option is only available to batch processing users.
- In the Client application. To view error messages, select the Mail.dat submission from the Validation/Upload History screen. The details screen will display with the errors for that Mail.dat submission.

To assist in troubleshooting, database error messaging for Mail.dat validation has been updated to generate an error message documenting the specific data fields provided in the Mail.dat file submission when the statement does not map to any rates for each mail class

## **8.2 Issue Resolution**

Some error messages will suggest a specific step to resolve the error, such as checking the client.config file, resubmitting the job, or correcting data (if a data issue is involved) and then resubmitting.

If no resolution is suggested:

- Verify the machine has the correct software and versions of the software.
- Verify any settings in the client.config file are correct. (Batch processing users only)
- Verify the Internet connection is available.
- Check the *PostalOne!* site to see if an outage has been posted.
- Verify the machine has sufficient memory for sending files of this size.
- Verify the all of the data being sent is in the correct format, and does not conflict with other data in the files or postal regulations for the claimed mail classes and rates. To successfully resolve a data issue, correct the data error(s) before resubmitting the file.

There are several issues with work-arounds to obtain the correct results. These work arounds affect the format of the Mail.dat file. In some cases the work around is to submit the postage statements manually. For manual postage

statement entry, while it is possible to allow the full-service discount where eligible, it is not possible to return the expected data (ACS or Start-the-Clock) for these mailings

# **9. Error Messages**

This Section contains a list of error messages generated during manual or batch file processing. Error messages may appear in one or more of the following places:

- In the Validation.log file. By default, the file is on the machine in C:\Validation.log. This option is only available to manual file processing users.
- In the batch processor logs. See Server#.log ( $# = 1$  to n) for general status information, and User#.log ( $#1 = 1$  to n) for transfer error messages containing the error codes and messages as shown in this section. This option is only available to batch processing users.
- In the Client application. To view error messages, select the Mail.dat submission from the Validation/Upload History screen. The details screen will display with the errors for that Mail.dat submission.

To assist in troubleshooting, database error messaging for Mail.dat validation has been updated to generate an error message documenting the specific data fields provided in the Mail.dat file submission when the statement does not map to any rates for each mail class

## **9.1 Mail.dat Pre-validation Error Messages**

This is a list of all the possible Mail.dat pre-validation error messages from the Mail.dat Client application.

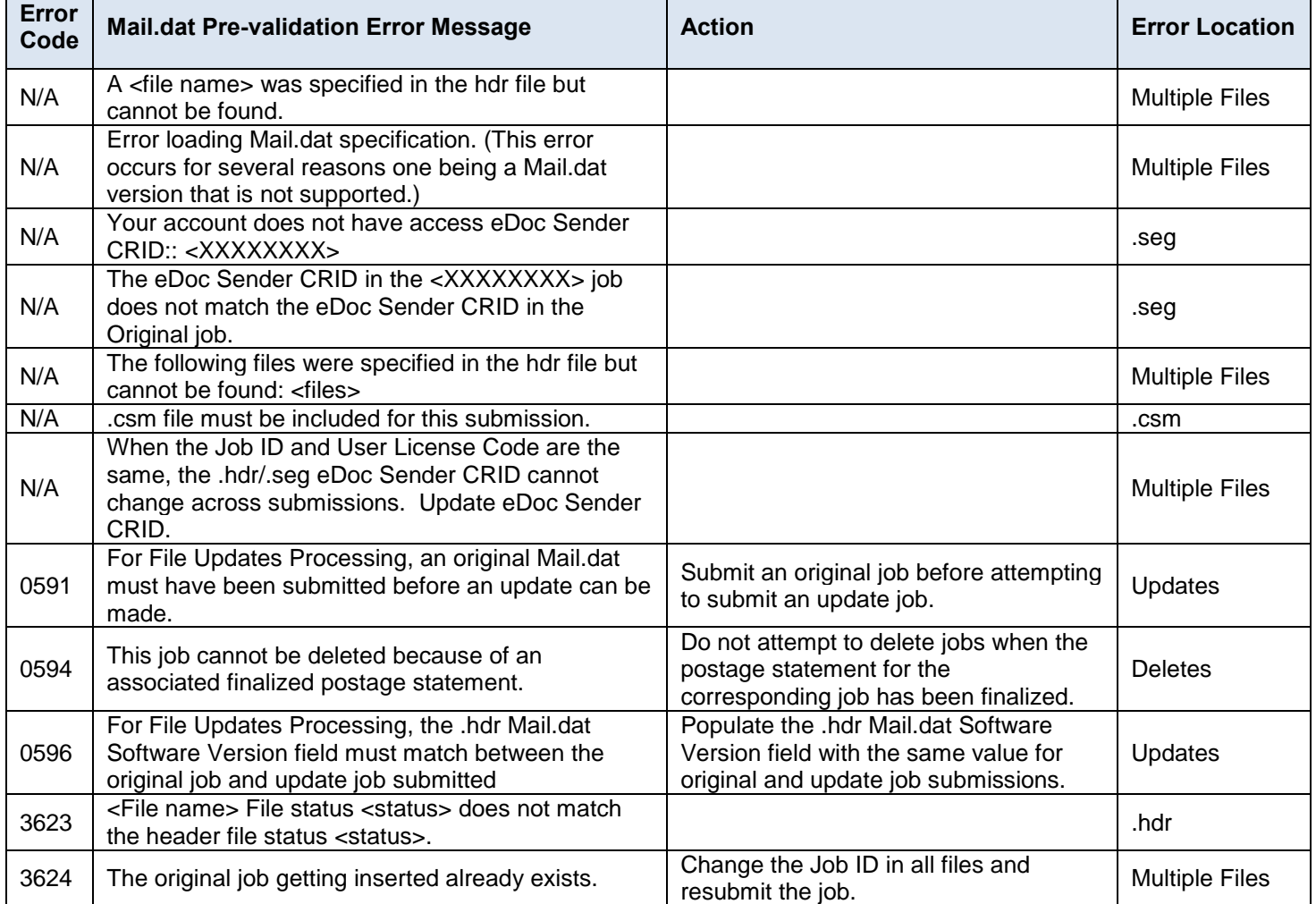

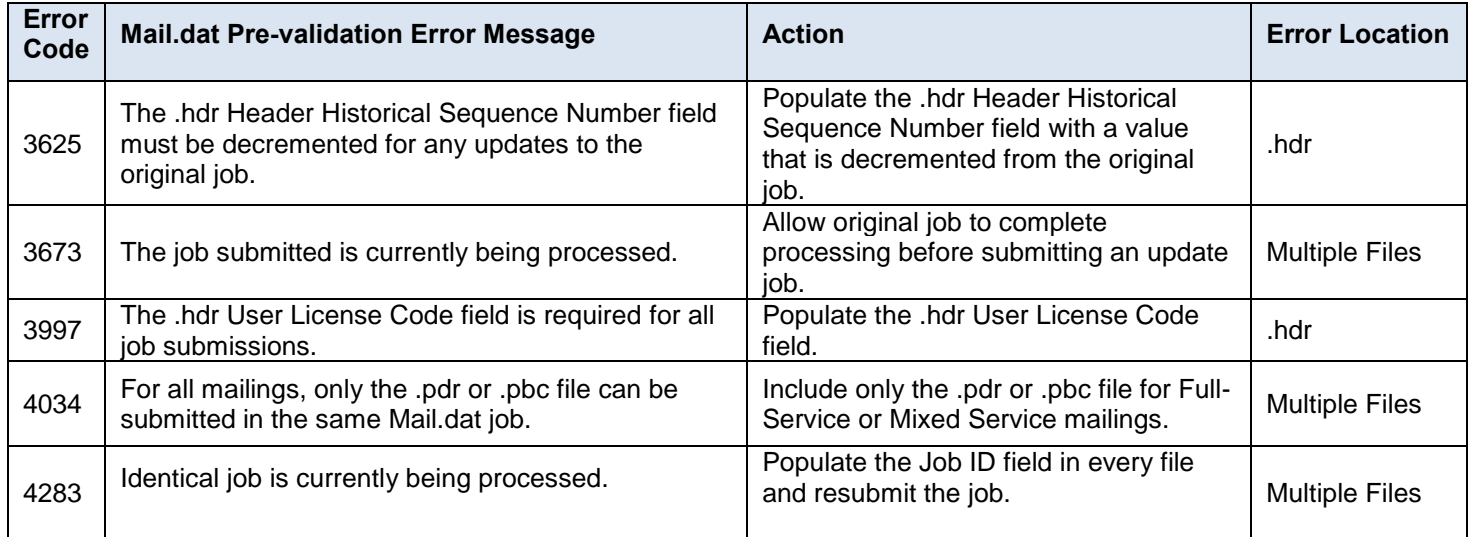

## **Table 9-1 Mail.dat Pre-validation Error Messages**

# **9.2 Mail.dat Client Error Messages**

This is a list of all the possible Mail.dat Client file validation error messages from the Mail.dat Client.

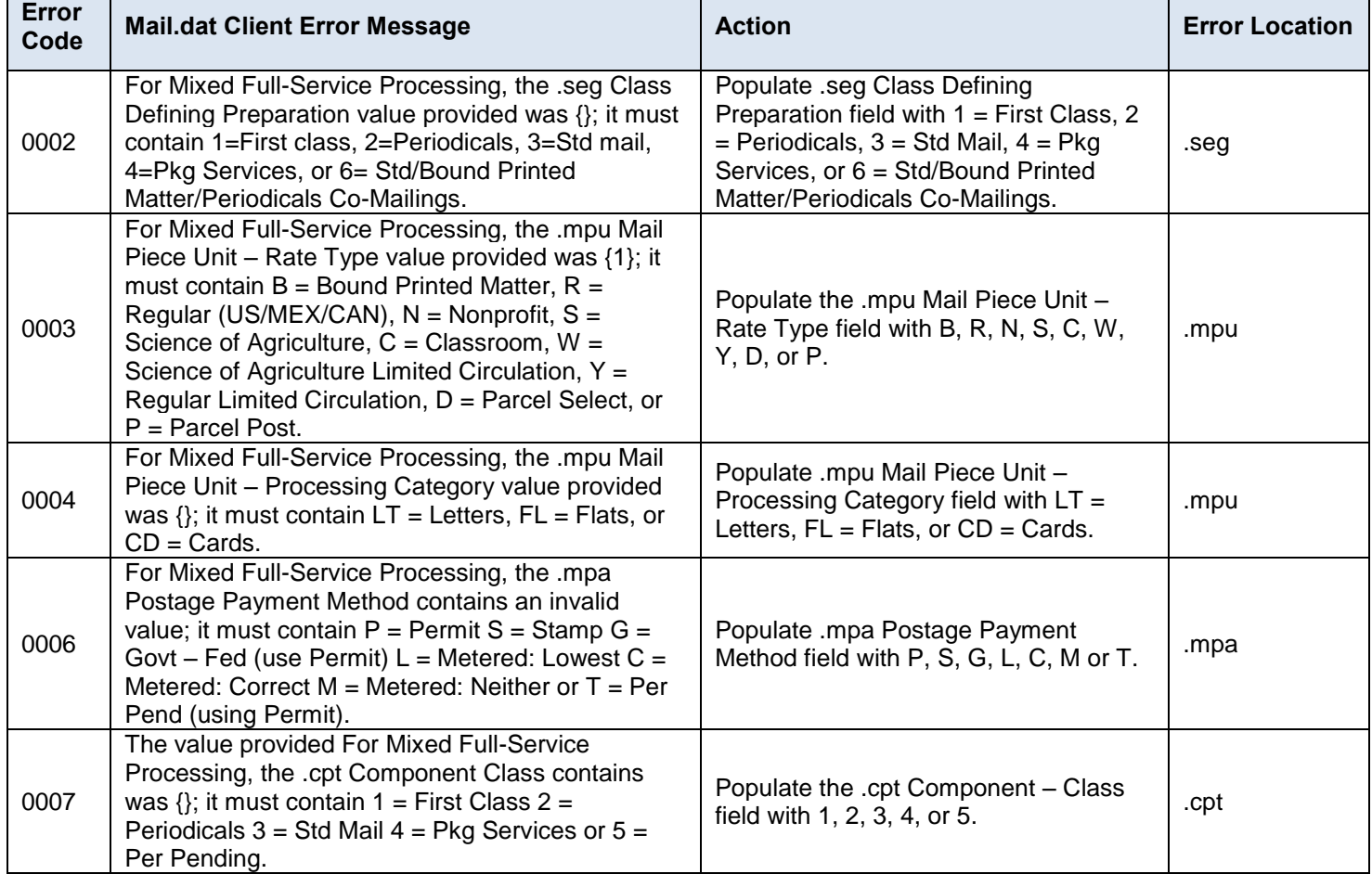

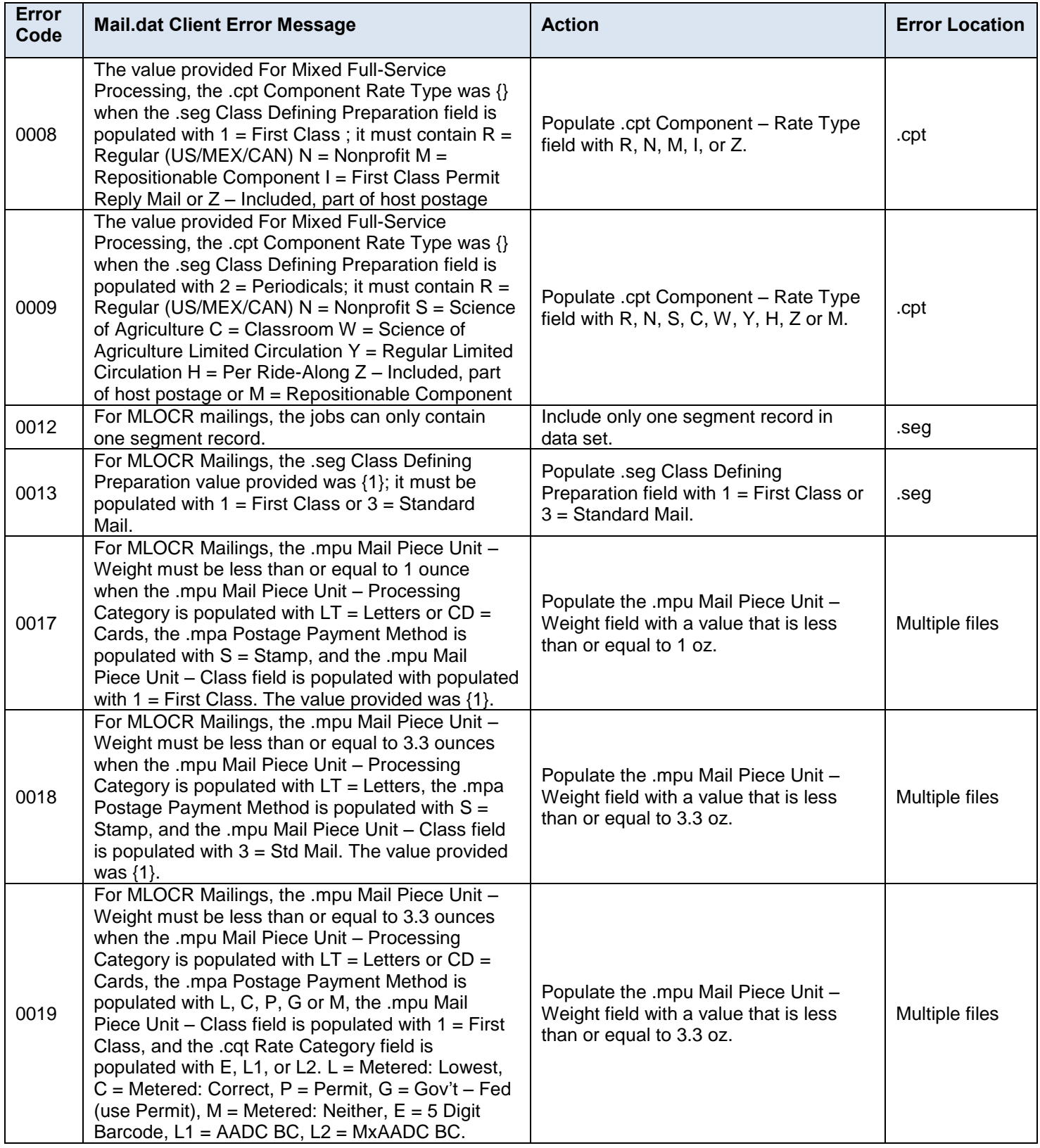

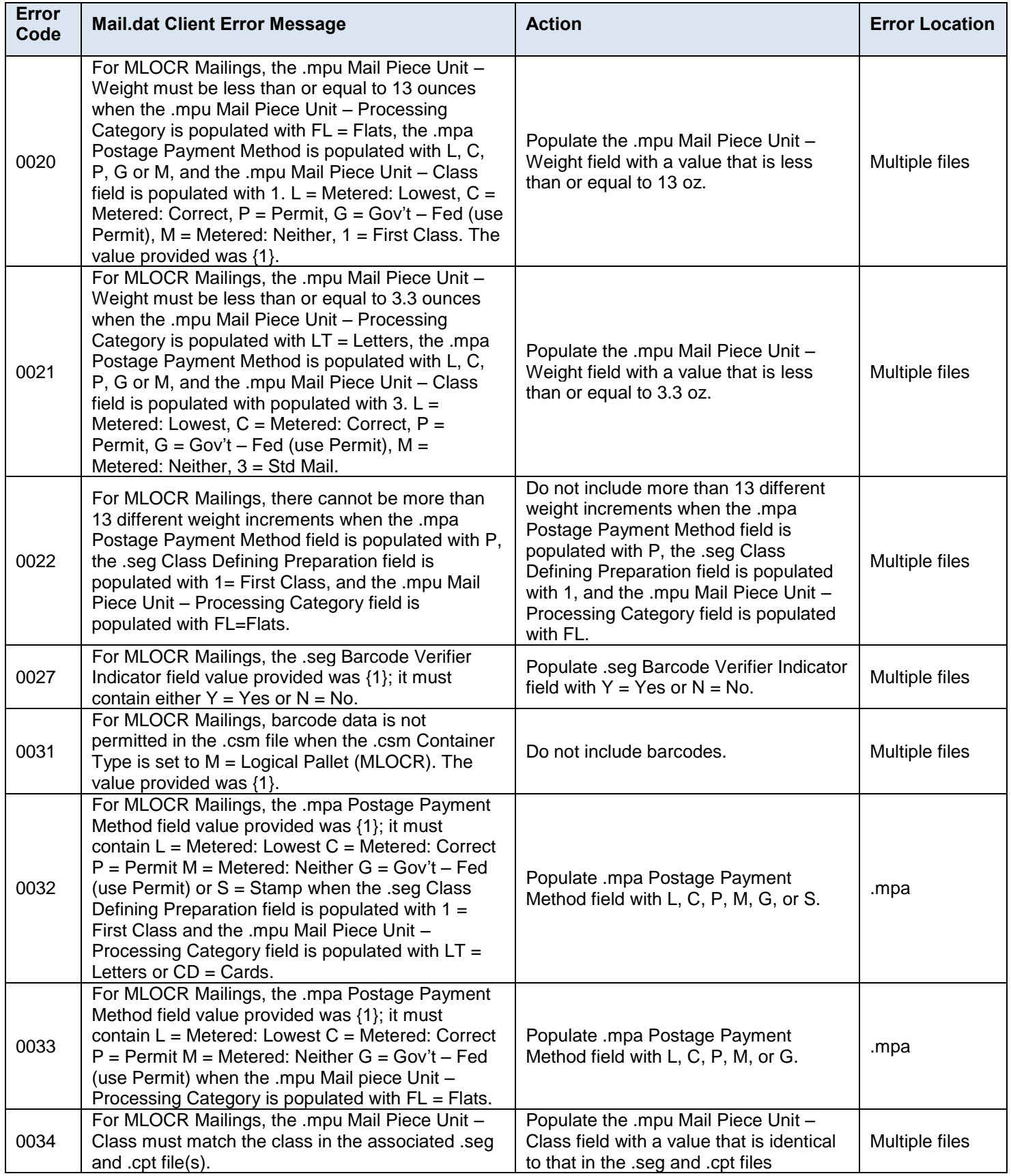

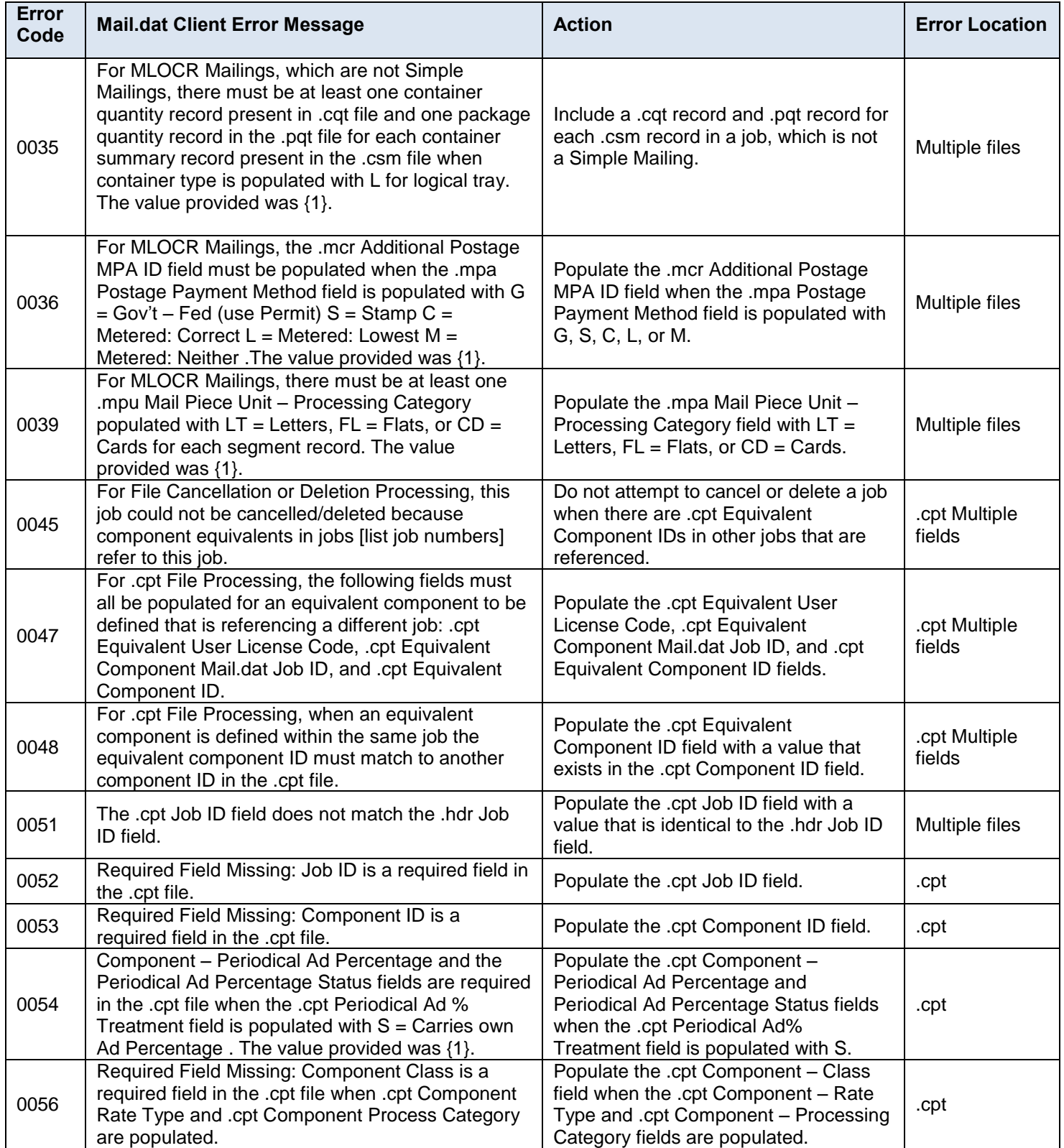

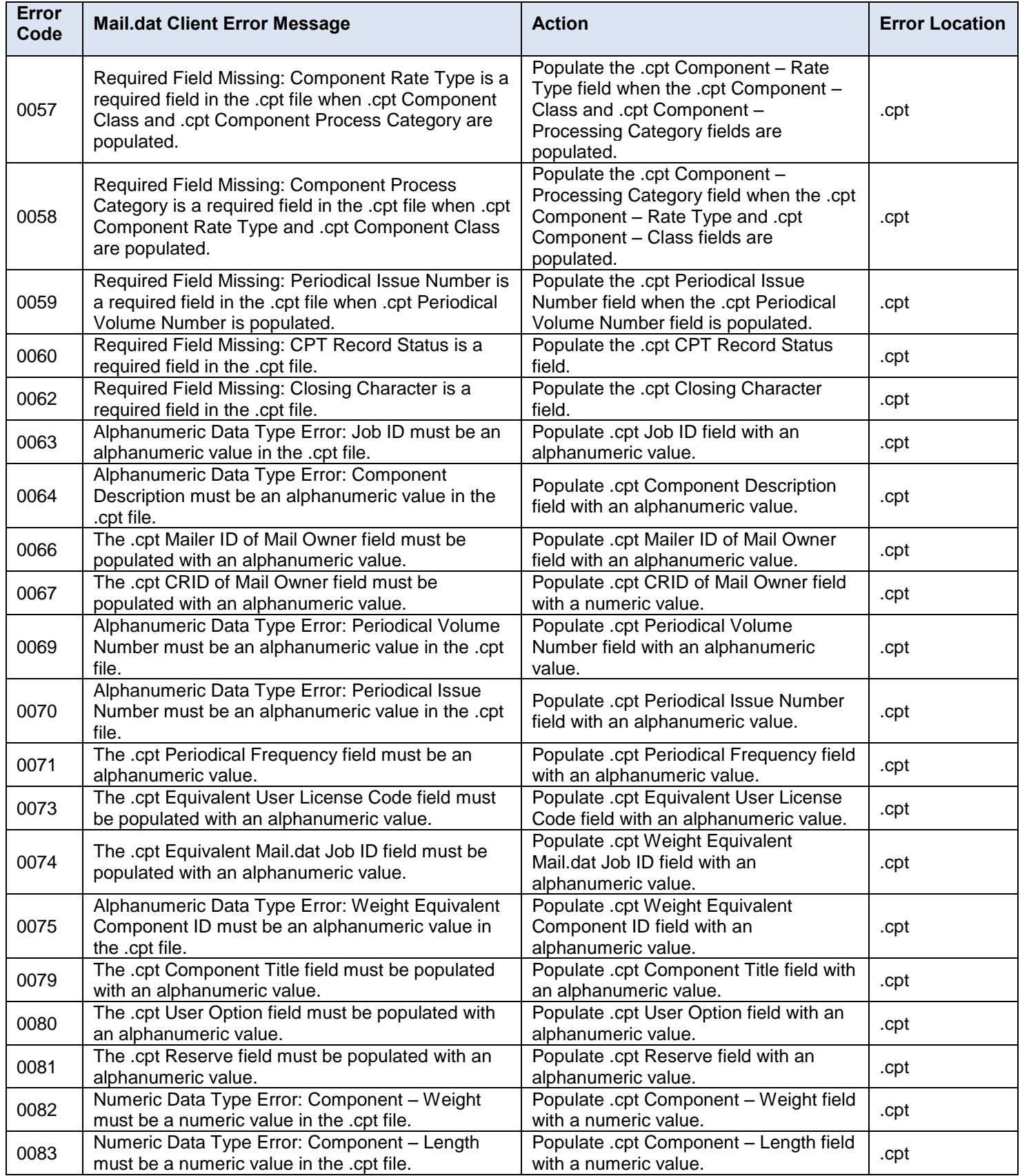

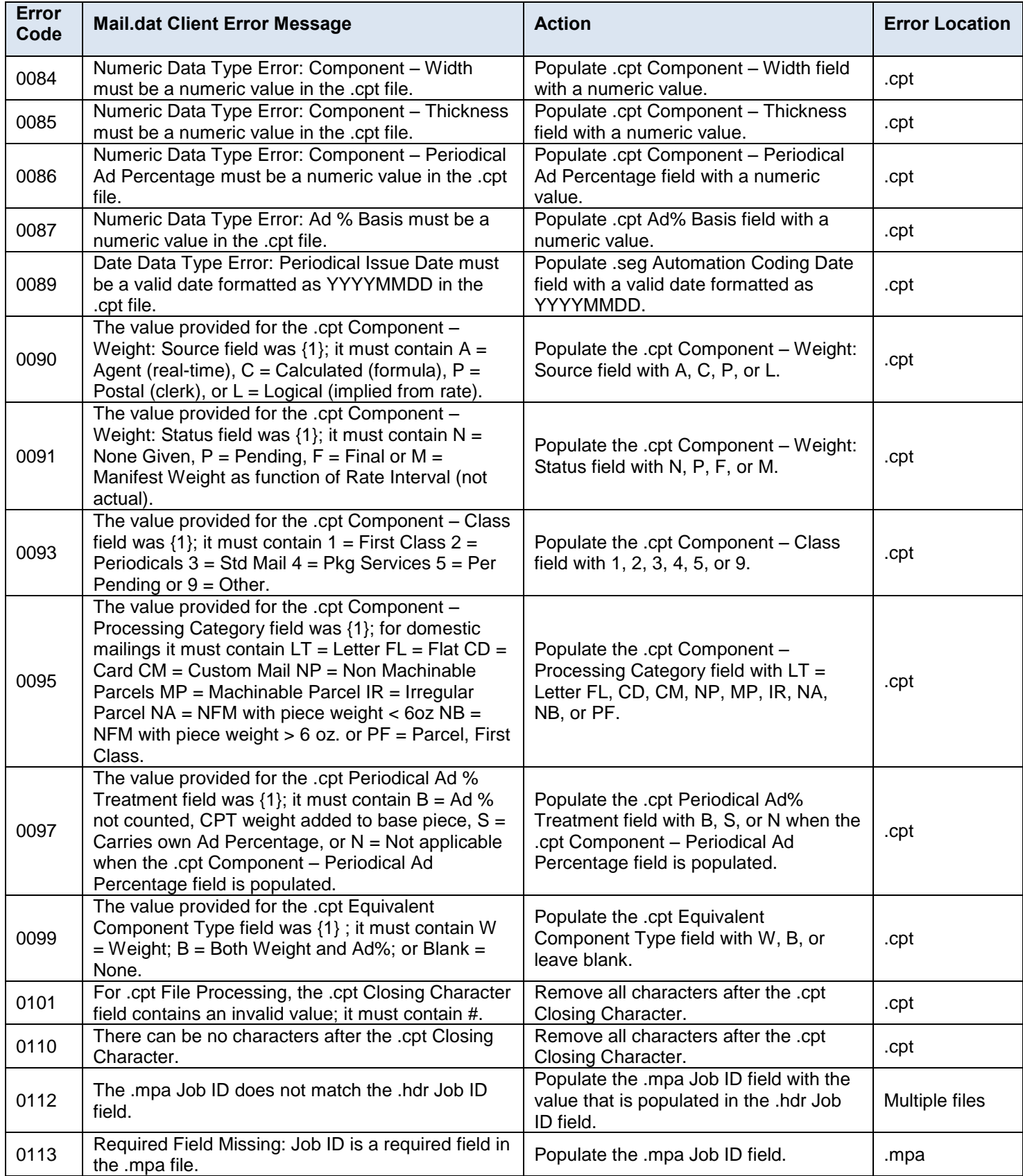

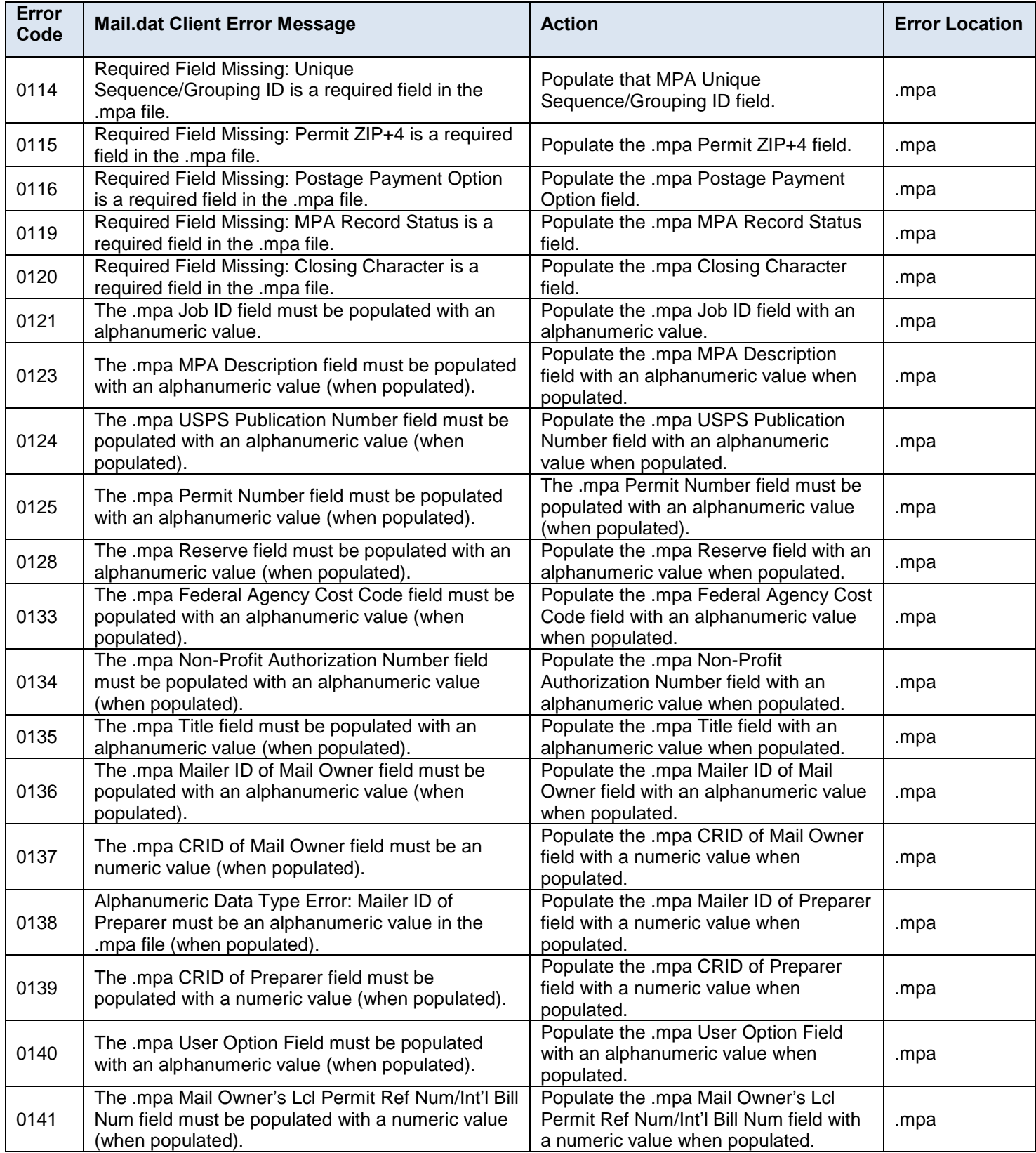

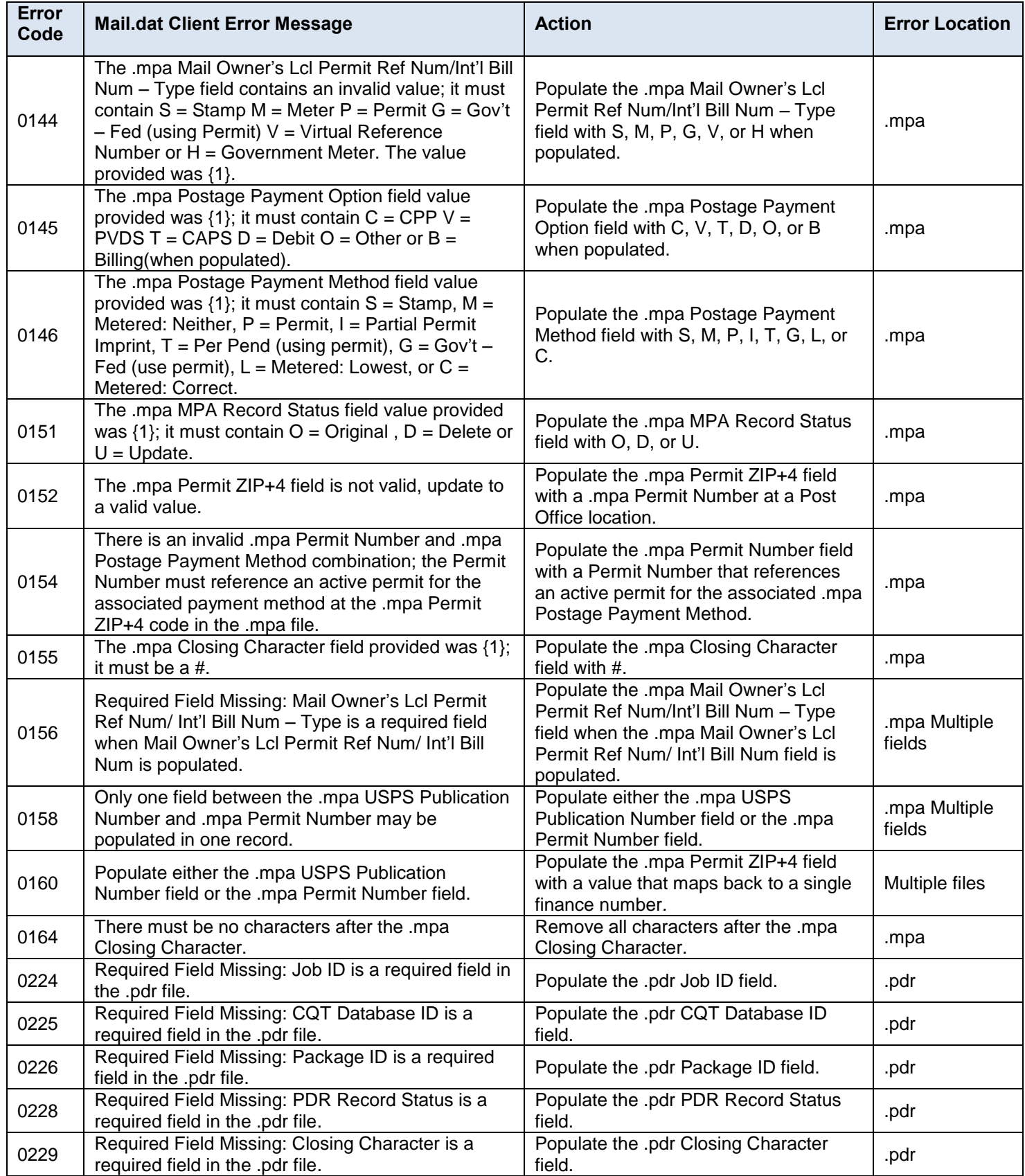

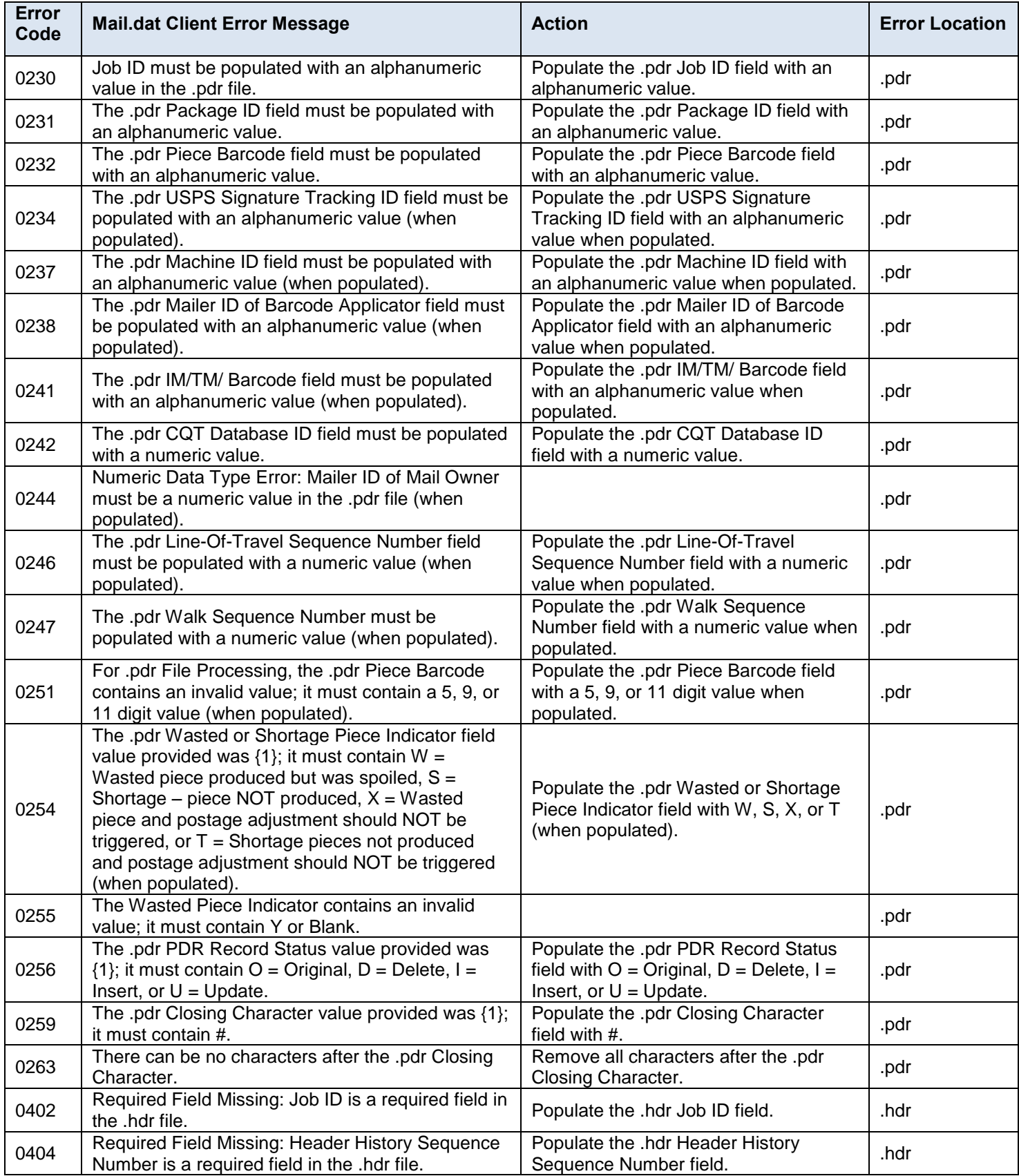

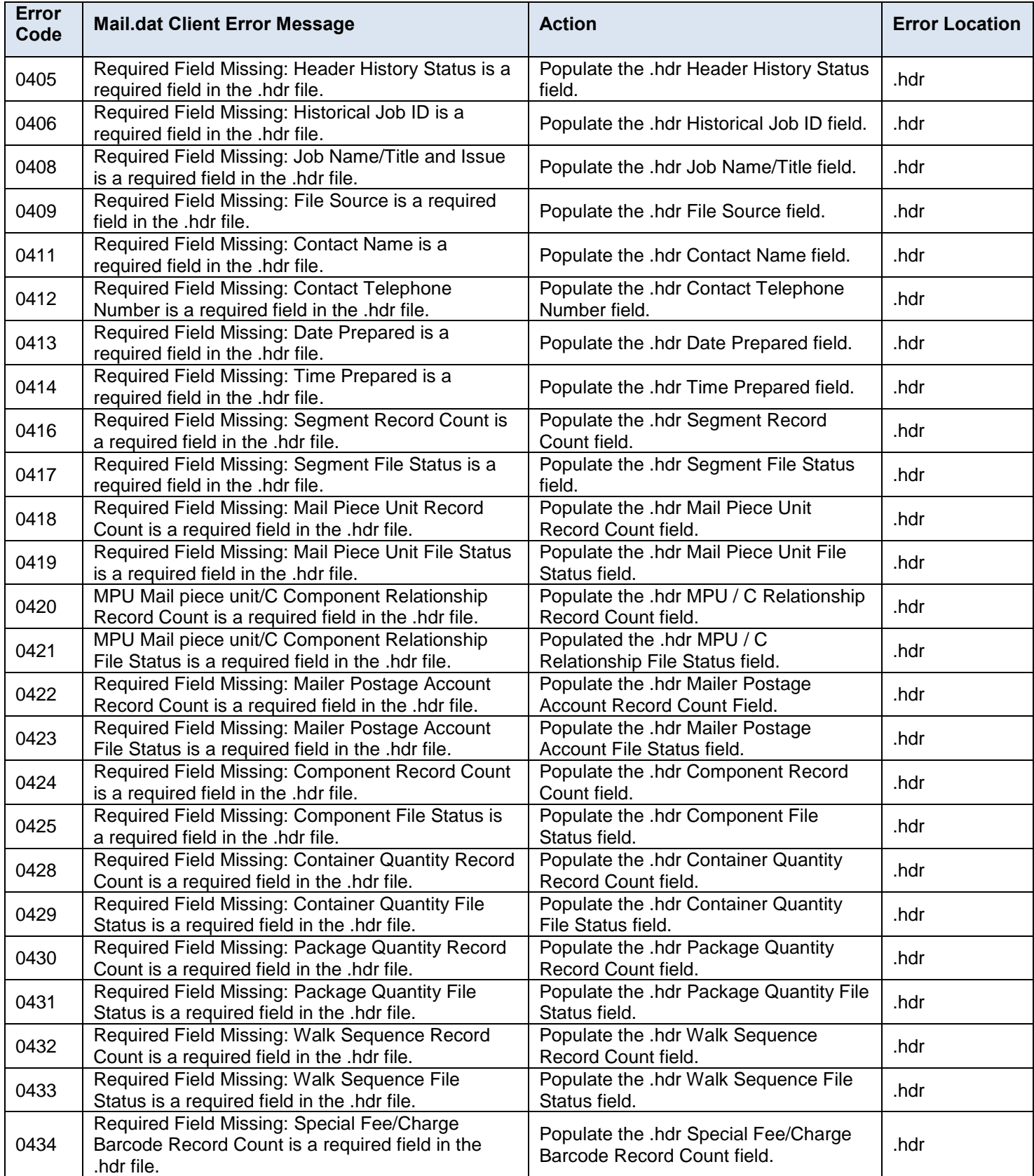

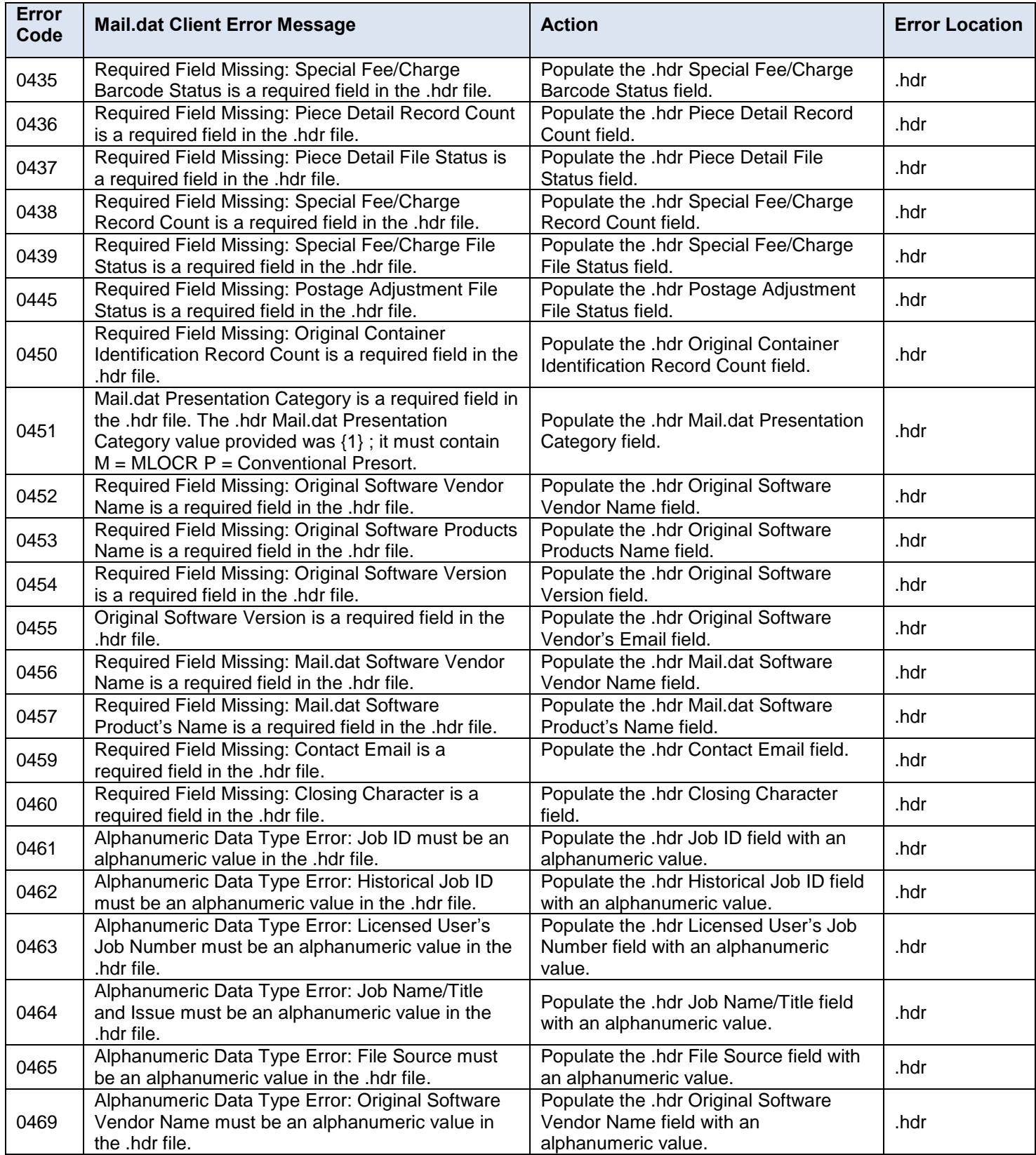

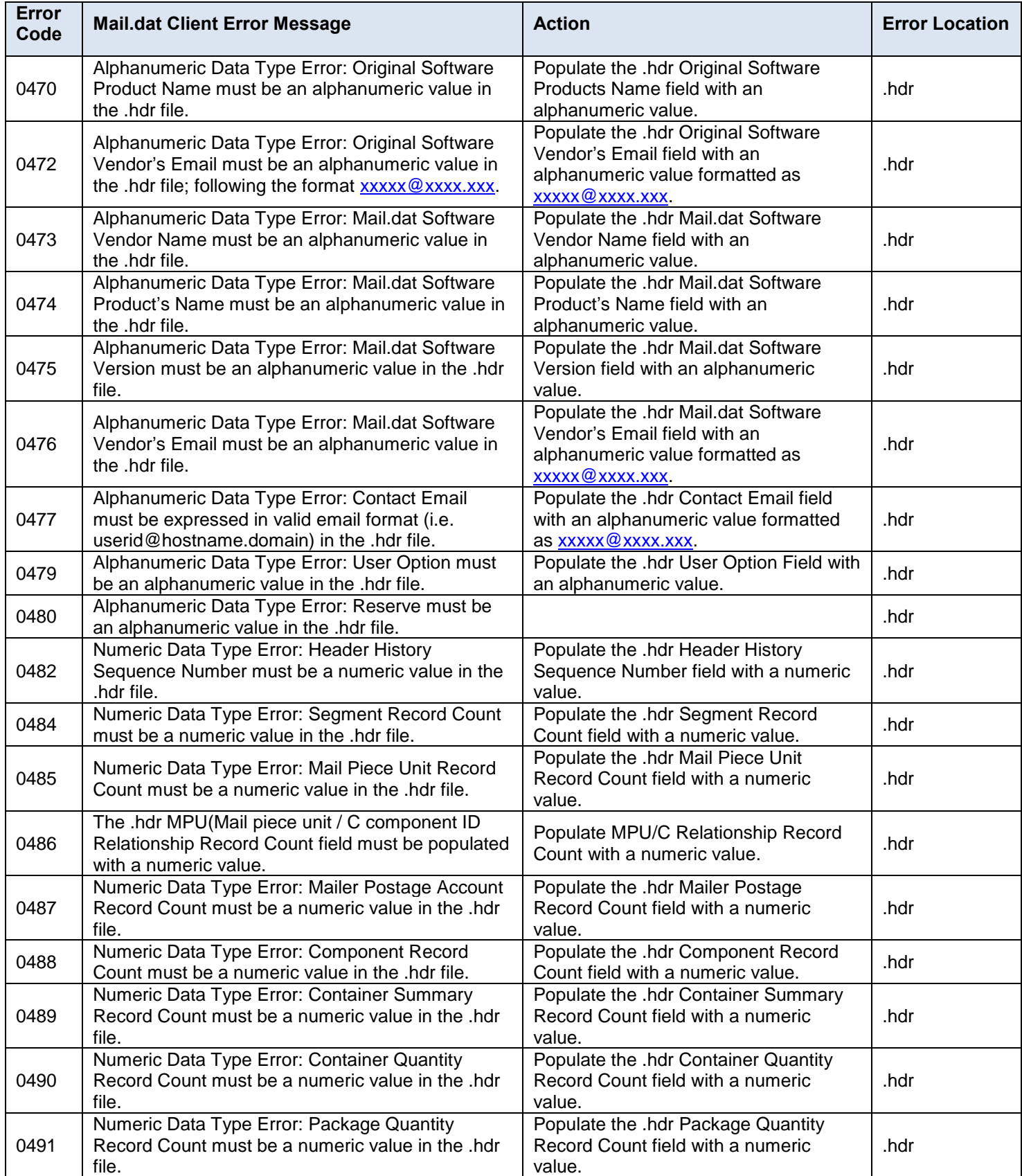

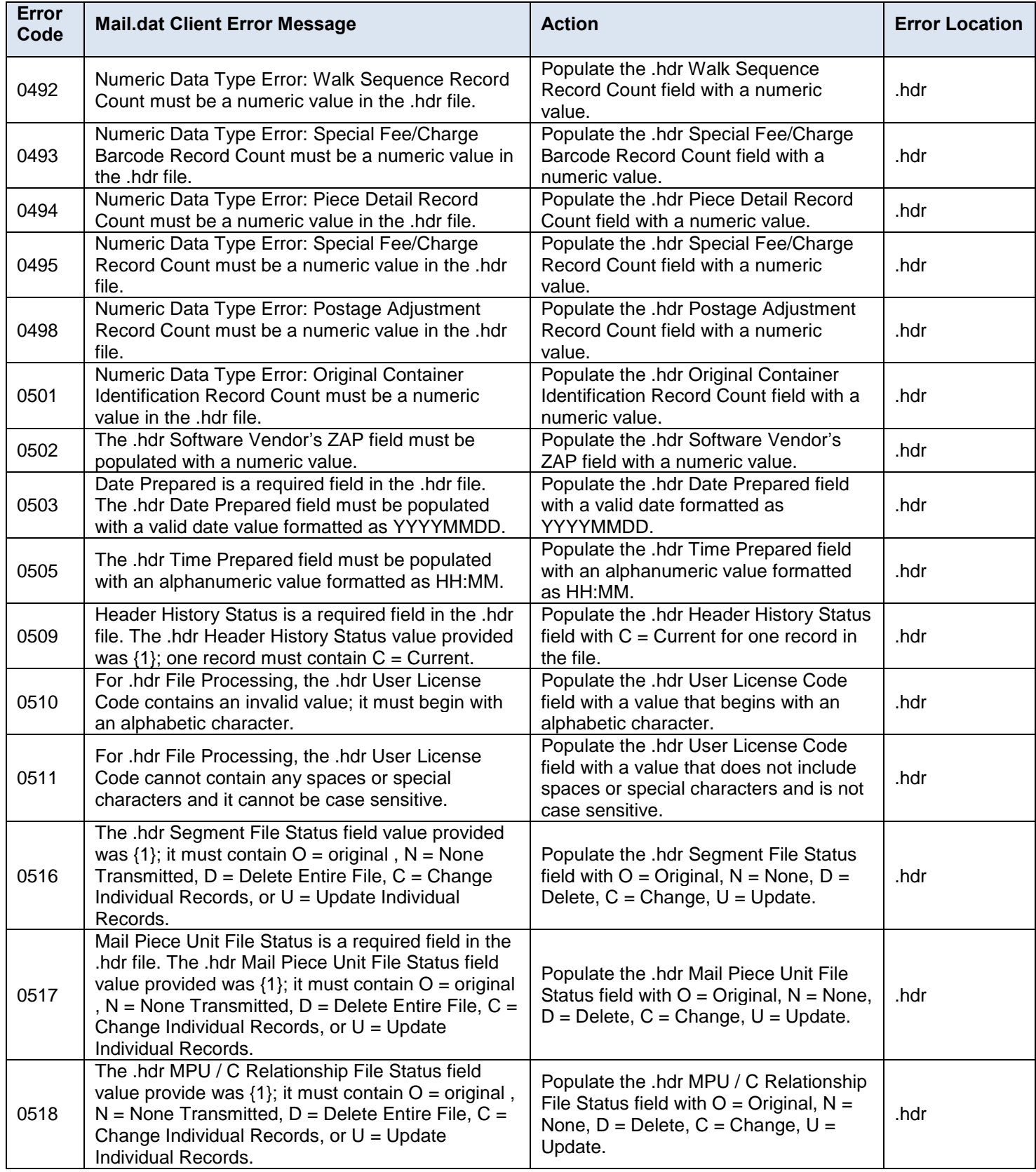

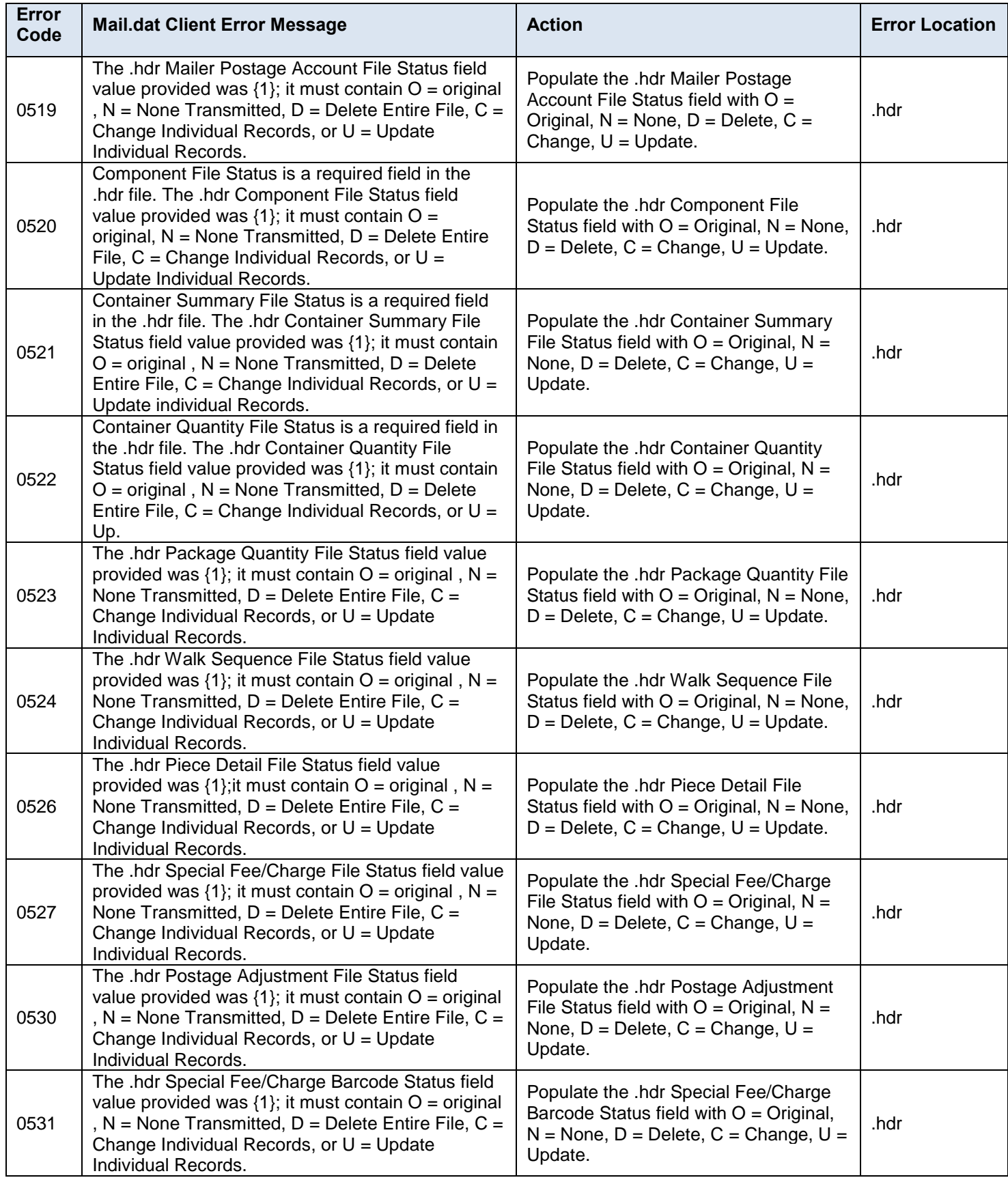

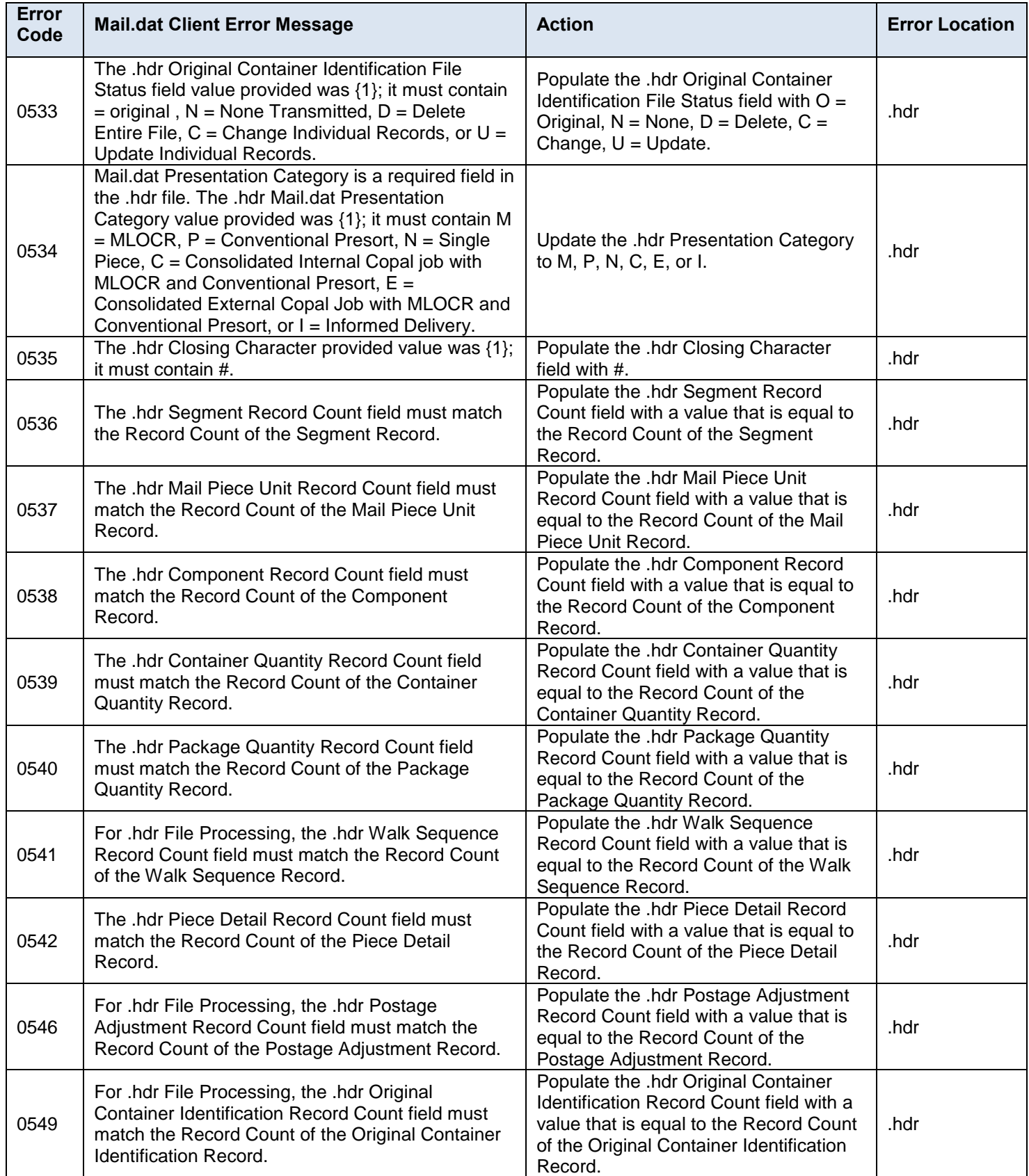

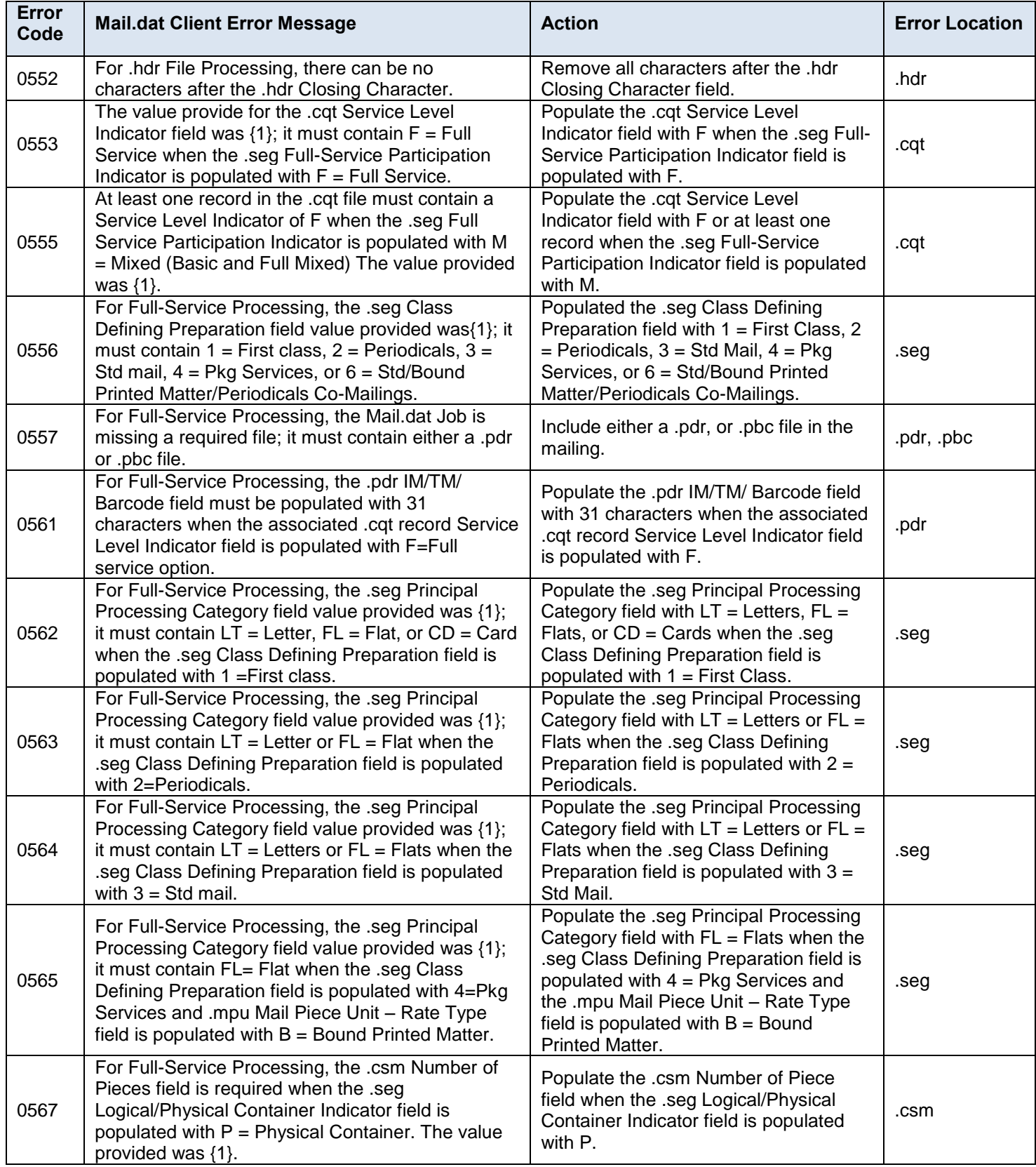

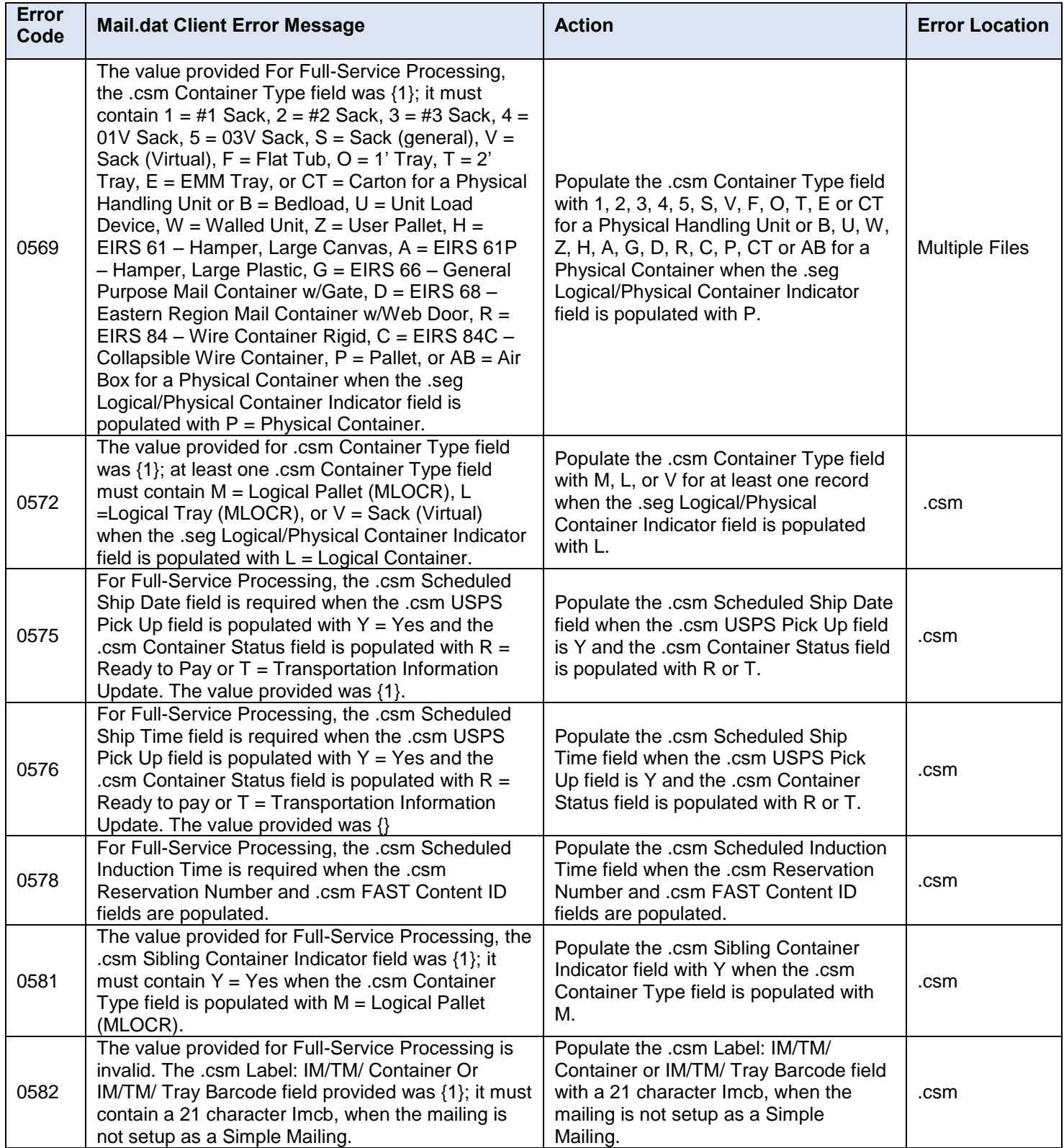

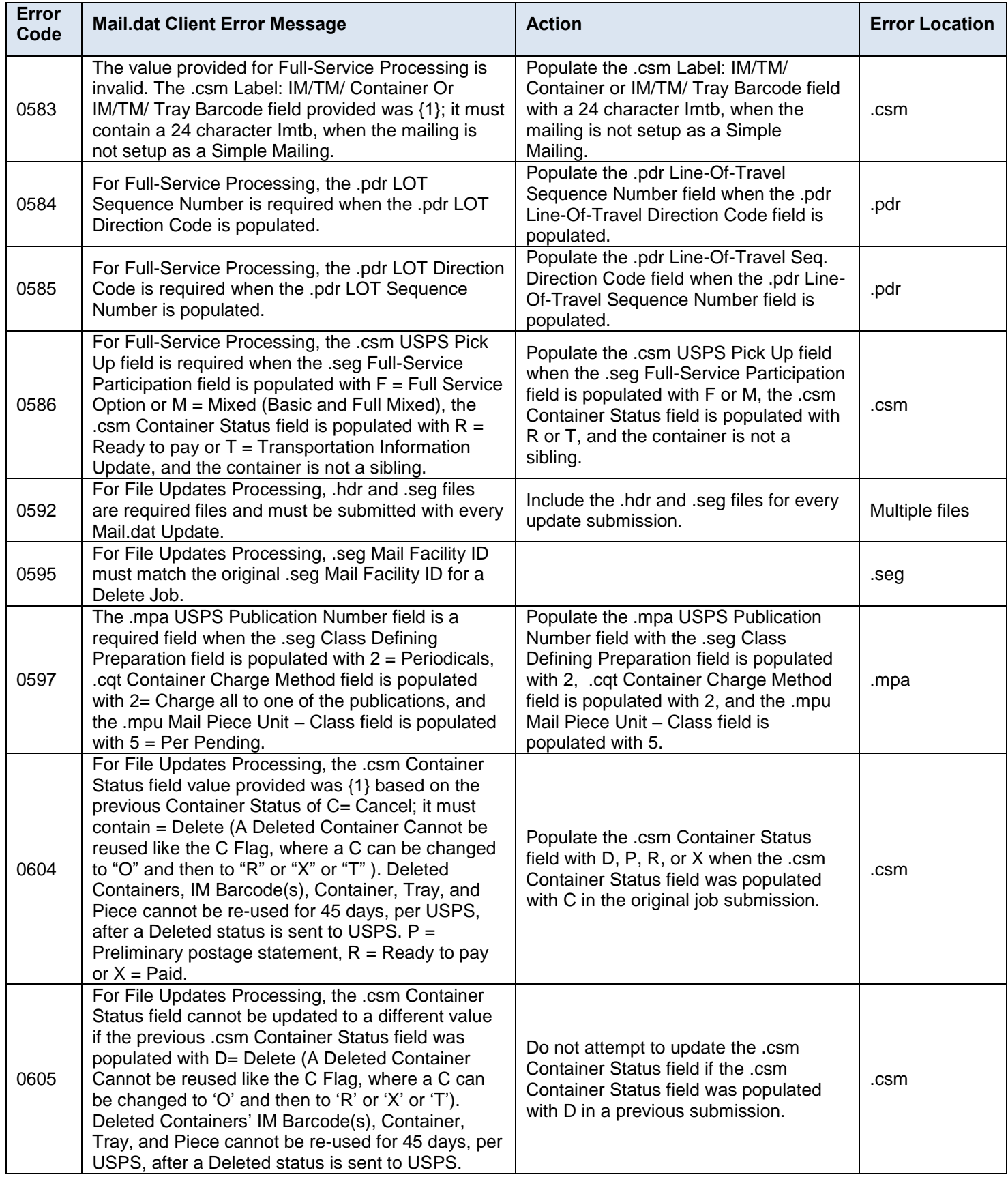

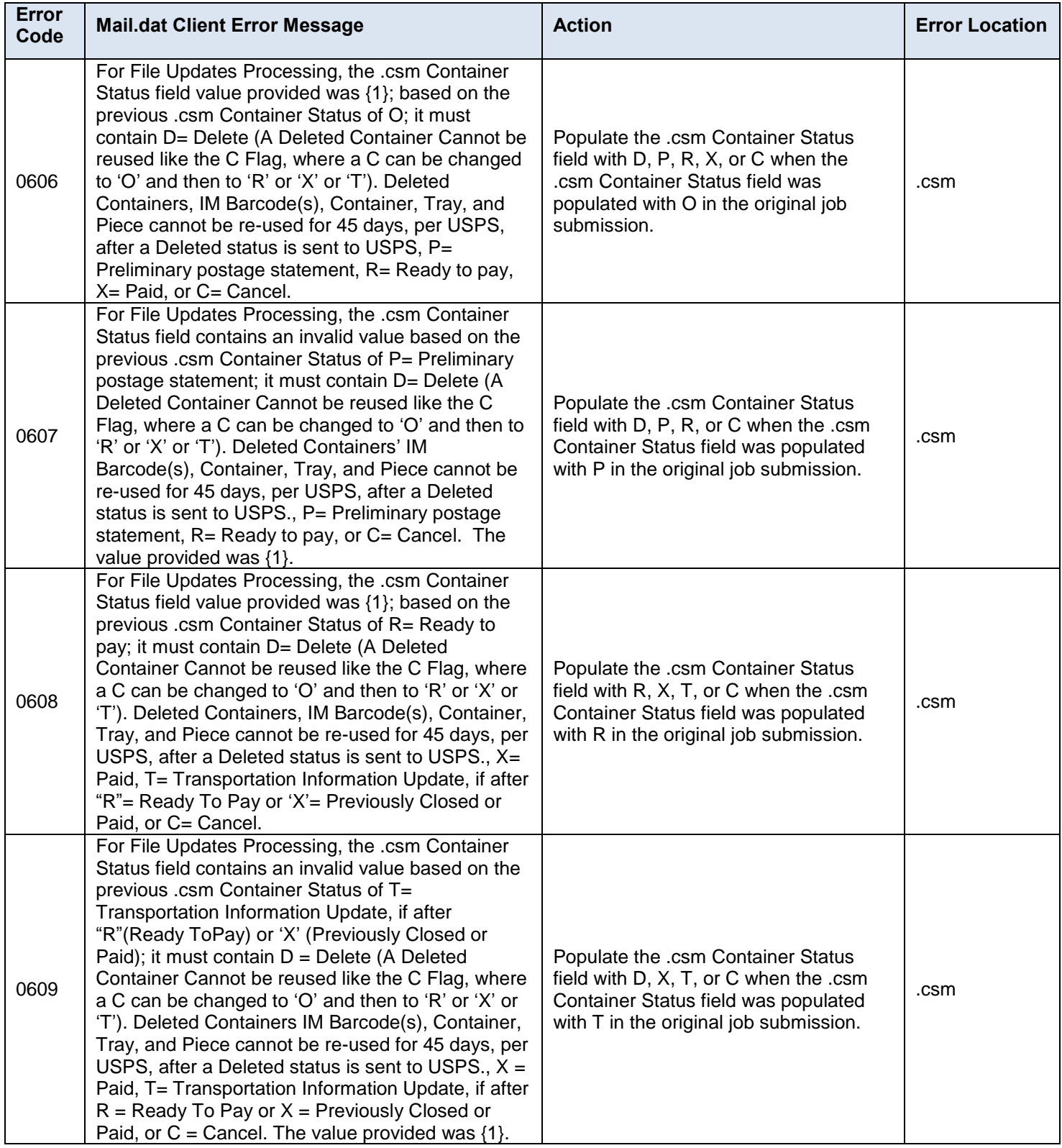

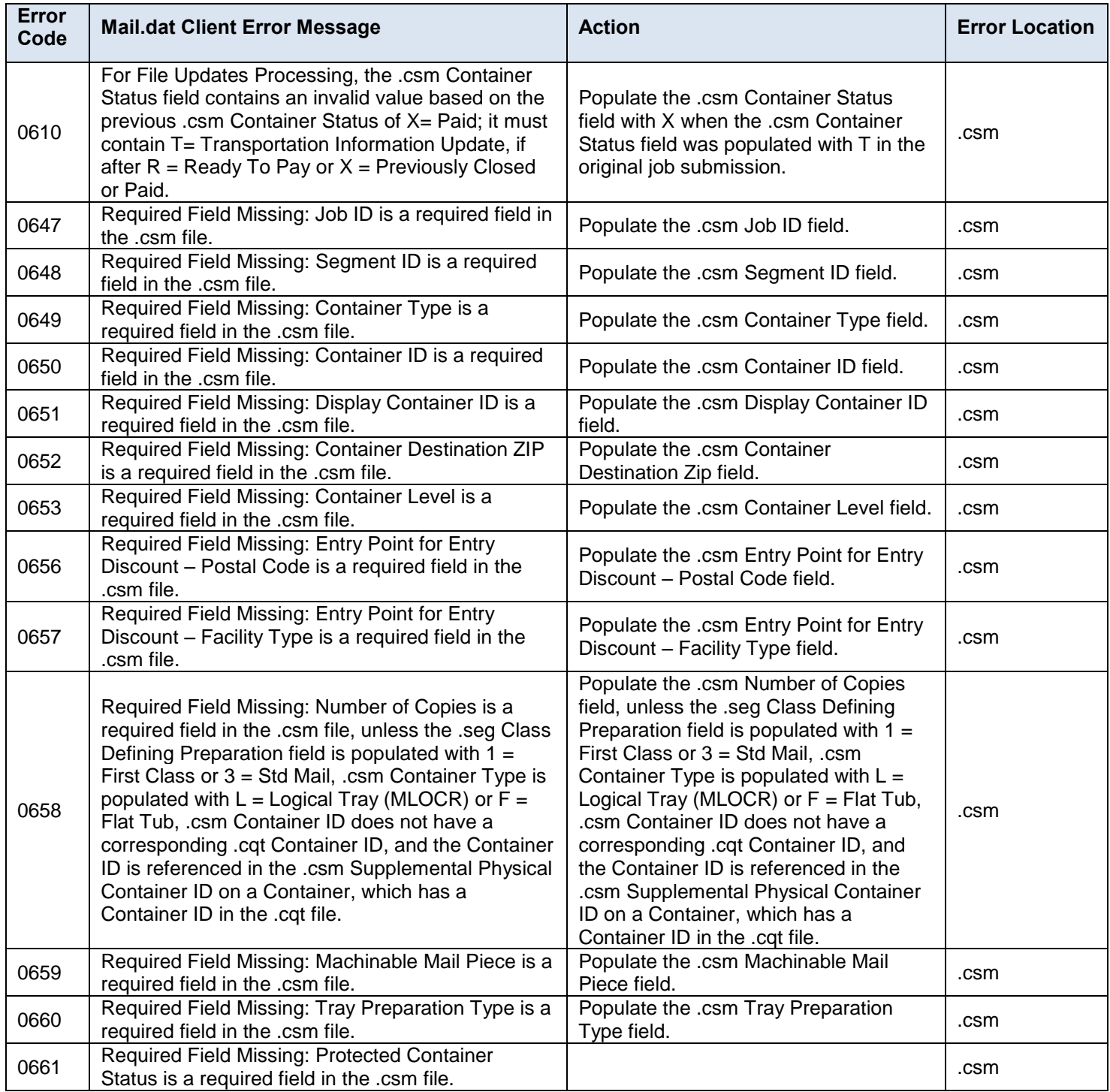

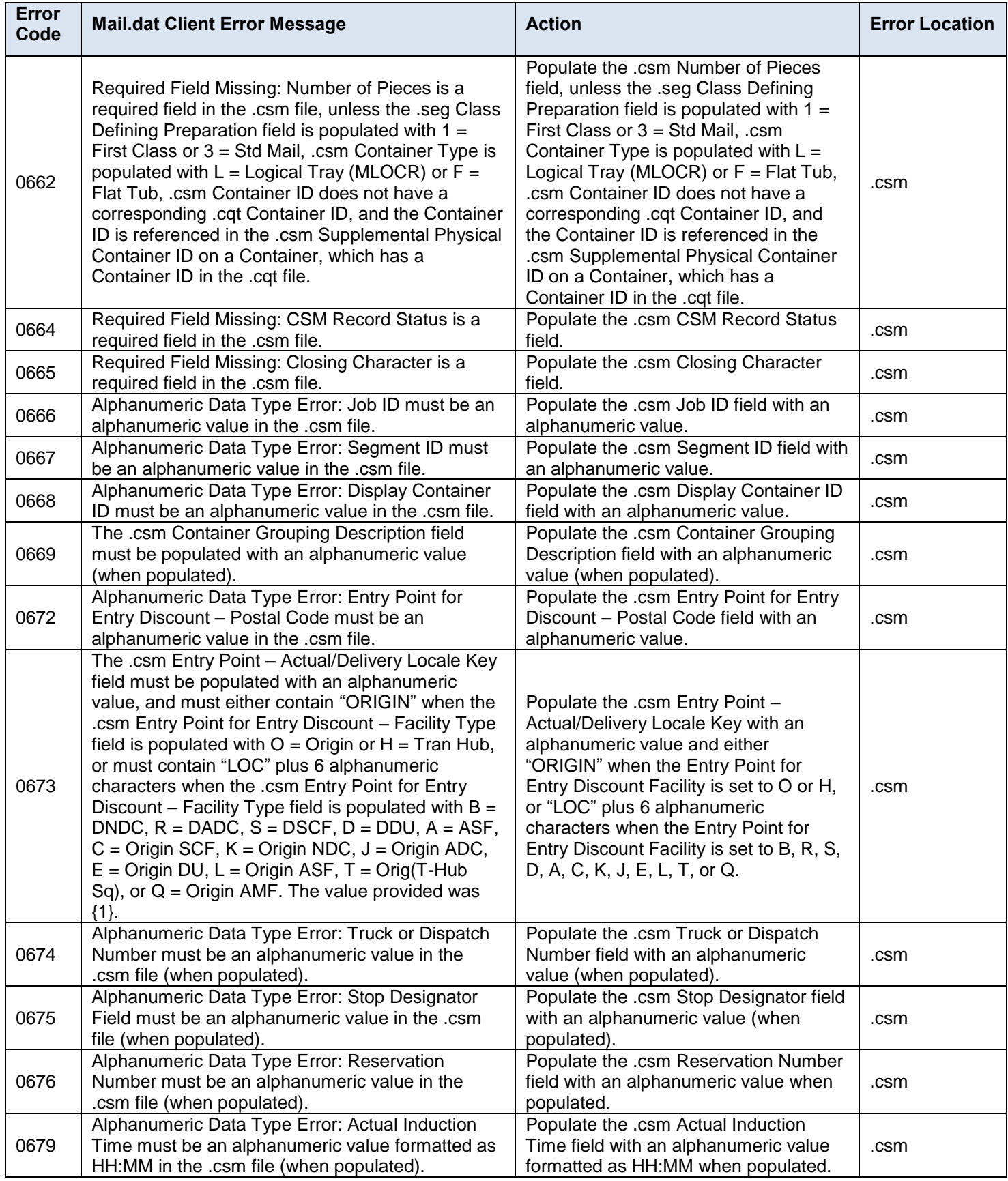

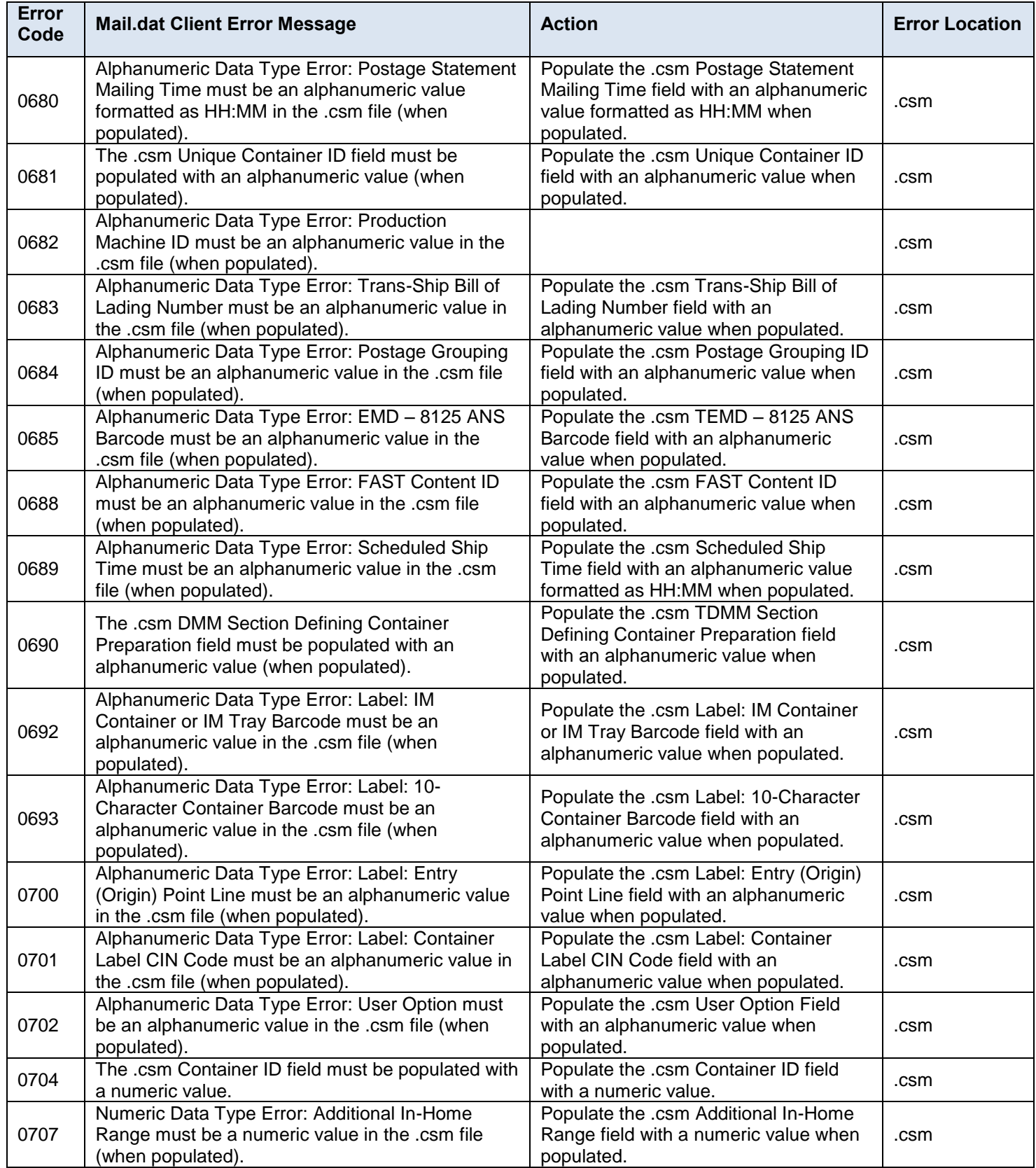
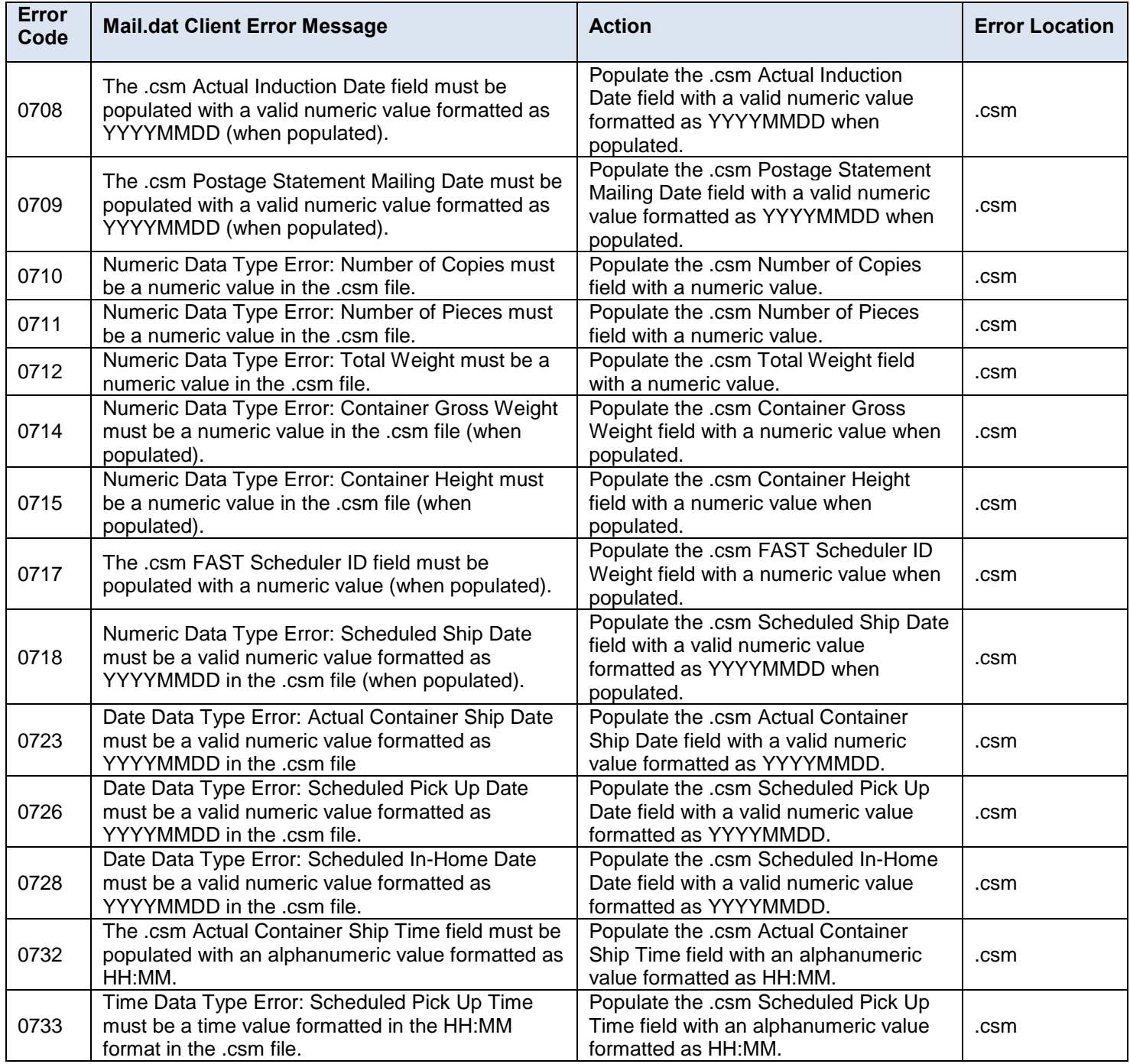

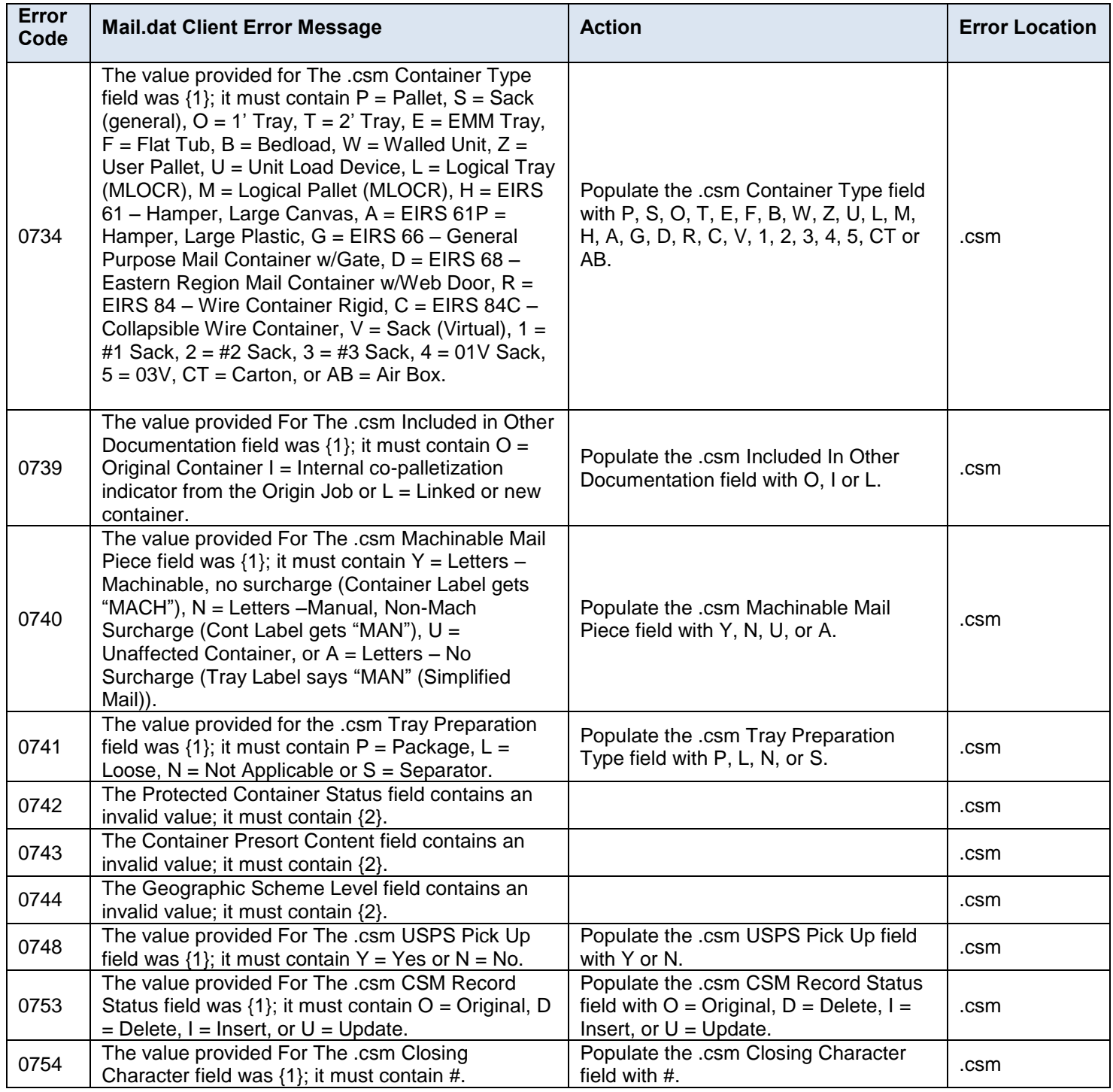

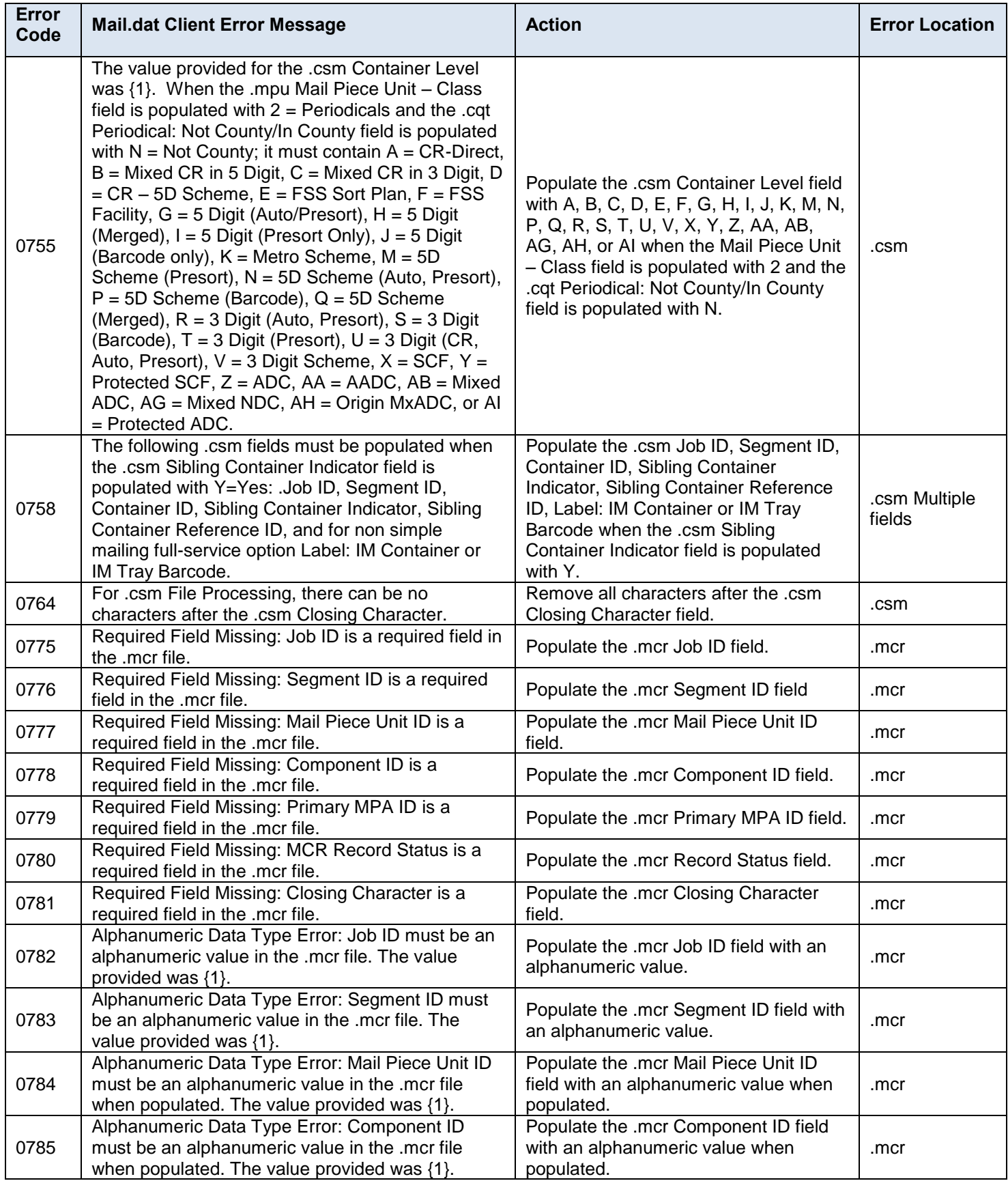

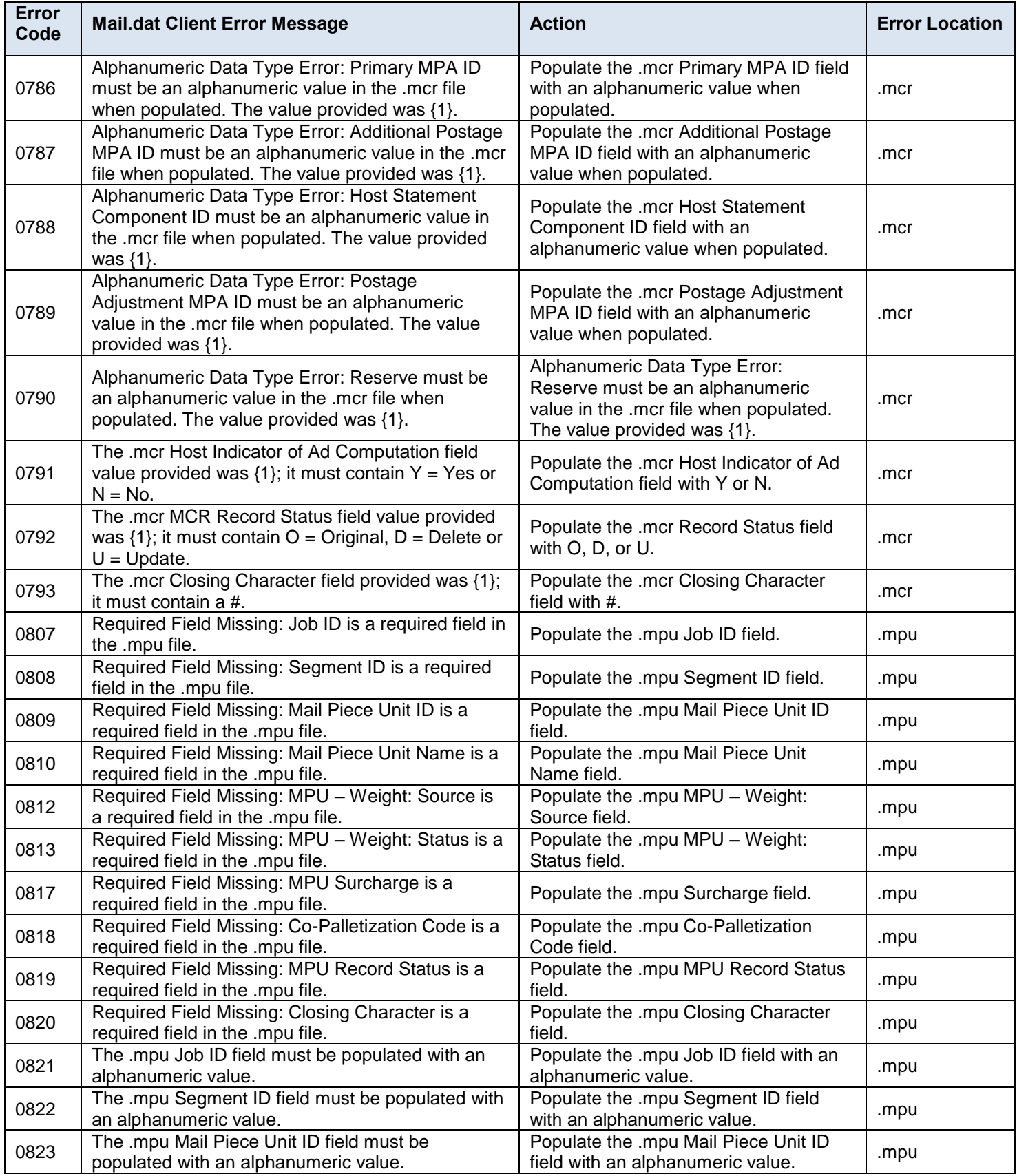

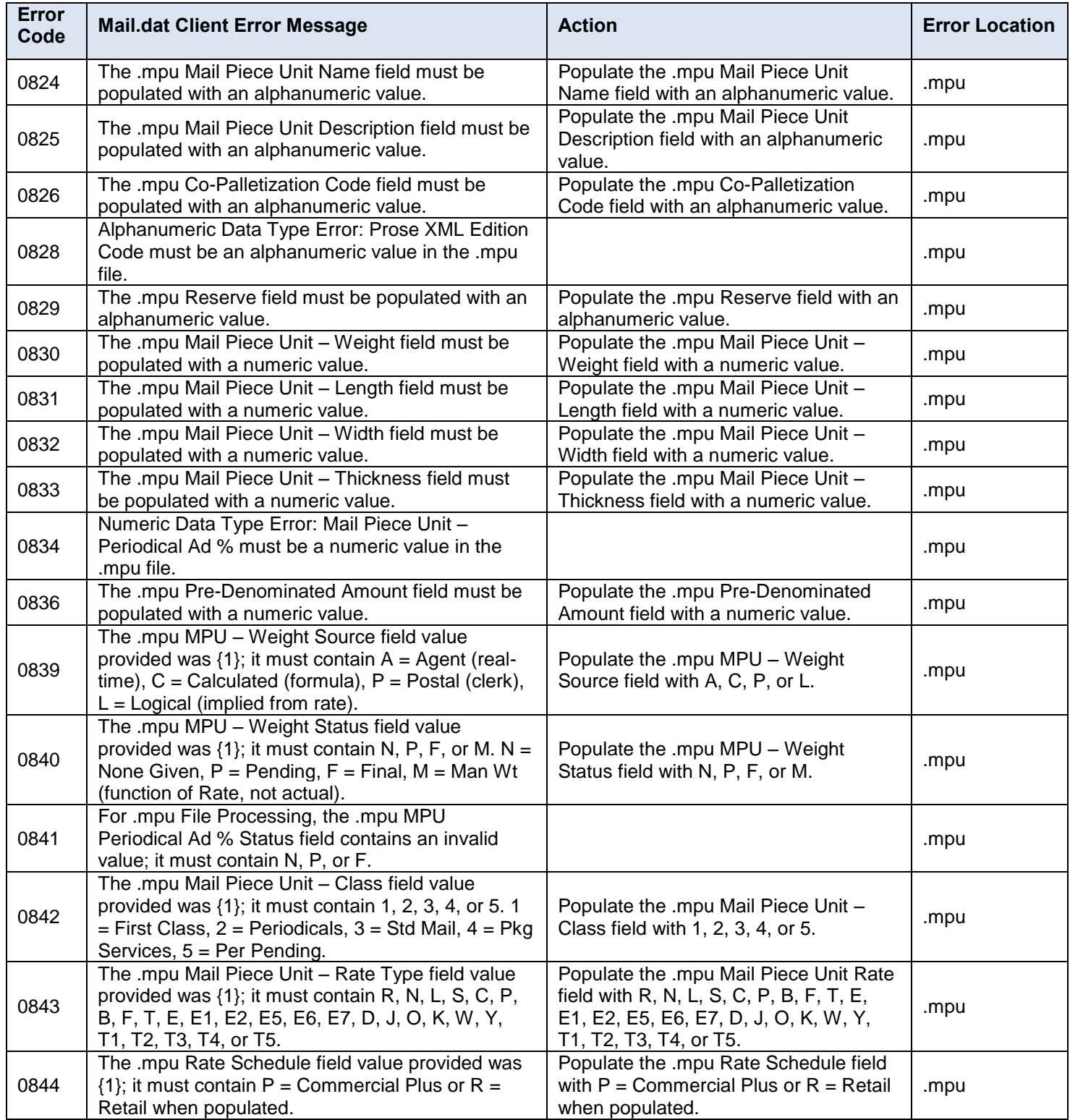

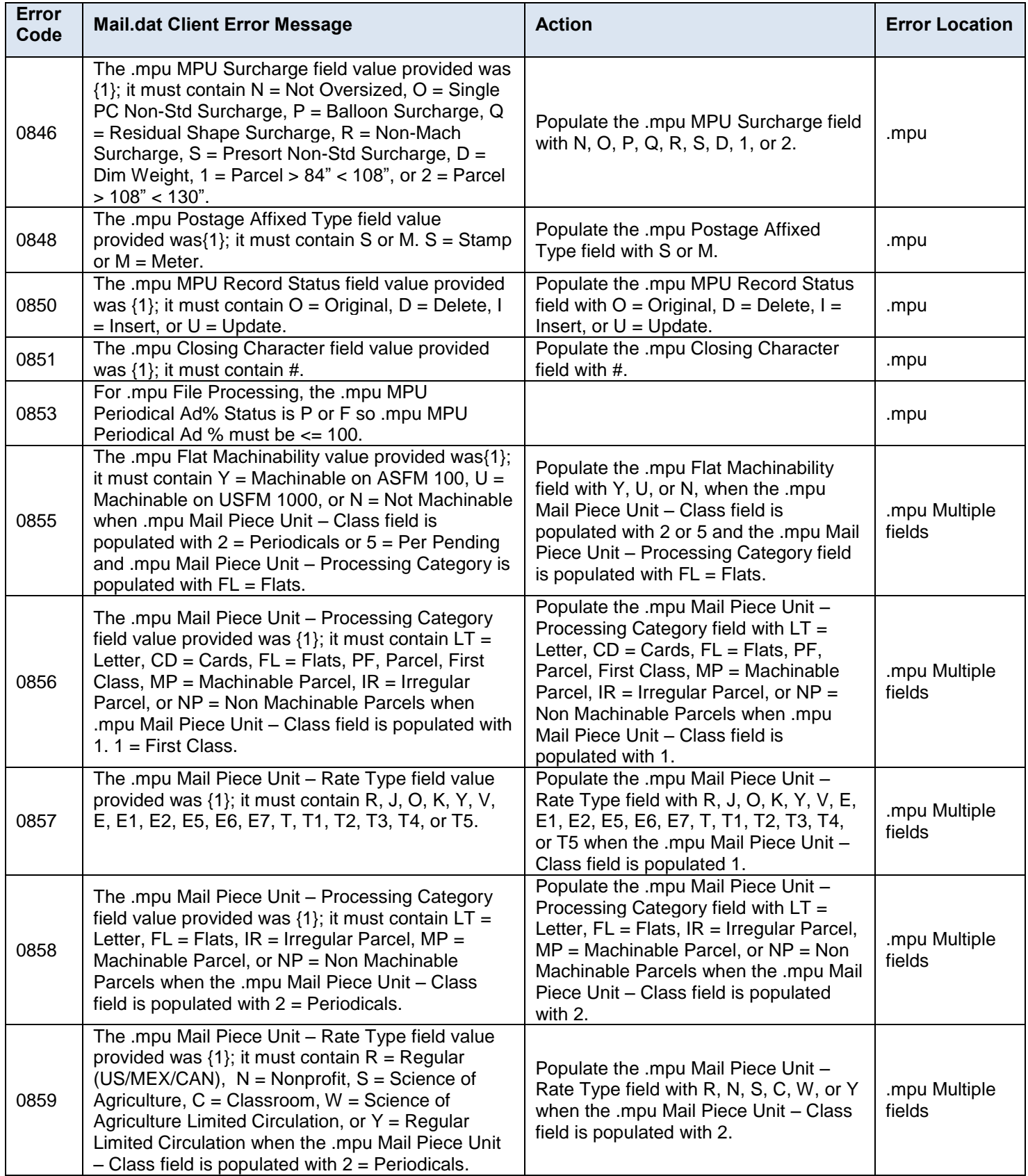

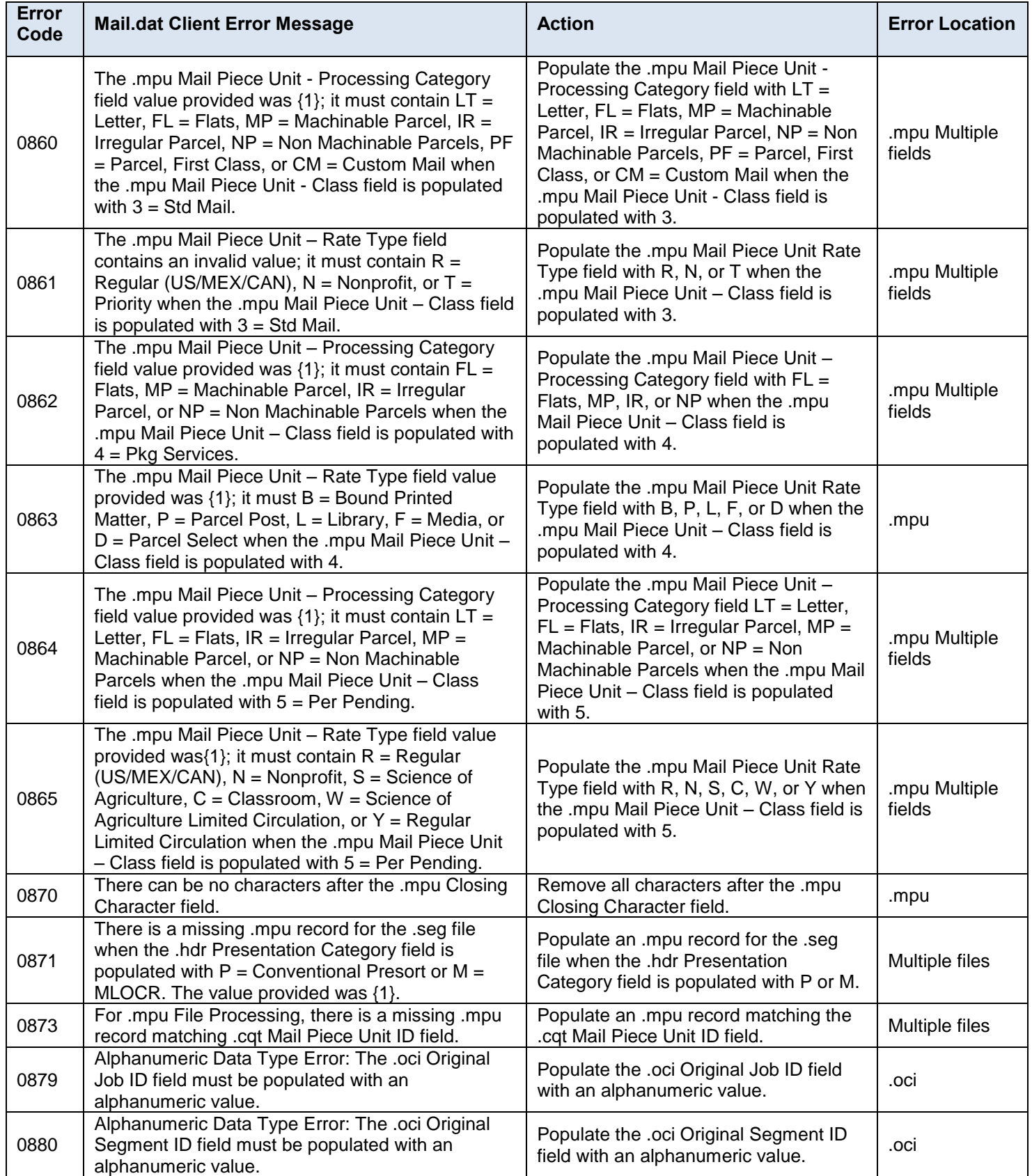

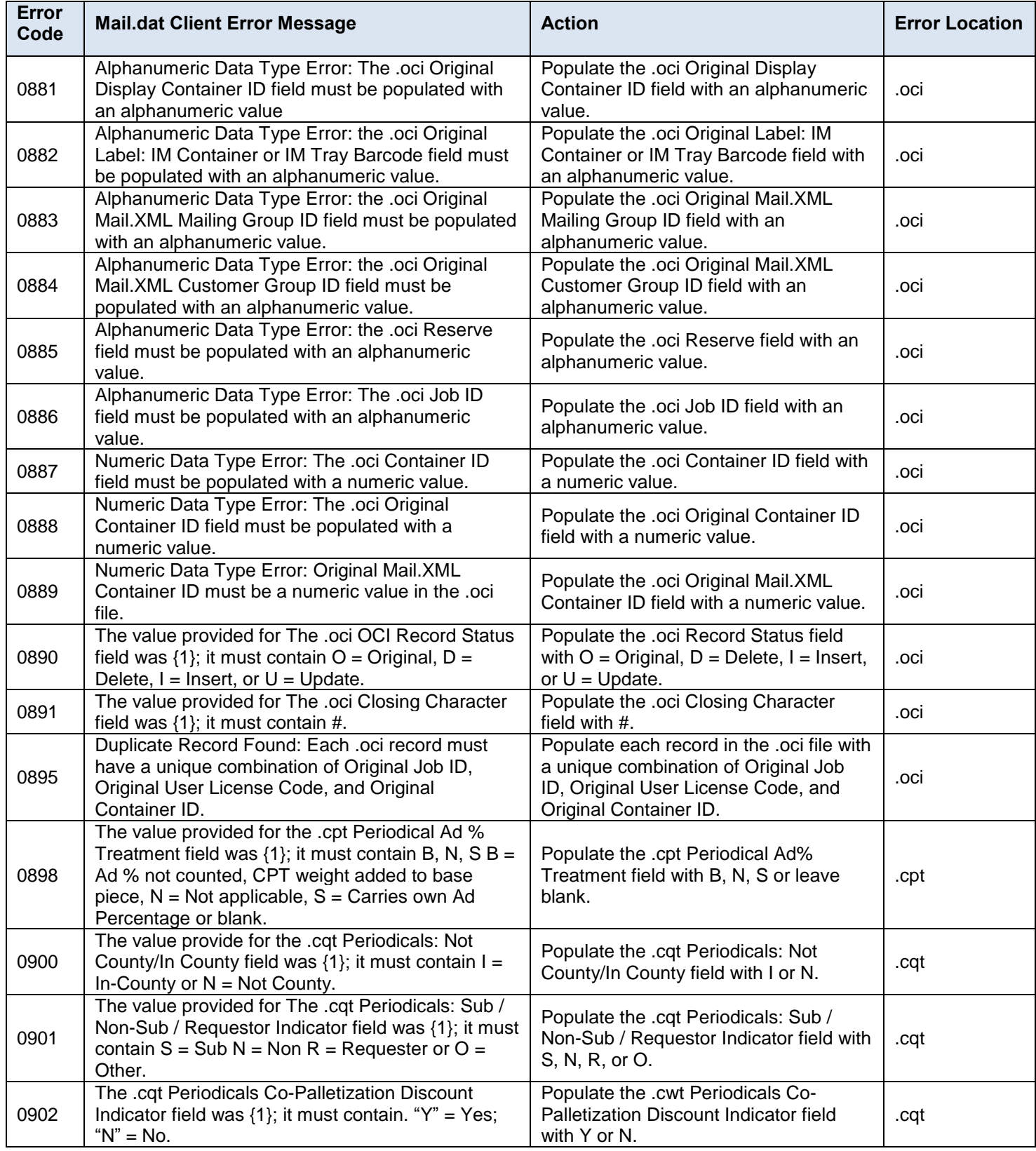

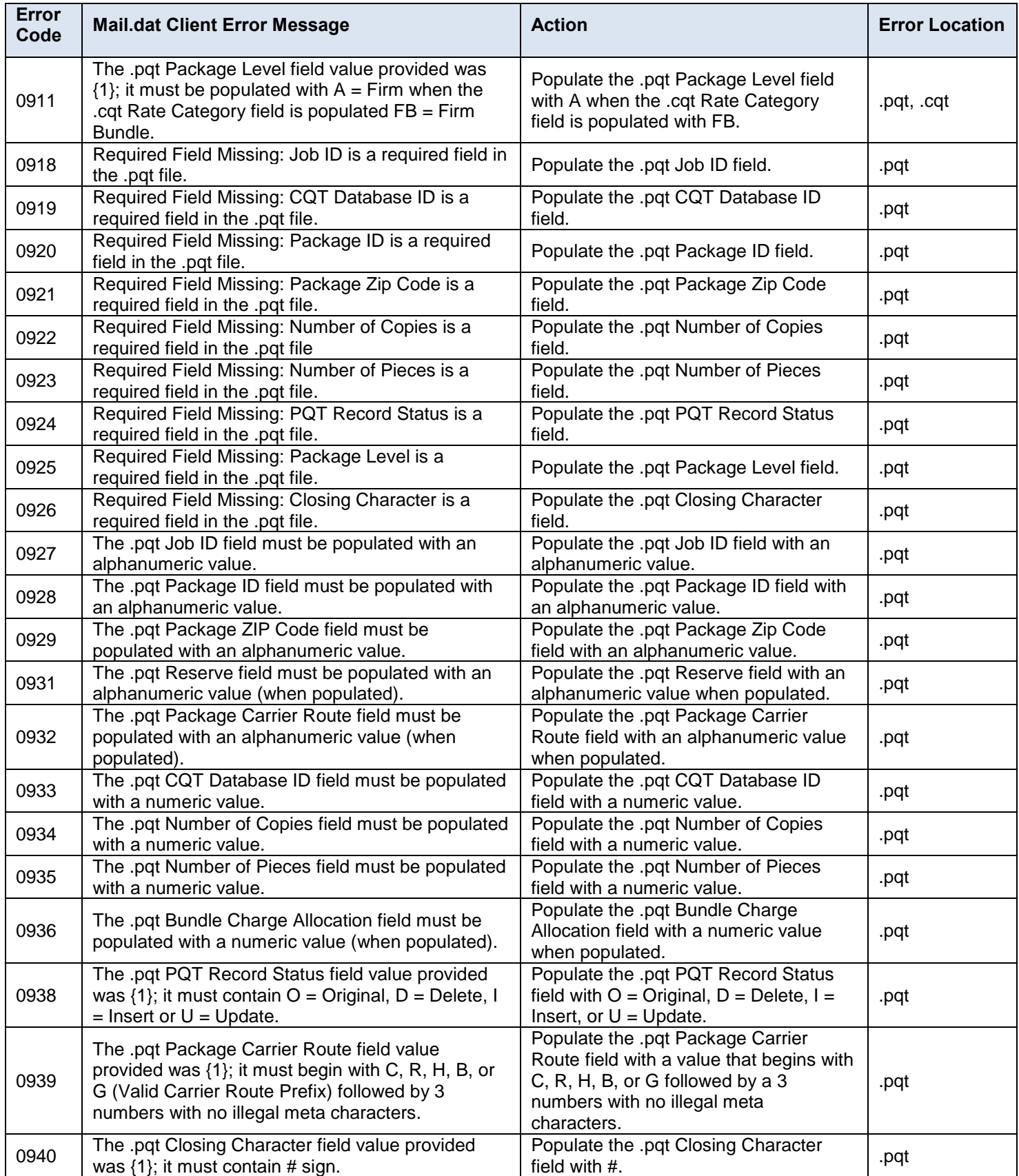

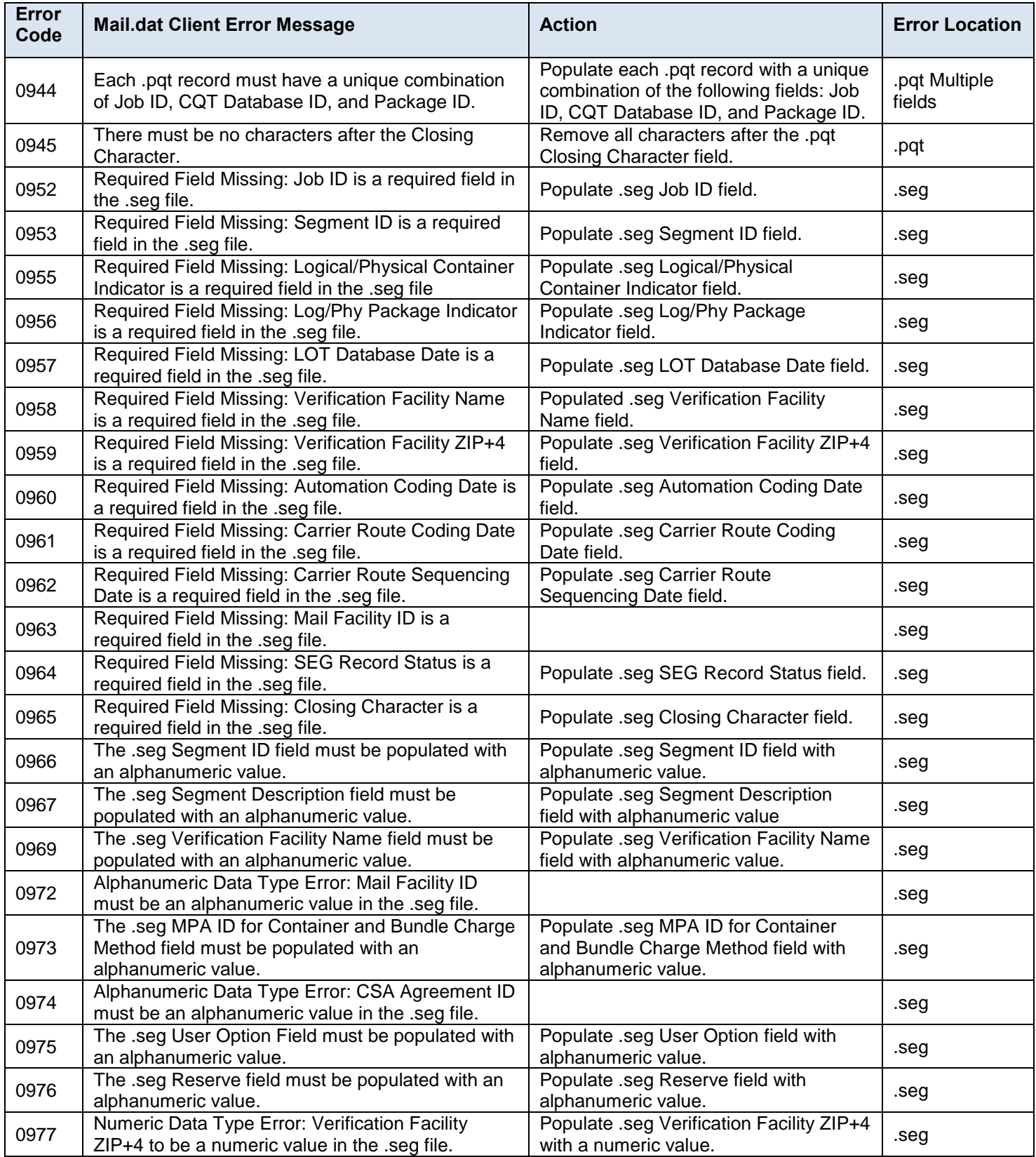

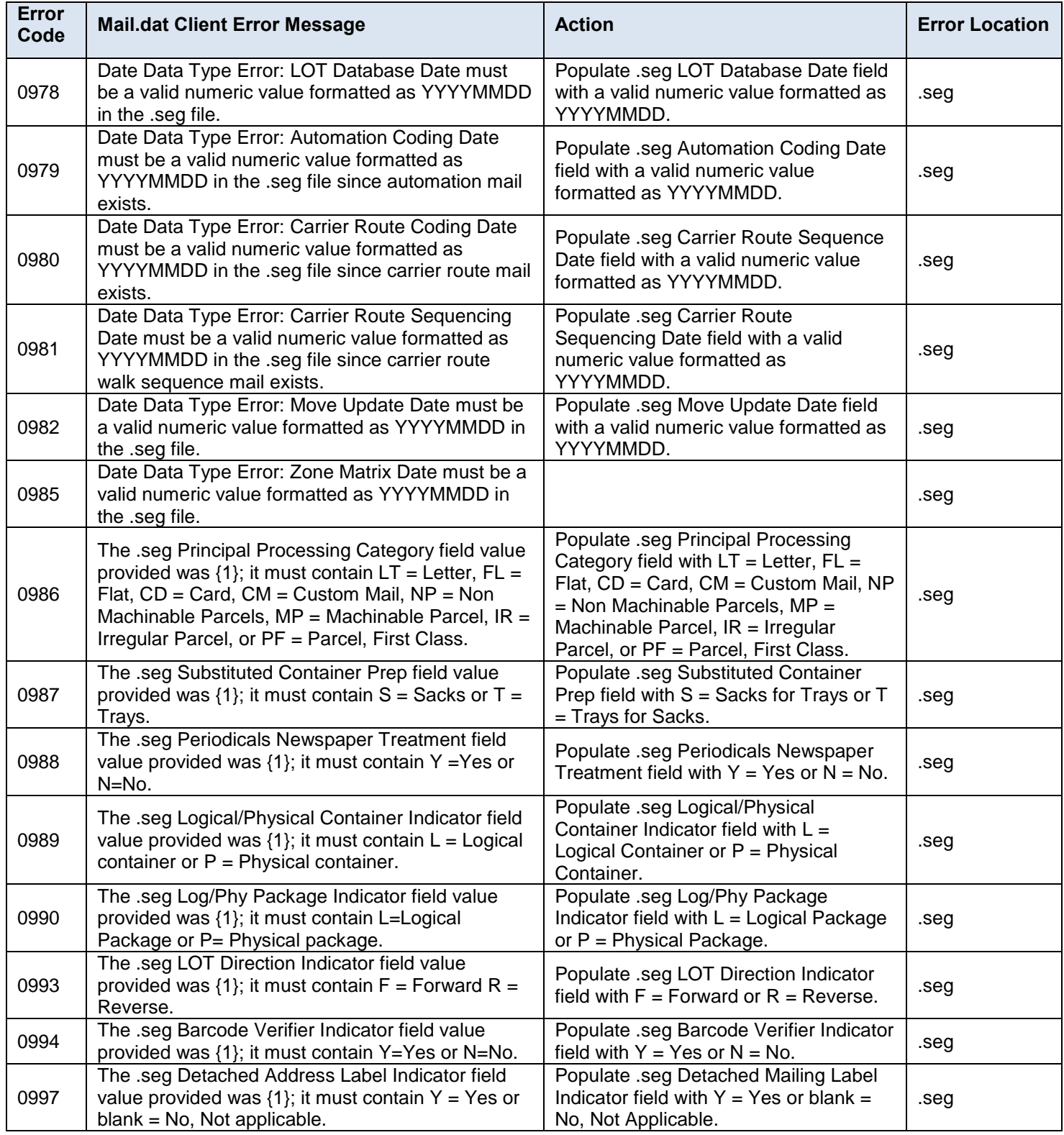

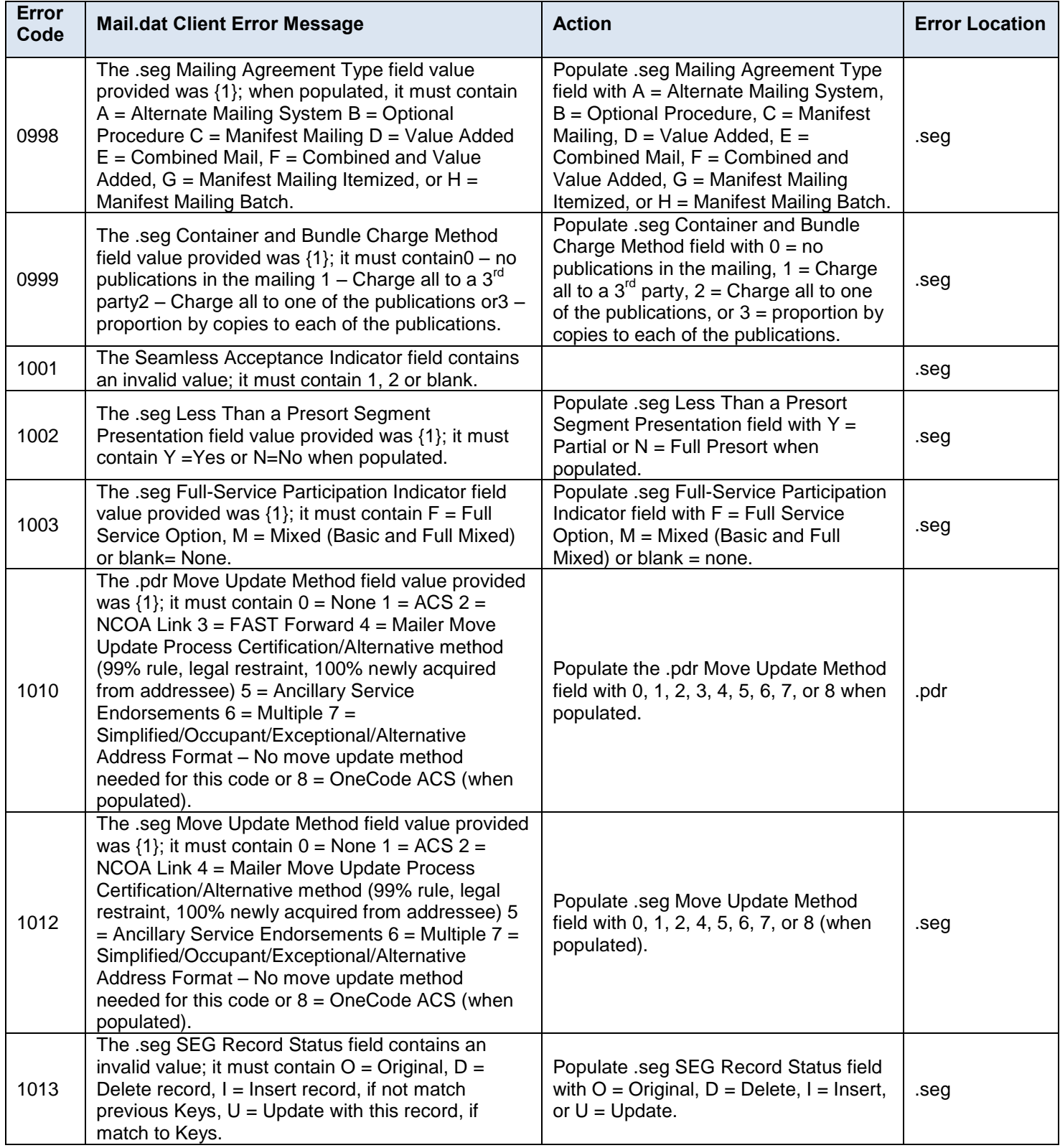

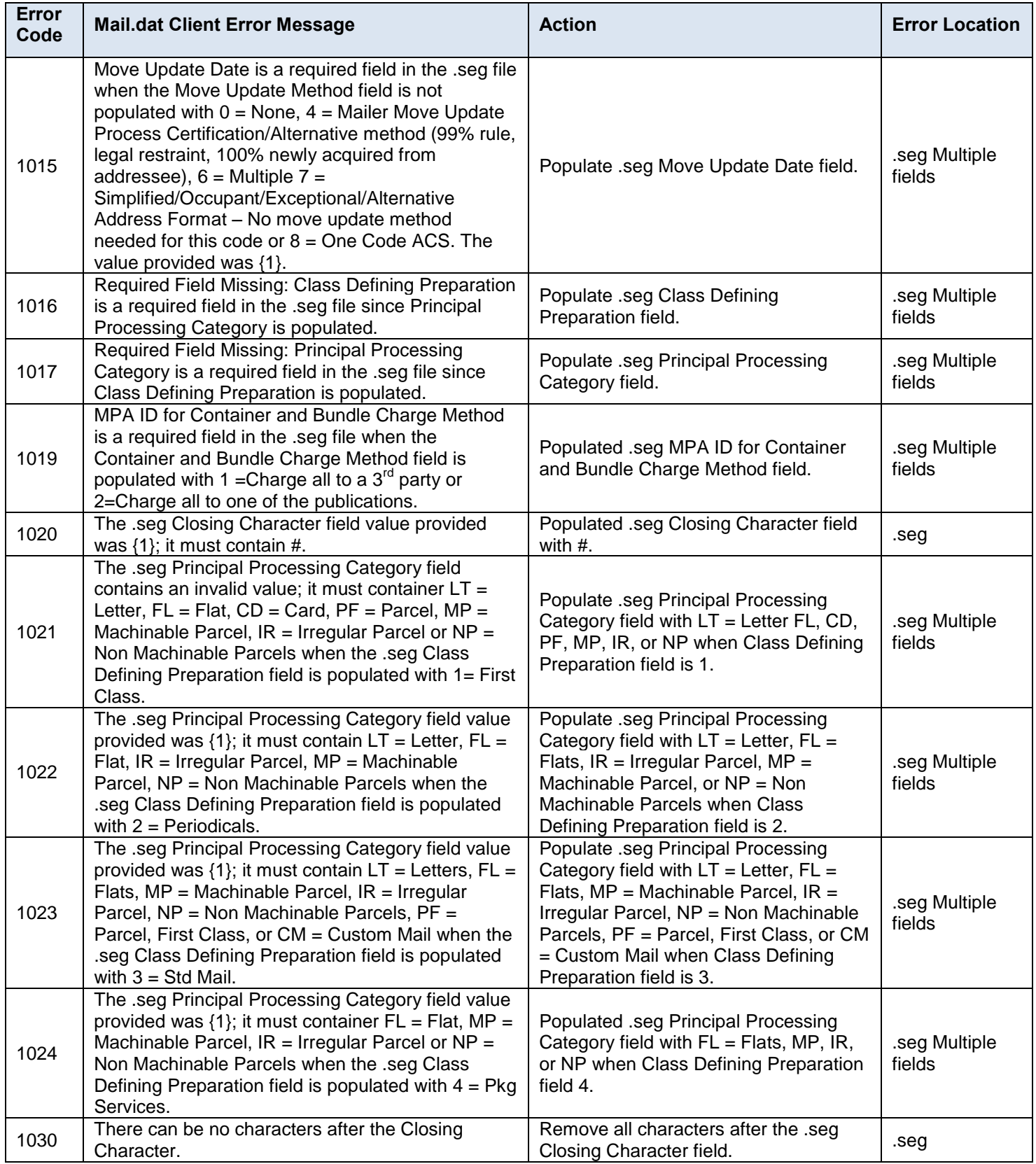

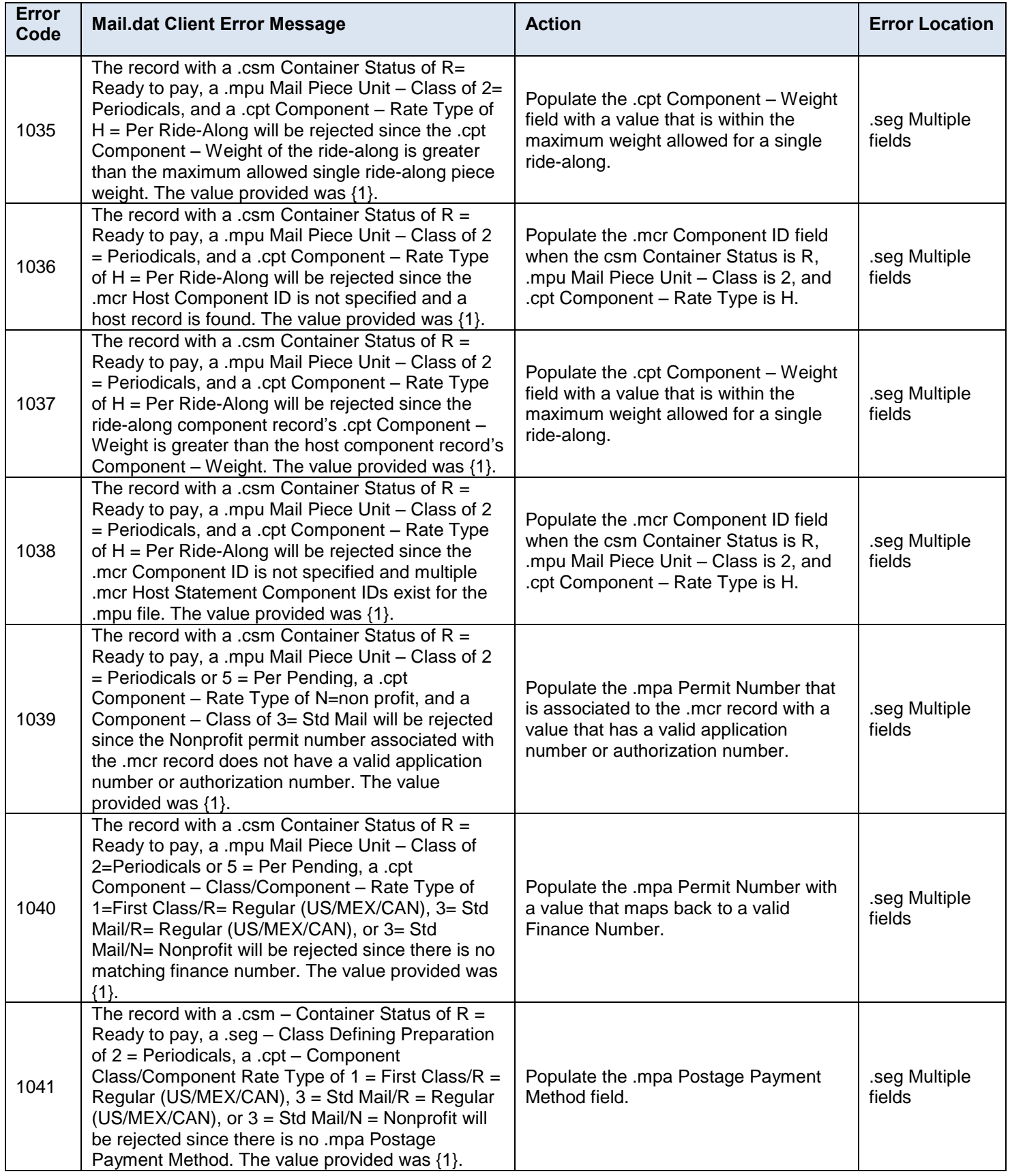

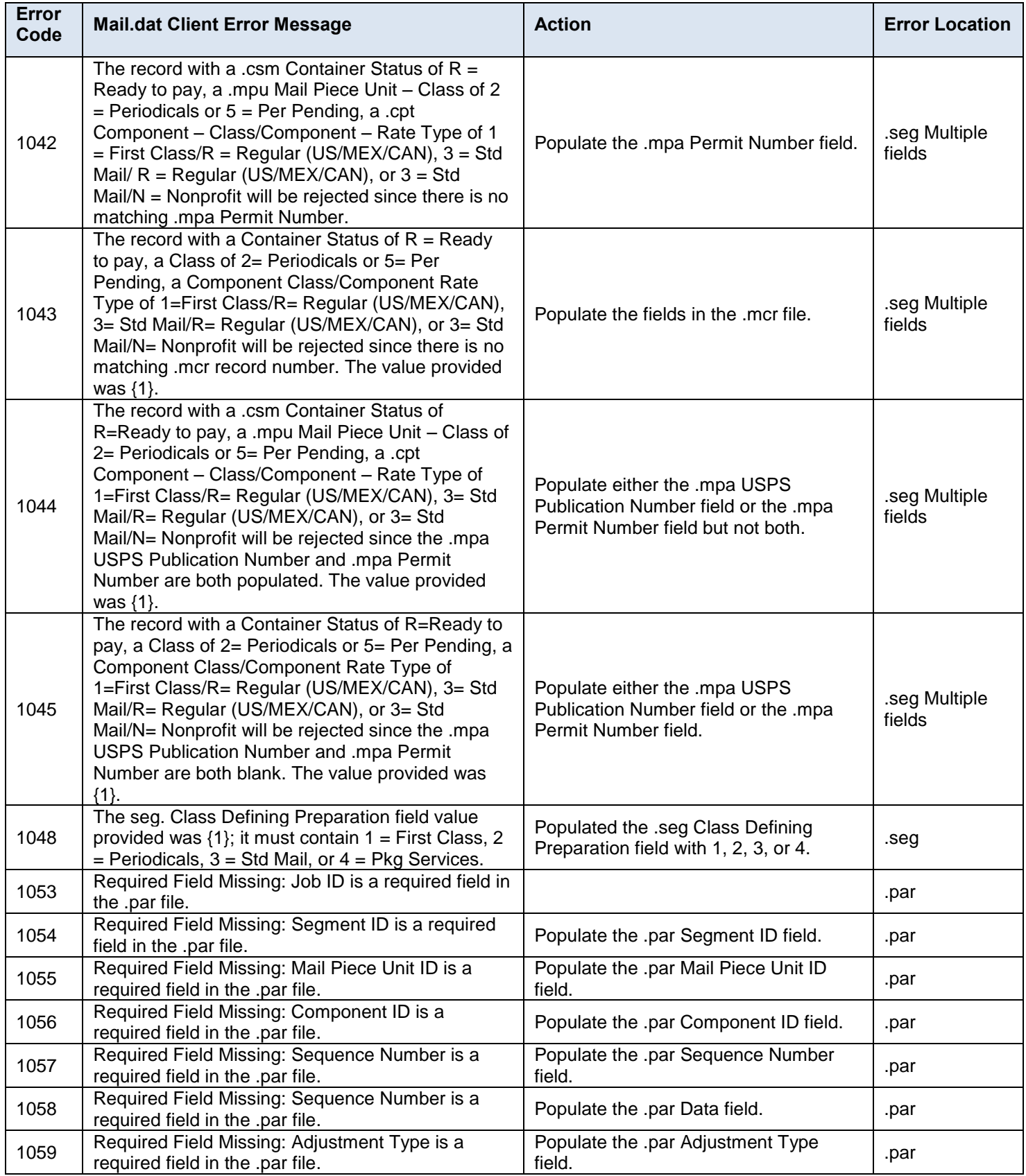

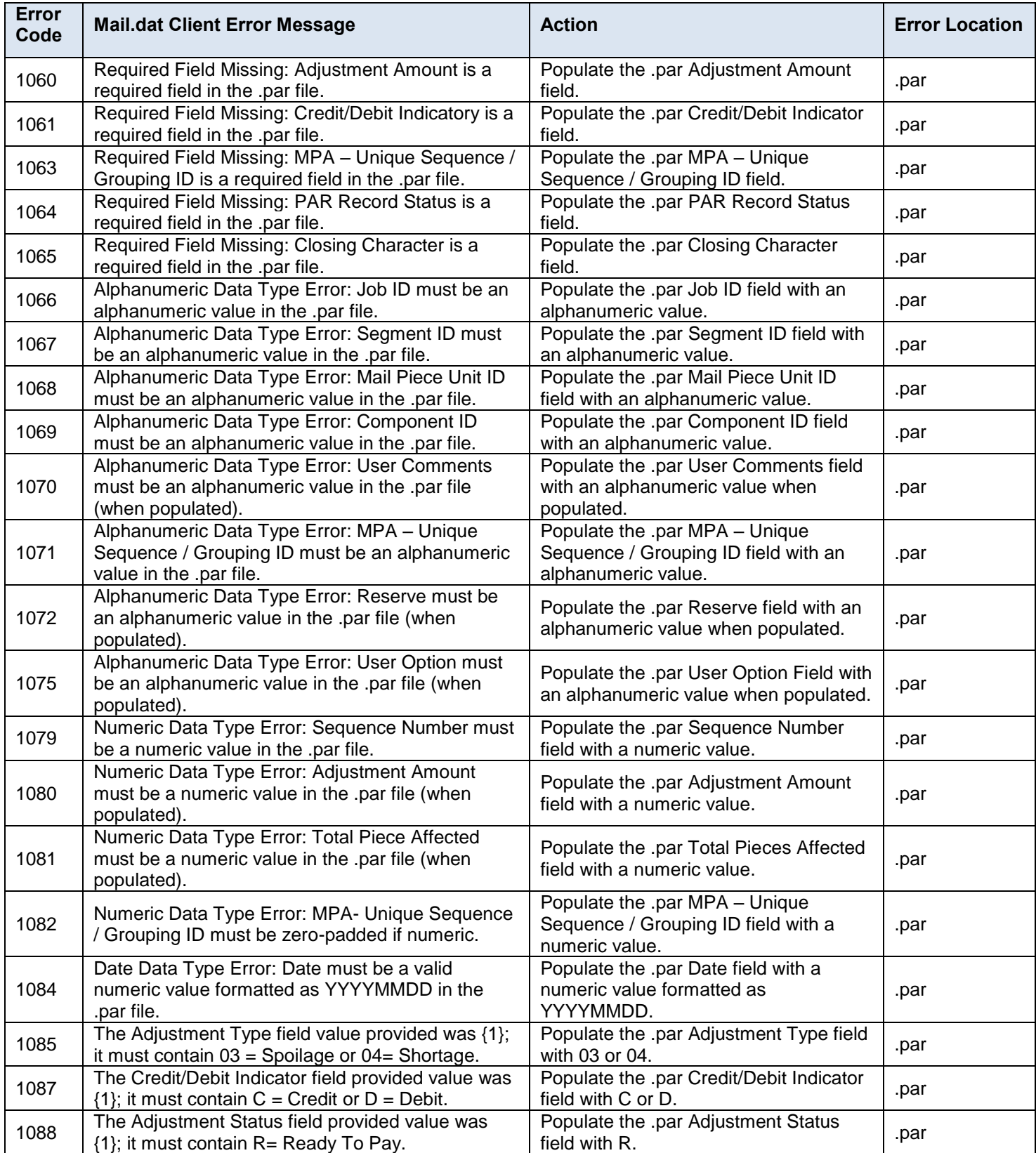

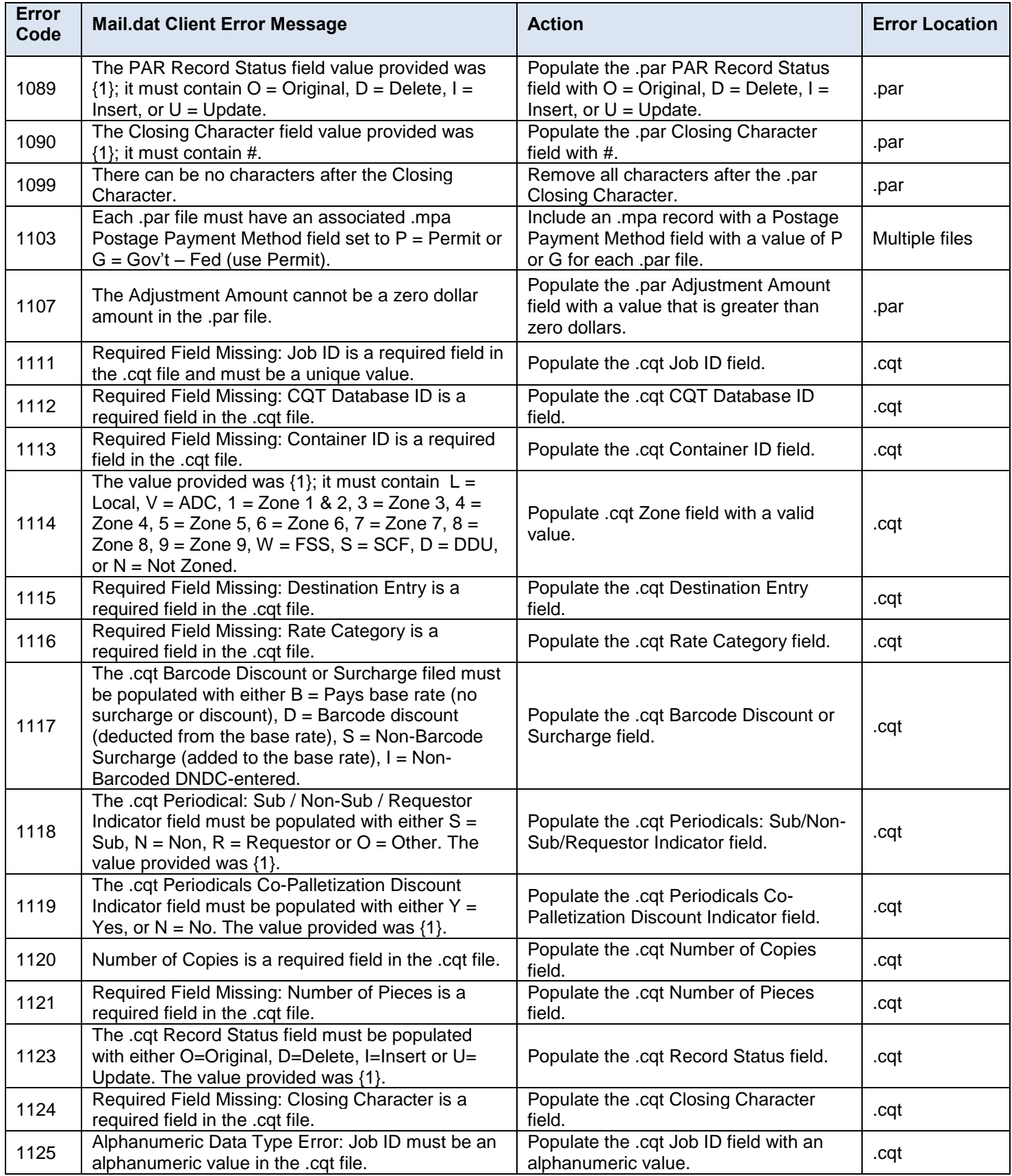

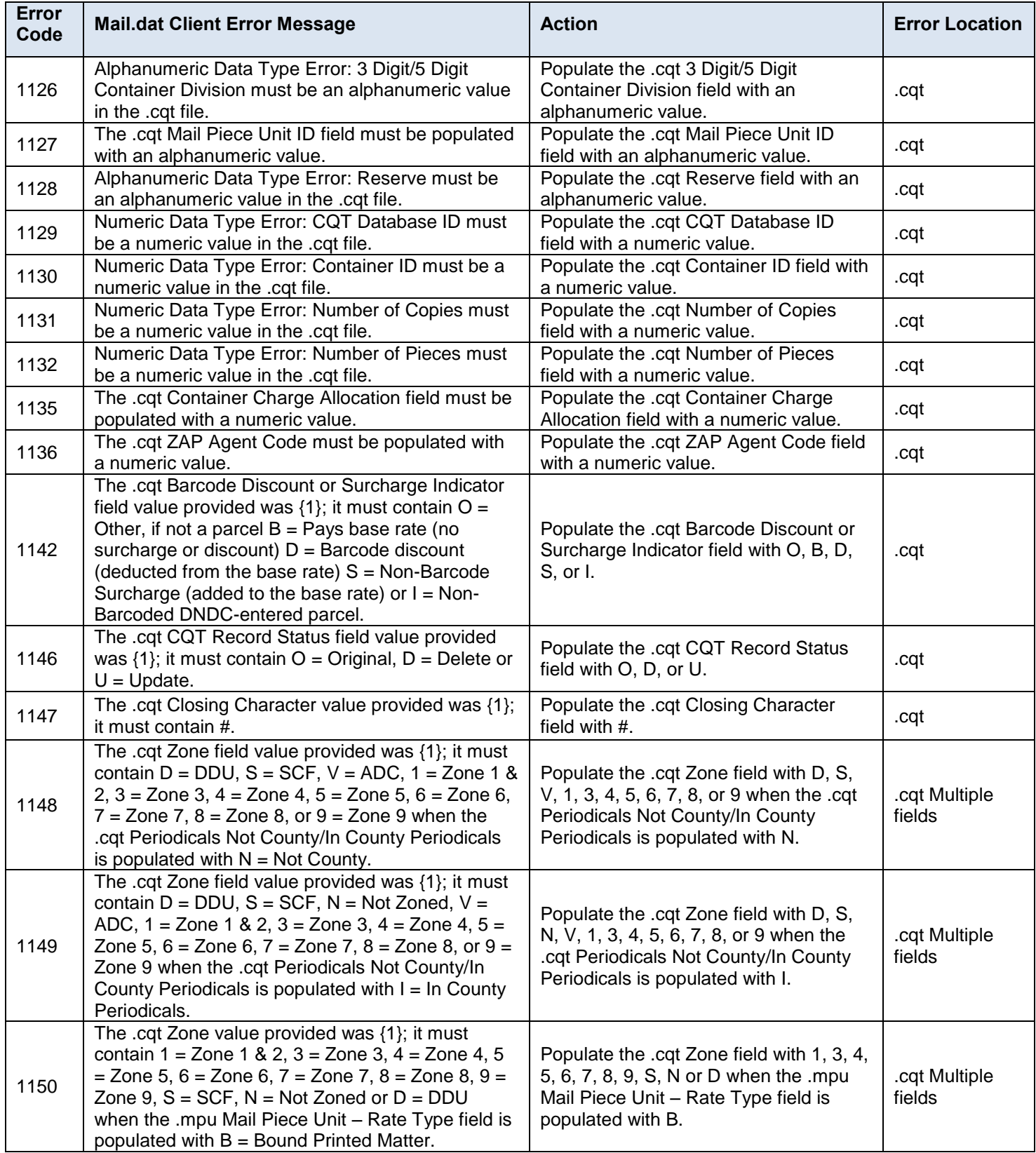

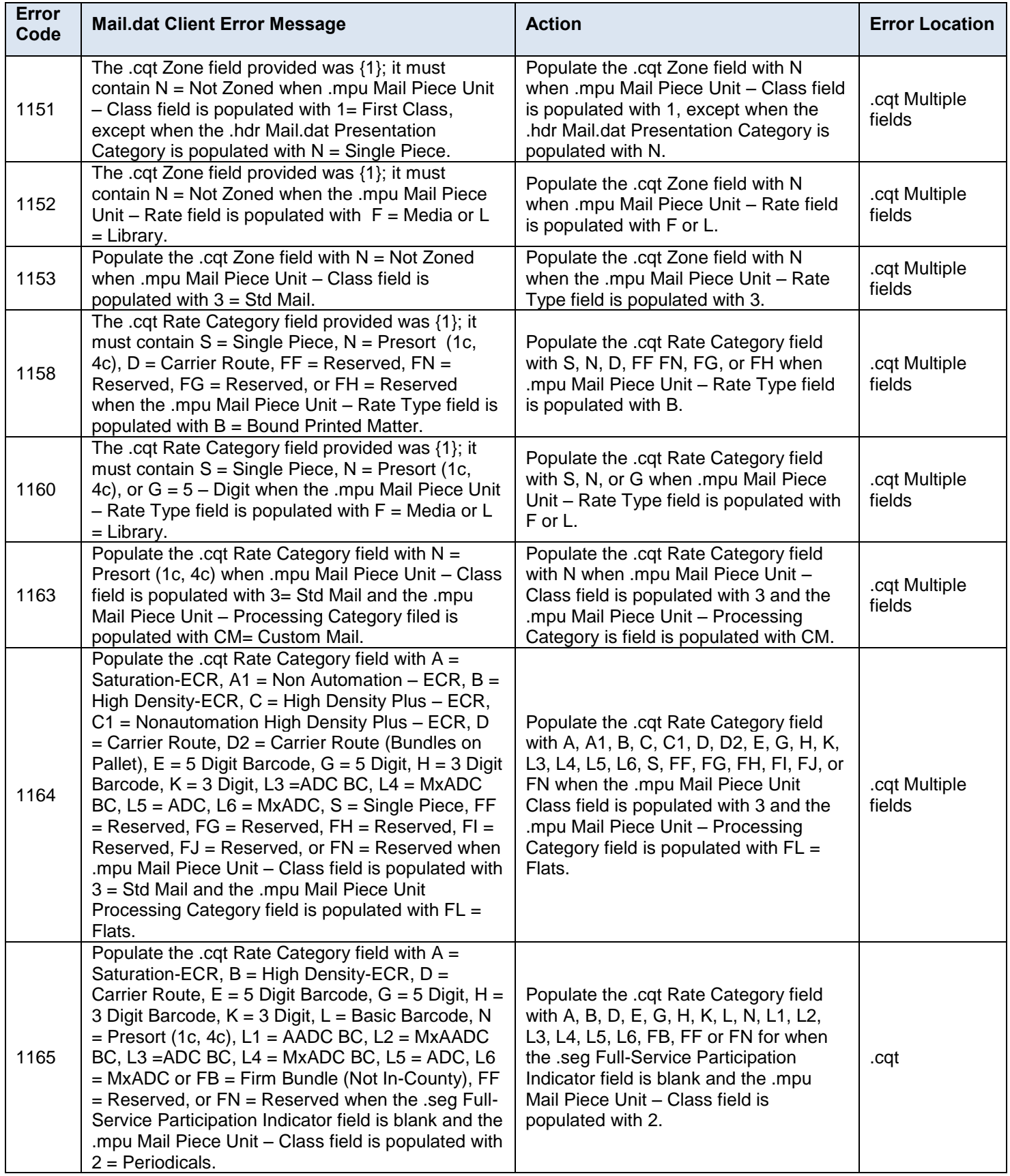

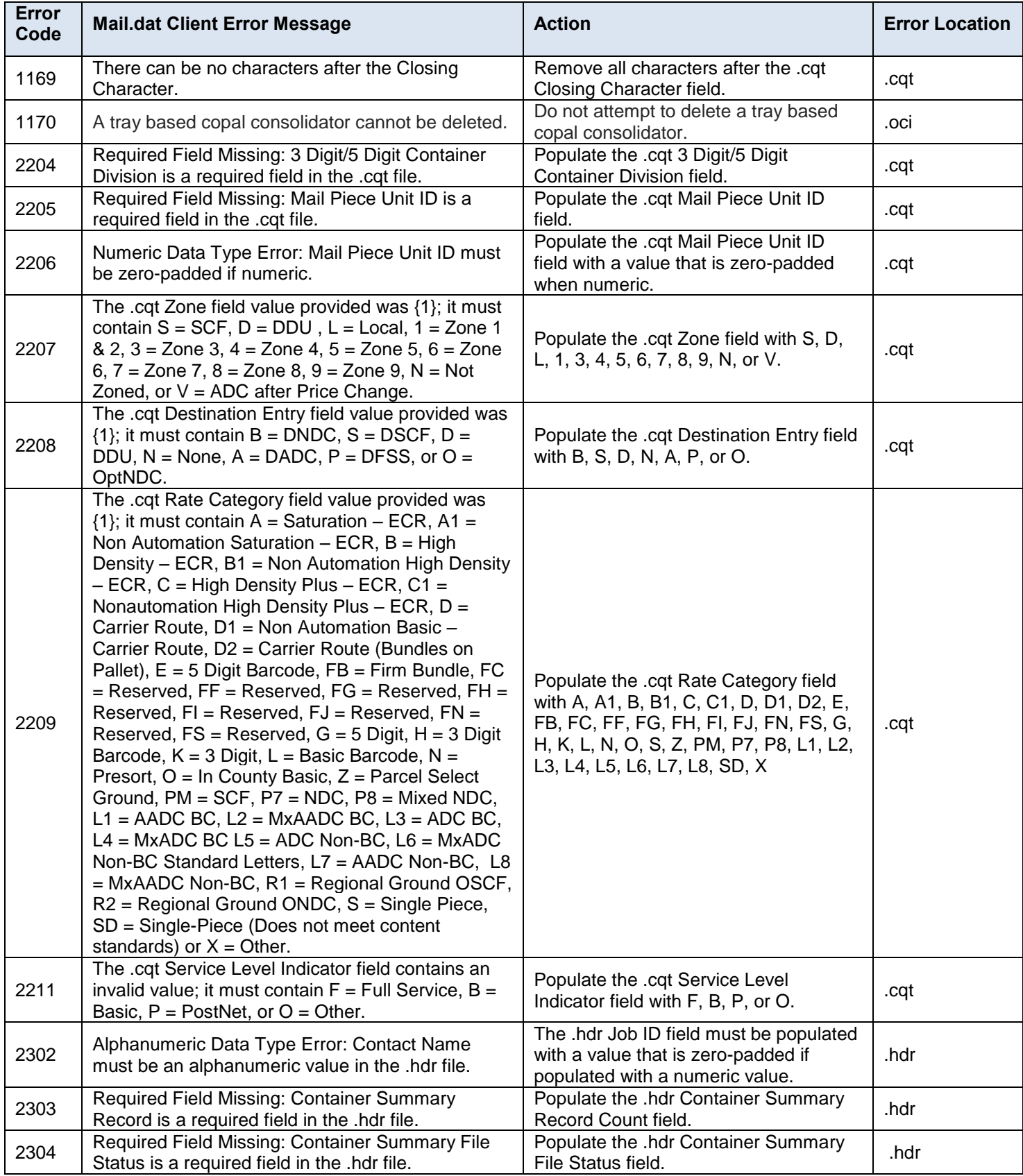

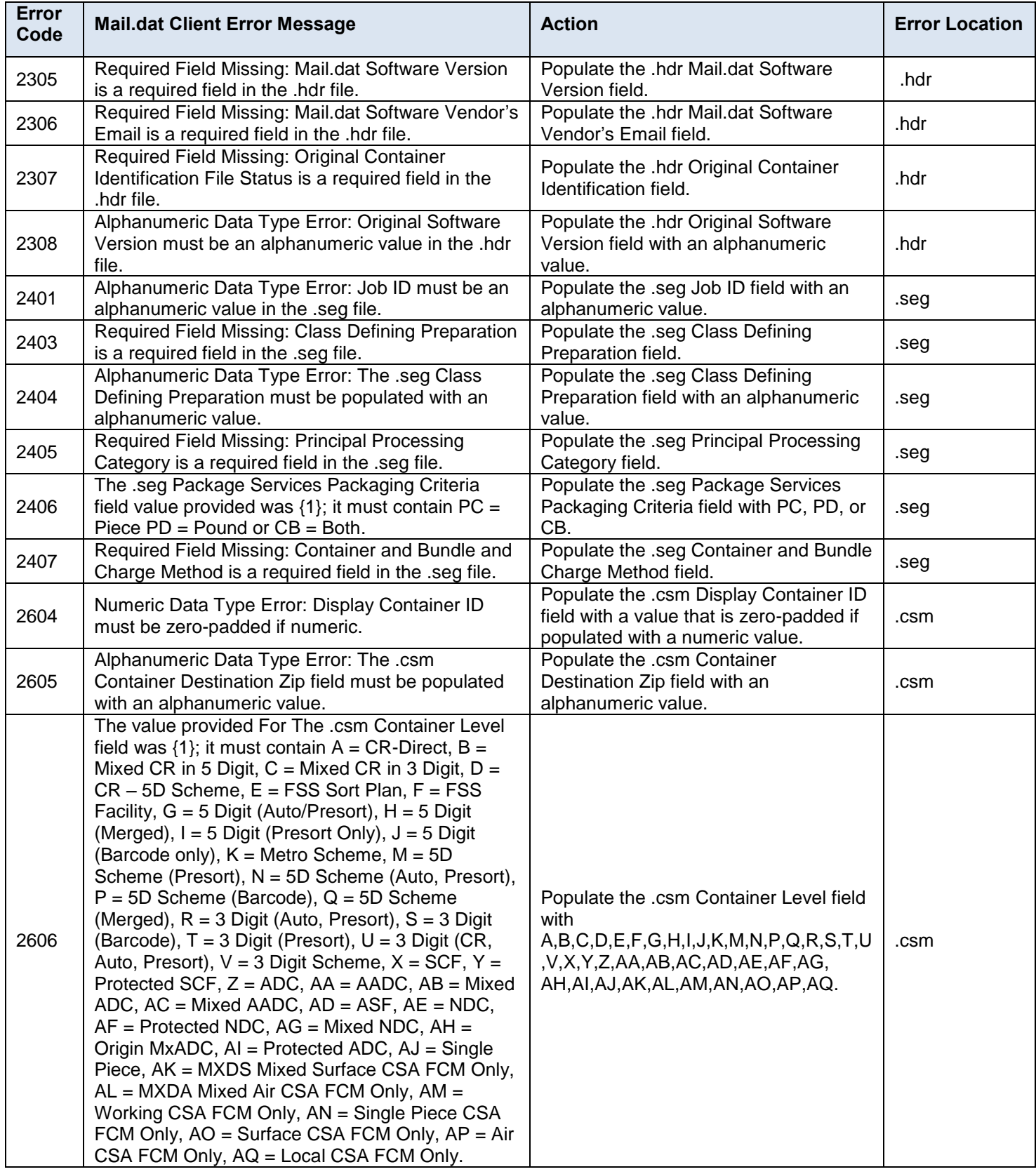

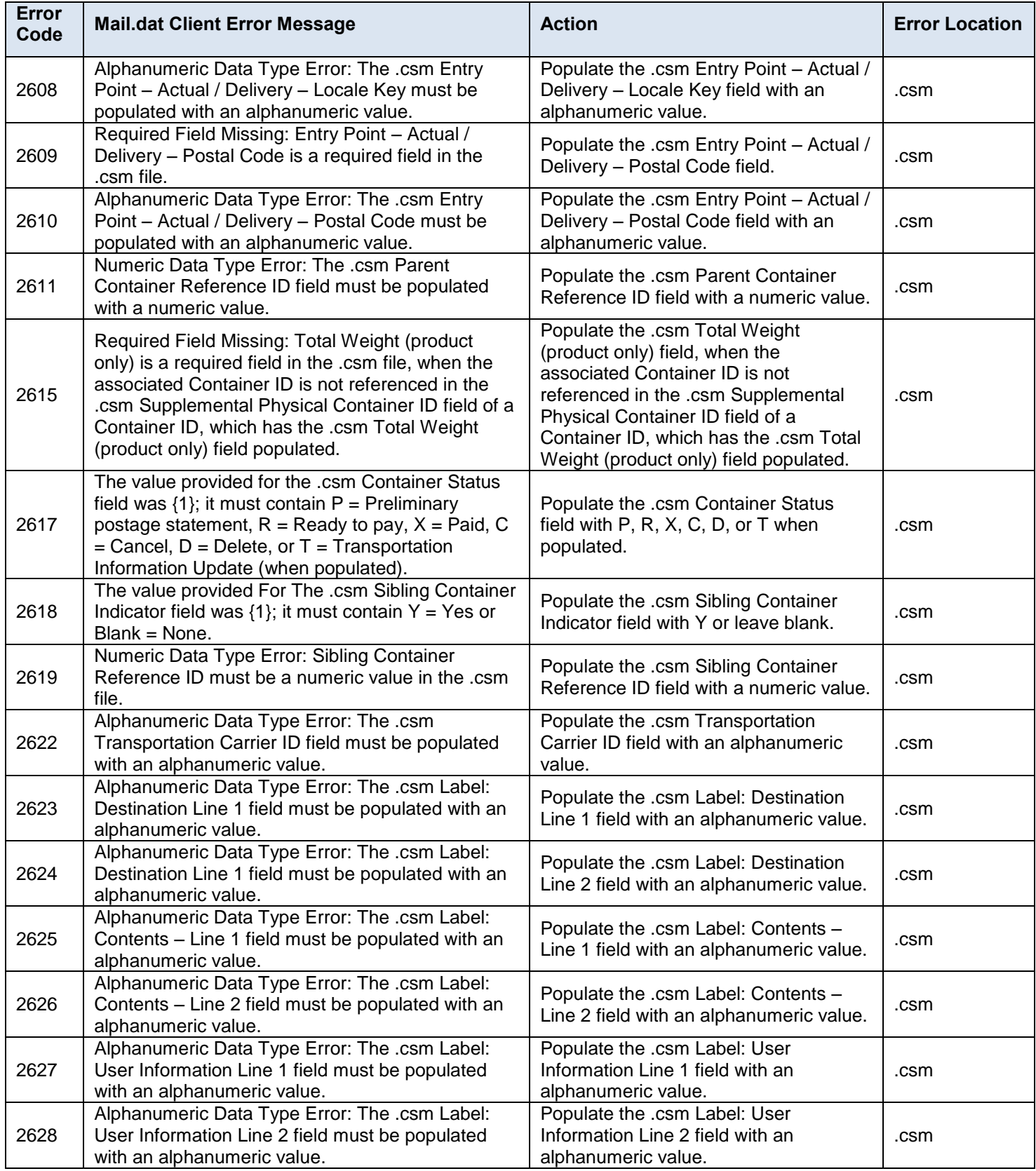

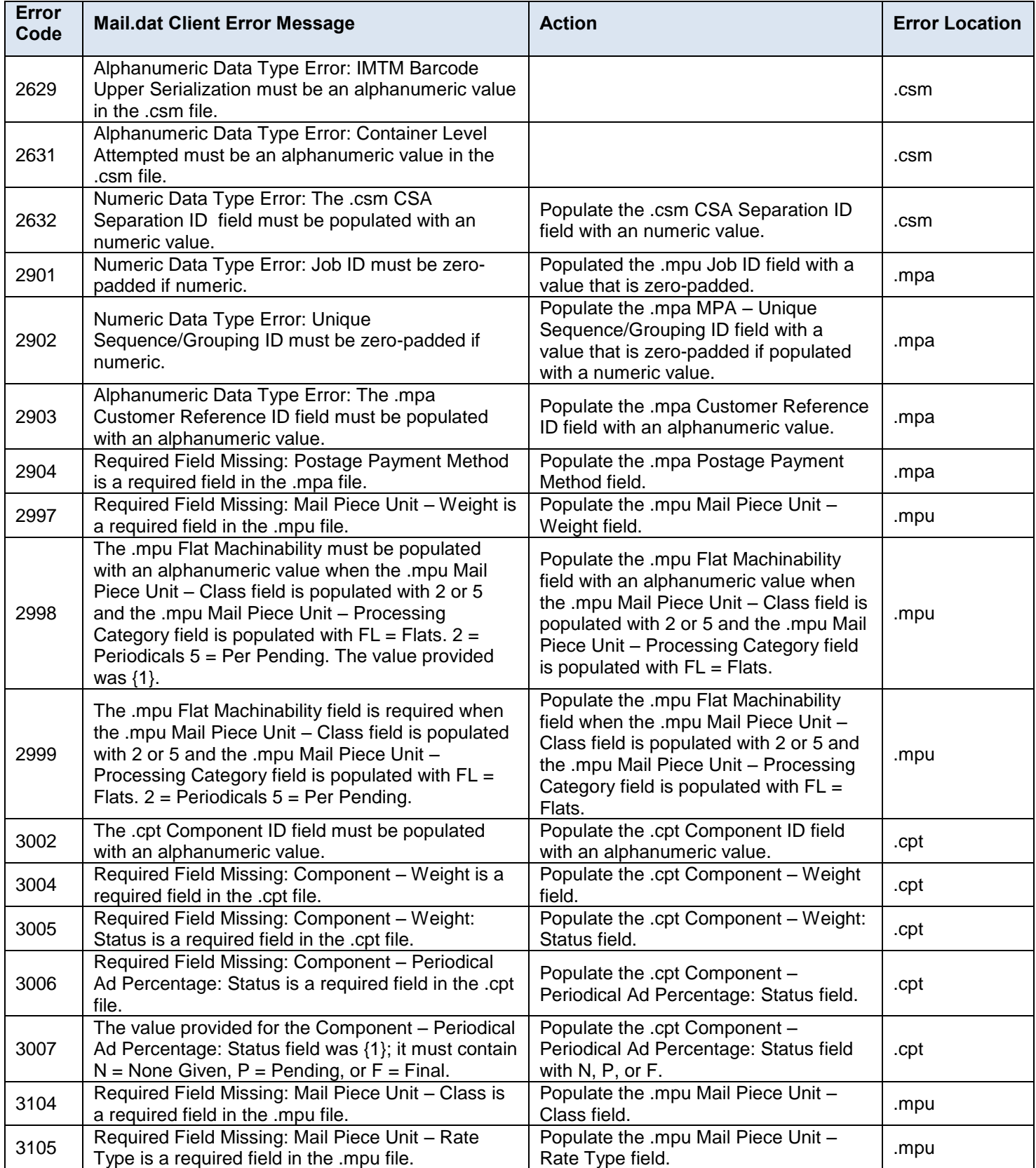

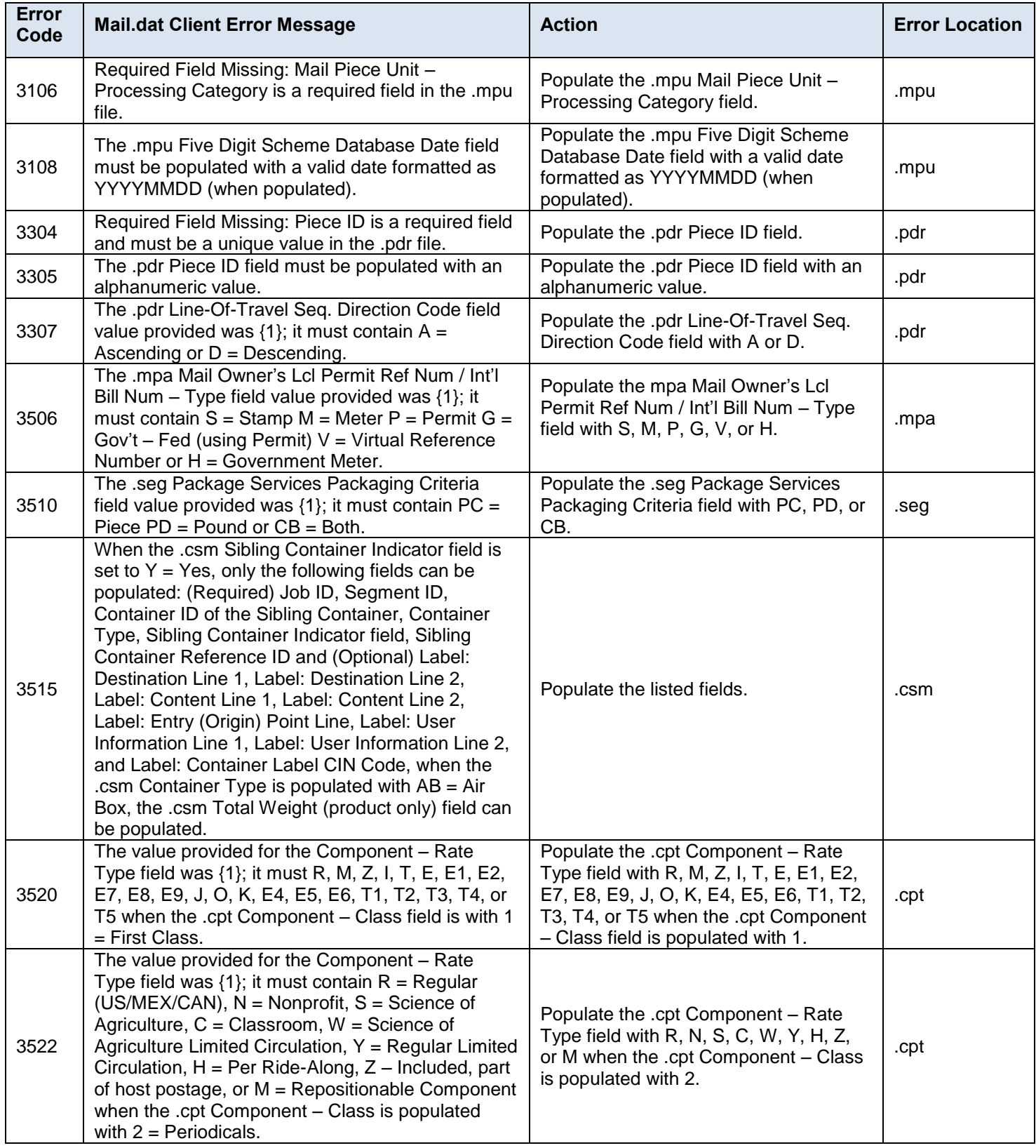

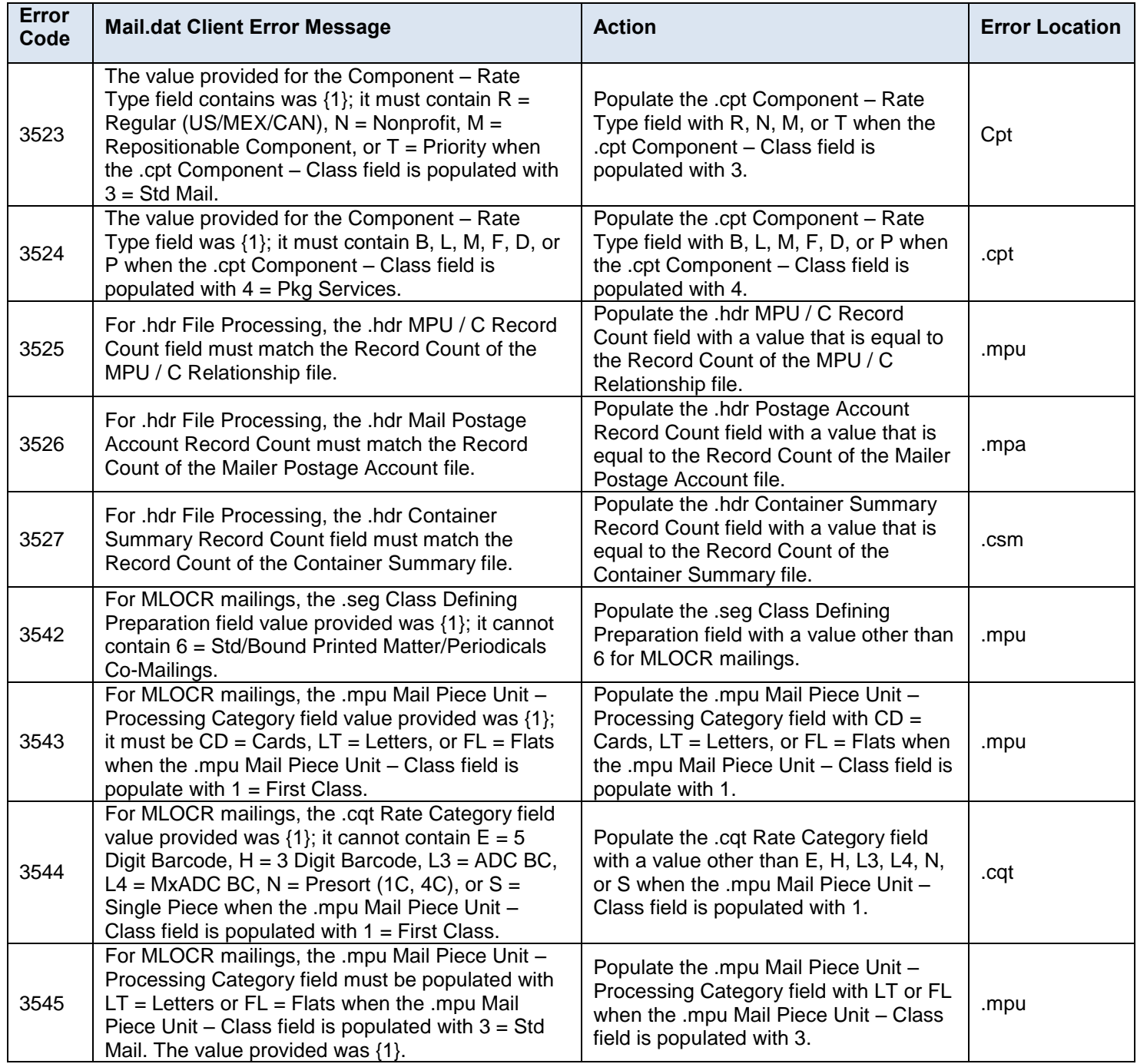

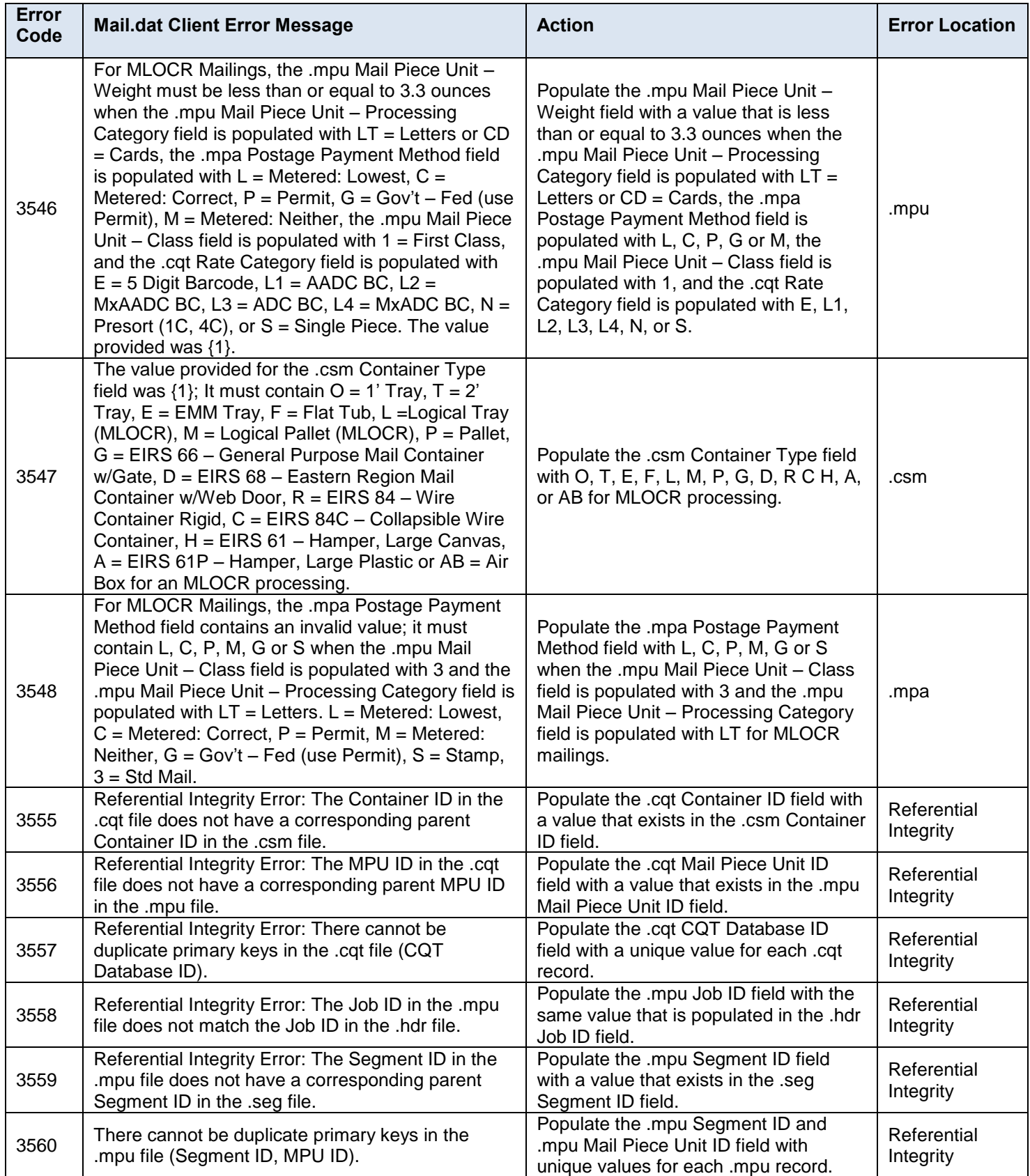

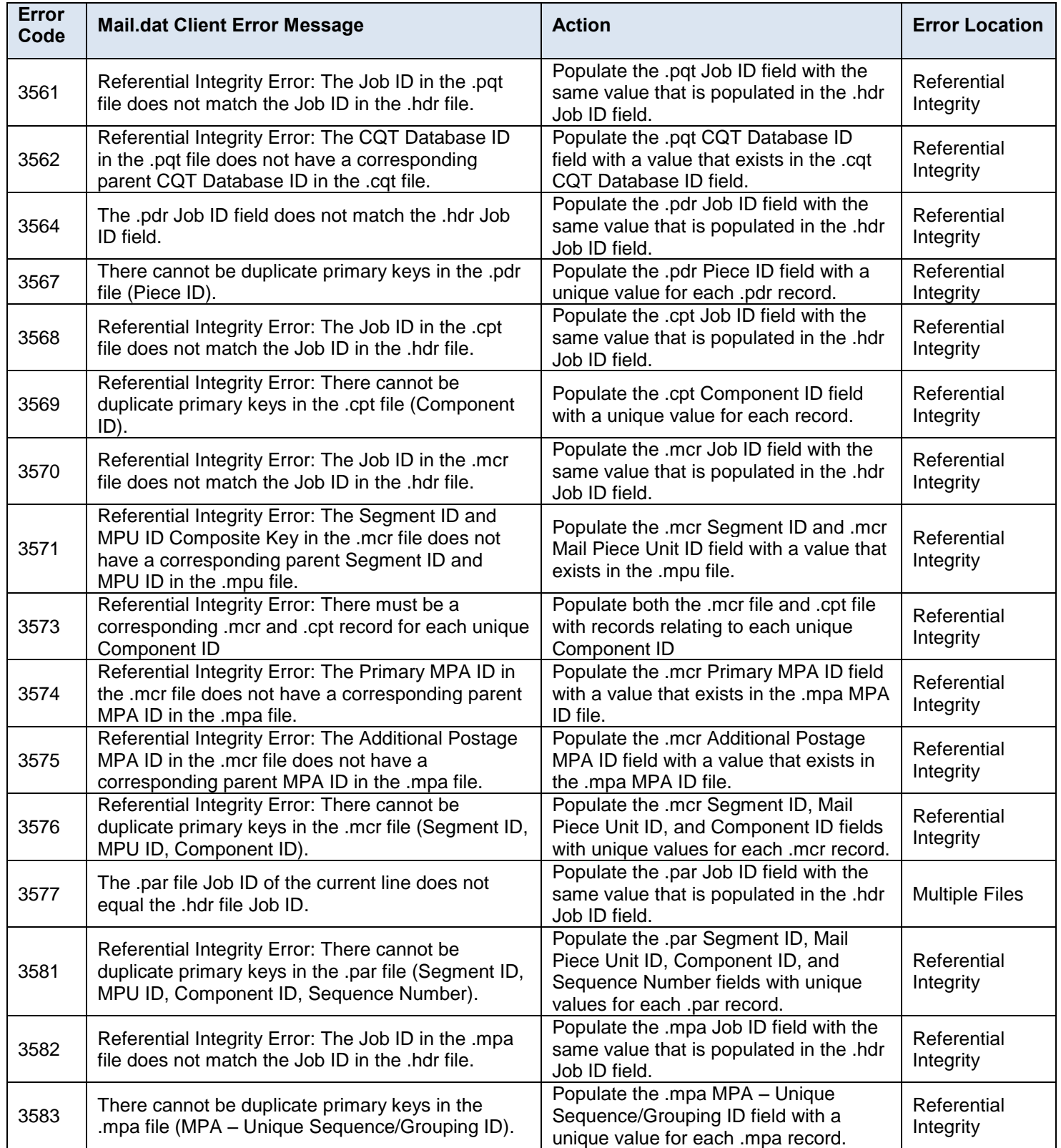

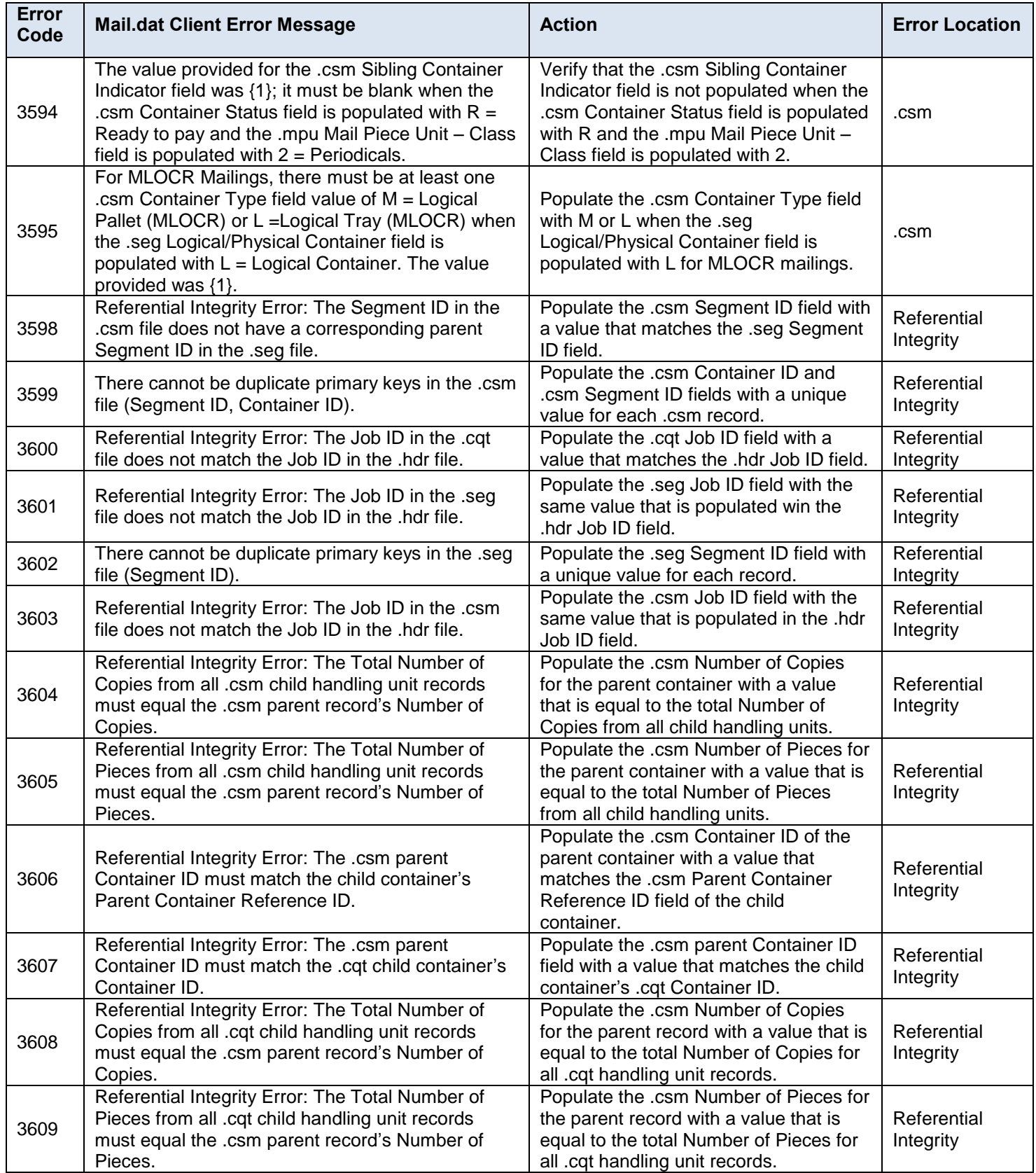

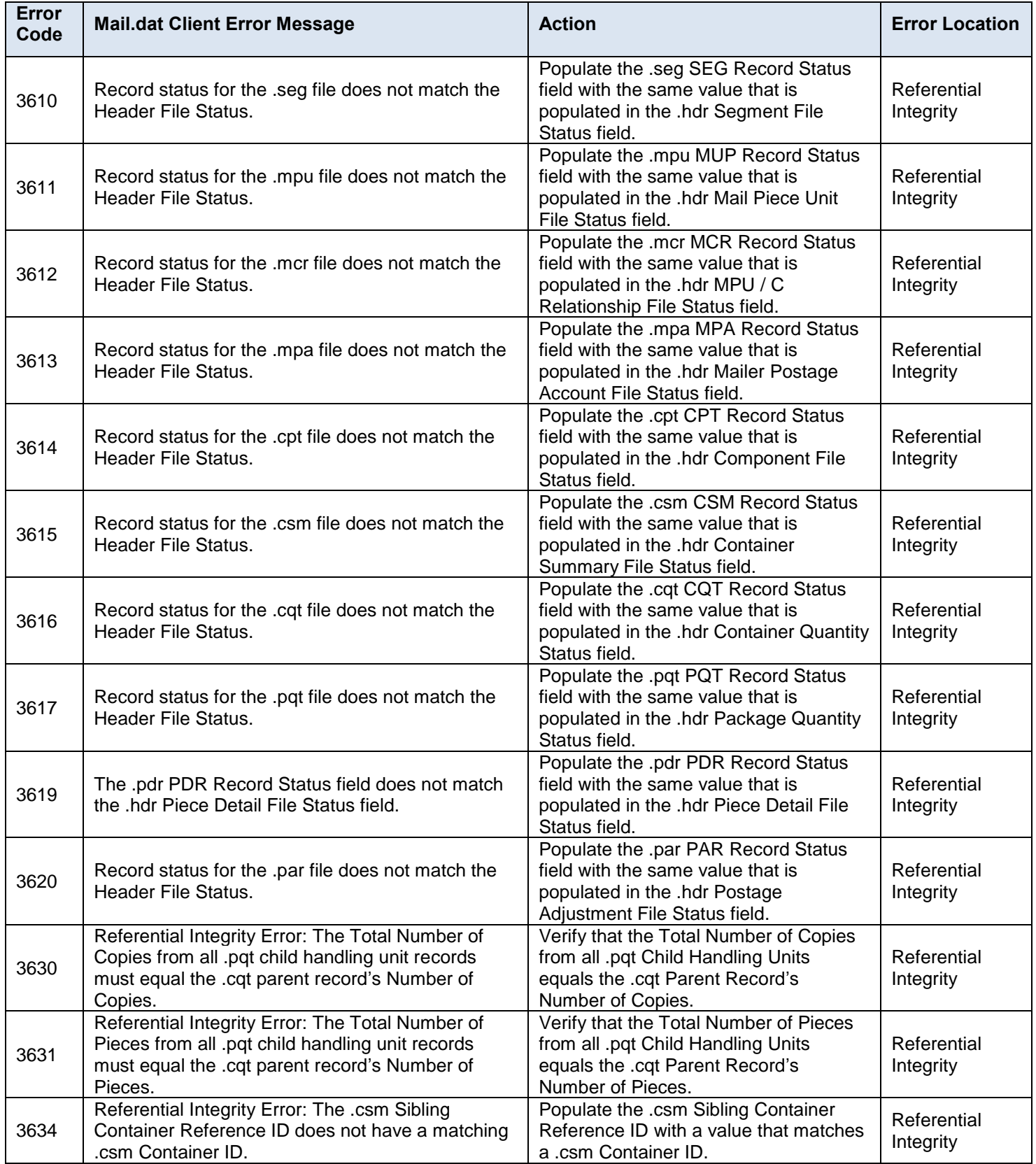

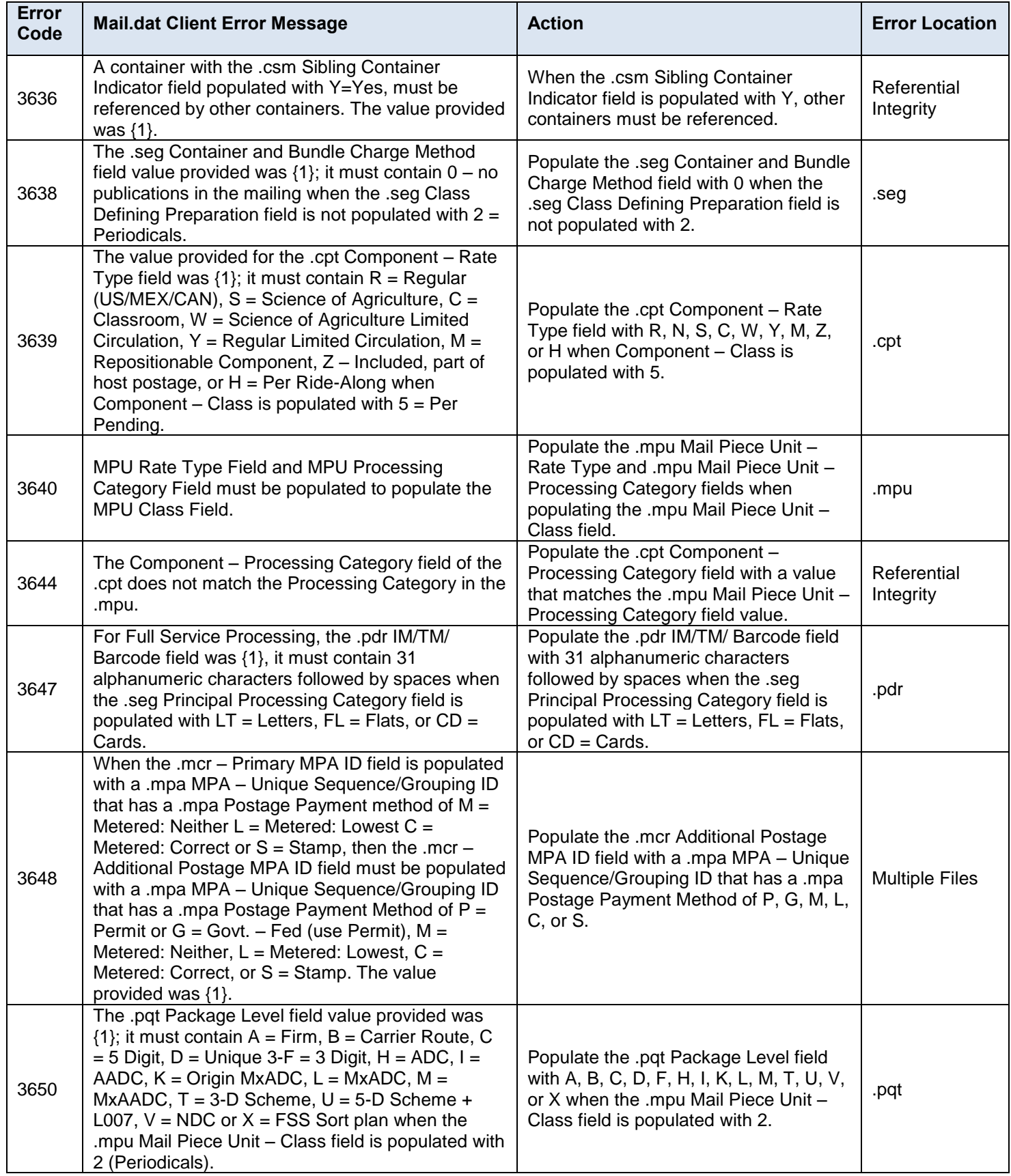

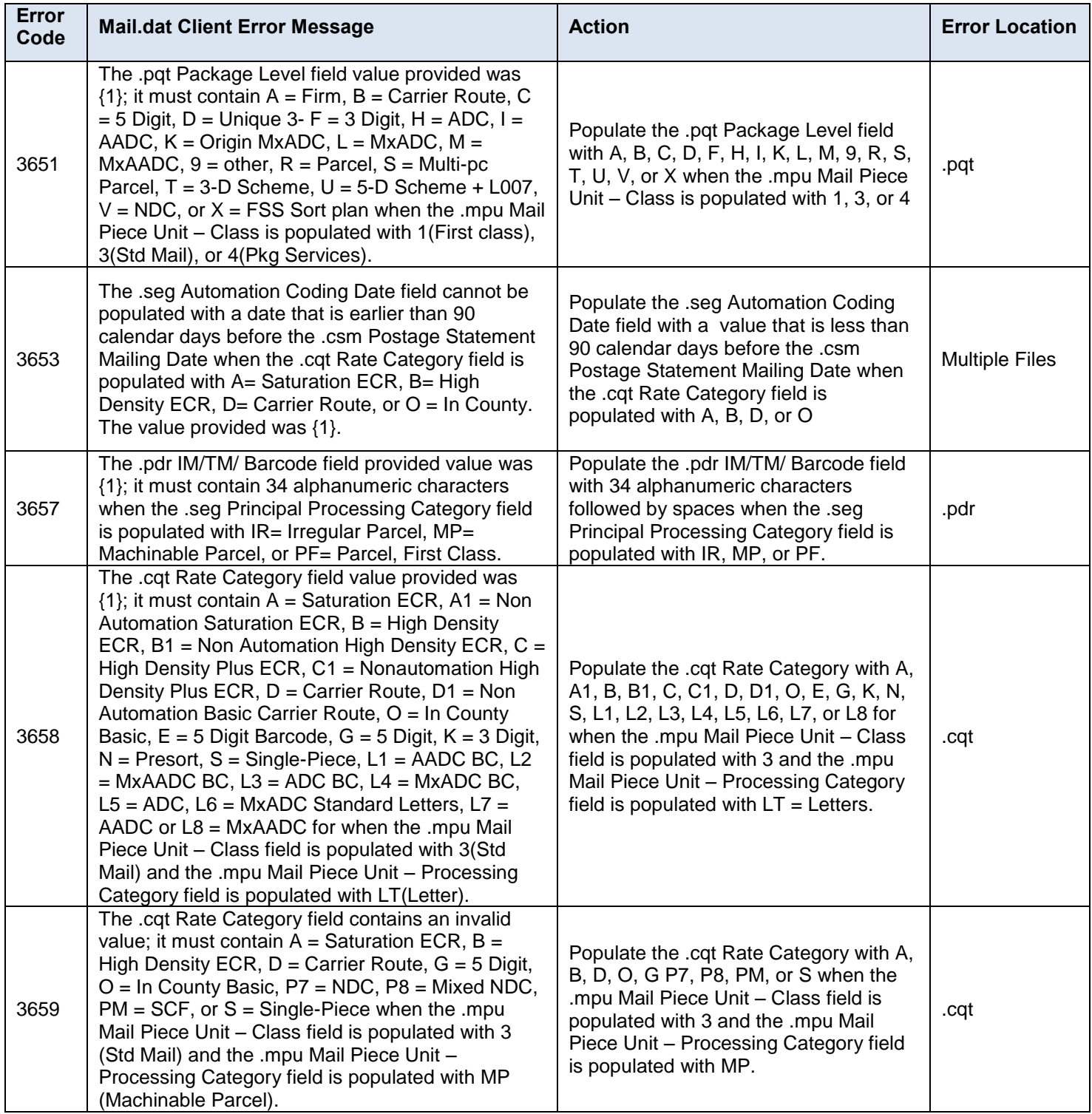

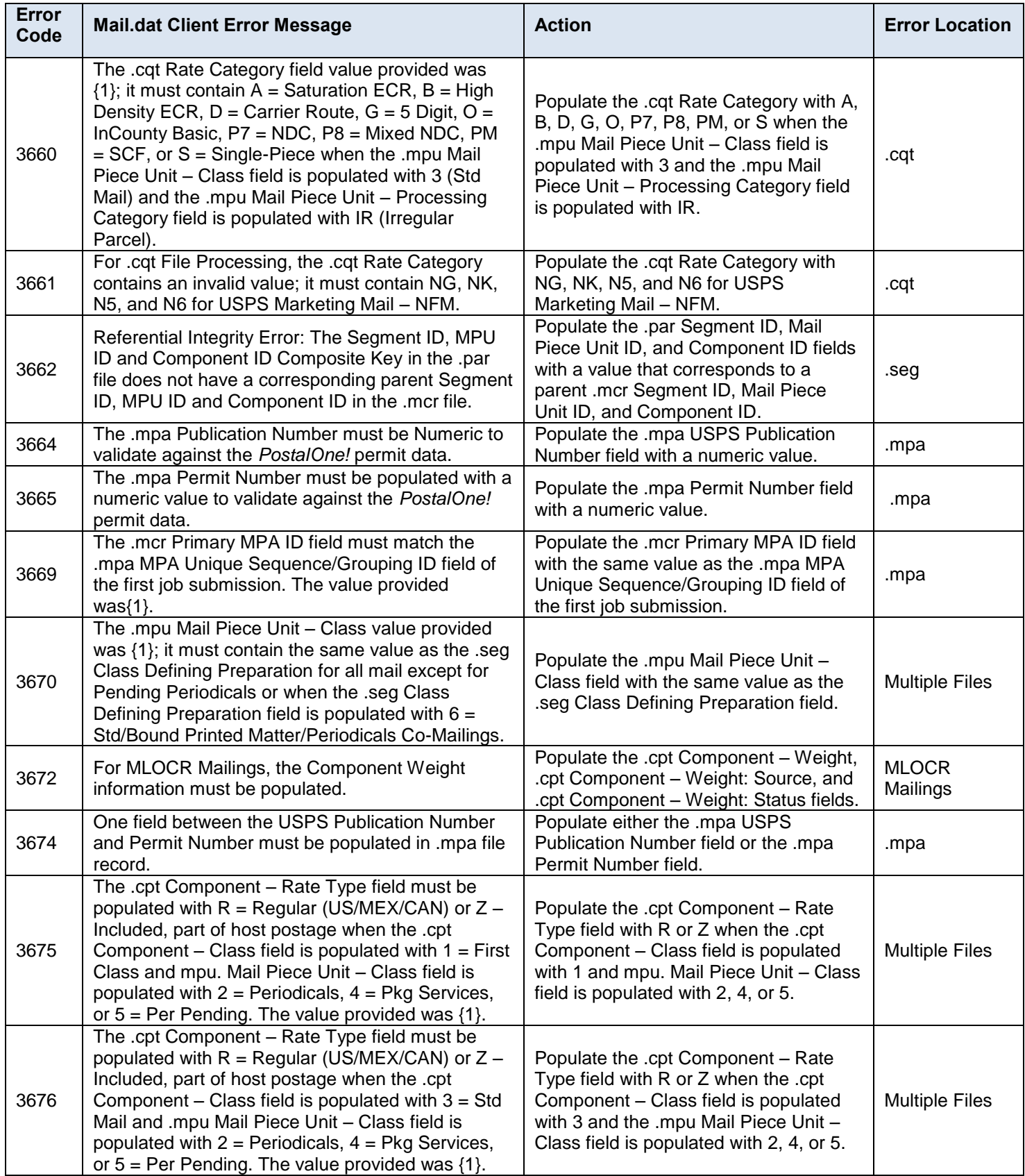

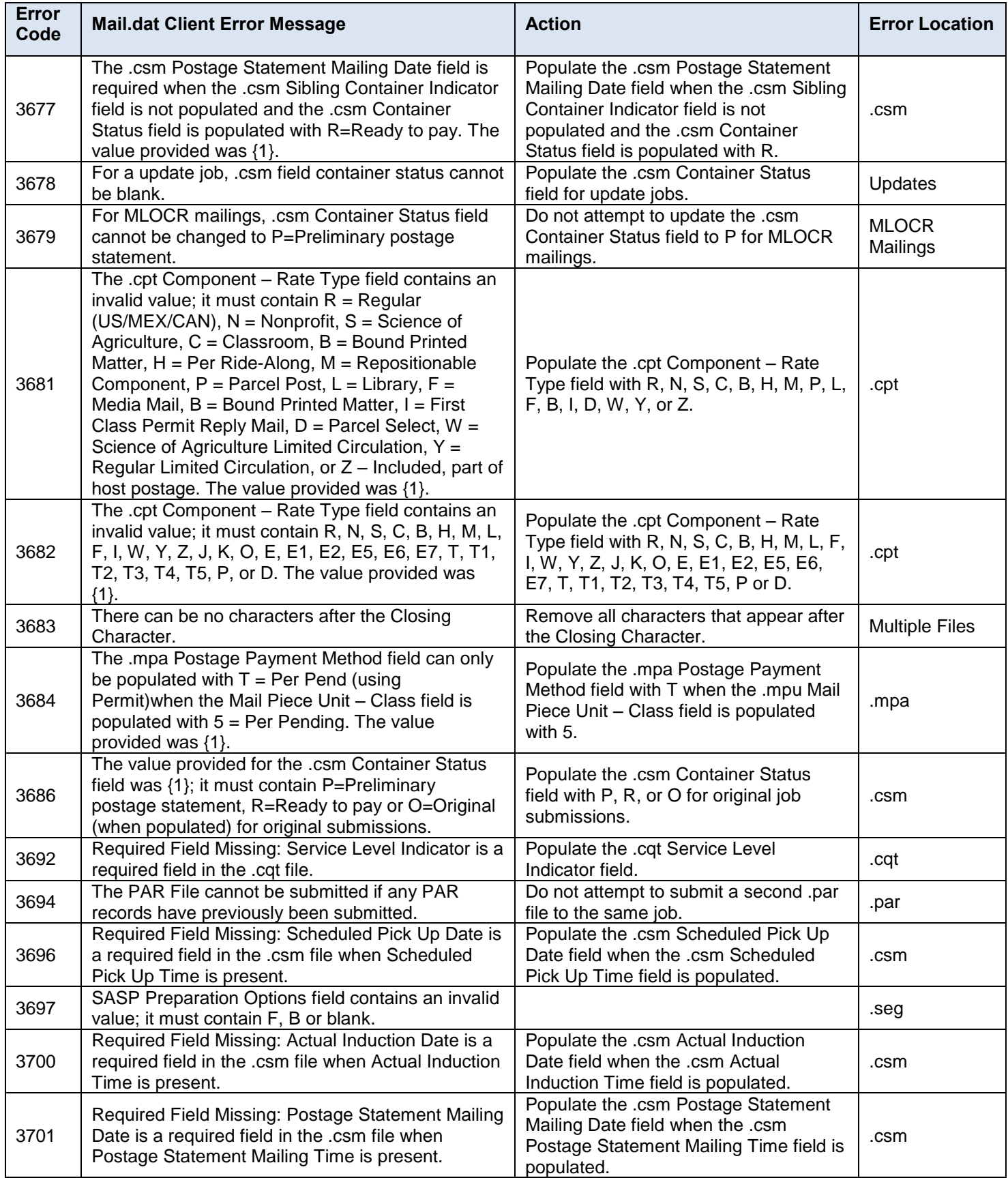

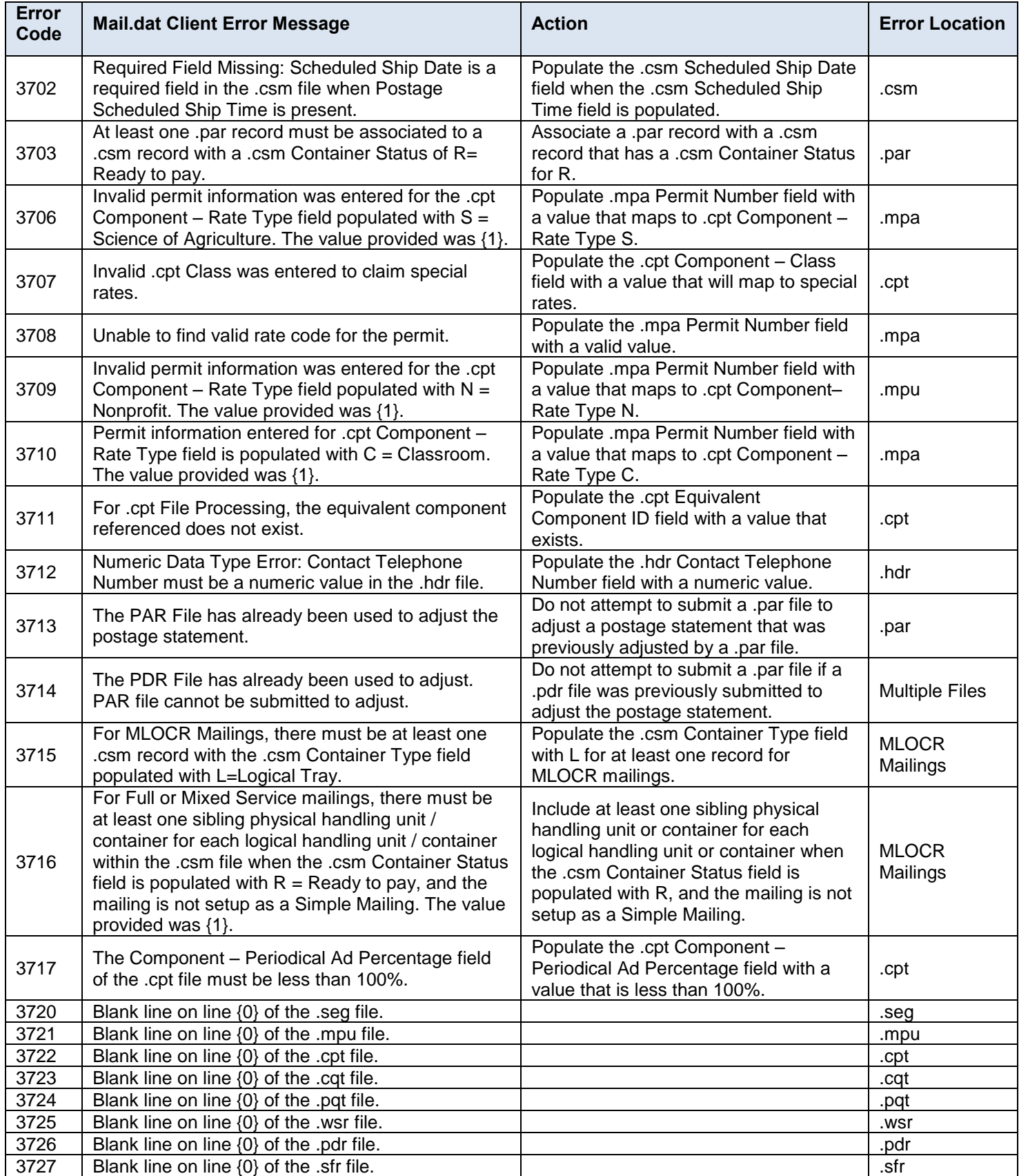

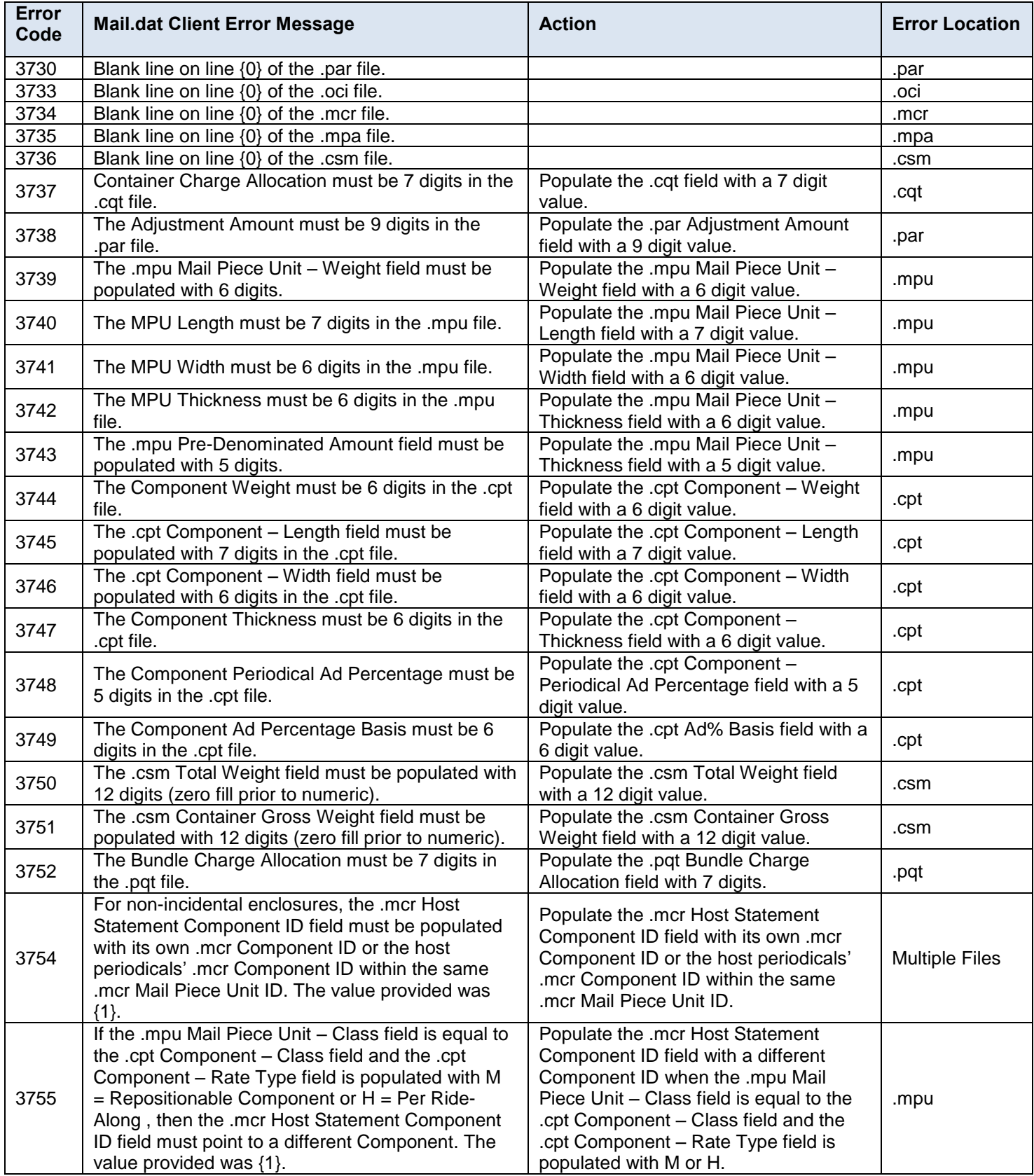

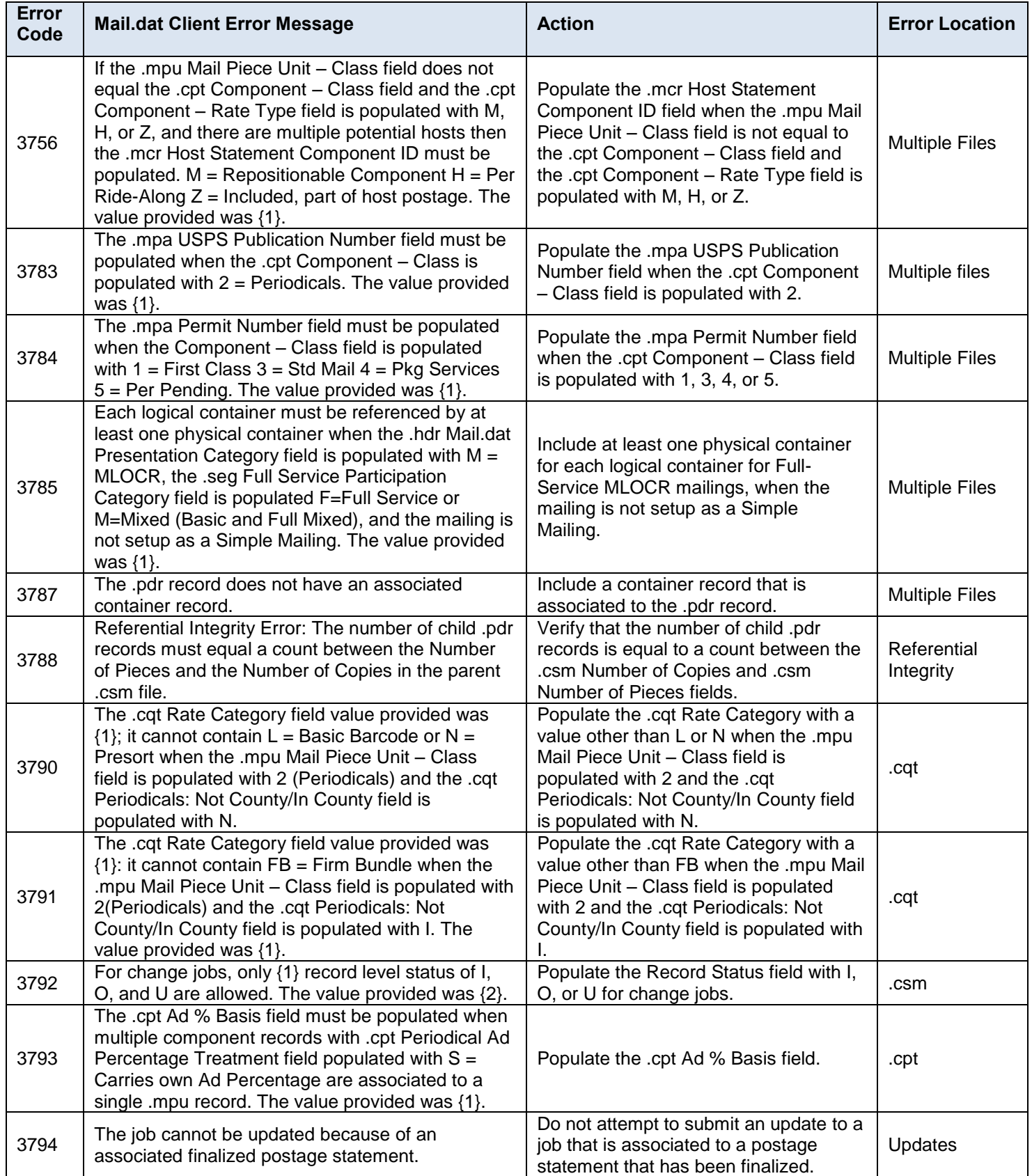
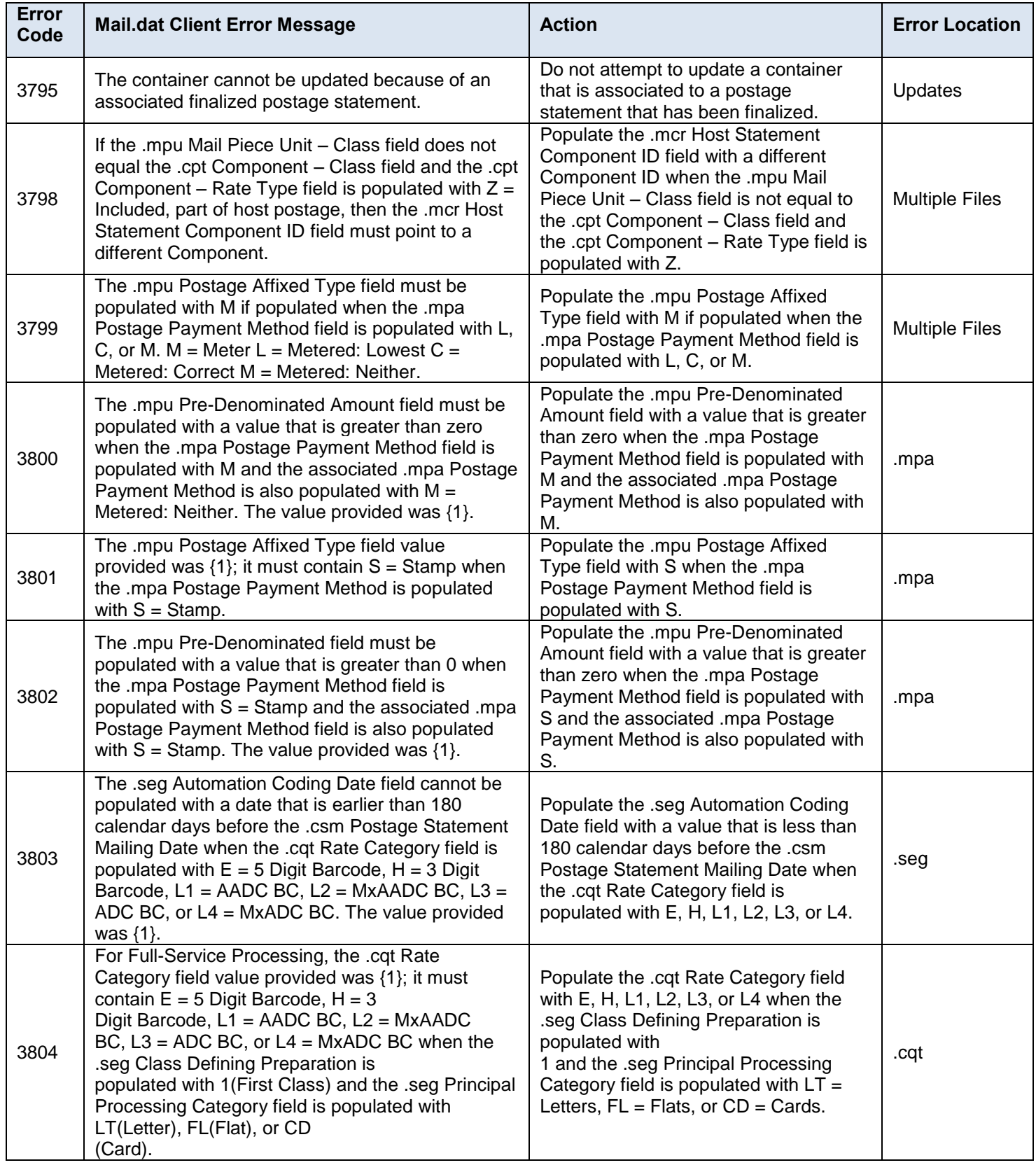

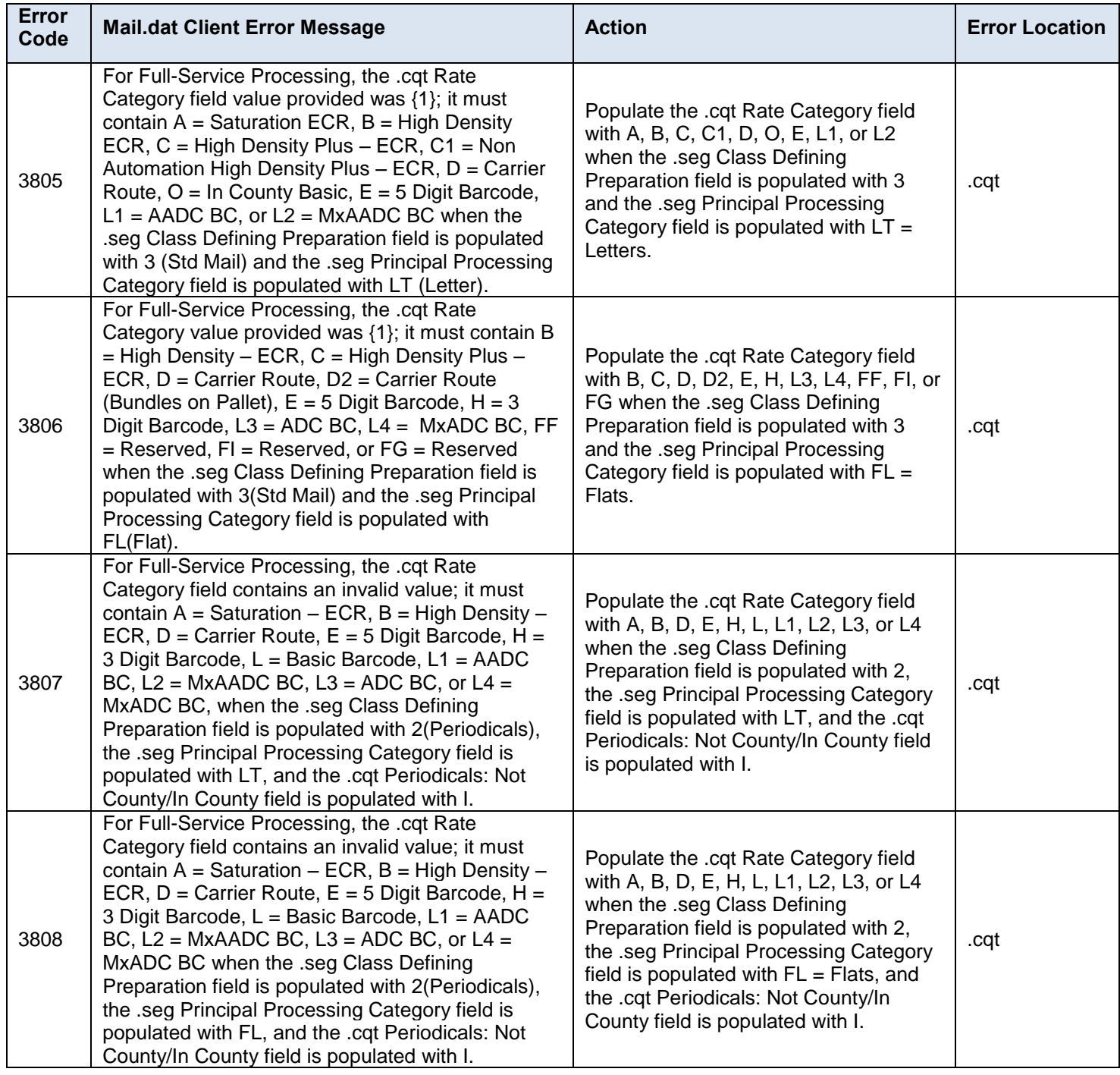

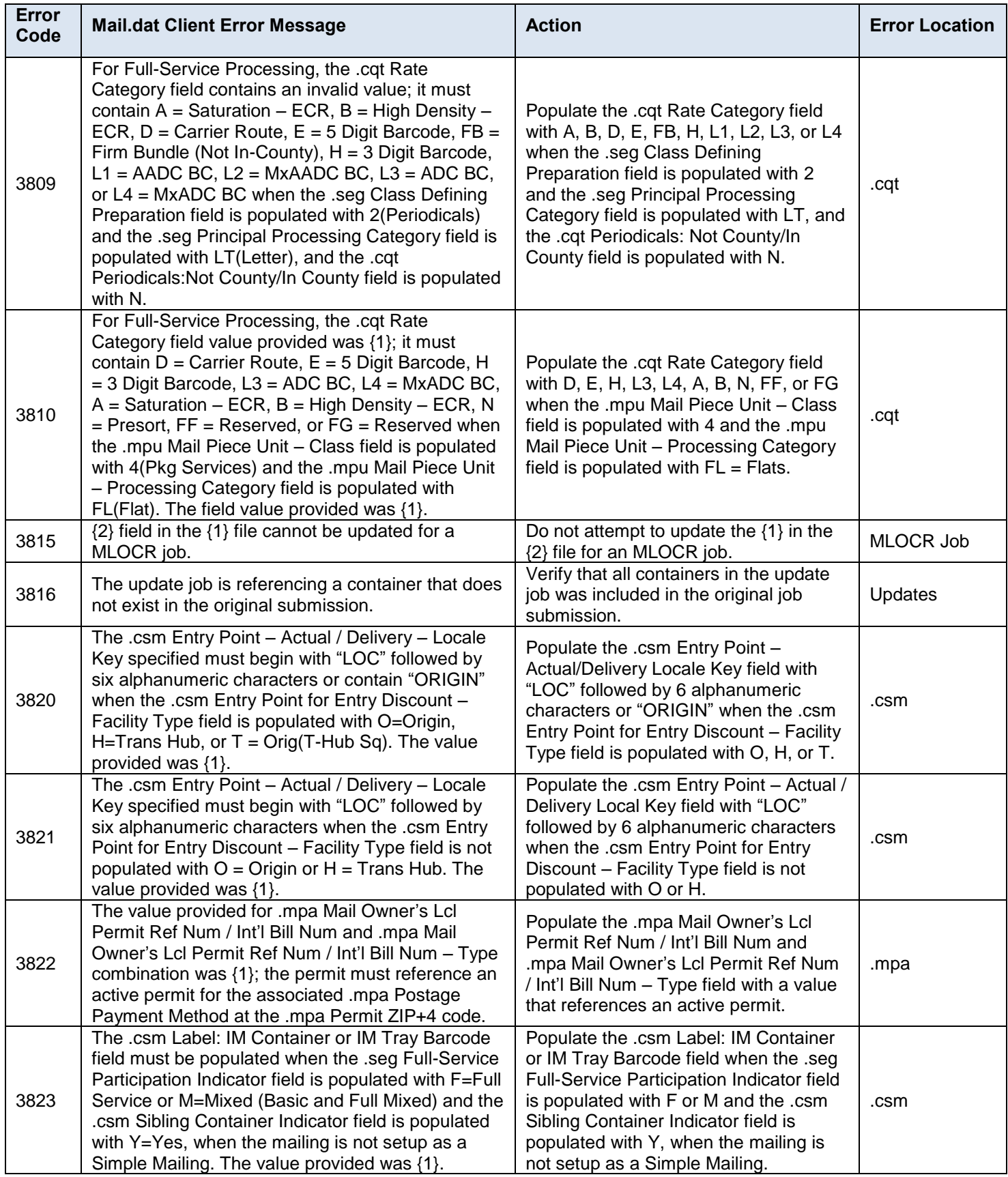

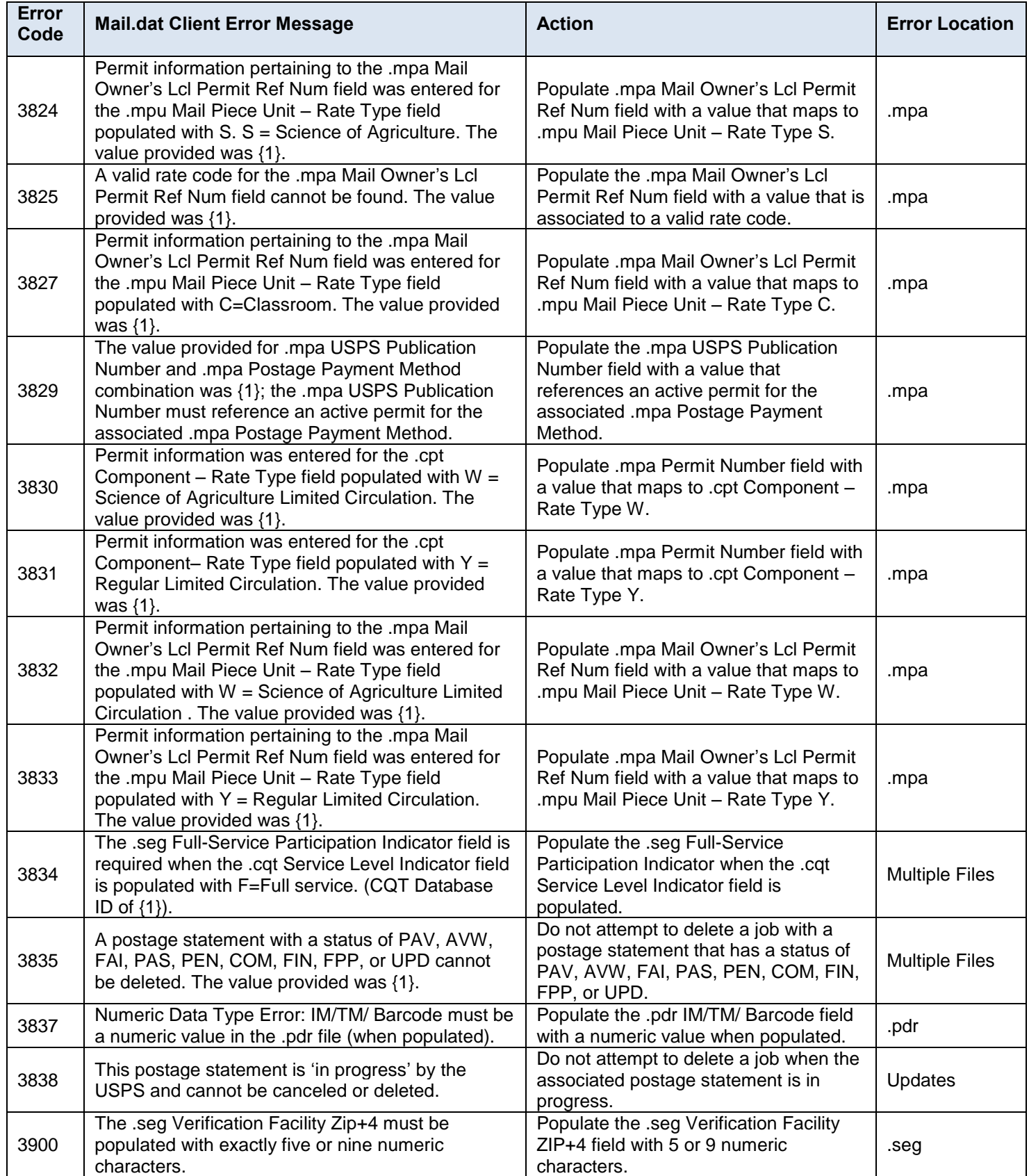

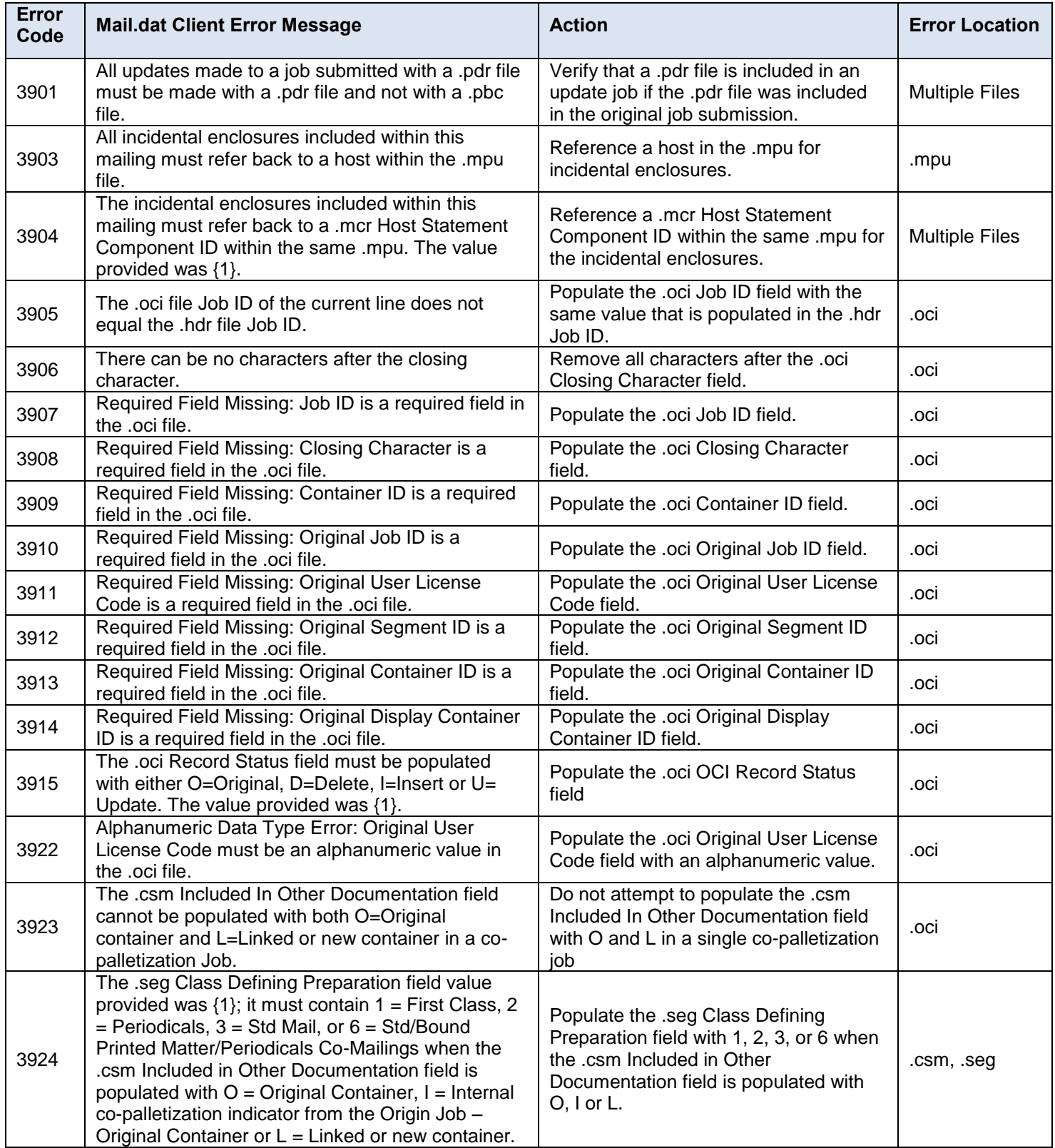

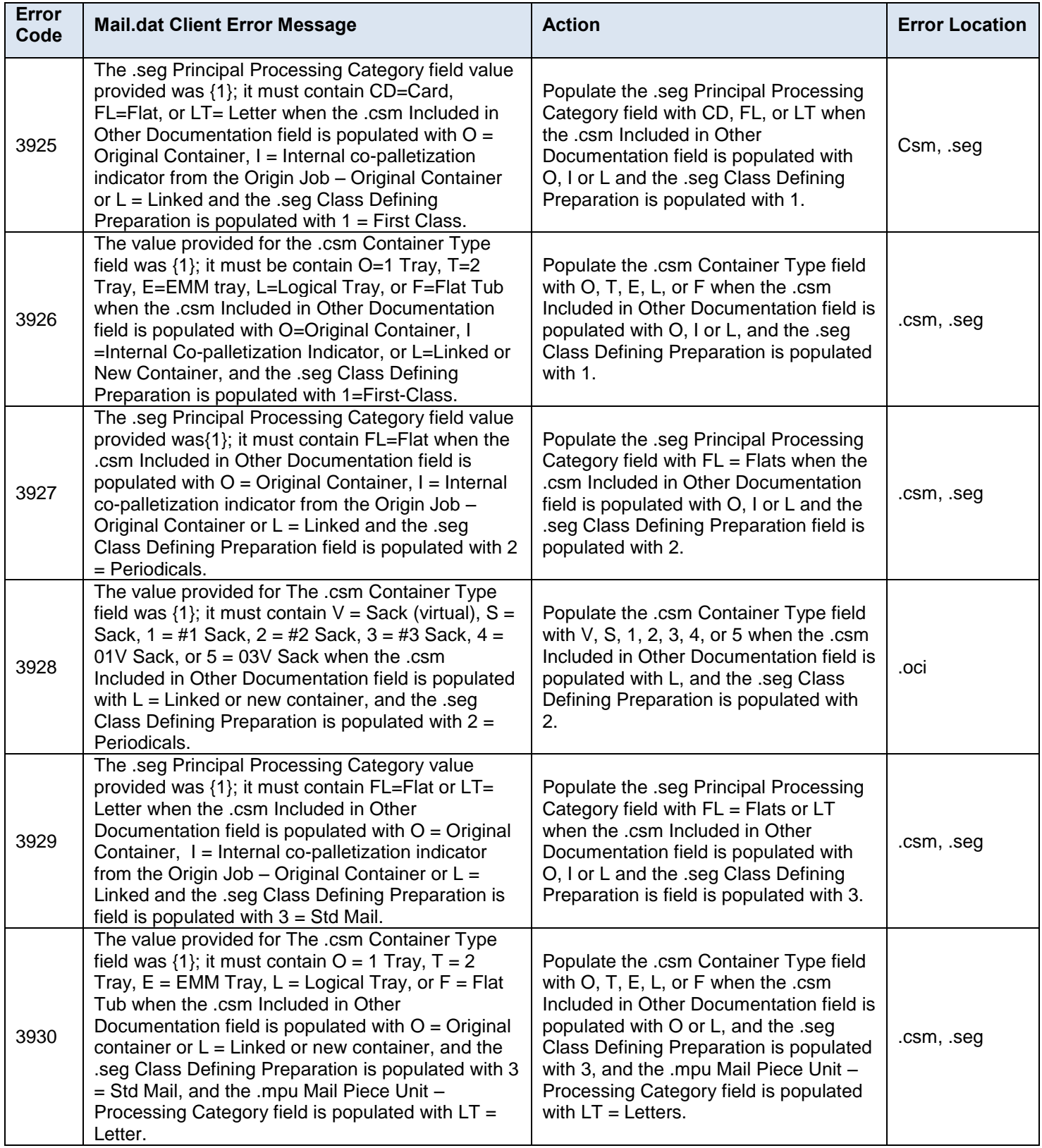

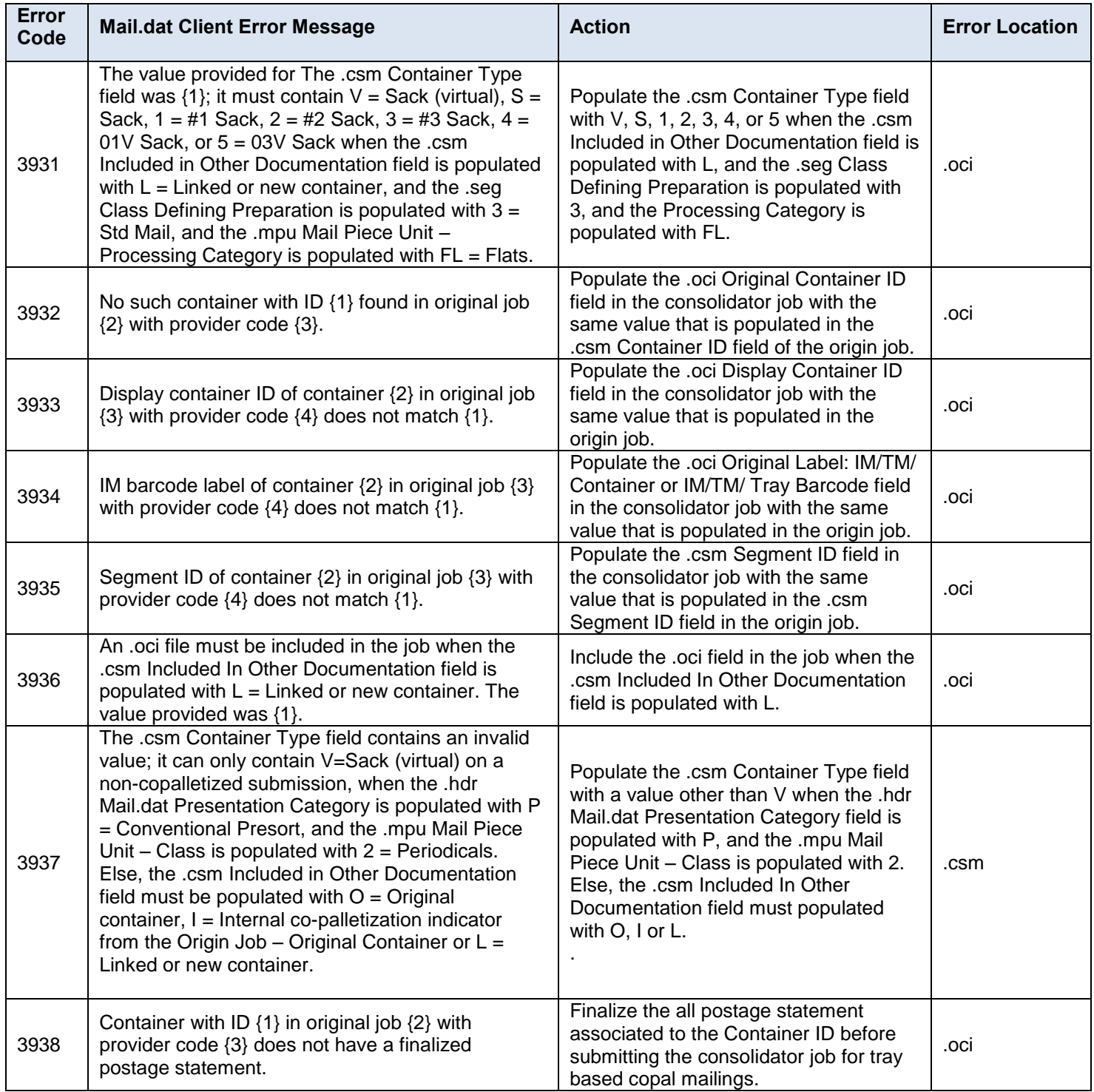

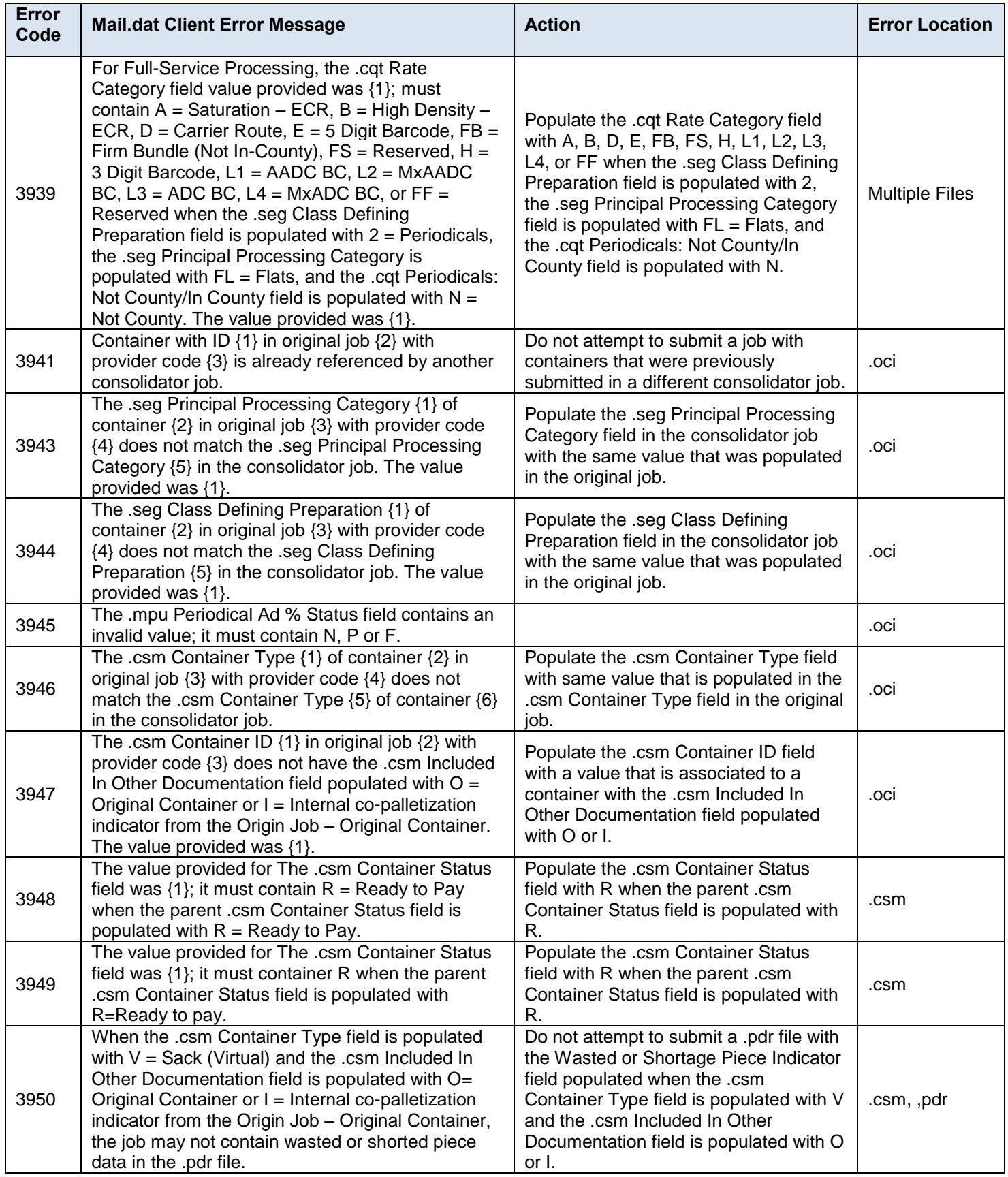

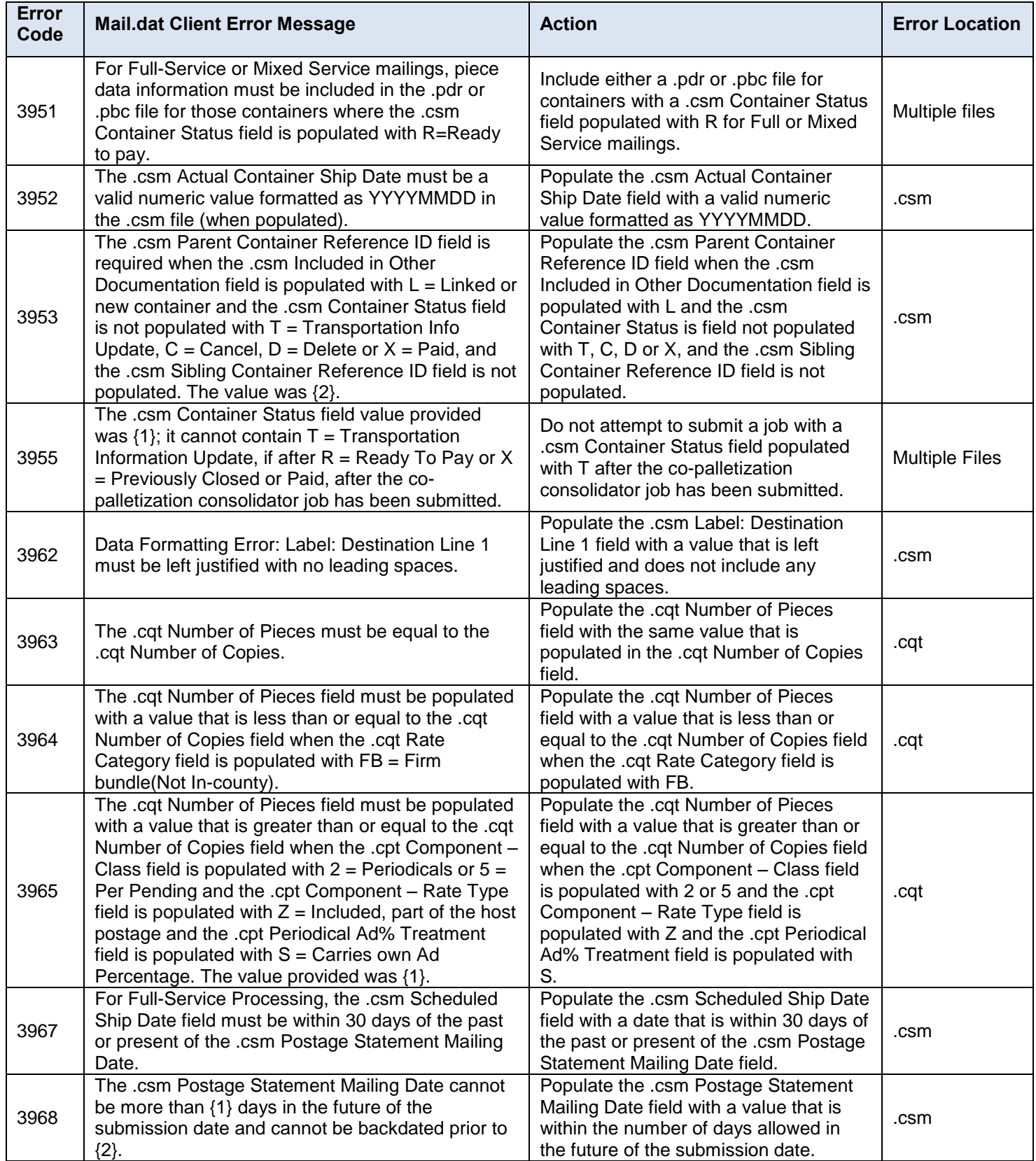

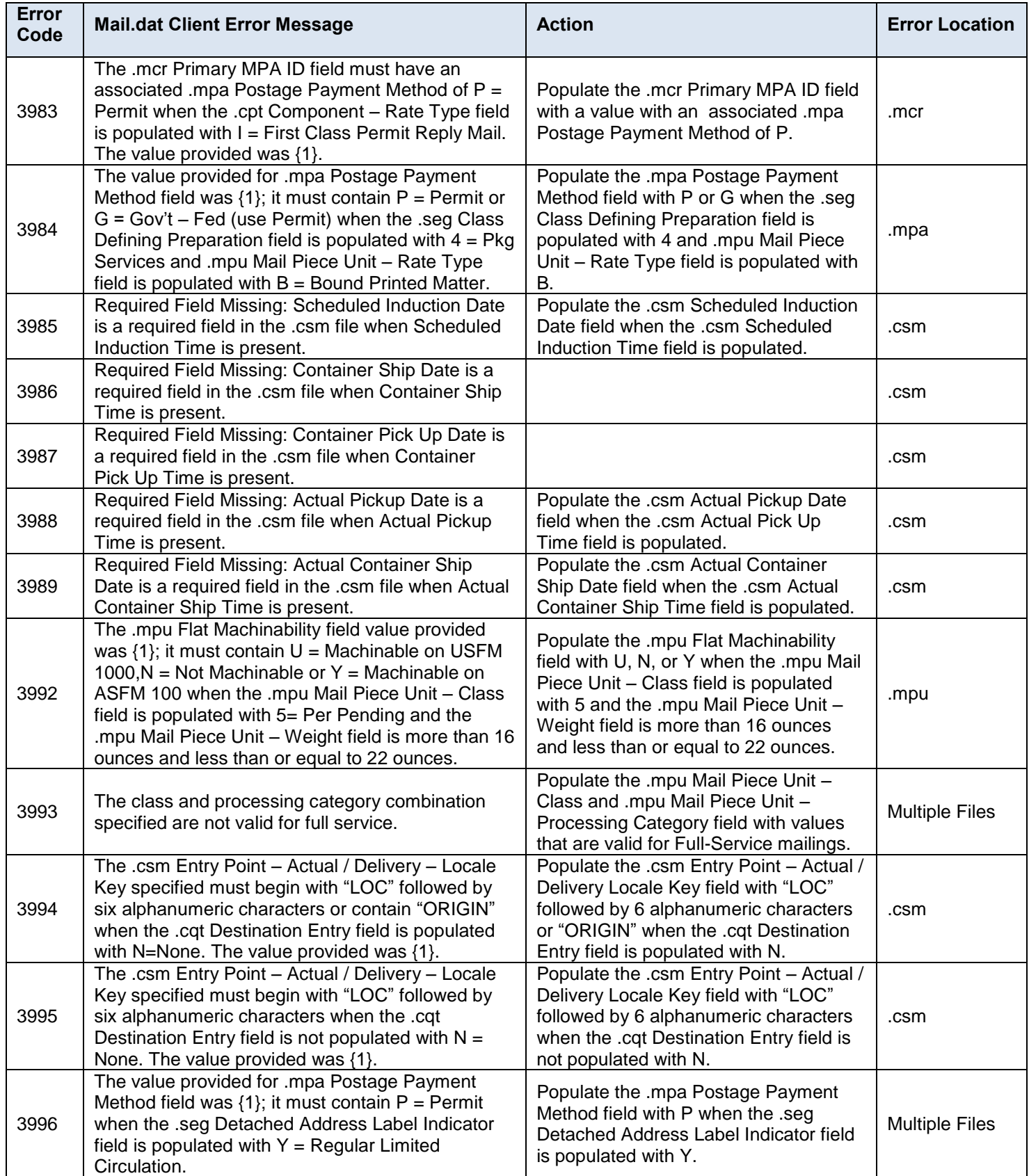

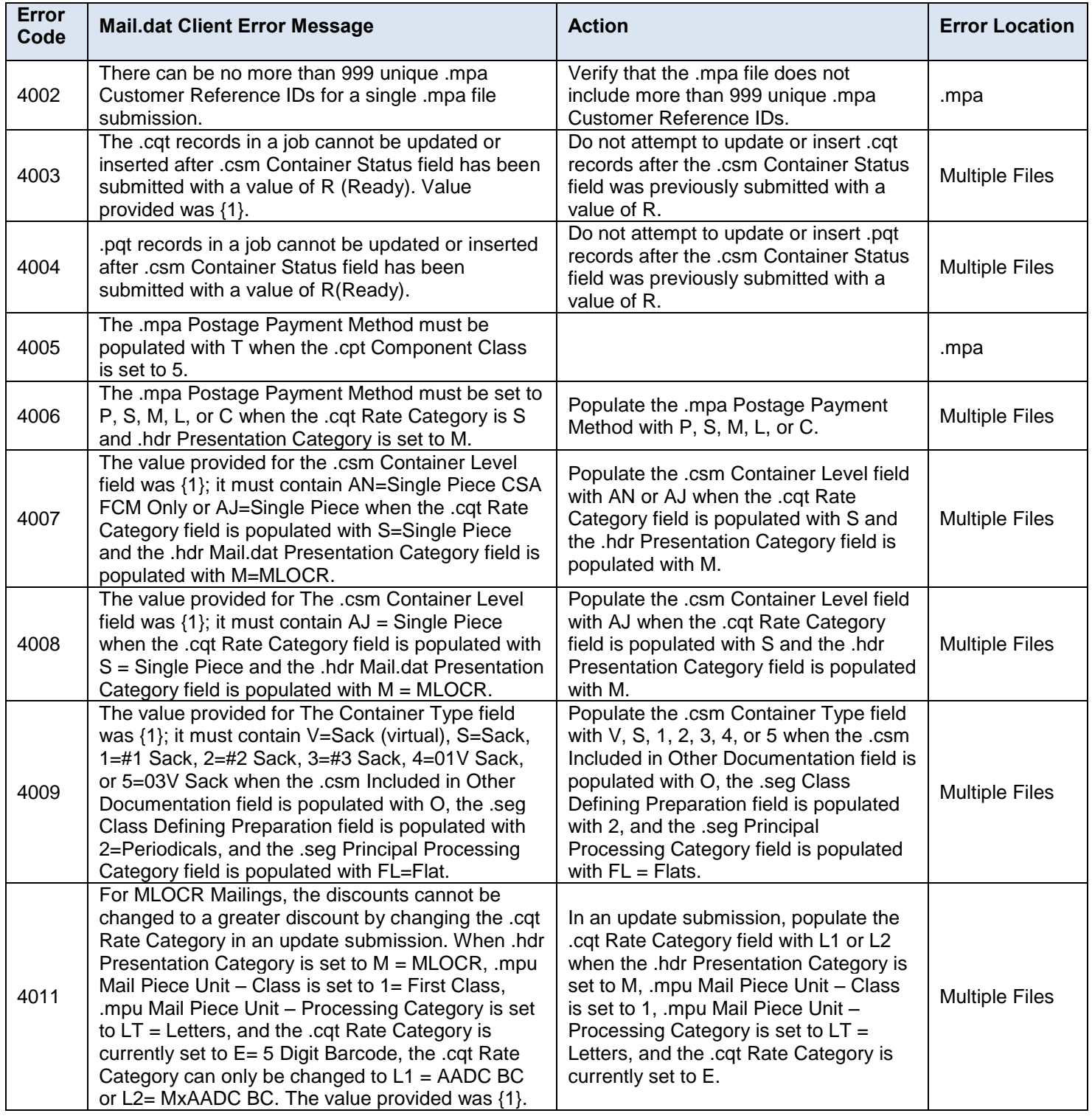

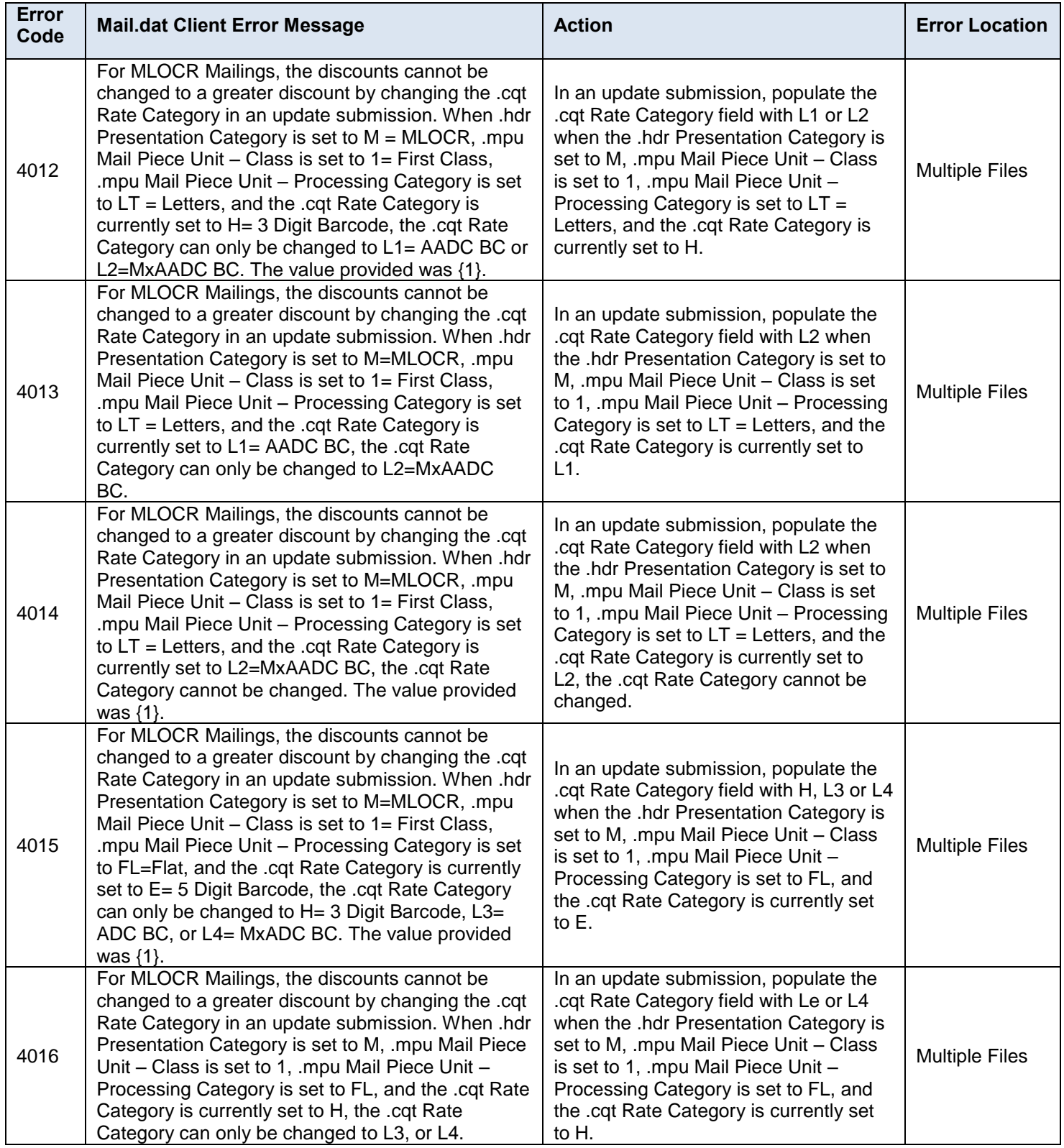

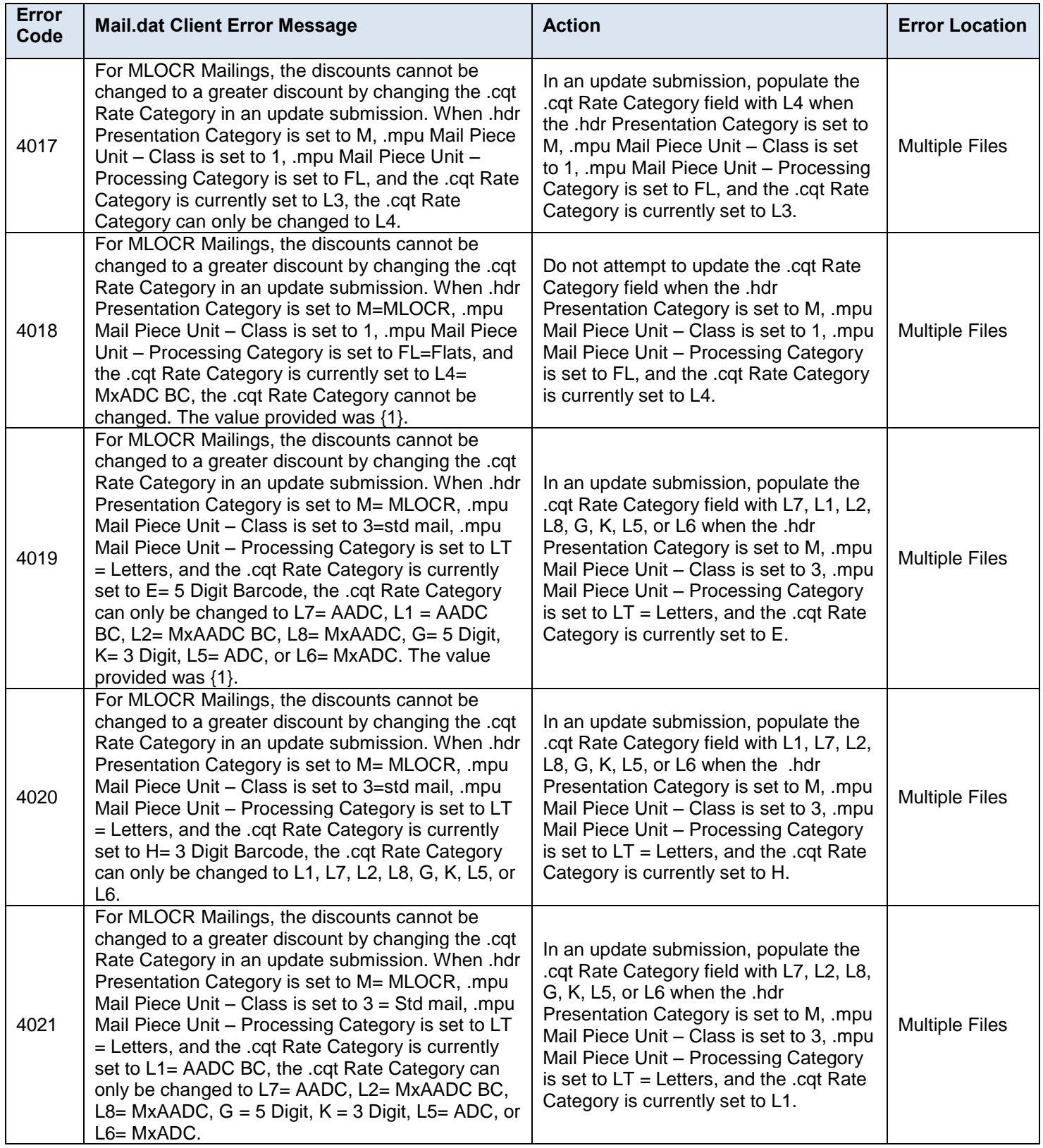

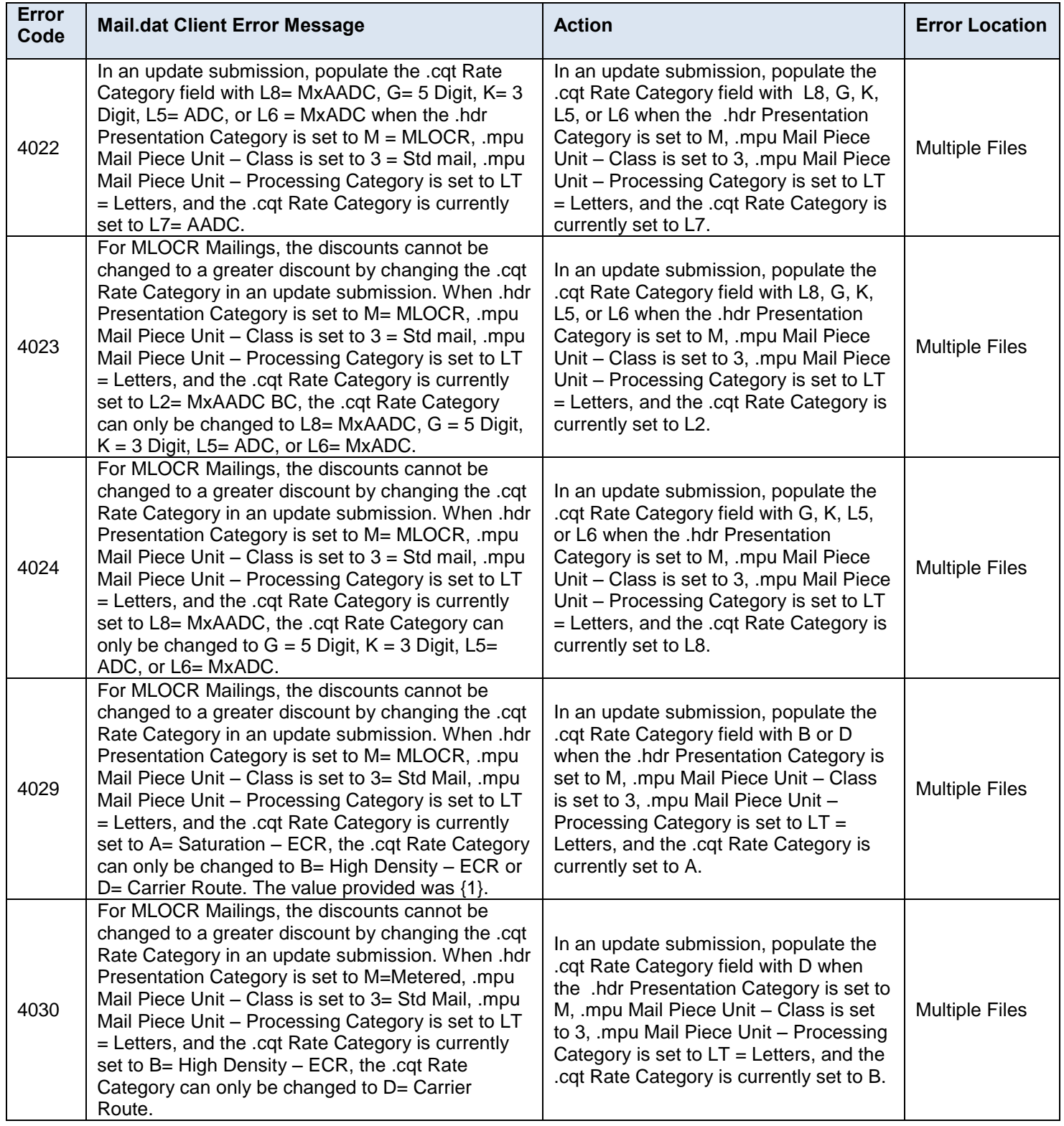

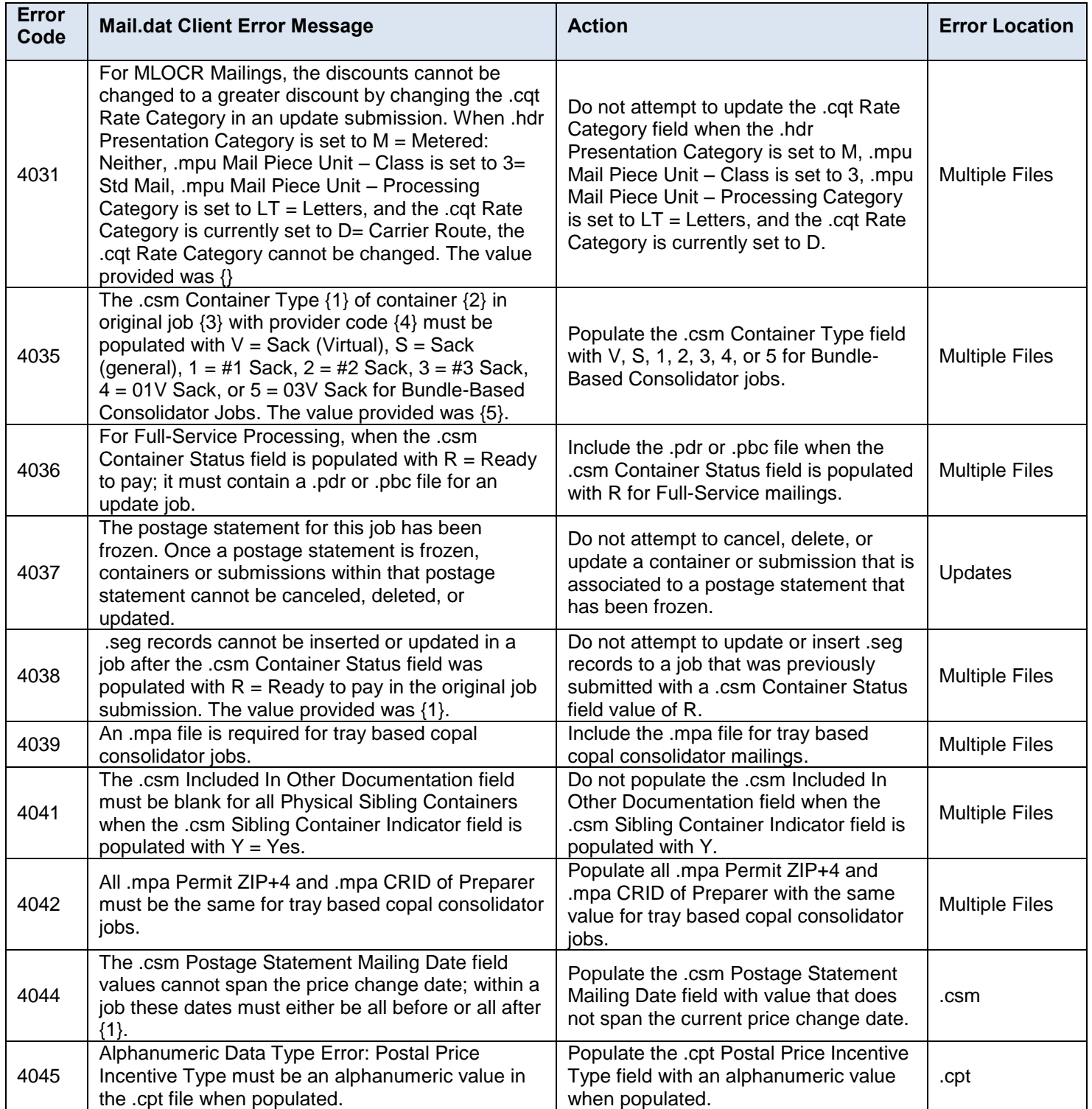

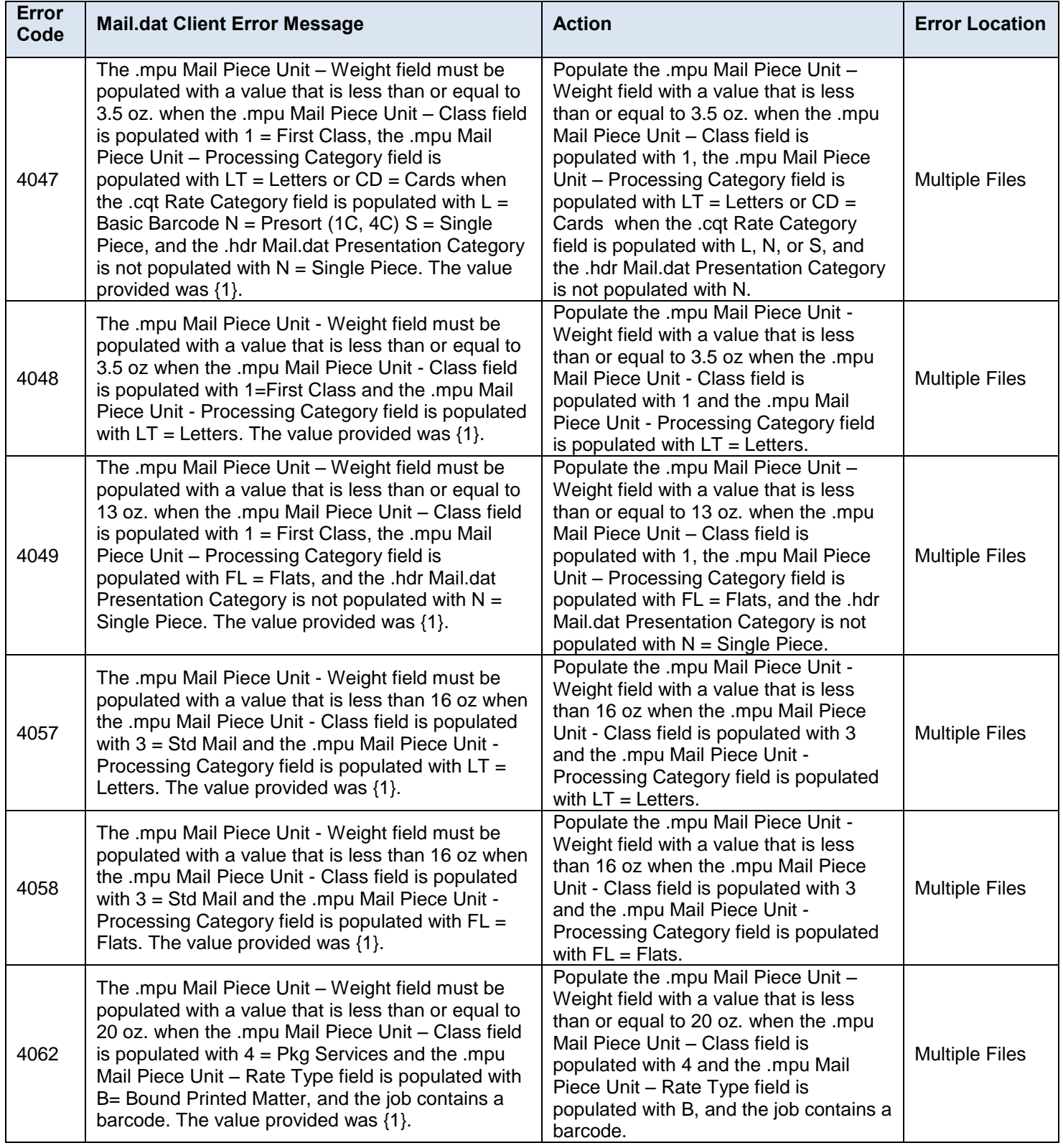

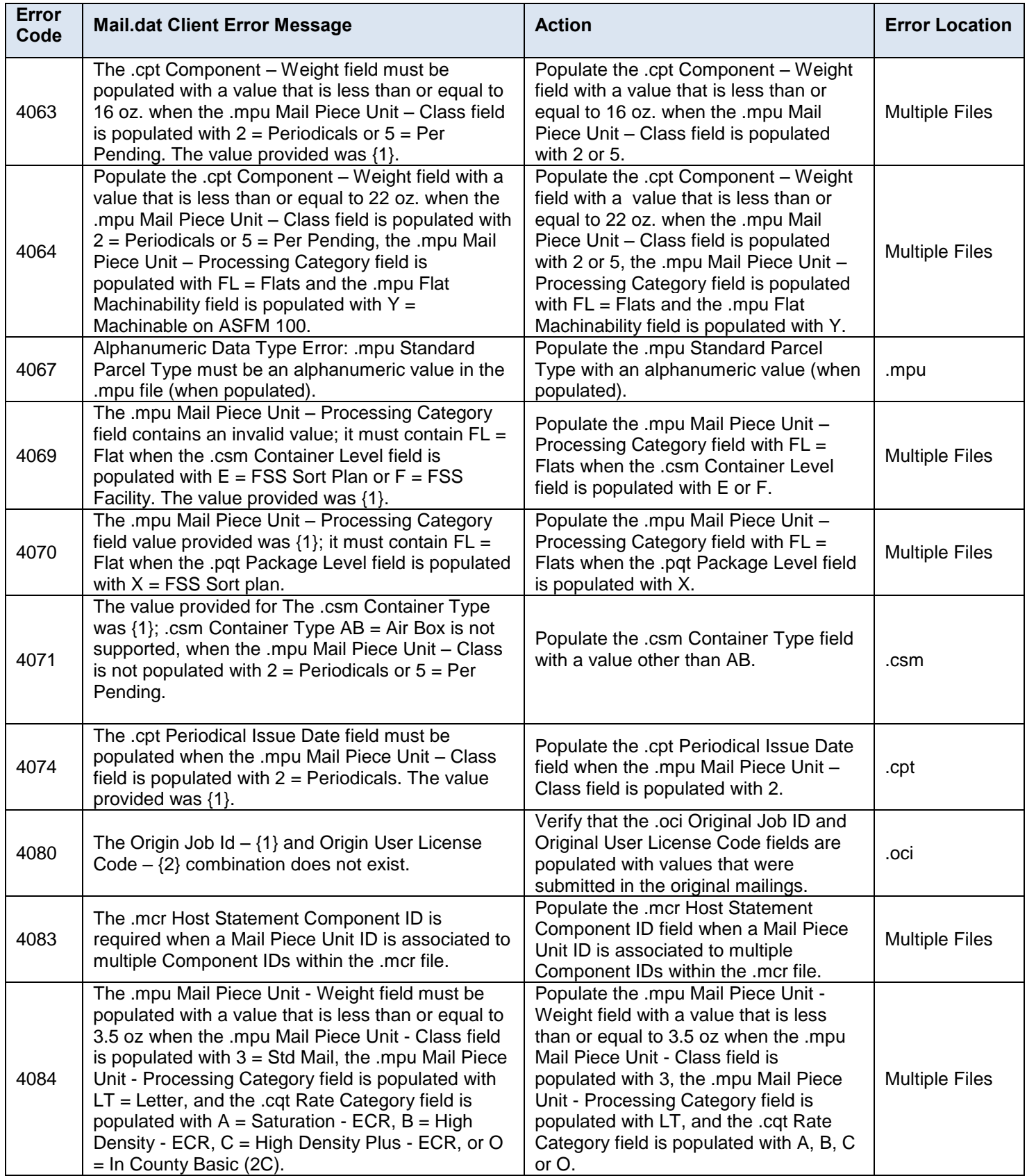

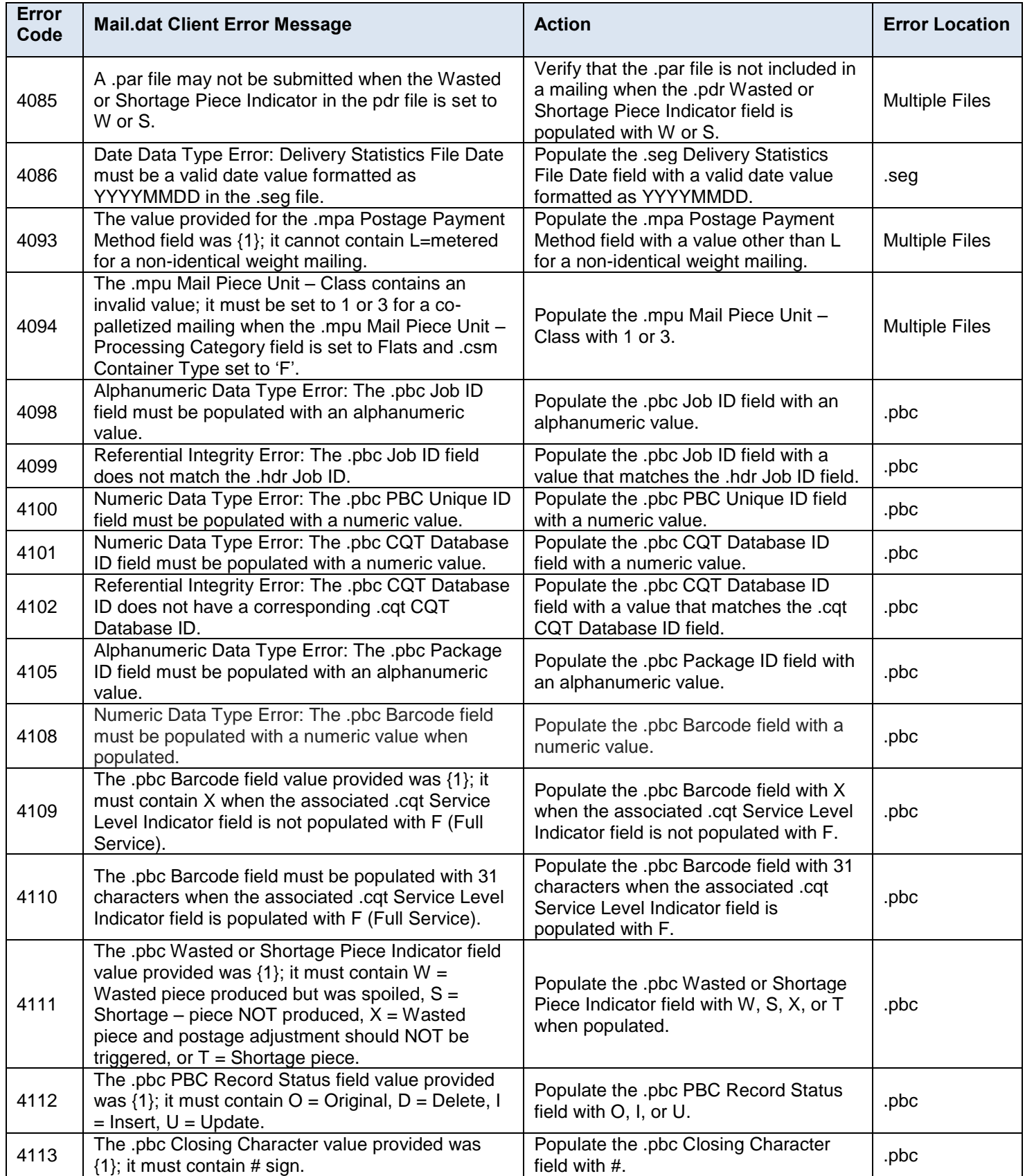

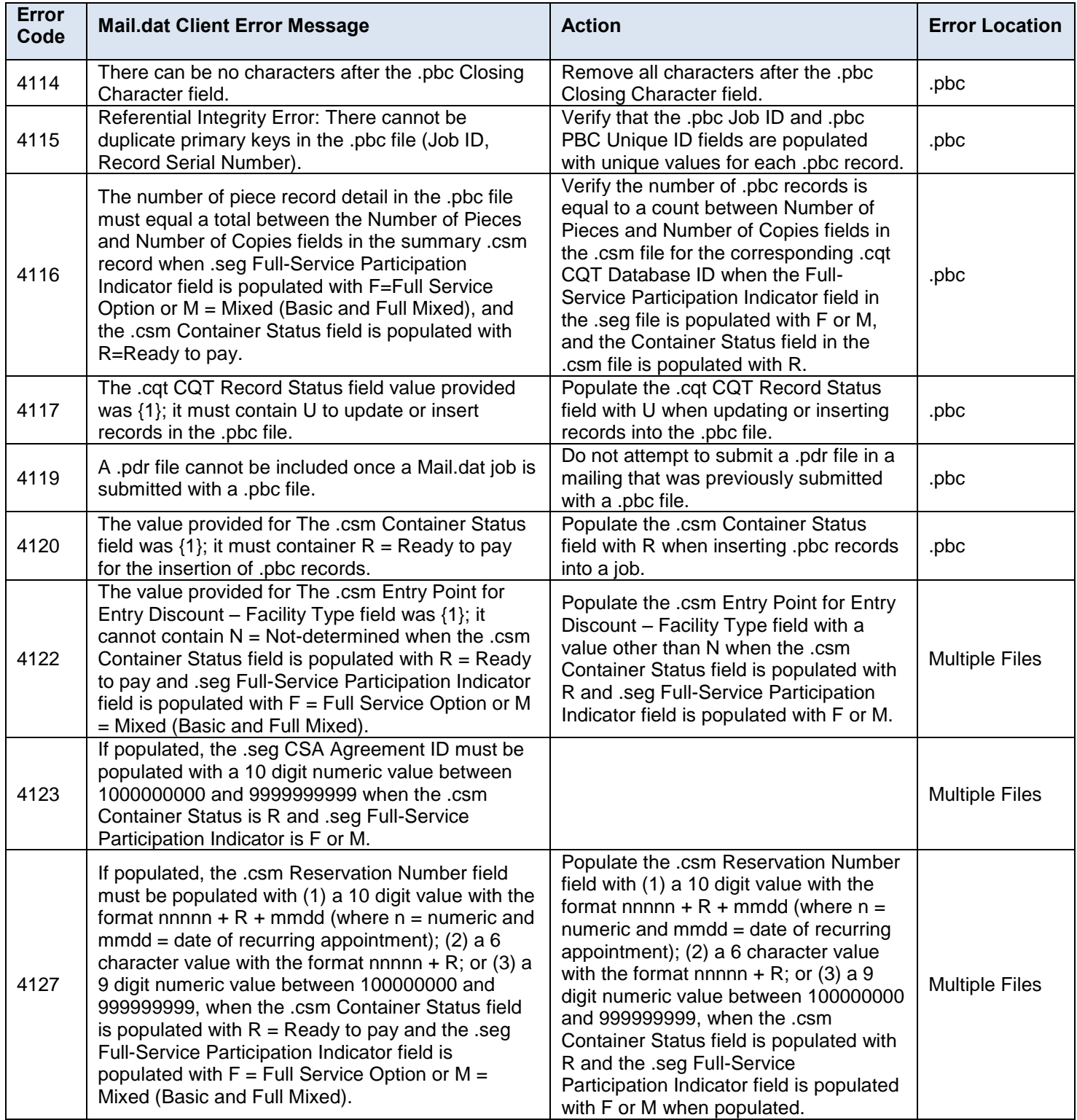

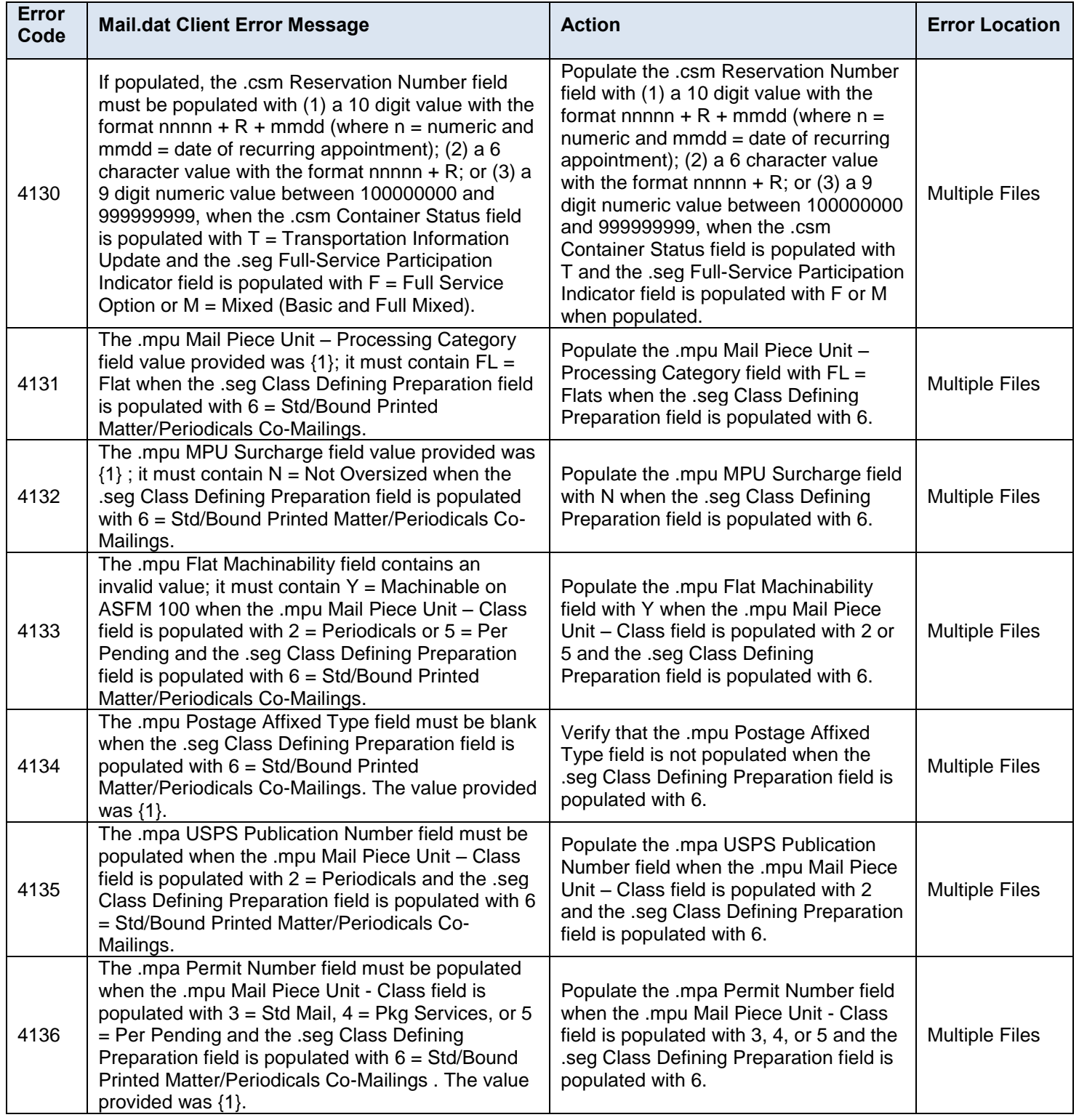

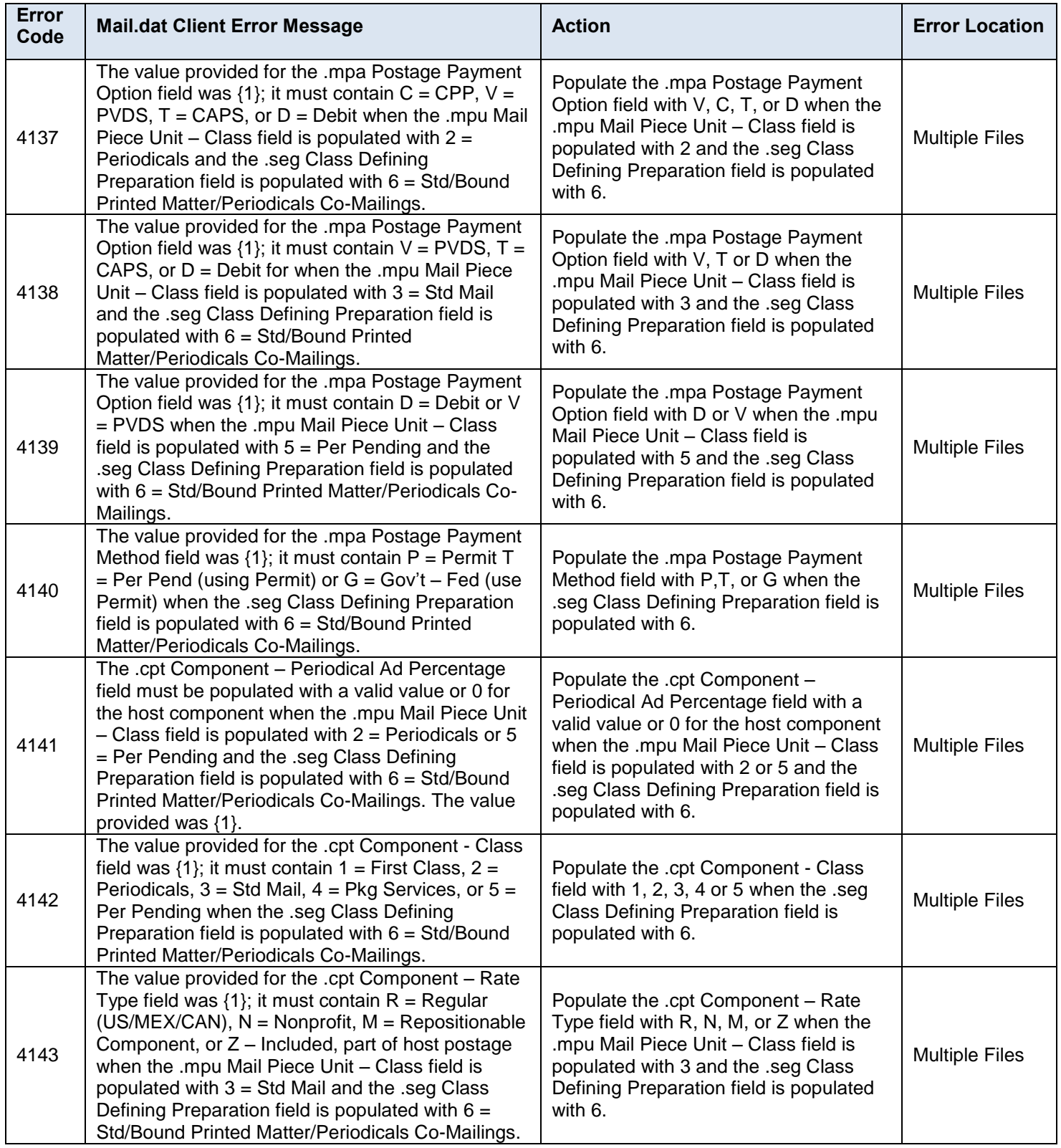

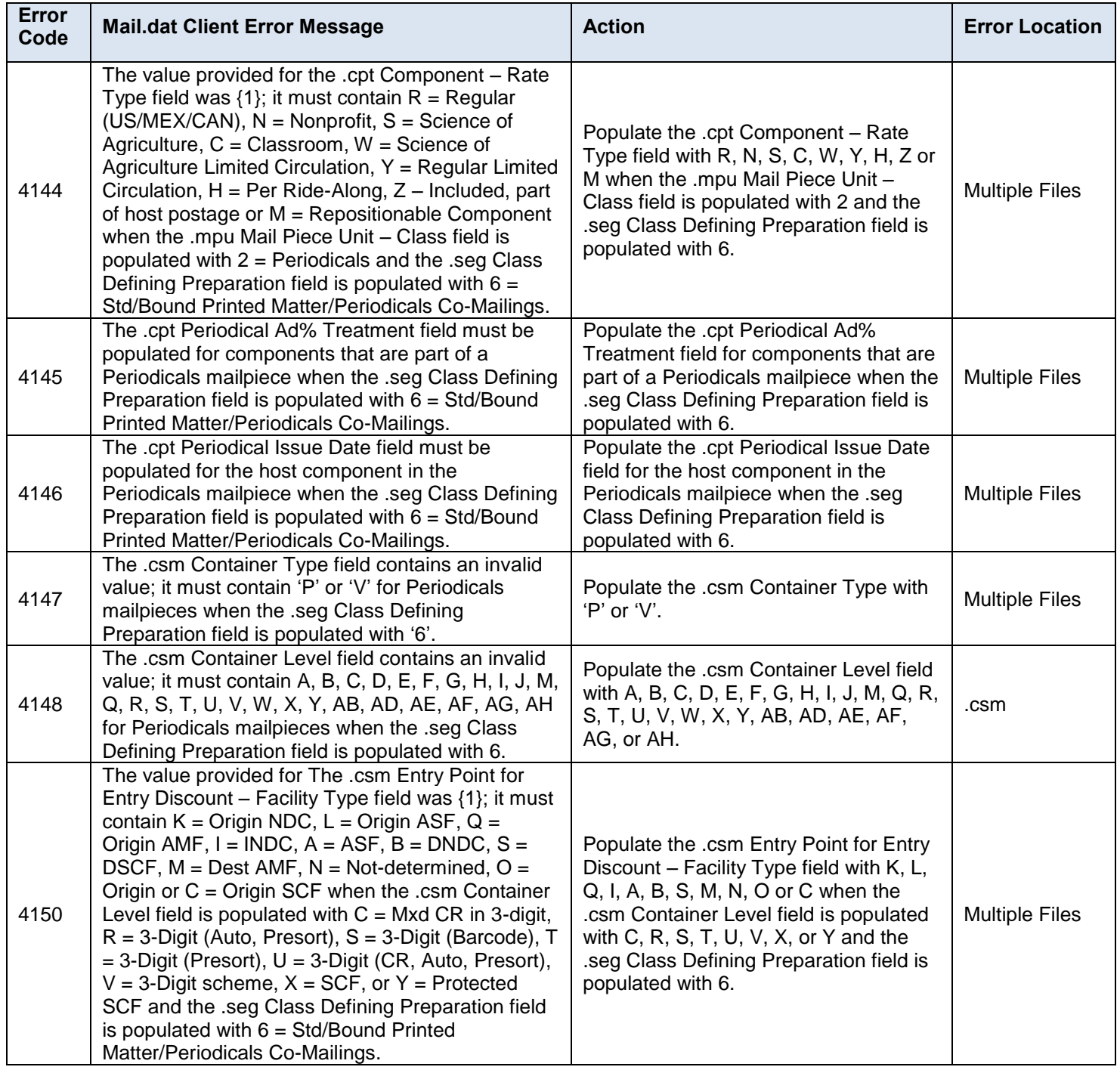

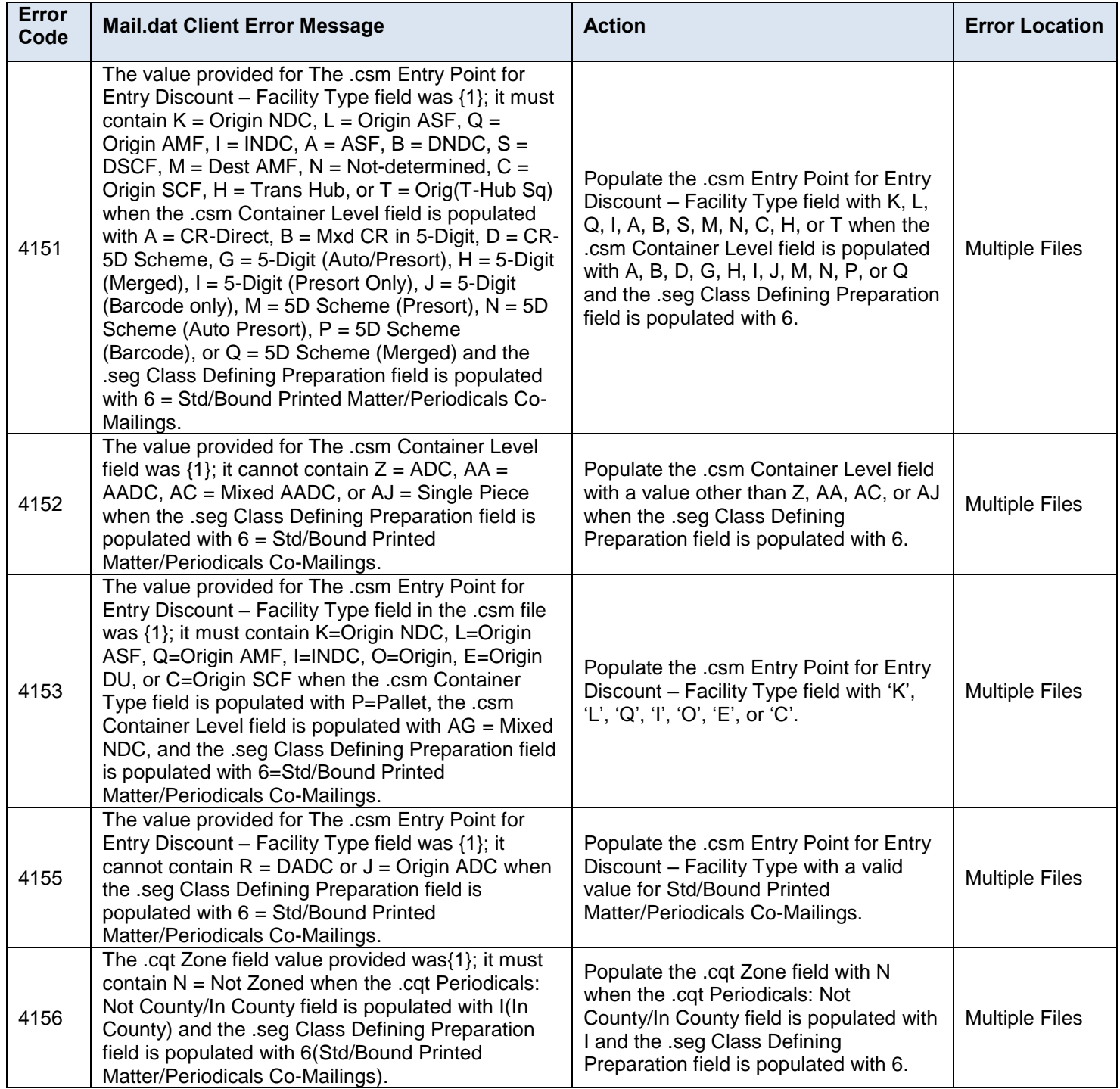

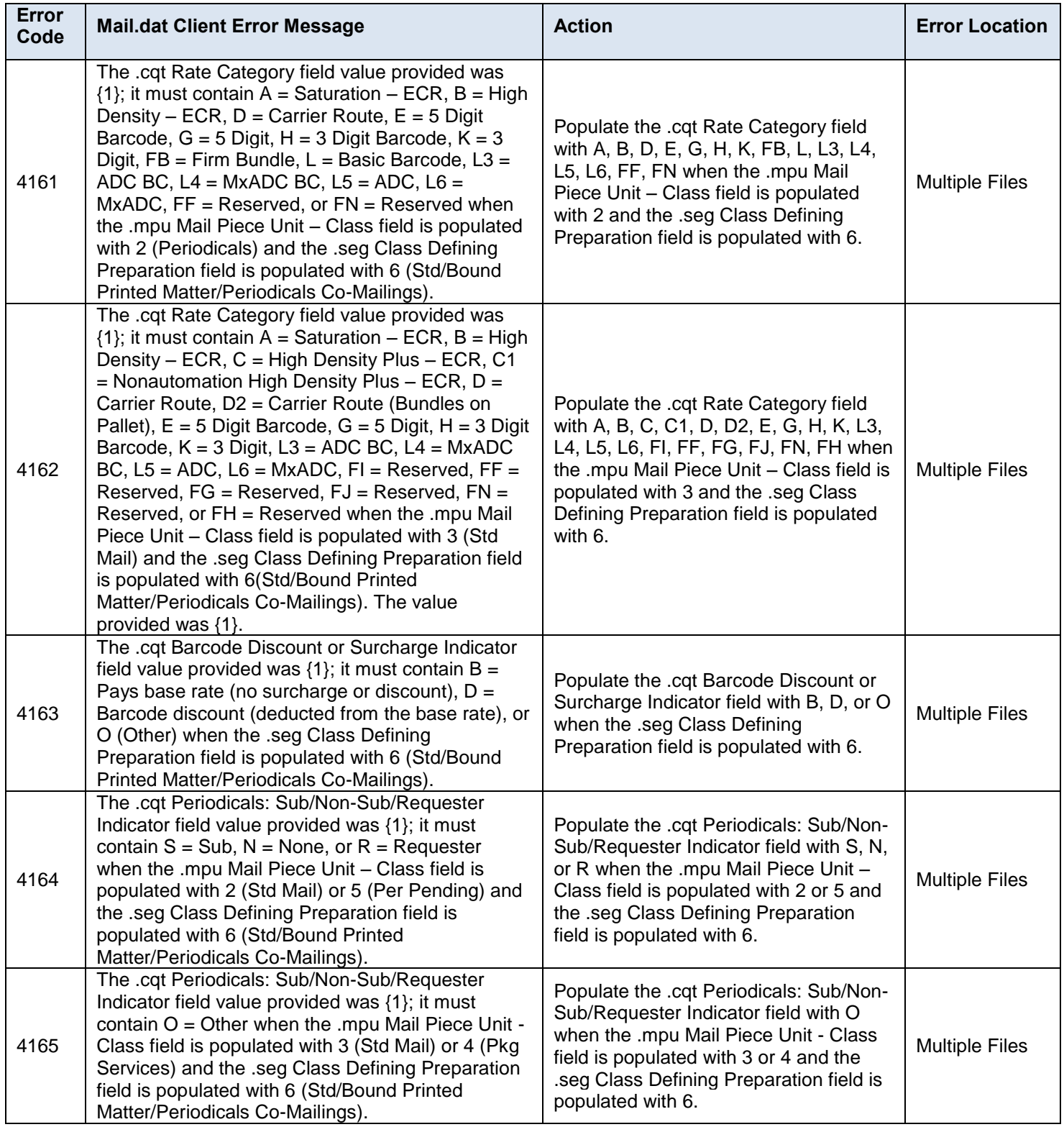

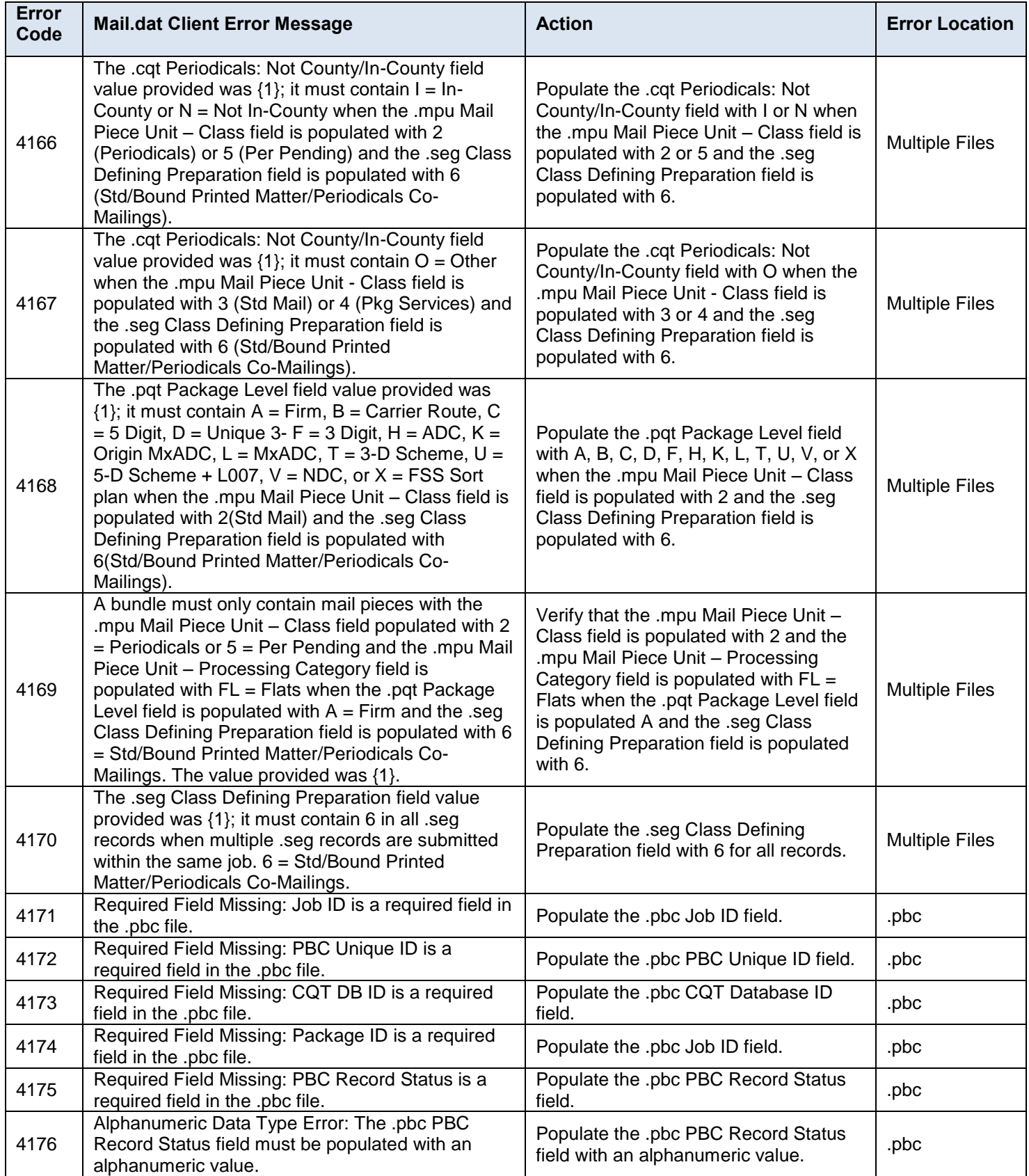

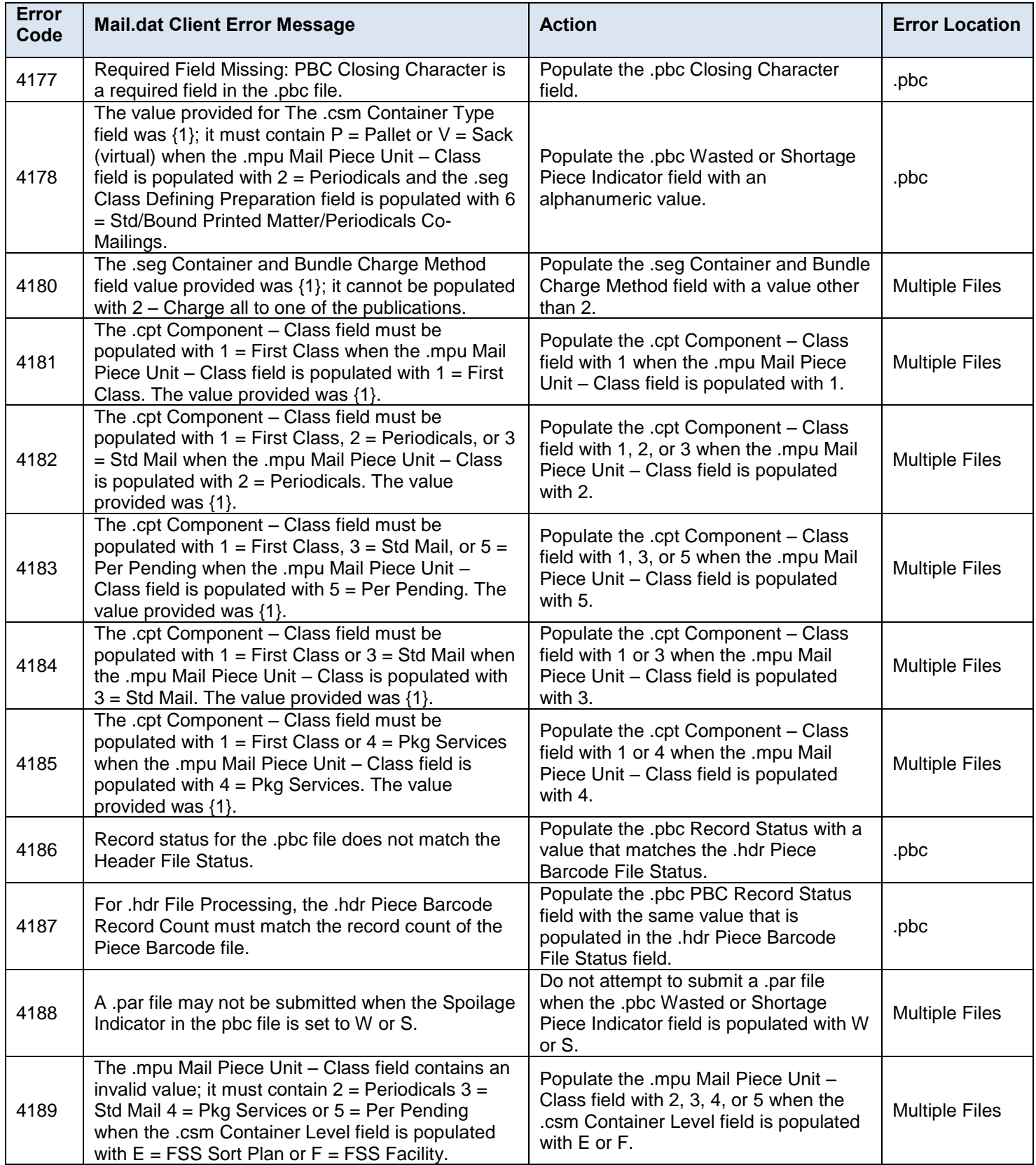

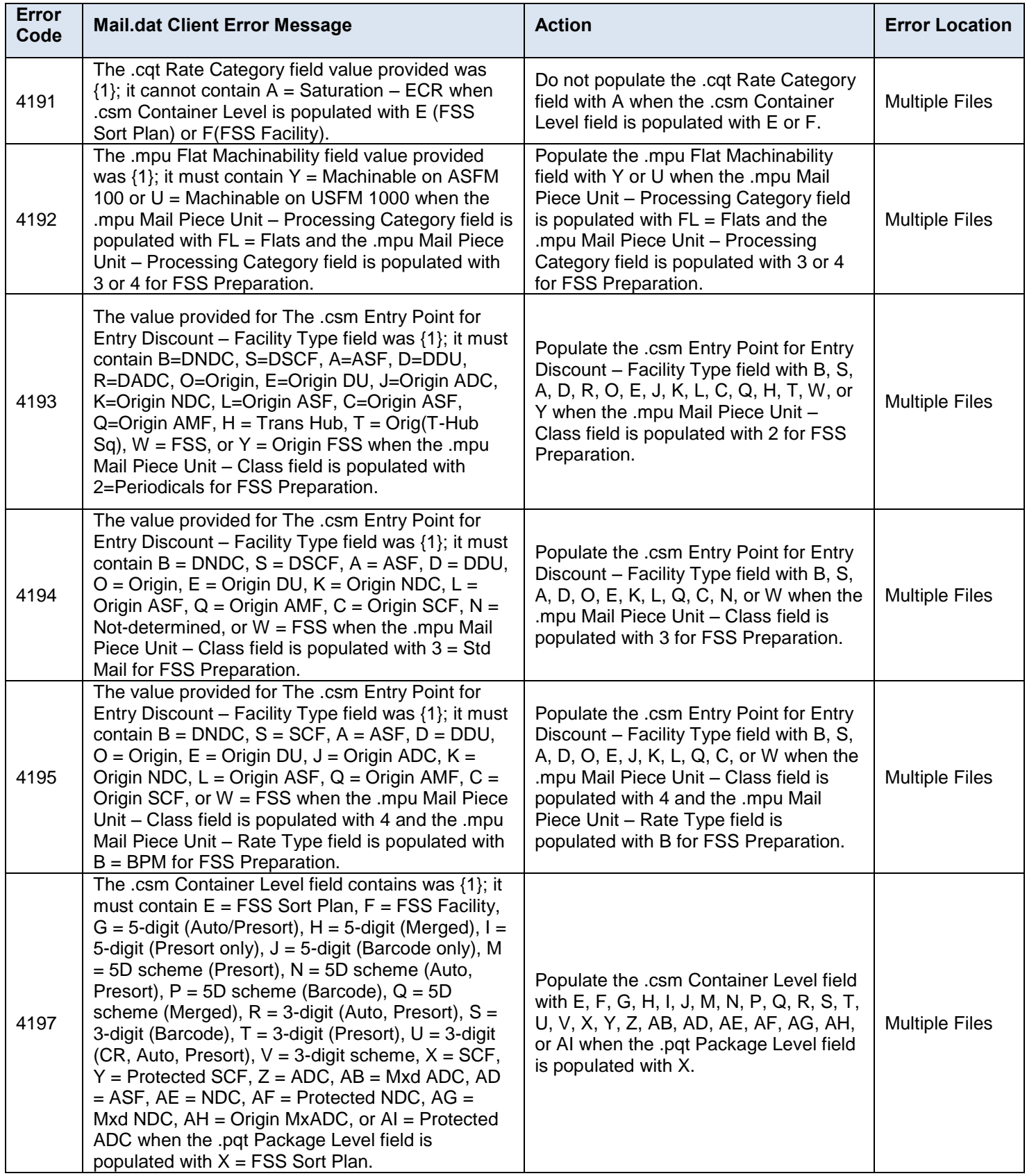

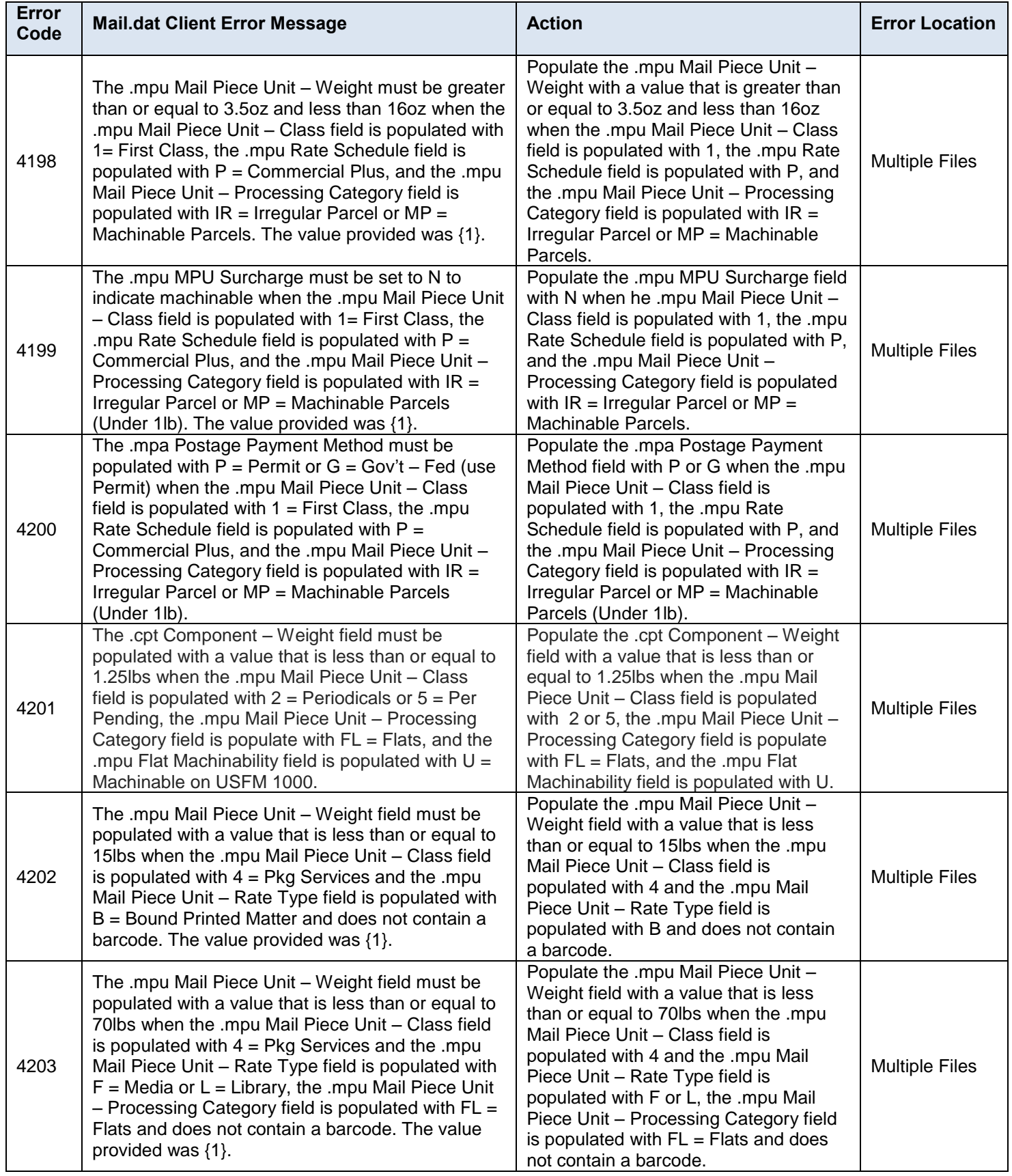

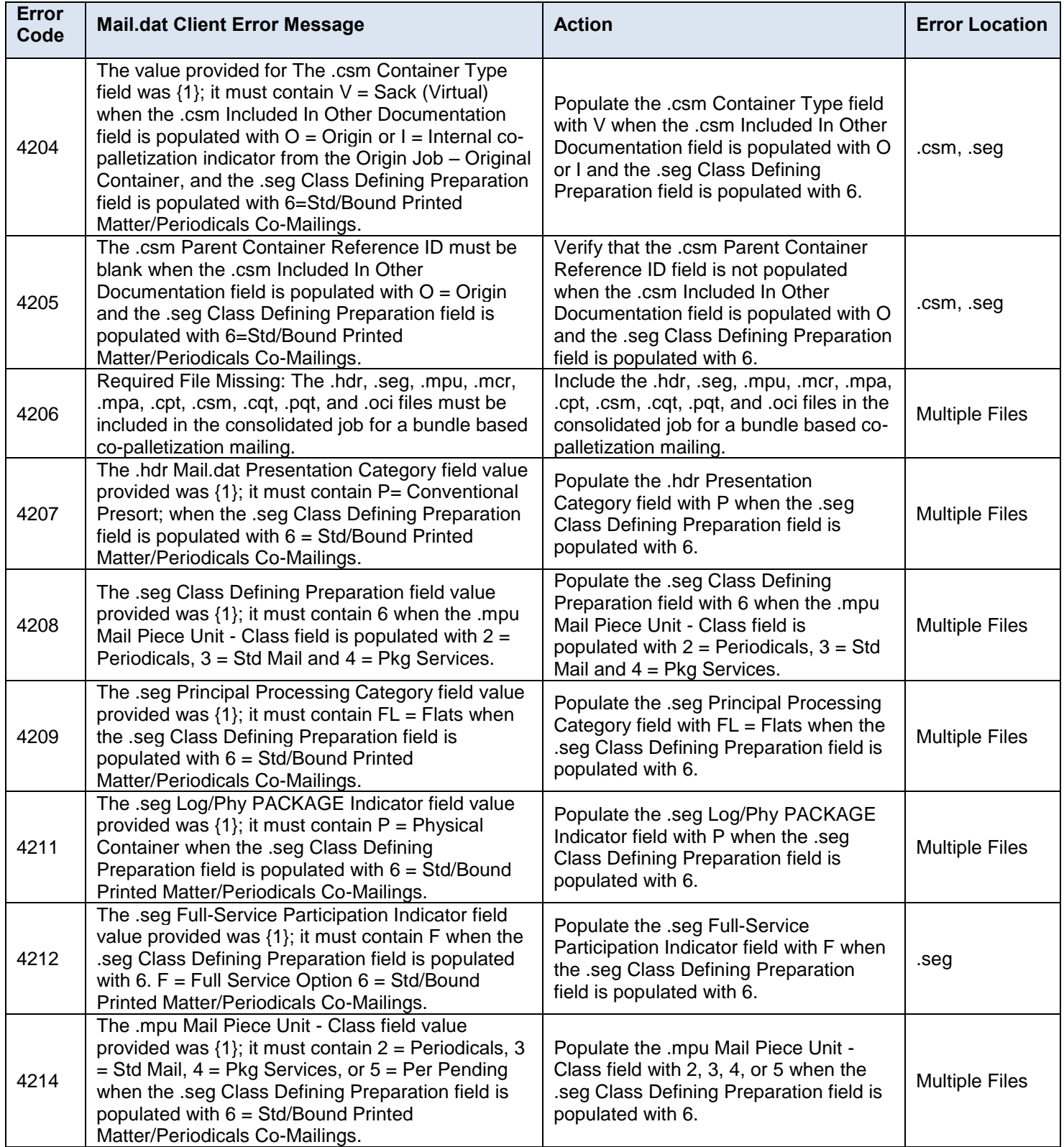

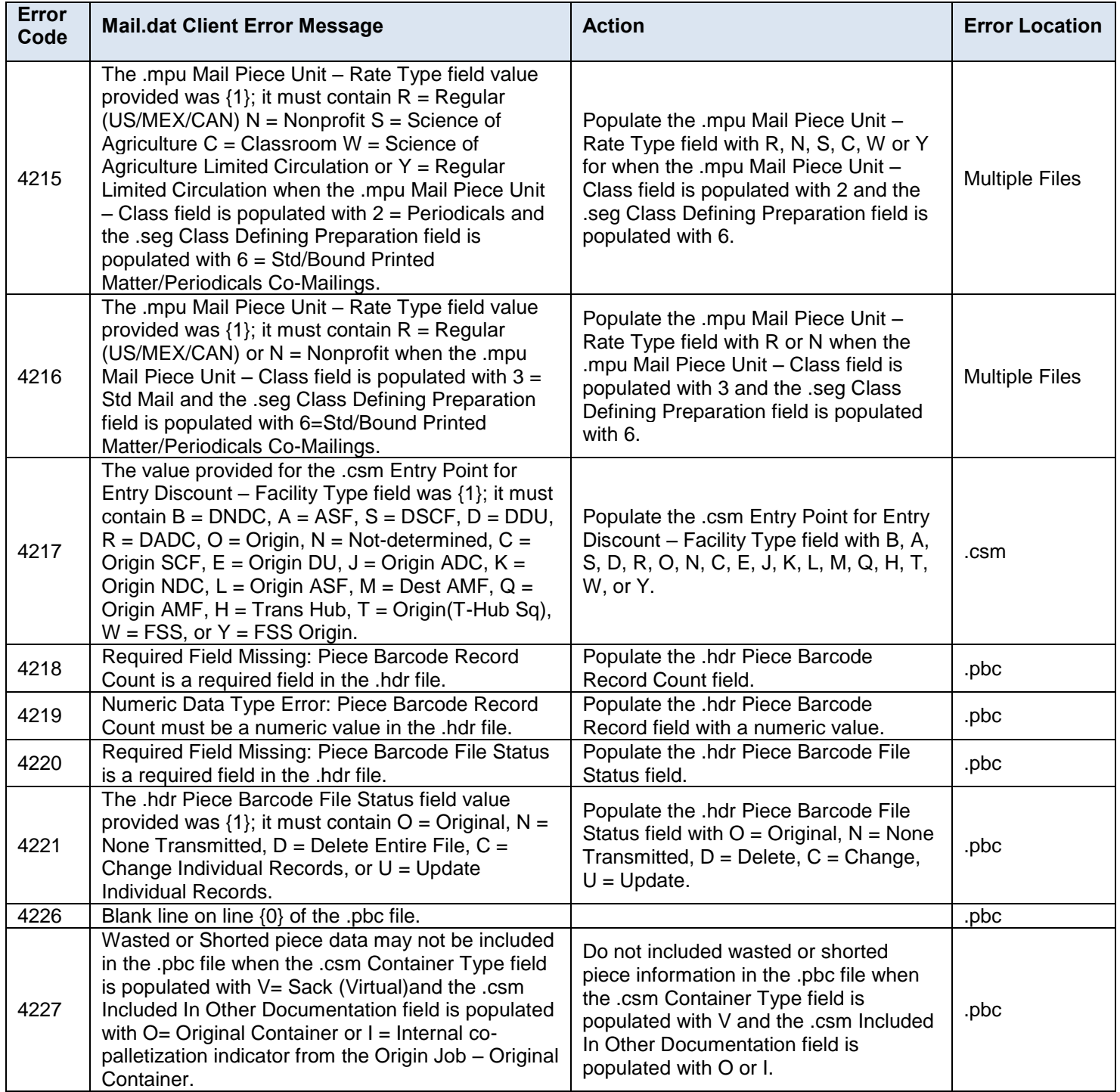

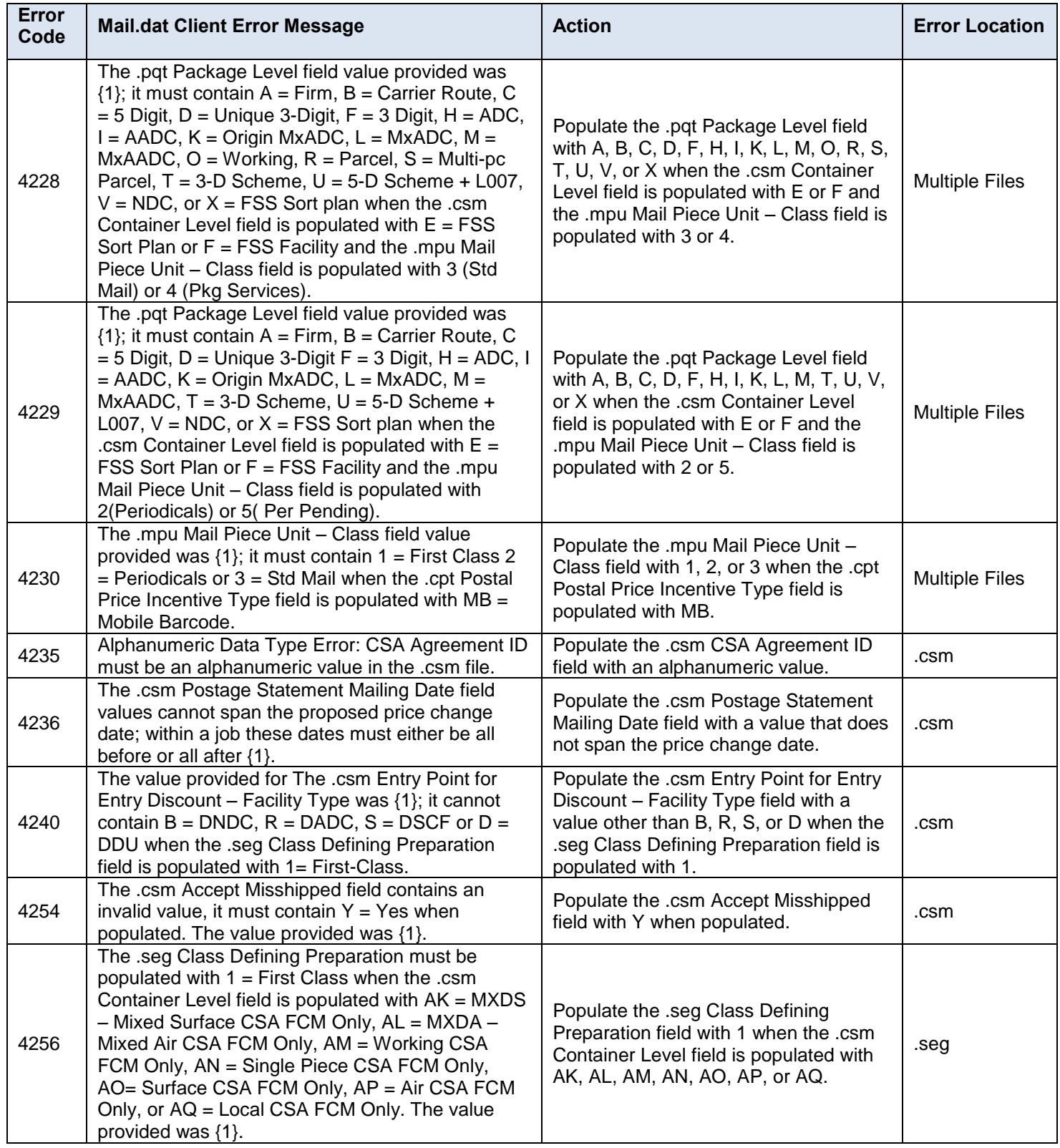

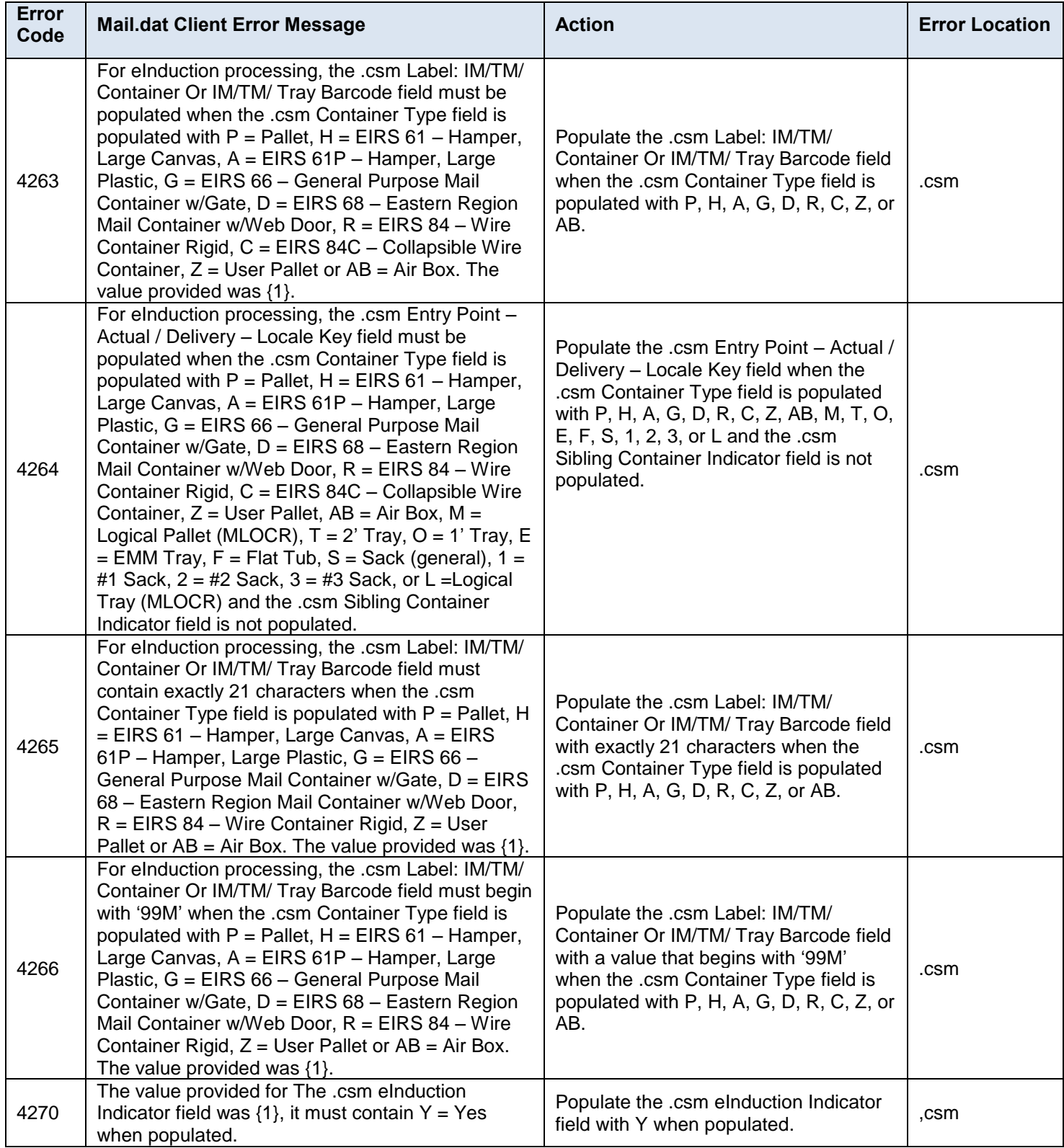

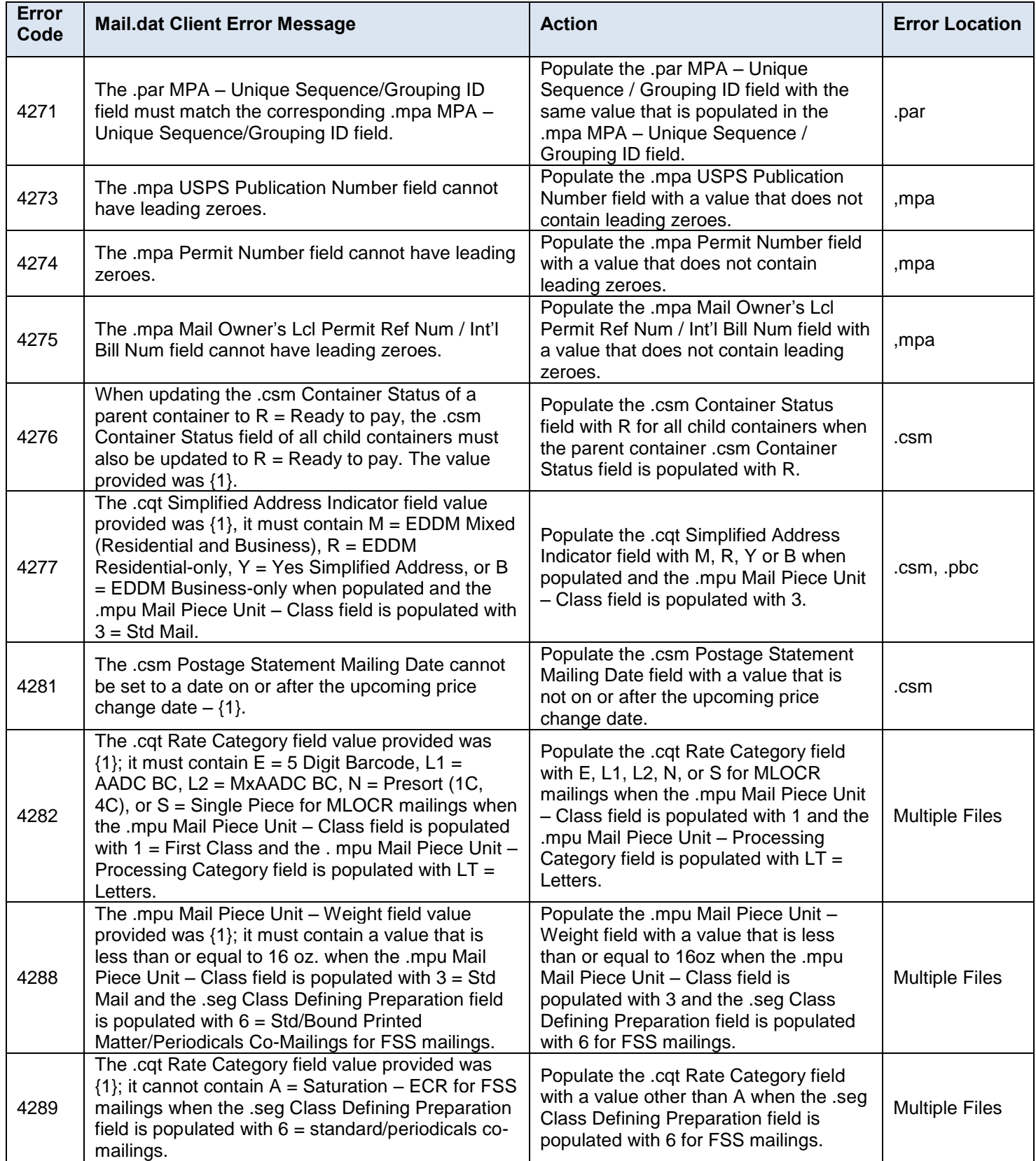

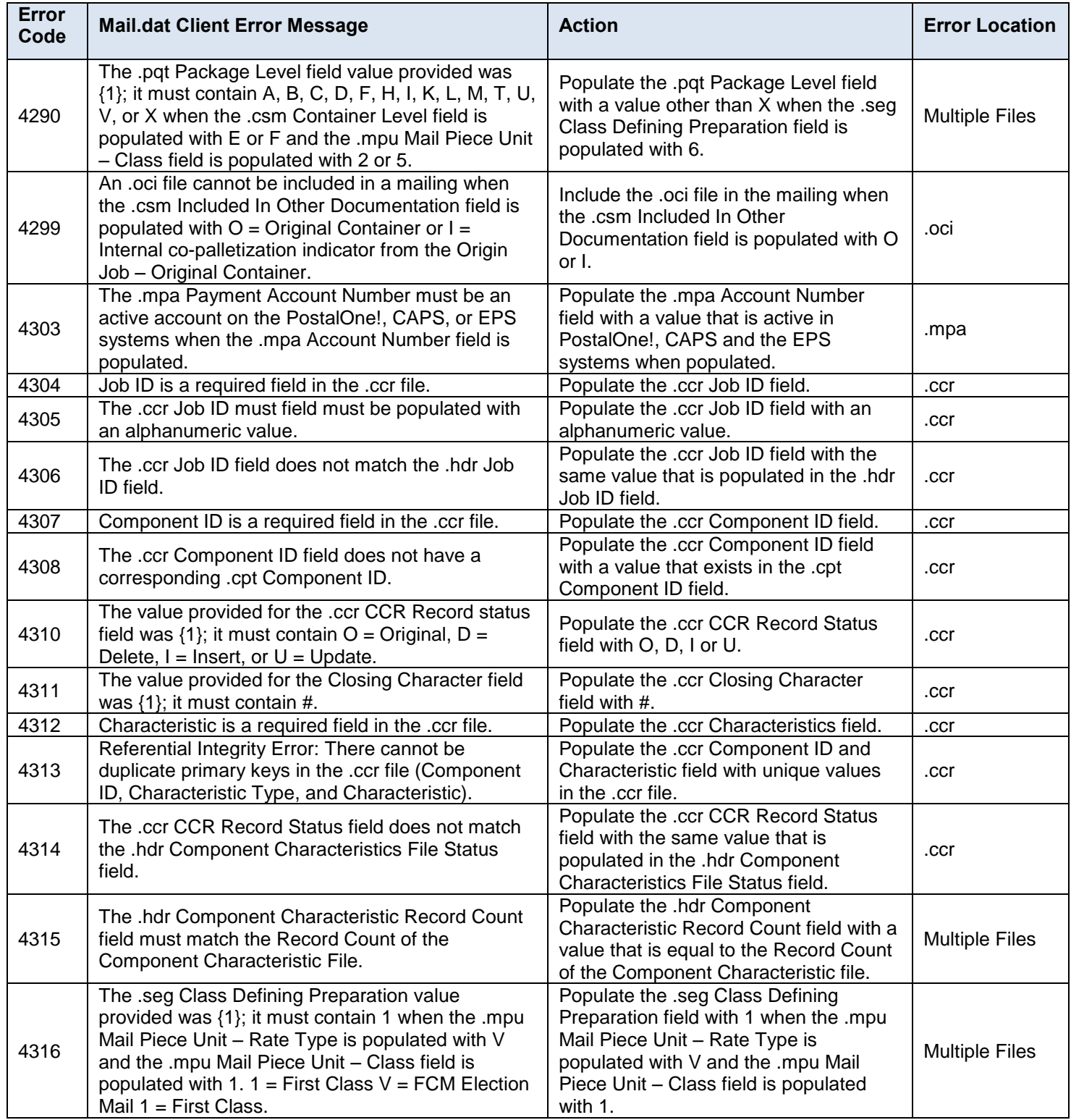

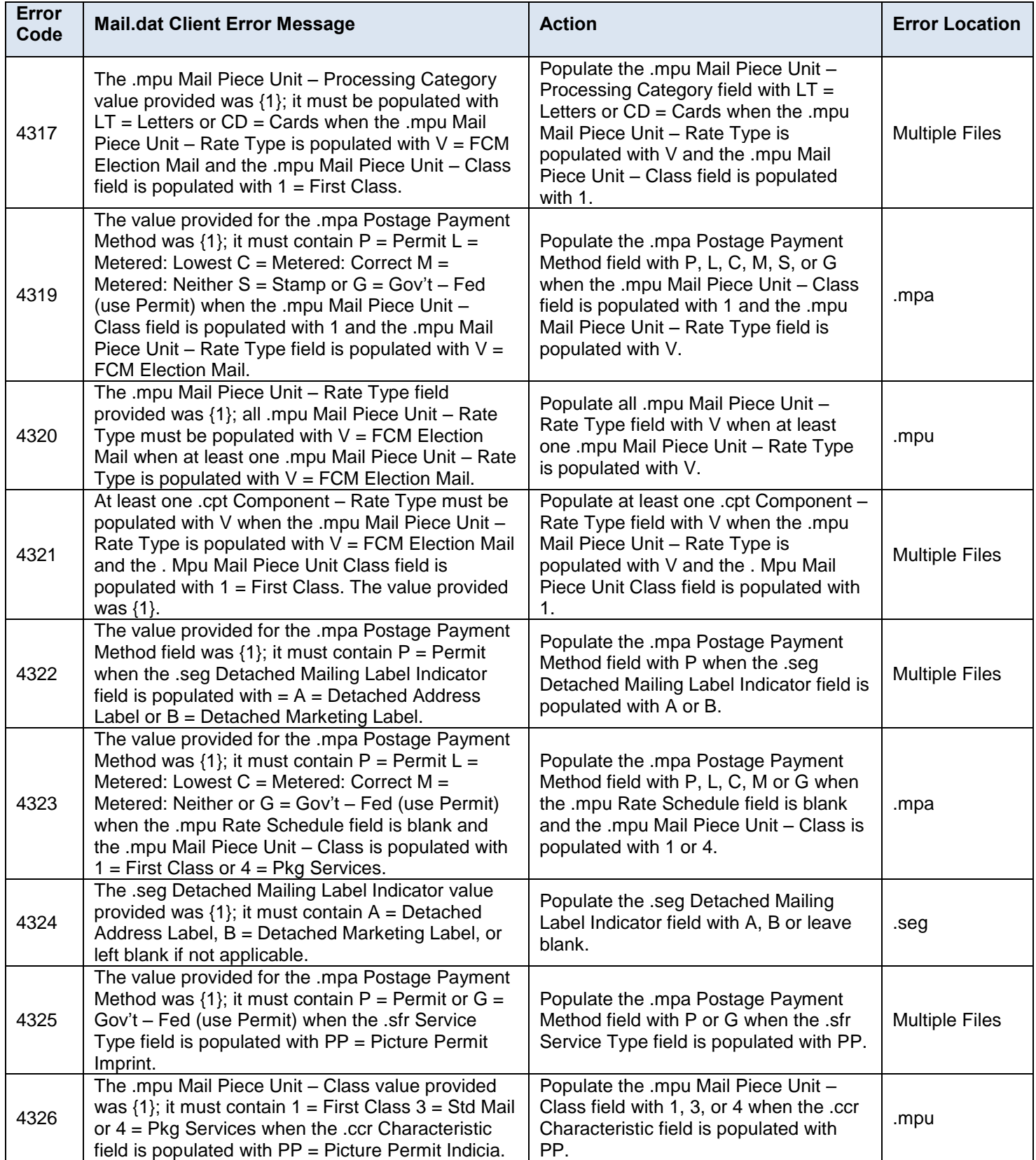

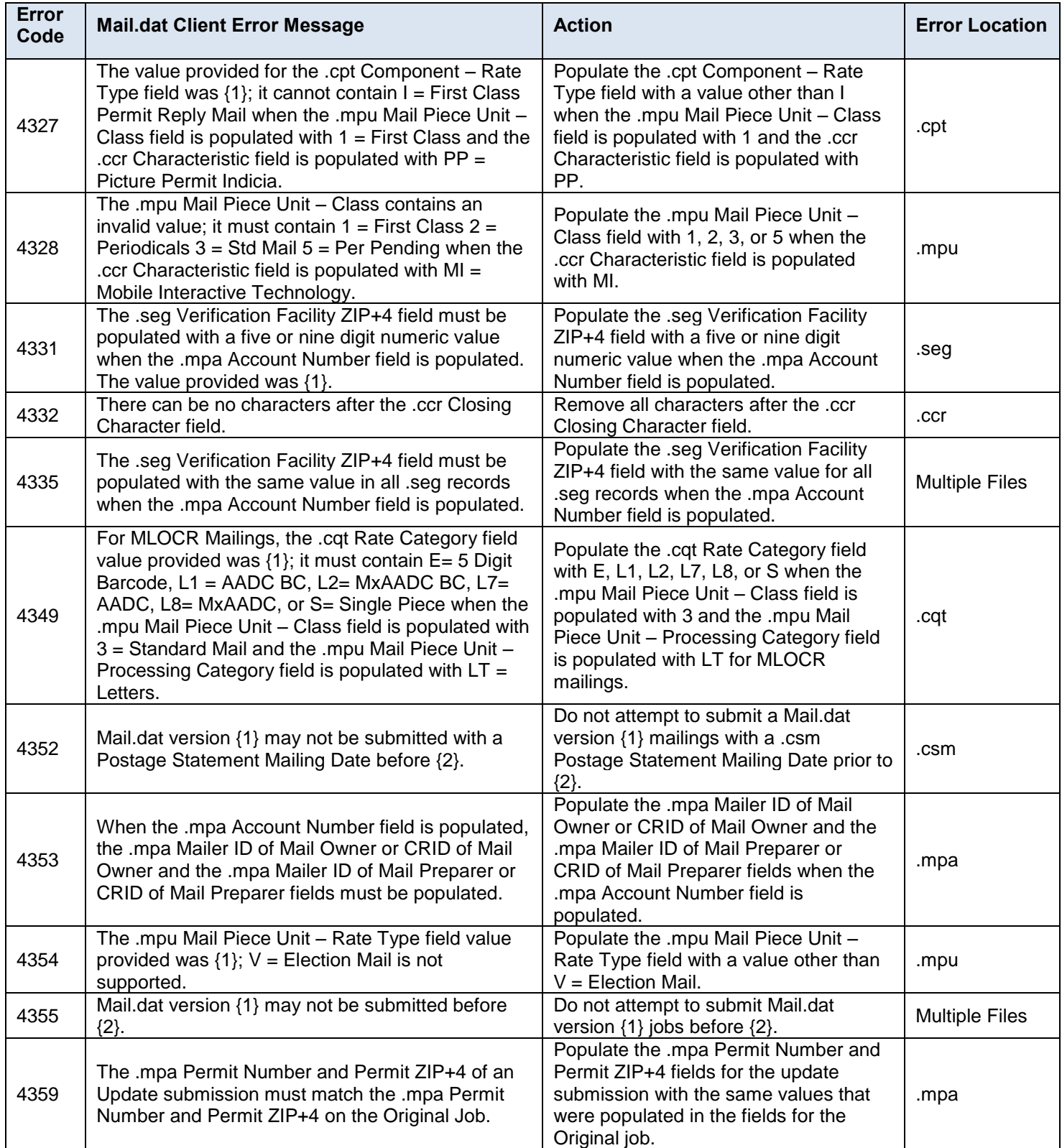
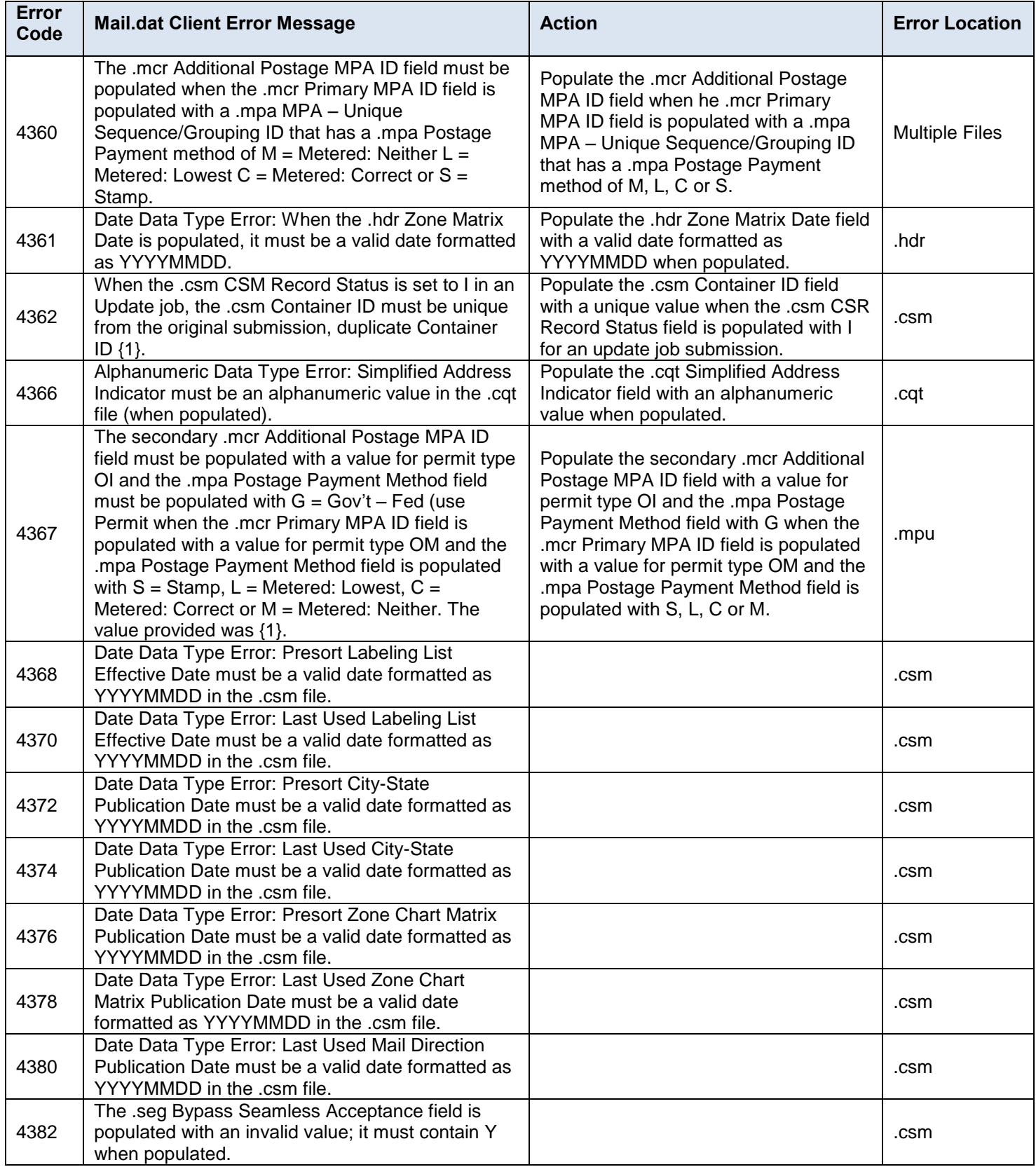

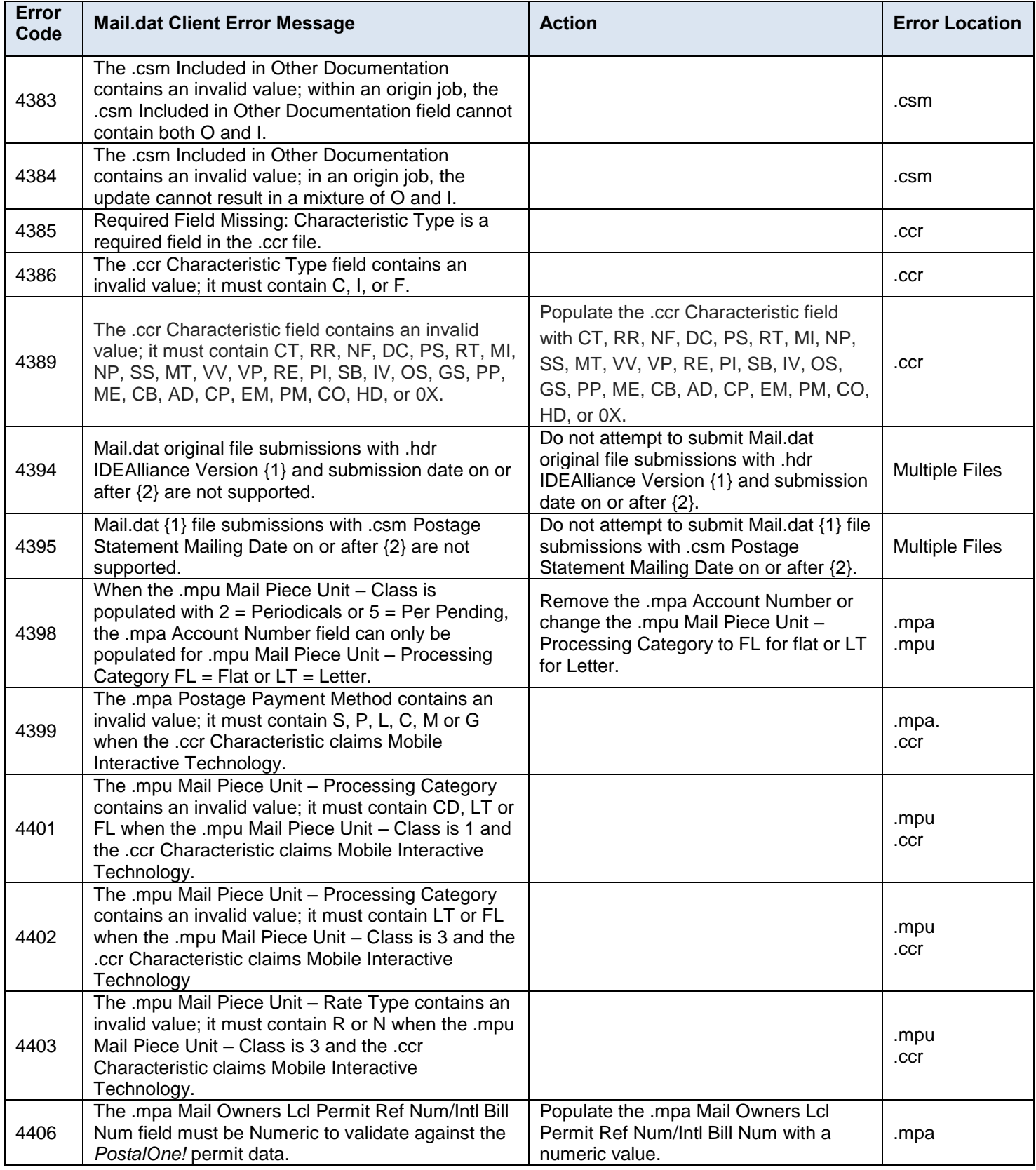

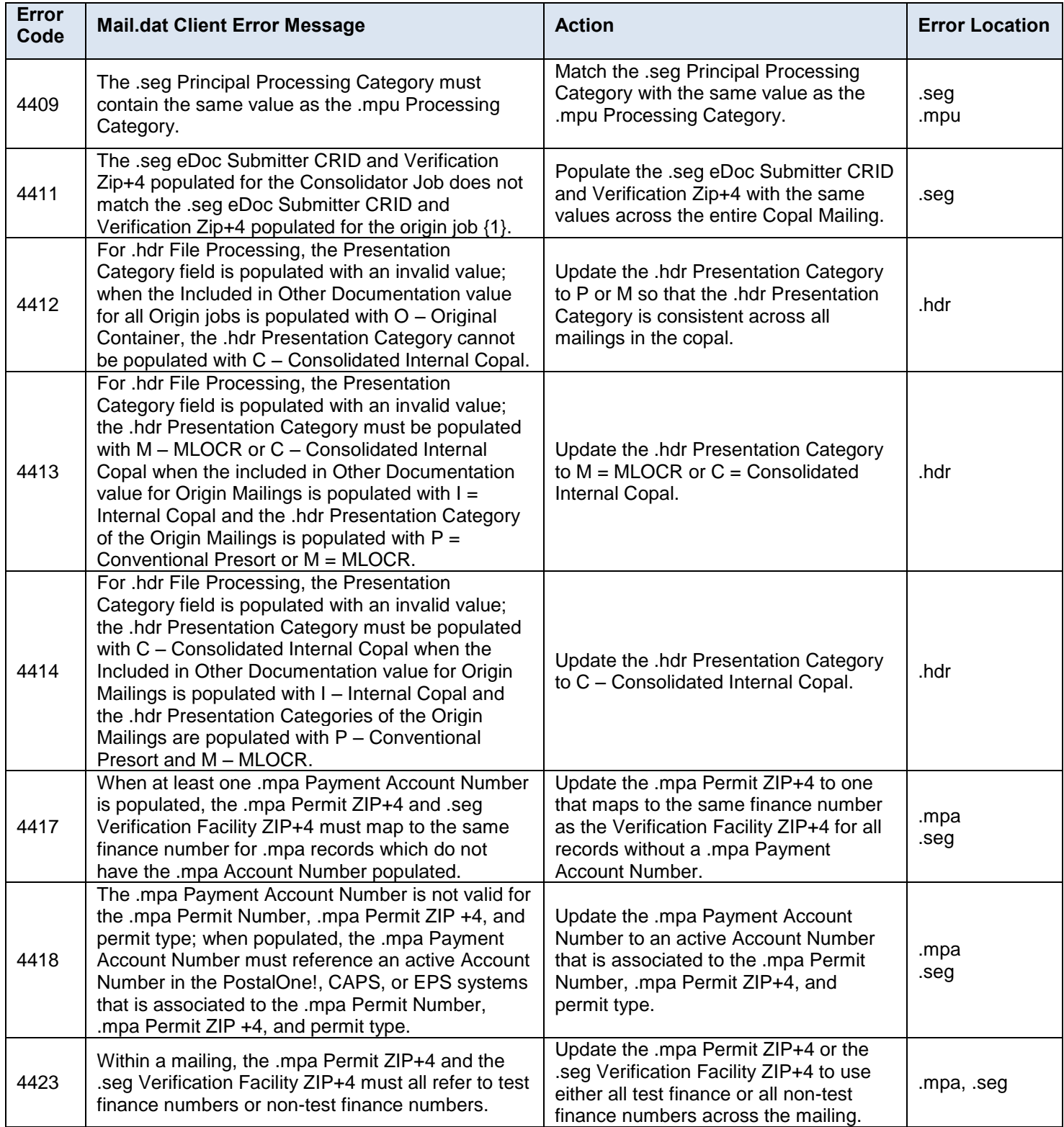

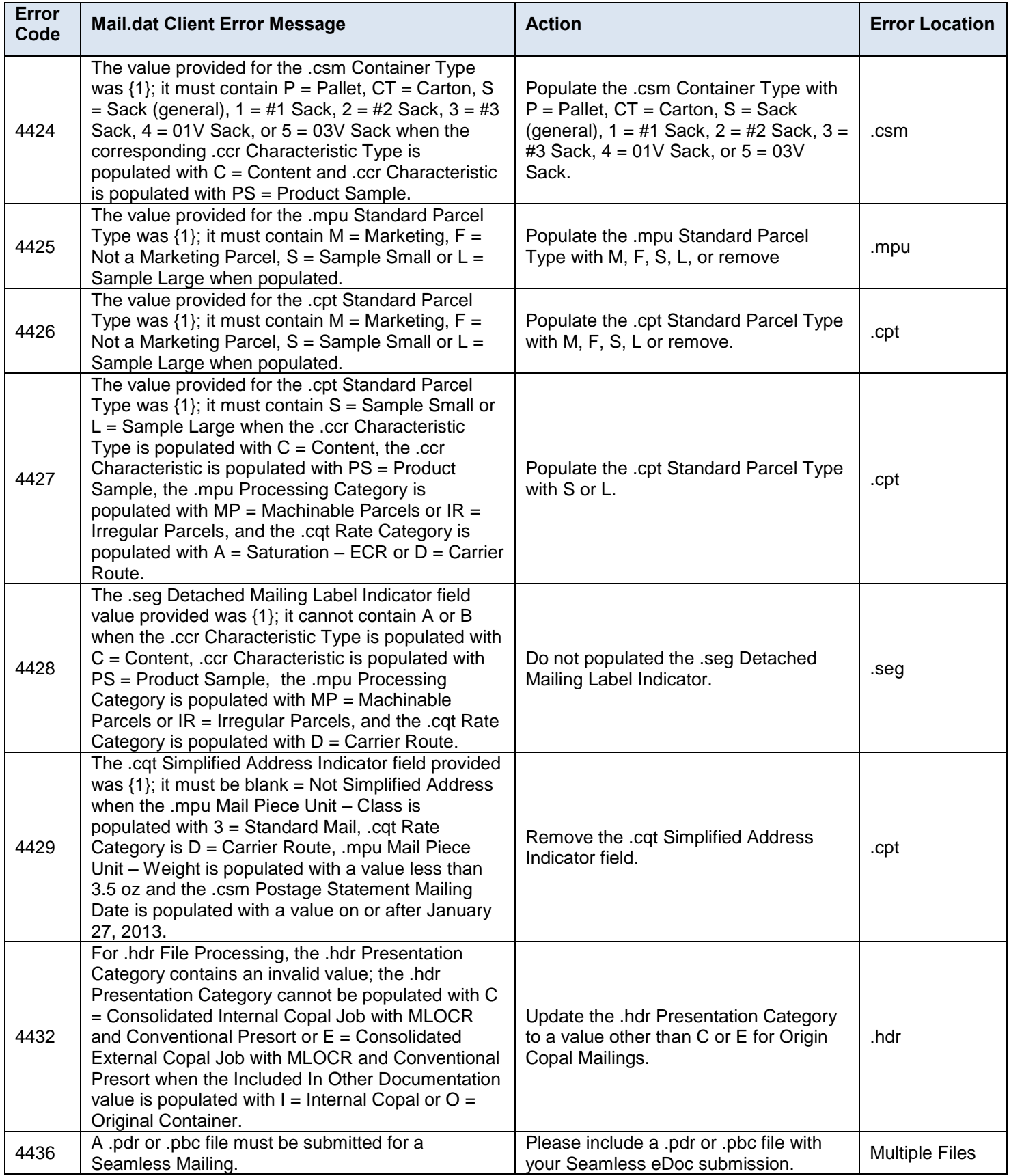

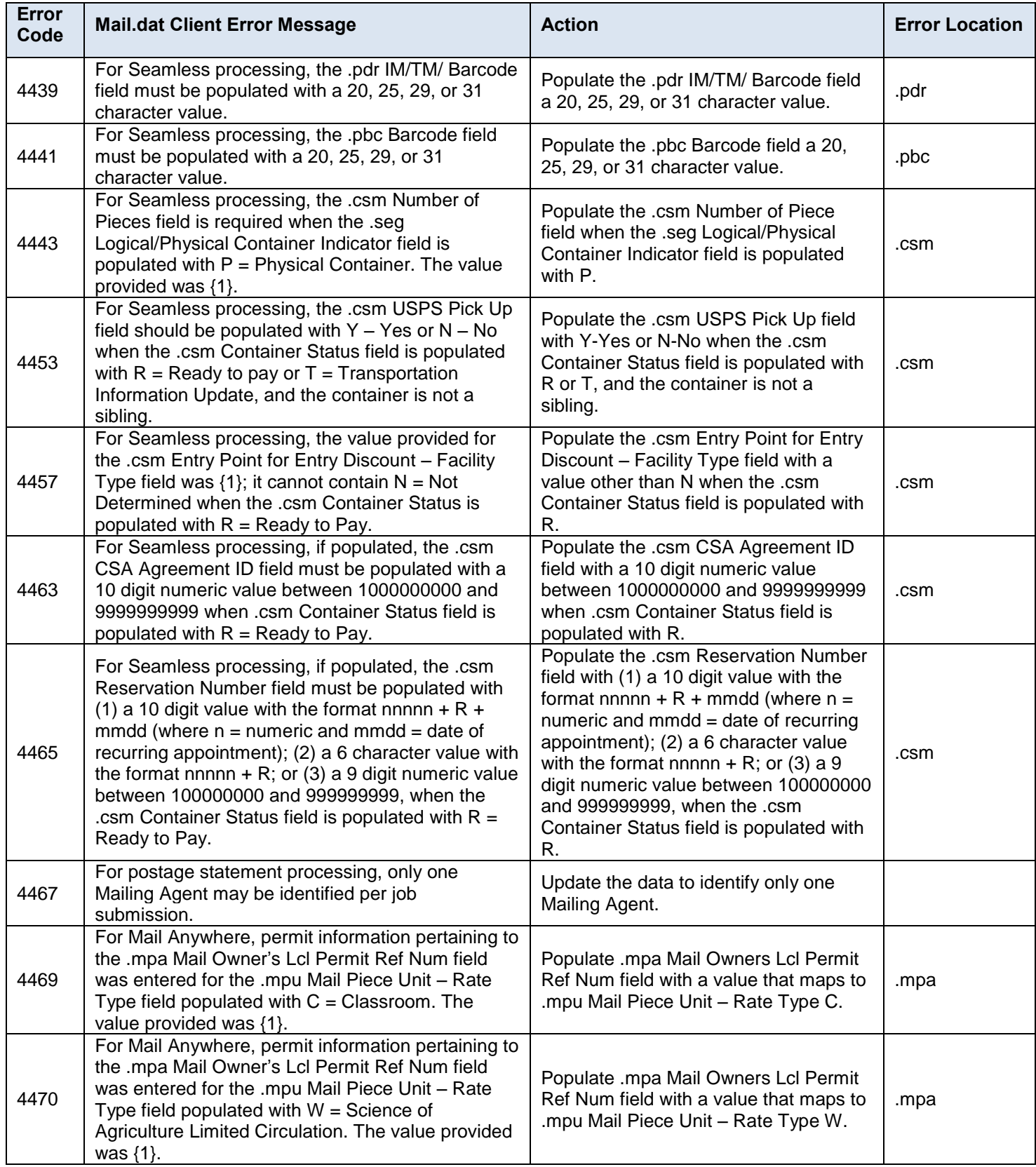

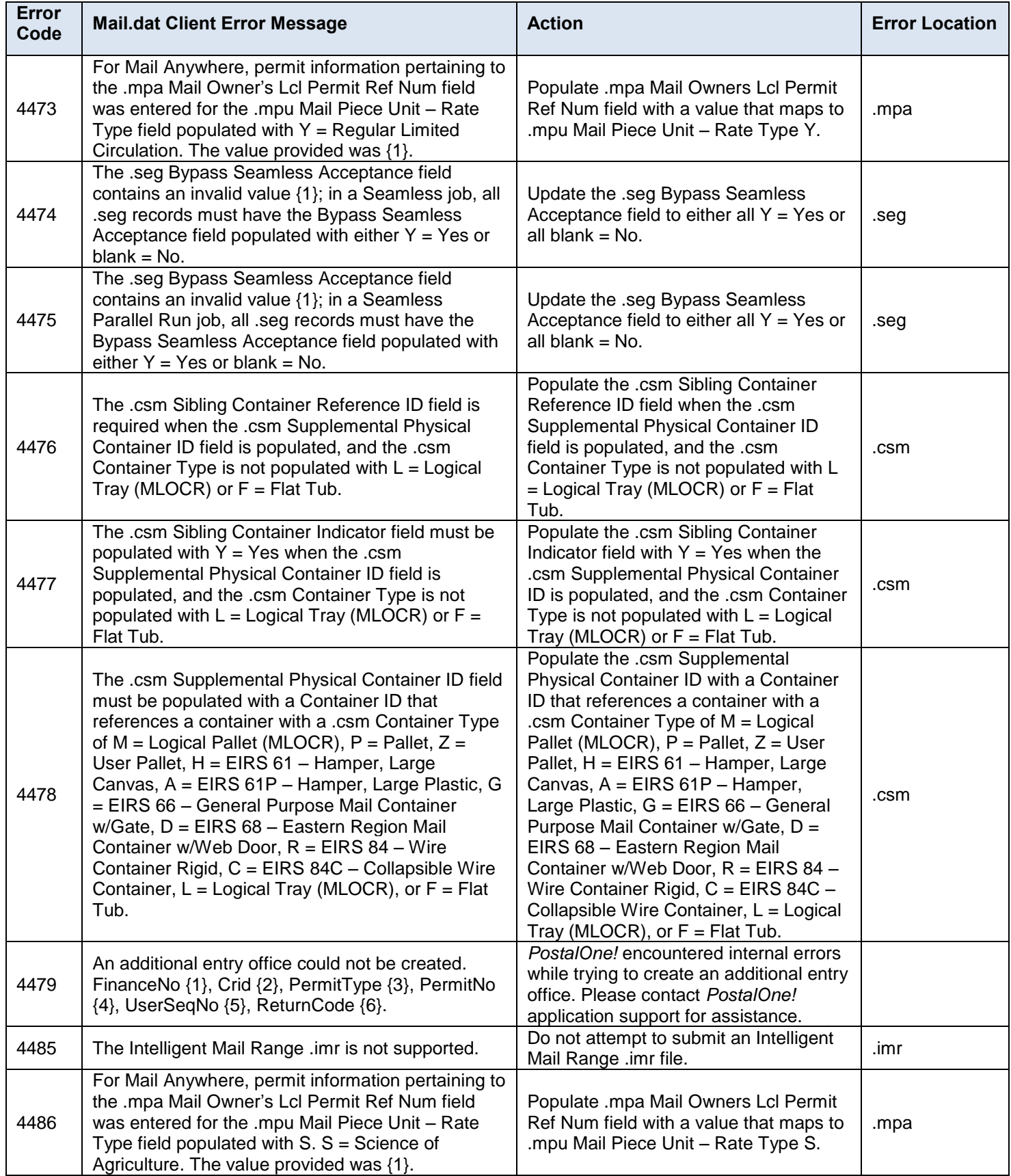

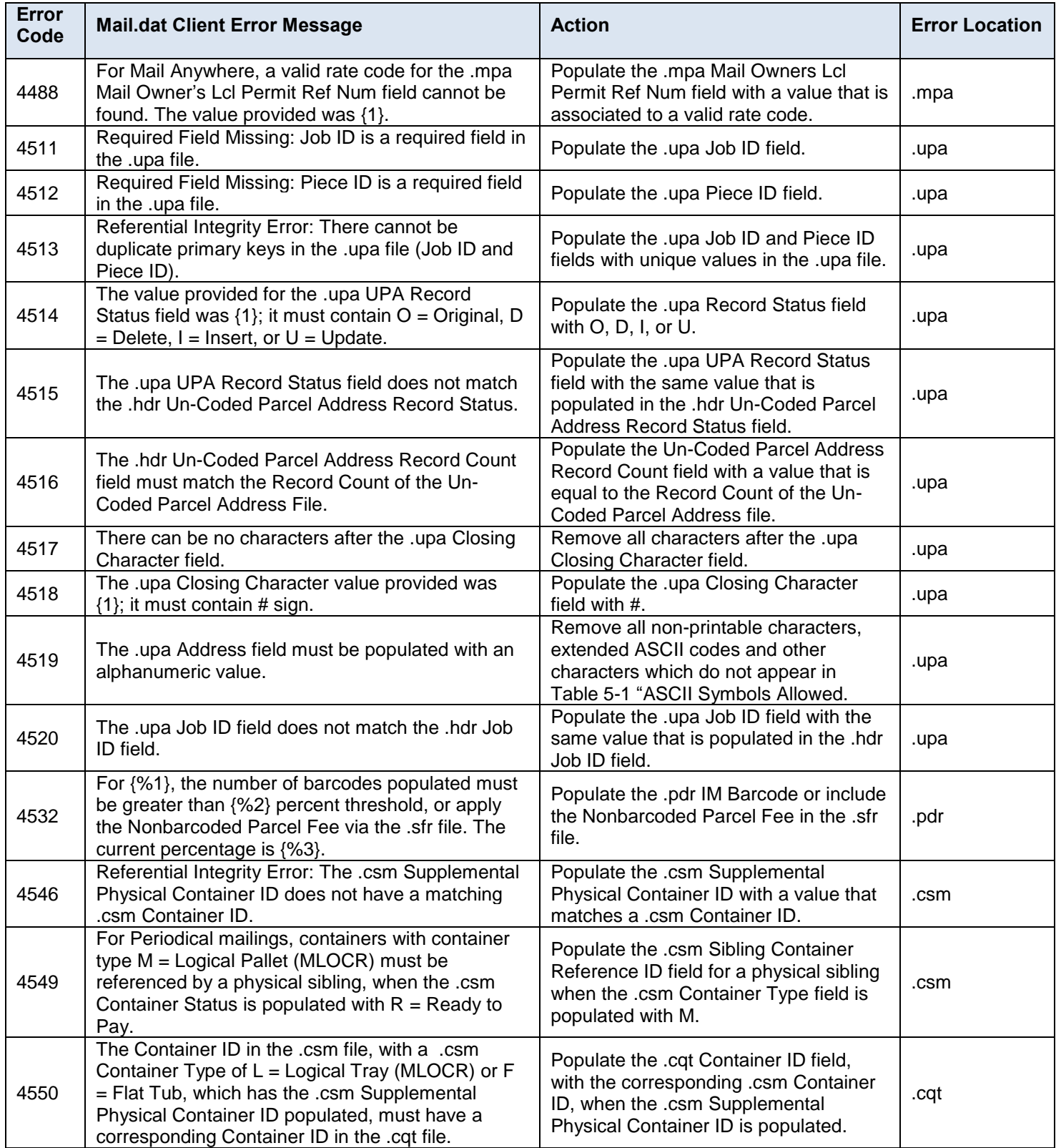

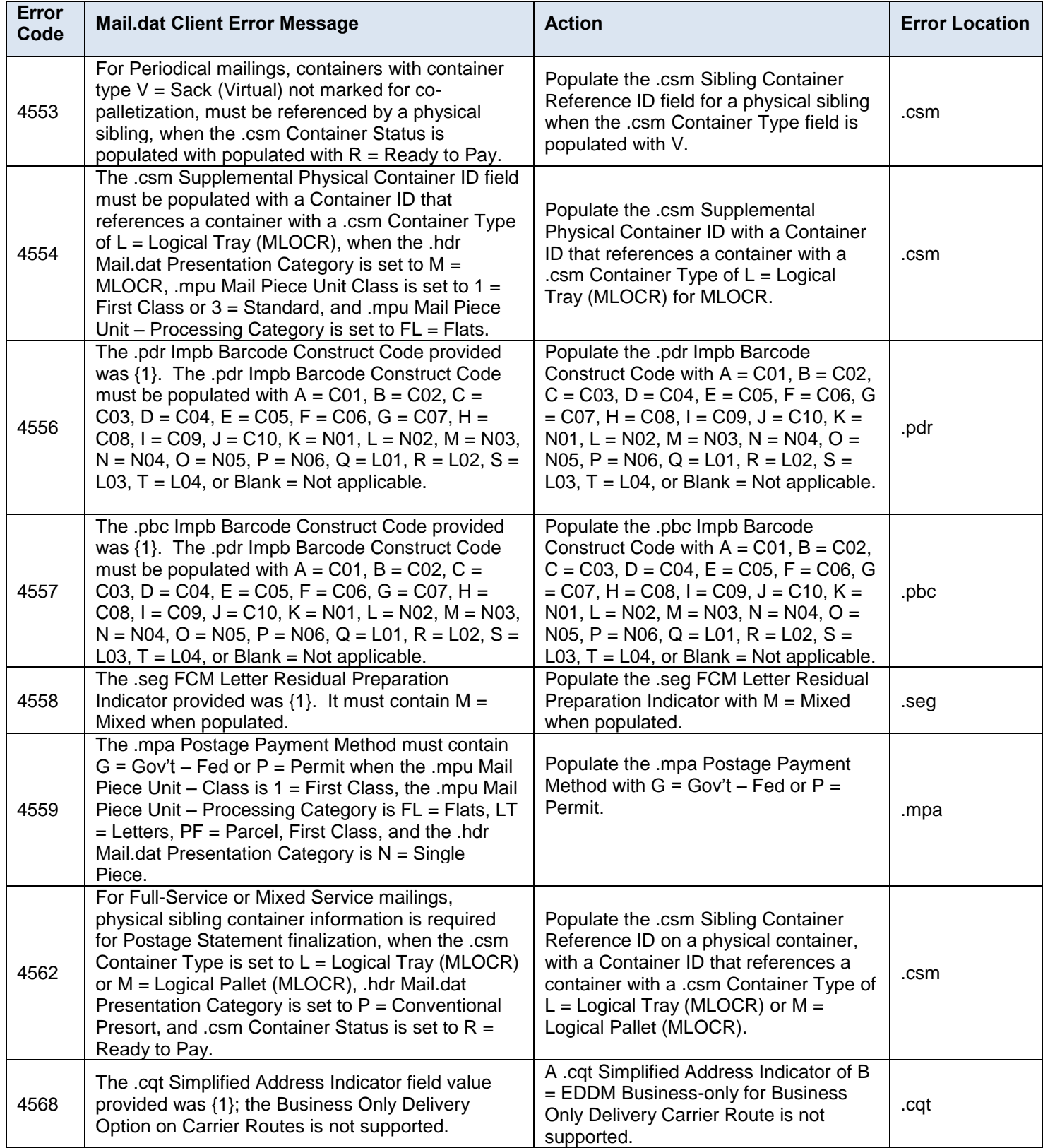

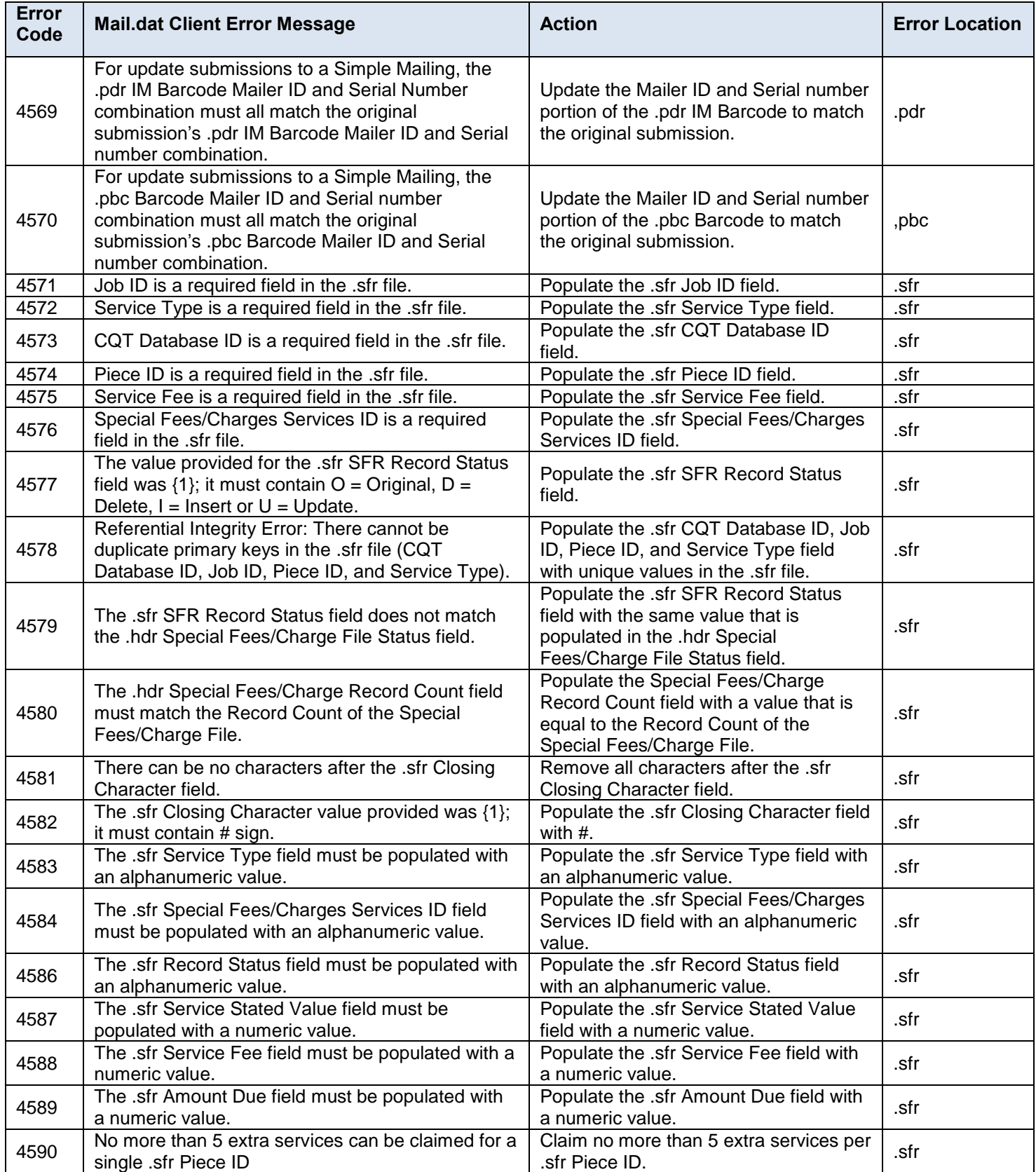

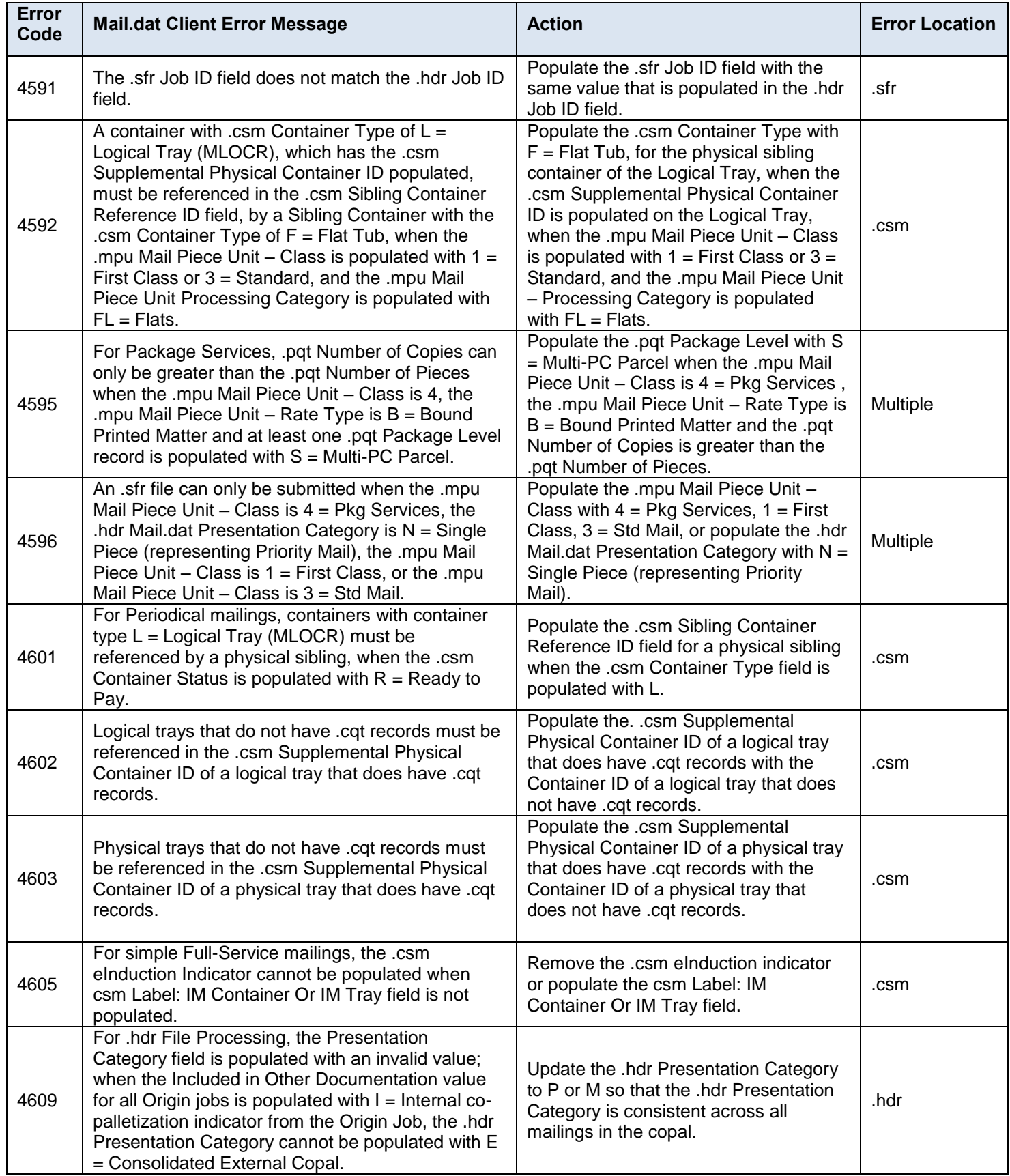

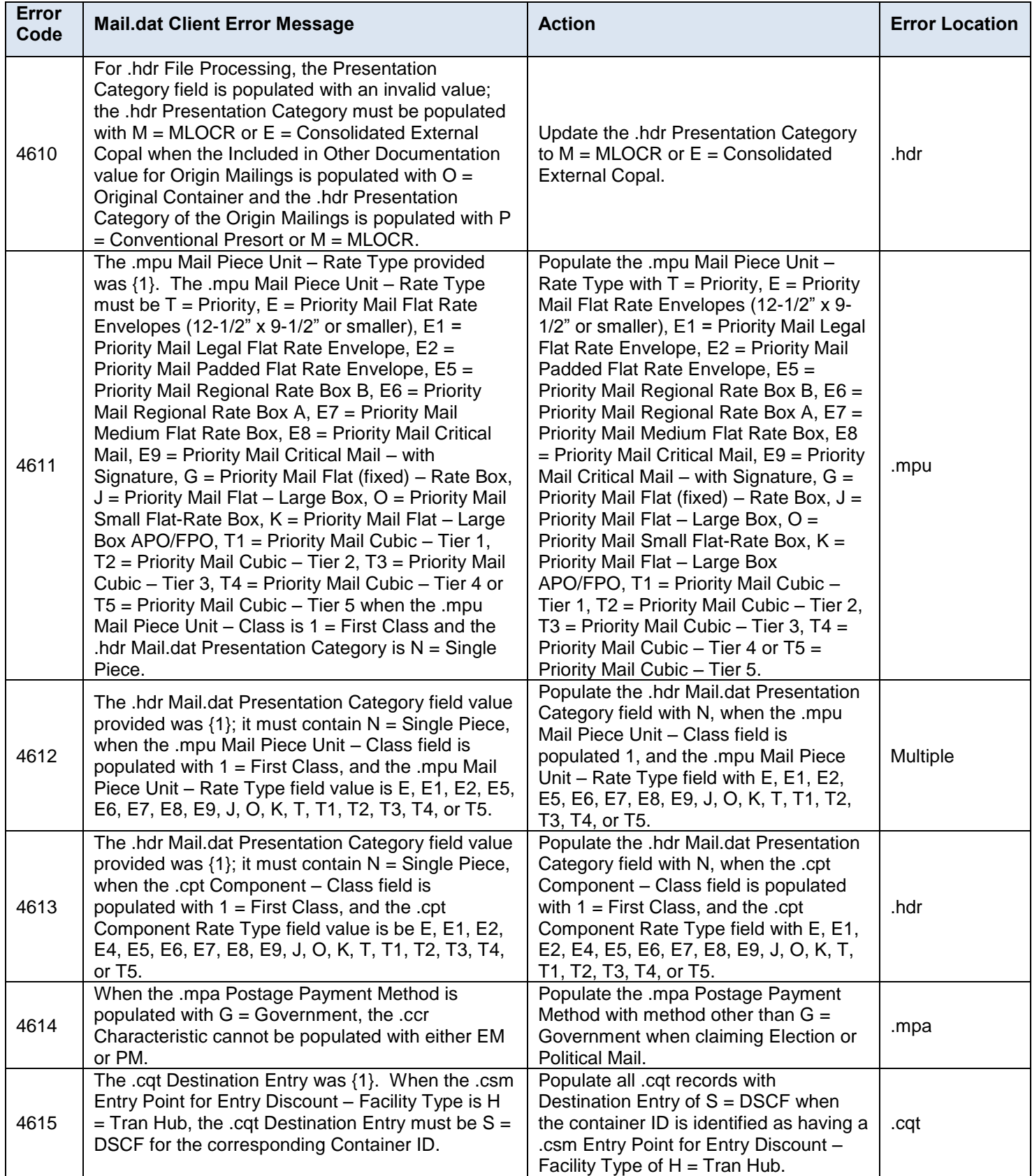

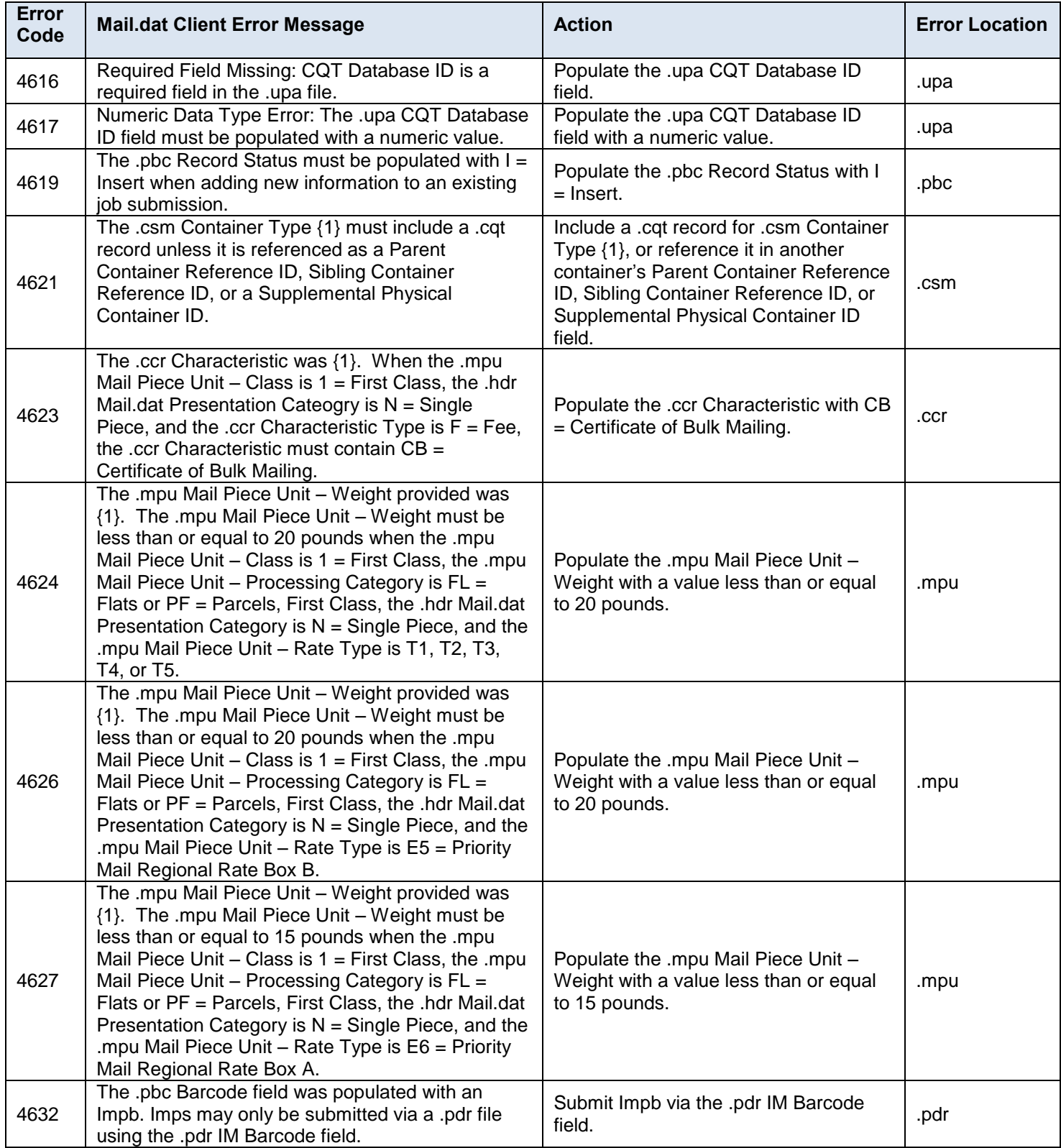

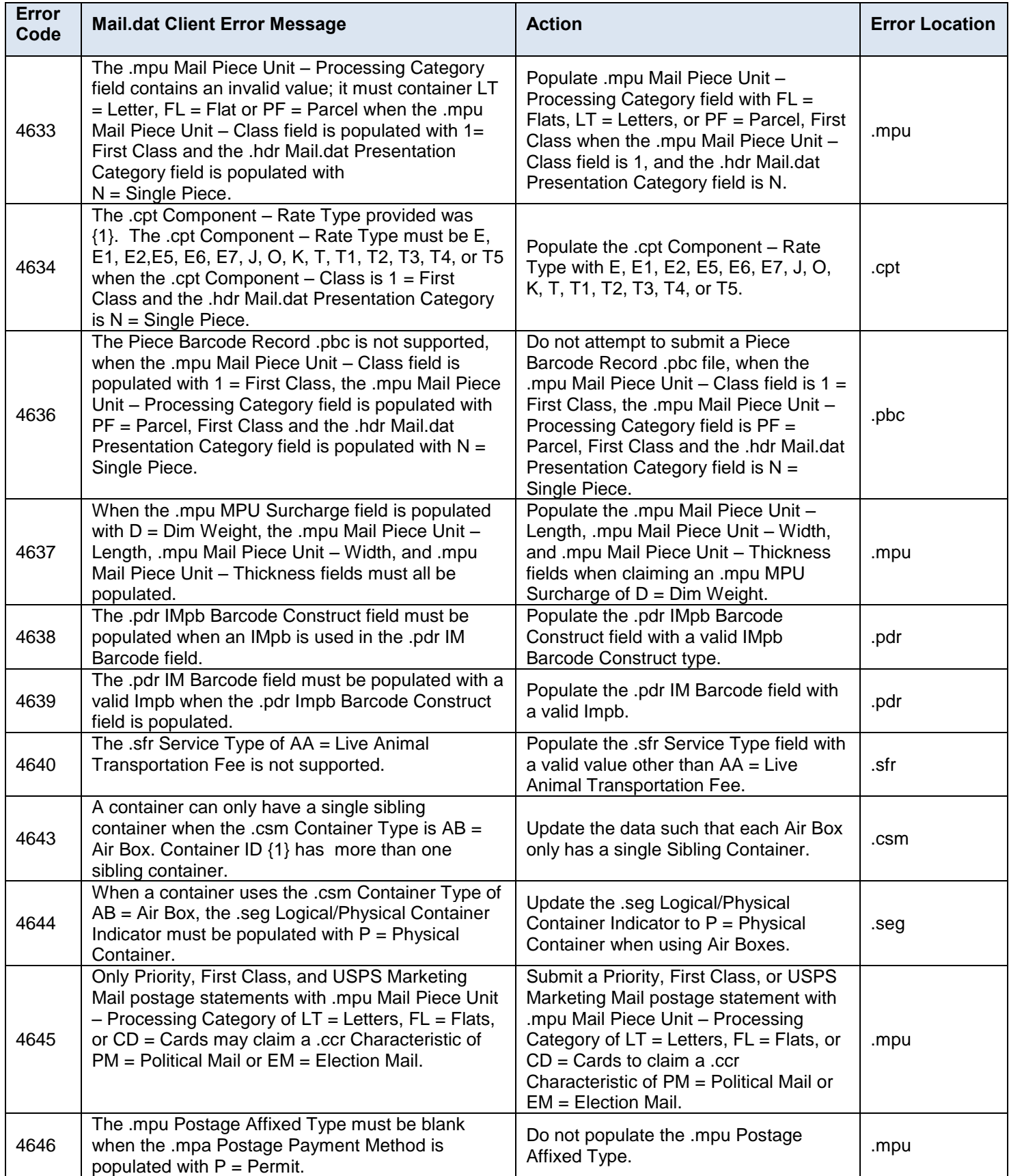

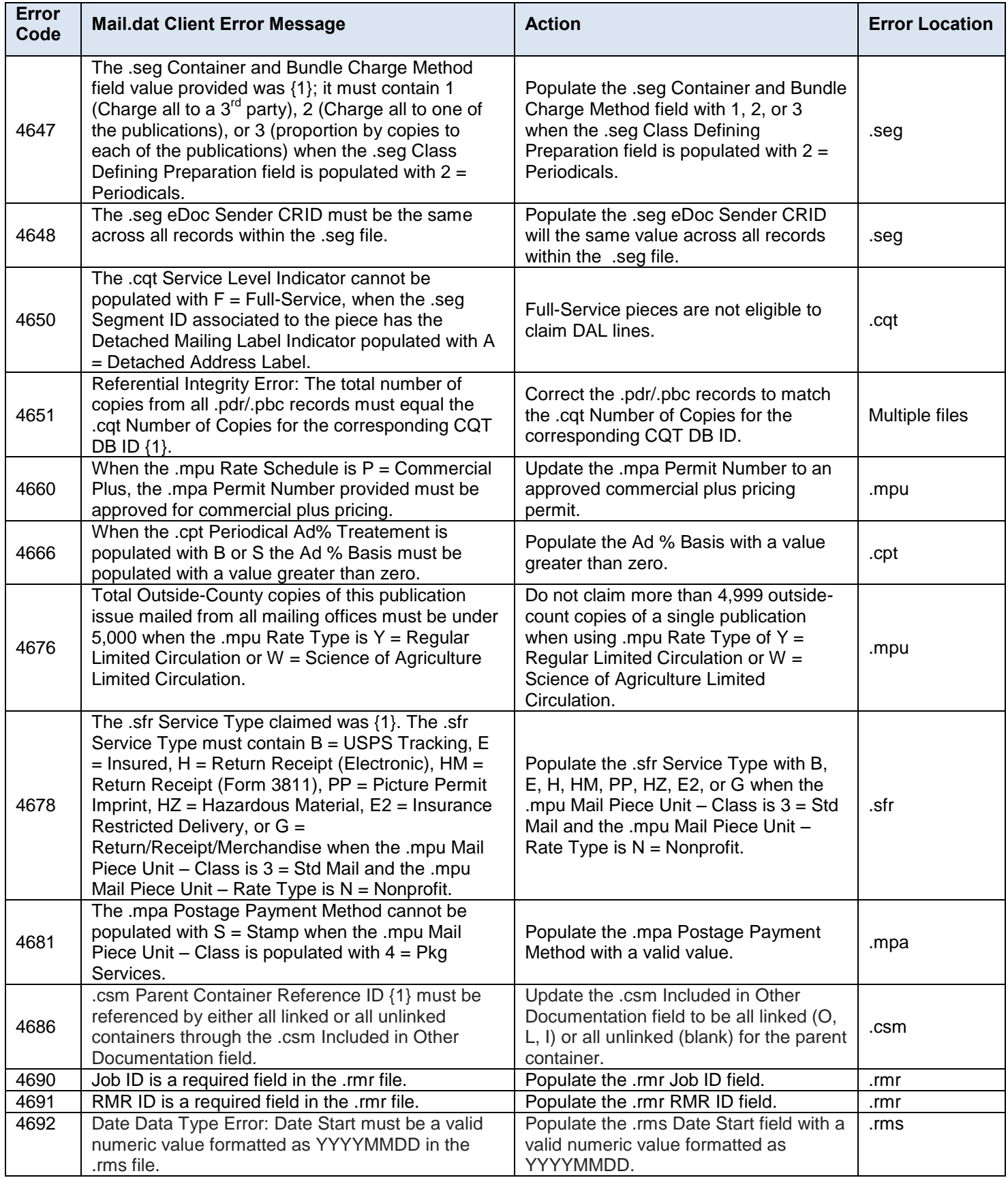

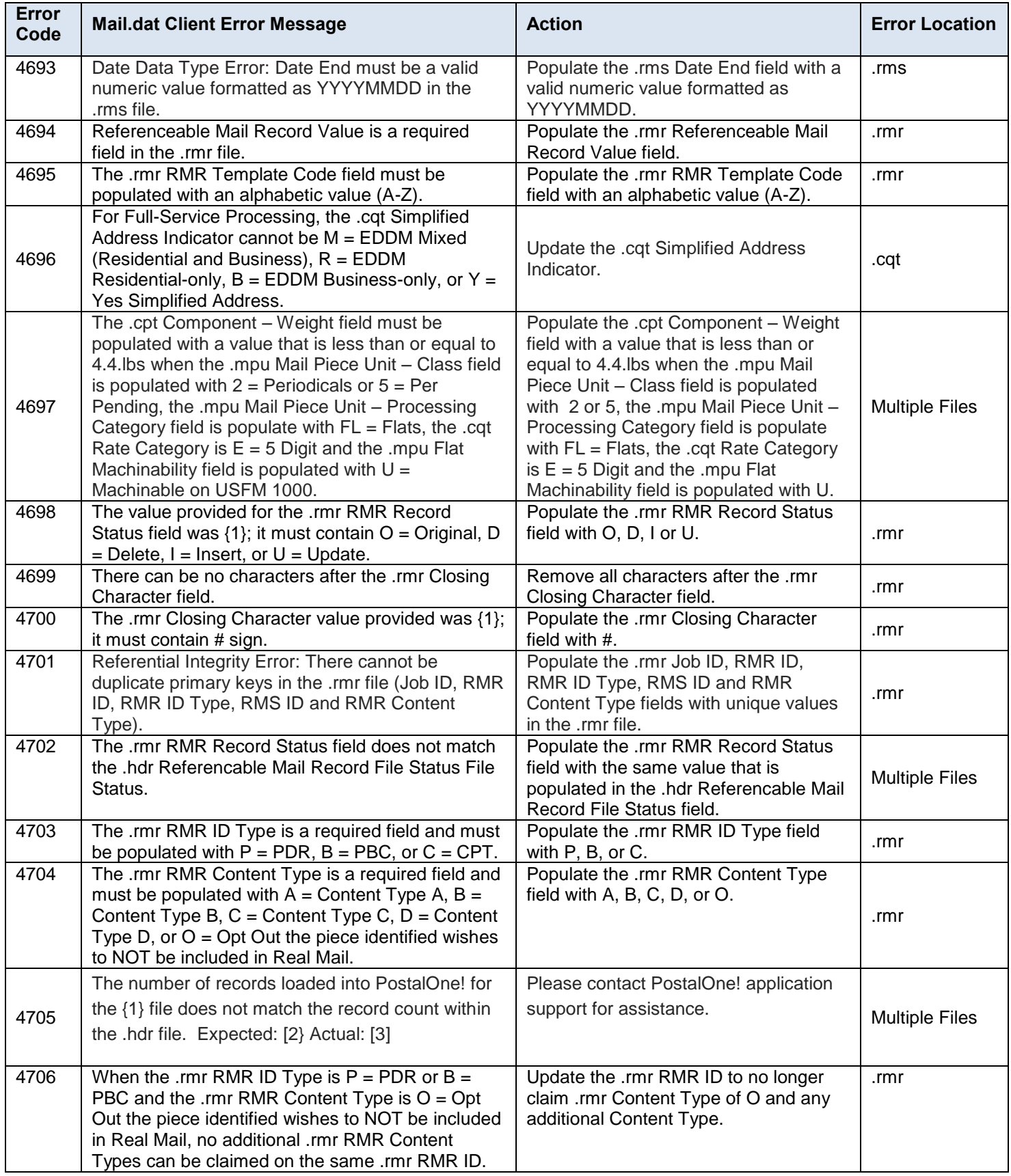

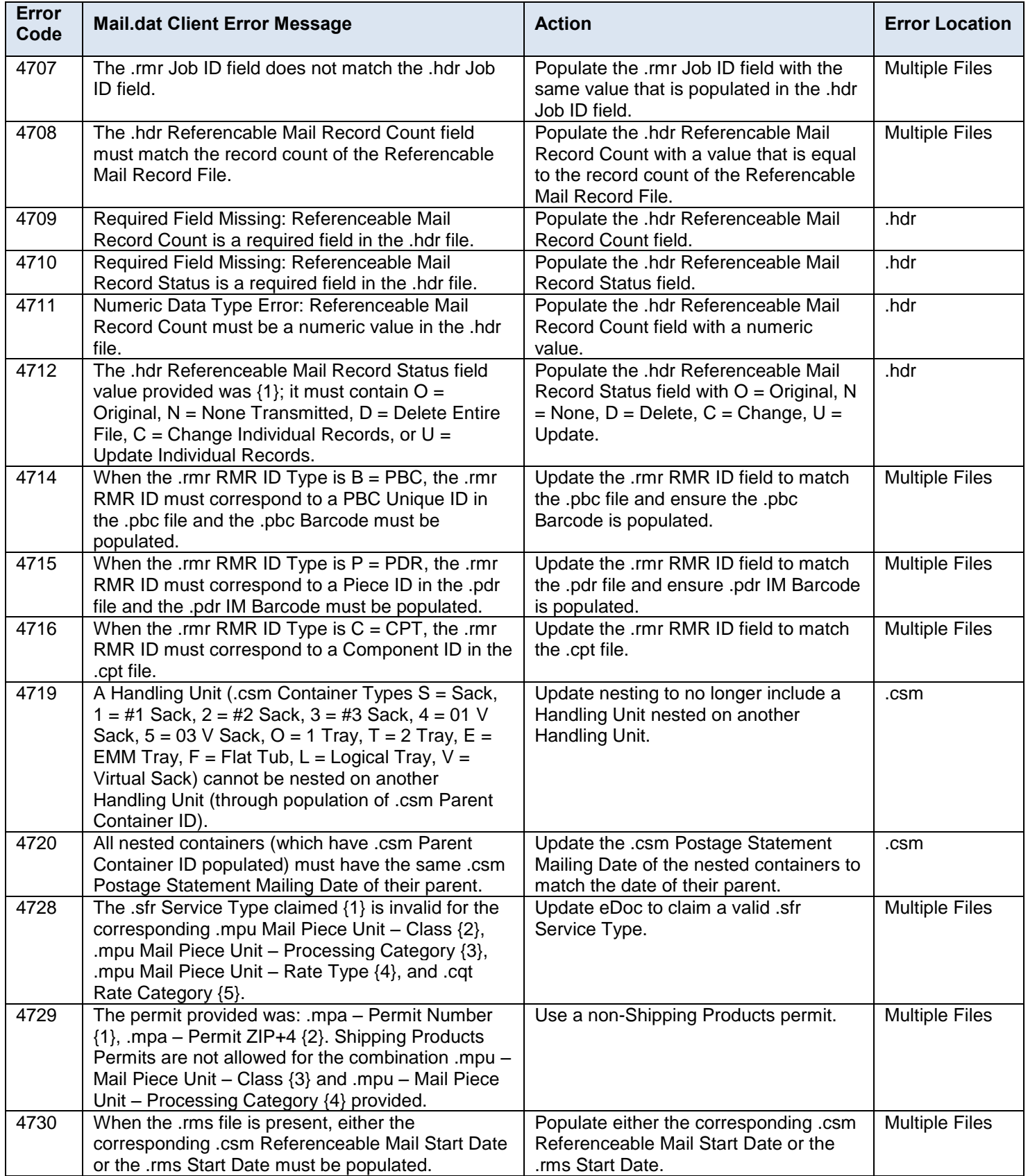

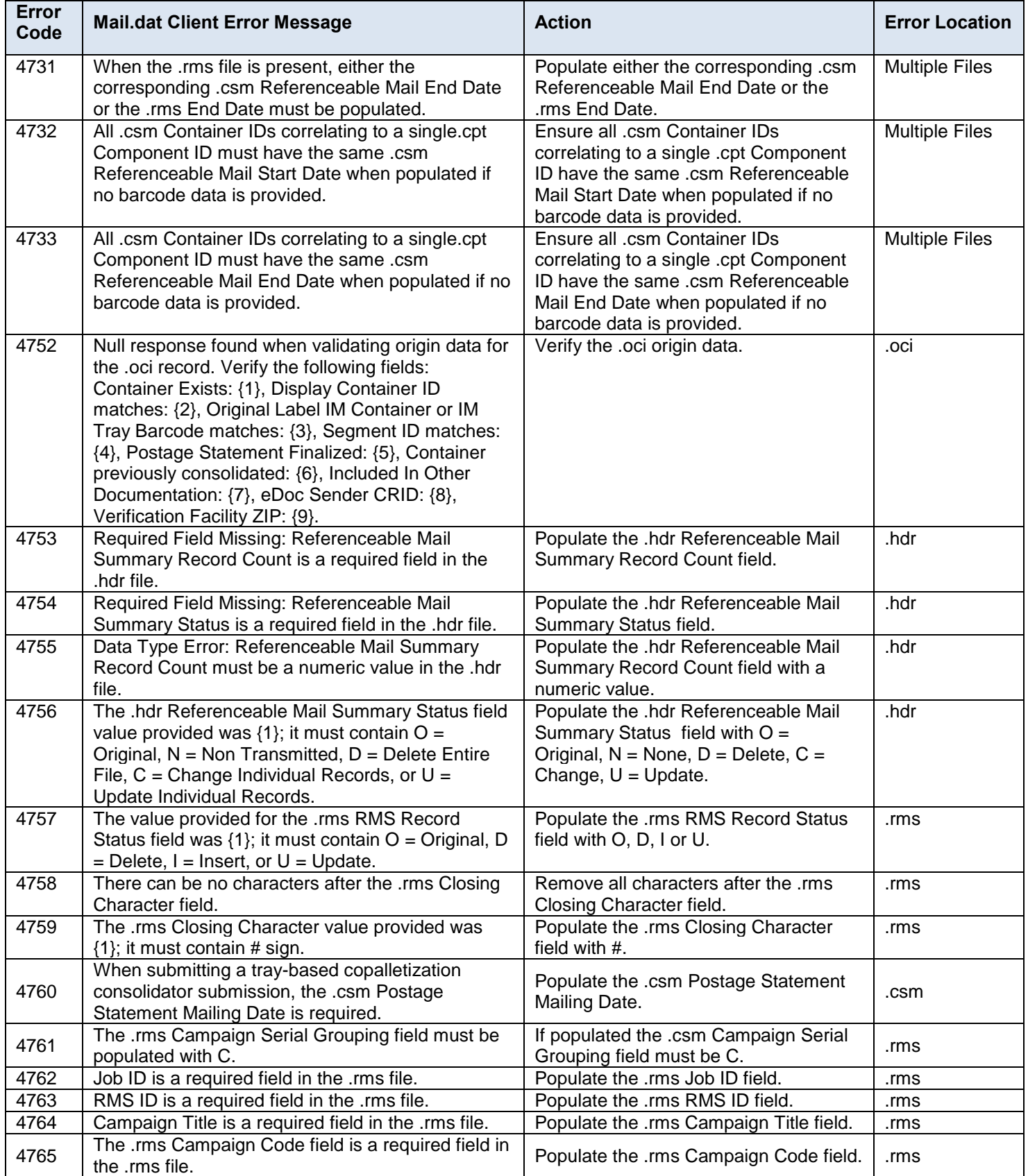

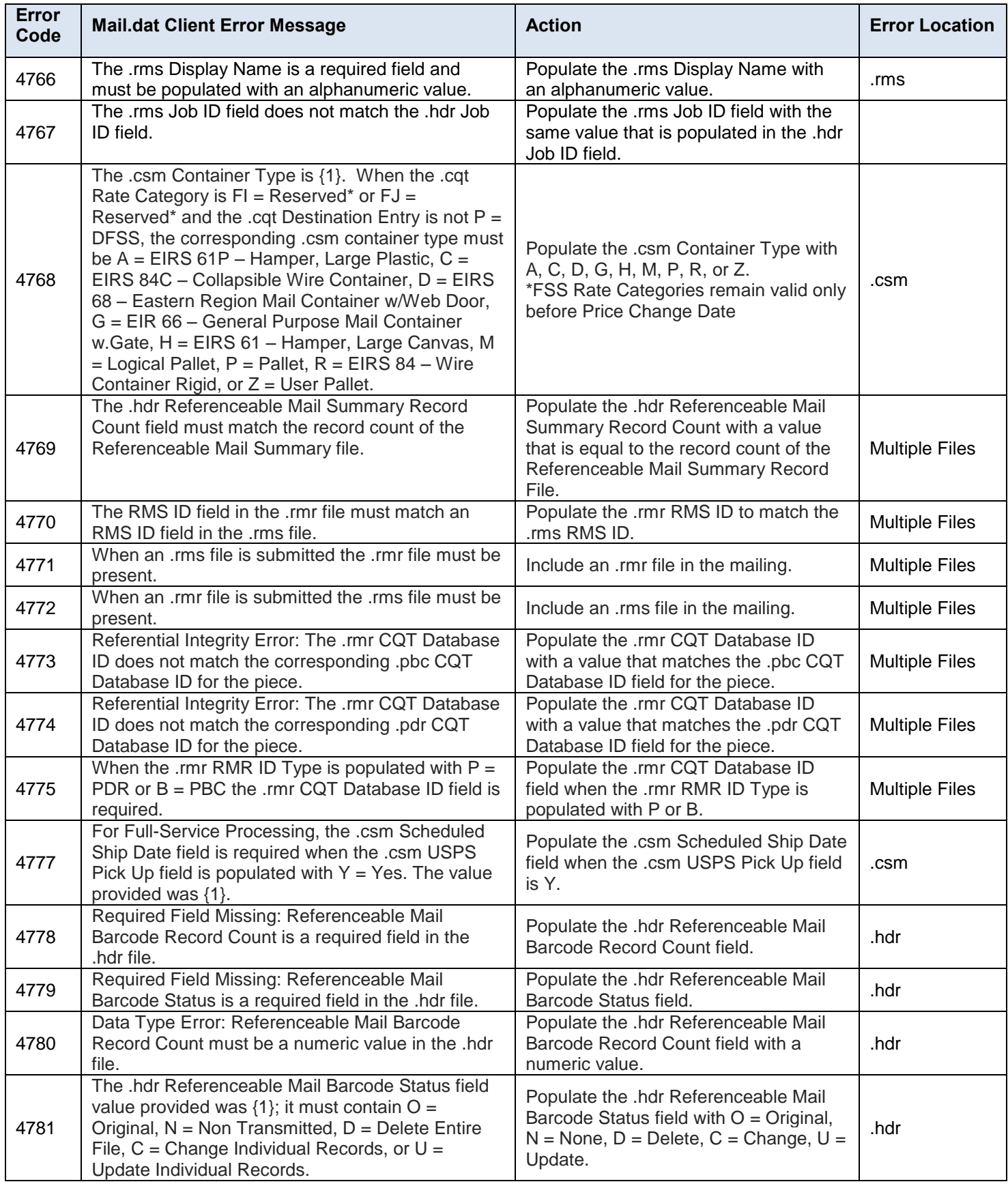

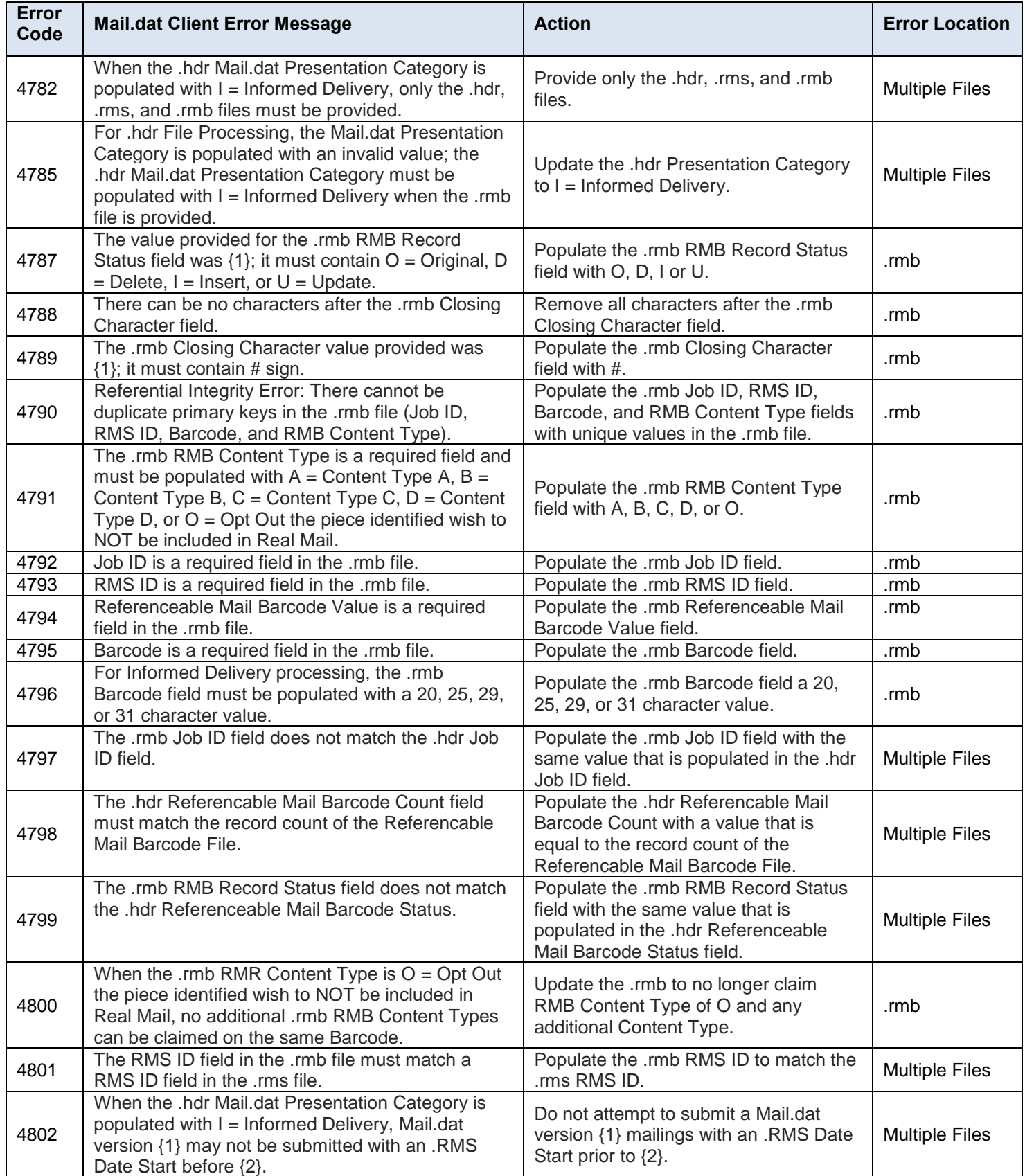

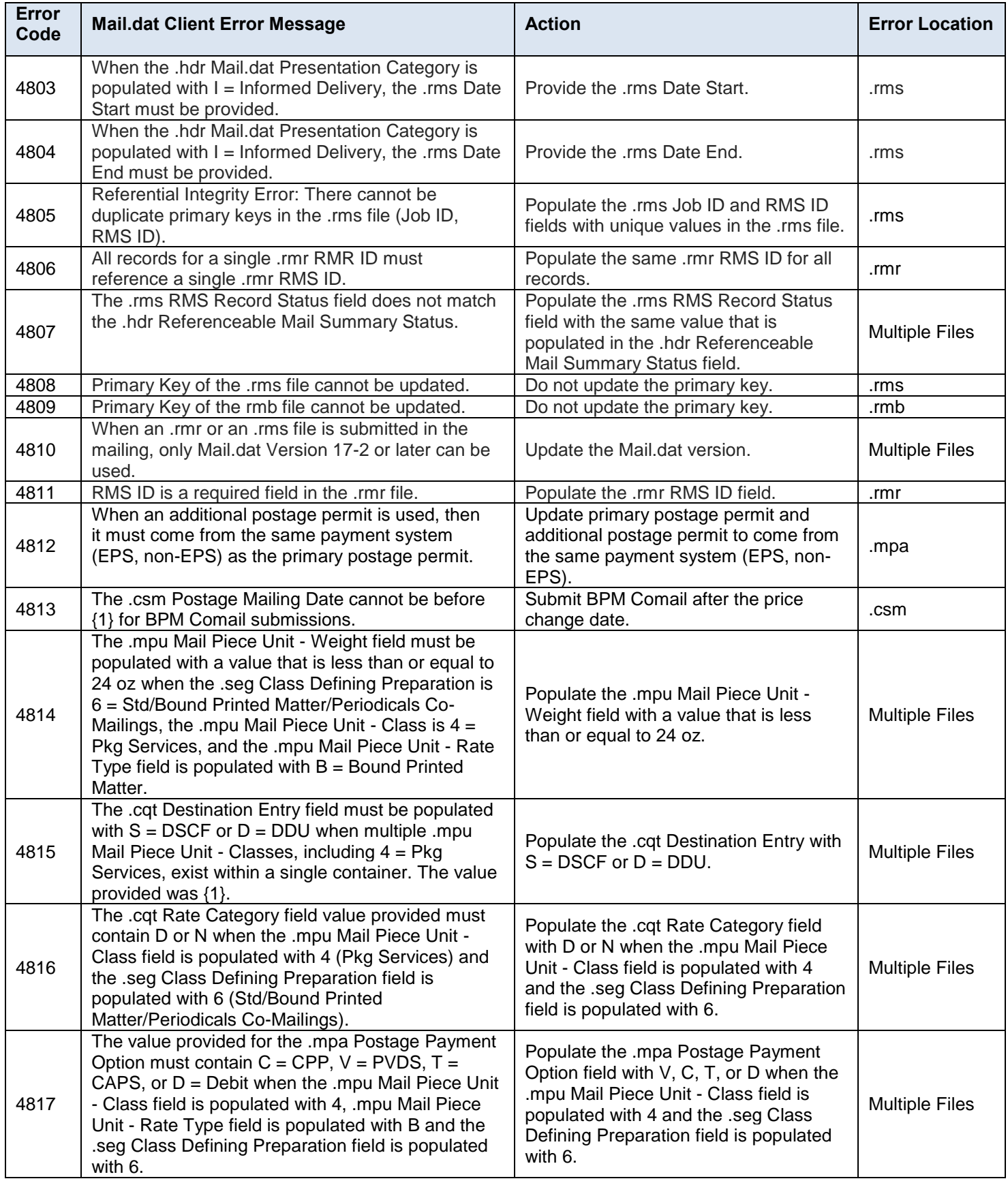

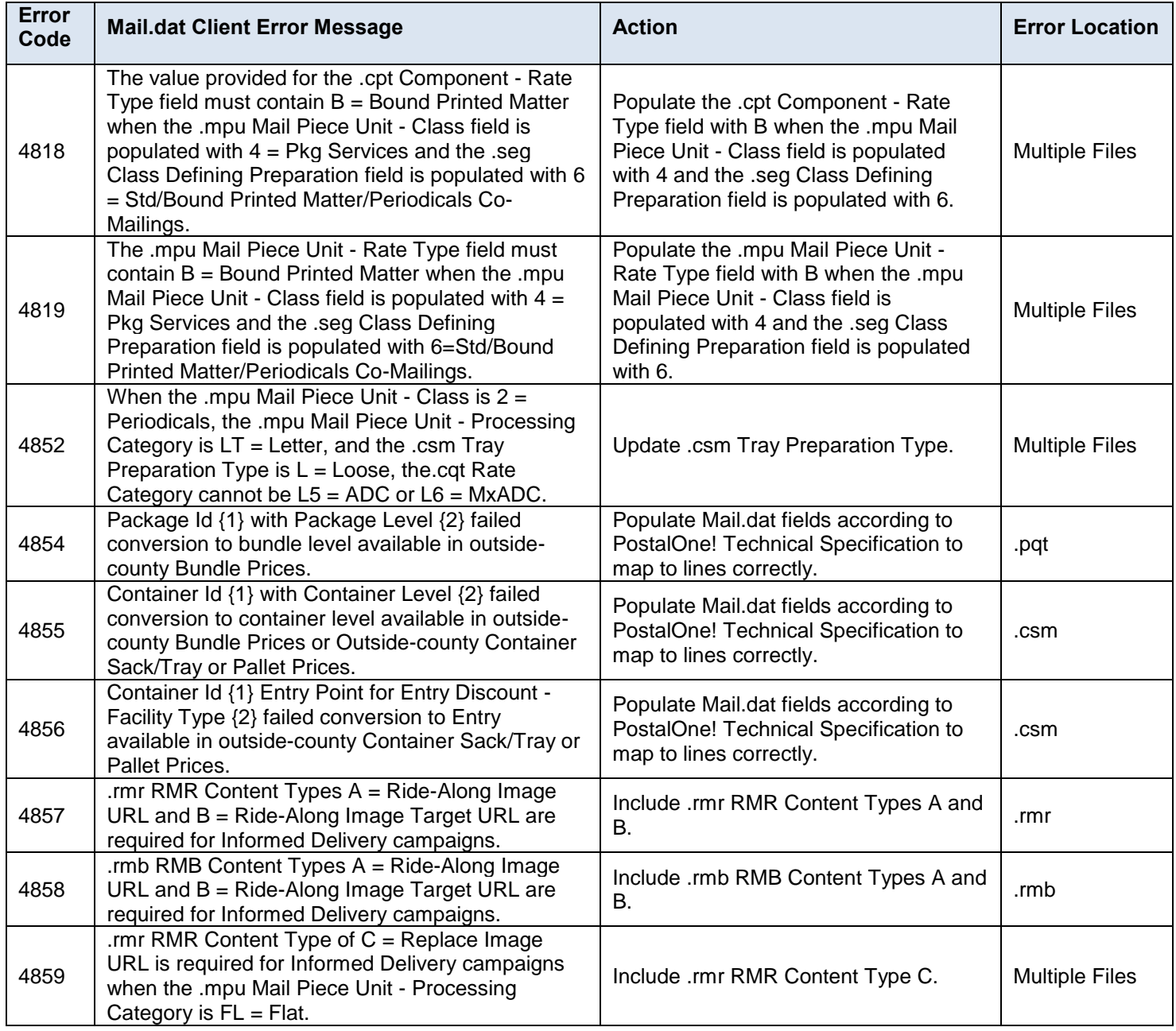

## **Table 9-2 Mail.dat Client Error Messages**

## **9.3 Mail.dat Client Warning Messages**

This is a list of all the possible Mail.dat Client file validation warning messages from the Mail.dat Client. These will display in the Mail.dat client but will not reject the job.

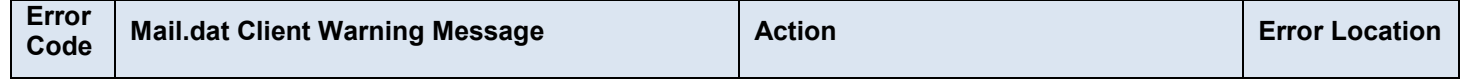

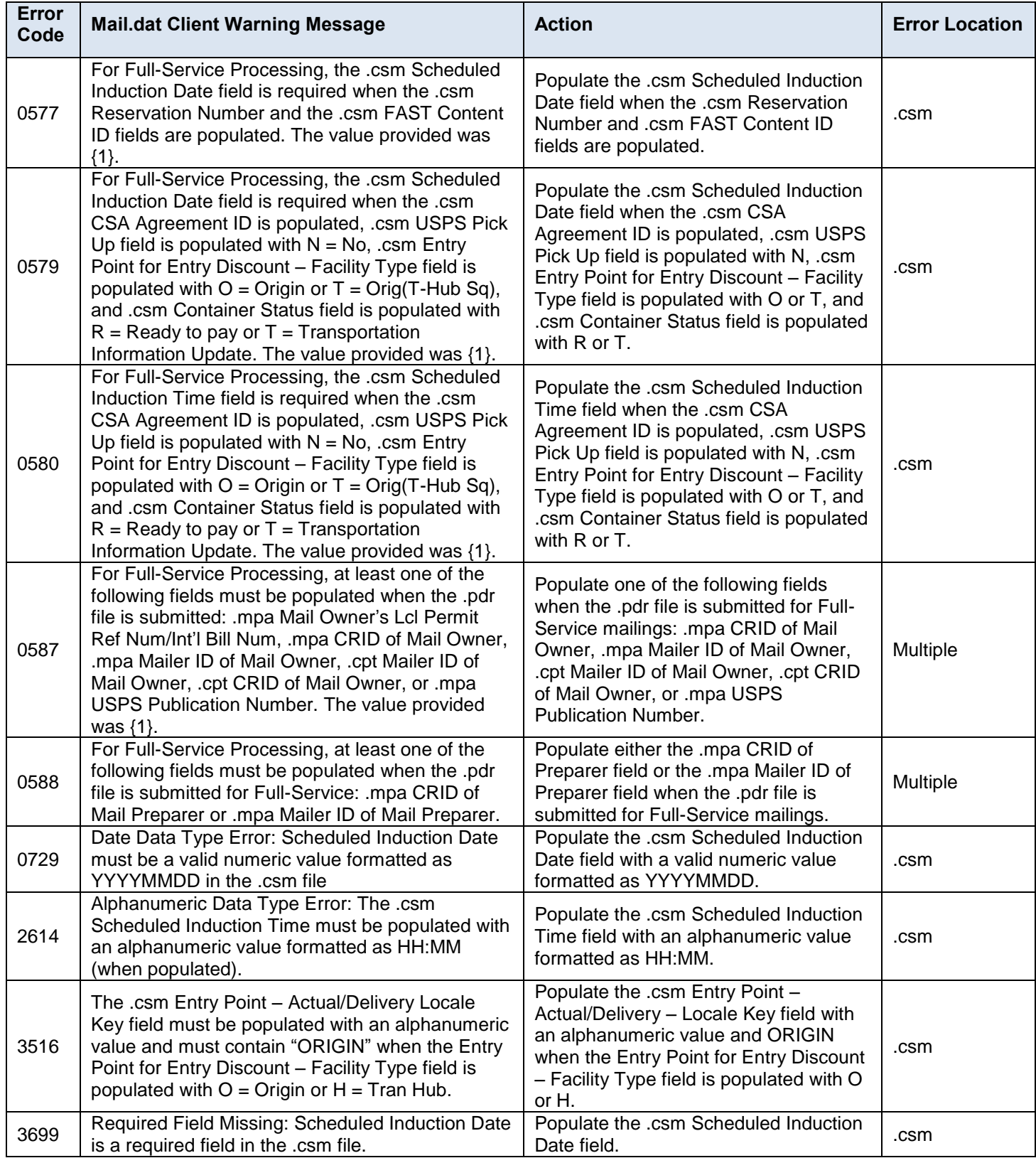

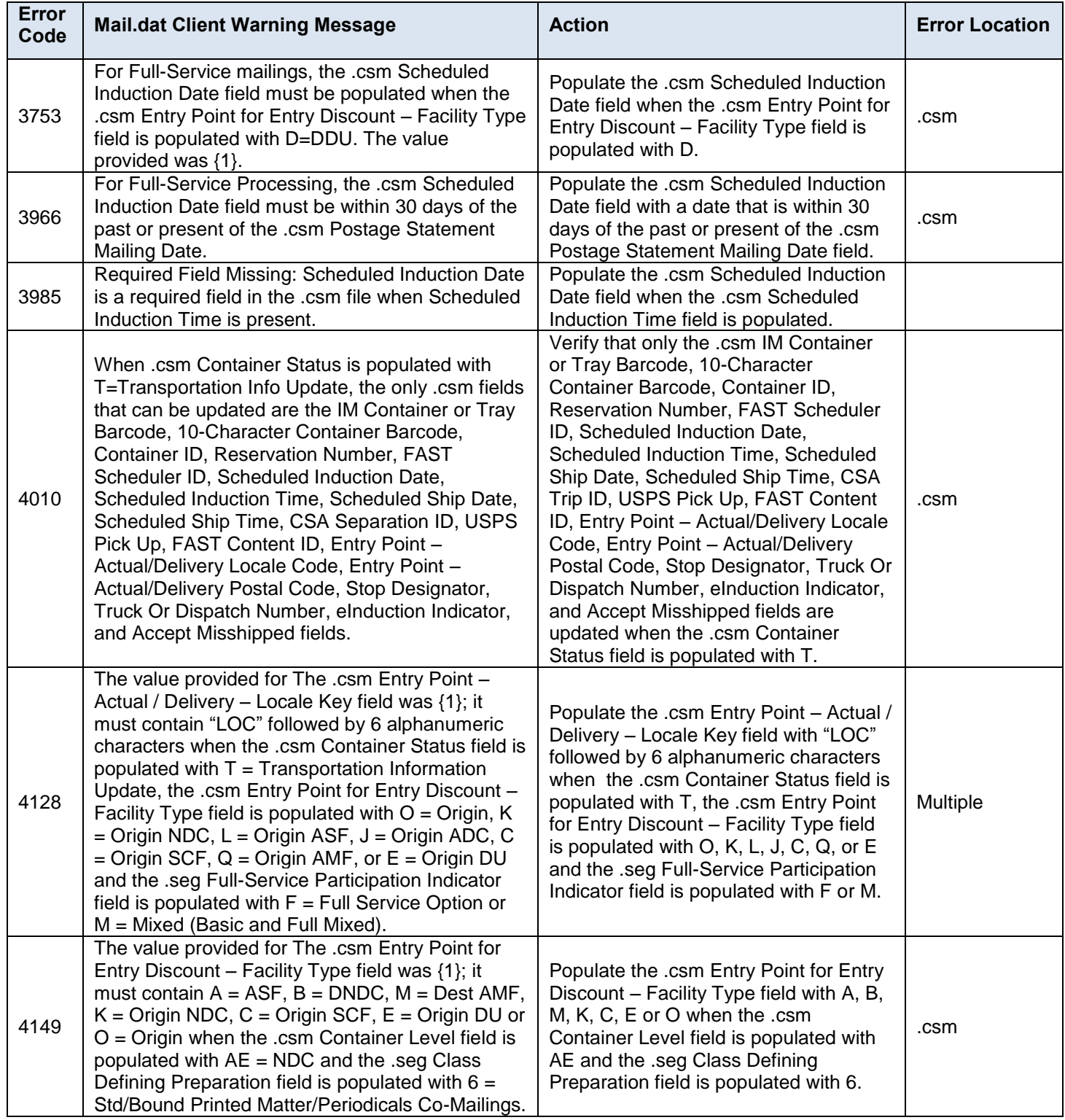

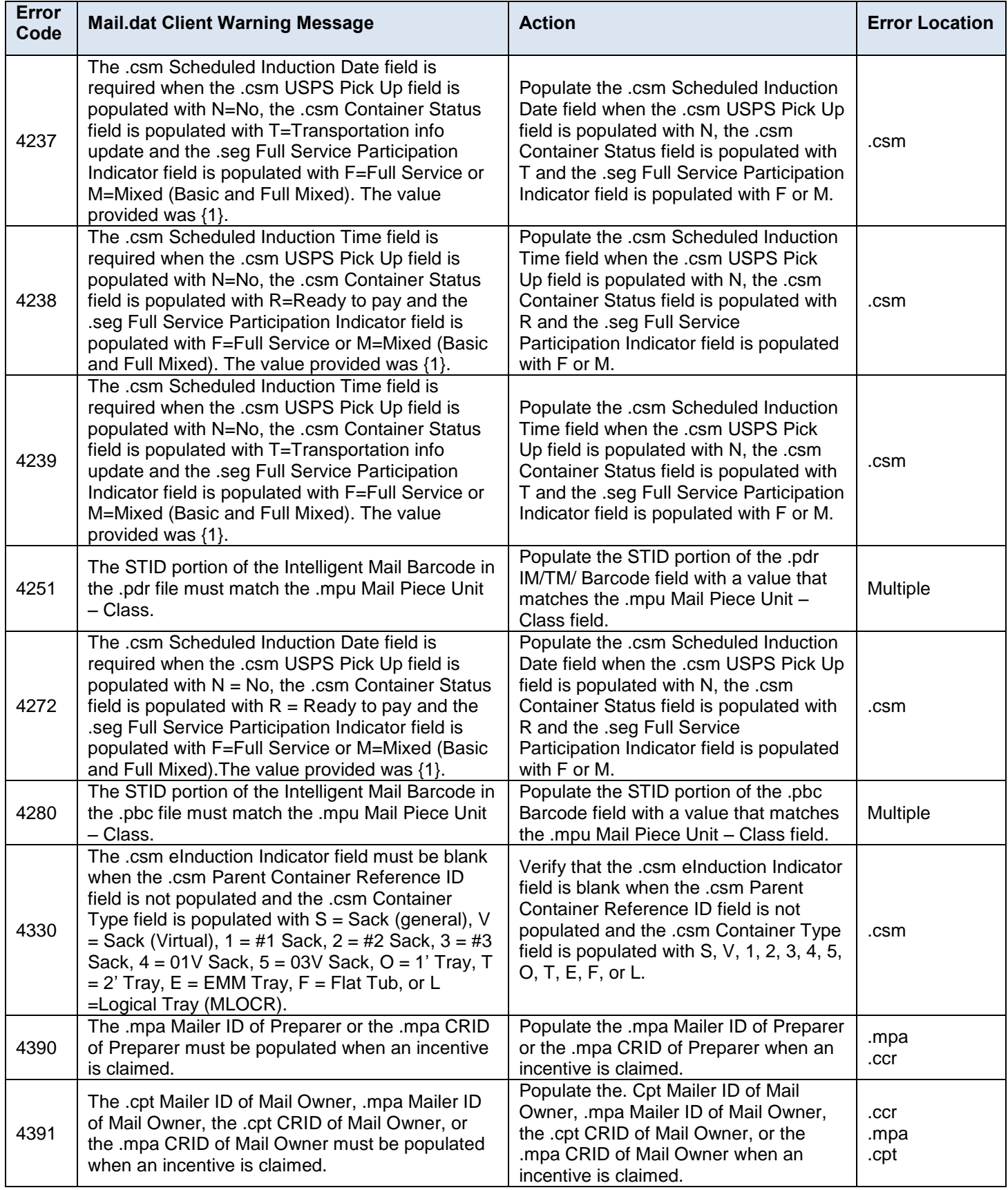

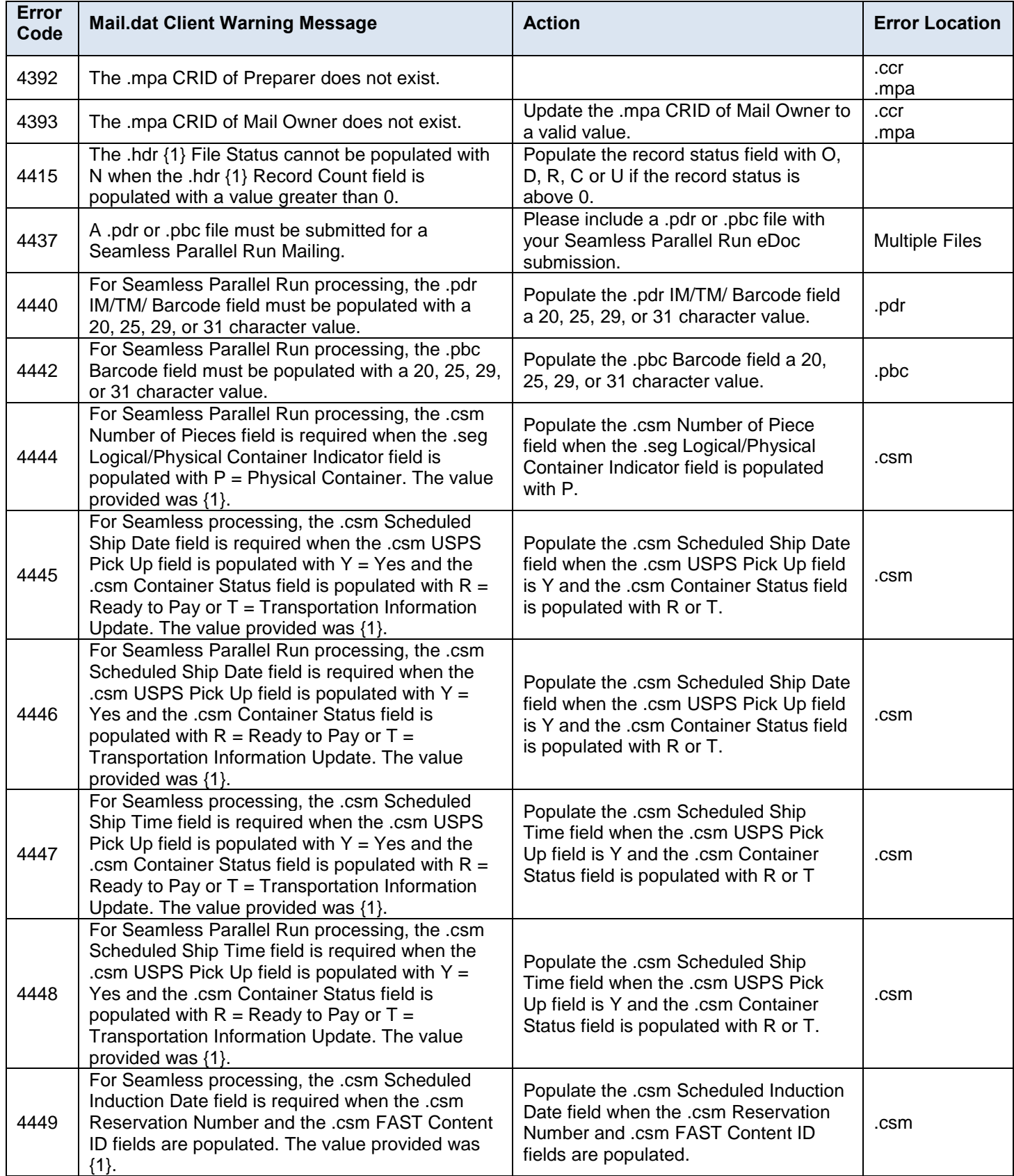

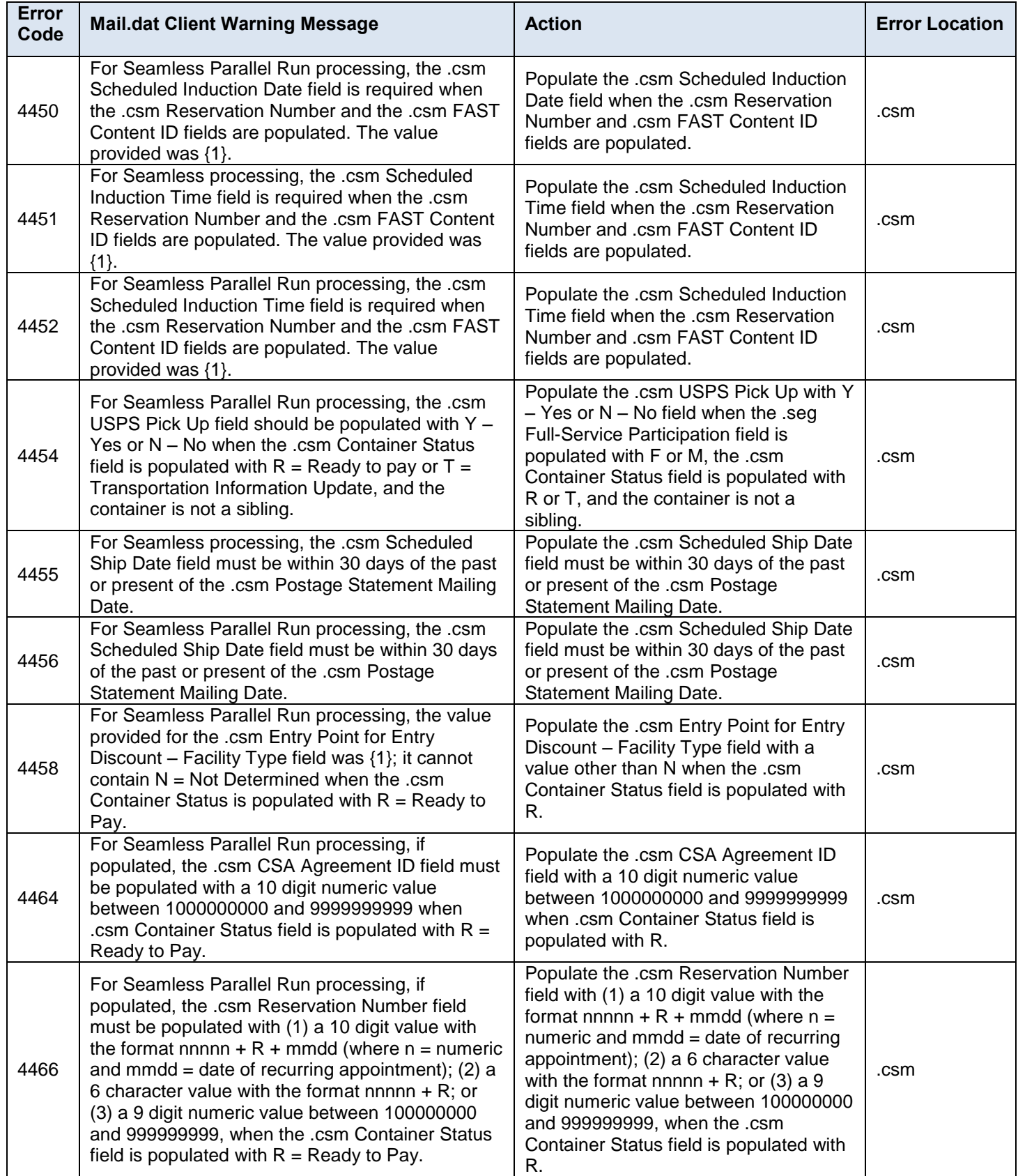

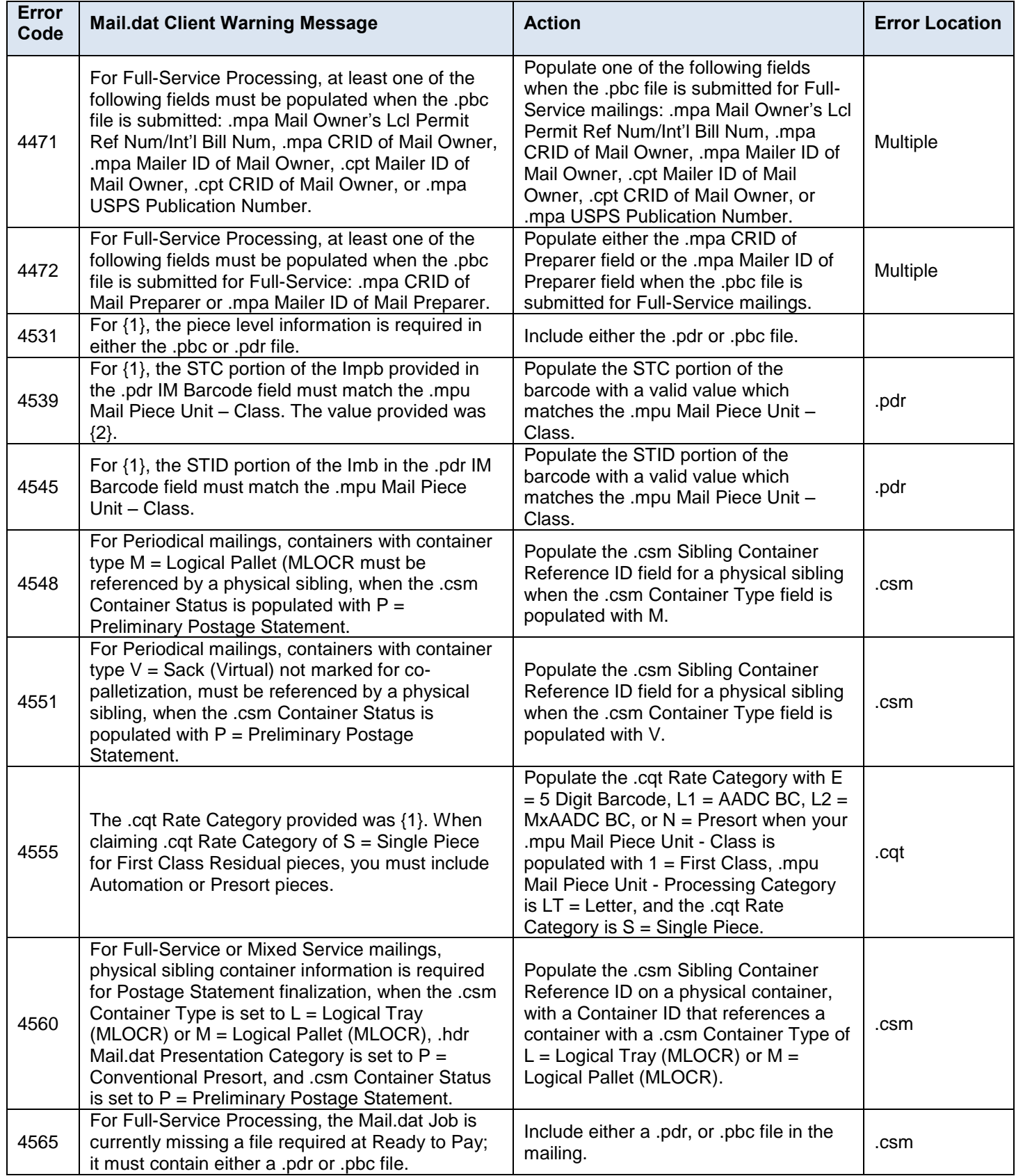

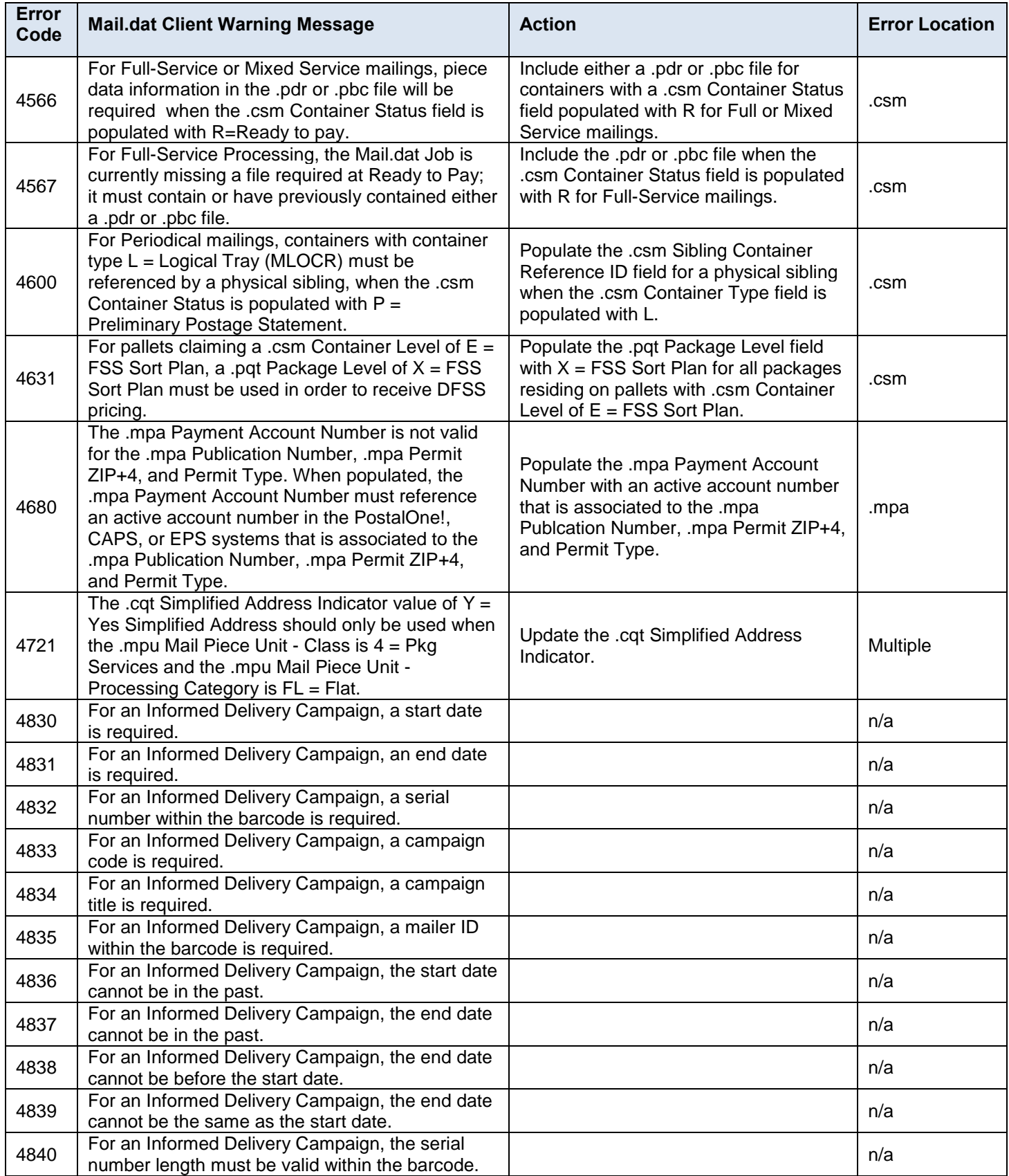

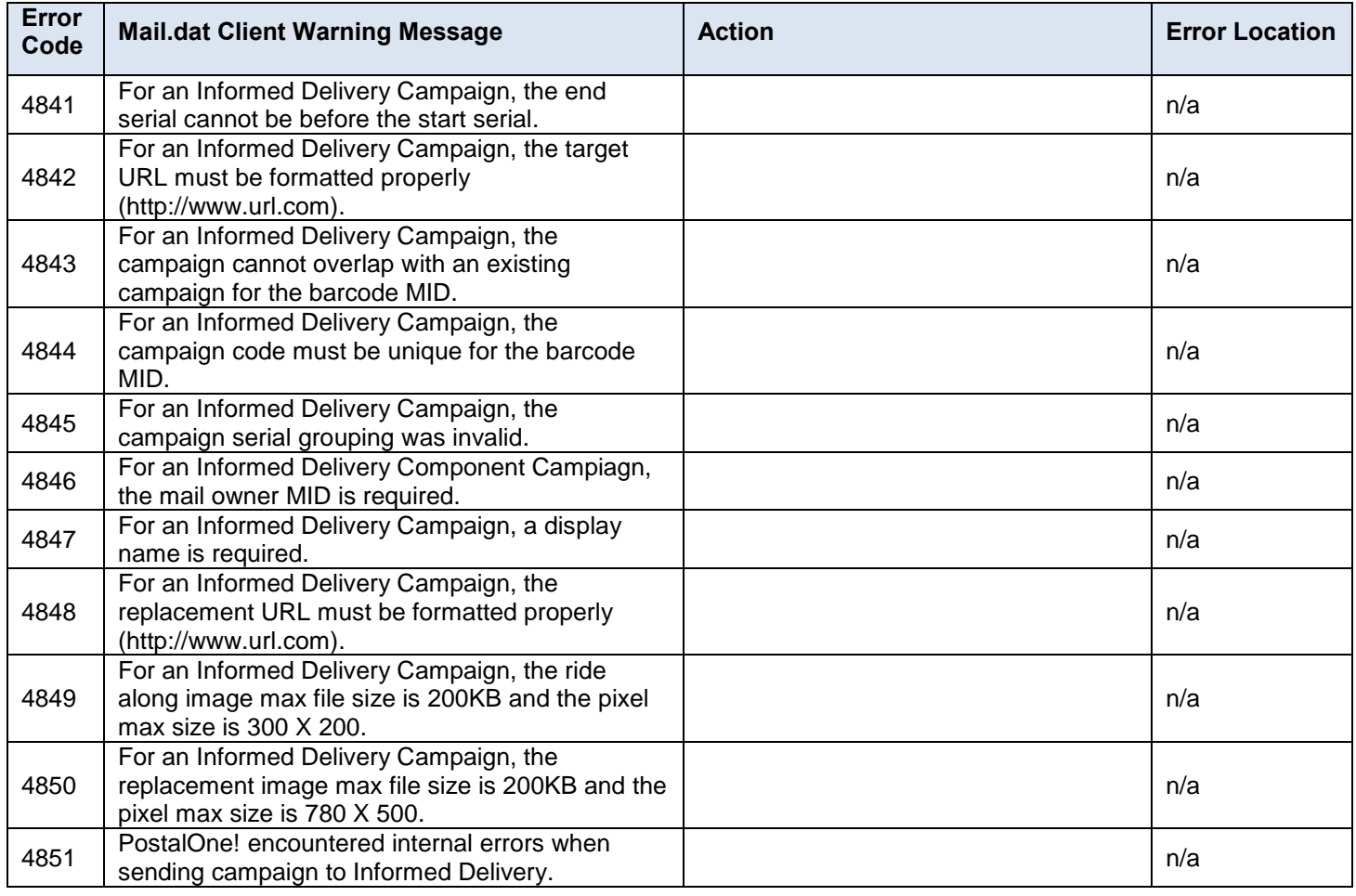

## **Table 9-3 Mail.dat Client Warning Messages**

## **9.4 Mail.dat Server Error Messages**

Server validation errors are thrown in the database after a job validates and uploads successfully through the Mail.dat Client application. These errors are thrown when a job contains invalid combinations of data. The server validations include, qualification report generation checks, and postage statement generation checks that are not performed through the Mail.dat Client Application.

This is a list of all the possible Mail.dat server validation error messages from the Database. Note text in brackets () is explanatory and does not appear in the error message.

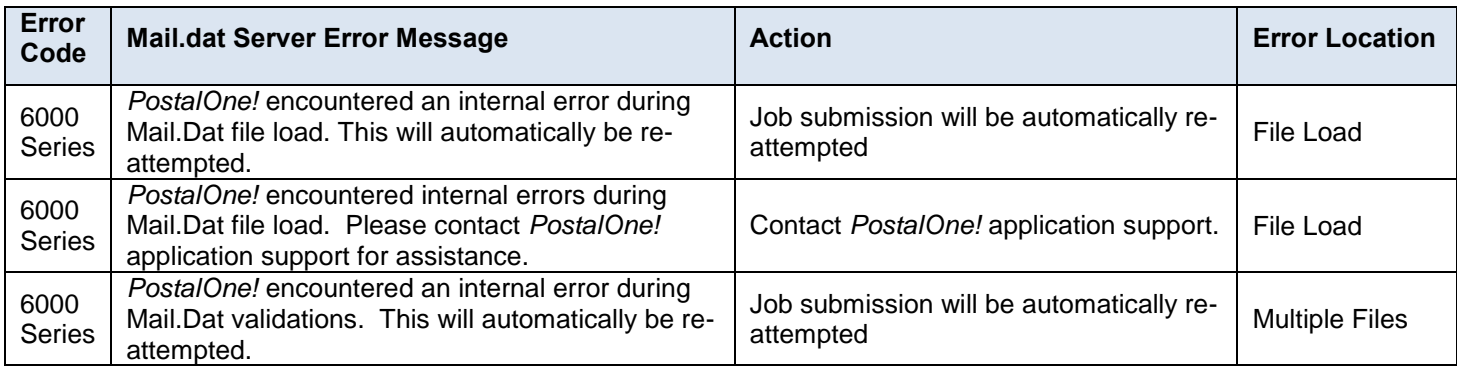

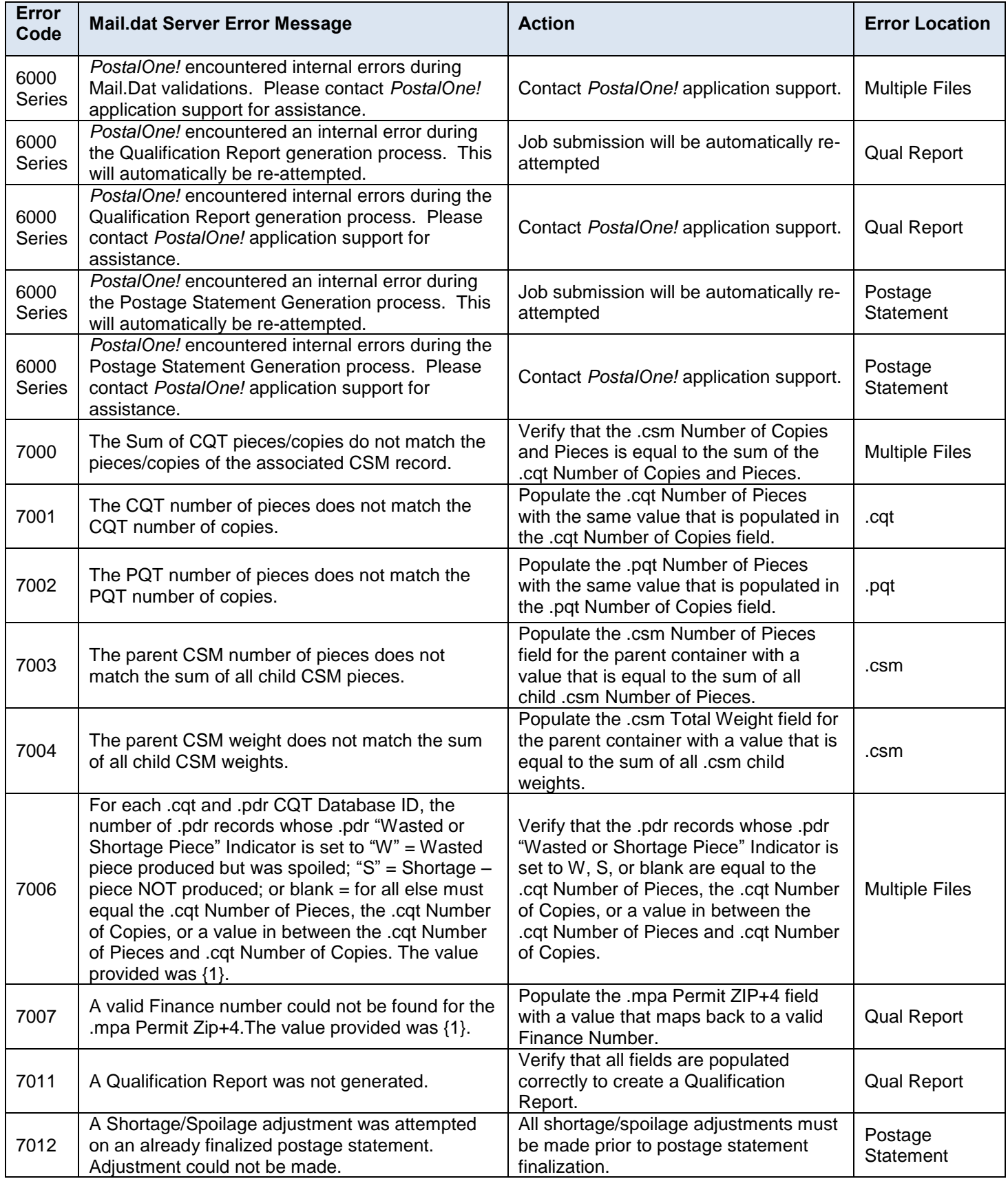

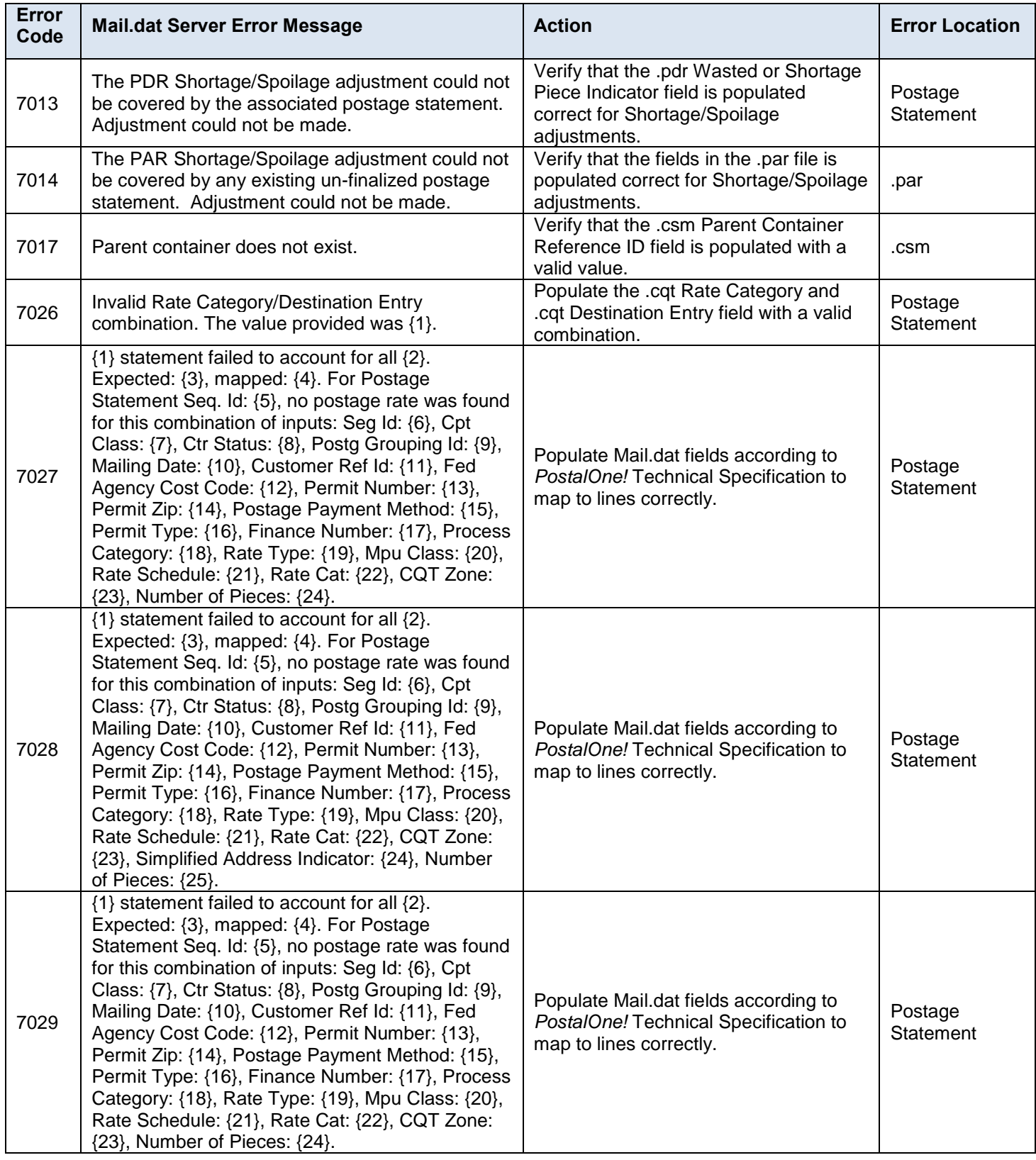

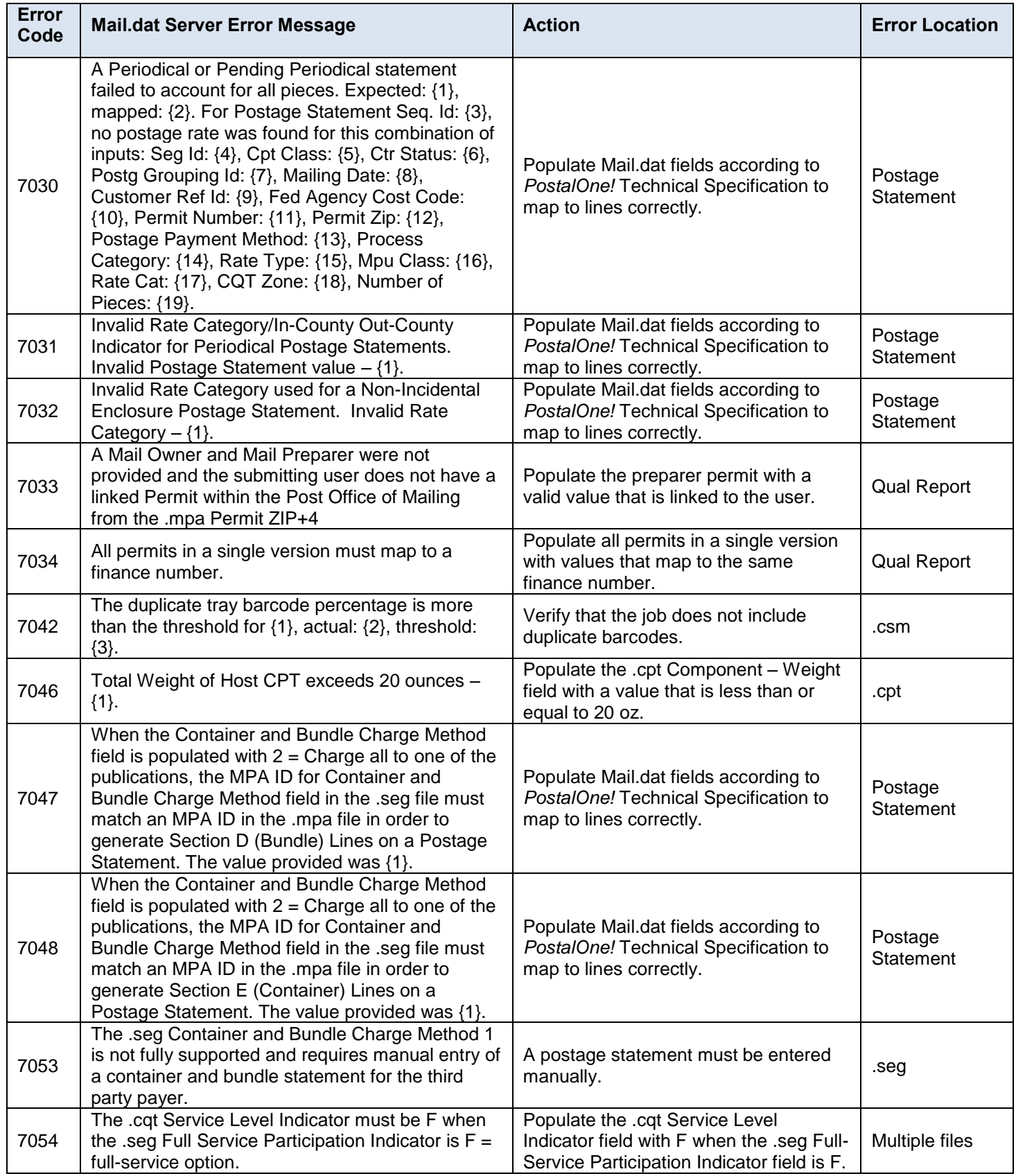

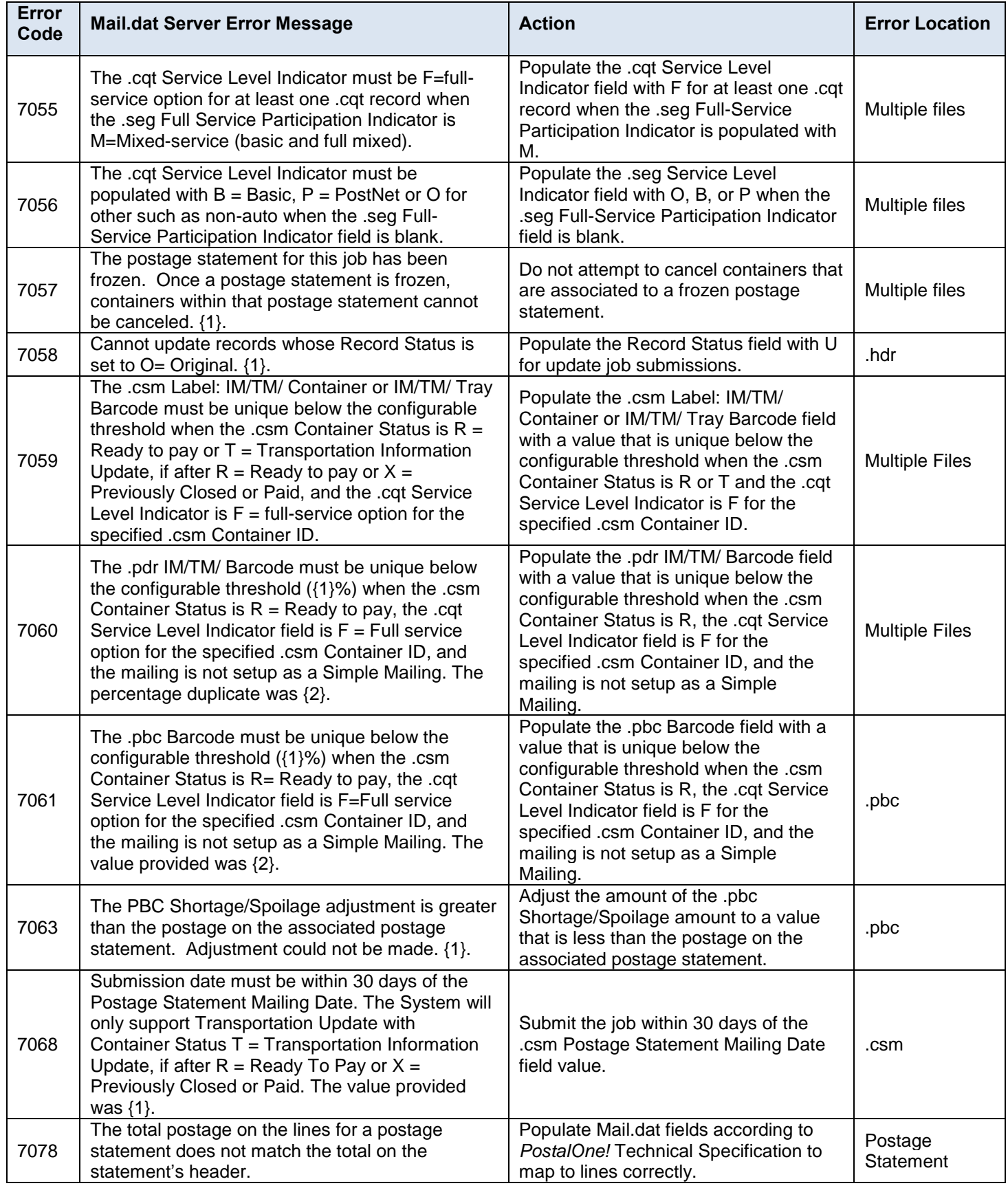

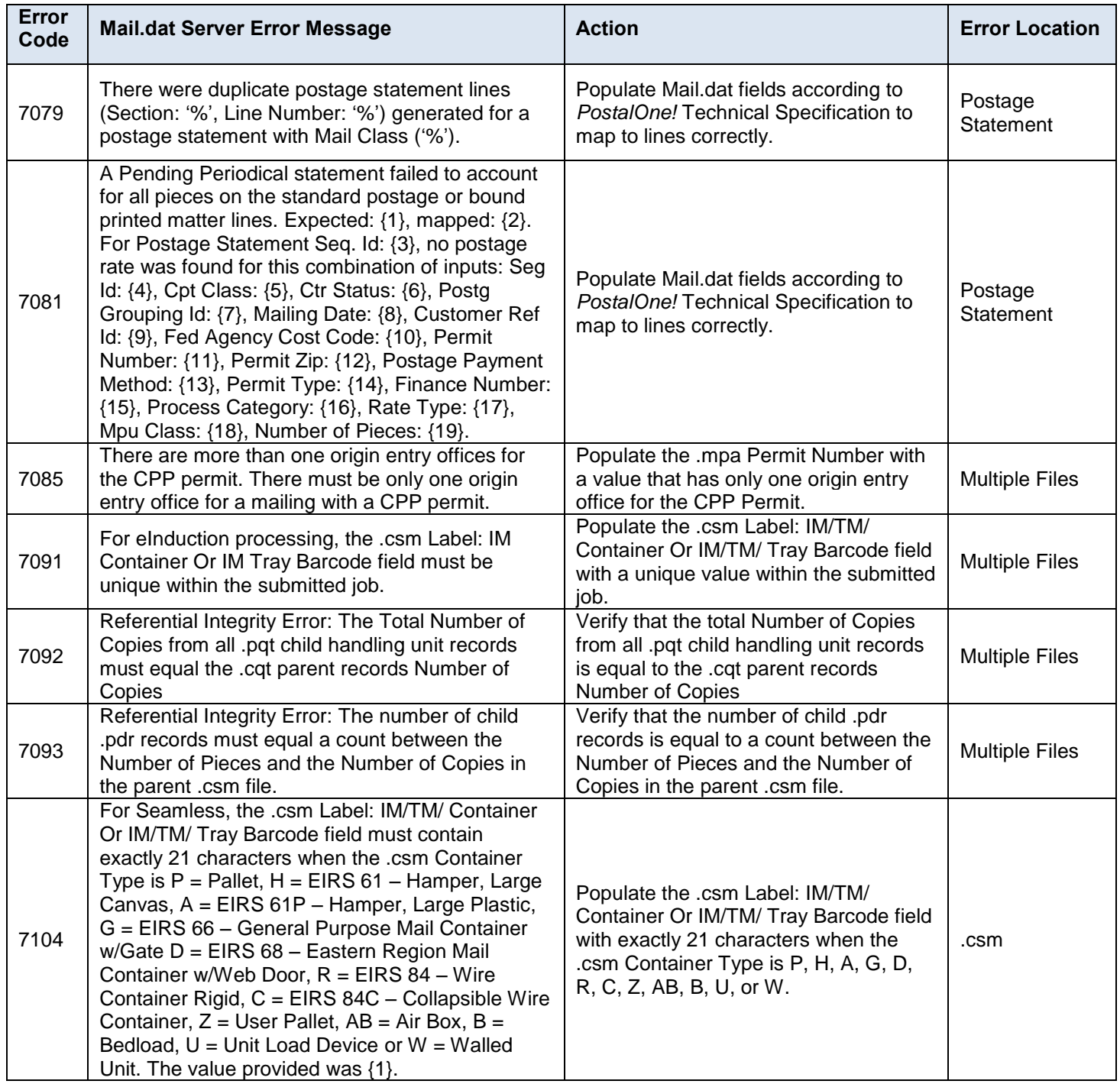

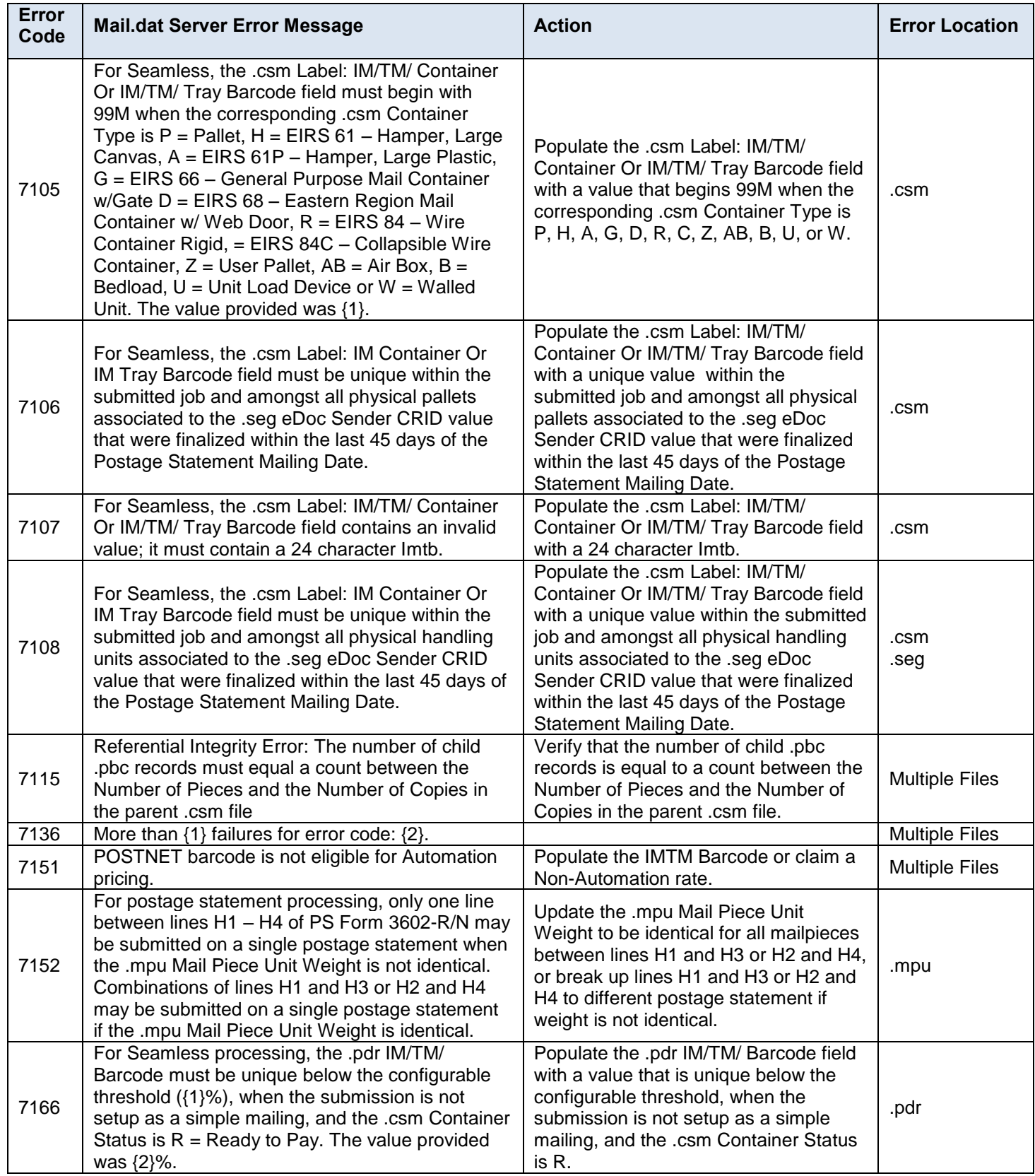

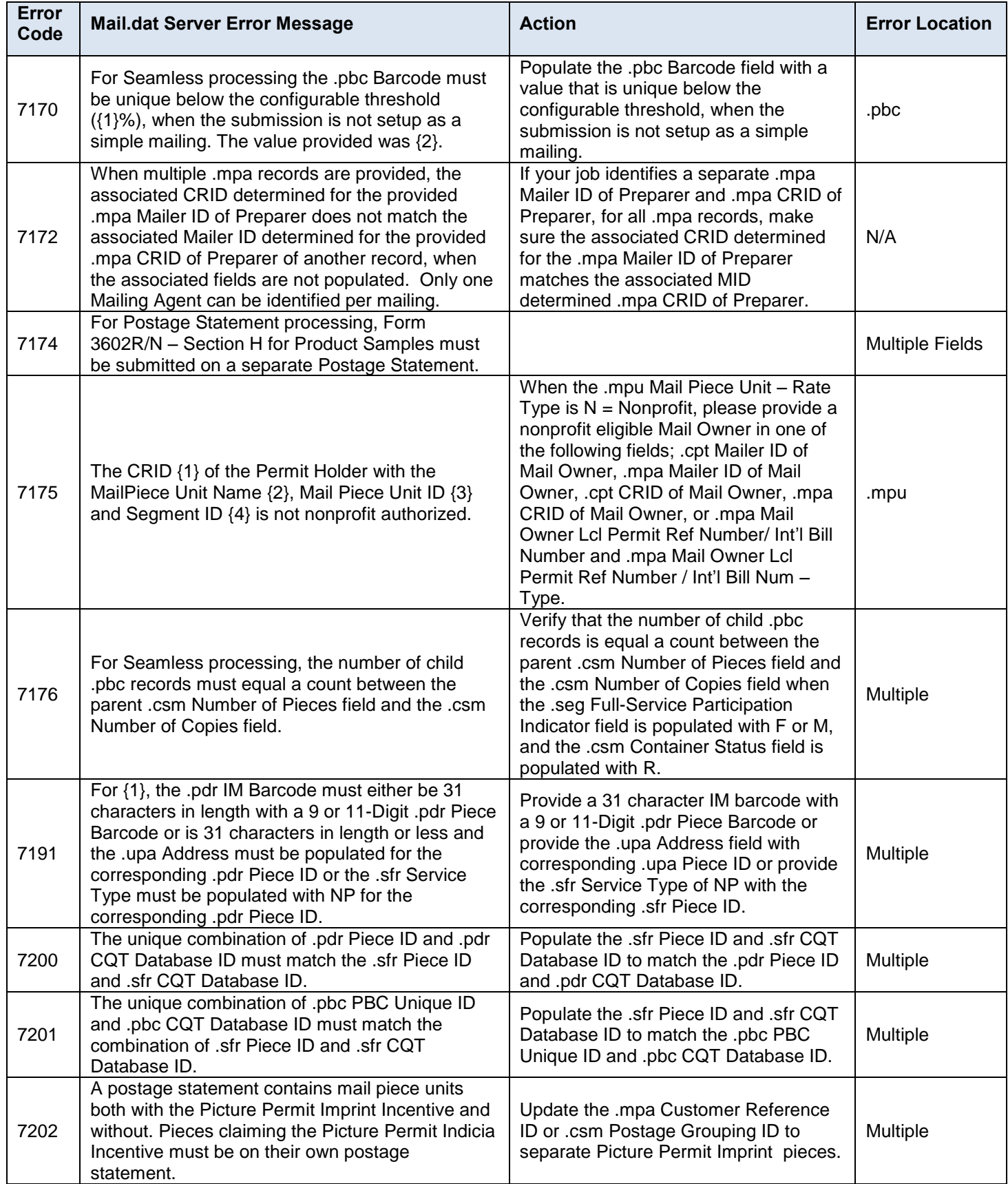
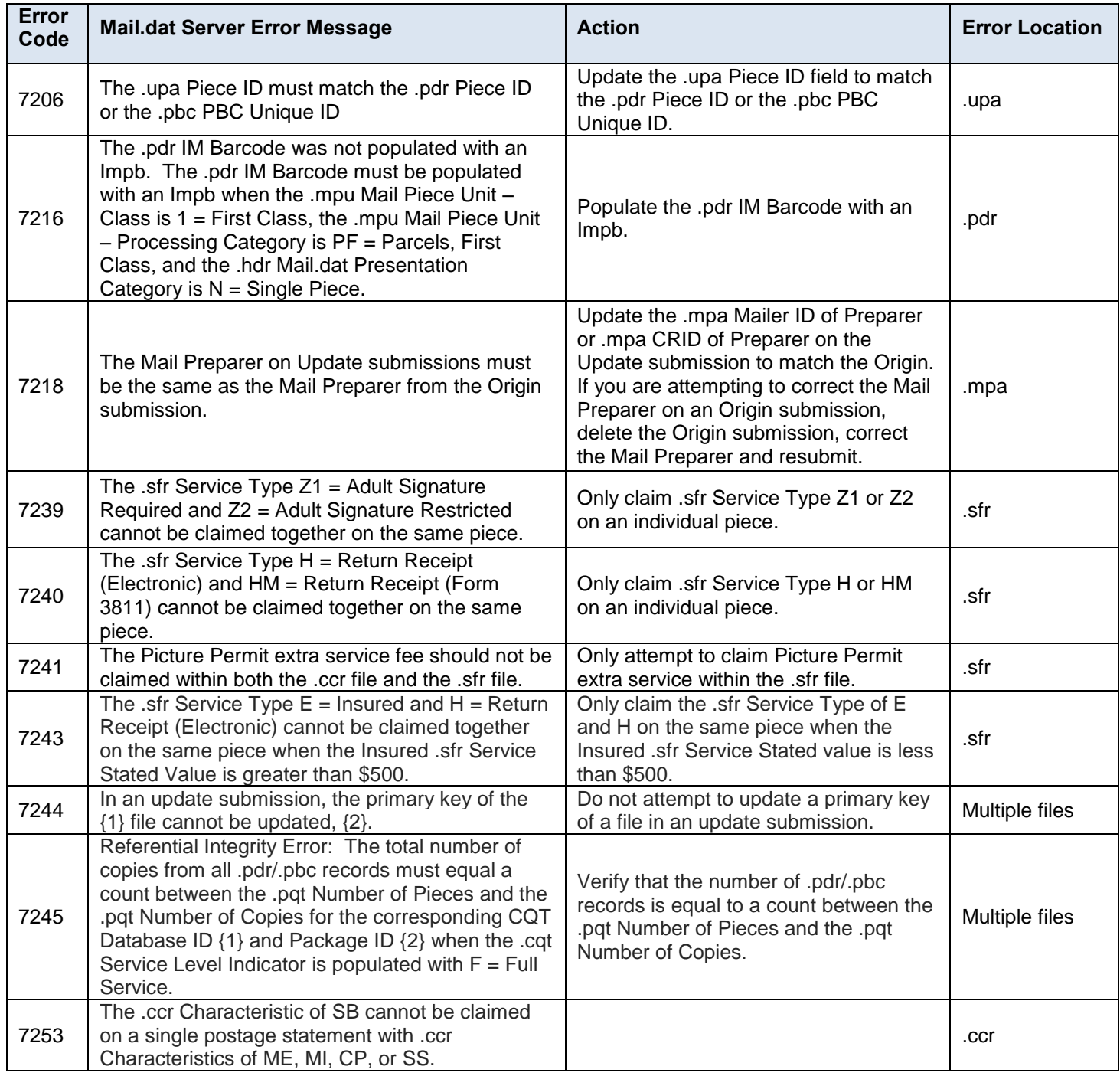

## **Table 9-4 Mail.dat Server Error Messages**

# **9.5 Mail.dat Server Warning Messages**

This is a list of all the possible Mail.dat server validation warning messages from the Database. Note text in brackets () is explanatory and does not appear in the error message.

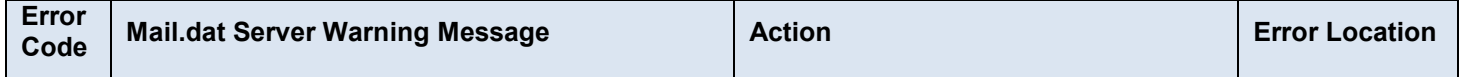

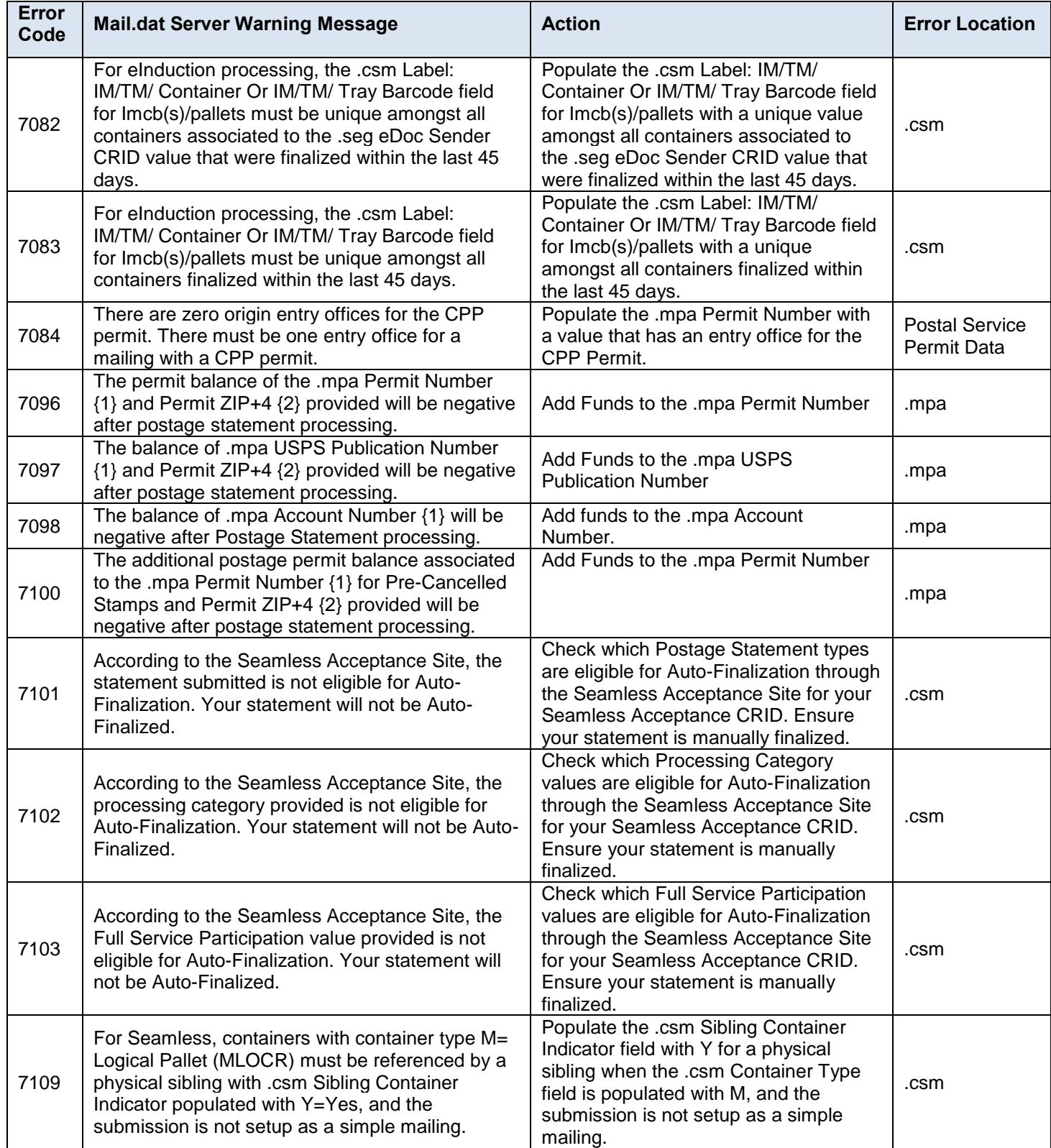

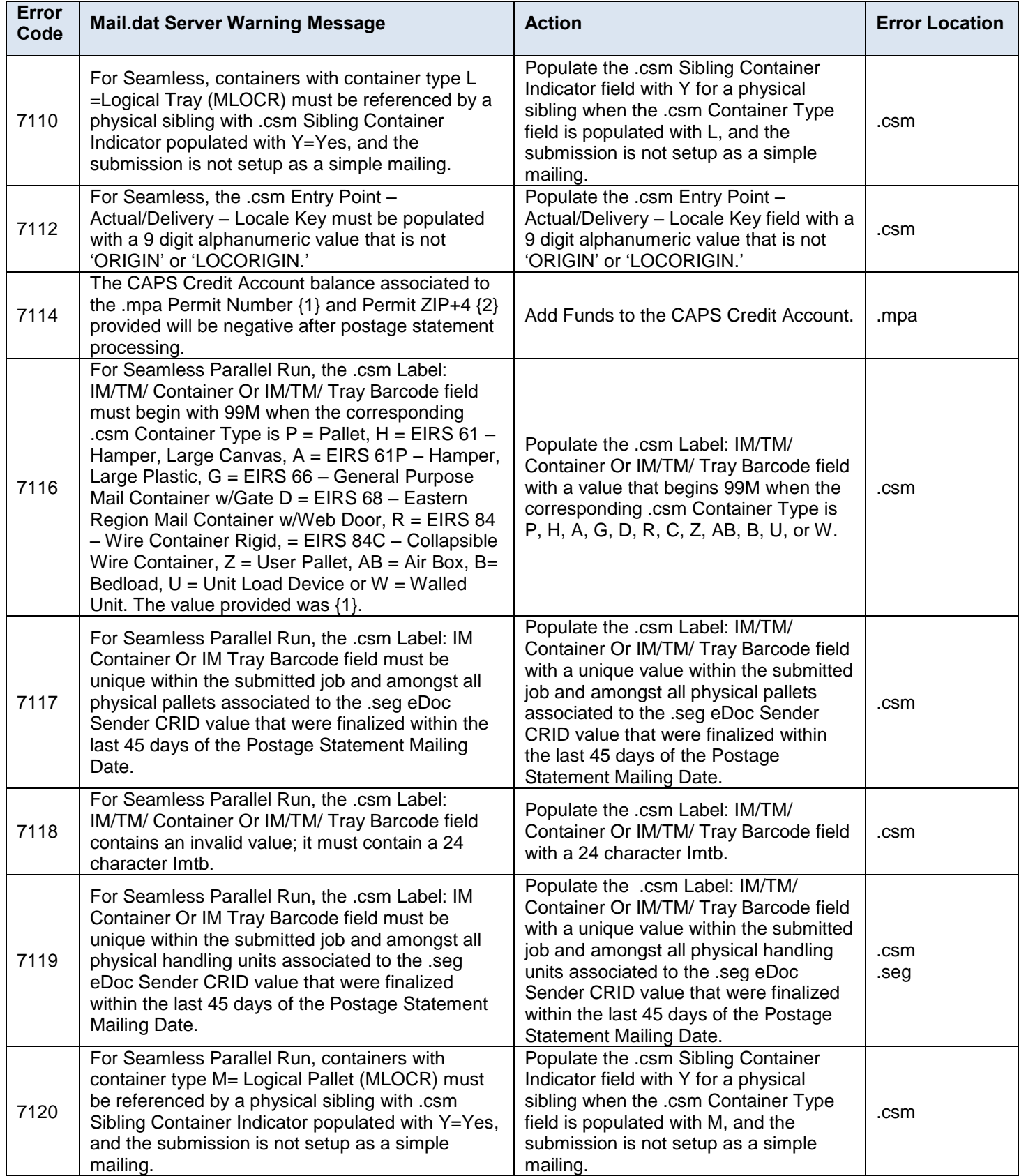

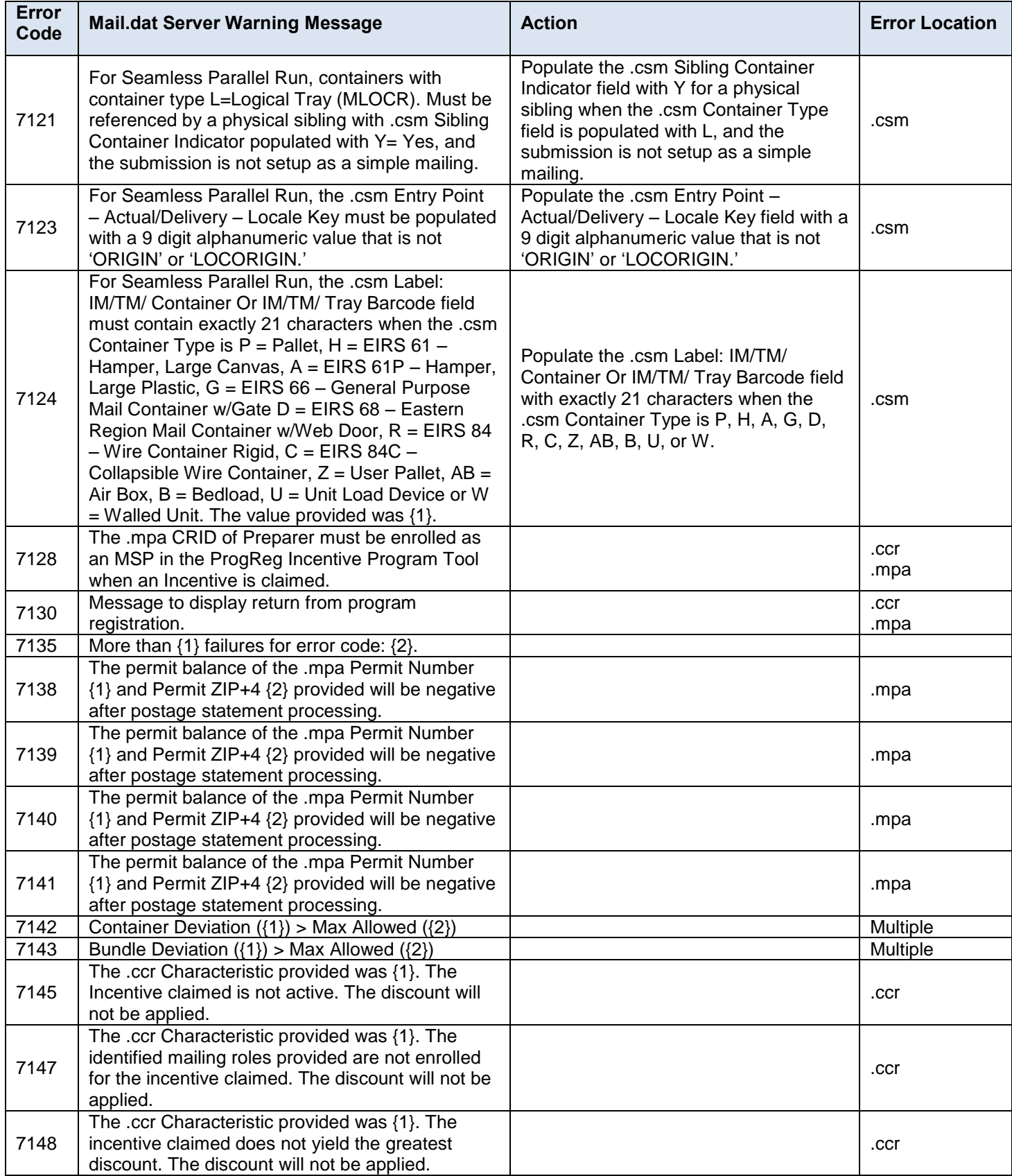

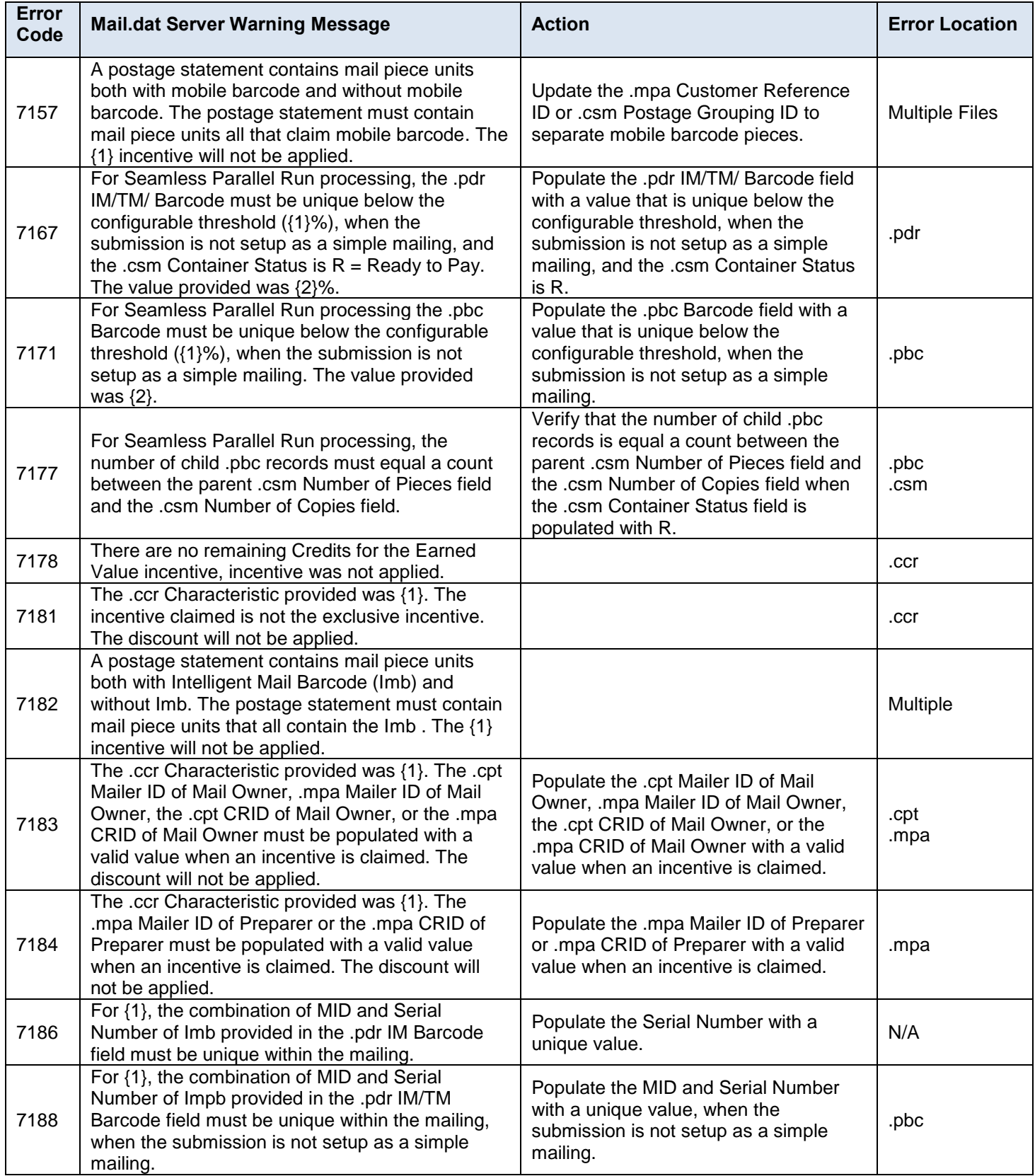

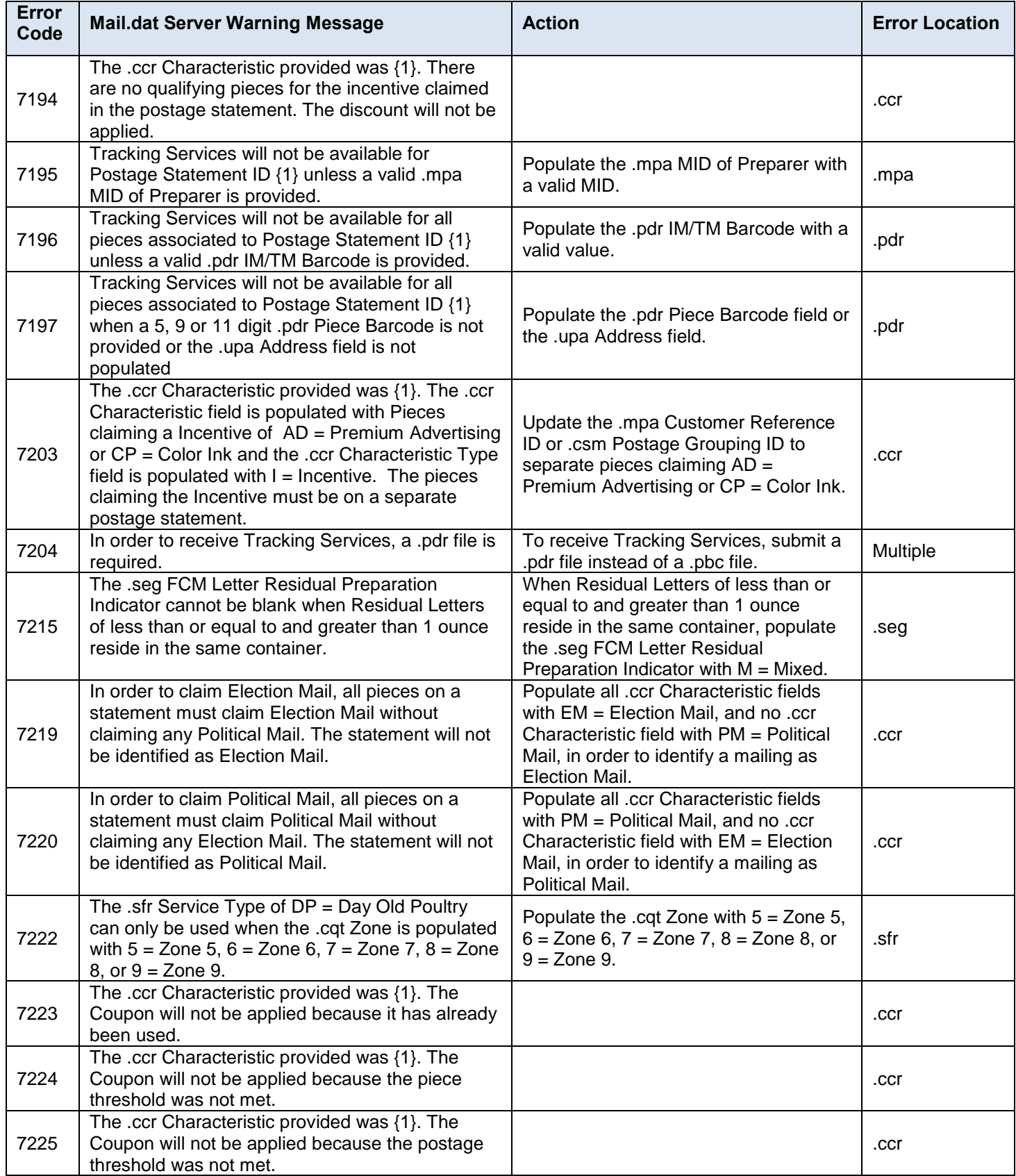

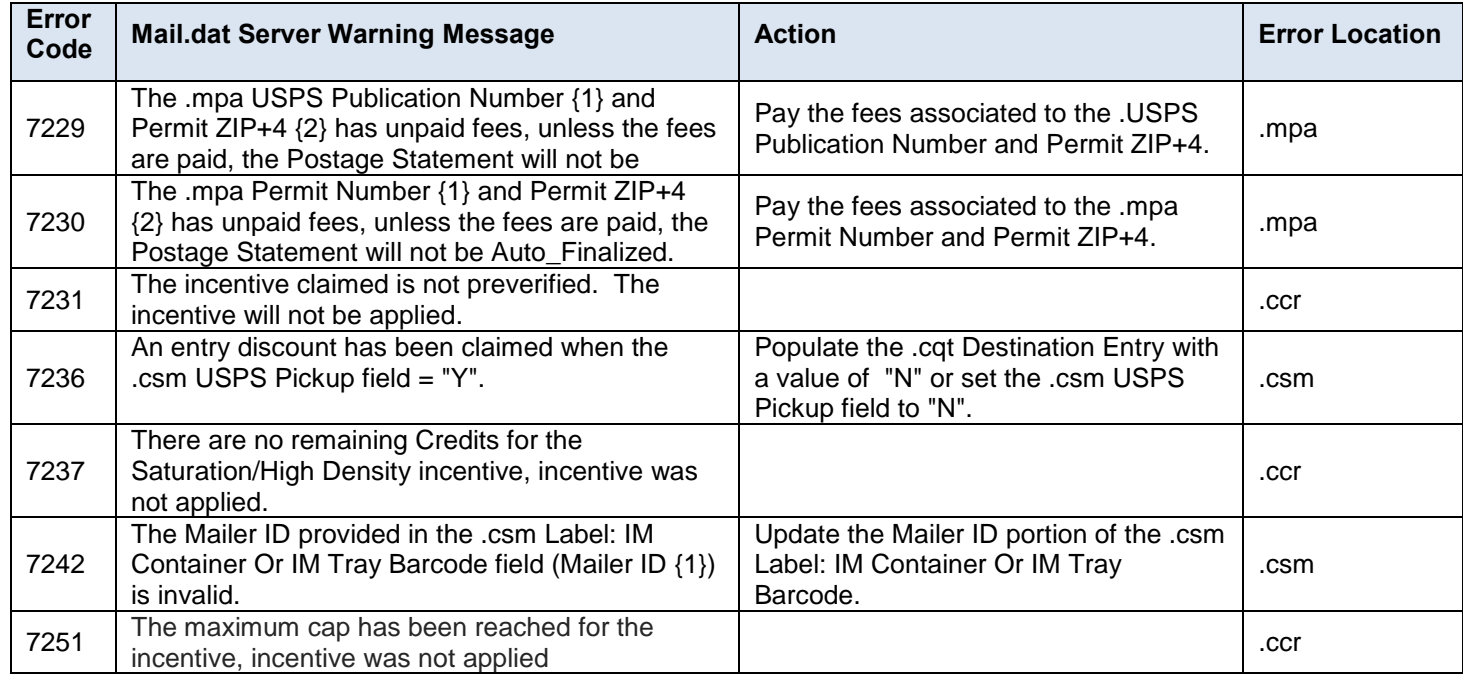

#### **Table 9-5 Mail.dat Server Warning Messages**

# **9.6 Mail.dat Client Info Messages**

This is a list of all the possible Mail.dat Client file validation info messages from the Mail.dat Client.

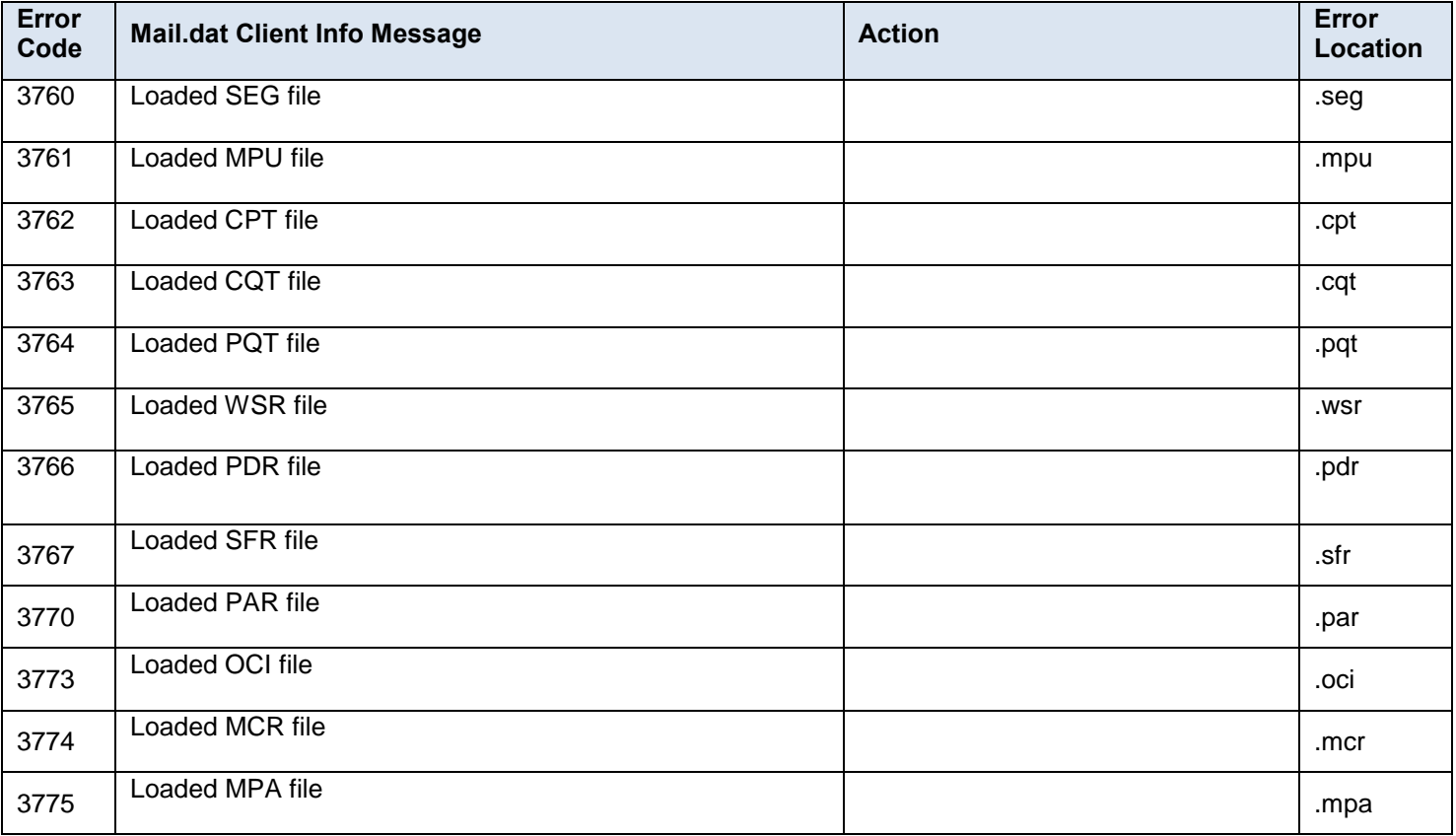

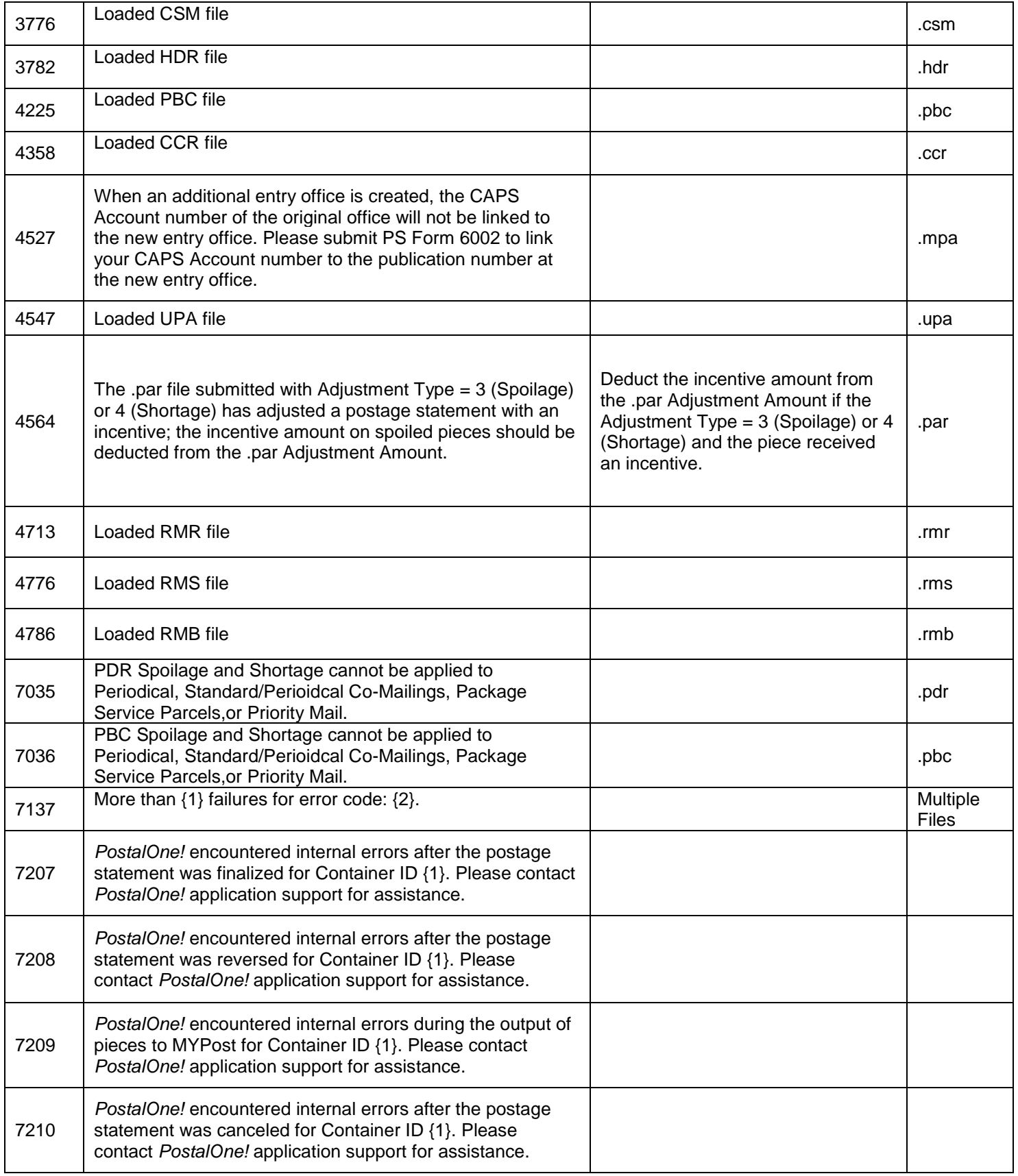

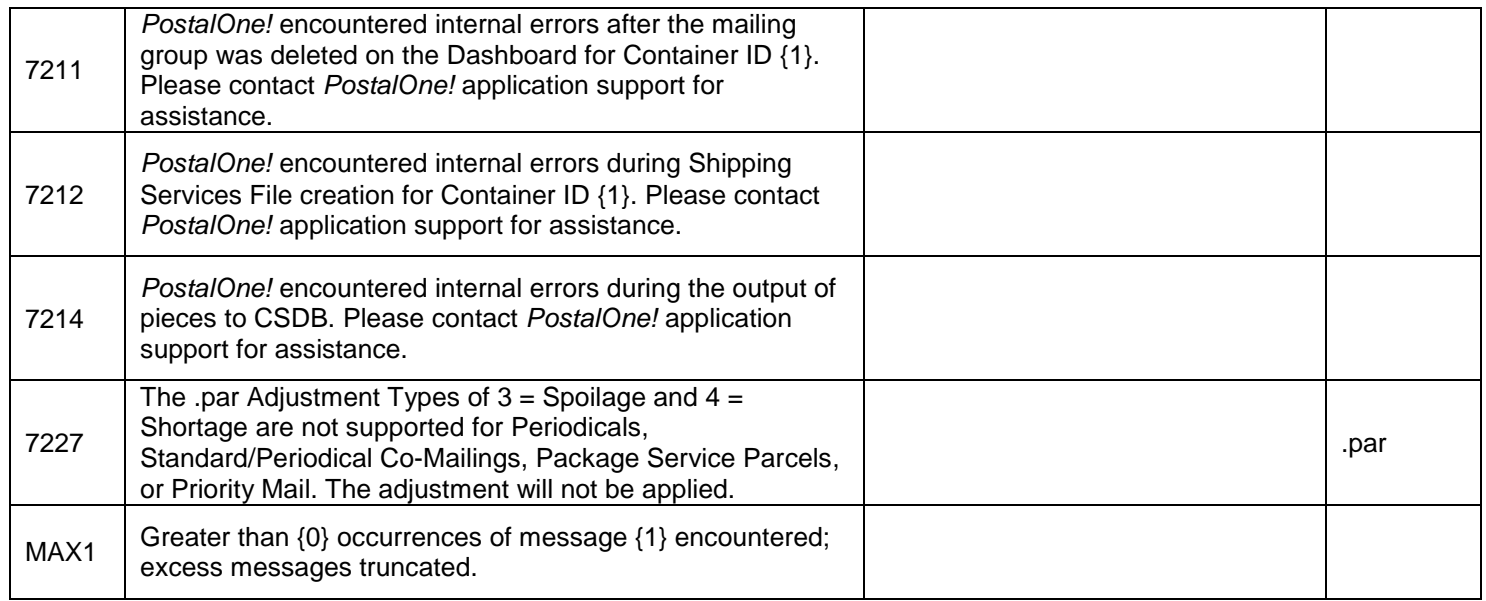

**Table 9-6 Mail.dat Client Info Message**

# **10. Change History Archive**

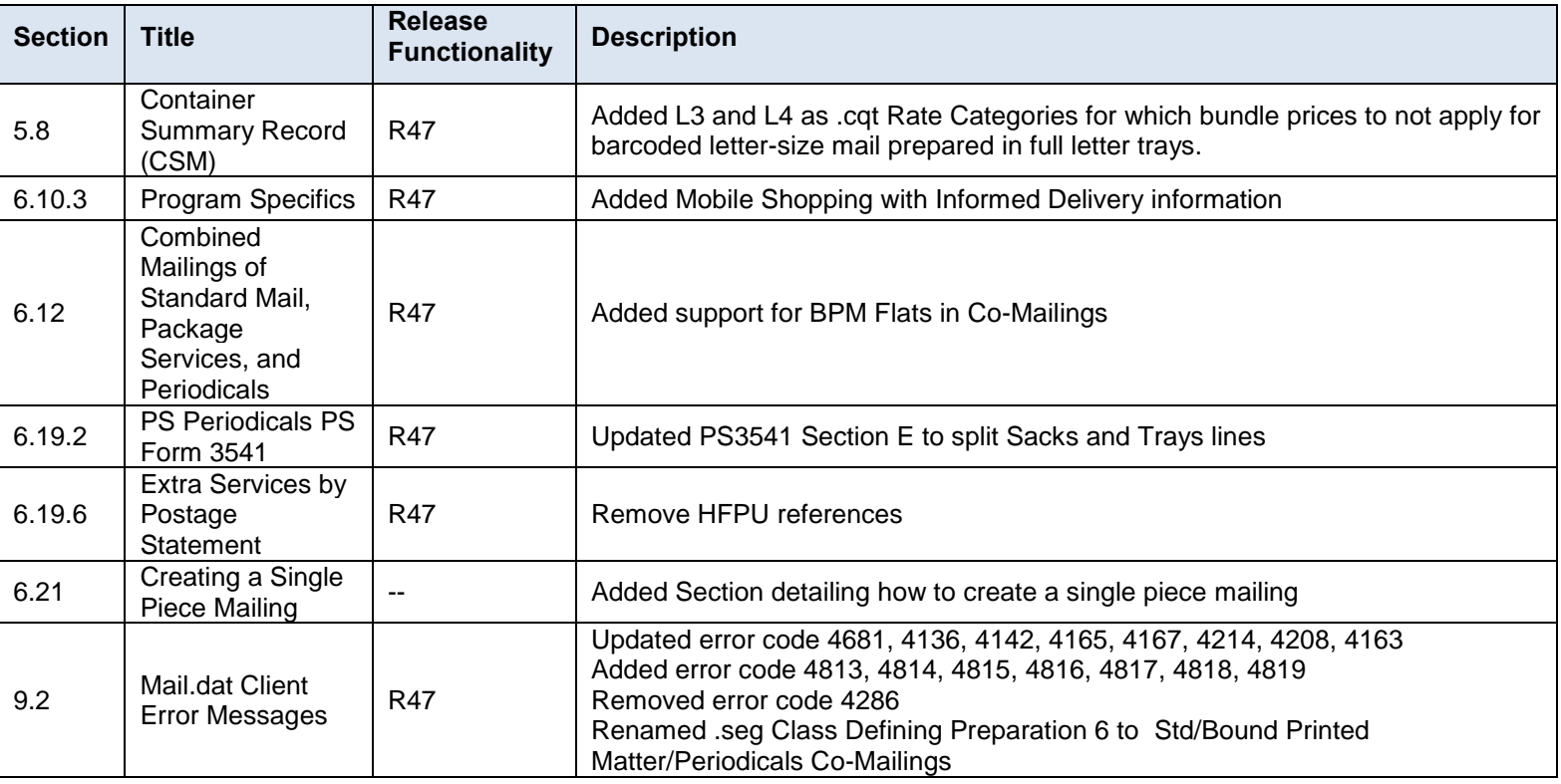

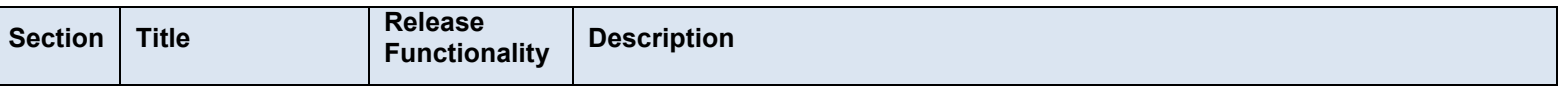

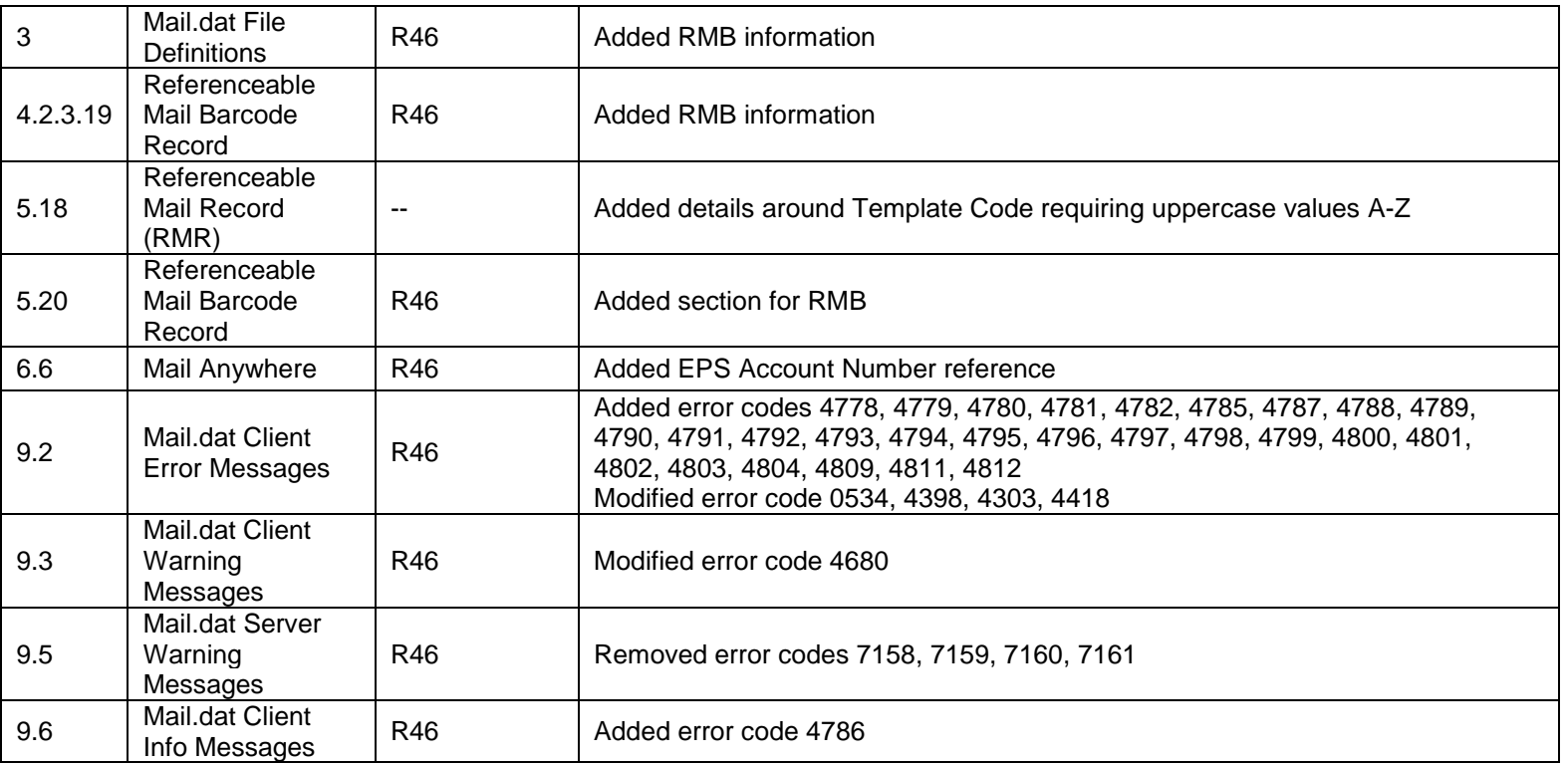

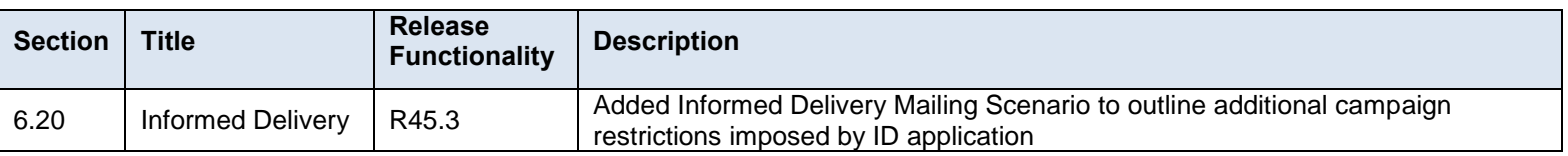

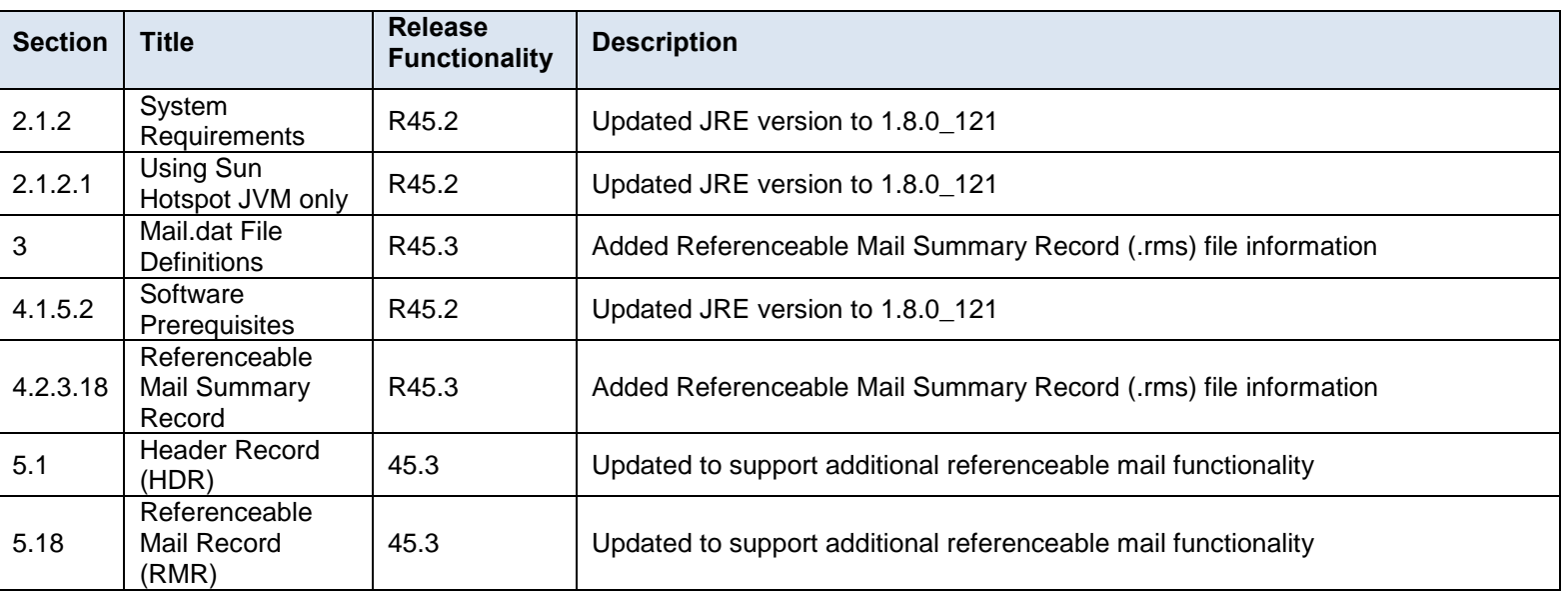

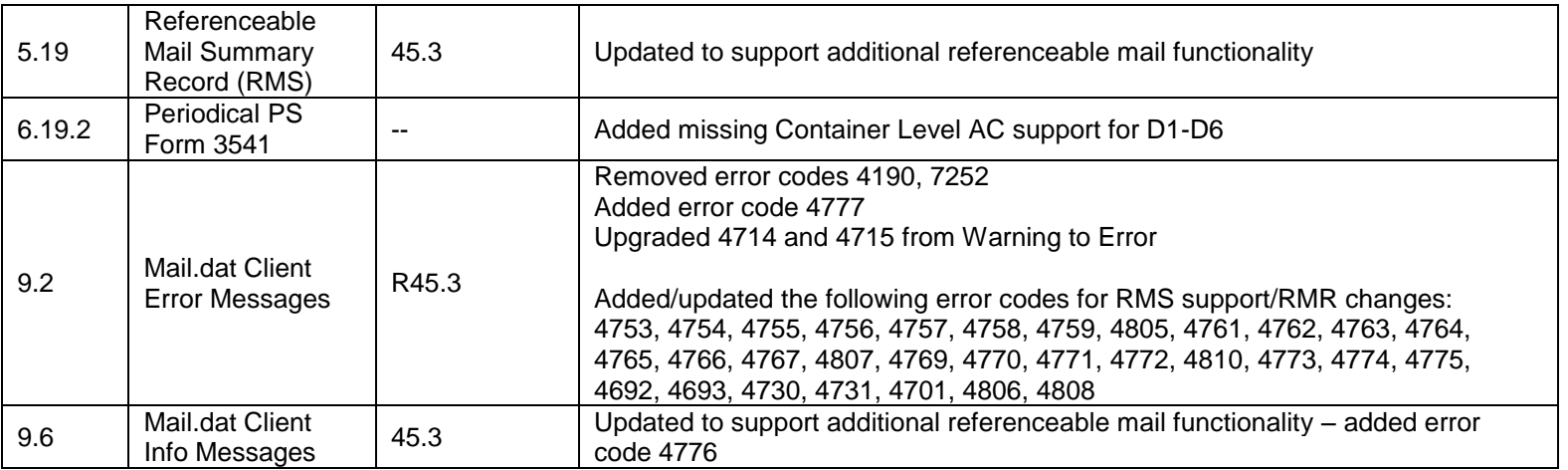

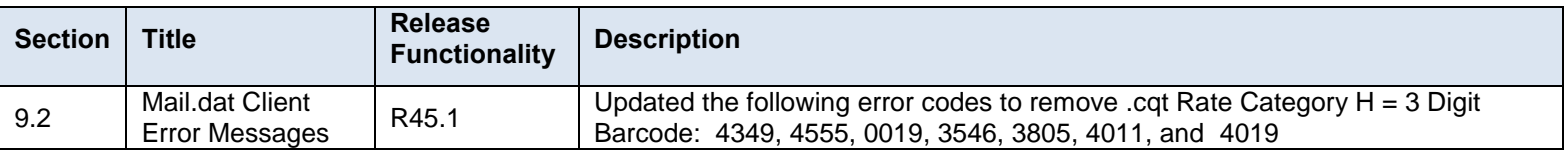

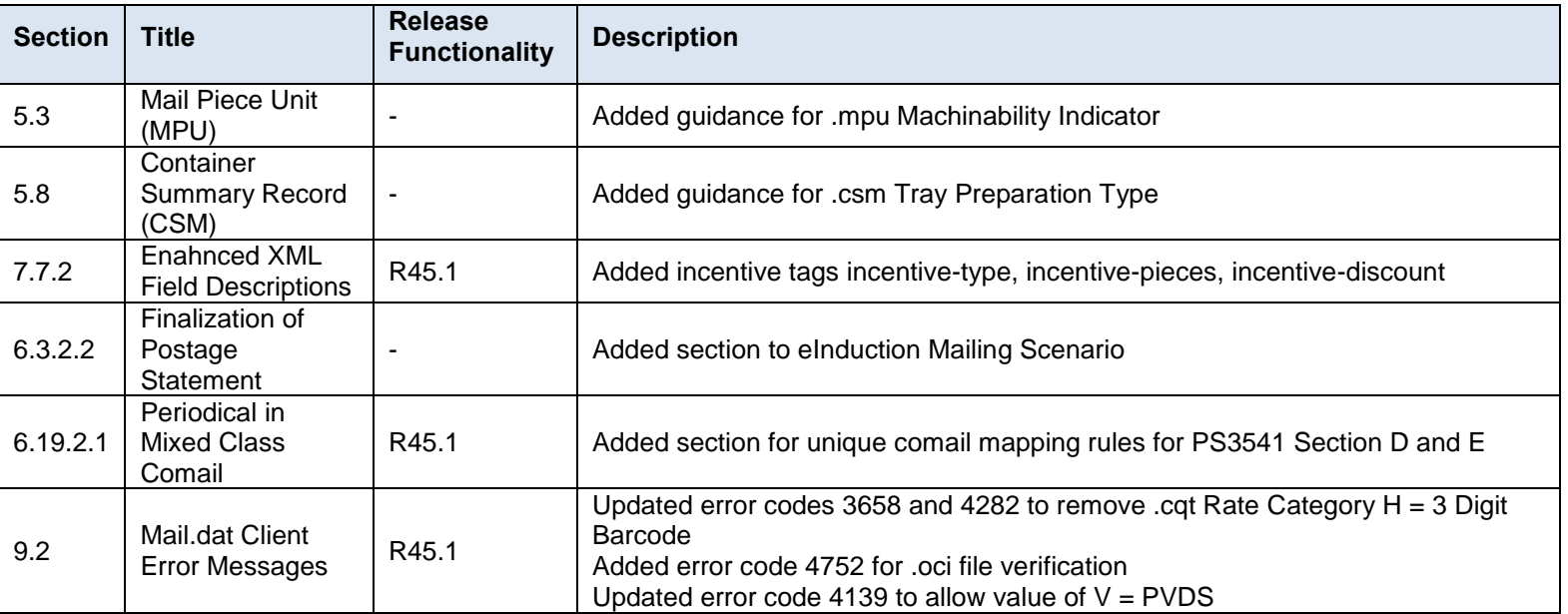

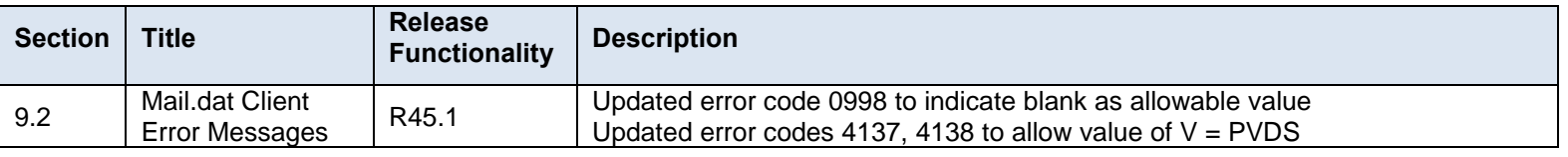

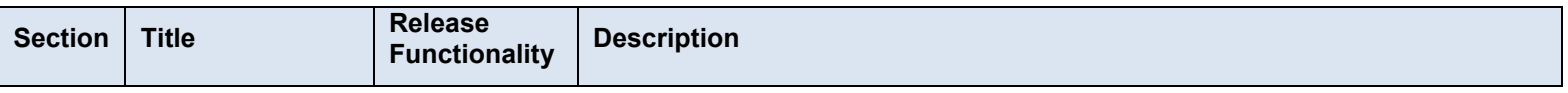

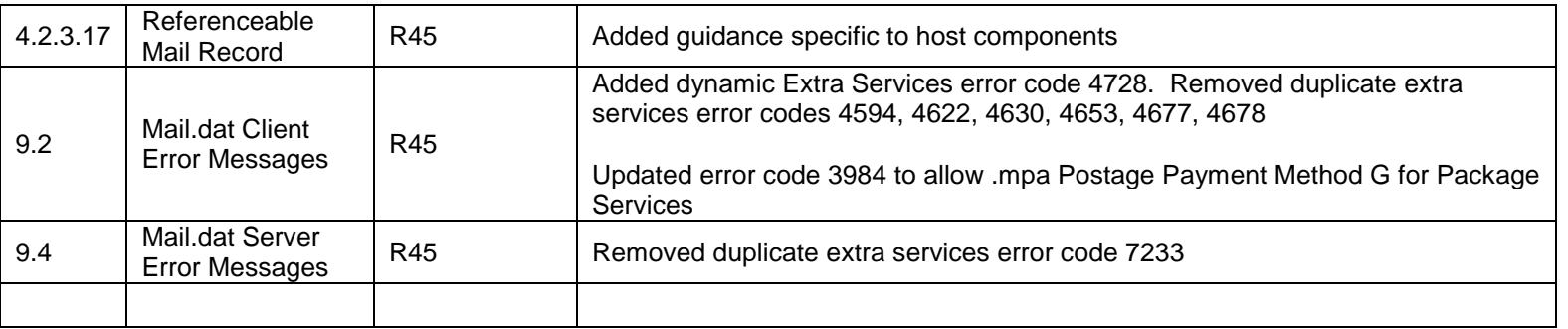

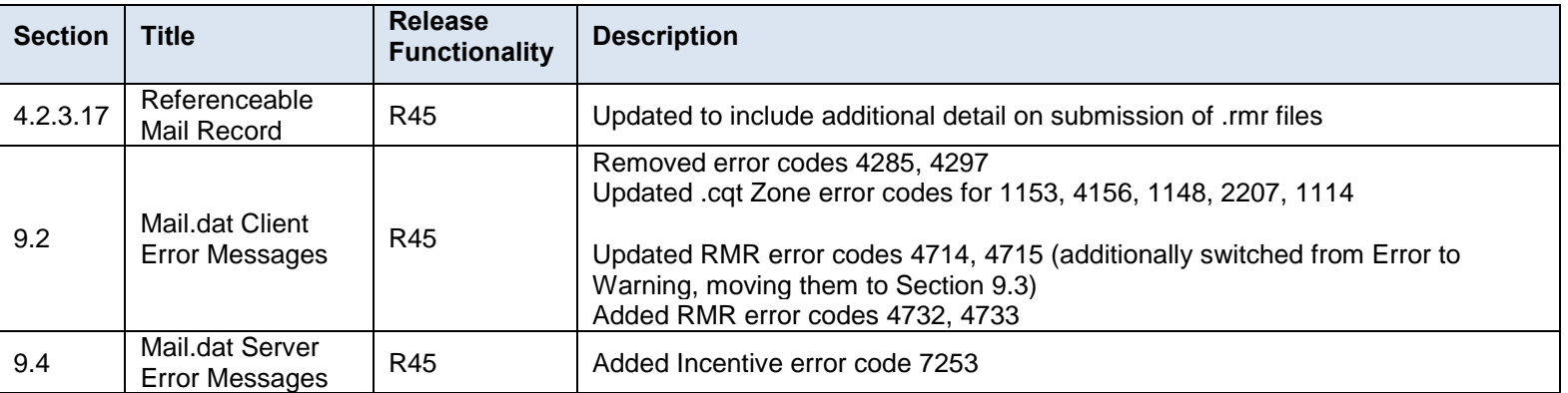

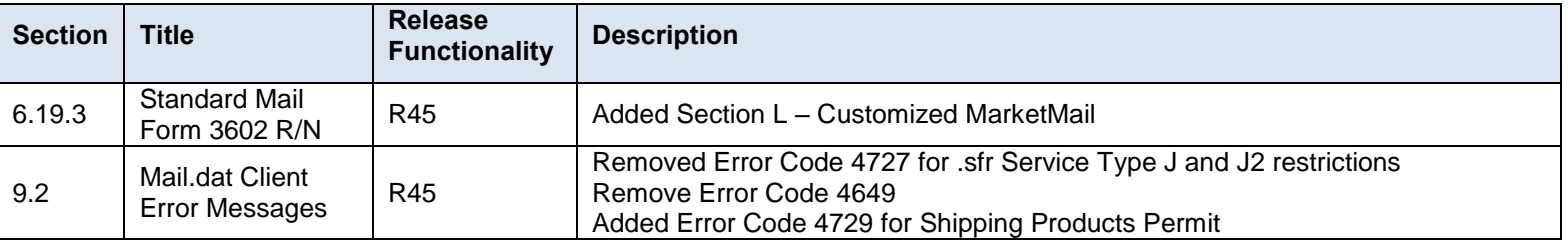

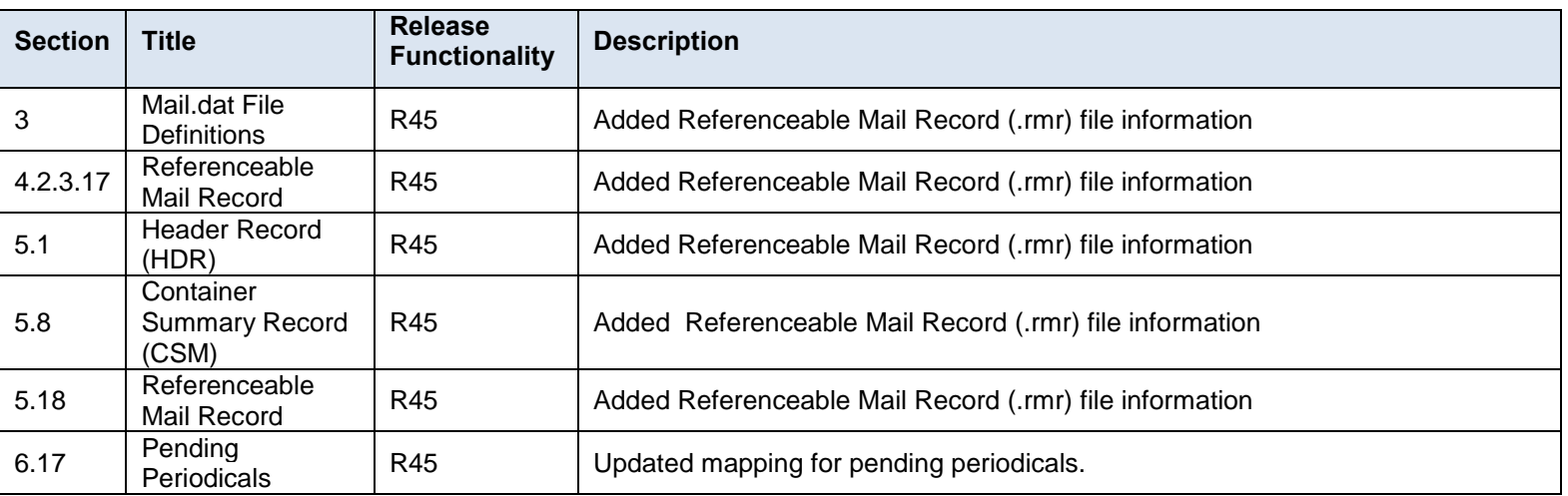

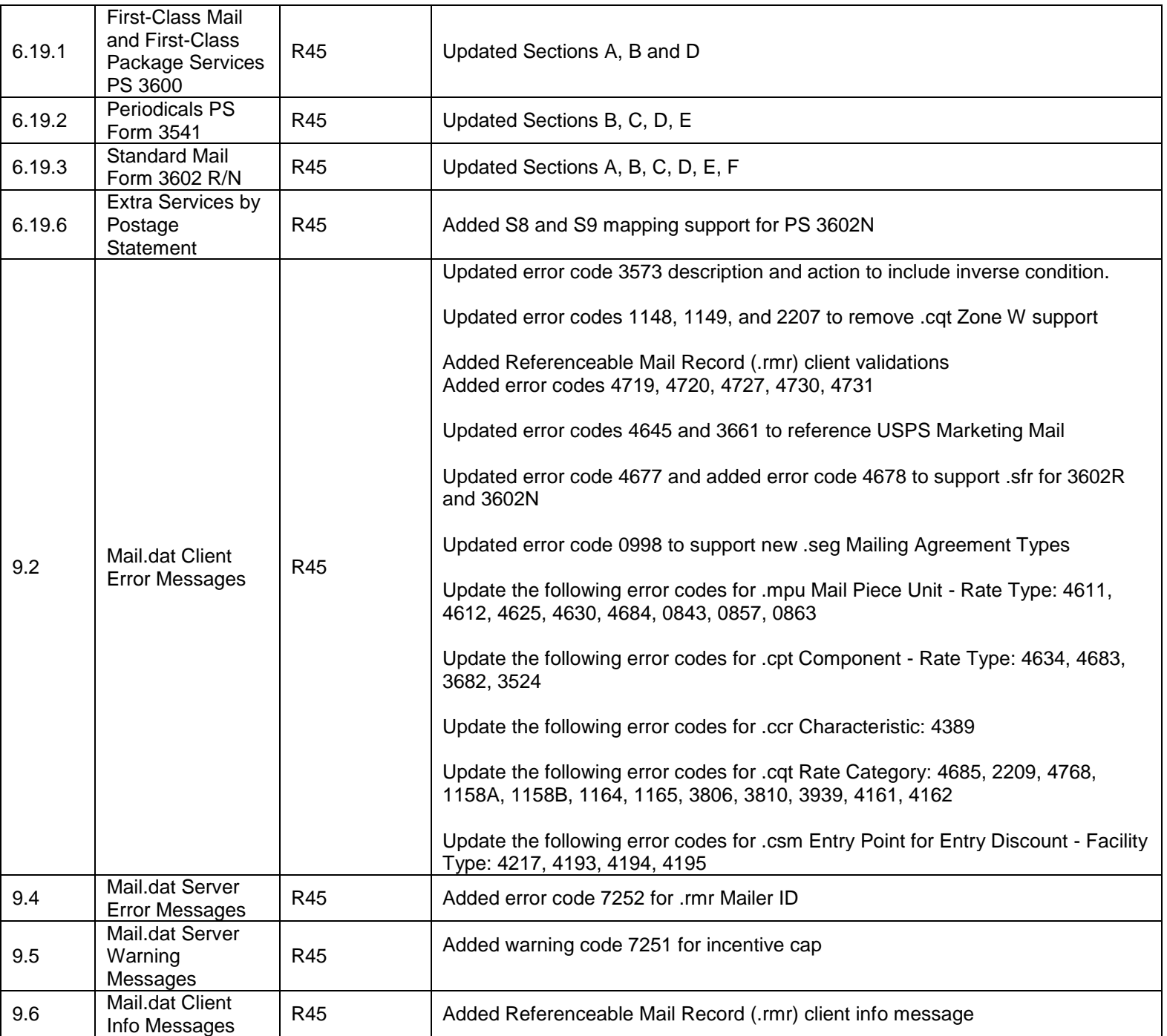

# **INDEX**

## $\boldsymbol{\mathsf{A}}$

# 

# $\, {\bf B}$

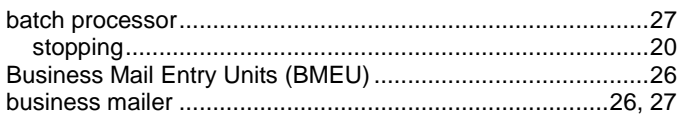

# $\mathbf C$

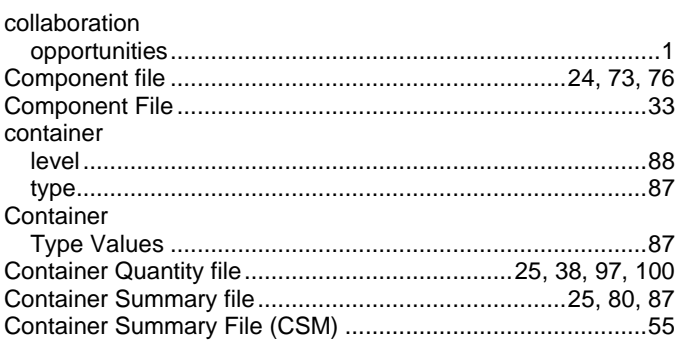

#### D

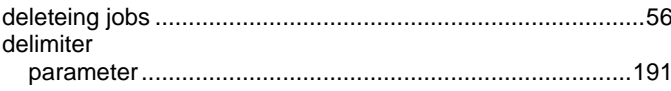

## E

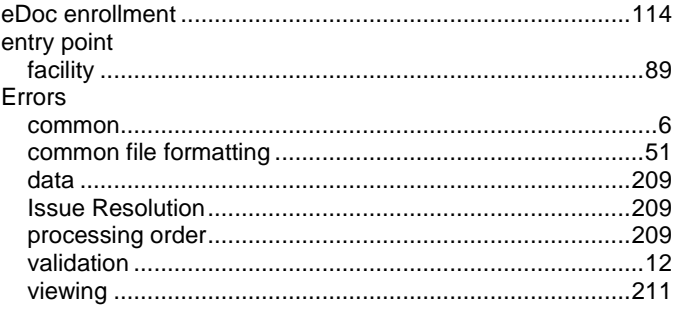

## F

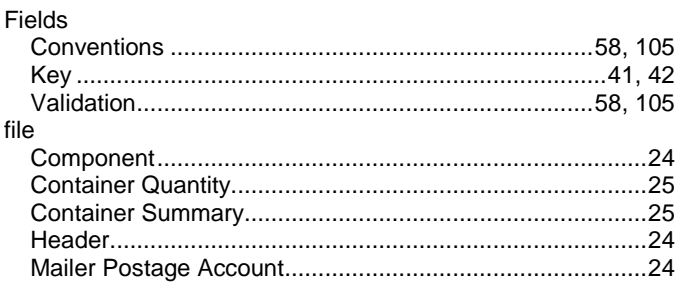

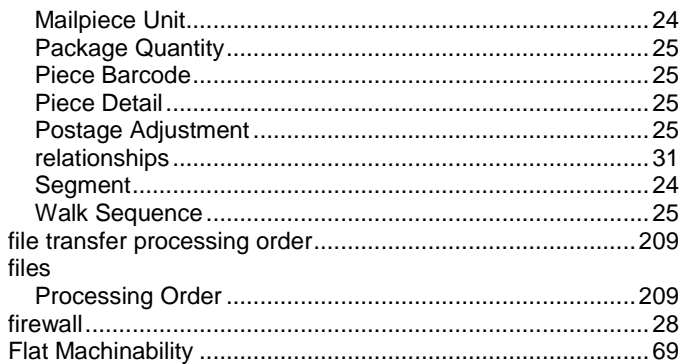

#### $\pmb{\mathsf{H}}$

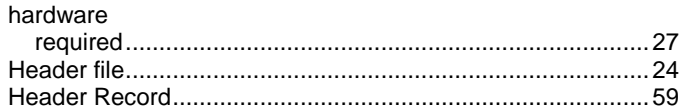

#### $\overline{\phantom{a}}$

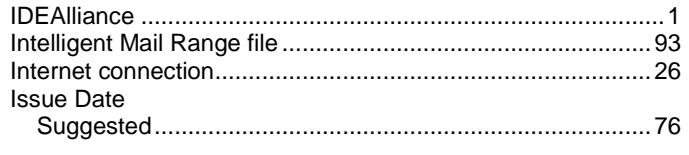

# $\mathsf J$

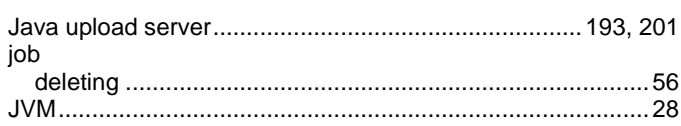

# $\mathsf{K}$

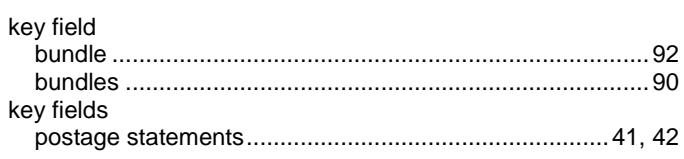

#### M

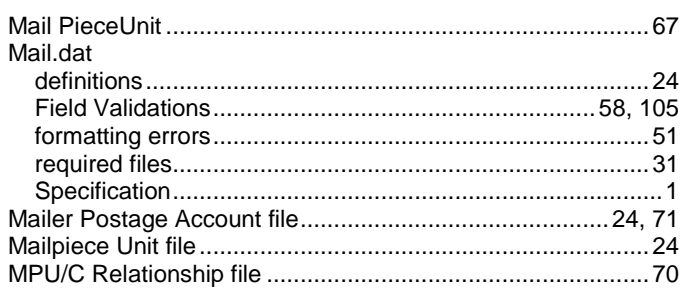

#### $\mathsf{P}$

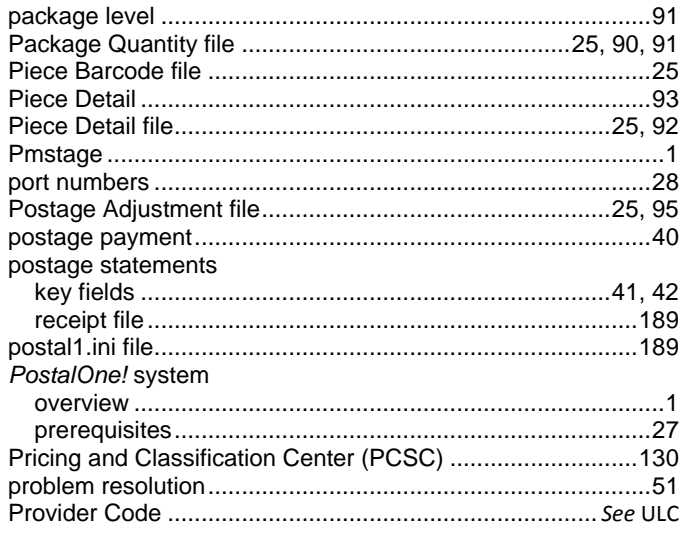

#### $\overline{\mathsf{R}}$

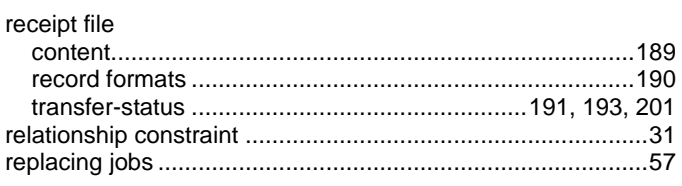

# $\mathbf s$

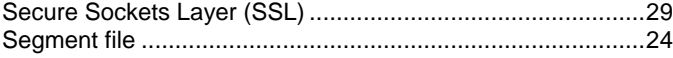

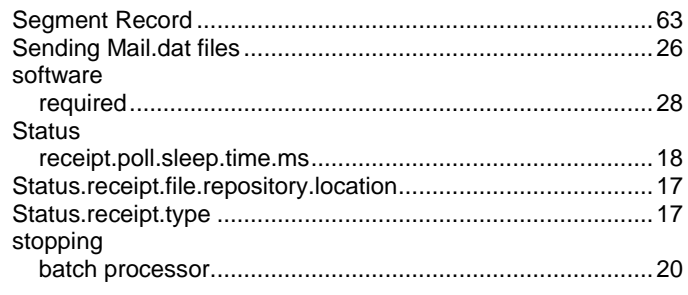

# $\mathbf{T}$

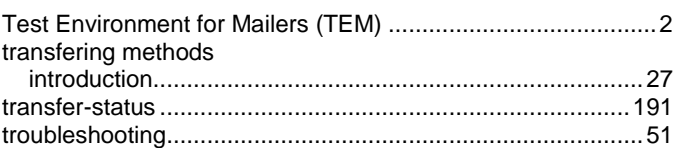

## $\overline{U}$

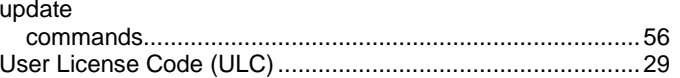

#### $\mathsf{V}$

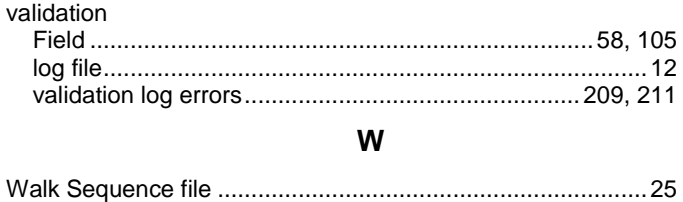